## Oracle® Database

Application Developer's Guide - Large Objects 10*g* Release 1 (10.1)

Part No. B10796-01

December 2003

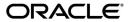

Oracle Database Application Developer's Guide - Large Objects, 10g Release 1 (10.1)

Part No. B10796-01

Copyright © 1996, 2003 Oracle Corporation. All rights reserved.

Primary Author: Eric Paapanen

Contributing Authors: K. Akiyama, Geeta Arora, S. Banerjee, Yujie Cao, Thomas H. Chang, E. Chong, S. Das, C. Freiwald, C. Iyer, M. Jagannath, R. Krishnan, M. Krishnaprasad, S. Lari, Li-Sen Liu, D. Mullen, V. Nimani, A. Roy, S. Shah, A. Shivarudraiah, J. Srinivasan, R. Toohey, Anh-Tuan Tran, G. Viswana, A. Yalamanchi

Contributors: J. Balaji, D. Cruceanu, M. Chien, G. Edmiston, M. Fry, J. Kalogeropoulos, V. Karra, P. Manavazhi, S. Muthulingam, R. Ratnam, C. Shay, A. Shehade, E. Shirk, Jan Syssauw, S. Vedala, E. Wan, J. Yang

The Programs (which include both the software and documentation) contain proprietary information of Oracle Corporation; they are provided under a license agreement containing restrictions on use and disclosure and are also protected by copyright, patent and other intellectual and industrial property laws. Reverse engineering, disassembly or decompilation of the Programs, except to the extent required to obtain interoperability with other independently created software or as specified by law, is prohibited.

The information contained in this document is subject to change without notice. If you find any problems in the documentation, please report them to us in writing. Oracle Corporation does not warrant that this document is error-free. Except as may be expressly permitted in your license agreement for these Programs, no part of these Programs may be reproduced or transmitted in any form or by any means, electronic or mechanical, for any purpose, without the express written permission of Oracle Corporation.

If the Programs are delivered to the U.S. Government or anyone licensing or using the programs on behalf of the U.S. Government, the following notice is applicable:

Restricted Rights Notice Programs delivered subject to the DOD FAR Supplement are "commercial computer software" and use, duplication, and disclosure of the Programs, including documentation, shall be subject to the licensing restrictions set forth in the applicable Oracle license agreement. Otherwise, Programs delivered subject to the Federal Acquisition Regulations are "restricted computer software" and use, duplication, and disclosure of the Programs shall be subject to the restrictions in FAR 52.227-19, Commercial Computer Software - Restricted Rights (June, 1987). Oracle Corporation, 500 Oracle Parkway, Redwood City, CA 94065.

The Programs are not intended for use in any nuclear, aviation, mass transit, medical, or other inherently dangerous applications. It shall be the licensee's responsibility to take all appropriate fail-safe, backup, redundancy, and other measures to ensure the safe use of such applications if the Programs are used for such purposes, and Oracle Corporation disclaims liability for any damages caused by such use of the Programs.

Oracle is a registered trademark, and Oracle Store, Oracle8i, Oracle9i, PL/SQL, Pro\*C, Pro\*C/C++, Pro\*COBOL, and SQL\*Plus are trademarks or registered trademarks of Oracle Corporation. Other names may be trademarks of their respective owners.

# **Contents**

| our Comments                                       | xxiii                                                                                                    |
|----------------------------------------------------|----------------------------------------------------------------------------------------------------|
|                                                    | xxv                                                                                                    |
| ce                                                 | xxvi                                                                                                    |
| zation                                             | xxvi                                                                                                    |
| Documents                                          | xxviii                                                                                                    |
| tions                                              | xxx                                                                                                    |
| entation Accessibility                             | xxxiii                                                                                                    |
| w in Large Objects?                                | xxxv                                                                                                    |
| atures Introduced in Oracle Database 10g Release 1 | xxxvi                                                                                                    |
| ions Removed in Oracle Database 10g Release 1      | xxxviii                                                                                                    |
| atures Introduced in Oracle9i Release 2            | xxxviii                                                                                                    |
| ions Removed in Oracle9i Release 2                 | xxxix                                                                                                    |
| atures Introduced in Oracle9i Release 1            | xl                                                                                                    |
| ions Removed in Oracle9i Release 1                 | xlii                                                                                                    |
| etting Started                                     |                                                                                                    |
| duction to Large Objects                           |                                                                                                    |
| re Large Objects?                                  | 1-2                                                                                                    |
| se Large Objects?                                  | 1-2                                                                                                    |
| ng LOBs for Semi-structured Data                   | 1-3                                                                                                    |
| ng LOBs for Unstructured Data                      | 1-3                                                                                                    |
|                                                    | ation Documents  both Large Objects?  attures Introduced in Oracle Database 10g Release 1  attures Introduced in Oracle9i Release 2  attures Introduced in Oracle9i Release 2  attures Introduced in Oracle9i Release 1  attures Introduced in Oracle9i Release 2  attures Introduced in Oracle9i Release 1  attures Introduced in Oracle9i Release 1  attures Introduced in Oracle9i Release 2  attures Introduced in Oracle9i Release 1  attures Introduced in Oracle9i Release 2  attures Introduced in Oracle9i Release 1  attures Introduced in Oracle9i Release 1  attures Introduced in Oracle9i Release 2  attures Introduced in Oracle9i Release 2  attures Introduced in Oracle9i Release 1  attures Introduced in Oracle9i Release 2  attures Introduced in Oracle9i Release 2  attures Introduced in Oracle9i Release 2  attures Introduced in Oracle9i Release 2  attures Introduced in Oracle9i Release 2  attures Introduced in Oracle9i Release 2  attures Introduced in Oracle9i Release 2  attures Introduced in Oracle9i Release 2  attures Introduced in Oracle9i Release 2  attures Introduced in Oracle9i Release 2  attures Introduced in O |

|   | Why Not Use LONGs?                                    | 1-3  |
|---|-------------------------------------------------------|------|
|   | Different Kinds of LOBs                               | 1-4  |
|   | Internal LOBs                                         | 1-4  |
|   | External LOBs and the BFILE Datatype                  | 1-5  |
|   | Introducing LOB Locators                              | 1-6  |
|   | Database Semantics for Internal and External LOBs     | 1-6  |
|   | Large Object Datatypes                                | 1-7  |
|   | Abstract Datatypes and LOBs                           | 1-7  |
|   | Storing and Creating Other Datatypes with LOBs        | 1-8  |
|   | VARRAYs Stored as LOBs                                | 1-8  |
|   | XMLType Columns Stored as CLOBs                       | 1-8  |
|   | LOBs Used in Oracle interMedia                        | 1-8  |
| 2 | Working with LOBs                                     |      |
|   | LOB Column States                                     | 2-2  |
|   | Locking a Row Containing a LOB                        | 2-2  |
|   | Opening and Closing LOBs                              | 2-2  |
|   | LOB Locator and LOB Value                             | 2-3  |
|   | Using the Data Interface for LOBs                     | 2-3  |
|   | Using the LOB Locator to Access and Modify LOB Values | 2-3  |
|   | LOB Locators and BFILE Locators                       | 2-4  |
|   | Initializing a LOB Column to Contain a Locator        | 2-4  |
|   | Accessing LOBs                                        | 2-6  |
|   | Accessing a LOB Using SQL                             | 2-7  |
|   | Accessing a LOB Using the Data Interface              | 2-7  |
|   | Accessing a LOB Using the Locator Interface           | 2-7  |
|   | LOB Restrictions                                      | 2-8  |
|   | Restrictions on LOB Columns                           | 2-8  |
|   | Restrictions for LOB Operations                       | 2-11 |
| 3 | Managing LOBs: Database Administration                |      |
|   | Database Utilities for Loading Data into LOBs         | 3-2  |
|   | Using SQL*Loader to Load LOBs                         | 3-2  |
|   | Using SQL*Loader to Populate a BFILE Column           | 3-3  |
|   | Using Oracle DataPump to Transfer LOB Data            | 3-6  |

|    | Managing Temporary Tablespace for Temporary LOBs                    | 3-6  |
|----|---------------------------------------------------------------------|------|
|    | Managing BFILEs                                                     | 3-6  |
|    | Rules for Using Directory Objects and BFILEs                        | 3-6  |
|    | Setting Maximum Number of Open BFILEs                               | 3-7  |
|    | Changing Tablespace Storage for a LOB                               | 3-7  |
| Pa | art II Application Design                                           |      |
| 4  | LOBs in Tables                                                      |      |
|    | Creating Tables That Contain LOBs                                   | 4-2  |
|    | Initializing Persistent LOBs to NULL or Empty                       | 4-2  |
|    | Initializing LOBs                                                   | 4-3  |
|    | Initializing Persistent LOB Columns to a Value                      | 4-3  |
|    | Initializing BFILEs to NULL or a File Name                          | 4-4  |
|    | Restriction on First Extent of a LOB Segment                        | 4-4  |
|    | Choosing a LOB Column Datatype                                      |      |
|    | LOBs Compared to LONG and LONG RAW Types                            | 4-4  |
|    | Storing Varying-Width Character Data in LOBs                        |      |
|    | Implicit Character Set Conversions with LOBs                        |      |
|    | Selecting a Table Architecture                                      |      |
|    | LOB Storage                                                         |      |
|    | In-line and Out-of-Line LOB Storage                                 |      |
|    | Defining Tablespace and Storage Characteristics for Persistent LOBs |      |
|    | LOB Storage Characteristics for LOB Column or Attribute             |      |
|    | TABLESPACE and LOB Index                                            |      |
|    | PCTVERSION                                                          |      |
|    | RETENTION                                                           |      |
|    | CACHE / NOCACHE / CACHE READS                                       |      |
|    | LOGGING / NOLOGGING                                                 |      |
|    | CHUNK                                                               |      |
|    | ENABLE or DISABLE STORAGE IN ROW Clause                             |      |
|    | Guidelines for ENABLE or DISABLE STORAGE IN ROW                     |      |
|    | Indexing LOB Columns                                                |      |
|    | Using Domain Indexing on LOB Columns                                | 4-15 |

|   | Indexing LOB Columns Using a Text Index                          | 4-16 |
|---|------------------------------------------------------------------|------|
|   | Function-Based Indexes on LOBs                                   | 4-16 |
|   | Extensible Indexing on LOB Columns                               | 4-16 |
|   | Oracle Text Indexing Support for XML                             | 4-18 |
|   | Manipulating LOBs in Partitioned Tables                          | 4-18 |
|   | Partitioning a Table Containing LOB Columns                      | 4-18 |
|   | Creating an Index on a Table Containing Partitioned LOB Columns  | 4-19 |
|   | Moving Partitions Containing LOBs                                | 4-19 |
|   | Splitting Partitions Containing LOBs                             | 4-20 |
|   | Merging Partitions Containing LOBs                               | 4-20 |
|   | LOBs in Index Organized Tables                                   | 4-20 |
|   | Restrictions for LOBs in Partitioned Index-Organized Tables      | 4-22 |
|   | Updating LOBs in Nested Tables                                   | 4-22 |
| _ | Advanced Design Considerations                                   |      |
| 5 | Advanced Design Considerations                                   |      |
|   | LOB Buffering Subsystem                                          |      |
|   | Advantages of LOB Buffering                                      |      |
|   | Guidelines for Using LOB Buffering                               |      |
|   | LOB Buffering Subsystem Usage                                    |      |
|   | Flushing the LOB Buffer                                          |      |
|   | Flushing the Updated LOB                                         |      |
|   | Using Buffer-Enabled Locators                                    |      |
|   | Saving Locator State to Avoid a Reselect                         |      |
|   | OCI Example of LOB Buffering                                     |      |
|   | Opening Persistent LOBs with the OPEN and CLOSE Interfaces       |      |
|   | Index Performance Benefits of Explicitly Opening a LOB           |      |
|   | Working with Explicitly Open LOB Instances                       | 5-13 |
|   | Read Consistent Locators                                         | 5-13 |
|   | A Selected Locator Becomes a Read Consistent Locator             | 5-14 |
|   | Updating LOBs and Read-Consistency                               | 5-14 |
|   | Updating LOBs Through Updated Locators                           | 5-16 |
|   | Example of Updating a LOB Using SQL DML and DBMS_LOB             | 5-17 |
|   | Example of Using One Locator to Update the Same LOB Value        | 5-19 |
|   | Example of Updating a LOB with a PL/SQL (DBMS_LOB) Bind Variable | 5-22 |
|   | LOB Locators and Transaction Boundaries                          |      |
|   |                                                                  |      |

|   | Reading and Writing to a LOB Using Locators                              | 5-25  |
|---|--------------------------------------------------------------------------|-------|
|   | Selecting the Locator Outside of the Transaction Boundary                | 5-25  |
|   | Selecting the Locator Within a Transaction Boundary                      | 5-26  |
|   | LOB Locators Cannot Span Transactions                                    | 5-27  |
|   | Example of Locator Not Spanning a Transaction                            | 5-28  |
|   | LOBs in the Object Cache                                                 | 5-29  |
|   | Terabyte-Size LOB Support                                                | 5-30  |
|   | Maximum Storage Limit for Terabyte-Size LOBs                             | 5-31  |
|   | Using Terabyte-Size LOBs with JDBC                                       | 5-31  |
|   | Using Terabyte-Size LOBs with the DBMS_LOB Package                       | 5-31  |
|   | Using Terabyte-Size LOBs with OCI                                        | 5-31  |
|   | Interfaces Not Supporting LOBs Greater Than 4 Gigabytes                  | 5-32  |
|   | Guidelines for Creating Gigabyte LOBs                                    | 5-32  |
|   | Creating a Tablespace and Table to Store Gigabyte LOBs                   | 5-33  |
| 6 | Overview of Supplied LOB APIs                                            |       |
|   | Programmatic Environments That Support LOBs                              | . 6-2 |
|   | Comparing the LOB Interfaces                                             | . 6-3 |
|   | Using PL/SQL (DBMS_LOB Package) to Work with LOBs                        | . 6-7 |
|   | Provide a LOB Locator Before Running the DBMS_LOB Routine                | . 6-7 |
|   | Guidelines for Offset and Amount Parameters in DBMS_LOB Operations       | . 6-8 |
|   | PL/SQL Functions and Procedures for LOBs                                 |       |
|   | PL/SQL Functions/Procedures to Modify LOB Values                         | . 6-9 |
|   | PL/SQL Functions and Procedures for Introspection of LOBs                | 6-10  |
|   | PL/SQL Operations on Temporary LOBs                                      | 6-10  |
|   | PL/SQL Read-Only Functions/Procedures for BFILEs                         | 6-11  |
|   | PL/SQL Functions/Procedures to Open and Close Internal and External LOBs | 6-11  |
|   | Using OCI to Work with LOBs                                              | 6-11  |
|   | Setting the CSID Parameter for OCI LOB APIs                              | 6-11  |
|   | Fixed-Width and Varying-Width Character Set Rules for OCI                | 6-12  |
|   | OCILobLoadFromFile2() Amount Parameter                                   | 6-13  |
|   | OCILobRead2() Amount Parameter                                           | 6-13  |
|   | OCILobLocator Pointer Assignment                                         | 6-13  |
|   | LOB Locators in Defines and Out-Bind Variables in OCI                    | 6-14  |
|   | OCI LOB Examples                                                         | 6-14  |
|   |                                                                          |       |

| Further Information About OCI                                                   | 6-14 |
|---------------------------------------------------------------------------------|------|
| OCI Functions That Operate on BLOBs, CLOBs, NCLOBs, and BFILEs                  | 6-14 |
| OCI Functions to Modify Persistent LOB (BLOB, CLOB, and NCLOB) Values           | 6-15 |
| OCI Functions to Read or Examine Persistent LOB and External LOB (BFILE) Values | 6-15 |
| OCI Functions for Temporary LOBs                                                | 6-16 |
| OCI Read-Only Functions for BFILEs                                              | 6-16 |
| OCI LOB Locator Functions                                                       | 6-16 |
| OCI LOB-Buffering Functions                                                     | 6-17 |
| OCI Functions to Open and Close Internal and External LOBs                      | 6-17 |
| Using C++ (OCCI) to Work with LOBs                                              | 6-17 |
| OCCI Classes for LOBs                                                           | 6-18 |
| Fixed Width Character Set Rules                                                 | 6-19 |
| Varying-Width Character Set Rules                                               | 6-20 |
| Offset and Amount Parameters for Other OCCI Operations                          | 6-21 |
| Amount Parameter for OCCI LOB copy() Methods                                    | 6-21 |
| Amount Parameter for OCCI read() Operations                                     | 6-21 |
| Further Information About OCCI                                                  | 6-22 |
| OCCI Methods That Operate on BLOBs, BLOBs, NCLOBs, and BFILEs                   | 6-22 |
| OCCI Methods to Modify Persistent LOB (BLOB, CLOB, and NCLOB) Values            | 6-22 |
| OCCI Methods to Read or Examine Persistent LOB and BFILE Values                 | 6-23 |
| OCCI Read-Only Methods for BFILEs                                               | 6-23 |
| Other OCCI LOB Methods                                                          | 6-23 |
| OCCI Methods to Open and Close Internal and External LOBs                       | 6-24 |
| Using C/C++ (Pro*C) to Work with LOBs                                           | 6-24 |
| First Provide an Allocated Input Locator Pointer That Represents LOB            | 6-24 |
| Pro*C/C++ Statements That Operate on BLOBs, CLOBs, NCLOBs, and BFILEs           | 6-25 |
| Pro*C/C++ Embedded SQL Statements to Modify Persistent LOB Values               | 6-25 |
| Pro*C/C++ Embedded SQL Statements for Introspection of LOBs                     | 6-26 |
| Pro*C/C++ Embedded SQL Statements for Temporary LOBs                            | 6-26 |
| Pro*C/C++ Embedded SQL Statements for BFILEs                                    | 6-26 |
| Pro*C/C++ Embedded SQL Statements for LOB Locators                              | 6-26 |
| Pro*C/C++ Embedded SQL Statements for LOB Buffering                             |      |
| Pro*C/C++ Embedded SQL Statements to Open and Close LOBs                        |      |
| Using COBOL (Pro*COBOL) to Work with LOBs                                       |      |
| First Provide an Allocated Input Locator Pointer That Represents LOB            | 6-27 |

|    | Pro*COBOL Statements That Operate on BLOBs, CLOBs, NCLOBs, and BFILEs        | 6-28 |
|----|------------------------------------------------------------------------------|------|
|    | Pro*COBOL Embedded SQL Statements to Modify Persistent LOB Values            | 6-29 |
|    | Pro*COBOL Embedded SQL Statements for Introspection of LOBs                  | 6-29 |
|    | Pro*COBOL Embedded SQL Statements for Temporary LOBs                         | 6-29 |
|    | Pro*COBOL Embedded SQL Statements for BFILEs                                 | 6-30 |
|    | Pro*COBOL Embedded SQL Statements for LOB Locators                           | 6-30 |
|    | Pro*COBOL Embedded SQL Statements for LOB Buffering                          | 6-30 |
|    | Pro*COBOL Embedded SQL Statements for Opening and Closing LOBs and BFILEs    | 6-30 |
| Us | ing Visual Basic (Oracle Objects for OLE (OO4O)) to Work with LOBs           | 6-31 |
|    | OO4O Syntax Reference                                                        | 6-31 |
|    | OraBlob, OraClob, and OraBfile Object Interfaces Encapsulate Locators        | 6-32 |
|    | Example of OraBlob and OraBfile                                              | 6-32 |
|    | OO4O Methods and Properties to Access Data Stored in LOBs                    | 6-33 |
|    | OO4O Methods to Modify BLOB, CLOB, and NCLOB Values                          | 6-35 |
|    | OO4O Methods to Read or Examine Internal and External LOB Values             | 6-35 |
|    | OO4O Methods to Open and Close External LOBs (BFILEs)                        | 6-36 |
|    | OO4O Methods for Persistent LOB-Buffering                                    | 6-36 |
|    | OO4O Properties for Operating on LOBs                                        | 6-36 |
|    | OO4O Read-Only Methods for External Lobs (BFILEs)                            | 6-37 |
|    | OO4O Properties for Operating on External LOBs (BFILEs)                      | 6-37 |
| Us | ing Java (JDBC) to Work with LOBs                                            | 6-37 |
|    | Changing Internal Persistent LOBs Using Java                                 | 6-37 |
|    | Reading Internal Persistent LOBs and External LOBs (BFILEs) with Java        | 6-38 |
|    | Calling DBMS_LOB Package from Java (JDBC)                                    | 6-38 |
|    | Referencing LOBs Using Java (JDBC)                                           | 6-38 |
|    | JDBC Syntax References and Further Information                               | 6-39 |
|    | JDBC Methods for Operating on LOBs                                           | 6-39 |
|    | JDBC oracle.sql.BLOB Methods to Modify BLOB Values                           | 6-40 |
|    | JDBC oracle.sql.BLOB Methods to Read or Examine BLOB Values                  | 6-40 |
|    | JDBC oracle.sql.BLOB Methods and Properties for BLOB-Buffering               | 6-41 |
|    | JDBC oracle.sql.CLOB Methods to Modify CLOB Values                           | 6-41 |
|    | JDBC oracle.sql.CLOB Methods to Read or Examine CLOB Value                   | 6-41 |
|    | JDBC oracle.sql.CLOB Methods and Properties for CLOB-Buffering               | 6-42 |
|    | JDBC oracle.sql.BFILE Methods to Read or Examine External LOB (BFILE) Values | 6-42 |
|    | JDBC oracle.sql.BFILE Methods and Properties for BFILE-Buffering             | 6-43 |
|    |                                                                              |      |

|    | JDBC Temporary LOB APIs                                                          | 6-43 |
|----|----------------------------------------------------------------------------------|------|
|    | JDBC: Opening and Closing LOBs                                                   | 6-44 |
|    | JDBC: Opening and Closing BLOBs                                                  | 6-44 |
|    | JDBC: Opening and Closing CLOBs                                                  | 6-46 |
|    | JDBC: Opening and Closing BFILEs                                                 | 6-47 |
|    | Trimming LOBs Using JDBC                                                         | 6-51 |
|    | JDBC BLOB Streaming APIs                                                         | 6-52 |
|    | JDBC CLOB Streaming APIs                                                         | 6-53 |
|    | New BFILE Streaming APIs                                                         | 6-55 |
|    | JDBC and Empty LOBs                                                              | 6-60 |
|    | Oracle Provider for OLE DB (OraOLEDB)                                            | 6-60 |
|    | Overview of Oracle Data Provider for .NET (ODP.NET)                              | 6-61 |
| 7  | Performance Guidelines                                                           |      |
|    | LOB Performance Guidelines                                                       | 7-2  |
|    | Performance Guidelines for Small Size LOBs                                       | 7-2  |
|    | General Performance Guidelines                                                   | 7-2  |
|    | Temporary LOB Performance Guidelines                                             | 7-3  |
|    | Performance Considerations for SQL Semantics and LOBs                            | 7-6  |
|    | Moving Data to LOBs in a Threaded Environment                                    |      |
| Pa | rt III SQL Access to LOBs                                                        |      |
| 8  | DDL and DML Statements with LOBs                                                 |      |
|    | Creating a Table Containing One or More LOB Columns                              | 8-2  |
|    | Creating a Nested Table Containing a LOB                                         | 8-5  |
|    | Inserting a Row by Selecting a LOB From Another Table                            | 8-6  |
|    | Inserting a LOB Value Into a Table                                               | 8-7  |
|    | Inserting a Row by Initializing a LOB Locator Bind Variable                      | 8-8  |
|    | PL/SQL: Inserting a Row by Initializing a LOB Locator Bind Variable              | 8-9  |
|    | C (OCI): Inserting a Row by Initializing a LOB Locator Bind Variable             | 8-10 |
|    | COBOL (Pro*COBOL): Inserting a Row by Initializing a LOB Locator Bind Variable   | 8-11 |
|    | C/C++ (Pro*C/C++): Inserting a Row by Initializing a LOB Locator Bind Variable   | 8-12 |
|    | Visual Basic (OO4O): Inserting a Row by Initializing a LOB Locator Bind Variable | 8-13 |

|    | Java (JDBC): Inserting a Row by Initializing a LOB Locator Bind Variable | 8-14 |
|----|--------------------------------------------------------------------------|------|
|    | Updating a LOB with EMPTY_CLOB() or EMPTY_BLOB()                         | 8-15 |
|    | Updating a Row by Selecting a LOB From Another Table                     | 8-17 |
| 9  | SQL Semantics and LOBs                                                   |      |
|    | Using LOBs in SQL                                                        | 9-2  |
|    | SQL Functions and Operators Supported for Use with LOBs                  | 9-2  |
|    | UNICODE Support                                                          | 9-7  |
|    | Codepoint Semantics                                                      | 9-7  |
|    | Return Values for SQL Semantics on LOBs                                  | 9-8  |
|    | LENGTH Return Value for LOBs                                             | 9-8  |
|    | Implicit Conversion of LOB Datatypes in SQL                              | 9-8  |
|    | Implicit Conversion Between CLOB and NCLOB Datatypes in SQL              | 9-8  |
|    | Unsupported Use of LOBs in SQL                                           | 9-11 |
|    | VARCHAR2 and RAW Semantics for LOBs                                      | 9-11 |
|    | LOBs Returned from SQL Functions                                         | 9-12 |
|    | IS NULL and IS [NOT] NULL Usage with VARCHAR2s and CLOBs                 | 9-13 |
|    | WHERE Clause Usage with LOBs                                             | 9-13 |
| 10 | PL/SQL Semantics for LOBs                                                |      |
|    | PL/SQL Statements and Variables                                          | 10-2 |
|    | Implicit Conversions Between CLOB and VARCHAR2                           | 10-2 |
|    | Explicit Conversion Functions                                            | 10-3 |
|    | VARCHAR2 and CLOB in PL/SQL Built-In Functions                           | 10-3 |
|    | PL/SQL CLOB Comparison Rules                                             | 10-6 |
|    | CLOBs Follow the VARCHAR2 Collating Sequence                             | 10-6 |
| 11 | Migrating Table Columns from LONGs to LOBs                               |      |
|    | Benefits of Migrating LONG Columns to LOB Columns                        | 11-2 |
|    | Preconditions for Migrating LONG Columns to LOB Columns                  | 11-2 |
|    | Dropping a Domain Index on a LONG Column Before Converting to a LOB      | 11-3 |
|    | Preventing Generation of Redo Space on Tables Converted to LOB Datatypes | 11-3 |
|    | Using utldtree.sql to Determine Where Your Application Needs Change      | 11-3 |
|    | Converting Tables from LONG to LOB Datatypes                             | 11-4 |

|     | Using ALTER TABLE to Convert LONG Columns to LOB Columns                        | 11-4  |
|-----|---------------------------------------------------------------------------------|-------|
|     | Copying a LONG to a LOB Column Using the TO_LOB Operator                        | 11-5  |
|     | Online Redefinition of Tables with LONG Columns                                 | 11-6  |
|     | Migrating Applications from LONGs to LOBs                                       | 11-10 |
|     | LOB Columns Not Allowed in Clustered Tables                                     | 11-10 |
|     | LOB Columns Not Allowed in UPDATE OF Triggers                                   | 11-11 |
|     | Indexes on Columns Converted from LONG to LOB Datatypes                         | 11-11 |
|     | Empty LOBs Compared to NULL and Zero Length LONGs                               | 11-11 |
|     | Overloading with Anchored Types                                                 | 11-12 |
|     | Some Implicit Conversions Are Not Supported for LOB Datatypes                   | 11-13 |
| Par | rt IV Using LOB APIs                                                            |       |
| 12  | Operations Specific to Persistent and Temporary LOBs                            |       |
|     | Persistent LOB Operations                                                       | 12-2  |
|     | Inserting a LOB into a Table                                                    | 12-2  |
|     | Selecting a LOB from a Table                                                    | 12-2  |
|     | Temporary LOB Operations                                                        | 12-2  |
|     | Creating and Freeing a Temporary LOB                                            | 12-3  |
|     | Creating Persistent and Temporary LOBs in PL/SQL                                | 12-4  |
| 13  | Data Interface for Persistent LOBs                                              |       |
|     | Overview of the Data Interface for Persistent LOBs                              | 13-2  |
|     | Benefits of Using the Data Interface for Persistent LOBs                        | 13-3  |
|     | Using the Data Interface for Persistent LOBs in PL/SQL                          | 13-3  |
|     | Guidelines for Accessing LOB Columns Using the Data Interface in SQL and PL/SQL | 13-4  |
|     | Implicit Assignment and Parameter Passing                                       | 13-5  |
|     | Passing CLOBs to SQL and PL/SQL Built-In Functions                              |       |
|     | Explicit Conversion Functions                                                   | 13-6  |
|     | Calling PL/SQL and C Procedures from SQL                                        | 13-7  |
|     | Calling PL/SQL and C Procedures from PL/SQL                                     | 13-7  |
|     | Binds of All Sizes in INSERT and UPDATE Operations                              | 13-8  |
|     | 4,000 Byte Limit on Results of SQL Operator                                     | 13-8  |
|     | Restrictions on Binds of More Than 4,000 Bytes                                  | 13-8  |
|     |                                                                                 |       |

|    | Example: PL/SQL - Using Binds of More Than 4,000 Bytes in INSERT and UPDATE   | 13-9  |
|----|-------------------------------------------------------------------------------|-------|
|    | 4,000 Byte Result Limit for SQL Operators                                     | 13-10 |
|    | Using the Data Interface for LOBs with INSERT, UPDATE, and SELECT Operations. | 13-10 |
|    | Using the Data Interface for LOBs in Assignments and Parameter Passing        | 13-11 |
|    | Using the Data Interface for LOBs with PL/SQL Built-In Functions              | 13-12 |
|    | Using the Data Interface for Persistent LOBs in OCI                           | 13-13 |
|    | Binding LOB Datatypes in OCI                                                  | 13-13 |
|    | Defining LOB Datatypes in OCI                                                 | 13-13 |
|    | Using Multibyte Charactersets in OCI with the Data Interface for LOBs         | 13-14 |
|    | Using OCI Functions to Perform INSERT or UPDATE on LOB Columns                | 13-14 |
|    | Using the Data Interface to Fetch LOB Data in OCI                             | 13-15 |
|    | PL/SQL and C Binds from OCI                                                   | 13-17 |
|    | Example: C (OCI) - Binds of More than 4,000 Bytes for INSERT and UPDATE       | 13-18 |
|    | Using the Data Interface for LOBs in PL/SQL Binds from OCI on LOBs            | 13-21 |
|    | Binding LONG Data for LOB Columns in Binds Greater Than 4,000 Bytes           | 13-22 |
|    | Binding LONG Data to LOB Columns Using Piecewise INSERT with Polling          | 13-22 |
|    | Binding LONG Data to LOB Columns Using Piecewise INSERT with Callback         | 13-24 |
|    | Binding LONG Data to LOB Columns Using an Array INSERT                        | 13-26 |
|    | Selecting a LOB Column into a LONG Buffer Using a Simple Fetch                | 13-27 |
|    | Selecting a LOB Column into a LONG Buffer Using Piecewise Fetch with Polling  | 13-28 |
|    | Selecting a LOB Column into a LONG Buffer Using Piecewise Fetch with Callback | 13-29 |
|    | Selecting a LOB Column into a LONG Buffer Using an Array Fetch                | 13-31 |
| 14 | LOB APIs for Basic Operations                                                 |       |
|    | Supported Environments                                                        | 14-2  |
|    | Appending One LOB to Another                                                  | 14-4  |
|    | PL/SQL DBMS_LOB Package: Appending One LOB to Another                         | 14-5  |
|    | C (OCI): Appending One LOB to Another                                         | 14-6  |
|    | COBOL (Pro*COBOL): Appending One LOB to Another                               | 14-7  |
|    | C/C++ (Pro*C/C++): Appending One LOB to Another                               | 14-8  |
|    | Visual Basic (OO4O): Appending One LOB to Another                             | 14-9  |
|    | Java (JDBC): Appending One LOB to Another                                     | 14-10 |
|    | Determining Character Set Form                                                | 14-13 |
|    | C (OCI): Determining Character Set Form                                       | 14-13 |
|    | Determining Character Set ID                                                  | 14-15 |

| C (OCI): Determining Character Set ID                            | 14-15 |
|------------------------------------------------------------------|-------|
| Loading a LOB with Data from a BFILE                             | 14-17 |
| PL/SQL (DBMS_LOB): Loading a LOB with Data from a BFILE          | 14-19 |
| C (OCI): Loading a LOB with Data from a BFILE                    | 14-20 |
| COBOL (Pro*COBOL): Loading a LOB with Data from a BFILE          | 14-21 |
| Visual Basic (OO4O): Loading a LOB with Data from a BFILE        | 14-22 |
| Java (JDBC): Loading a LOB with Data from a BFILE                | 14-23 |
| Loading a BLOB with Data from a BFILE                            | 14-26 |
| PL/SQL: Loading a BLOB with BFILE Data                           | 14-27 |
| Loading a CLOB or NCLOB with Data from a BFILE                   | 14-29 |
| PL/SQL: Loading Character Data from a BFILE into a LOB           | 14-30 |
| PL/SQL: Loading Segments of Character Data into Different LOBs   | 14-31 |
| Determining Whether a LOB is Open                                | 14-34 |
| PL/SQL (DBMS_LOB Package): Checking If a LOB Is Open             | 14-35 |
| C (OCI): Checking If a LOB Is Open                               | 14-35 |
| COBOL (Pro*COBOL): Checking If a LOB Is Open                     | 14-36 |
| C/C++ (Pro*C/C++): Checking If a LOB Is Open                     | 14-38 |
| Java (JDBC): Checking If a LOB Is Open                           | 14-39 |
| Displaying LOB Data                                              | 14-42 |
| PL/SQL (DBMS_LOB Package): Displaying LOB Data                   | 14-43 |
| C (OCI): Displaying LOB Data                                     | 14-44 |
| COBOL (Pro*COBOL): Displaying LOB Data                           | 14-46 |
| C/C++ (Pro*C/C++): Displaying LOB Data                           | 14-47 |
| Visual Basic (OO4O): Displaying LOB Data                         | 14-49 |
| Java (JDBC): Displaying LOB Data                                 | 14-49 |
| Reading Data from a LOB                                          | 14-52 |
| PL/SQL (DBMS_LOB Package): Reading Data from a LOB               | 14-54 |
| C (OCI): Reading Data from a LOB                                 | 14-54 |
| COBOL (Pro*COBOL): Reading Data from a LOB                       | 14-58 |
| C/C++ (Pro*C/C++): Reading Data from a LOB                       | 14-59 |
| Visual Basic (OO4O): Reading Data from a LOB                     | 14-60 |
| Java (JDBC): Reading Data from a LOB                             | 14-61 |
| Reading a Portion of a LOB (SUBSTR)                              | 14-63 |
| PL/SQL (DBMS_LOB Package): Reading a Portion of the LOB (substr) | 14-64 |
| COBOL (Pro*COBOL): Reading a Portion of the LOB (substr)         | 14-64 |
|                                                                  |       |

| C/C++ (Pro*C/C++): Reading a Portion of the LOB (substr)                 | 14-66  |
|--------------------------------------------------------------------------|--------|
| Visual Basic (OO4O): Reading a Portion of the LOB (substr)               | 14-67  |
| Java (JDBC): Reading a Portion of the LOB (substr)                       | 14-68  |
| Comparing All or Part of Two LOBs                                        | 14-71  |
| PL/SQL (DBMS_LOB Package): Comparing All or Part of Two LOBs             | 14-72  |
| COBOL (Pro*COBOL): Comparing All or Part of Two LOBs                     | 14-72  |
| C/C++ (Pro*C/C++): Comparing All or Part of Two LOBs                     | 14-74  |
| Visual Basic (OO4O): Comparing All or Part of Two LOBs                   | 14-76  |
| Java (JDBC): Comparing All or Part of Two LOBs                           | 14-76  |
| Patterns: Checking for Patterns in a LOB Using INSTR                     | 14-79  |
| PL/SQL (DBMS_LOB Package): Checking for Patterns in a LOB (instr)        | 14-80  |
| COBOL (Pro*COBOL): Checking for Patterns in a LOB (instr)                | 14-80  |
| C/C++ (Pro*C/C++): Checking for Patterns in a LOB (instr)                | 14-82  |
| Java (JDBC): Checking for Patterns in a LOB (instr)                      | 14-83  |
| Length: Determining the Length of a LOB                                  | 14-86  |
| PL/SQL (DBMS_LOB Package): Determining the Length of a LOB               | 14-87  |
| C (OCI): Determining the Length of a LOB                                 | 14-87  |
| COBOL (Pro*COBOL): Determining the Length of a LOB                       | 14-88  |
| C/C++ (Pro*C/C++): Determining the Length of a LOB                       | 14-89  |
| Visual Basic (OO4O): Determining the Length of a LOB                     | 14-90  |
| Java (JDBC): Determining the Length of a LOB                             | 14-91  |
| Copying All or Part of One LOB to Another LOB                            | 14-93  |
| PL/SQL (DBMS_LOB Package): Copying All or Part of One LOB to Another LOB | 14-94  |
| C (OCI): Copying All or Part of One LOB to Another LOB                   | 14-95  |
| COBOL (Pro*COBOL): Copying All or Part of One LOB to Another LOB         | 14-96  |
| C/C++ (Pro*C/C++): Copying All or Part of a LOB to Another LOB           | 14-98  |
| Visual Basic (OO4O): Copying All or Part of One LOB to Another LOB       | 14-100 |
| Java (JDBC): Copying All or Part of One LOB to Another LOB               | 14-100 |
| Copying a LOB Locator                                                    | 14-103 |
| PL/SQL (DBMS_LOB Package): Copying a LOB Locator                         | 14-104 |
| C (OCI): Copying a LOB Locator                                           | 14-104 |
| COBOL (Pro*COBOL): Copying a LOB Locator                                 | 14-105 |
| C/C++ (Pro*C/C++): Copying a LOB Locator                                 | 14-107 |
| Visual Basic (OO4O): Copying a LOB Locator                               | 14-108 |
| Java (JDBC): Copying a LOB Locator                                       | 14-109 |

| Equality: Checking If One LOB Locator Is Equal to Another             | 14-111 |
|-----------------------------------------------------------------------|--------|
| C (OCI): Checking If One LOB Locator Is Equal to Another              | 14-112 |
| C/C++ (Pro*C/C++): Checking If One LOB Locator Is Equal to Another    | 14-113 |
| Java (JDBC): Checking If One LOB Locator Is Equal to Another          | 14-115 |
| Determining Whether LOB Locator Is Initialized                        | 14-117 |
| C (OCI): Determining Whether a LOB Locator Is Initialized             | 14-118 |
| C/C++ (Pro*C/C++): Determining Whether a LOB Locator Is Initialized   | 14-119 |
| Appending to a LOB                                                    | 14-120 |
| PL/SQL (DBMS_LOB Package): Writing to the End of (Appending to) a LOB | 14-122 |
| C (OCI): Writing to the End of (Appending to) a LOB                   | 14-123 |
| COBOL (Pro*COBOL): Writing to the End of (Appending to) a LOB         | 14-124 |
| C/C++ (Pro*C/C++): Writing to the End of (Appending to) a LOB         | 14-125 |
| Java (JDBC): Writing to the End of (Append-Write to) a LOB            | 14-126 |
| Writing Data to a LOB                                                 | 14-128 |
| PL/SQL (DBMS_LOB Package): Writing Data to a LOB                      | 14-131 |
| C (OCI): Writing Data to a LOB                                        | 14-132 |
| COBOL (Pro*COBOL): Writing Data to a LOB                              | 14-135 |
| C/C++ (Pro*C/C++): Writing Data to a LOB                              | 14-137 |
| Visual Basic (OO4O):Writing Data to a LOB                             | 14-140 |
| Java (JDBC): Writing Data to a LOB                                    | 14-141 |
| Trimming LOB Data                                                     | 14-143 |
| PL/SQL (DBMS_LOB Package): Trimming LOB Data                          | 14-144 |
| C (OCI): Trimming LOB Data                                            | 14-145 |
| COBOL (Pro*COBOL): Trimming LOB Data                                  | 14-146 |
| C/C++ (Pro*C/C++): Trimming LOB Data                                  | 14-147 |
| Visual Basic (OO4O): Trimming LOB Data                                | 14-149 |
| Java (JDBC): Trimming LOB Data                                        | 14-149 |
| Erasing Part of a LOB                                                 | 14-154 |
| PL/SQL (DBMS_LOB Package): Erasing Part of a LOB                      | 14-155 |
| C (OCI): Erasing Part of a LOB                                        | 14-156 |
| COBOL (Pro*COBOL): Erasing Part of a LOB                              | 14-156 |
| C/C++ (Pro*C/C++): Erasing Part of a LOB                              | 14-158 |
| Visual Basic (OO4O): Erasing Part of a LOB                            | 14-159 |
| Java (JDBC): Erasing Part of a LOB                                    | 14-159 |
| Enabling LOB Buffering                                                | 14-162 |

|    | COBOL (Pro*COBOL): Enabling LOB Buffering                         | 14-163 |
|----|-------------------------------------------------------------------|--------|
|    | C/C++ (Pro*C/C++): Enabling LOB Buffering                         | 14-165 |
|    | Visual Basic (OO4O): Enabling LOB Buffering                       | 14-166 |
|    | Flushing the Buffer                                               | 14-167 |
|    | COBOL (Pro*COBOL): Flushing the Buffer                            | 14-168 |
|    | C/C++ (Pro*C/C++): Flushing the Buffer                            | 14-170 |
|    | Disabling LOB Buffering                                           | 14-171 |
|    | C (OCI): Disabling LOB Buffering                                  | 14-173 |
|    | COBOL (Pro*COBOL): Disabling LOB Buffering                        | 14-174 |
|    | C/C++ (Pro*C/C++): Disabling LOB Buffering                        | 14-176 |
|    | Visual Basic (OO4O): Disabling LOB Buffering                      | 14-177 |
|    | Determining Whether a LOB instance Is Temporary                   | 14-178 |
|    | PL/SQL (DBMS_LOB Package): Determining Whether a LOB Is Temporary | 14-179 |
|    | C (OCI): Determining Whether a LOB Is Temporary                   | 14-179 |
|    | COBOL (Pro*COBOL): Determining Whether a LOB Is Temporary         | 14-180 |
|    | C/C++ (Pro*C/C++): Determining Whether a LOB Is Temporary         | 14-182 |
|    | Java (JDBC): Determining Whether a BLOB Is Temporary              | 14-183 |
|    | Java (JDBC): Determining Whether a CLOB Is Temporary              | 14-184 |
|    | Converting a BLOB to a CLOB                                       | 14-185 |
|    | Converting a CLOB to a BLOB                                       | 14-185 |
| 15 | LOB APIs for BFILE Operations                                     |        |
|    | Supported Environments for BFILE APIs                             | 15-2   |
|    | Accessing BFILEs                                                  |        |
|    | Directory Object                                                  | 15-4   |
|    | Initializing a BFILE Locator                                      |        |
|    | How to Associate Operating System Files with Database Records     |        |
|    | BFILENAME() and Initialization                                    | 15-6   |
|    | Characteristics of the BFILE Datatype                             | 15-6   |
|    | DIRECTORY Name Specification                                      | 15-7   |
|    | BFILE Security                                                    | 15-7   |
|    | Ownership and Privileges                                          | 15-8   |
|    | Read Permission on a DIRECTORY Object                             | 15-8   |
|    | SQL DDL for BFILE Security                                        | 15-9   |
|    | SQL DML for BFILE Security                                        | 15-9   |
|    |                                                                   |        |

| Catalog Views on Directories                                           | 15-9  |
|------------------------------------------------------------------------|-------|
| Guidelines for DIRECTORY Usage                                         | 15-10 |
| BFILEs in Shared Server (Multithreaded Server) Mode                    | 15-11 |
| External LOB (BFILE) Locators                                          | 15-11 |
| Loading a LOB with BFILE Data                                          | 15-13 |
| PL/SQL (DBMS_LOB): Loading a LOB with BFILE Data                       | 15-15 |
| C (OCI): Loading a LOB with BFILE Data                                 | 15-16 |
| COBOL (Pro*COBOL): Loading a LOB with BFILE Data                       |       |
| C/C++ (Pro*C/C++): Loading a LOB with BFILE Data                       | 15-18 |
| Visual Basic (OO4O): Loading a LOB with BFILE Data                     | 15-20 |
| Opening a BFILE with OPEN                                              | 15-21 |
| PL/SQL (DBMS_LOB): Opening a BFILE with OPEN                           | 15-22 |
| C (OCI): Opening a BFILE with OPEN                                     | 15-22 |
| COBOL (Pro*COBOL): Opening a BFILE with OPEN                           | 15-23 |
| C/C++ (Pro*C/C++): Opening a BFILE with OPEN                           | 15-24 |
| Visual Basic (OO4O) Opening a BFILE with OPEN                          | 15-25 |
| Java (JDBC): Opening a BFILE with OPEN                                 | 15-26 |
| Opening a BFILE with FILEOPEN                                          | 15-28 |
| PL/SQL (DBMS_LOB): Opening a BFILE with FILEOPEN                       | 15-29 |
| C (OCI): Opening a BFILE with FILEOPEN                                 | 15-29 |
| Java (JDBC): Opening a BFILE with FILEOPEN                             | 15-30 |
| Determining Whether a BFILE Is Open Using ISOPEN                       | 15-32 |
| PL/SQL (DBMS_LOB): Determining Whether a BFILE Is Open with ISOPEN     | 15-33 |
| C (OCI): Determining Whether a BFILE Is Open with ISOPEN               | 15-34 |
| COBOL (Pro*COBOL): Determining Whether a BFILE Is Open with ISOPEN     | 15-34 |
| C/C++ (Pro*C/C++): Determining Whether a BFILE Is Open with ISOPEN     | 15-36 |
| Visual Basic (OO4O): Determining Whether a BFILE Is Open with ISOPEN   | 15-37 |
| Java (JDBC): Determining Whether a BFILE Is Open with ISOPEN           | 15-38 |
| Determining Whether a BFILE Is Open with FILEISOPEN                    | 15-41 |
| PL/SQL (DBMS_LOB): Determining Whether a BFILE Is Open with FILEISOPEN | 15-42 |
| C (OCI): Determining Whether a BFILE Is Open with FILEISOPEN           | 15-43 |
| Java (JDBC): Determining Whether a BFILE Is Open with FILEISOPEN       | 15-43 |
| Displaying BFILE Data                                                  | 15-46 |
| PL/SQL (DBMS_LOB): Displaying BFILE Data                               | 15-47 |
| C (OCI): Displaying BFILE Data                                         | 15-47 |

| COBOL (Pro*COBOL): Displaying BFILE Data                               | 15-49 |
|------------------------------------------------------------------------|-------|
| C/C++ (Pro*C/C++): Displaying BFILE Data                               | 15-51 |
| Visual Basic (OO4O): Displaying BFILE Data                             | 15-53 |
| Java (JDBC): Displaying BFILE Data                                     | 15-53 |
| Reading Data from a BFILE                                              | 15-56 |
| PL/SQL (DBMS_LOB): Reading Data from a BFILE                           | 15-57 |
| C (OCI): Reading Data from a BFILE                                     | 15-58 |
| COBOL (Pro*COBOL): Reading Data from a BFILE                           | 15-60 |
| C/C++ (Pro*C/C++): Reading Data from a BFILE                           | 15-61 |
| Visual Basic (OO4O): Reading Data from a BFILE                         | 15-62 |
| Java (JDBC): Reading Data from a BFILE                                 | 15-63 |
| Reading a Portion of BFILE Data Using SUBSTR                           | 15-66 |
| PL/SQL (DBMS_LOB): Reading a Portion of BFILE Data Using SUBSTR        | 15-67 |
| COBOL (Pro*COBOL): Reading a Portion of BFILE Data Using SUBSTR        | 15-67 |
| C/C++ (Pro*C/C++): Reading a Portion of BFILE Data Using SUBSTR        | 15-69 |
| Visual Basic (OO4O): Reading a Portion of BFILE Data Using SUBSTR      | 15-70 |
| Java (JDBC): Reading a Portion of BFILE Data Using SUBSTR              | 15-71 |
| Comparing All or Parts of Two BFILES                                   | 15-73 |
| PL/SQL (DBMS_LOB): Comparing All or Parts of Two BFILES                | 15-74 |
| COBOL (Pro*COBOL): Comparing All or Parts of Two BFILES                | 15-74 |
| C/C++ (Pro*C/C++): Comparing All or Parts of Two BFILES                | 15-76 |
| Visual Basic (OO4O): Comparing All or Parts of Two BFILES              | 15-78 |
| Java (JDBC): Comparing All or Parts of Two BFILES                      | 15-79 |
| Checking If a Pattern Exists in a BFILE Using INSTR                    | 15-82 |
| PL/SQL (DBMS_LOB): Checking If a Pattern Exists in a BFILE Using INSTR | 15-83 |
| COBOL (Pro*COBOL): Checking If a Pattern Exists in a BFILE Using INSTR | 15-83 |
| C/C++ (Pro*C/C++): Checking If a Pattern Exists in a BFILE Using INSTR | 15-85 |
| Java (JDBC): Checking If a Pattern Exists in a BFILE Using INSTR       | 15-87 |
| Determining Whether a BFILE Exists                                     | 15-89 |
| PL/SQL (DBMS_LOB): Determining Whether a BFILE Exists                  | 15-90 |
| C (OCI): Determining Whether a BFILE Exists                            | 15-90 |
| COBOL (Pro*COBOL): Determining Whether a BFILE Exists                  | 15-91 |
| C/C++ (Pro*C/C++): Determining Whether a BFILE Exists                  | 15-93 |
| Visual Basic (OO4O): Determining Whether a BFILE Exists                | 15-94 |
| Java (JDBC): Determining Whether a BFILE Exists                        | 15-95 |

| Getting the Length of a BFILE                                         | 15-97  |
|-----------------------------------------------------------------------|--------|
| PL/SQL (DBMS_LOB): Getting the Length of a BFILE                      | 15-98  |
| C (OCI): Getting the Length of a BFILE                                | 15-98  |
| COBOL (Pro*COBOL): Getting the Length of a BFILE                      | 15-99  |
| C/C++ (Pro*C/C++): Getting the Length of a BFILE                      | 15-100 |
| Visual Basic (OO4O): Getting the Length of a BFILE                    | 15-102 |
| Java (JDBC): Getting the Length of a BFILE                            | 15-103 |
| Assigning a BFILE Locator                                             | 15-105 |
| PL/SQL: Assigning a BFILE Locator                                     | 15-106 |
| C (OCI): Assigning a BFILE Locator                                    | 15-106 |
| COBOL (Pro*COBOL): Assigning a BFILE Locator                          | 15-107 |
| C/C++ (Pro*C/C++): Assigning a BFILE Locator                          | 15-108 |
| Java (JDBC): Assigning a BFILE Locator                                | 15-109 |
| Getting Directory Object Name and Filename of a BFILE                 | 15-111 |
| PL/SQL (DBMS_LOB): Getting Directory Object Name and Filename         | 15-112 |
| C (OCI): Getting Directory Object Name and Filename                   | 15-112 |
| COBOL (Pro*COBOL): Getting Directory Object Name and Filename         | 15-113 |
| C/C++ (Pro*C/C++): Getting Directory Object Name and Filename         | 15-114 |
| Visual Basic (OO4O): Getting Directory Object Name and Filename       | 15-115 |
| Java (JDBC): Getting Directory Object Name and Filename               | 15-116 |
| Updating a BFILE by Initializing a BFILE Locator                      | 15-119 |
| PL/SQL: Updating a BFILE by Initializing a BFILE Locator              | 15-120 |
| C (OCI): Updating a BFILE by Initializing a BFILE Locator             | 15-120 |
| COBOL (Pro*COBOL): Updating a BFILE by Initializing a BFILE Locator   | 15-121 |
| C/C++ (Pro*C/C++): Updating a BFILE by Initializing a BFILE Locator   | 15-123 |
| Visual Basic (OO4O): Updating a BFILE by Initializing a BFILE Locator | 15-124 |
| Java (JDBC): Updating a BFILE by Initializing a BFILE Locator         | 15-125 |
| Closing a BFILE with FILECLOSE                                        | 15-127 |
| PL/SQL (DBMS_LOB): Closing a BFILE with FILECLOSE                     | 15-128 |
| C (OCI): Closing a BFILE with FILECLOSE                               | 15-128 |
| Java (JDBC): Closing a BFile with FILECLOSE                           | 15-129 |
| Closing a BFILE with CLOSE                                            | 15-131 |
| PL/SQL (DBMS_LOB): Closing a BFILE with CLOSE                         | 15-132 |
| C (OCI): Closing a BFile with CLOSE                                   | 15-133 |
| COBOL (Pro*COBOL): Closing a BFILE with CLOSE                         | 15-133 |

|   | C/C++ (Pro*C/C++): Closing a Brile with CLOSE           | 15-135 |
|---|---------------------------------------------------------|--------|
|   | Visual Basic (OO4O): Closing a BFile with CLOSE         | 15-136 |
|   | Java (JDBC): Closing a BFile with CLOSE                 | 15-136 |
|   | Closing All Open BFILEs with FILECLOSEALL               | 15-139 |
|   | PL/SQL (DBMS_LOB): Closing All Open BFiles              | 15-140 |
|   | C (OCI): Closing All Open BFiles                        | 15-140 |
|   | COBOL (Pro*COBOL): Closing All Open BFiles              | 15-141 |
|   | C/C++ (Pro*C/C++): Closing All Open BFiles              | 15-143 |
|   | Visual Basic (OO4O): Closing All Open BFiles            | 15-144 |
|   | Java (JDBC): Closing All Open BFiles                    | 15-145 |
|   | Inserting a Row Containing a BFILE                      | 15-148 |
|   | PL/SQL (DBMS_LOB): Inserting a Row Containing a BFILE   | 15-149 |
|   | C (OCI): Inserting a Row Containing a BFILE             | 15-149 |
|   | COBOL (Pro*COBOL): Inserting a Row Containing a BFILE   | 15-150 |
|   | C/C++ (Pro*C/C++): Inserting a Row Containing a BFILE   | 15-152 |
|   | Visual Basic (OO4O): Inserting a Row Containing a BFILE | 15-153 |
|   | Java (JDBC): Inserting a Row Containing a BFILE         | 15-154 |
| A | LOB Demonstration Files                                 |        |
|   | PL/SQL LOB Demonstration Files                          | A-2    |
|   | OCI LOB Demonstration Files                             | A-4    |
|   | Pro*COBOL LOB Demonstration Files                       | A-6    |
|   | Pro*C LOB Demonstration Files                           | A-9    |
|   | Visual Basic OO4O LOB Demonstration Files               | A-11   |
|   | Java LOB Demonstration Files                            | A-13   |
|   |                                                         |        |

## Glossary

## Index

# **Send Us Your Comments**

Oracle Database Application Developer's Guide - Large Objects, 10*g* Release 1 (10.1)
Part No. B10796-01

Oracle Corporation welcomes your comments and suggestions on the quality and usefulness of this document. Your input is an important part of the information used for revision.

- Did you find any errors?
- Is the information clearly presented?
- Do you need more information? If so, where?
- Are the examples correct? Do you need more examples?
- What features did you like most?

If you find any errors or have any other suggestions for improvement, please indicate the document title and part number, and the chapter, section, and page number (if available). You can send comments to us in the following ways:

- Electronic mail: infodev\_us@oracle.com
- FAX: (650) 506-7227 Attn: Server Technologies Documentation Manager
- Postal service:

Oracle Corporation Server Technologies Documentation 500 Oracle Parkway, Mailstop 4op11 Redwood Shores, CA 94065 USA

If you would like a reply, please give your name, address, telephone number, and (optionally) electronic mail address.

If you have problems with the software, please contact your local Oracle Support Services.

# **Preface**

This guide describes database features that support applications using Large Object (LOB) datatypes. The information in this guide applies to all platforms and does not include system-specific information.

This preface contains these topics:

- Audience
- Organization
- Related Documents
- Conventions
- Documentation Accessibility

## **Feature Coverage and Availability**

*Oracle Database Application Developer's Guide - Large Objects* contains information that describes the features and functionality of Oracle Database 10*g*.

#### What You Need To Use LOBs

The database includes all of the resources you need to use LOBs in your application; however, there are some restrictions on how you can use LOBs as described in the following:

#### See Also:

- "LOB Restrictions" on page 2-8
- "Restrictions Removed in Oracle9i Release 2" on page xxxix
- "Restrictions for LOBs in Partitioned Index-Organized Tables" on page 4-22

## **Audience**

Oracle Database Application Developer's Guide - Large Objects is intended for programmers developing new applications that use LOBs, as well as those who have already implemented this technology and now want to take advantage of new features.

The increasing importance of multimedia data as well as unstructured data has led to this topic being presented as an independent volume within the Oracle Application Developers documentation set.

# **Organization**

This guide, Oracle Database Application Developer's Guide - Large Objects, is organized as follows:

## Part I, "Getting Started"

This part gives introductory information and explains concepts that you must be familiar with to use LOBs in your application.

## Chapter 1, "Introduction to Large Objects"

This chapter gives an introduction to LOB datatypes and describes the kinds of applications in which LOBs are useful.

## Chapter 2, "Working with LOBs"

This chapter gives guidelines on working with LOB instances in your application and the database.

#### Chapter 3, "Managing LOBs: Database Administration"

This chapter describes database administration tasks required to setup and use databases with LOBs. Issues that application developers and database administrators must coordinate on are described.

#### Part II, "Application Design"

This part covers application design issues for applications that use LOBs.

#### Chapter 4, "LOBs in Tables"

This chapter describes how to create basic tables that contain LOB columns and gives general guidelines on selecting the best table architecture for your application.

#### Chapter 5, "Advanced Design Considerations"

This chapter describes more advanced application and database design issues that you may encounter when using LOBs in your application such as: buffering, caching, locators, transactions, and supersized LOBs.

#### Chapter 6, "Overview of Supplied LOB APIs"

This chapter gives an overview of APIs supplied with the database for using LOBs in applications.

#### Chapter 7, "Performance Guidelines"

This chapter discusses performance issues you should consider when designing applications that use LOBs.

### Part III, "SQL Access to LOBs"

This part describes SQL usage with LOB datatypes in the SQL and PL/SQL environments.

## Chapter 8, "DDL and DML Statements with LOBs"

This chapter discusses DDL and DML statements for common tasks performed on tables with LOB columns.

## Chapter 9, "SQL Semantics and LOBs"

This chapter describes SQL semantics support for LOB datatypes.

## Chapter 10, "PL/SQL Semantics for LOBs"

This chapter describes PL/SQL semantics support for LOB datatypes.

## Chapter 11, "Migrating Table Columns from LONGs to LOBs"

This chapter describes techniques for migrating data in tables that use the LONG datatype to LOB columns.

#### Part IV, "Using LOB APIs"

This part gives details on LOB APIs supplied with the database.

#### Chapter 12, "Operations Specific to Persistent and Temporary LOBs"

This chapter describes APIs and procedures that vary depending on whether they are performed on persistent or temporary LOB instances.

#### Chapter 13, "Data Interface for Persistent LOBs"

This chapter describes the data interface for persistent LOBs.

#### Chapter 14, "LOB APIs for Basic Operations"

This chapter describes LOB APIs for operations that can be used to operate on either persistent LOB or temporary LOB instances.

#### Chapter 15, "LOB APIs for BFILE Operations"

This chapter describes LOB APIs that are used exclusively with BFILEs.

#### Appendix A, "LOB Demonstration Files"

This appendix lists and describes sample code included in this book for demonstration purposes.

## **Glossary**

Defines terms used in discussions about LOBs.

## **Related Documents**

For more information, see the following manuals:

- PL/SQL Packages and Types Reference: Use this book to learn PL/SQL and to get a complete description of this high-level programming language, which is a procedural extension to SQL.
- Oracle Call Interface Programmer's Guide: Describes Oracle Call Interface (OCI).
   You can use OCI to build third-generation language (3GL) applications in C or C++ that access Oracle Server.
- Oracle C++ Call Interface Programmer's Guide

- Pro\*C/C++ Programmer's Guide: Oracle Corporation also provides the Pro\* series
  of precompilers, which allow you to embed SQL and PL/SQL in your
  application programs.
- Pro\*COBOL Programmer's Guide: The Pro\*COBOL precompiler enables you to embed SQL and PL/SQL in your COBOL programs for access to Oracle Server.
- Programmer's Guide to the Oracle Precompilers and Pro\*Fortran Supplement to the Oracle Precompilers Guide: Use these manuals for Fortran precompiler programming to access Oracle Server.
- **Java:** Oracle Database offers the opportunity of working with Java in the database. The Oracle Java documentation set includes the following:
  - Oracle Database JDBC Developer's Guide and Reference
  - Oracle Database Java Developer's Guide
  - Oracle Database [Publisher User's Guide

Oracle Database *error message documentation* is only available in HTML. If you only have access to the Oracle Documentation CD, you can browse the error messages by range. Once you find the specific range, use your browser "find in page" feature to locate the specific message. When connected to the Internet, you can search for a specific error message using the error message search feature of the Oracle online documentation.

#### Multimedia

You can access the Oracle development environment for multimedia technology in a number of different ways.

- To build self-contained applications that integrate with the database, you can learn about how to use the Oracle extensibility framework in *Oracle Data Cartridge Developer's Guide*
- To use the Oracle *inter*Media applications, refer to the following:
  - Oracle interMedia Reference.
  - Oracle interMedia Java Classes Reference
  - Oracle Text Reference
  - Oracle Text Application Developer's Guide
  - Oracle interMedia Reference

#### **Basic References**

- For SQL information, see the Oracle Database SQL Reference and Oracle Database Administrator's Guide
- For information about using LOBs with Oracle XML DB, refer to Oracle XML DB Developer's Guide
- For information about Oracle XML SQL with LOB data, refer to Oracle Database Advanced Replication
- For basic Oracle concepts, see *Oracle Database Concepts*.
- For information on using Oracle Data Pump, SQL\*Loader, and other database utilities, see Oracle Database Utilities

Printed documentation is available for sale in the Oracle Store at

http://oraclestore.oracle.com/

To download free release notes, installation documentation, white papers, or other collateral, please visit the Oracle Technology Network (OTN). You must register online before using OTN; registration is free and can be done at

http://otn.oracle.com/admin/account/membership.html

If you already have a username and password for OTN, then you can go directly to the documentation section of the OTN Web site at

http://otn.oracle.com/docs/index.htm

## **Conventions**

This section describes the conventions used in the text and code examples of this documentation set. It describes:

- Conventions in Text
- Conventions in Code Examples

#### **Conventions in Text**

We use various conventions in text to help you more quickly identify special terms. The following table describes those conventions and provides examples of their use.

| Convention                                | Meaning                                                                                                 | Example                                                                                        |
|-------------------------------------------|----------------------------------------------------------------------------------------------------|------------------------------------------------------------------------------------------------|
| Bold                                      | Bold typeface indicates terms that are defined in the text or terms that appear in a glossary, or both. | When you specify this clause, you create an index-organized table.                             |
| Italics                                   | Italic typeface indicates book titles or                                                                | Oracle Database Concepts                                                                       |
|                                           | emphasis.                                                                                               | Ensure that the recovery catalog and target database do <i>not</i> reside on the same disk.    |
| UPPERCASE<br>monospace                    | Uppercase monospace typeface indicates elements supplied by the system. Such                            | You can specify this clause only for a NUMBER column.                                          |
| (fixed-width font)                        |                                                                                                    | You can back up the database by using the BACKUP command.                                      |
|                                           |                                                                                                    | Query the TABLE_NAME column in the USER_TABLES data dictionary view.                           |
|                                           |                                                                                                    | Use the DBMS_STATS.GENERATE_STATS procedure.                                                   |
| lowercase                                 | executables, filenames, directory names, and sample user-supplied elements. Such                        | Enter sqlplus to open SQL*Plus.                                                                |
| monospace<br>(fixed-width                 |                                                                                                    | The password is specified in the orapwd file.                                                  |
| font)                                     |                                                                                                    | Back up the datafiles and control files in the /disk1/oracle/dbs directory.                    |
|                                           |                                                                                                    | The department_id, department_name, and location_id columns are in the hr.departments table.   |
|                                           |                                                                                                    | Set the QUERY_REWRITE_ENABLED initialization parameter to true.                                |
|                                           |                                                                                                    | Connect as oe user.                                                                            |
|                                           |                                                                                                    | The JRepUtil class implements these methods.                                                   |
| lowercase                                 | nospace represents placeholders or variables.                                                           | You can specify the parallel_clause.                                                           |
| monospace<br>(fixed-width<br>font) italic |                                                                                                    | Run Uold_release.SQL where old_release refers to the release you installed prior to upgrading. |

## **Conventions in Code Examples**

Code examples illustrate SQL, PL/SQL, SQL\*Plus, or other command-line statements. They are displayed in a monospace (fixed-width) font and separated from normal text as shown in this example:

SELECT username FROM dba\_users WHERE username = 'MIGRATE';

The following table describes typographic conventions used in code examples and provides examples of their use.

| Convention     | Meaning                                                                                                    | Example                                    |
|----------------|----------------------------------------------------------------------------------------------------|--------------------------------------------|
| []             | Brackets enclose one or more optional items. Do not enter the brackets.                                           | DECIMAL (digits [ , precision ])           |
| {}             | Braces enclose two or more items, one of which is required. Do not enter the braces.                              | {ENABLE   DISABLE}                         |
| 1              | A vertical bar represents a choice of two or more options within brackets or braces.                              | {ENABLE   DISABLE}                         |
|                | Enter one of the options. Do not enter the vertical bar.                                                          | [COMPRESS   NOCOMPRESS]                    |
|                | Horizontal ellipsis points indicate either:                                                                       |                                            |
|                | <ul> <li>That we have omitted parts of the<br/>code that are not directly related to<br/>the example</li> </ul>   | CREATE TABLE AS subquery;                  |
|                | <ul> <li>That you can repeat a portion of the code</li> </ul>                                                     | SELECT col1, col2,, coln FROM employees;   |
|                | Vertical ellipsis points indicate that we have omitted several lines of code not directly related to the example. | SQL> SELECT NAME FROM V\$DATAFILE;<br>NAME |
|                |                                                                                                    | /fsl/dbs/tbs_01.dbf<br>/fs1/dbs/tbs_02.dbf |
|                |                                                                                                    |                                            |
|                |                                                                                                    | . /fsl/dbs/tbs_09.dbf 9 rows selected.     |
| Other notation | otation You must enter symbols other than brackets, braces, vertical bars, and ellipsis points as shown.          | <pre>acctbal NUMBER(11,2);</pre>           |
|                |                                                                                                    | acct CONSTANT NUMBER(4) := 3;              |
| Italics        | Italicized text indicates placeholders or                                                                         | CONNECT SYSTEM/system_password             |
|                | variables for which you must supply particular values.                                                            | DB_NAME = database_name                    |

| Convention | Meaning                                                                                                    | Example                                                  |
|------------|----------------------------------------------------------------------------------------------------|----------------------------------------------------------|
| UPPERCASE  | supplied by the system. We show these                                                                                                    | <pre>SELECT last_name, employee_id FROM employees;</pre> |
|            |                                                                                                    | SELECT * FROM USER_TABLES;                               |
|            | appear in brackets, enter them in the order and with the spelling shown. However, because these terms are not case sensitive, you can enter them in lowercase. | DROP TABLE hr.employees;                                 |
| lowercase  | programmatic elements that you supply. employees; For example, lowercase indicates names of tables, columns, or files. employees;                              | <pre>SELECT last_name, employee_id FROM employees;</pre> |
|            |                                                                                                    | sqlplus hr/hr                                            |
|            |                                                                                                    | CREATE USER mjones IDENTIFIED BY ty3MU9;                 |

# **Documentation Accessibility**

Our goal is to make Oracle products, services, and supporting documentation accessible, with good usability, to the disabled community. To that end, our documentation includes features that make information available to users of assistive technology. This documentation is available in HTML format, and contains markup to facilitate access by the disabled community. Standards will continue to evolve over time, and Oracle is actively engaged with other market-leading technology vendors to address technical obstacles so that our documentation can be accessible to all of our customers. For additional information, visit the Oracle Accessibility Program Web site at

http://www.oracle.com/accessibility/

**Accessibility of Code Examples in Documentation** JAWS, a Windows screen reader, may not always correctly read the code examples in this document. The conventions for writing code require that closing braces should appear on an otherwise empty line; however, JAWS may not always read a line of text that consists solely of a bracket or brace.

**Accessibility of Links to External Web Sites in Documentation** This documentation may contain links to Web sites of other companies or organizations

that Oracle does not own or control. Oracle neither evaluates nor makes any representations regarding the accessibility of these Web sites.

# What's New in Large Objects?

This section describes the new features in the following releases:

- LOB Features Introduced in Oracle Database 10g Release 1
- LOB Features Introduced in Oracle9i Release 2
- LOB Features Introduced in Oracle9i Release 1

## LOB Features Introduced in Oracle Database 10g Release 1

The following features are introduced in Oracle Database 10g Release 1 (10.1):

#### Increased LOB size limit

The maximum size limit for LOBs is 8 to 128 terabytes, depending on your database block size. The following APIs support this new size limit:

- DBMS\_LOB PL/SQL package
- OCI
- JDBC

Previous releases supported LOBs up to a maximum size of 4 GB. For details see "Terabyte-Size LOB Support" on page 5-30.

#### Performance Enhancements

A number of performance enhancements have been added for this release including:

- LOB performance in INSERT, UPDATE, and SELECT operations is greatly enhanced in this release. For more information on maximizing LOB performance, see "Temporary LOB Performance Guidelines" on page 7-3.
- Direct support for LOBs in the JDBC Thin driver.
   The JDBC Thin driver now provides direct support for BFILEs, BLOBs, and CLOBs. Prior to this release, it supported them through calls to PL/SQL routines.

#### Heterogeneous Cross-Platform Transportable Tablespace Support for LOBs

Support for LOBs in heterogeneous cross-platform transportable tablespaces is introduced in this release.

**See Also:** Oracle Database Administrator's Guide for details on transportable tablespaces

### Regular Expression Support

A set of SQL functions introduced in this release allow you to perform queries and manipulate string data stored in LOB types and other character datatypes using regular expressions.

### See Also:

- Oracle Database Application Developer's Guide Fundamentals for information on supported regular expression syntax.
- Oracle Database SQL Reference for additional details on Oracle SQL functions for regular expressions.
- Oracle Database Globalization Support Guide for details on using SQL regular expression functions in a multilingual environment.
- Mastering Regular Expressions published by O'Reilly & Associates, Inc.

### Implicit Conversion Between NCLOB and CLOB Datatypes

This release introduces support for implicit conversions between NCLOB and CLOB datatypes. You can perform operations such as cross-type assignments and parameter passing between these types without losing data or character set formatting properties.

**See Also:** "Implicit Conversion Between CLOB and NCLOB Datatypes in SQL" on page 9-8

### Partitioned Index-Organized Tables - LOB Support

LOB columns are now supported in all types of partitioned index-organized tables.

**See Also:** "LOBs in Index Organized Tables" on page 4-20

### LogMiner Support for More Types: LONG, Multibyte CLOB and NCLOB

LogMiner and SQL Apply now support multibyte CLOB and NCLOB data. SQL Apply now also supports LONG data. Support of additional datatypes means that you can now mine a greater variety of data.

**See Also:** Oracle Data Guard Concepts and Administration

### New Column in V\$TEMPORARY\_LOBS

A new column named 'ABSTRACT\_LOBS' has been added to the V\$TEMPORARY\_LOBS table. This column displays the number of abstract LOBs accumulated in the current session. Abstract LOBs are temporary lobs returned

from queries involving XMLType columns. See the *Oracle Database Reference* for details on the V\$TEMPORARY LOBS table.

# Restrictions Removed in Oracle Database 10g Release 1

The following restrictions on LOB features were removed in Oracle Database 10g Release 1:

- NCLOB as an attribute of an object type at table creation
  In previous releases you could not specify an NCLOB as an attribute of an object type when creating a table. This restriction no longer applies.
- Restrictions on LOBs in index organized tables were removed. See "Restrictions for LOBs in Partitioned Index-Organized Tables" on page 4-22 for more information.

### LOB Features Introduced in Oracle9i Release 2

This section describes features introduced in Oracle9i Release 2 (9.2).

This release introduces new PL/SQL APIs with improved features for loading binary and character data from LOBs:

### DBMS\_LOB.LOADBLOBFROMFILE

This API enables you to load binary large objects from operating system files into internal persistent LOBs and temporary LOBs.

**See Also:** "Loading a BLOB with Data from a BFILE" on page 14-26

### DBMS\_LOB.LOADCLOBFROMFILE

This API enables you to load character large objects from operating system files into internal persistent LOBs and temporary LOBs. This API performs the proper character set conversions from the BFILE data character set to the destination CLOB/NCLOB character set.

**See Also:** "Loading a CLOB or NCLOB with Data from a BFILE" on page 14-29

Parallel Execution Support for DML Operations on LOBs

Support for parallel execution of the following DML operations on tables with LOB columns is introduced in this release. These operations run in parallel execution mode only when performed on a partitioned table. If the table is not partitioned, then these operations run in serial execution mode.

- INSERT AS SELECT
- CREATE TABLE AS SELECT
- DELETE
- UPDATE
- MERGE (conditional UPDATE and INSERT)
- Multitable INSERT

### Restrictions Removed in Oracle9i Release 2

The following restrictions are removed in Oracle9*i* Release 2 (9.2):

### Trigger restrictions removed

This release supports DML BEFORE ROW Trigger : new for LOBs. This means that triggers on LOBs follow the same rules as triggers on any other type of column.

Prior to Release 9.2, in a PL/SQL trigger body of an BEFORE ROW DML trigger, you could read the :old value of the LOB, but you could not read the :new value.

In releases prior to 9.2, if a view with a LOB column has an INSTEAD OF TRIGGER, then you cannot specify a string INSERT/UPDATE into the LOB column. This restriction is removed in release 9.2. For example:

```
CREATE TABLE t(a LONG);

CREATE VIEW v AS SELECT * FROM t;

CREATE TRIGGER trig INSTEAD OF insert on v...;

ALTER TABLE t MODIFY (a CLOB);

INSERT INTO v VALUES ('abc'); /* works now */
```

### Locally managed tablespaces restriction removed

You can now create LOB columns in locally managed tablespaces.

### ■ LOBs in AUTO segment-managed tablespaces restriction removed

You can now store LOBs in AUTO segment-managed tablespaces.

### NCLOB parameters

NCLOB parameters are now allowed as attributes in object types.

### Partitioned Index Organized Tables

Partitioned Index Organized Tables (PIOT) are now supported.

### Client-side PL/SQL DBMS\_LOB procedures

Client-side PL/SQL DBMS\_LOB procedures are now supported.

### Selecting a bind variable into a LOB column

For fetch, in prior releases, you could not use SELECT INTO to bind a character variable to a LOB column. SELECT INTO used to bind LOB locators to the column. This constraint has been removed.

### LOB Features Introduced in Oracle9i Release 1

The following LOB features were introduced in Oracle9*i* Release 1 (9.0.1):

### Data Interface for LOBs

Using the data interface for LOBs, you can bind and define character data for CLOB columns and binary data for BLOB columns. Doing so, enables you to insert data directly into the LOB column and select data from the LOB column without using a LOB locator.

When using a version of the Oracle Database client that differs from the version of the Oracle Database server, queries produce different results when a client application selects a LOB column defining it as a character type or a LOB type. The following table outlines the characteristics of various Oracle Database client and server combinations in this release and prior to this release.

| Client Release     | LOB Column<br>Defined on the<br>Client Side As | Result Using Server<br>from Oracle<br>Database Release 1<br>(9.0.1) and higher | Result Using Server<br>prior to Oracle<br>Database Release 1<br>(9.0.1) |
|--------------------|------------------------------------------------|--------------------------------------------------------------------------------|-------------------------------------------------------------------------|
| 9.0.1 and higher   | Character type                                 | Server sends data                                                              | Client raises error.                                                    |
| 9.0.1 and higher   | LOB type                                       | Server sends locator                                                           | Server sends locator.                                                   |
| Prior to Rel.9.0.1 | Character type                                 | Client raises an error                                                         | Client raises error.                                                    |
| Prior to Rel.9.0.1 | LOB type                                       | Server sends locator                                                           | Server sends locator.                                                   |

**See Also:** Chapter 13, "Data Interface for Persistent LOBs"

Using SQL Semantics with LOBs

In this release, for the first time, you can access (internal persistent) LOBs using SQL VARCHAR2 semantics, such as SQL string operators and functions. By providing you with an SQL interface, which you are familiar with, accessing LOB data can be greatly facilitated. These semantics are recommended when using small-sized LOBs (~ 10-100KB).

**See Also:** Chapter 9, "SQL Semantics and LOBs"

Using Oracle C++ Call Interface (OCCI) with LOBs

Oracle C++ Call Interface (OCCI) is a new C++ API for manipulating data in an Oracle database. OCCI is organized as an easy-to-use set of C++ classes which enable a C++ program to connect to a database, run SQL statements, insert/update values in database tables, retrieve results of a query, run stored procedures in the database, and access metadata of database schema objects. OCCI API provides advantages over JDBC and ODBC.

**See Also:** Chapter 6, "Overview of Supplied LOB APIs"

New JDBC LOB Functionality

The following are new JDBC LOB-related functionality:

- Temporary LOB APIs: create temporary LOBs and destroy temporary LOBs
- Trim APIs: trim the LOBs to the specified length
- Open and Close APIs: open and close LOBs explicitly
- New Streaming APIs: read and write LOBs as Java streams from the specified offset.
- Empty LOB instances can now be created with JDBC. The instances do not require database round trips.
- Support for LOBs in Partitioned Index-Organized Tables

Oracle9*i* introduces support for LOB, VARRAY columns stored as LOBs, and BFILEs in partitioned index-organized tables. Results of queries on LOB columns in these tables is similar to that of LOB columns in conventional (heap-organized) partitioned tables, except for a few minor differences.

**See Also:** Chapter 5, "Advanced Design Considerations"

Using OLEDB and LOBs (new to this manual)

OLE DB is an open specification for accessing various types of data from different stores in a uniform way. OLEDB supports the following functions for these LOB types:

- Persistent LOBs: READ/WRITE through the rowset.
- **BFILEs**: READ-ONLY through the rowset.

**See Also:** "Oracle Provider for OLE DB (OraOLEDB)" on page 6-60

## Restrictions Removed in Oracle9i Release 1

This section describes restrictions removed in Oracle9*i* Release 1 (9.0.1).

In earlier releases, you could not call functions and procedures in DBMS\_LOB packages from client-side PL/SQL. This restriction is removed in release version 9.0.1. In this release, you can call DBMS\_LOB functions and procedures from client-side or server-side PL/SQL.

# Part I

# **Getting Started**

This part gives an introduction to Large Objects and introduces general concepts you need to be familiar with to use LOBs in your application.

This part contains the following chapters:

- Chapter 1, "Introduction to Large Objects"
- Chapter 2, "Working with LOBs"
- Chapter 3, "Managing LOBs: Database Administration"

# **Introduction to Large Objects**

This chapter introduces Large Objects (LOBs) and discusses how LOB datatypes are used in application development. This chapter includes the following sections:

- What Are Large Objects?
- Why Use Large Objects?
- Why Not Use LONGs?
- Different Kinds of LOBs
- **Introducing LOB Locators**
- Database Semantics for Internal and External LOBs
- Large Object Datatypes
- Abstract Datatypes and LOBs
- Storing and Creating Other Datatypes with LOBs

# What Are Large Objects?

Large Objects (LOBs) are a set of datatypes that are designed to hold large amounts of data. A LOB can hold up to a maximum size ranging from 8 terabytes to 128 terabytes depending on how your database is configured. Storing data in LOBs enables you to access and manipulate the data efficiently in your application.

# Why Use Large Objects?

This section introduces different types of data that you encounter when developing applications and discusses which kinds of data are suitable for large objects.

In the world today, applications must deal with the following kinds of data:

Simple structured data.

This data can be organized into simple tables that are structured based on business rules.

Complex structured data

This kind of data is complex in nature and is suited for the object-relational features of the Oracle database such as collections, references, and user-defined types.

Semi-structured data

This kind of data has a logical structure that is not typically interpreted by the database. For example, an XML document that is processed by your application or an external service, can be thought of as semi-structured data. The database provides technologies such as Oracle XML DB, Advanced Queueing, and Messages to help your application work with semi-structured data.

Unstructured data

This kind of data is not broken down into smaller logical structures and is not typically interpreted by the database or your application. A photographic image stored as a binary file is an example of unstructured data.

Large objects are suitable for these last two kinds of data: semi-structured data and unstructured data. Large objects features allow you to store these kinds of data in the database as well as in operating system files that are accessed from the database.

With the growth of the internet and content-rich applications, it has become imperative that the database support a datatype that:

Can store unstructured and semi-structured data in an efficient manner.

- Is optimized for large amounts of data.
- Provides a uniform way of accessing data stored within the database or outside the database.

### Using LOBs for Semi-structured Data

Examples of semi-structured data include document files such as XML documents or word processor files. These kinds of documents contain data in a logical structure that is processed or interpreted by an application, and is not broken down into smaller logical units when stored in the database.

Applications involving semi-structured data typically use large amounts of character data. The Character Large Object (CLOB) and National Character Large Object (NCLOB) datatypes are ideal for storing and manipulating this kind of data.

Binary File objects (BFILE datatypes) can also store character data. You can use BFILEs to load read-only data from operating system files into CLOB or NCLOB instances that you then manipulate in your application.

### Using LOBs for Unstructured Data

Unstructured data cannot be decomposed into standard components. For example, data about an employee can be structured into a name, which is stored as a string; an identifier, such as an ID number, a salary and so on. A photograph, on the other hand, consists of a long stream of 1s and 0s. These bits are used to switch pixels on or off so that you can see the picture on a display, but are not broken down into any finer structure for database storage.

Also, unstructured data such as text, graphic images, still video clips, full motion video, and sound waveforms tends to be large in size. A typical employee record may be a few hundred bytes, while even small amounts of multimedia data can be thousands of times larger.

SQL datatypes that are ideal for large amounts of unstructured binary data include the BLOB datatype (Binary Large Object) and the BFILE datatype (Binary File object).

# Why Not Use LONGs?

The database supports LONG as well as LOB datatypes. When possible, change your existing applications to use LOBs instead of LONGs because of the added

benefits that LOBs provide. LONG-to-LOB migration enables you to easily migrate your existing applications that access LONG columns, to use LOB columns.

**See Also:** Chapter 11, "Migrating Table Columns from LONGs to LOBs"

Applications developed for use with Oracle Database version 7 and earlier, used the LONG or LONG RAW data type to store large amounts of unstructured data.

With the Oracle8*i* and later versions of the database, using LOB datatypes is recommended for storing large amounts of structured and semi-structured data. LOB datatypes have several advantages over LONG and LONG RAW types including:

- LOB Capacity: LOBs can store much larger amounts of data. LOBs can store 4GB of data or more depending on you system configuration. LONG and LONG RAW types are limited to 2GB of data.
- Number of LOB columns in a table: A table can have multiple LOB columns. LOB columns in a table can be of any LOB type. In Oracle Database Release 7.3 and higher, tables are limited to a single LONG or LONG RAW column.
- Random piece-wise access: LOBs support random access to data, but LONGs support only sequential access.
- LOBs can also be object attributes.

# Different Kinds of LOBs

Different kinds of LOBs can be stored in the database or in external files.

**Note:** LOBs in the database are sometimes also referred to as internal LOBs or internal persistent LOBs.

### Internal LOBs

LOBs in the database are stored inside database tablespaces in a way that optimizes space and provides efficient access. The following SQL datatypes are supported for declaring internal LOBs: BLOB, CLOB, and NCLOB. Details on these datatypes are given in "Large Object Datatypes" on page 1-7.

### Persistent and Temporary LOBs

Internal LOBs (LOBs in the database) can be either persistent or temporary. A persistent LOB is a LOB instance that exists in a table row in the database. A temporary LOB instance is created when you instantiate a LOB only within the scope of your local application.

A temporary instance becomes a persistent instance when you insert the instance into a table row.

Persistent LOBs use copy semantics and participate in database transactions. You can recover persistent LOBs in the event of transaction or media failure, and any changes to a persistent LOB value can be committed or rolled back. In other words, all the Atomicity Consistency Isolation Durability (ACID) properties that pertain to using database objects pertain to using persistent LOBs.

# External LOBs and the BFILE Datatype

External LOBs are data objects stored in operating system files, outside the database tablespaces. The database accesses external LOBs using the SQL datatype BFILE. The BFILE datatype is the only external LOB datatype.

BFILEs are read-only datatypes. The database allows read-only byte stream access to data stored in BFILEs. You cannot write to a BFILE from within your application.

The database uses reference semantics with BFILE columns. Data stored in a table column of type BFILE, is physically located in an operating system file, not in the database tablespace.

You typically use BFILEs to hold:

- Binary data that does not change while your application is running, such as graphics.
- Data that is loaded into other large object types, such as a BLOB or CLOB where the data can then be manipulated.
- Data that is appropriate for byte-stream access, such as multimedia.
- Read-only data that is relatively large in size, to avoid taking up large amounts database tablespace.

Any storage device accessed by your operating system can hold BFILE data, including hard disk drives, CD-ROMs, PhotoCDs and DVDs. The database can access BFILEs provided the operating system supports stream-mode access to the operating system files.

**Note:** External LOBs do not participate in transactions. Any support for integrity and durability must be provided by the underlying file system as governed by the operating system.

# Introducing LOB Locators

A LOB instance has a locator and a value. The LOB locator is a reference to where the LOB value is physically stored. The LOB value is the data stored in the LOB.

When you use a LOB in an operation such as passing a LOB as a parameter, you are actually passing a LOB locator. For the most part, you can work with a LOB instance in your application without being concerned with the semantics of LOB locators. There is no need to dereference LOB locators, as is required with pointers in some programming languages.

There are some issues regarding the semantics of LOB locators and how LOB values are stored that you should be aware of. These details are covered in the context of the discussion where they apply throughout this guide.

### See Also:

- "LOB Locator and LOB Value" on page 2-3
- "LOB Locators and BFILE Locators" on page 2-4
- "LOB Storage" on page 4-7

### Database Semantics for Internal and External LOBs

In all programmatic environments, database semantics differ between internal LOBs and external LOBs as follows:

- Internal LOBs use *copy semantics*.
  - With copy semantics, both the LOB locator and LOB value are logically copied during insert, update, or assignment operations. This ensures that each table cell or each variable containing a LOB, holds a unique LOB instance.
- External LOBs use reference semantics.
  - With reference semantics, only the LOB locator is copied during insert operations. (Note that update operations do not apply to external LOBs as external LOBs are read-only. This is explained in more detail later in this section.)

# **Large Object Datatypes**

Table 1–1 describes each large object datatype supported by the database and describes the kind of data each datatype is typically used for. The names of datatypes given here are the SQL datatypes provided by the database. In general, the descriptions given for the datatypes in this table and the rest of this book also apply to the corresponding datatypes provided for other programmatic environments. Also, note that the term "LOB" is generally used to refer to the set of all large object datatypes.

Table 1–1 Large Object Datatypes

| SQL Datatype | Description                                                                                                    |  |  |
|--------------|----------------------------------------------------------------------------------------------------|--|--|
| BLOB         | Binary Large Object                                                                                                    |  |  |
|              | Stores any kind of data in binary format. Typically used for multimedia data such as images, audio, and video.                                                                                                    |  |  |
| CLOB         | Character Large Object                                                                                                    |  |  |
|              | Stores string data in the database character set format. Used for large strings or documents that use the database character set exclusively. Characters in the database character set are in a non-varying width format.                                                                                        |  |  |
| NCLOB        | National Character Set Large Object                                                                                                    |  |  |
|              | Stores string data in National character set format. Used for large strings or documents in the National character set. Supports characters of varying width format.                                                                                                    |  |  |
| BFILE        | External Binary File                                                                                                    |  |  |
|              | A binary file stored outside of the database in the host operating system file system, but accessible from database tables. BFILEs can be accessed from your application on a <b>read-only</b> basis. Use BFILEs to store static data, such as image data, that does not need to be manipulated in applications. |  |  |
|              | Any kind of data, that is, any operating system file, can be stored in a BFILE. For example, you can store character data in a BFILE and then load the BFILE data into a CLOB specifying the character set upon loading.                                                                                         |  |  |

# **Abstract Datatypes and LOBs**

You can declare LOB datatypes as fields, or members, of abstract datatypes. For example, you can have an attribute of type CLOB on an object type. In general, there is no difference in the usage of a LOB instance in a LOB column and the usage of a LOB instance that is a member or of an abstract datatype. Any difference in usage is called out when it applies. When used in this guide, the term LOB attribute refers to a LOB instance that is a member of an abstract datatype. Unless otherwise specified, discussions that apply to LOB columns also apply to LOB attributes.

# Storing and Creating Other Datatypes with LOBs

You can use LOBs to create other user-defined datatypes or store other datatypes as LOBs. This section discusses some of the datatypes provided with the database as examples of datatypes that are stored or created with LOB types.

### VARRAYs Stored as LOBs

An instance of type VARRAY in the database is stored as an array of LOBs when you create a table in the following scenarios:

- If the VARRAY storage clause—VARRAY varray item STORE AS—is not specified, and the declared size of varray data is more than 4000 bytes.
- If the varray column properties are specified using the STORE AS LOB clause— VARRAY varray item STORE AS LOB ...

# XMLType Columns Stored as CLOBs

A good example of how LOB datatypes can be used to store other datatypes is the XMLType datatype. The XMLType datatype is stored as a CLOB type. Setting up your table or column to store XMLType datatypes as CLOBs enables you to store schema-less XML documents in the database.

#### See Also:

- Oracle XML DB Developer's Guide for information on creating XMLType tables and columns.
- Oracle XML Developer's Kit Programmer's Guide, for information about the XMLType datatype, and how XML is stored in CLOBs.

### LOBs Used in Oracle interMedia

Oracle *inter*Media uses LOB datatypes to create datatypes specialized for use in multimedia application such as interMedia ORDAudio, ORDDoc, ORDImage, and ORDVideo. Oracle *inter*Media uses the database infrastructure to define object types, methods, and LOBs necessary to represent these specialized types of data in the database.

### See Also:

- Oracle interMedia User's Guide for more information on using interMedia.
- Oracle interMedia Reference for more information on using interMedia datatypes.

| Storing and Creating Other Datatypes with LOE | Storing and | Creating | Other | <b>Datatypes</b> | with | LOBs |
|-----------------------------------------------|-------------|----------|-------|------------------|------|------|
|-----------------------------------------------|-------------|----------|-------|------------------|------|------|

# **Working with LOBs**

This chapter describes the usage and semantics of LOBs that you need to be familiar with to use LOBs in your application. Various techniques for working with LOBs are covered.

Most of the discussions in this chapter regarding persistent LOBs assume that you are dealing with LOBs in tables that already exist. The task of creating tables with LOB columns is typically performed by your database administrator. See Chapter 4, "LOBs in Tables" of this guide for details on creating tables with LOB columns.

This chapter includes the following sections:

- LOB Column States
- Locking a Row Containing a LOB
- Opening and Closing LOBs
- LOB Locator and LOB Value
- LOB Locators and BFILE Locators
- Accessing LOBs
- **LOB** Restrictions

### **LOB Column States**

The techniques you use when accessing a cell in a LOB column differ depending on the state of the given cell. A cell in a LOB Column can be in one of the following states:

### **NULL**

The table cell is created, but the cell holds no locator or value.

### **Empty**

A LOB instance with a locator exists in the cell, but it has no value. The length of the LOB is zero.

### **Populated**

A LOB instance with a locator and a value exists in the cell.

# Locking a Row Containing a LOB

You can lock a row containing a LOB to prevent other database users from writing to the LOB during a transaction. To lock a row containing a LOB, specify the FOR UPDATE clause when you select the row. While the row is locked, other users cannot lock or update a the LOB, until you end your transaction.

# Opening and Closing LOBs

The LOB APIs include operations that enable you to explicitly open and close a LOB instance. You can open and close a persistent LOB instance of any type: BLOB, CLOB, NCLOB, or BFILE. You open a LOB to achieve one or both of the following results:

Open the LOB in read only mode.

This ensures that the LOB (both the LOB locator and LOB value) cannot be changed in your session until you explicitly close the LOB. For example, you can open the LOB to ensure that the LOB is not changed by some other part of your program while you are using the LOB in a critical operation. After you perform the operation, you can then close the LOB.

Open the LOB in read write mode—persistent BLOB, CLOB, or NCLOB instances only.

Opening a LOB in read write mode defers any index maintenance on the LOB column until you close the LOB. Opening a LOB in read write mode is only

useful if there is an extensible index on the LOB column and you do not want the database to perform index maintenance every time you write to the LOB. This technique can increase the performance of your application if you are doing several write operations on the LOB while it is open.

If you open a LOB, then you must close the LOB at some point later in your session. This is the only requirement for an open LOB. While a LOB instance is open, you can perform as many operations as you want on the LOB—provided the operations are allowed in the given mode.

"Opening Persistent LOBs with the OPEN and CLOSE Interfaces" on page 5-12 for details on usage of these APIs.

# **LOB Locator and LOB Value**

There are two techniques that you can use to access and modify LOB values:

- Using the Data Interface for LOBs
- Using the LOB Locator to Access and Modify LOB Values

# Using the Data Interface for LOBs

You can perform bind and define operations on CLOB and BLOB columns in C applications using the data interface for LOBs in OCI. Doing so, enables you to insert or select out data in a LOB column without using a LOB locator as follows:

- Using a bind variable associated with a LOB column to insert character data into a CLOB, or RAW data into a BLOB.
- Using a define operation to define an output buffer in your application that will hold character data selected from a CLOB, or RAW data selected from a BLOB.

**See Also:** Chapter 13, "Data Interface for Persistent LOBs" for more information on implicit assignment of LOBs to other datatypes.

### Using the LOB Locator to Access and Modify LOB Values

The value of a LOB instance stored in the database can be accessed through a LOB locator, a reference to the location of the LOB value. Database tables store only locators in CLOB, BLOB, NCLOB and BFILE columns. Note the following with respect to LOB locators and values:

- To access or manipulate a LOB value, you pass the LOB locator to the various LOB APIs.
- A LOB locator can be assigned to any LOB instance of the same type.
- The characteristics of a LOB as being temporary or persistent have nothing to do with the locator. The characteristics of temporary or persistent apply only to the LOB instance.

### LOB Locators and BFILE Locators

There are some differences between the semantics of locators for LOB types BLOB, CLOB, and NCLOB; and the semantics of locators for the BFILE type that you need to be aware of:

- For LOB types BLOB, CLOB, and NCLOB, the LOB column stores a locator to the LOB value. Each LOB instance has its own distinct LOB locator and also a distinct copy of the LOB value.
- For initialized BFILE columns, the row stores a locator to the external operating system file that holds the value of the BFILE. Each BFILE instance in a given row has its own distinct locator; however, two different rows can contain a BFILE locator that points to the same operating system file.

Regardless of where the value of a LOB is stored, a locator is stored in the table row of any initialized LOB column. Note that when the term locator is used without an identifying prefix term, it refers to both LOB locators and BFILE locators. Also, when your select a LOB from a table, the LOB returned is always a temporary LOB. For more information on working with locators for temporary LOBs, see "LOBs Returned from SQL Functions" on page 9-12.

# Initializing a LOB Column to Contain a Locator

Any LOB instance that is NULL does not have a locator. Before you can pass a LOB instance to any LOB API routine, the instance must contain a locator. For example, you can select a NULL LOB from a row, but you cannot pass the instance to the PL/SQL DBMS\_LOB.READ procedure. The following sub-sections describe how to initialize a persistent LOB column and how to initialize a BFILE column.

### Initializing a Persistent LOB Column

Before you can start writing data to a persistent LOB using the supported programmatic environment interfaces (PL/SQL, OCI, OCCI, Pro\*C/C++, Pro\*COBOL, Visual Basic, Java, or OLEDB), the LOB column/attribute must be made non-null, that is, it must contain a locator.

You can accomplish this by initializing the persistent LOB to empty in an INSERT/UPDATE statement using the functions EMPTY BLOB for BLOBs or EMPTY CLOB for CLOBs and NCLOBs.

**Note:** You can use SQL to populate a LOB column with data even if it contains a NULL value.

**See Also:** Chapter 4, "LOBs in Tables" for more information on initializing LOB columns.

Running the EMPTY BLOB() or EMPTY CLOB() function in and of itself does not raise an exception. However, using a LOB locator that was set to empty to access or manipulate the LOB value in any PL/SQL DBMS LOB or OCI routine will raise an exception.

Valid places where *empty* LOB locators may be used include the VALUES clause of an INSERT statement and the SET clause of an UPDATE statement.

The following INSERT statement:

- Populates ad\_sourcetext with the character string 'my Oracle',
- Sets ad\_composite, ad\_finaltext, and ad\_fltextn to an empty value,
- Sets ad\_photo to NULL, and
- Initializes *ad\_graphic* to point to the file my picture located under the logical directory my directory object (see the CREATE DIRECTORY statement in Oracle Database Reference. for more information about creating a directory object).

**Note:** Character strings are inserted using the default character set for the instance.

```
INSERT INTO print media VALUES (101, 1, EMPTY BLOB(),
    'my Oracle', EMPTY CLOB(), EMPTY CLOB(),
   NULL, NULL, BFILENAME('directory_object', 'my_picture'), NULL, NULL);
```

Similarly, the LOB attributes for the ad\_header column in print media can be initialized to NULL or set to empty as shown in the following.

```
INSERT INTO print media (product id, ad id, ad header)
   VALUES (101, 1, adheader typ('AD FOR ORACLE', sysdate,
    'Have Grid', EMPTY BLOB()));
```

**Note:** You cannot initialize a LOB object attribute with a literal.

#### See Also:

- "Inserting a Row by Selecting a LOB From Another Table" on page 8-6
- "Inserting a LOB Value Into a Table" on page 8-7
- "Inserting a Row by Initializing a LOB Locator Bind Variable" on page 8-8
- "OCILobLocator Pointer Assignment" on page 6-13 for details on LOB locator semantics in OCI

### **BFILEs**

Before you can access BFILE values using LOB APIs, the BFILE column or attribute must be made non-null. You can initialize the BFILE column to point to an external operating system file by using the BFILENAME() function.

**See Also:** "Accessing BFILEs" on page 15-4 for more information on initializing BFILE columns.

# Accessing LOBs

You can access a LOB instance using the following techniques:

- Accessing a LOB Using SQL
- Accessing a LOB Using the Data Interface
- Accessing a LOB Using the Locator Interface

### Accessing a LOB Using SQL

Support for columns that use LOB datatypes is built into many SQL functions. This support enables you to use SQL semantics to access LOB columns in SQL. In most cases, you can use the same SQL semantics on a LOB column that you would use on a VARCHAR2 column.

**See Also:** For details on SQL semantics support for LOBs, see Chapter 9, "SQL Semantics and LOBs".

# Accessing a LOB Using the Data Interface

You can select a LOB directly into CHAR or RAW buffers using the LONG-to-LOB API in OCI and PL/SQL. In the following PL/SQL example, AD\_FINALTEXT is selected into a VARCHAR buffer final ad.

```
DECLARE
    final ad VARCHAR (32767);
BEGIN
   SELECT AD_FINALTEXT INTO final_ad FROM print_media
        WHERE PRODUCT ID= 2056 and AD ID= 12001;
   DBMS OUTPUT.PUT LINE(final ad);
    /* more calls to read final_ad */
END:
```

**See Also:** For more details on accessing LOBs using the data interface, see Chapter 13, "Data Interface for Persistent LOBs".

### Accessing a LOB Using the Locator Interface

You can access and manipulate a LOB instance by passing the LOB locator to the LOB APIs supplied with the database. An extensive set of LOB APIs is provided with each supported programmatic environment. In OCI, a LOB locator is mapped to a locator pointer which is used to access the LOB value.

**Note:** In all environments, including OCI, the LOB APIs operate on the LOB value implicitly—there is no need to "dereference" the LOB locator.

### See Also:

- Chapter 6, "Overview of Supplied LOB APIs"
- "OCILobLocator Pointer Assignment" on page 6-13 for details on LOB locator semantics in OCI

### **LOB Restrictions**

This section provides details on LOB restrictions.

### See Also:

- "Restrictions Removed in Oracle Database 10g Release 1" on page -xxxviii
- "Restrictions Removed in Oracle9i Release 2" on page xxxix
- "Restrictions for LOBs in Partitioned Index-Organized Tables" on page 4-22
- Chapter 11, "Migrating Table Columns from LONGs to LOBs" under "Migrating Applications from LONGs to LOBs" on page 11-10, describes LONG to LOB migration limitations for clustered tables, replication, triggers, domain indexes, and function-based indexes.
- "Unsupported Use of LOBs in SQL" on page 9-11 for restrictions on SQL semantics.

## **Restrictions on LOB Columns**

LOB columns are subject to the following restrictions:

- You cannot specify a LOB as a primary key column.
- Distributed LOBs are not supported. Therefore, you cannot use a remote locator in SELECT or WHERE clauses of queries or in functions of the DBMS LOB package.

The following syntax is not supported for LOBs:

```
SELECT lobcol FROM table1@remote site;
INSERT INTO lobtable SELECT type1.lobattr FROM
   table1@remote site;
SELECT DBMS LOB.getlength(lobcol) FROM table1@remote site;
```

However, you can use a remote locator in others parts of queries that reference LOBs. The following syntax is supported on remote LOB columns:

```
CREATE TABLE t AS SELECT * FROM table1@remote site;
INSERT INTO t SELECT * FROM table1@remote site;
UPDATE t SET lobcol = (SELECT lobcol FROM table1@remote site);
INSERT INTO table1@remote site select * from local table;
UPDATE table1@remote siteset lobcol = (SELECT lobcol FROM local table);
DELETE FROM table1@remote site <WHERE clause involving non lob columns>
```

This is the only supported syntax involving LOBs in remote tables. No other usage is supported.

In statements structured like the first three of the preceding examples, only standalone LOB columns are allowed in the select list.

SQL functions and DBMS LOB APIs are not supported for use with remote LOB columns. For example, the following statement is supported:

```
CREATE TABLE AS SELECT clob col FROM tab@dbs2;
```

However, the following statement is not supported:

```
CREATE TABLE AS SELECT dbms lob.substr(clob col) from tab@dbs2;
```

- Clusters cannot contain LOBs, either as key or nonkey columns.
- The following data structures are supported only as temporary instances. You cannot store these instances in database tables:
  - Varray of any LOB type
  - Varray of any type containing a LOB type, such as an ADT with a LOB attribute.
- You cannot specify LOB columns in the ORDER BY clause of a query, or in the GROUP BY clause of a query or in an aggregate function.
- You cannot specify a LOB column in a SELECT... DISTINCT or SELECT... UNIQUE statement or in a join. However, you can specify a LOB attribute of an object type column in a SELECT... DISTINCT statement or in a query that uses the UNION or MINUS set operator if the column's object type has a MAP or ORDER function defined on it.
- You cannot specify LOB columns in ANALYZE... COMPUTE or ANALYZE... ESTIMATE statements.

- The first (INITIAL) extent of a LOB segment must contain at least three database blocks.
- When creating an UPDATE DML trigger, you cannot specify a LOB column in the UPDATE OF clause.
- You cannot specify a LOB column as part of an index key. However, you can specify a LOB column in the function of a function-based index or in the indextype specification of a domain index. In addition, Oracle Text lets you define an index on a CLOB column.
- In an INSERT or UPDATE operation, you can bind data of any size to a LOB column, but you cannot bind data to a LOB attribute of an object type. In an INSERT... AS SELECT operation, you can bind up to 4000 bytes of data to LOB columns.
- If a table has both LONG and LOB columns, you cannot bind more than 4000 bytes of data to both the LONG and LOB columns in the same SQL statement. However, you can bind more than 4000 bytes of data to either the LONG or the LOB column.

**Note:** For a table on which you have defined a DML trigger, if you use OCI functions or DBMS LOB routines to change the value of a LOB column or the LOB attribute of an object type column, the database does not fire the DML trigger.

### See Also:

- For details on the INITIAL extent of a LOB segment, see "Restriction on First Extent of a LOB Segment" on page 4-4.
- LOBs in partitioned index-organized tables are also subject to a number of other restrictions. See "Restrictions for LOBs in Partitioned Index-Organized Tables" on page 4-22 for more information.

### **Restrictions for LOB Operations**

Other general LOB restrictions include the following:

- In SQL loader, A field read from a LOBFILE cannot be used as an argument to a clause. See "Database Utilities for Loading Data into LOBs" on page 3-2 for more information.
- Session migration is not supported for BFILEs in shared server (multithreaded server) mode. This implies that operations on open BFILEs can persist beyond the end of a call to a shared server. In shared server sessions, BFILE operations will be bound to one shared server, they cannot migrate from one server to another.

# **Managing LOBs: Database Administration**

This chapter describes administrative tasks that must be performed to setup, maintain, and use a database that contains LOBs.

This chapter contains these topics:

- Database Utilities for Loading Data into LOBs
- Managing Temporary LOBs
- Managing BFILEs
- Changing Tablespace Storage for a LOB

# Database Utilities for Loading Data into LOBs

The following utilities are recommended for bulk loading data into LOB columns as part of database setup or maintenance tasks:

- SQL\*Loader
- Oracle DataPump

**Note:** Application Developers: If you are loading data into a LOB in your application, then using the LOB APIs is recommended. See Chapter 14, "LOB APIs for Basic Operations" for details on APIs that allow you to load LOBs from files.

# Using SQL\*Loader to Load LOBs

There are two general techniques for using SQL\*Loader to load data into LOBs:

- Loading data from a primary data file
- Loading from a secondary data file using LOBFILEs

Consider the following issues when loading LOBs with SQL\*Loader:

- For SQL\*Loader conventional path loads, failure to load a particular LOB does not result in the rejection of the record containing that LOB; instead, the record ends up containing an empty LOB.
  - For SQL\*Loader direct-path loads, the LOB could be *empty* or *truncated*. LOBs are sent in pieces to the server for loading. If there is an error, then the LOB piece with the error is discarded and the rest of that LOB is not loaded. In other words, if the entire LOB with the error is contained in the first piece, then that LOB column will either be empty or truncated.
- When loading from LOBFILEs specify the maximum length of the field corresponding to a LOB-type column. If the maximum length is specified, then it is taken as a hint to help optimize memory usage. It is important that the maximum length specification does not underestimate the true maximum length.
- When using SQL\*Loader direct-path load, loading LOBs can take up substantial memory. If the message "SQL\*Loader 700 (out of memory)" appears when loading LOBs, then internal code is probably batching up more rows in each load call than can be supported by your operating system and process memory. A workaround is to use the ROWS option to read a smaller number of rows in each data save.

- You can also use the Direct Path API to load LOBs.
- Using LOBFILEs is recommended when loading columns containing XML data in CLOBs or XMLType columns. Whether you perform a direct-path load or a conventional path load with SQL\*Loader depends on whether you need to validate XML documents upon loading.
  - If the XML document must be validated upon loading, then use conventional path load.
  - If it is not necessary to ensure that the XML document is valid or you can safely assume that the XML document is valid, then you can perform a direct-path load. Performance is higher when you use direct-path load because the overhead of XML validation is incurred.

A conventional path load executes SQL INSERT statements to populate tables in an Oracle database. A direct path load eliminates much of the Oracle database overhead by formatting Oracle data blocks and writing the data blocks directly to the database files.

A direct-path load does not compete with other users for database resources, so it can usually load data at near disk speed. Considerations inherent to direct path loads, such as restrictions, security, and backup implications, are discussed in Oracle Database Utilities.

- Tables to be loaded must already exist in the database. SQL\*Loader never creates tables. It loads existing tables that either already contain data or are empty.
- The following privileges are required for a load:
  - You must have INSERT privileges on the table to be loaded.
  - You must have DELETE privilege on the table to be loaded, when using the REPLACE or TRUNCATE option to empty out the old data before loading the new data in its place.

**See Also:** For details on using SQL\*Loader to load LOBs and other details on SQL\*Loader usage, refer to the Oracle Database *Utilities* guide.

## Using SQL\*Loader to Populate a BFILE Column

This section describes how to load data from files in the file system into a BFILE column.

"Supported Environments for BFILE APIs" on See Also: page 15-2

Note that the BFILE datatype stores unstructured *binary data* in operating system files outside the database. A BFILE column or attribute stores a file locator that points to a server-side external file containing the data.

**Note:** A particular file to be loaded as a BFILE does not have to actually exist at the time of loading.

The SQL\*Loader assumes that the necessary DIRECTORY objects have already been created. See "Directory Object" on page 15-4 for more information on creating directory objects.

A control file field corresponding to a BFILE column consists of column name followed by the BFILE directive.

The BFILE directive takes as arguments a DIRECTORY object name followed by a BFILE name. Both of these can be provided as string constants, or they can be dynamically sourced through some other field.

**See Also:** Oracle Database Utilities for details on SQL\*Loader syntax.

The following two examples illustrate the loading of BFILES.

**Note:** You may need to set up the following data structures for certain examples to work:

```
CONNECT system/manager
GRANT CREATE ANY DIRECTORY to samp;
CONNECT samp/samp
CREATE OR REPLACE DIRECTORY adgraphic photo as '/tmp';
CREATE OR REPLACE DIRECTORY adgraphic dir as '/tmp';
```

In the following example only the file name is specified dynamically.

#### Control file:

```
LOAD DATA
INFILE sample9.dat
INTO TABLE Print media
```

```
FIELDS TERMINATED BY ','
(product id INTEGER EXTERNAL(6),
FileName FILLER CHAR(30),
ad graphic BFILE(CONSTANT "modem graphic 2268 21001", FileName))
Data file:
007, modem 2268.jpg,
008, monitor 3060.jpg,
009, keyboard 2056.jpg,
```

**Note:** product ID defaults to (255) if a size is not specified. It is mapped to the file names in the datafile. ADGRAPHIC PHOTO is the directory where all files are stored. ADGRAPHIC DIR is a DIRECTORY object created previously.

In the following example, the BFILE and the DIRECTORY object are specified dynamically.

### Control file:

```
LOAD DATA
INFILE sample10.dat
INTO TABLE Print media
FIELDS TERMINATED BY ','
product id INTEGER EXTERNAL(6),
 ad graphic BFILE (DirName, FileName),
 FileName FILLER CHAR(30),
DirName FILLER CHAR (30)
)
Data file:
007, monitor 3060.jpg, ADGRAPHIC PHOTO,
008, modem 2268.jpg, ADGRAPHIC PHOTO,
009, keyboard 2056. jpg, ADGRAPHIC DIR,
```

**Note:** DirName FILLER CHAR (30) is mapped to the datafile field containing the directory name corresponding to the file being loaded.

### Using Oracle DataPump to Transfer LOB Data

You can use Oracle DataPump to transfer LOB data from one database to another.

**See Also:** For details on using Oracle DataPump, refer to the Oracle Database Utilities guide.

# Managing Temporary LOBs

The database keeps track of temporary LOBs in each session, and provides a v\$ view called v\$temporary lobs. From the session, the application can determine which user owns the temporary LOB. As a database administrator, you can use this view to monitor and guide any emergency cleanup of temporary space used by temporary LOBs.

# Managing Temporary Tablespace for Temporary LOBs

Temporary tablespace is used to store temporary LOB data. As a database administrator you control data storage resources for temporary LOB data by controlling user access to temporary tablespaces and by the creation of different temporary tablespaces.

> **See Also:** Refer to the *Oracle Database Administrator's Guide* for details on managing temporary tablespaces.

# Managing BFILEs

This section describes administrative tasks for managing databases that contain BFILEs.

# Rules for Using Directory Objects and BFILEs

When creating a directory object or BFILEs, ensure that the following conditions are met:

- The operating system file must not be a symbolic or hard link.
- The operating system directory path named in the Oracle DIRECTORY object must be an existing operating system directory path.

The operating system directory path named in the Oracle DIRECTORY object should not contain any symbolic links in its components.

## Setting Maximum Number of Open BFILEs

A limited number of BFILEs can be open simultaneously in each session. The initialization parameter, SESSION MAX OPEN FILES defines an upper limit on the number of simultaneously open files in a session.

The default value for this parameter is 10. That is, you can open a maximum of 10 files at the same time in each session if the default value is used. If you want to alter this limit, then the database administrator can change the value of this parameter in the init.ora file. For example:

```
SESSION_MAX_OPEN_FILES=20
```

If the number of unclosed files reaches the SESSION MAX OPEN FILES value, then you will not be able to open any more files in the session. To close all open files, use the DBMS LOB.FILECLOSEALL call.

# Changing Tablespace Storage for a LOB

As the database administrator, you can use the following techniques to change the default storage for a LOB after the table has been created:

**Using ALTER TABLE... MODIFY:** You can change LOB tablespace storage as follows:

#### Note:

- The ALTER TABLE syntax for modifying an existing LOB column uses the MODIFY LOB clause, not the LOB...STORE AS clause. The LOB...STORE AS clause is only for newly added LOB columns.
- There are two kinds of LOB storage clauses: LOB storage clause and modify LOB storage clause. In the ALTER TABLE MODIFY LOB statement, you can only specify modify LOB storage clause.

```
ALTER TABLE test MODIFY
 LOB (lob1)
```

```
STORAGE (
NEXT 4M
MAXEXTENTS 100
PCTINCREASE 50
```

Using ALTER TABLE... MOVE: You can also use the MOVE clause of the ALTER TABLE statement to change LOB tablespace storage. For example:

```
ALTER TABLE test MOVE
    TABLESPACE tbs1
   LOB (lob1, lob2)
   STORE AS (
         TABLESPACE tbs2
         DISABLE STORAGE IN ROW);
```

# Part II

# **Application Design**

This part covers issues that you need to consider when designing applications that use LOBs.

This part contains the following chapters:

- Chapter 4, "LOBs in Tables"
- Chapter 5, "Advanced Design Considerations"
- Chapter 6, "Overview of Supplied LOB APIs"
- Chapter 7, "Performance Guidelines"

# **LOBs in Tables**

This chapter describes issues specific to tables that contain LOB columns. This chapter includes the following sections:

- Creating Tables That Contain LOBs
- Choosing a LOB Column Datatype
- Selecting a Table Architecture
- **LOB Storage**
- **Indexing LOB Columns**
- Manipulating LOBs in Partitioned Tables
- LOBs in Index Organized Tables
- Restrictions for LOBs in Partitioned Index-Organized Tables
- Updating LOBs in Nested Tables

# **Creating Tables That Contain LOBs**

When creating tables that contain LOBs, use the guidelines described in the following sections:

- Initializing Persistent LOBs to NULL or Empty
- Initializing Persistent LOB Columns to a Value
- Initializing BFILEs to NULL or a File Name
- LOB Storage, "Defining Tablespace and Storage Characteristics for Persistent LOBs"

#### Initializing Persistent LOBs to NULL or Empty

You can set a persistent LOB — that is, a LOB column in a table, or a LOB attribute in an object type that you defined— to be NULL or empty:

- Setting a Persistent LOB to NULL: A LOB set to NULL has no locator. A NULL value is stored in the row in the table, not a locator. This is the same process as for all other datatypes.
- Setting a Persistent LOB to Empty: By contrast, an empty LOB stored in a table is a LOB of zero length that has a locator. So, if you SELECT from an empty LOB column or attribute, then you get back a locator which you can use to populate the LOB with data using supported programmatic environments, such as OCI or PL/SQL (DBMS LOB). See Chapter 6, "Overview of Supplied LOB APIs" for more information on supported environments.

Details for these options are given in the following discussions.

#### Setting a Persistent LOB to NULL

You may want to set a persistent LOB value to NULL upon inserting the row in cases where you do not have the LOB data at the time of the INSERT or if you want to use a SELECT statement, such as the following, to determine whether the LOB holds a NULL value:

```
SELECT COUNT (*) FROM print media WHERE ad graphic IS NOT NULL;
SELECT COUNT (*) FROM print media WHERE ad graphic IS NULL;
```

Note that you cannot call OCI or DBMS\_LOB functions on a NULL LOB, so you must then use an SQL UPDATE statement to reset the LOB column to a non-NULL (or empty) value.

The point is that you cannot make a function call from the supported programmatic environments on a LOB that is NULL. These functions only work with a locator, and if the LOB column is NULL, then there is no locator in the row.

#### Setting a Persistent LOB to Empty

You can initialize a persistent LOB to EMPTY rather that NULL. Doing so, enables you to obtain a locator for the LOB instance without populating the LOB with data. To set a persistent LOB to EMPTY, use the SQL function EMPTY BLOB() or EMPTY CLOB() in the INSERT statement:

```
INSERT INTO a table VALUES (EMPTY BLOB());
```

As an alternative, you can use the RETURNING clause to obtain the LOB locator in one operation rather than calling a subsequent SELECT statement:

```
DECLARE
  Lob loc BLOB;
BEGIN
  INSERT INTO a table VALUES (EMPTY_BLOB()) RETURNING blob_col INTO Lob_loc;
  /* Now use the locator Lob loc to populate the BLOB with data */
END;
```

### Initializing LOBs

You can initialize the LOBs in print media by using the following INSERT statement:

```
INSERT INTO print media VALUES (1001, EMPTY CLOB(), EMPTY CLOB(), NULL,
    EMPTY BLOB(), EMPTY BLOB(), NULL, NULL, NULL, NULL);
```

This sets the value of ad\_sourcetext, ad\_fltextn, ad\_composite, and ad\_photo to an empty value, and sets *ad\_graphic* to NULL.

#### Initializing Persistent LOB Columns to a Value

Alternatively, LOB *columns*, but not LOB *attributes*, can be initialized to a value. That is — persistent LOB *attributes* differ from persistent LOB *columns* in that LOB attributes cannot be initialized to a value other than NULL or empty when the row is inserted into a table.

Note that you can initialize the LOB column to a value that contains more than 4K bytes of data.

**See Also:** Chapter 5, "Advanced Design Considerations"

#### Initializing BFILEs to NULL or a File Name

A BFILE can be initialized to NULL or to a filename. To do so, you can use the BFILENAME() function.

**See Also:** "BFILENAME() and Initialization" on page 15-6.

#### Restriction on First Extent of a LOB Segment

The first extent of any segment requires at least 2 blocks (if FREELIST GROUPS was 0). That is, the initial extent size of the segment should be at least 2 blocks. LOBs segments are different because they need at least 3 blocks in the first extent. If you try to create a LOB segment in a permanent dictionary managed tablespace with initial = 2 blocks, then it will still work because it is possible for segments in permanent dictionary managed tablespaces to override the default storage setting of the tablespaces.

But if uniform locally managed tablespaces or dictionary managed tablespaces of the temporary type, or locally managed temporary tablespaces have an extent size of 2 blocks, then LOB segments cannot be created in these tablespaces. This is because in these tablespace types, extent sizes are fixed and the default storage setting of the tablespaces is not ignored.

# Choosing a LOB Column Datatype

When selecting a datatype, consider the following topics:

- LOBs Compared to LONG and LONG RAW Types
- Storing Varying-Width Character Data in LOBs
- Implicit Character Set Conversions with LOBs

# LOBs Compared to LONG and LONG RAW Types

Table 4–1 lists the similarities and differences between LOBs, LONGs, and LONG RAW types.

Table 4-1 LOBs Vs. LONG RAW

| LOB Data Type                                                                                                    | LONG and LONG RAW Data Type                                                                                                    |  |  |
|----------------------------------------------------------------------------------------------------|----------------------------------------------------------------------------------------------------|--|--|
| You can store multiple LOBs in a single row                                                                                                    | You can store only one LONG or LONG RAW in each row.                                                                                                    |  |  |
| LOBs can be attributes of a user-defined datatype                                                                                                    | This is not possible with either a LONG or LONG RAW                                                                                                    |  |  |
| Only the LOB locator is stored in the table column; BLOB and CLOB data can be stored in separate tablespaces and BFILE data is stored as an external file. | In the case of a LONG or LONG RAW the entire value is stored in the table column.                                                                                   |  |  |
| For in-line LOBs, the database will store LOBs that are less than approximately 4,000 bytes of data in the table column.                                   |                                                                                                    |  |  |
| When you access a LOB column, you can choose to fetch the locator or the data.                                                                             | When you access a LONG or LONG RAW, the entire value is returned.                                                                                                   |  |  |
| A LOB can be up to 8 terabytes or more in size depending on your block size.                                                                               | A LONG or LONG RAW instance is limited to 2 gigabytes in size.                                                                                                    |  |  |
| There is greater flexibility in manipulating data in a random, piece-wise manner with LOBs. LOBs can be accessed at random offsets.                        | Less flexibility in manipulating data in a random, piece-wise manner with LONG or LONG RAW data. LONGs must be accessed from the beginning to the desired location. |  |  |
| You can replicate LOBs in both local and distributed environments.                                                                                         | Replication in both local and distributed environments is not possible with a LONG or LONG RAW (see <i>Oracle Database Advanced Replication</i> )                   |  |  |

## Storing Varying-Width Character Data in LOBs

Varying-width character data in CLOB and NCLOB datatypes is stored in an internal format that is compatible with UCS2 Unicode character set format. This ensures that there is no storage loss of character data in a varying-width format. Also note the following if you are using LOBs to store varying-width character data:

- You can create tables containing CLOB and NCLOB columns even if you use a varying-width CHAR or NCHAR database character set.
- You can create a table containing a datatype that has a CLOB attribute regardless of whether you use a varying-width CHAR database character set.

#### Implicit Character Set Conversions with LOBs

For CLOB and NCLOB instances used in OCI (Oracle Call Interface), or any of the programmatic environments that access OCI functionality, character set conversions are implicitly performed when translating from one character set to another.

The DBMS LOB.LOADCLOBFROMFILE API, performs an implicit conversion from binary data to character data when loading to a CLOB or NCLOB. With the exception of DBMS LOB.LOADCLOBFROMFILE, LOB APIs do not perform implicit conversions from binary data to character data.

For example, when you use the DBMS LOB.LOADFROMFILE API to populate a CLOB or NCLOB, you are populating the LOB with binary data from a BFILE. In this case, you must perform character set conversions on the BFILE data before calling DBMS LOB.LOADFROMFILE.

**See Also:** Oracle Database Globalization Support Guide for more detail on character set conversions.

**Note:** The ALTER DATABASE command will not work when there are CLOB or NCLOB columns in the tables.

# Selecting a Table Architecture

When designing your table, consider the following design criteria:

- LOB Storage
  - In-line and Out-of-Line LOB Storage
  - Defining Tablespace and Storage Characteristics for Persistent LOBs
  - LOB Storage Characteristics for LOB Column or Attribute
  - TABLESPACE and LOB Index
    - **PCTVERSION**
    - CACHE / NOCACHE / CACHE READS
    - LOGGING / NOLOGGING
    - **CHUNK**
    - ENABLE or DISABLE STORAGE IN ROW Clause

- LOBs in Index Organized Tables
- Manipulating LOBs in Partitioned Tables
- Using Domain Indexing on LOB Columns

# LOB Storage

This section summarizes LOB storage characteristics to consider when designing tables with LOB column types.

#### In-line and Out-of-Line LOB Storage

LOB columns store locators that reference the location of the actual LOB value. Depending on the column properties you specify when you create the table, and depending the size of the LOB, actual LOB values are stored either in the table row (in-line) or outside of the table row (out-of-line).

LOB values are stored out-of-line when any of the following situations apply:

- By default. That is, if you do not specify a LOB parameter for the LOB storage clause when you create the table.
- When you explicitly specify DISABLE STORAGE IN ROW for the LOB storage clause when you create the table.
- When the size of the LOB is greater than 4K bytes, the LOB value for the LOB instance (regardless of the LOB storage properties for the column).

LOB values are stored in-line when any of the following conditions apply:

- When you explicitly specify ENABLE STORAGE IN ROW for the LOB storage clause when you create the table, and the size of the LOB stored in the given row is small, 4K bytes or less.
- When the LOB value is NULL (regardless of the LOB storage properties for the column).

Using the default LOB storage properties (in-line storage) can allow for better database performance; it avoids the overhead of creating and managing out-of-line storage for smaller LOB values. If LOB values stored in your database are frequently small in size, then using in-line storage is recommended.

#### Note:

- LOB locators are always stored in the row.
- A LOB locator always exists for any LOB instance regardless of the LOB storage properties or LOB value - NULL, empty, or otherwise.
- If the table is created with DISABLE STORAGE IN ROW properties and the LOB holds any data, then a minimum of one chunk of out-of-line storage space is used; even when the size of the LOB is less than the CHUNKSIZE.
- If a LOB column is initialized with EMPTY CLOB() or EMPTY BLOB (), then no LOB value exists, not even NULL. The row holds a LOB locator only. No additional LOB storage is used.
- LOB storage properties do not affect BFILE columns. BFILE data is always stored in operating system files outside the database.

#### Defining Tablespace and Storage Characteristics for Persistent LOBs

When defining LOBs in a table, you can explicitly indicate the tablespace and storage characteristics for each persistent LOB column as shown in the following example:

```
CREATE TABLE ContainsLOB tab (n NUMBER, c CLOB)
      lob (c) STORE AS SEGNAME (TABLESPACE lobtbs1 CHUNK 4096
                        PCTVERSION 5
                        NOCACHE LOGGING
                        STORAGE (MAXEXTENTS 5)
                       );
```

**Note:** There are no tablespace or storage characteristics that you can specify for *external* LOBs as they are not stored in the database.

If you need to modify the LOB storage parameters on an existing LOB column, then use the MODIFY LOB clause of the ALTER TABLE statement.

**Note:** Only some storage parameters can be modified. For example, you can use the ALTER TABLE ... MODIFY LOB statement to change RETENTION, PCTVERSION, CACHE/NO CACHE LOGGING/NO LOGGING, and the STORAGE clause.

You can also change the TABLESPACE using the ALTER TABLE ...MOVE statement.

However, once the table has been created, you cannot change the CHUNK size, or the ENABLE/DISABLE STORAGE IN ROW settings.

#### Assigning a LOB Data Segment Name

As shown in the in the previous example, specifying a name for the LOB data segment makes for a much more intuitive working environment. When querying the LOB data dictionary views USER LOBS, ALL LOBS, DBA LOBS (see Oracle Database Reference), you see the LOB data segment that you chose instead of system-generated names.

## LOB Storage Characteristics for LOB Column or Attribute

LOB storage characteristics that can be specified for a LOB column or a LOB attribute include the following:

- TABLESPACE
- PCTVERSION or RETENTION Note that you can specify either PCTVERSION or RETENTION, but not both.
- CACHE/NOCACHE/CACHE READS
- LOGGING/NOLOGGING
- CHUNK
- ENABLE/DISABLE STORAGE IN ROW
- STORAGE See the "STORAGE clause" in Oracle Database SQL Reference for more information.

For most users, defaults for these storage characteristics will be sufficient. If you want to fine-tune LOB storage, then you should consider the following guidelines.

#### TABLESPACE and LOB Index

Best performance for LOBs can be achieved by specifying storage for LOBs in a tablespace different from the one used for the table that contains the LOB. If many different LOBs will be accessed frequently, then it may also be useful to specify a separate tablespace for each LOB column or attribute in order to reduce device contention.

The LOB index is an internal structure that is strongly associated with LOB storage. This implies that a user may not drop the LOB index and rebuild it.

**Note:** The LOB index cannot be altered.

The system determines which tablespace to use for LOB data and LOB index depending on your specification in the LOB storage clause:

- If you do *not* specify a tablespace for the LOB data, then the tablespace of the table is used for the LOB data and index.
- If you specify a tablespace for the LOB data, then both the LOB data and index use the tablespace that was specified.

#### Tablespace for LOB Index in Non-Partitioned Table

When creating a table, if you specify a tablespace for the LOB index for a non-partitioned table, then your specification of the tablespace will be ignored and the LOB index will be co-located with the LOB data. Partitioned LOBs do not include the LOB index syntax.

Specifying a separate tablespace for the LOB storage segments will allow for a decrease in contention on the tablespace of the table.

#### **PCTVERSION**

When a LOB is modified, a new version of the LOB page is produced in order to support consistent read of prior versions of the LOB value.

PCTVERSION is the percentage of all used LOB data space that can be occupied by old versions of LOB data pages. As soon as old versions of LOB data pages start to occupy more than the PCTVERSION amount of used LOB space, Oracle tries to reclaim the old versions and reuse them. In other words, PCTVERSION is the percent of used LOB data blocks that is available for versioning old LOB data.

Default: 10 (%) Minimum: 0 (%) Maximum: 100 (%)

To decide what value PCTVERSION should be set to, consider the following:

- How often LOBs are updated?
- How often the updated LOBs are read?

Table 4-2, "Recommended PCTVERSION Settings" provides some guidelines for determining a suitable PCTVERSION value.

Table 4–2 Recommended PCTVERSION Settings

| LOB Update Pattern      | LOB Read Pattern                        | PCTVERSION |
|-------------------------|-----------------------------------------|------------|
| Updates XX% of LOB data | Reads updated LOBs                      | XX%        |
| Updates XX% of LOB data | Reads LOBs but not the updated LOBs     | 0%         |
| Updates XX% of LOB data | Reads both updated and non-updated LOBs | XX%        |
| Never updates LOB       | Reads LOBs                              | 0%         |

If your application requires several LOB updates concurrent with heavy reads of LOB columns, then consider using a higher value for PCTVERSION, such as 20%.

Setting PCTVERSION to twice the default value allows more free pages to be used for old versions of data pages. Because large queries may require consistent reads of LOB columns, it may be useful to retain old versions of LOB pages. In this case, LOB storage may grow because the database will not reuse free pages aggressively.

If persistent LOB instances in your application are created and written just once and are primarily read-only afterward, then updates are infrequent. In this case, consider using a lower value for PCTVERSION, such as 5% or lower.

The more infrequent and smaller the LOB updates are, the less space must be reserved for old copies of LOB data. If existing LOBs are known to be read-only, then you could safely set PCTVERSION to 0% because there would never be any pages needed for old versions of data.

#### RETENTION

As an alternative to the PCTVERSION parameter, you can specify the RETENTION parameter in the LOB storage clause of the CREATE TABLE or ALTER TABLE statement. Doing so, configures the LOB column to store old versions of LOB data for a *period of time*, rather than using a percentage of the table space. For example:

```
CREATE TABLE ContainsLOB tab (n NUMBER, c CLOB)
      lob (c) STORE AS SEGNAME (TABLESPACE lobtbs1 CHUNK 4096
```

```
RETENTION
NOCACHE LOGGING
STORAGE (MAXEXTENTS 5)
```

The RETENTION parameter is designed for use with Undo features of the database, such as Flashback Versions Query. When a LOB column has the RETENTION property set, old versions of the LOB data are retained for the amount of time specified by the UNDO RETENTION parameter.

Note the following with respect to the RETENTION parameter:

- Undo SQL is not enabled for LOB columns as it is with other datatypes. You must set the RETENTION property on a LOB column to use Undo SQL on LOB data.
- You cannot set the value of the RETENTION parameter explicitly. The amount of time for retention of LOB versions in determined by the UNDO RETENTION parameter.
- Usage of the RETENTION parameter is only supported in Automatic Undo Management mode. You must configure your table for use with Automatic Undo Management before you can set RETENTION on a LOB column.
- The LOB storage clause can specify RETENTION or PCTVERSION, but not both.

#### See Also:

- *Oracle Database Application Developer's Guide Fundamentals for* more information on using flashback features of the database.
- Oracle Database SQL Reference for details on LOB storage clause syntax.

#### CACHE / NOCACHE / CACHE READS

When creating tables that contain LOBs, use the cache options according to the guidelines in Table 4-3, "When to Use CACHE, NOCACHE, and CACHE READS":

| Table 4–3 | When to Use CACHE, NOCACHE, and CACHE READS |
|-----------|---------------------------------------------|
|           |                                             |

| Cache Mode                             | Read       | Written To           |
|----------------------------------------|------------|----------------------|
| CACHE READS                            | Frequently | Once or occasionally |
| CACHE                                  | Frequently | Frequently           |
| NOCACHE (default) Once or occasionally |            | Never                |

#### CACHE / NOCACHE / CACHE READS: LOB Values and Buffer Cache

- CACHE: Oracle places LOB pages in the buffer cache for faster access.
- NOCACHE: As a parameter in the LOB\_storage\_clause, NOCACHE specifies that LOB values are either not brought into the buffer cache or are brought into the buffer cache and placed at the least recently used end of the LRU list.
- CACHE READS: LOB values are brought into the buffer cache only during read and not during write operations.

#### LOGGING / NOLOGGING

[NO] LOGGING has a similar application with regard to using LOBs as it does for other table operations. In the usual case, if the [NO]LOGGING clause is omitted, then this means that neither NO LOGGING nor LOGGING is specified and the logging attribute of the table or table partition defaults to the logging attribute of the tablespace in which it resides.

For LOBs, there is a further alternative depending on how CACHE is stipulated.

- **CACHE** is specified and [NO]LOGGING clause is omitted, LOGGING is automatically implemented (because you cannot have CACHE NOLOGGING).
- **CACHE** is not specified and [NO]LOGGING clause is omitted, the process defaults in the same way as it does for tables and partitioned tables. That is, the [NO]LOGGING value is obtained from the tablespace in which the LOB value resides.

The following issues should also be kept in mind.

#### LOBs Will Always Generate Undo for LOB Index Pages

Regardless of whether LOGGING or NOLOGGING is set LOBs will never generate rollback information (undo) for LOB data pages because old LOB data is stored in versions. Rollback information that is created for LOBs tends to be small because it is only for the LOB index page changes.

#### When LOGGING is Set Oracle Will Generate Full Redo for LOB Data Pages

NOLOGGING is intended to be used when a customer does not care about media recovery. Thus, if the disk/tape/storage media fails, then you will not be able to recover your changes from the log because the changes were never logged.

**NOLOGGING** is **Useful for Bulk Loads or Inserts.** For instance, when loading data into the LOB, if you do not care about redo and can just start the load over if it fails, set the LOB data segment storage characteristics to NOCACHE NOLOGGING. This provides good performance for the initial load of data.

Once you have completed loading data, if necessary, use ALTER TABLE to modify the LOB storage characteristics for the LOB data segment for normal LOB operations, for example, to CACHE or NOCACHE LOGGING.

**Note:** CACHE implies that you also get LOGGING.

#### CHUNK

Set CHUNK to the total bytes of LOB data in multiples of database block size, that is, the number of blocks that will be read or written using OCILobRead2(), OCILobWrite2(), DBMS LOB.READ(), or DBMS LOB.WRITE() during one access of the LOB value.

**Note:** The default value for CHUNK is one Oracle block and does not vary across platforms.

If only one block of LOB data is accessed at a time, then set CHUNK to the size of one block. For example, if the database block size is 2K, then set CHUNK to 2K.

#### Set INITIAL and NEXT to Larger than CHUNK

If you explicitly specify storage characteristics for the LOB, then make sure that INITIAL and NEXT for the LOB data segment storage are set to a size that is larger than the CHUNK size. For example, if the database block size is 2K and you specify a CHUNK of 8K, then make sure that INITIAL and NEXT are bigger than 8K and preferably considerably bigger (for example, at least 16K).

Put another way: If you specify a value for INITIAL, NEXT or the LOB CHUNK size, then make sure they are set in the following manner:

- CHUNK <= NEXT
- CHUNK <= INITIAL

#### **ENABLE or DISABLE STORAGE IN ROW Clause**

You use the ENABLE | DISABLE STORAGE IN ROW clause to indicate whether the LOB should be stored inline (in the row) or out of line.

**Note:** You may not alter this specification once you have made it: if you ENABLE STORAGE IN ROW, then you cannot alter it to DISABLE STORAGE IN ROW and vice versa.

The default is ENABLE STORAGE IN ROW.

#### Guidelines for ENABLE or DISABLE STORAGE IN ROW

The maximum amount of LOB data stored in the row is the maximum VARCHAR2 size (4000). This includes the control information as well as the LOB value. If you indicate that the LOB should be stored in the row, once the LOB value and control information is larger than 4000, then the LOB value is automatically moved out of the row.

This suggests the following guidelines:

The default, ENABLE STORAGE IN ROW, is usually the best choice for the following reasons:

- *Small LOBs*: If the LOB is small (< 4000 bytes), then the whole LOB can be read while reading the row without extra disk I/O.
- *Large LOBs*: If the LOB is big (> 4000 bytes), then the control information is still stored in the row if ENABLE STORAGE IN ROW is set, even after moving the LOB data out of the row. This control information could enable us to read the out-of-line LOB data faster.

However, in some cases DISABLE STORAGE IN ROW is a better choice. This is because storing the LOB in the row increases the size of the row. This impacts performance if you are doing a lot of base table processing, such as full table scans, multi-row accesses (range scans), or many UPDATE/SELECT to columns other than the LOB columns.

# Indexing LOB Columns

This section discusses different techniques you can use to index LOB columns.

#### Using Domain Indexing on LOB Columns

You might be able to improve the performance of queries by building indexes specifically attuned to your domain. Extensibility interfaces provided with the database allow for domain indexing, a framework for implementing such domain specific indexes.

**Note:** You cannot build a B-tree or bitmap index on a LOB column.

**See Also:** Oracle Data Cartridge Developer's Guide for information on building domain specific indexes.

#### Indexing LOB Columns Using a Text Index

Depending on the nature of the contents of the LOB column, one of the Oracle Text options could also be used for building indexes. For example, if a text document is stored in a CLOB column, then you can build a text index to speed up the performance of text-based queries over the CLOB column.

Oracle interMedia Reference and Oracle Text Reference, for more information regarding Oracle *inter*Media options.

#### Function-Based Indexes on LOBs

A function-based index is an index built on an expression. It extends your indexing capabilities beyond indexing on a column. A function-based index increases the variety of ways in which you can access data.

Function-based indexes cannot be built on nested tables. However, you can build function-based indexes on LOB columns and varrays.

Like extensible indexes and domain indexes on LOB columns, function-based indexes are also automatically updated when a DML operation is performed on the LOB column. Function-based indexes are also updated when any extensible index is updated.

**See Also:** Oracle Database Application Developer's Guide - Fundamentals for more information on using function-based indexes.

#### **Extensible Indexing on LOB Columns**

The database provides *extensible indexing*, a feature which enables you to define new index types as required. This is based on the concept of cooperative indexing where a data cartridge and the database build and maintain indexes for data types such as text and spatial for example, for On-line-Analytical Processing (OLAP).

The cartridge is responsible for defining the index structure, maintaining the index content during load and update operations, and searching the index during query processing. The index structure can be stored in Oracle as heap-organized, or an index-organized table, or externally as an operating system file.

To support this structure, the database provides an *indextype*. The purpose of an indextype is to enable efficient search and retrieval functions for complex domains such as text, spatial, image, and OLAP by means of a data cartridge. An indextype is analogous to the sorted or bit-mapped index types that are built-in within the Oracle Server. The difference is that an indextype is implemented by the data cartridge developer, whereas the Oracle kernel implements built-in indexes. Once a new indextype has been implemented by a data cartridge developer, end users of the data cartridge can use it just as they would built-in indextypes.

When the database system handles the physical storage of domain indexes, data cartridges

- Define the format and content of an index. This enables cartridges to define an index structure that can accommodate a complex data object.
- Build, delete, and update a domain index. The cartridge handles building and maintaining the index structures. Note that this is a significant departure from the medicine indexing features provided for simple SQL data types. Also, because an index is modeled as a collection of tuples, in-place updating is directly supported.
- Access and interpret the content of an index. This capability enables the data cartridge to become an integral component of query processing. That is, the content-related clauses for database queries are handled by the data cartridge.

By supporting extensible indexes, the database significantly reduces the effort needed to develop high-performance solutions that access complex datatypes such as LOBs.

#### **Extensible Optimizer**

The extensible optimizer functionality allows authors of user-defined functions and indexes to create statistics collections, selectivity, and cost functions. This information is used by the optimizer in choosing a query plan. The cost-based optimizer is thus extended to use the user-supplied information.

Extensible indexing functionality enables you to define new operators, index types, and domain indexes. For such user-defined operators and domain indexes, the extensible optimizer functionality will allow users to control the three main

components used by the optimizer to select an execution plan: statistics, selectivity, and cost.

**See Also:** Oracle Data Cartridge Developer's Guide

#### Oracle Text Indexing Support for XML

You can create Oracle Text indexes on CLOB columns and perform queries on XML

#### See Also:

- Oracle XML Developer's Kit Programmer's Guide
- Oracle Text Reference
- Oracle Text Application Developer's Guide

# Manipulating LOBs in Partitioned Tables

You can partition tables that contain LOB columns. As a result, LOBs can take advantage of all of the benefits of partitioning including the following:

- LOB segments can be spread between several tablespaces to balance I/O load and to make backup and recovery more manageable.
- LOBs in a partitioned table become easier to maintain.
- LOBs can be partitioned into logical groups to speed up operations on LOBs that are accessed as a group.

This section describes some of the ways you can manipulate LOBs in partitioned tables.

#### Partitioning a Table Containing LOB Columns

LOBs are supported in RANGE partitioned, LIST partitioned, and HASH partitioned tables. Composite heap-organized tables can also have LOBs.

You can partition a table containing LOB columns using the following techniques:

- When the table is created using the PARTITION BY ... clause of the CREATE TABLE statement.
- Adding a partition to an existing table using the ALTER TABLE ... ADD PARTITION clause.

Exchanging partitions with a table that already has partitioned LOB columns using the ALTER TABLE ... EXCHANGE PARTITION clause. Note that EXCHANGE PARTITION can only be used when both tables have the same storage attributes, for example, both tables store LOBs out-of-line.

Creating LOB partitions at the same time you create the table (in the CREATE TABLE statement) is recommended. If you create partitions on a LOB column when the table is created, then the column can hold LOBs stored either in-line or out-of-line LOBs.

After a table is created, new LOB partitions can only be created on LOB columns that are stored out-of-line. Also, partition maintenance operations, SPLIT PARTITION and MERGE PARTITIONS, will only work on LOB columns that store LOBs out-of-line. See "Restrictions for LOBs in Partitioned Index-Organized Tables" on page 4-22 for additional information on LOB restrictions.

Note that once a table is created, storage attributes cannot be changed. See "LOB" Storage" on page 4-7 for more information about LOB storage attributes.

#### Creating an Index on a Table Containing Partitioned LOB Columns

To improve the performance of queries, you can create indexes on partitioned LOB columns. For example:

```
CREATE INDEX index name
   ON table name (LOB column 1, LOB column 2, ...) LOCAL;
```

Note that only domain and function-based indexes are supported on LOB columns. Other types of indexes, such as unique indexes are not supported with LOBs.

# **Moving Partitions Containing LOBs**

You can move a LOB partition into a different tablespace. This is useful if the tablespace is no longer large enough to hold the partition. To do so, use the ALTER TABLE ... MOVE PARTITION clause. For example:

```
ALTER TABLE current table MOVE PARTITION partition name
   TABLESPACE destination table space
  LOB (column name) STORE AS (TABLESPACE current tablespace);
```

#### Splitting Partitions Containing LOBs

You can split a partition containing LOBs into two equally sized partitions using the ALTER TABLE ... SPLIT PARTITION clause. Doing so permits you to place one or both new partitions in a new tablespace. For example:

```
ALTER TABLE table name SPLIT PARTITION partition name
  AT (partition_range_upper_bound)
   INTO (PARTITION partition name,
      PARTITION new_partition_name TABLESPACE new_tablespace_name
         LOB (column name) STORE AS (TABLESPACE tablespace_name)
```

## Merging Partitions Containing LOBs

You can merge partitions that contain LOB columns using the ALTER TABLE ... MERGE PARTITIONS clause. This technique is useful for reclaiming unused partition space. For example:

```
ALTER TABLE table_name
  MERGE PARTITIONS partition 1, partition 2
   INTO PARTITION new partition TABLESPACE new tablespace name
      LOB (column name) store as (TABLESPACE tablespace name)
     ...;
```

# LOBs in Index Organized Tables

Index Organized Tables (IOTs) support internal and external LOB columns. For the most part, SQL DDL, DML, and piece wise operations on LOBs in IOTs produce the same results as those for normal tables. The only exception is the default semantics of LOBs during creation. The main differences are:

- *Tablespace Mapping*: By default, or unless specified otherwise, the LOB data and index segments will be created in the tablespace in which the primary key index segments of the index organized table are created.
- *In-line as Compared to Out-of-Line Storage*: By default, all LOBs in an index organized table created without an overflow segment will be stored out of line. In other words, if an index organized table is created without an overflow segment, then the LOBs in this table have their default storage attributes as DISABLE STORAGE IN ROW. If you forcibly try to specify an ENABLE STORAGE IN ROW clause for such LOBs, then SQL will raise an error.

On the other hand, if an overflow segment has been specified, then LOBs in index organized tables will exactly mimic their semantics in conventional tables (see "Defining Tablespace and Storage Characteristics for Persistent LOBs" on page 4-8).

#### Example of Index Organized Table (IOT) with LOB Columns

Consider the following example:

```
CREATE TABLE iotlob tab (c1 INTEGER primary key, c2 BLOB, c3 CLOB, c4
VARCHAR2 (20))
 ORGANIZATION INDEX
   TABLESPACE iot ts
   PCTFREE 10 PCTUSED 10 INITRANS 1 MAXTRANS 1 STORAGE (INITIAL 4K)
   PCTTHRESHOLD 50 INCLUDING c2
 OVERFLOW
   TABLESPACE ioto ts
   PCTFREE 10 PCTUSED 10 INITRANS 1 MAXTRANS 1 STORAGE (INITIAL 8K) LOB (c2)
   STORE AS lobseg (TABLESPACE lob ts DISABLE STORAGE IN ROW
                     CHUNK 1 PCTVERSION 1 CACHE STORAGE (INITIAL 2m)
                     INDEX LOBIDX_C1 (TABLESPACE lobidx_ts STORAGE (INITIAL
                                                                    4K)));
```

Executing these statements will result in the creation of an index organized table iotlob tab with the following elements:

- A primary key index segment in the tablespace iot ts,
- An overflow data segment in tablespace ioto ts
- Columns starting from column C3 being explicitly stored in the overflow data segment
- BLOB (column C2) data segments in the tablespace lob ts
- BLOB (column C2) index segments in the tablespace lobidx ts
- CLOB (column C3) data segments in the tablespace iot ts
- CLOB (column C3) index segments in the tablespace iot ts
- CLOB (column C3) stored in line by virtue of the IOT having an overflow segment
- BLOB (column C2) explicitly forced to be stored out of line

**Note:** If no overflow had been specified, then both C2 and C3 would have been stored out of line by default.

Other LOB features, such as BFILEs and varying character width LOBs, are also supported in index organized tables, and their usage is the same as for conventional tables.

# Restrictions for LOBs in Partitioned Index-Organized Tables

LOB columns are supported in range-, list-, and hash-partitioned index-organized tables with the following restrictions:

- Composite partitioned index-organized tables are not supported.
- Relational and object partitioned index-organized tables (partitioned by range, hash, or list) can hold LOBs stored as follows; however, partition maintenance operations, such as MOVE, SPLIT, and MERGE are not supported with:
  - VARRAY datatypes stored as LOB datatypes
  - Abstract datatypes with LOB attributes
  - Nested tables with LOB types

**See Also:** Additional restrictions for LOB columns in general are given in "LOB Restrictions" on page 2-8.

# Updating LOBs in Nested Tables

To update LOBs in a nested table, you must lock the row containing the LOB explicitly. To do so, you must specify the FOR UPDATE clause in the subquery prior to updating the LOB value.

Note that locking the row of a parent table does not lock the row of a nested table containing LOB columns.

**Note:** Nested tables containing LOB columns are the only data structures supported for creating collections of LOBs. You cannot create a VARRAY of any LOB datatype.

# **Advanced Design Considerations**

This chapter describes design considerations for more advanced application development issues.

This chapter contains these topics:

- LOB Buffering Subsystem
- Opening Persistent LOBs with the OPEN and CLOSE Interfaces
- **Read Consistent Locators**
- LOB Locators and Transaction Boundaries
- LOBs in the Object Cache
- Terabyte-Size LOB Support
- Interfaces Not Supporting LOBs Greater Than 4 Gigabytes

# LOB Buffering Subsystem

The database provides a LOB buffering subsystem (LBS) for advanced OCI-based applications such as Data Cartridges, Web servers, and other client-based applications that need to buffer the contents of one or more LOBs in the client address space. The client-side memory requirement for the buffering subsystem during its maximum usage is 512KBytes. It is also the maximum amount that you can specify for a single read or write operation on a LOB that has been enabled for buffered access.

## Advantages of LOB Buffering

The advantages of buffering, especially for client applications that perform a series of small reads and writes (often repeatedly) to specific regions of the LOB, are:

- Buffering enables deferred writes to the server. You can buffer up several writes in the LOB buffer in the client address space and eventually *flush* the buffer to the server. This reduces the number of network round-trips from your client application to the server, and hence, makes for better overall performance for LOB updates.
- Buffering reduces the overall number of LOB updates on the server, thereby reducing the number of LOB versions and amount of logging. This results in better overall LOB performance and disk space usage.

## Guidelines for Using LOB Buffering

The following caveats apply to buffered LOB operations:

- *Explicitly flush LOB buffer contents.* The LOB buffering subsystem is not a cache. The contents of a LOB buffer are not always the same as the LOB value in the server. Unless you explicitly flush the contents of a LOB buffer, you will not see the results of your buffered writes reflected in the actual LOB on the server.
- Error recovery for buffered LOB operations is your responsibility. Owing to the deferred nature of the actual LOB update, error reporting for a particular buffered read or write operation is deferred until the next access to the server based LOB.
- LOB Buffering is Single User, Single Threaded. Transactions involving buffered LOB operations cannot migrate across user sessions — the LBS is a single user, single threaded system.
- Maintain logical savepoints to rollback to. Oracle does not guarantee transactional support for buffered LOB operations. To ensure transactional

- semantics for buffered LOB updates, you must maintain logical savepoints in your application to rollback all the changes made to the buffered LOB in the event of an error. You should always wrap your buffered LOB updates within a logical savepoint (see "OCI Example of LOB Buffering" on page 5-9).
- *Ensure LOB is not updated by another bypassing transaction.* In any given transaction, once you have begun updating a LOB using buffered writes, it is your responsibility to ensure that the same LOB is not updated through any other operation within the scope of the same transaction that bypasses the buffering subsystem.
  - You could potentially do this by using an SQL statement to update the server-based LOB. Oracle cannot distinguish, and hence prevent, such an operation. This will seriously affect the correctness and integrity of your application.
- *Updating buffer-enabled LOB locators.* Buffered operations on a LOB are done through its locator, just as in the conventional case. A locator that is enabled for buffering will provide a consistent read version of the LOB, until you perform a write operation on the LOB through that locator. See also, "Read Consistent Locators" on page 5-13.
  - Once the locator becomes an updated locator by virtue of its being used for a buffered write, it will always provide access to the most up-to-date version of the LOB as seen through the buffering subsystem. Buffering also imposes an additional significance to this updated locator — all further buffered writes to the LOB can be done only through this updated locator. Oracle will return an error if you attempt to write to the LOB through other locators enabled for buffering. See also, "Updating LOBs Through Updated Locators" on page 5-16.
- Passing a buffer-enabled LOB locator an IN OUT or OUT parameter. You can pass an updated locator that was enabled for buffering as an IN parameter to a PL/SQL procedure. However, passing an IN OUT or an OUT parameter will produce an error, as will an attempt to return an updated locator.
- You cannot assign an updated locator that was enabled for buffering to another *locator.* There are a number of different ways that assignment of locators may occur — through OCILobAssign(), through assignment of PL/SQL variables, through OCIObjectCopy() where the object contains the LOB attribute, and so on. Assigning a consistent read locator that was enabled for buffering to a locator that did not have buffering enabled, turns buffering on for the target locator. By the same token, assigning a locator that was not enabled for buffering to a locator that did have buffering enabled, turns buffering off for the target locator.

- Similarly, if you SELECT into a locator for which buffering was originally enabled, then the locator becomes overwritten with the new locator value, thereby turning buffering off.
- When two or more locators point to the same LOB do not enable both for buffering. If two or more different locators point to the same LOB, then it is your responsibility to make sure that you do not enable both the locators for buffering. Otherwise Oracle does not guarantee the contents of the LOB.
- Buffer-enable LOBs do not support appends that create zero-byte fillers or spaces. Appending to the LOB value using buffered write(s) is allowed, but only if the starting offset of these write(s) is exactly one byte (or character) past the end of the BLOB (or CLOB/NCLOB). In other words, the buffering subsystem does not support appends that involve creation of zero-byte fillers or spaces in the server based LOB.
- For CLOBS, Oracle requires the client side character set form for the locator bind variable be the same as that of the LOB in the server. This is usually the case in most OCI LOB programs. The exception is when the locator is SELECTed from a remote database, which may have a different character set form from the database which is currently being accessed by the OCI program. In such a case, an error is returned. If there is no character set form input by the user, then Oracle assumes it is SQLCS IMPLICIT.

## LOB Buffering Subsystem Usage

#### LOB Buffer Physical Structure

Each user *session* has the following structure:

- Fixed page pool of 16 pages, shared by all LOBs accessed in buffering mode from that session.
- Each page has a fixed size of up to 32K bytes (not characters) where page size =  $n \times CHUNKSIZE \sim = 32K$ .

A LOB buffer consists of one or more of these pages, up to a maximum of 16 in each session. The maximum amount that you ought to specify for any given buffered read or write operation is 512K bytes, remembering that under different circumstances the maximum amount you may read/write could be smaller.

#### LOB Buffering Subsystem Usage Scenario

Consider that a LOB is divided into fixed-size, logical regions. Each page is mapped to one of these fixed size regions, and is in essence, their in-memory copy. Depending on the input offset and amount specified for a read or write operation, the database allocates one or more of the free pages in the page pool to the LOB buffer. A *free page* is one that has not been read or written by a buffered read or write operation.

For example, assuming a page size of 32KBytes:

- For an input offset of 1000 and a specified read/write amount of 30000, Oracle reads the first 32K byte region of the LOB into a page in the LOB buffer.
- For an input offset of 33000 and a read/write amount of 30000, the second 32K region of the LOB is read into a page.
- For an input offset of 1000, and a read/write amount of 35000, the LOB buffer will contain two pages — the first mapped to the region 1 — 32K, and the second to the region 32K+1 — 64K of the LOB.

This mapping between a page and the LOB region is temporary until Oracle maps another region to the page. When you attempt to access a region of the LOB that is not already available in full in the LOB buffer, Oracle allocates any available free page(s) from the page pool to the LOB buffer. If there are no free pages available in the page pool, then Oracle reallocates the pages as follows. It ages out the *least* recently used page among the unmodified pages in the LOB buffer and reallocates it for the current operation.

If no such page is available in the LOB buffer, then it ages out the least recently used page among the *unmodified* pages of *other* buffered LOBs in the same session. Again, if no such page is available, then it implies that all the pages in the page pool are modified, and either the currently accessed LOB, or one of the other LOBs, need to be flushed. Oracle notifies this condition to the user as an error. Oracle never flushes and reallocates a modified page implicitly. You can either flush them explicitly, or discard them by disabling buffering on the LOB.

To illustrate the preceding discussion, consider two LOBs being accessed in buffered mode — L1 and L2, each with buffers of size 8 pages. Assume that 6 of the 8 pages in the L1 buffer are dirty, with the remaining 2 containing unmodified data read in from the server. Assume similar conditions in the L2 buffer. Now, for the next buffered operation on L1, Oracle will reallocate the least recently used page from the two unmodified pages in the L1 buffer. Once all the 8 pages in the L1 buffer are used up for LOB writes, Oracle can service two more operations on L1 by

allocating the two unmodified pages from the L2 buffer using the least recently used policy. But for any further buffered operations on L1 or L2, Oracle returns an error.

If all the buffers are dirty and you attempt another read from or write to a buffered LOB, then you will receive the following error:

Error 22280: no more buffers available for operation

There are two possible causes:

- All buffers in the buffer pool have been used up by previous operations. In this case, flush the LOBs through the locator that is being used to update the LOB.
- You are trying to flush a LOB without any previous buffered update operations.

In this case, write to the LOB through a locator enabled for buffering before attempting to flush buffers.

## Flushing the LOB Buffer

The term *flush* refers to a set of processes. Writing data to the LOB in the buffer through the locator transforms the locator into an *updated locator*. Once you have updated the LOB data in the buffer through the updated locator, a flush call will

- Write the dirty pages in the LOB buffer to the server-based LOB, thereby updating the LOB value,
- Reset the updated locator to be a read consistent locator, and
- Free the flushed buffers or turn the status of the buffer pages back from dirty to unmodified.

After the flush, the locator becomes a read consistent locator and can be assigned to another locator (L2 := L1).

For instance, suppose you have two locators, L1 and L2. Let us say that they are both read consistent locators and consistent with the state of the LOB data in the server. If you then update the LOB by writing to the buffer, L1 becomes an updated locator. L1 and L2 now refer to different versions of the LOB value. If you want to update the LOB in the server, then you must use L1 to retain the read consistent state captured in L2. The flush operation writes a new snapshot environment into the locator used for the flush. The important point to remember is that you must use the updated locator (L1), when you flush the LOB buffer. Trying to flush a read consistent locator will generate an error.

The technique you use to flush the LOB buffer determines whether data in the buffer is cleared and has performance implications as follows:

In the default mode, data is retained in the pages that were modified when the flush operation occurs. In this case, when you read or write to the same range of bytes, no round-trip to the server is necessary. Note that flushing the buffer, in this context, does not clear the data in the buffer. It also does not return the memory occupied by the flushed buffer to the client address space.

**Note:** Unmodified pages may now be aged out if necessary.

In the second case, you set the flag parameter in OCILobFlushBuffer() to OCI LOB BUFFER FREE to free the buffer pages, and so return the memory to the client address space. Flushing the buffer using this technique updates the LOB value on the server, returns a read consistent locator, and frees the buffer pages.

## Flushing the Updated LOB

It is very important to note that you must flush a LOB that has been updated through the LOB buffering subsystem in the following situations:

- Before committing the transaction
- Before migrating from the current transaction to another
- Before disabling buffering operations on a LOB
- Before returning from an external callout execution into the calling function, procedure, or method in PL/SQL

Note that when the external callout is called from a PL/SQL block and the locator is passed as a parameter, all buffering operations, including the enable call, should be made within the callout itself. In other words, adhere to the following sequence:

- Call the external callout
- Enable the locator for buffering
- Read or write using the locator
- Flush the LOB
- Disable the locator for buffering

Return to the calling function, procedure, or method in PL/SQL

Remember that the database never implicitly flushes the LOB buffer.

#### **Using Buffer-Enabled Locators**

Note that there are several cases in which you can use buffer-enabled locators and others in which you cannot.

- When it is OK to Use Buffer-Enabled Locators:
  - *OCI* A locator that is enabled for buffering can only be used with the following OCI APIs:

```
OCILobRead2(), OCILobWrite2(), OCILobAssign(),
OCILobIsEqual(), OCILobLocatorIsInit(),
OCILobCharSetId(), OCILobCharSetForm()
```

- When it is Not OK to Use Buffer-Enabled Locators: The following OCI APIs will return errors if used with a locator enabled for buffering:
  - OCI OCILobCopy2(), OCILobAppend(), OCILobErase2(), OCILobGetLength2(), OCILobTrim2(), OCILobWriteAppend2()
    - These APIs will also return errors when used with a locator which has not been enabled for buffering, but the LOB that the locator represents is already being accessed in buffered mode through some other locator.
  - PL/SQL (DBMS\_LOB) An error is returned from DBMS LOB APIs if the input lob locator has buffering enabled.
  - As in the case of all other locators, buffer-enabled locators cannot span transactions.

#### Saving Locator State to Avoid a Reselect

Suppose you want to save the current state of the LOB before further writing to the LOB buffer. In performing updates while using LOB buffering, writing to an existing buffer does not make a round-trip to the server, and so does not refresh the snapshot environment in the locator. This would not be the case if you were updating the LOB directly without using LOB buffering. In that case, every update would involve a round-trip to the server, and so would refresh the snapshot in the locator.

Therefore to save the state of a LOB that has been written through the LOB buffer, follow these steps:

- Flush the LOB, thereby updating the LOB and the snapshot environment in the locator (L1). At this point, the state of the locator (L1) and the LOB are the same.
- **2.** Assign the locator (L1) used for flushing and updating to another locator (L2). At this point, the states of the two locators (L1 and L2), as well as the LOB are all identical.

L2 now becomes a read consistent locator with which you are able to access the changes made through L1 up until the time of the flush, but not after. This assignment avoids incurring a round-trip to the server to reselect the locator into L2.

## OCI Example of LOB Buffering

The following OCI example is based on the PM schema included with Oracle Database Sample Schemas.

```
OCI BLOB buffering program()
  int amount;
int offset;
  OCILobLocator lbs loc1, lbs loc2, lbs loc3;
  void *buffer;
                bufl:
  int
   -- Standard OCI initialization operations - logging on to
   -- server, creating and initializing bind variables...
  init OCI();
   -- Establish a savepoint before start of LOB buffering subsystem
operations
   exec statement("savepoint lbs savepoint");
   -- Initialize bind variable to BLOB columns from buffered
   -- access:
   exec statement("select ad composite into lbs loc1 from Print media
      where ad id = 12001");
   exec_statement("select ad_composite into lbs loc2 from Print media
      where ad id = 12001 for update");
   exec statement("select ad_composite into lbs_loc2 from Print_media
```

```
where ad id = 12001 for update");
-- Enable locators for buffered mode access to LOB:
OCILobEnableBuffering(lbs loc1);
OCILobEnableBuffering(lbs loc2);
OCILobEnableBuffering(lbs loc3);
-- Read 4K bytes through lbs loc1 starting from offset 1:
amount = 4096; offset = 1; bufl = 4096;
OCILobRead2(.., lbs loc1, offset, &amount, buffer, bufl,
   ..);
   if (exception)
       goto exception handler;
       -- This will read the first 32K bytes of the LOB from
       -- the server into a page (call it page A) in the LOB
       -- client-side buffer.
       -- lbs_loc1 is a read consistent locator.
       -- Write 4K of the LOB throgh lbs loc2 starting from
       -- offset 1:
       amount = 4096; offset = 1; bufl = 4096;
       buffer = populate buffer(4096);
       OCILobWrite2(.., lbs_loc2, offset, amount, buffer,
           bufl, ..);
   if (exception)
       goto exception_handler;
       -- This will read the first 32K bytes of the LOB from
       -- the server into a new page (call it page B) in the
       -- LOB buffer, and modify the contents of this page
       -- with input buffer contents.
       -- lbs loc2 is an updated locator.
       -- Read 20K bytes through lbs loc1 starting from
       -- offset 10K
       amount = 20480; offset = 10240;
       OCILobRead2(.., lbs loc1, offset, &amount, buffer,
           bufl, ..);
   if (exception)
     goto exception handler;
       -- Read directly from page A into the user buffer.
       -- There is no round-trip to the server because the
       -- data is already in the client-side buffer.
```

```
-- Write 20K bytes through lbs loc2 starting from offset
    -- 10K
    amount = 20480; offset = 10240; bufl = 20480;
    buffer = populate buffer(20480);
    OCILobWrite2(..., lbs loc2, offset, amount, buffer,
         bufl, ..);
if (exception)
    goto exception_handler;
    -- The contents of the user buffer will now be written
    -- into page B without involving a round-trip to the
    -- server. This avoids making a new LOB version on the
    -- server and writing redo to the log.
    -- The following write through lbs loc3 will also
    -- result in an error:
    amount = 20000; offset = 1000; bufl = 20000;
    buffer = populate buffer(20000);
    OCILobWrite2(..., lbs loc3, offset, amount, buffer,
         bufl, ..);
if (exception)
    goto exception handler;
    -- No two locators can be used to update a buffered LOB
    -- through the buffering subsystem
-- The following update through lbs loc3 will also
-- result in an error
OCILobFileCopy(..., lbs loc3, lbs loc2, ..);
if (exception)
    goto exception handler;
    -- Locators enabled for buffering cannot be used with
    -- operations like Append, Copy, Trim and so on
    -- When done, flush the LOB buffer to the server:
OCILobFlushBuffer(.., lbs_loc2, OCI_LOB_BUFFER_NOFREE);
if (exception)
   goto exception handler;
   -- This flushes all the modified pages in the LOB buffer,
   -- and resets lbs loc2 from updated to read consistent
   -- locator. The modified pages remain in the buffer
   -- without freeing memory. These pages can be aged
   -- out if necessary.
```

```
-- Disable locators for buffered mode access to LOB */
OCILobDisableBuffering(lbs loc1);
OCILobDisableBuffering(lbs loc2);
OCILobDisableBuffering(lbs loc3);
if (exception)
   goto exception handler;
   -- This disables the three locators for buffered access,
   -- and frees up the LOB buffer resources.
  exception handler:
handle exception reporting();
exec statement("rollback to savepoint lbs savepoint");
```

# Opening Persistent LOBs with the OPEN and CLOSE Interfaces

The OPEN and CLOSE interfaces enable you to explicitly open a persistent LOB instance. When you open a LOB instance with the OPEN interface, the instance remains open until you explicitly close the LOB using the CLOSE interface. The ISOPEN interface enables you to determine whether a persistent LOB is already open.

Note that the open state of a LOB is associated with the LOB instance, not the LOB locator. The locator does not save any information indicating whether the LOB instance that it points to is open.

**See Also:** "Opening and Closing LOBs" on page 2-2 for general information on situations that you would open a LOB instance.

## Index Performance Benefits of Explicitly Opening a LOB

Explicitly opening a LOB instance can benefit performance of a persistent LOB in an indexed column.

If you do not explicitly open the LOB instance, then every modification to the LOB implicitly opens and closes the LOB instance. Any triggers on a domain index are fired each time the LOB is closed. Note that in this case, any domain indexes on the LOB are updated as soon as any modification to the LOB instance is made; the domain index is always valid and can be used at any time.

When you explicitly open a LOB instance, index triggers do not fire until you explicitly close the LOB. Using this technique can increase performance on index columns by eliminating unneeded indexing events until you explicitly close the

LOB. Note that any index on the LOB column is not valid until you explicitly close the LOB.

## Working with Explicitly Open LOB Instances

If you explicitly open a LOB instance, then you must close the LOB before you commit the transaction.

Committing a transaction on the open LOB instance will cause an error. When this error occurs, the LOB instance is closed implicitly, any modifications to the LOB instance are saved, and the transaction is committed, but any indexes on the LOB column are not updated. In this situation, you must rebuild your indexes on the LOB column.

If you subsequently rollback the transaction, then the LOB instance is rolled back to its previous state, but the LOB instance is no longer explicitly open.

You must close any LOB instance that you explicitly open:

- Between DML statements that start a transaction, including SELECT ... FOR UPDATE and COMMIT
- Within an autonomous transaction block
- Before the end of a session (when there is no transaction involved) If you do not explicitly close the LOB instance, then it is implicitly closed at the end of the session and no index triggers are fired.

Keep track of the open or closed state of LOBs that you explicitly open. The following will cause an error:

- Explicitly opening a LOB instance that is already explicitly open.
- Explicitly closing a LOB instance that is already explicitly closed.

This occurs whether you access the LOB instance using the same locator or different locators.

## **Read Consistent Locators**

Oracle Database provides the same read consistency mechanisms for LOBs as for all other database reads and updates of scalar quantities. Refer to Oracle Database Concepts for general information about read consistency. Read consistency has some special applications to LOB locators that you must understand. These applications are described in the following sections.

#### A Selected Locator Becomes a Read Consistent Locator

A selected locator, regardless of the existence of the FOR UPDATE clause, becomes a read consistent locator, and remains a read consistent locator until the LOB value is updated through that locator. A read consistent locator contains the snapshot environment as of the point in time of the SELECT operation.

This has some complex implications. Suppose you have created a read consistent locator (L1) by way of a SELECT operation. In reading the value of the persistent LOB through L1, note the following:

- The LOB is read as of the point in time of the SELECT statement even if the SELECT statement includes a FOR UPDATE.
- If the LOB value is updated through a different locator (L2) in the same transaction, then L1 does not see the L2 updates.
- L1 will not see committed updates made to the LOB through another transaction.
- If the read consistent locator L1 is copied to another locator L2 (for example, by a PL/SQL assignment of two locator variables — L2:= L1), then L2 becomes a read consistent locator along with L1 and any data read is read as of the point in time of the SELECT for L1.

You can use the existence of multiple locators to access different transformations of the LOB value. However, in doing so, you must keep track of the different values accessed by different locators.

## Updating LOBs and Read-Consistency

Read consistent locators provide the same LOB value regardless of when the SELECT occurs.

The following example demonstrates the relationship between read-consistency and updating in a simple example. Using the PRINT\_MEDIA table and PL/SQL, three CLOB instances are created as potential locators:

- clob selected
- clob update
- clob copied

Observe these progressions in the code, from times t1 through t6:

At the time of the first SELECT INTO (at t1), the value in ad sourcetext is associated with the locator clob selected.

- In the second operation (at t2), the value in ad sourcetext is associated with the locator clob updated. Because there has been no change in the value of ad sourcetext between t1 and t2, both clob selected and clob updated are read consistent locators that effectively have the same value even though they reflect snapshots taken at different moments in time.
- The third operation (at t3) copies the value in clob selected to clob copied. At this juncture, all three locators see the same value. The example demonstrates this with a series of DBMS LOB.READ() calls.
- At time t4, the program uses DBMS LOB.WRITE() to alter the value in clob updated, and a DBMS LOB.READ() reveals a new value.
- However, a DBMS LOB.READ() of the value through clob selected (at t5) reveals that it is a read consistent locator, continuing to refer to the same value as of the time of its SELECT.
- Likewise, a DBMS LOB.READ() of the value through clob copied (at t6) reveals that it is a read consistent locator, continuing to refer to the same value as clob selected.

#### Example

```
INSERT INTO PRINT MEDIA VALUES (2056, 20010, EMPTY BLOB(),
    'abcd', EMPTY_CLOB(), EMPTY_CLOB(), NULL, NULL, NULL, NULL);
COMMIT;
DECLARE
 num var INTEGER;
 clob_selected CLOB;
read_amount INTEGER;
read_offset INTEGER;
                   VARCHAR2(20);
 buffer
BEGIN
  -- At time t1:
  SELECT ad sourcetext INTO clob selected
  FROM Print media
  WHERE ad id = 20010;
  read amount := 10;
  read offset := 1;
  dbms lob.read(clob selected, read amount, read offset,
```

```
buffer);
  dbms output.put line('clob selected value: ' | buffer);
  -- Produces the output 'abcd'
  -- At time t2:
 UPDATE Print media SET ad sourcetext = empty clob()
     WHERE ad id = 20010;
  -- although the most current current LOB value is now empty,
  -- clob selected still sees the LOB value as of the point
  -- in time of the SELECT
 read amount := 10;
  dbms lob.read(clob selected, read amount, read offset,
  dbms_output.put_line('clob_selected value: ' || buffer);
  -- Produces the output 'abcd'
  -- At time t3:
 SELECT ad sourcetext INTO clob selected FROM Print media WHERE
      ad id = 20010;
  -- the SELECT allows clob selected to see the most current
  -- LOB value
 read amount := 10;
 dbms lob.read(clob selected, read amount, read offset,
      buffer);
  -- ERROR: ORA-01403: no data found
END;
```

## **Updating LOBs Through Updated Locators**

When you update the value of the persistent LOB through the LOB locator (L1), L1 (that is, the *locator* itself) is updated to contain the current snapshot environment as of the point in time after the operation was completed on the LOB value through locator L1. L1 is then termed an *updated locator*. This operation enables you to see your own changes to the LOB value on the next read through the same locator, L1.

**Note:** The snapshot environment in the locator is *not* updated if the locator is used to merely read the LOB value. It is only updated when you modify the LOB value through the locator using the PL/SQL DBMS LOB package or the OCI LOB APIs.

Any committed updates made by a different transaction are seen by L1 only if your transaction is a read-committed transaction and if you use L1 to update the LOB value after the other transaction committed.

**Note:** When you update a persistent LOB value, the modification is always made to the most current LOB value.

Updating the value of the persistent LOB through any of the available methods, such as OCI LOB APIs or PL/SQL DBMS LOB package, updates the LOB value and then reselects the locator that refers to the new LOB value.

Note that updating the LOB value through SQL is merely an UPDATE statement. It is up to you to do the reselect of the LOB locator or use the RETURNING clause in the UPDATE statement so that the locator can see the changes made by the UPDATE statement. Unless you reselect the LOB locator or use the RETURNING clause, you may think you are reading the latest value when this is not the case. For this reason you should avoid mixing SQL DML with OCI and DBMS LOB piecewise operations.

**See Also:** *PL/SQL User's Guide and Reference* 

## Example of Updating a LOB Using SQL DML and DBMS LOB

Using table PRINT\_MEDIA in the following example, a CLOB locator is created as clob selected. Note the following progressions in the example, from times t1 through t3:

- At the time of the first SELECT INTO (at t1), the value in ad sourcetext is associated with the locator clob selected.
- In the second operation (at t2), the value in ad sourcetext is modified through the SQL UPDATE statement, without affecting the clob selected locator. The locator still sees the value of the LOB as of the point in time of the original SELECT. In other words, the locator does not see the update made using the SQL UPDATE statement. This is illustrated by the subsequent DBMS LOB.READ() call.
- The third operation (at t3) re-selects the LOB value into the locator clob\_ selected. The locator is thus updated with the latest snapshot environment which allows the locator to see the change made by the previous SQL UPDATE statement. Therefore, in the next DBMS LOB.READ(), an error is returned because the LOB value is empty, that is, it does not contain any data.

#### Example

```
INSERT INTO PRINT MEDIA VALUES (2056, 20020, EMPTY BLOB(),
    'abcd', EMPTY_CLOB(), EMPTY_CLOB(), NULL, NULL, NULL, NULL);
COMMIT;
DECLARE
 num_var INTEGER;
clob_selected CLOB;
clob_updated CLOB;
clob_copied CLOB;
read_amount INTEGER;
read_offset INTEGER;
write_amount INTEGER;
write_offset INTEGER;
buffer VARCHAR2(20);
BEGIN
  -- At time t1:
  SELECT ad sourcetext INTO clob selected
     FROM Print media
     WHERE ad id = 20020;
  -- At time t2:
  SELECT ad sourcetext INTO clob updated
     FROM Print media
     WHERE ad id = 20020
     FOR UPDATE;
  -- At time t3:
  clob copied := clob selected;
  -- After the assignment, both the clob copied and the
  -- clob selected have the same snapshot as of the point in time
  -- of the SELECT into clob selected
  -- Reading from the clob selected and the clob copied will
  -- return the same LOB value. clob updated also sees the same
  -- LOB value as of its select:
  read amount := 10;
  read offset := 1;
  dbms_lob.read(clob_selected, read_amount, read_offset,
        buffer);
  dbms output.put line('clob selected value: ' || buffer);
  -- Produces the output 'abcd'
```

```
read amount := 10;
 dbms lob.read(clob copied, read amount, read offset, buffer);
  dbms output.put line('clob copied value: ' || buffer);
  -- Produces the output 'abcd'
 read amount := 10;
 dbms_lob.read(clob_updated, read_amount, read offset, buffer);
 dbms output.put line('clob updated value: ' || buffer);
  -- Produces the output 'abcd'
  -- At time t4:
 write amount := 3;
 write offset := 5;
 buffer := 'efq';
 dbms lob.write(clob updated, write amount, write offset,
       buffer);
 read amount := 10;
 dbms lob.read(clob updated, read amount, read offset, buffer);
 dbms output.put line('clob updated value: ' || buffer);
  -- Produces the output 'abcdefg'
  -- At time t5:
 read amount := 10;
 dbms lob.read(clob selected, read amount, read offset,
 dbms output.put line('clob selected value: ' || buffer);
  -- Produces the output 'abcd'
 -- At time t6:
 read amount := 10;
 dbms lob.read(clob copied, read amount, read offset, buffer);
 dbms_output.put_line('clob_copied value: ' | buffer);
  -- Produces the output 'abcd'
END;
```

## Example of Using One Locator to Update the Same LOB Value

**Note:** Avoid updating the same LOB with different locators. You will avoid many pitfalls if you use only one locator to update a given LOB value.

In the following example, using table PRINT\_MEDIA, two CLOBs are created as potential locators:

- clob updated
- clob copied

Note these progressions in the example at times t1 through t5:

- At the time of the first SELECT INTO (at t1), the value in ad sourcetext is associated with the locator clob updated.
- The second operation (at time t2) copies the value in clob updated to clob copied. At this time, both locators see the same value. The example demonstrates this with a series of DBMS\_LOB.READ() calls.
- At time t3, the program uses DBMS LOB.WRITE() to alter the value in clob updated, and a DBMS LOB.READ() reveals a new value.
- However, a DBMS LOB.READ() of the value through clob copied (at time t4) reveals that it still sees the value of the LOB as of the point in time of the assignment from clob updated (at t2).
- It is not until clob updated is assigned to clob copied (t5) that clob copied sees the modification made by clob updated.

#### Example

```
INSERT INTO PRINT_MEDIA VALUES (2056, 20030, EMPTY_BLOB(),
    'abcd', EMPTY CLOB(), EMPTY CLOB(), NULL, NULL, NULL, NULL);
COMMIT;
DECLARE
 num_var
             INTEGER;
 clob_updated CLOB;
 clob_copied CLOB; read_amount INTEGER;
 write_offset INTEGER;
buffer VARCHAR2(20);
BEGIN
-- At time t1:
  SELECT ad sourcetext INTO clob updated FROM PRINT MEDIA
     WHERE ad id = 20030
```

```
FOR UPDATE;
-- At time t2:
clob copied := clob updated;
-- after the assign, clob copied and clob updated see the same
-- LOB value
read amount := 10;
read_offset := 1;
dbms lob.read(clob updated, read amount, read offset, buffer);
dbms output.put line('clob updated value: ' || buffer);
-- Produces the output 'abcd'
read amount := 10;
dbms lob.read(clob copied, read amount, read offset, buffer);
dbms output.put line('clob copied value: ' | buffer);
-- Produces the output 'abcd'
-- At time t3:
write amount := 3;
write offset := 5;
buffer := 'efg';
dbms lob.write(clob updated, write amount, write offset,
      buffer);
read amount := 10;
dbms lob.read(clob updated, read amount, read offset, buffer);
dbms_output.put_line('clob_updated value: ' || buffer);
-- Produces the output 'abcdefg'
-- At time t4:
read amount := 10;
dbms lob.read(clob copied, read_amount, read_offset, buffer);
dbms output.put line('clob copied value: ' | buffer);
-- Produces the output 'abcd'
-- At time t5:
clob copied := clob updated;
read amount := 10;
dbms lob.read(clob copied, read amount, read offset, buffer);
dbms output.put line('clob copied value: ' || buffer);
-- Produces the output 'abcdefg'
```

```
END;
```

## Example of Updating a LOB with a PL/SQL (DBMS\_LOB) Bind Variable

When a LOB locator is used as the source to update another persistent LOB (as in a SQL INSERT or UPDATE statement, the DBMS LOB.COPY() routine, and so on), the snapshot environment in the source LOB locator determines the LOB value that is used as the source. If the source locator (for example L1) is a read consistent locator, then the LOB value as of the point in time of the SELECT of L1 is used. If the source locator (for example L2) is an updated locator, then the LOB value associated with the L2 snapshot environment at the time of the operation is used.

In the following example, using the table PRINT\_MEDIA, three CLOBs are created as potential locators:

- clob selected
- clob updated
- clob copied

Note these progressions in the example at times t1 through t5:

- At the time of the first SELECT INTO (at t1), the value in ad sourcetext is associated with the locator clob updated.
- The second operation (at t2) copies the value in clob updated to clob copied. At this juncture, both locators see the same value.
- Then (at t3), the program uses DBMS LOB.WRITE() to alter the value in clob updated, and a DBMS LOB.READ() reveals a new value.
- However, a DBMS LOB.READ of the value through clob copied (at t4) reveals that clob copied does not see the change made by clob updated.
- Therefore (at t5), when clob copied is used as the source for the value of the INSERT statement, the value associated with clob copied (for example, without the new changes made by clob updated) is inserted. This is demonstrated by the subsequent DBMS LOB.READ() of the value just inserted.

#### Example

```
INSERT INTO PRINT MEDIA VALUES (2056, 20020, EMPTY BLOB(),
    'abcd', EMPTY CLOB(), EMPTY CLOB(), NULL, NULL, NULL, NULL);
```

```
COMMIT;
DECLARE
  num var
                 INTEGER;
  clob selected CLOB;
  clob_updated
                 CLOB;
  clob copied
                 CLOB;
                 INTEGER;
  read amount
 read_offset
                 INTEGER;
  write_amount
                  INTEGER;
  write_offset INTEGER;
 buffer
                  VARCHAR2(20);
BEGIN
  -- At time t1:
  SELECT ad sourcetext INTO clob updated FROM PRINT MEDIA
     WHERE ad id = 20020
      FOR UPDATE;
  read amount := 10;
  read offset := 1;
  dbms lob.read(clob updated, read amount, read offset, buffer);
  dbms output.put line('clob updated value: ' || buffer);
  -- Produces the output 'abcd'
  -- At time t2:
  clob_copied := clob_updated;
  -- At time t3:
  write amount := 3;
  write offset := 5;
  buffer := 'efg';
  dbms lob.write(clob updated, write amount, write offset,
      buffer);
  read amount := 10;
  dbms lob.read(clob updated, read amount, read offset, buffer);
  dbms_output.put_line('clob_updated value: ' || buffer);
  -- Produces the output 'abcdefg'
  -- note that clob copied does not see the write made before
  -- clob_updated
  -- At time t4:
```

```
read amount := 10;
  dbms lob.read(clob copied, read amount, read offset, buffer);
  dbms_output.put_line('clob_copied value: ' || buffer);
  -- Produces the output 'abcd'
  -- At time t5:
  -- the insert uses clob copied view of the LOB value which does
  -- not include clob updated changes
 INSERT INTO PRINT MEDIA VALUES (2056, 20022, EMPTY BLOB(),
    clob copied, EMPTY CLOB(), EMPTY CLOB(), NULL, NULL, NULL, NULL)
   RETURNING ad sourcetext INTO clob selected;
 read amount := 10;
 dbms lob.read(clob selected, read amount, read offset,
 dbms output.put line('clob selected value: ' || buffer);
  -- Produces the output 'abcd'
END;
```

#### LOB Locators and Transaction Boundaries

This section discusses the use of LOB locators in transactions and transaction IDs. A basic description of LOB locators and their operations is given in "LOB Locators and BFILE Locators" on page 2-4.

Note the following regarding LOB locators and transactions:

Locators contain transaction IDs when:

You Begin the Transaction, Then Select Locator. If you begin a transaction and subsequently select a locator, then the locator contains the transaction ID. Note that you can implicitly be in a transaction without explicitly beginning one. For example, SELECT... FOR UPDATE implicitly begins a transaction. In such a case, the locator will contain a transaction ID.

- Locators Do Not Contain Transaction IDs When...
  - You are Outside the Transaction, Then Select Locator. By contrast, if you select a locator outside of a transaction, then the locator does not contain a transaction ID.
  - Locators Do Not Contain Transaction IDs When Selected Prior to DML Statement Execution. A transaction ID will not be assigned until the first DML

statement executes. Therefore, locators that are selected prior to such a DML statement will not contain a transaction ID.

## Reading and Writing to a LOB Using Locators

You can always read the LOB data using the locator irrespective of whether the locator contains a transaction ID.

- Cannot Write Using Locator: If the locator contains a transaction ID, then you cannot write to the LOB outside of that particular transaction.
- Can Write Using Locator: If the locator does not contain a transaction ID, then you can write to the LOB after beginning a transaction either explicitly or implicitly.
- Cannot Read or Write Using Locator With Serializable Transactions: If the locator contains a transaction ID of an older transaction, and the current transaction is serializable, then you cannot read or write using that locator.
- Can Read, Not Write Using Locator With Non-Serializable Transactions: If the transaction is non-serializable, then you can read, but not write outside of that transaction.

The following examples show the relationship between locators and *non-serializable* transactions

## Selecting the Locator Outside of the Transaction Boundary

The following scenarios describe techniques for using locators in non-serializable transactions when the locator is selected outside of a transaction.

#### Scenario:

- 1. Select the locator with no current transaction. At this point, the locator does not contain a transaction id.
- **2.** Begin the transaction.
- **3.** Use the locator to read data from the LOB.
- **4.** Commit or rollback the transaction.
- Use the locator to read data from the LOB.
- Begin a transaction. The locator does not contain a transaction id.

7. Use the locator to write data to the LOB. This operation is valid because the locator did not contain a transaction id prior to the write. After this call, the locator contains a transaction id.

#### Scenario:

- 1. Select the locator with no current transaction. At this point, the locator does not contain a transaction id.
- **2.** Begin the transaction. The locator does not contain a transaction id.
- **3.** Use the locator to read data from the LOB. The locator does not contain a transaction id.
- **4.** Use the locator to write data to the LOB. This operation is valid because the locator did not contain a transaction id prior to the write. After this call, the locator contains a transaction id. You can continue to read from or write to the LOB.
- **5.** Commit or rollback the transaction. The locator continues to contain the transaction id.
- **6.** Use the locator to read data from the LOB. This is a valid operation.
- **7.** Begin a transaction. The locator already contains the previous transaction
- **8.** Use the locator to write data to the LOB. This write operation will fail because the locator does not contain the transaction id that matches the current transaction.

## Selecting the Locator Within a Transaction Boundary

The following scenarios describe techniques for using locators in non-serializable transactions when the locator is selected within a transaction.

#### Scenario:

- 1. Select the locator within a transaction. At this point, the locator contains the transaction id.
- **2.** Begin the transaction. The locator contains the previous transaction id.
- Use the locator to read data from the LOB. This operation is valid even though the transaction id in the locator does not match the current transaction.

**See Also:** "Read Consistent Locators" on page 5-13 for more information about using the locator to read LOB data.

**4.** Use the locator to write data to the LOB. This operation fails because the transaction id in the locator does not match the current transaction.

#### Scenario:

- Begin a transaction.
- **2.** Select the locator. The locator contains the transaction id because it was selected within a transaction.
- **3.** Use the locator to read from or write to the LOB. These operations are valid.
- **4.** Commit or rollback the transaction. The locator continues to contain the transaction id.
- **5.** Use the locator to read data from the LOB. This operation is valid even though there is a transaction id in the locator and the transaction was previously committed or rolled back.

**See Also:** "Read Consistent Locators" on page 5-13 for more information on the using the locator to read LOB data.

**6.** Use the locator to write data to the LOB. This operation fails because the transaction id in the locator is for a transaction that was previously committed or rolled back.

#### **LOB Locators Cannot Span Transactions**

Modifying a persistent LOB value through the LOB locator using DBMS LOB, OCI, or SQL INSERT or UPDATE statements changes the locator from a read consistent locator to an updated locator. The INSERT or UPDATE statement automatically starts a transaction and locks the row. Once this has occurred, the locator cannot be used outside the current transaction to modify the LOB value. In other words, LOB locators that are used to write data cannot span transactions. However, the locator can be used to read the LOB value unless you are in a serializable transaction.

See Also: "LOB Locators and Transaction Boundaries" on page 5-24, for more information about the relationship between LOBs and transaction boundaries.

In the following example, a CLOB locator is created: clob updated

- At the time of the first SELECT INTO (at t1), the value in ad sourcetext is associated with the locator clob updated.
- The second operation (at t2), uses the DBMS LOB.WRITE() function to alter the value in clob updated, and a DBMS LOB.READ() reveals a new value.
- The commit statement (at t3) ends the current transaction.
- Therefore (at t4), the subsequent DBMS LOB.WRITE() operation fails because the clob updated locator refers to a different (already committed) transaction. This is noted by the error returned. You must re-select the LOB locator before using it in further DBMS LOB (and OCI) modify operations.

## **Example of Locator Not Spanning a Transaction**

```
INSERT INTO PRINT MEDIA VALUES (2056, 20010, EMPTY BLOB(),
    'abcd', EMPTY CLOB(), EMPTY CLOB(), NULL, NULL, NULL, NULL);
COMMIT;
DECLARE
 num_var INTEGER;
clob_updated CLOB;
read_amount INTEGER;
read_offset INTEGER;
  write_amount INTEGER;
write_offset INTEGER;
buffer VARCHAR2(20);
BEGIN
         -- At time t1:
     SELECT ad_sourcetext
     INTO
               clob_updated
                PRINT MEDIA
     FROM
     WHERE ad_id = 20010
     FOR UPDATE;
     read amount := 10;
     read offset := 1;
     dbms_lob.read(clob_updated, read_amount, read_offset,
          buffer);
     dbms output.put line('clob updated value: ' || buffer);
     -- This produces the output 'abcd'
     -- At time t2:
```

```
write amount := 3;
     write offset := 5;
     buffer := 'efq';
     dbms lob.write(clob updated, write amount, write offset,
          buffer);
     read amount := 10;
     dbms lob.read(clob updated, read amount, read offset,
         buffer):
     dbms_output.put_line('clob_updated value: ' || buffer);
     -- This produces the output 'abcdefg'
    -- At time t3:
   COMMIT:
     -- At time t4:
   dbms lob.write(clob updated , write amount, write offset,
        buffer):
    -- ERROR: ORA-22990: LOB locators cannot span transactions
END:
```

# LOBs in the Object Cache

Consider these object cache issues for internal and external LOB attributes:

Persistent LOB attributes: Creating an object in object cache, sets the LOB attribute to empty.

When you create an object in the object cache that contains a persistent LOB attribute, the LOB attribute is implicitly set to empty. You may not use this empty LOB locator to write data to the LOB. You must first flush the object, thereby inserting a row into the table and creating an empty LOB — that is, a LOB with 0 length. Once the object is refreshed in the object cache (use OCI\_ PIN\_LATEST), the real LOB locator is read into the attribute, and you can then call the OCI LOB API to write data to the LOB.

External LOB (BFILE) attributes: Creating an object in object cache, sets the BFILE attribute to NULL.

When creating an object with an external LOB (BFILE) attribute, the BFILE is set to NULL. It must be updated with a valid directory object name and filename before reading from the BFILE.

When you copy one object to another in the object cache with a LOB locator attribute, only the LOB *locator* is copied. This means that the LOB attribute in these two different objects contain exactly the same locator which refers to one and the same LOB value. Only when the target object is flushed is a separate, physical copy of the LOB value made, which is distinct from the source LOB value.

> **See Also:** "Updating LOBs and Read-Consistency" on page 5-14 for a description of what version of the LOB value will be seen by each object if a write is performed through one of the locators.

Therefore, in cases where you want to modify the LOB that was the target of the copy, you must flush the target object, refresh the target object, and then write to the LOB through the locator attribute.

# Terabyte-Size LOB Support

Terabyte-size LOBs—LOBs up to a maximum size of 8 to 128 terabytes depending on your database block size—are supported by the following APIs:

- Java using JDBC (Java Database Connectivity)
- PL/SQL using the DBMS\_LOB Package
- C using OCI (Oracle Call Interface)

Note that other LOB APIs support LOBs up to a maximum size of 4 gigabytes. See "Interfaces Not Supporting LOBs Greater Than 4 Gigabytes" on page 5-32.

The sections that follow, discuss APIs provided to support terabyte-size LOBs in each of these environments.

#### Note:

- Programmatic environments other than JDBC, DBMS\_LOB, and OCI do not support LOBs larger than 4 gigabytes. For LOB size limits in other environments, see "Interfaces Not Supporting LOBs Greater Than 4 Gigabytes" on page 5-32.
- The database does not support BFILEs larger than 4 gigabytes in any programmatic environment. Any additional file size limit imposed by your operating system also applies to BFILEs.

## Maximum Storage Limit for Terabyte-Size LOBs

In supported environments, you can create and manipulate LOBs that are up to the maximum storage size limit for your database configuration. The maximum allowable storage limit for your configuration depends on the database block size setting, the value of the DB\_BLOCK\_SIZE initialization parameter, and is calculated as (4 gigabytes - 1) times the value of the DB BLOCK SIZE parameter. With the current allowable range for the database block size from 2k to 32k, the storage limit ranges from 8 terabytes to 128 terabytes.

**See Also:** Oracle Database Administrator's Guide for details on the DB\_BLOCK\_SIZE initialization parameter setting for your database installation.

This storage limit applies to all LOB types in environments that support terabyte-size LOBs; however, note that CLOB and NCLOB types are sized in characters while the BLOB type is sized in bytes.

## Using Terabyte-Size LOBs with JDBC

You can use terabyte-size LOBs with all LOB APIs included in Oracle JDBC classes.

## Using Terabyte-Size LOBs with the DBMS\_LOB Package

You can use terabyte-size LOBs with all APIs in the DBMS LOB PL/SQL package. The DBMS LOB.GET STORAGE LIMIT function returns the storage limit for your database configuration.

**See Also:** *PL/SQL Packages and Types Reference* for details on the DB\_BLOCK\_SIZE initialization parameter setting for your database installation.

## Using Terabyte-Size LOBs with OCI

The Oracle Call Interface API provides a set of functions specifically for operations on terabyte-size LOBs.

Oracle Call Interface Programmer's Guide for details on OCI functions that support terabyte-size LOBs.

## Interfaces Not Supporting LOBs Greater Than 4 Gigabytes

You can create and use LOB instances up to 4 gigabytes in size—"gigabyte LOBs" in the following programmatic environments:

- COBOL using the Pro\*COBOL precompiler
- C/C++ using the Pro\*C/C++ precompiler
- Visual Basic using OO4O (Oracle Objects for OLE)

# **Guidelines for Creating Gigabyte LOBs**

To create gigabyte LOBs in supported environments, use the following guidelines to make use of all available space in the tablespace for LOB storage:

- *Single Datafile Size Restrictions*: There are restrictions on the size of a single datafile for each operating system. For example, Solaris 2.5 only allows operating system files of up to 2 gigabytes. Hence, add more datafiles to the tablespace when the LOB grows larger than the maximum allowed file size of the operating system on which your Oracle Database runs.
- Set PCT INCREASE Parameter to Zero: PCTINCREASE parameter in the LOB storage clause specifies the percent growth of the new extent size. When a LOB is being filled up piece by piece in a tablespace, numerous new extents get created in the process. If the extent sizes keep increasing by the default value of 50 percent every time, then extents will become unmanageable and eventually will waste unnecessary space in the tablespace. Therefore, the PCTINCREASE parameter should be set to zero or a small value.
- Set MAXEXTENTS to a Suitable Value or UNLIMITED: The MAXEXTENTS parameter limits the number of extents allowed for the LOB column. A large number of extents are created incrementally as the LOB size grows. Therefore, the parameter should be set to a value that is large enough to hold all the LOBs for the column. Alternatively, you could set it to UNLIMITED.
- *Use a Large Extent Size:* For every new extent created, Oracle generates undo information for the header and other meta data for the extent. If the number of extents is large, then the rollback segment can be saturated. To get around this, choose a large extent size, say 100 megabytes, to reduce the frequency of extent creation, or commit the transaction more often to reuse the space in the rollback segment.

## Creating a Tablespace and Table to Store Gigabyte LOBs

The following example illustrates how to create a tablespace and table to store gigabyte LOBs.

```
CREATE TABLESPACE lobtbs1 datafile '/your/own/data/directory/lobtbs 1.dat'
size 2000M reuse online nologging default storage (maxextents unlimited);
ALTER TABLESPACE lobtbs1 add datafile
'/your/own/data/directory/lobtbs 2.dat' size 2000M reuse;
CREATE TABLE PRINT MEDIA BACKUP
  (PRODUCT ID NUMBER(6),
  AD ID NUMBER(6),
  AD COMPOSITE BLOB,
  AD SOURCETEXT CLOB,
  AD FINALTEXT CLOB,
  AD FLTEXTN NCLOB,
  AD TEXTDOCS NTAB TEXTDOC TAB,
  AD PHOTO BLOB,
  AD GRAPHIC BLOB,
  AD HEADER ADHEADER TYP)
  NESTED TABLE AD TEXTDOCS NTAB STORE AS TEXTDOCS NESTEDTAB5
  LOB(AD SOURCETEXT) store as (tablespace lobtbs1 chunk 32768 pctversion 0
                                NOCACHE NOLOGGING
                                storage(initial 100M next 100M maxextents
                                unlimited pctincrease 0));
```

Note the following with respect to this example:

- The storage clause in this example is specified in the CREATE TABLESPACE statement.
- You can specify the storage clause in the CREATE TABLE statement as an alternative.
- The storage clause is not allowed in the CREATE TEMPORARY TABLESPACE statement.
- Setting the PCTINCREASE parameter to 0 is recommended for gigabyte LOBs. For small, or medium size lobs, the default PCTINCREASE value of 50 is recommended as it reduces the number of extent allocations.

|  | Guidelines for | Creating | Gigabyte | LOBs |
|--|----------------|----------|----------|------|
|--|----------------|----------|----------|------|

# **Overview of Supplied LOB APIs**

This chapter discusses the following topics:

- Programmatic Environments That Support LOBs
- Comparing the LOB Interfaces
- Using PL/SQL (DBMS\_LOB Package) to Work with LOBs
- Using OCI to Work with LOBs
- Using C++ (OCCI) to Work with LOBs
- Using C/C++ (Pro\*C) to Work with LOBs
- Using COBOL (Pro\*COBOL) to Work with LOBs
- Using Visual Basic (Oracle Objects for OLE (OO4O)) to Work with LOBs
- Using Java (JDBC) to Work with LOBsUsing Java (JDBC) to Work with LOBs
- Oracle Provider for OLE DB (OraOLEDB)
- Overview of Oracle Data Provider for .NET (ODP.NET)

# **Programmatic Environments That Support LOBs**

Table 6–1 lists the programmatic environments that support LOB functionality.

**See Also:** APIs for supported LOB operations are described in detail in:

- Chapter 12, "Operations Specific to Persistent and Temporary
- Chapter 14, "LOB APIs for Basic Operations"
- Chapter 15, "LOB APIs for BFILE Operations"

Table 6-1 Programmatic Environments That Support LOBs

| Language | Precompiler or<br>Interface<br>Program     | Syntax Reference                                | In This Chapter See                                                    |
|----------|--------------------------------------------|-------------------------------------------------|------------------------------------------------------------------------|
| PL/SQL   | DBMS_LOB<br>Package                        | PL/SQL Packages and Types Reference             | "Using PL/SQL (DBMS_LOB<br>Package) to Work with LOBs" on<br>page 6-7. |
| С        | Oracle Call<br>Interface for C<br>(OCI)    | Oracle Call Interface Programmer's<br>Guide     | "Using OCI to Work with LOBs" on page 6-11.                            |
| C++      | Oracle Call<br>Interface for C++<br>(OCCI) | Oracle C++ Call Interface<br>Programmer's Guide | "Using C++ (OCCI) to Work with LOBs" on page 6-17.                     |
| C/C++    | Pro*C/C++<br>Precompiler                   | Pro*C/C++ Programmer's Guide                    | "Using C/C++ (Pro*C) to Work with LOBs" on page 6-24.                  |
| COBOL    | Pro*COBOL<br>Precompiler                   | Pro*COBOL Programmer's Guide                    | "Using COBOL (Pro*COBOL) to Work with LOBs" on page 6-27.              |

Table 6–1 (Cont.) Programmatic Environments That Support LOBs

| Language     | Precompiler or<br>Interface<br>Program                 | Syntax Reference                                                                                                    | In This Chapter See                                                                   |
|--------------|--------------------------------------------------------|----------------------------------------------------------------------------------------------------|---------------------------------------------------------------------------------------|
| Visual Basic | Oracle Objects<br>For OLE (OO4O)                       | Oracle Objects for OLE (OO4O) is a Windows-based product included with the database.                                                                        | "Using Visual Basic (Oracle Objects for OLE (OO4O)) to Work with LOBs" on page 6-31." |
|              |                                                        | There are no manuals for this product, only online help. Online help is available through the Application Development submenu of the database installation. |                                                                                       |
| Java         | JDBC<br>Application<br>Programmatic<br>Interface (API) | Oracle Database JDBC Developer's<br>Guide and Reference.                                                                                                    | "Using Java (JDBC) to Work with LOBs" on page 6-37.                                   |
| OLEDB        | OraOLEDB, an OLE DB provider for Oracle.               | Oracle Provider for OLE DB<br>Developer's Guide                                                                                                    |                                                                                       |

# **Comparing the LOB Interfaces**

Table 6–2 and Table 6–3 compare the eight LOB programmatic interfaces by listing their functions and methods used to operate on LOBs. The tables are split in two simply to accommodate all eight interfaces. The functionality of the interfaces, with regards to LOBs, is described in the following sections.

Table 6-2 Comparing the LOB Interfaces, 1 of 2

|                                | - / "                | C++ (OCCI)                                     |                            |
|--------------------------------|----------------------|------------------------------------------------|----------------------------|
| PL/SQL: DBMS_LOB (dbmslob.sql) | C (OCI)<br>(ociap.h) | (occiData.h). Also for Clob and Bfile classes. | Pro*C/C++ and<br>Pro*COBOL |
| DBMS_LOB.COMPARE               | N/A                  | N/A                                            | N/A                        |
| DBMS_LOB.INSTR                 | N/A                  | N/A                                            | N/A                        |
| DBMS_LOB.SUBSTR                | N/A                  | N/A                                            | N/A                        |
| DBMS_LOB.APPEND                | OCILobAppend         | Blob.append()                                  | APPEND                     |

Table 6–2 (Cont.) Comparing the LOB Interfaces, 1 of 2

|                                  | - 1                    | C++ (OCCI)                                        |                                |
|----------------------------------|------------------------|---------------------------------------------------|--------------------------------|
| PL/SQL: DBMS_LOB (dbmslob.sql)   | C (OCI)<br>(ociap.h)   | (occiData.h). Also for<br>Clob and Bfile classes. | Pro*C/C++ and<br>Pro*COBOL     |
| N/A [use PL/SQL assign operator] | OCILobAssign           |                                                   | ASSIGN                         |
| N/A                              | OCILobCharSetForm      | Clob.getCharsetForm (CLOB only)                   | N/A                            |
| N/A                              | OCILobCharSetId        | Clob.getCharsetId() (CLOB only)                   | N/A                            |
| DBMS_LOB.CLOSE                   | OCILobClose            | Blob.close()                                      | CLOSE                          |
| N/A                              | N/A                    | Clob.closeStream()                                | N/A                            |
| DBMS_LOB.COPY                    | OCILobCopy2            | Blob.copy()                                       | COPY                           |
| N/A                              | OCILobDisableBuffering | N/A                                               | DISABLE BUFFERING              |
| N/A                              | OCILobEnableBuffering  | N/A                                               | ENABLE BUFFERING               |
| DBMS_LOB.ERASE                   | OCILobErase2           | N/A                                               | ERASE                          |
| DBMS_LOB.FILECLOSE               | OCILobFileClose        | Clob.close()                                      | CLOSE                          |
| DBMS_LOB.FILECLOSEALL            | OCILobFileCloseAll     | N/A                                               | FILE CLOSE ALL                 |
| DBMS_LOB.FILEEXISTS              | OCILobFileExists       | Bfile.fileExists()                                | DESCRIBE [FILEEXISTS]          |
| DBMS_LOB.GETCHUNKSIZE            | OCILobGetChunkSize     | Blob.getChunkSize()                               | DESCRIBE [CHUNKSIZE]           |
| DBMS_LOB.FILEGETNAME             | OCILobFileGetName      | Bfile.getFileName() and Bfile.getDirAlias()       | DESCRIBE [DIRECTORY, FILENAME] |
| DBMS_LOB.FILEISOPEN              | OCILobFileIsOpen       | Bfile.isOpen()                                    | DESCRIBE [ISOPEN]              |
| DBMS_LOB.FILEOPEN                | OCILobFileOpen         | Bfile.open()                                      | OPEN                           |
| N/A (use BFILENAME operator)     | OCILobFileSetName      | Bfile.setName()                                   | FILE SET                       |
| N/A                              | OCILobFlushBuffer      | N/A                                               | FLUSH BUFFER                   |
| DBMS_LOB.GETLENGTH               | OCILobGetLength2       | Blob.length()                                     | DESCRIBE [LENGTH]              |
| N/A                              | OCILobisEqual          | use operator = ( )=/!=                            | N/A                            |
| DBMS_LOB.ISOPEN                  | OCILobIsOpen           | Blob.isOpen()                                     | DESCRIBE [ISOPEN]              |
| DBMS_LOB.LOADFROMFILE            | OCILobLoadFromFile2    | Use the overloadedcopy() method.                  | LOAD FROM FILE                 |

Table 6–2 (Cont.) Comparing the LOB Interfaces, 1 of 2

|                                | 0 (001)               | C++ (OCCI)                                        |                            |
|--------------------------------|-----------------------|---------------------------------------------------|----------------------------|
| PL/SQL: DBMS_LOB (dbmslob.sql) | C (OCI)<br>(ociap.h)  | (occiData.h). Also for<br>Clob and Bfile classes. | Pro*C/C++ and<br>Pro*COBOL |
| N/A                            | OCILobLocatorIsInit   | Clob.isinitialized()                              | N/A                        |
| DBMS_LOB.OPEN                  | OCILobOpen            | Blob.open                                         | OPEN                       |
| DBMS_LOB.READ                  | OCILobRead2           | Blob.read                                         | READ                       |
| DBMS_LOB.TRIM                  | OCILobTrim2           | Blob.trim                                         | TRIM                       |
| DBMS_LOB.WRITE                 | OCILobWrite2          | Blob.write                                        | WRITEORALOB.               |
| DBMS_LOB.WRITEAPPEND           | OCILobWriteAppend2    | N/A                                               | WRITE APPEND               |
| DBMS_<br>LOB.CREATETEMPORARY   | OCILobCreateTemporary | N/A                                               | N/A                        |
| DBMS_<br>LOB.FREETEMPORARY     | OCILobFreeTemporary   | N/A                                               | N/A                        |
| DBMS_LOB.ISTEMPORARY           | OCILobIsTemporary     | N/A                                               | N/A                        |
|                                | OCILobLocatorAssign   | use operator = ( ) or copy<br>constructor         | N/A                        |

Comparing the LOB Interfaces, 2 of 2 Table 6–3

| OLEDB<br>N/A    |
|-----------------|
| NI / A          |
| IV/A            |
| N/A             |
| BFILEs N/A<br>s |
| n N/A<br>ng     |
| n] N/A          |
| N/A             |
| N/A             |
| N/A             |
|                 |

Table 6–3 (Cont.) Comparing the LOB Interfaces, 2 of 2

| PL/SQL: DBMS_LOB (dbmslob.sql) | Visual Basic (OO4O)                        | Java (JDBC                                                    | OLEDB                                        |
|--------------------------------|--------------------------------------------|---------------------------------------------------------------|----------------------------------------------|
| DBMS_LOB.COPY                  | ORALOB.Copy                                | Use read and write                                            | N/A                                          |
| N/A                            | ORALOB.DisableBuffering                    | N/A                                                           | N/A                                          |
| N/A                            | ORALOB.EnableBuffering                     | N/A                                                           | N/A                                          |
| DBMS_LOB.ERASE                 | ORALOB.Erase                               | Use DBMS_LOB.                                                 | N/A                                          |
| DBMS_LOB.FILECLOSE             | ORABFILE.Close                             | closeFile                                                     | N/A                                          |
| DBMS_LOB.FILECLOSEALL          | ORABFILE.CloseAll                          | Use DBMS_LOB.                                                 | N/A                                          |
| BMS_LOB.FILEEXISTS             | ORABFILE.Exist                             | fileExists                                                    | N/A                                          |
| DBMS_LOB.GETCHUNKSIZE          | N/A                                        | getChunkSize                                                  | N/A                                          |
| DBMS_LOB.FILEGETNAME           | ORABFILE. DirectoryName ORABFILE. FileName | getDirAlias<br>getName                                        | N/A                                          |
| DBMS_LOB.FILEISOPEN            | ORABFILE.IsOpen                            | Use DBMS_LOB.ISOPEN                                           | N/A                                          |
| DBMS_LOB.FILEOPEN              | ORABFILE.Open                              | openFile                                                      | N/A                                          |
| N/A (use BFILENAME operator)   | DirectoryName<br>FileName                  | Use BFILENAME                                                 | N/A                                          |
| N/A                            | ORALOB.FlushBuffer                         | N/A                                                           | N/A                                          |
| DBMS_LOB.GETLENGTH             | ORALOB.Size                                | length                                                        | N/A                                          |
| N/A                            | N/A                                        | equals                                                        | N/A                                          |
| BMS_LOB.ISOPEN                 | ORALOB.IsOpen                              | use DBMS_LOB. IsOpen                                          | N/A                                          |
| DBMS_LOB.LOADFROMFILE          | ORALOB. CopyFromBfile                      | Use read and then write                                       | N/A                                          |
| DBMS_LOB.OPEN                  | ORALOB.open                                | Use DBMS_LOB.                                                 | N/A                                          |
| DBMS_LOB.READ                  | ORALOB.Read                                | BLOB or BFILE: getBytes and getBinaryStream                   | IRowset::GetData and ISequentialStream::Read |
|                                |                                            | CLOB: getString and<br>getSubString and<br>getCharacterStream |                                              |
| DBMS_LOB.TRIM                  | ORALOB.Trim                                | Use DBMS_LOB.                                                 | N/A                                          |
|                                |                                            |                                                               |                                              |

Table 6–3 (Cont.) Comparing the LOB Interfaces, 2 of 2

| PL/SQL: DBMS_LOB<br>(dbmslob.sql) | Visual Basic (OO4O) | Java (JDBC                                                                                                    | OLEDB                                                     |
|-----------------------------------|---------------------|----------------------------------------------------------------------------------------------------|-----------------------------------------------------------|
| DBMS_LOB.WRITE                    | ORALOB.Write        | BLOB or BFILE: putBytes<br>and<br>getBinaryOutputStream<br>CLOB: putString and<br>getCharacterOutputStrea<br>m | IRowsetChange::SetData<br>and<br>ISequentialStream::Write |
| DBMS_LOB.WRITEAPPEND              | N/A                 | Use length and then putString or putBytes                                                                      | N/A                                                       |
| DBMS_<br>LOB.CREATETEMPORARY      | N/A                 | N/A                                                                                                    | N/A                                                       |
| DBMS_<br>LOB.FREETEMPORARY        | N/A                 | N/A                                                                                                    | N/A                                                       |
| DBMS_LOB.ISTEMPORARY              | N/A                 | N/A                                                                                                    | N/A                                                       |

# Using PL/SQL (DBMS LOB Package) to Work with LOBs

The PL/SQL DBMS LOB package can be used for the following operations:

- **Internal persistent LOBs and Temporary LOBs**: Read and modify operations, either entirely or in a piece-wise manner.
- **BFILEs**: Read operations

**See Also:** *PL/SQL Packages and Types Reference* for detailed documentation, including parameters, parameter types, return values, and example code.

## Provide a LOB Locator Before Running the DBMS\_LOB Routine

As described in more detail in the following, DBMS LOB routines work based on LOB locators. For the successful completion of DBMS LOB routines, you must provide an input locator representing a LOB that exists in the database tablespaces or external file system, before you call the routine.

- Persistent LOBs: First use SQL to define tables that contain LOB columns, and subsequently you can use SQL to initialize or populate the locators in these LOB columns.
- **External LOBs:** Define a DIRECTORY object that maps to a valid physical directory containing the external LOBs that you intend to access. These files must exist, and have READ permission for Oracle Server to process. If your operating system uses case-sensitive path names, then specify the directory in the correct case. See "Directory Object" on page 15-4 for more information.

Once the LOBs are defined and created, you may then SELECT a LOB locator into a local PL/SQL LOB variable and use this variable as an input parameter to DBMS LOB for access to the LOB value.

Examples provided with each DBMS LOB routine will illustrate this in the following sections.

## Guidelines for Offset and Amount Parameters in DBMS\_LOB Operations

The following guidelines apply to offset and amount parameters used in procedures in the DBMS\_LOB PL/SQL package:

- For character data—in all formats, fixed-width and varying-width—the amount and offset parameters are in characters. This applies to operations on CLOB and NCLOB datatypes.
- For binary data, the offset and amount parameters are in bytes. This applies to operations on BLOB datatypes.
- When using the following procedures:
  - DBMS LOB.LOADFROMFILE
  - DBMS\_LOB.LOADBLOBFROMFILE
  - DBMS LOB.LOADCLOBFROMFILE

you cannot specify an amount parameter with a value larger than the size of the BFILE you are loading from. To load the entire BFILE with these procedures, you must specify either the exact size of the BFILE, or the maximum allowable storage limit.

#### See Also:

- "Loading a LOB with Data from a BFILE" on page 14-17
- "Loading a BLOB with Data from a BFILE" on page 14-26
- "Loading a CLOB or NCLOB with Data from a BFILE" on page 14-29
- When using DBMS\_LOB.READ, the amount parameter can be larger than the size of the data. The amount should be less than or equal to the size of the buffer. The buffer size is limited to 32K.

**See Also:** "Reading Data from a LOB" on page 14-52

#### PL/SQL Functions and Procedures for LOBs

PL/SQL functions and procedures that operate on BLOBs, CLOBs, NCLOBs, and BFILEs are summarized in the following:

- To modify persistent LOB values, see Table 6–4
- To read or examine LOB values, see Table 6–5
- To create, free, or check on temporary LOBs, see Table 6–6
- For read-only functions on external LOBs (BFILEs), see Table 6–7
- To open or close a LOB, or check if LOB is open, see Table 6–8

#### PL/SQL Functions/Procedures to Modify LOB Values

Table 6-4 PL/SQL: DBMS\_LOB Procedures to Modify LOB Values

| Function/Procedure | Description                                          |
|--------------------|------------------------------------------------------|
| APPEND()           | Appends the LOB value to another LOB                 |
| COPY()             | Copies all or part of a LOB to another LOB           |
| ERASE()            | Erases part of a LOB, starting at a specified offset |
| LOADFROMFILE()     | Load BFILE data into a persistent LOB                |
| LOADCLOBFROMFILE() | Load character data from a file into a LOB           |
| LOADBLOBFROMFILE() | Load binary data from a file into a LOB              |

Table 6-4 (Cont.) PL/SQL: DBMS\_LOB Procedures to Modify LOB Values

| Function/Procedure | Description                                         |
|--------------------|-----------------------------------------------------|
| TRIM()             | Trims the LOB value to the specified shorter length |
| WRITE()            | Writes data to the LOB at a specified offset        |
| WRITEAPPEND()      | Writes data to the end of the LOB                   |

# PL/SQL Functions and Procedures for Introspection of LOBs

Table 6-5 PL/SQL: DBMS\_LOB Procedures to Read or Examine Internal and External LOB values

| Function/Procedure | Description                                                                                                    |
|--------------------|----------------------------------------------------------------------------------------------------|
| COMPARE()          | Compares the value of two LOBs                                                                                                    |
| GETCHUNKSIZE()     | Gets the chunk size used when reading and writing. This only works on persistent LOBs and does not apply to external LOBs (BFILEs). |
| GETLENGTH()        | Gets the length of the LOB value                                                                                                    |
| INSTR()            | Returns the matching position of the nth occurrence of the pattern in the LOB                                                       |
| READ()             | Reads data from the LOB starting at the specified offset                                                                            |
| SUBSTR()           | Returns part of the LOB value starting at the specified offset                                                                      |

# PL/SQL Operations on Temporary LOBs

Table 6-6 PL/SQL: DBMS\_LOB Procedures to Operate on Temporary LOBs

| Function/Procedure | Description                                       |
|--------------------|---------------------------------------------------|
| CREATETEMPORARY()  | Creates a temporary LOB                           |
| ISTEMPORARY()      | Checks if a LOB locator refers to a temporary LOB |
| FREETEMPORARY()    | Frees a temporary LOB                             |

## PL/SQL Read-Only Functions/Procedures for BFILEs

Table 6–7 PL/SQL: DBMS\_LOB Read-Only Procedures for BFILEs

| Function/Procedure | Description                                                                         |
|--------------------|-------------------------------------------------------------------------------------|
| FILECLOSE()        | Closes the file. Use CLOSE() instead.                                               |
| FILECLOSEALL()     | Closes all previously opened files                                                  |
| FILEEXISTS()       | Checks if the file exists on the server                                             |
| FILEGETNAME()      | Gets the directory object name and file name                                        |
| FILEISOPEN()       | Checks if the file was opened using the input BFILE locators. Use ISOPEN() instead. |
| FILEOPEN()         | Opens a file. Use OPEN() instead.                                                   |

## PL/SQL Functions/Procedures to Open and Close Internal and External LOBs

Table 6-8 PL/SQL: DBMS\_LOB Procedures to Open and Close Internal and External LOBs

| Function/Procedure | Description           |
|--------------------|-----------------------|
| OPEN()             | Opens a LOB           |
| ISOPEN()           | Sees if a LOB is open |
| CLOSE()            | Closes a LOB          |

These procedures are described in detail for specific LOB operations, such as, INSERT a row containing a LOB, in "Opening Persistent LOBs with the OPEN and CLOSE Interfaces" on page 5-12.

# Using OCI to Work with LOBs

Oracle Call Interface (OCI) LOB APIs enable you to access and make changes to LOBs and read data from BFILEs in C. OCI functions for LOBs are discussed in greater detail later in this section.

# **Setting the CSID Parameter for OCI LOB APIs**

If you want to read or write data in 2 byte unicode (UCS2) format, then set the csid (character set ID) parameter in OCILobRead2 and OCILobWrite2 to OCI UCS2ID. The csid parameter indicates the character set id for the buffer parameter. You can set the csid parameter to any character set ID. If the csid parameter is set, then it will override the NLS LANG environment variable.

#### See Also:

- *Oracle Call Interface Programmer's Guide* for information on the OCIUnicodeToCharSet() function and details on OCI syntax in general.
- Oracle Database Globalization Support Guide for detailed information about implementing applications in different languages.

## Fixed-Width and Varying-Width Character Set Rules for OCI

In OCI, for *fixed-width* client-side character sets, the following rules apply:

- CLOBs and NCLOBs: offset and amount parameters are always in characters
- BLOBs and BFILES: offset and amount parameters are always in bytes

The following rules apply only to *varying-width* client-side character sets:

- **Offset parameter**: Regardless of whether the client-side character set is varying-width, the offset parameter is always as follows:
  - CLOBs and NCLOBs: in characters
  - BLOBs and BFILEs: in bytes
- **Amount parameter**: The amount parameter is always as follows:
  - When referring to a server-side LOB: in characters
  - When referring to a client-side buffer: in bytes
- OCILobFileGetLength: Regardless of whether the client-side character set is varying-width, the output length is as follows:
  - CLOBs and NCLOBs: in characters
  - BLOBs and BFILEs: in bytes
- OCILobRead2: With client-side character set of varying-width, CLOBs and NCLOBs:
  - **Input amount** is in characters. Input amount refers to the number of characters to read from the server-side CLOB or NCLOB.

- Output amount is in bytes. Output amount indicates how many bytes were read into the buffer 'bufp'.
- OCILobWrite2: With client-side character set of varying-width, CLOBs and NCLOBs:
  - *Input amount* is in bytes. The input amount refers to the number of bytes of data in the input buffer 'bufp'.
  - *Output amount* is in characters. The output amount refers to the number of characters written into the server-side CLOB or NCLOB.

### Other Operations

For all other LOB operations, irrespective of the client-side character set, the amount parameter is in characters for CLOBs and NCLOBs. These include OCILobCopy2(),OCILobErase2(),OCILobLoadFromFile2(),and OCILobTrim2(). All these operations refer to the amount of LOB data on the server.

**See also:** *Oracle Database Globalization Support Guide* 

#### **NCLOBs**

NCLOB are allowed as parameters in methods.

## OCILobLoadFromFile2() Amount Parameter

When using OCILobLoadFromFile2() you cannot specify amount larger than the length of the BFILE. To load the entire BFILE, you can pass the value of the system defined constant OCI LOBMAXSIZE.

### OCILobRead2() Amount Parameter

To read to the end of a LOB using OCILobRead2 (), you specify an amount equal to the system defined constant OCI LOBMAXSIZE. See "Streaming Read in OCI" on page 14-52 for more information.

### OCILobLocator Pointer Assignment

Special care must be taken when assigning OCILobLocator pointers in an OCI program—using the "=" assignment operator. Pointer assignments create a shallow copy of the LOB. After the pointer assignment, the source and target LOBs point to the same copy of data.

These semantics are different from using LOB APIs, such as OCILobAssign() or OCILobLocatorAssign() to perform assignments. When the these APIs are used, the locators logically point to independent copies of data after assignment.

For temporary LOBs, before performing pointer assignments, you must ensure that any temporary LOB in the target LOB locator is freed by calling OCIFreeTemporary(). In contrast, when OCILobLocatorAssign() is used, the original temporary LOB in the target LOB locator variable, if any, is freed automatically before the assignment happens.

### LOB Locators in Defines and Out-Bind Variables in OCI

Before you reuse a LOB locator in a define or an out-bind variable in a SQL statement, you must free any temporary LOB in the existing LOB locator buffer using OCIFreeTemporary().

### OCI LOB Examples

Further OCI examples are provided in:

- Chapter 12, "Operations Specific to Persistent and Temporary LOBs"
- Chapter 14, "LOB APIs for Basic Operations"
- Chapter 15, "LOB APIs for BFILE Operations"

See also Appendix B, "OCI Demonstration Programs" in Oracle Call Interface *Programmer's Guide*, for further OCI demonstration script listings.

### Further Information About OCI

For further information and features of OCI, refer to the OTN Web site, http://otn.oracle.com/ for OCI features and FAQs.

### OCI Functions That Operate on BLOBs, CLOBs, NCLOBs, and BFILEs

OCI functions that operate on BLOBs, CLOBs, NCLOBs, and BFILEs are as follows:

- To modify persistent LOBs, see Table 6–9
- To read or examine LOB values, see Table 6–10
- To create or free temporary LOB, or check if Temporary LOB exists, see Table 6–11
- For read only functions on external LOBs (BFILEs), see Table 6–12

- To operate on LOB locators, see Table 6–13
- For LOB buffering, see Table 6–14
- To open and close LOBs, see Table 6–15

## OCI Functions to Modify Persistent LOB (BLOB, CLOB, and NCLOB) Values

Table 6-9 OCI Functions to Modify Persistent LOB (BLOB, CLOB, and NCLOB) Values

| Function/Procedure    | Description                                                      |
|-----------------------|------------------------------------------------------------------|
| OCILobAppend()        | Appends LOB value to another LOB.                                |
| OCILobCopy2()         | Copies all or part of a LOB to another LOB.                      |
| OCILobErase2()        | Erases part of a LOB, starting at a specified offset.            |
| OCILobLoadFromFile2() | Loads BFILE data into a persistent LOB.                          |
| OCILobTrim2()         | Truncates a LOB.                                                 |
| OCILobWrite2()        | Writes data from a buffer into a LOB, overwriting existing data. |
| OCILobWriteAppend2()  | Writes data from a buffer to the end of the LOB.                 |

# OCI Functions to Read or Examine Persistent LOB and External LOB (BFILE) Values

Table 6-10 OCI Functions to Read or Examine persistent LOB and external LOB (BFILE) Values

| Function/Procedure   | Description                                                                                                    |
|----------------------|----------------------------------------------------------------------------------------------------|
| OCILobGetChunkSize() | Gets the Chunk size used when reading and writing. This works on persistent LOBs and does not apply to external LOBs (BFILEs). |
| OCILobGetLength2()   | Returns the length of a LOB or a BFILE.                                                                                        |
| OCILobRead2()        | Reads a specified portion of a non-null LOB or a BFILE into a buffer.                                                          |

# **OCI Functions for Temporary LOBs**

**OCI Functions for Temporary LOBs** Table 6-11

| Function/Procedure               | Description                    |
|----------------------------------|--------------------------------|
| OCILobCreateTemporary()          | Creates a temporary LOB        |
| OCILobIsTemporary()              | Sees if a temporary LOB exists |
| <pre>OCILobFreeTemporary()</pre> | Frees a temporary LOB          |

# **OCI Read-Only Functions for BFILEs**

Table 6–12 OCI Read-Only Functions for BFILES

| Function/Procedure   | Description                     |
|----------------------|---------------------------------|
| OCILobFileClose()    | Closes an open BFILE.           |
| OCILobFileCloseAll() | Closes all open BFILEs.         |
| OCILobFileExists()   | Checks whether a BFILE exists.  |
| OCILobFileGetName()  | Returns the name of a BFILE.    |
| OCILobFileIsOpen()   | Checks whether a BFILE is open. |
| OCILobFileOpen()     | Opens a BFILE.                  |

### **OCI LOB Locator Functions**

Table 6-13 **OCI LOB-Locator Functions** 

| Function/Procedure             | Description                                            |
|--------------------------------|--------------------------------------------------------|
| OCILobAssign()                 | Assigns one LOB locator to another.                    |
| <pre>OCILobCharSetForm()</pre> | Returns the character set form of a LOB.               |
| OCILobCharSetId()              | Returns the character set ID of a LOB.                 |
| OCILobFileSetName()            | Sets the name of a BFILE in a locator.                 |
| OCILobIsEqual()                | Checks whether two LOB locators refer to the same LOB. |
| OCILobLocatorIsInit()          | Checks whether a LOB locator is initialized.           |

## OCI LOB-Buffering Functions

Table 6–14 OCI LOB-Buffering Functions

| Function/Procedure       | Description                                                                   |
|--------------------------|-------------------------------------------------------------------------------|
| OCILobDisableBuffering() | Disables the buffering subsystem use.                                         |
| OCILobEnableBuffering()  | Uses the LOB buffering subsystem for subsequent reads and writes of LOB data. |
| OCILobFlushBuffer()      | Flushes changes made to the LOB buffering subsystem to the database (server)  |

## OCI Functions to Open and Close Internal and External LOBs

Table 6–15 OCI Functions to Open and Close Internal and External LOBs

| Function/Procedure | Description           |
|--------------------|-----------------------|
| OCILobOpen()       | Opens a LOB           |
| OCILobIsOpen()     | Sees if a LOB is open |
| OCILobClose()      | Closes a LOB          |

# Using C++ (OCCI) to Work with LOBs

Oracle C++ Call Interface (OCCI) is a C++ API for manipulating data in an Oracle database. OCCI is organized as an easy-to-use set of C++ classes that enable a C++ program to connect to a database, run SQL statements, insert/update values in database tables, retrieve results of a query, run stored procedures in the database, and access metadata of database schema objects. OCCI also provides a seamless interface to manipulate objects of user-defined types as C++ class instances.

Oracle C++ Call Interface (OCCI) is designed so that you can use OCI and OCCI together to build applications.

The OCCI API provides the following advantages over JDBC and ODBC:

- OCCI encompasses more Oracle functionality than JDBC. OCCI provides all the functionality of OCI that JDBC does not provide.
- OCCI provides *compiled* performance. With compiled programs, the source code is already written as close to the computer as possible. Because JDBC is an interpreted API, it cannot provide the performance of a compiled API. With an

interpreted program, performance degrades as each line of code must be interpreted individually into code that is close to the computer.

- OCCI provides memory management with smart pointers. You do not have to be concerned about managing memory for OCCI objects. This results in robust higher performance application code.
- Navigational access of OCCI enables you to intuitively access objects and call methods. Changes to objects persist without need to write corresponding SQL statements. If you use the client side cache, then the navigational interface performs better than the object interface.
- With respect to ODBC, the OCCI API is simpler to use. Because ODBC is built on the C language, OCCI has all the advantages C++ provides over C. Moreover, ODBC has a reputation as being difficult to learn. The OCCI, by contrast, is designed for ease of use.

You can use Oracle C++ Call Interface (OCCI) to make changes to an entire persistent LOB, or to pieces of the beginning, middle, or end of it, as follows:

- For reading from internal and external LOBs (BFILEs)
- For writing to persistent LOBs

### OCCI Classes for LOBs

OCCI provides the following classes that allow you to use different types of LOB instances as objects in your C++ application:

- Clob class to access and modify data stored in internal CLOBs and NCLOBs
- Blob class to access and modify data stored in internal BLOBs
- Bfile class to access and read data stored in external LOBs (BFILEs)

**See Also:** Syntax information on these classes and details on OCCI in general is available in the *Oracle C++ Call Interface Programmer's Guide.* 

#### Clob Class

The Clob driver implements a CLOB object using an SQL LOB locator. This means that a CLOB object contains a logical pointer to the SQL CLOB data rather than the data itself.

The CLOB interface provides methods for getting the length of an SQL CLOB value, for materializing a CLOB value on the client, and getting a substring. Methods in

the ResultSet and Statement interfaces such as getClob() and setClob() allow you to access SQL CLOB values.

> **See Also:** Oracle C++ Call Interface Programmer's Guide for detailed information on the Clob class.

#### **Blob Class**

Methods in the ResultSet and Statement interfaces, such as getBlob() and setBlob(), allow you to access SQL BLOB values. The Blob interface provides methods for getting the length of a SQL BLOB value, for materializing a BLOB value on the client, and for extracting a part of the BLOB.

#### See Also:

- Oracle C++ Call Interface Programmer's Guide for detailed information on the Blob class methods and details on instantiating and initializing an Blob object in your C++ application.
- Oracle Database Globalization Support Guide for detailed information about implementing applications in different languages.

#### **Bfile Class**

The Bfile class enables you to instantiate an Bfile object in your C++ application. You must then use methods of the Bfile class, such as the setName() method, to initialize the Bfile object which associates the object properties with an object of type BFILE in a BFILE column of the database.

**See Also:** *Oracle C++ Call Interface Programmer's Guide* for detailed information on the Blob class methods and details on instantiating and initializing an Blob object in your C++ application.

### Fixed Width Character Set Rules

In OCCI, for *fixed-width* client-side character sets, the following rules apply:

- Clob: offset and amount parameters are always in characters
- Blob: offset and amount parameters are always in bytes
- Bfile: offset and amount parameters are always in bytes

### Varying-Width Character Set Rules

The following rules apply only to *varying-width* client-side character sets:

- **Offset parameter**: Regardless of whether the client-side character set is varying-width, the offset parameter is always as follows:
  - Clob(): in characters
  - Blob(): in bytes
  - Bfile(): in bytes
- **Amount parameter**: The amount parameter is always as follows:
  - Clob: in characters, when referring to a server-side LOB
  - Blob: in bytes, when referring to a client-side buffer
  - Bfile: in bytes, when referring to a client-side buffer
- **length()**: Regardless of whether the client-side character set is varying-width, the output length is as follows:
  - Clob.length(): in characters
  - Blob.length(): in bytes
  - Bfile.length(): in bytes
- **Clob.read()** and **Blob.read()**: With client-side character set of varying-width, CLOBs and NCLOBs:
  - *Input amount* is in characters. Input amount refers to the number of characters to read from the server-side CLOB or NCLOB.
  - Output amount is in bytes. Output amount indicates how many bytes were read into the OCCI buffer parameter, 'buffer'.
- Clob.write() and Blob.write(): With client-side character set of varying-width, CLOBs and NCLOBs:
  - *Input amount* is in bytes. Input amount refers to the number of bytes of data in the OCCI input buffer, 'buffer'.
  - *Output amount* is in characters. Output amount refers to the number of characters written into the server-side CLOB or NCLOB.

### Offset and Amount Parameters for Other OCCI Operations

For all other OCCI LOB operations, irrespective of the client-side character set, the amount parameter is in characters for CLOBs and NCLOBs. These include the following:

- Clob.copy()
- Clob.erase()
- Clob.trim()
- For LoadFromFile functionality, overloaded Clob.copy()

All these operations refer to the amount of LOB data on the server.

See also: Oracle Database Globalization Support Guide

#### **NCLOBs**

- NCLOB instances are allowed as parameters in methods
- NCLOB instances are allowed as attributes in object types.

### Amount Parameter for OCCI LOB copy() Methods

The copy () method on Clob and Blob enables you to load data from a BFILE. You can pass one of the following values for the amount parameter to this method:

- An amount smaller than the size of the BFILE to load a portion of the data
- An amount equal to the size of the BFILE to load all of the data
- The UB4MAXVAL constant to load all of the BFILE data

Note that you cannot specify an amount larger than the length of the BFILE.

### Amount Parameter for OCCI read() Operations

The read() method on an Clob, Blob, or Bfile object, reads data from a BFILE. You can pass one of the following values for the amount parameter to specify the amount of data to read:

- An amount smaller than the size of the BFILE to load a portion of the data
- An amount equal to the size of the BFILE to load all of the data
- 0 (zero) to read until the end of the BFILE in streaming mode

Note that you cannot specify an amount larger than the length of the BFILE.

### **Further Information About OCCI**

#### See Also:

- Oracle C++ Call Interface Programmer's Guide
- http://www.oracle.com/ search for articles and product information featuring OCCI.

### OCCI Methods That Operate on BLOBs, BLOBs, NCLOBs, and BFILEs

OCCI methods that operate on BLOBs, CLOBs, NCLOBs, and BFILEs are as follows:

- To modify persistent LOBs, see Table 6–16
- To read or examine LOB values, see Table 6–17
- For read only methods on external LOBs (BFILEs), see Table 6–18
- Other LOB OCCI methods are described in Table 6–19
- To open and close LOBs, see Table 6–20

### OCCI Methods to Modify Persistent LOB (BLOB, CLOB, and NCLOB) Values

Table 6-16 OCCI Clob and Blob Methods to Modify Persistent LOB (BLOB, CLOB, and NCLOB) Values

| Function/Procedure | Description                                                      |
|--------------------|------------------------------------------------------------------|
| Blob/Clob.append() | Appends CLOB or BLOB value to another LOB.                       |
| Blob/Clob.copy()   | Copies all or part of a CLOB or BLOB to another LOB.             |
| Blob/Clob.copy()   | Loads BFILE data into a persistent LOB.                          |
| Blob/Clob.trim()   | Truncates a CLOB or BLOB.                                        |
| Blob/Clob.write()  | Writes data from a buffer into a LOB, overwriting existing data. |

### **OCCI Methods to Read or Examine Persistent LOB and BFILE Values**

OCCI Blob/Clob/Bfile Methods to Read or Examine persistent LOB and external LOB (BFILE) Values

| Function/Procedure       | Description                                                                                                    |
|--------------------------|----------------------------------------------------------------------------------------------------|
| Blob/Clob.getChunkSize() | Gets the Chunk size used when reading and writing. This works on persistent LOBs and does not apply to external LOBs (BFILEs). |
| Blob/Clob.length()       | Returns the length of a LOB or a BFILE.                                                                                        |
| Blob/Clob.read()         | Reads a specified portion of a non-null LOB or a BFILE into a buffer.                                                          |

## **OCCI Read-Only Methods for BFILEs**

Table 6–18 OCCI Read-Only Methods for BFILES

| Function/Procedure             | Description                     |
|--------------------------------|---------------------------------|
| Bfile.close()                  | Closes an open BFILE.           |
| <pre>Bfile.fileExists()</pre>  | Checks whether a BFILE exists.  |
| <pre>Bfile.getFileName()</pre> | Returns the name of a BFILE.    |
| Bfile.getDirAlias()            | Gets the directory object name. |
| Bfile.isOpen()                 | Checks whether a BFILE is open. |
| Bfile.open()                   | Opens a BFILE.                  |

## **Other OCCI LOB Methods**

Table 6–19 Other OCCI LOB Methods

| Methods                                    | Description                                                        |
|--------------------------------------------|--------------------------------------------------------------------|
| Clob/Blob/Bfile.operator=()                | Assigns one LOB locator to another. Use = or the copy constructor. |
| Clob.getCharSetForm()                      | Returns the character set form of a LOB.                           |
| Clob.getCharSetId()                        | Returns the character set ID of a LOB.                             |
| Bfile.setName()                            | Sets the name of a BFILE.                                          |
| Clob/Blob/Bfile.operator==()               | Checks whether two LOB refer to the same LOB.                      |
| <pre>Clob/Blob/Bfile.isInitialized()</pre> | Checks whether a LOB is initialized.                               |

### OCCI Methods to Open and Close Internal and External LOBs

Table 6-20 OCCI Methods to Open and Close Internal and External LOBs

| Function/Procedure                  | Description           |
|-------------------------------------|-----------------------|
| Clob/Blob/Bfile.Open()              | Opens a LOB           |
| <pre>Clob/Blob/Bfile.isOpen()</pre> | Sees if a LOB is open |
| <pre>Clob/Blob/Bfile.Close()</pre>  | Closes a LOB          |

# Using C/C++ (Pro\*C) to Work with LOBs

You can make changes to an entire persistent LOB, or to pieces of the beginning, middle or end of a LOB by using embedded SQL. You can access both internal and external LOBs for read purposes, and you can write to persistent LOBs.

Embedded SQL statements allow you to access data stored in BLOBs, CLOBs, NCLOBS, and BFILES. These statements are listed in the following tables, and are discussed in greater detail later in the chapter.

> **See Also:** *Pro\*C/C++ Programmer's Guide* for detailed documentation, including syntax, host variables, host variable types and example code.

### First Provide an Allocated Input Locator Pointer That Represents LOB

Unlike locators in PL/SQL, locators in Pro\*C/C++ are mapped to locator pointers which are then used to refer to the LOB or BFILE value.

To successfully complete an embedded SQL LOB statement you must do the following:

- 1. Provide an *allocated* input locator pointer that represents a LOB that exists in the database tablespaces or external file system *before* you run the statement.
- SELECT a LOB locator into a LOB locator pointer variable
- Use this variable in the embedded SQL LOB statement to access and manipulate the LOB value

**See Also:** APIs for supported LOB operations are described in detail in:

- Chapter 12, "Operations Specific to Persistent and Temporary LOBs"
- Chapter 14, "LOB APIs for Basic Operations"
- Chapter 15, "LOB APIs for BFILE Operations"

## Pro\*C/C++ Statements That Operate on BLOBs, CLOBs, NCLOBs, and BFILEs

Pro\*C statements that operate on BLOBs, CLOBs, and NCLOBs are listed in the following tables:

- To modify persistent LOBs, see Table 6–21
- To read or examine LOB values, see Table 6-22
- To create or free temporary LOB, or check if Temporary LOB exists, see Table 6–23
- To operate close and 'see if file exists' functions on BFILEs, see Table 6–24
- To operate on LOB locators, see Table 6–25
- For LOB buffering, see Table 6–26
- To open or close LOBs or BFILEs, see Table 6–27

## Pro\*C/C++ Embedded SQL Statements to Modify Persistent LOB Values

Table 6–21 Pro\*C/C++: Embedded SQL Statements to Modify Persistent LOB (BLOB, CLOB, and NCLOB) Values

| Statement      | Description                                                   |
|----------------|---------------------------------------------------------------|
| APPEND         | Appends a LOB value to another LOB.                           |
| COPY           | Copies all or a part of a LOB into another LOB.               |
| ERASE          | Erases part of a LOB, starting at a specified offset.         |
| LOAD FROM FILE | Loads BFILE data into a persistent LOB at a specified offset. |
| TRIM           | Truncates a LOB.                                              |
| WRITE          | Writes data from a buffer into a LOB at a specified offset.   |
| WRITE APPEND   | Writes data from a buffer into a LOB at the end of the LOB.   |

### Pro\*C/C++ Embedded SQL Statements for Introspection of LOBs

Table 6–22 Pro\*C/C++: Embedded SQL Statements for Introspection of LOBs

| Statement            | Description                                                                                                    |
|----------------------|----------------------------------------------------------------------------------------------------|
| DESCRIBE [CHUNKSIZE] | Gets the Chunk size used when writing. This works for persistent LOBs only. It does not apply to external LOBs (BFILEs). |
| DESCRIBE [LENGTH]    | Returns the length of a LOB or a BFILE.                                                                                  |
| READ                 | reads a specified portion of a non-null LOB or a BFILE into a buffer.                                                    |

## Pro\*C/C++ Embedded SQL Statements for Temporary LOBs

Table 6–23 Pro\*C/C++: Embedded SQL Statements for Temporary LOBs

| Statement              | Description                                      |
|------------------------|--------------------------------------------------|
| CREATE TEMPORARY       | Creates a temporary LOB.                         |
| DESCRIBE [ISTEMPORARY] | Sees if a LOB locator refers to a temporary LOB. |
| FREE TEMPORARY         | Frees a temporary LOB.                           |

### Pro\*C/C++ Embedded SQL Statements for BFILEs

Table 6–24 Pro\*C/C++: Embedded SQL Statements for BFILES

| Statement                        | Description                                                |
|----------------------------------|------------------------------------------------------------|
| FILE CLOSE ALL                   | Closes all open BFILEs.                                    |
| DESCRIBE [FILEEXISTS]            | Checks whether a BFILE exists.                             |
| DESCRIBE<br>[DIRECTORY,FILENAME] | Returns the directory object name and filename of a BFILE. |

### Pro\*C/C++ Embedded SQL Statements for LOB Locators

Table 6-25 Pro\*C/C++ Embedded SQL Statements for LOB Locators

| Statement | Description                                                          |
|-----------|----------------------------------------------------------------------|
| ASSIGN    | Assigns one LOB locator to another.                                  |
| FILE SET  | Sets the directory object name and filename of a BFILE in a locator. |

### Pro\*C/C++ Embedded SQL Statements for LOB Buffering

Table 6-26 Pro\*C/C++ Embedded SQL Statements for LOB Buffering

| Statement         | Description                                                                   |
|-------------------|-------------------------------------------------------------------------------|
| DISABLE BUFFERING | Disables the use of the buffering subsystem.                                  |
| ENABLE BUFFERING  | Uses the LOB buffering subsystem for subsequent reads and writes of LOB data. |
| FLUSH BUFFER      | Flushes changes made to the LOB buffering subsystem to the database (server)  |

### Pro\*C/C++ Embedded SQL Statements to Open and Close LOBs

Table 6–27 Pro\*C/C++ Embedded SQL Statements to Open and Close Persistent LOBs and External LOBs (BFILEs)

| Statement         | Description                     |
|-------------------|---------------------------------|
| OPEN              | Opens a LOB or BFILE.           |
| DESCRIBE [ISOPEN] | Sees if a LOB or BFILE is open. |
| CLOSE             | Closes a LOB or BFILE.          |

# Using COBOL (Pro\*COBOL) to Work with LOBs

You can make changes to an entire persistent LOB, or to pieces of the beginning, middle or end of it by using embedded SQL. You can access both internal and external LOBs for read purposes, and you can also write to persistent LOBs.

Embedded SQL statements allow you to access data stored in BLOBS, CLOBS, NCLOBS, and BFILES. These statements are listed in the following tables, and are discussed in greater detail later in the manual.

## First Provide an Allocated Input Locator Pointer That Represents LOB

Unlike locators in PL/SQL, locators in Pro\*COBOL are mapped to locator pointers which are then used to refer to the LOB or BFILE value. For the successful completion of an embedded SQL LOB statement you must perform the following:

- Provide an *allocated* input locator pointer that represents a LOB that exists in the database tablespaces or external file system *before* you run the statement.
- SELECT a LOB locator into a LOB locator pointer variable

3. Use this variable in an embedded SQL LOB statement to access and manipulate the LOB value.

**See Also:** APIs for supported LOB operations are described in detail in:

- Chapter 12, "Operations Specific to Persistent and Temporary LOBs"
- Chapter 14, "LOB APIs for Basic Operations"
- Chapter 15, "LOB APIs for BFILE Operations"

Where the Pro\*COBOL interface does not supply the required functionality, you can call OCI using C. Such an example is not provided here because such programs are operating system dependent.

**See Also:** *Pro\*COBOL Programmer's Guide* for detailed documentation, including syntax, host variables, host variable types, and example code.

### Pro\*COBOL Statements That Operate on BLOBs, CLOBs, NCLOBs, and BFILEs

The following Pro\*COBOL statements operate on BLOBs, CLOBs, NCLOBs, and BFILEs:

- To modify persistent LOBs, see Table 6–28
- To read or examine internal and external LOB values, see Table 6–29
- To create or free temporary LOB, or check LOB locator, see Table 6–30
- To operate close and 'see if file exists' functions on BFILEs, see Table 6–31
- To operate on LOB locators, see Table 6–32
- For LOB buffering, see Table 6–33
- To open or close persistent LOBs or BFILEs, see Table 6–34

### Pro\*COBOL Embedded SQL Statements to Modify Persistent LOB Values

Table 6–28 Pro\*COBOL Embedded SQL Statements to Modify BLOB, CLOB, and NCLOB Values

| Statement      | Description                                                   |
|----------------|---------------------------------------------------------------|
| APPEND         | Appends a LOB value to another LOB.                           |
| COPY           | Copies all or part of a LOB into another LOB.                 |
| ERASE          | Erases part of a LOB, starting at a specified offset.         |
| LOAD FROM FILE | Loads BFILE data into a persistent LOB at a specified offset. |
| TRIM           | Truncates a LOB.                                              |
| WRITE          | Writes data from a buffer into a LOB at a specified offset    |
| WRITE APPEND   | Writes data from a buffer into a LOB at the end of the LOB.   |

## Pro\*COBOL Embedded SQL Statements for Introspection of LOBs

Table 6–29 Pro\*COBOL Embedded SQL Statements for Introspection of LOBs

| Statement            | Description                                                           |
|----------------------|-----------------------------------------------------------------------|
| DESCRIBE [CHUNKSIZE] | Gets the Chunk size used when writing.                                |
| DESCRIBE [LENGTH]    | Returns the length of a LOB or a BFILE.                               |
| READ                 | Reads a specified portion of a non-null LOB or a BFILE into a buffer. |

# Pro\*COBOL Embedded SQL Statements for Temporary LOBs

Table 6–30 Pro\*COBOL Embedded SQL Statements for Temporary LOBs

| Statement              | Description                                      |
|------------------------|--------------------------------------------------|
| CREATE TEMPORARY       | Creates a temporary LOB.                         |
| DESCRIBE [ISTEMPORARY] | Sees if a LOB locator refers to a temporary LOB. |
| FREE TEMPORARY         | Frees a temporary LOB.                           |

### Pro\*COBOL Embedded SQL Statements for BFILEs

Table 6-31 Pro\*COBOL Embedded SQL Statements for BFILES

| Statement                      | Description                                                |
|--------------------------------|------------------------------------------------------------|
| FILE CLOSE ALL                 | Closes all open BFILEs.                                    |
| DESCRIBE [FILEEXISTS]          | Checks whether a BFILE exists.                             |
| DESCRIBE [DIRECTORY, FILENAME] | Returns the directory object name and filename of a BFILE. |

### Pro\*COBOL Embedded SQL Statements for LOB Locators

Table 6–32 Pro\*COBOL Embedded SQL Statements for LOB Locators Statements

| Statement | Description                                                          |
|-----------|----------------------------------------------------------------------|
| ASSIGN    | Assigns one LOB locator to another.                                  |
| FILE SET  | Sets the directory object name and filename of a BFILE in a locator. |

## Pro\*COBOL Embedded SQL Statements for LOB Buffering

Table 6–33 Pro\*COBOL Embedded SQL Statements for LOB Buffering

| Statement         | Description                                                                   |
|-------------------|-------------------------------------------------------------------------------|
| DISABLE BUFFERING | Disables the use of the buffering subsystem.                                  |
| ENABLE BUFFERING  | Uses the LOB buffering subsystem for subsequent reads and writes of LOB data. |
| FLUSH BUFFER      | Flushes changes made to the LOB buffering subsystem to the database (server)  |

## Pro\*COBOL Embedded SQL Statements for Opening and Closing LOBs and BFILEs

Table 6-34 Pro\*COBOL Embedded SQL Statements for Opening and CLosing Persistent LOBs and **BFILEs** 

| Statement         | Description                     |
|-------------------|---------------------------------|
| OPEN              | Opens a LOB or BFILE.           |
| DESCRIBE [ISOPEN] | Sees if a LOB or BFILE is open. |
| CLOSE             | Closes a LOB or BFILE.          |

# Using Visual Basic (Oracle Objects for OLE (OO4O)) to Work with LOBs

Oracle Objects for OLE (OO4O) is a set of programmable COM objects that simplifies the development of applications designed to communicate with an Oracle database. OO4O offers high performance database access. It also provides easy access to features unique to Oracle, yet otherwise cumbersome or inefficient to use from other ODBC or OLE DB-based components, such as ADO.

You can make changes to an entire persistent LOB, or to pieces of the beginning, middle or end of it, with the Oracle Objects for OLE (OO4O) API, by using one of the following objects interfaces:

- **OraBlob**: To provide methods for performing operations on BLOB datatypes in the database
- **OraClob**: To provide methods for performing operations on CLOB datatypes in the database
- **OraBFile**: To provide methods for performing operations on BFILE data stored in operating system files.

**Note:** OracleBlob and OracleClob have been deprecated and no longer work!

### 0040 Syntax Reference

### Syntax

The OO4O syntax reference and further information is viewed from the OO4O online help. Oracle Objects for OLE (OO4O), a Windows-based product included with the database, has no manuals, only online help.

Its online help is available through the Application Development submenu of the database installation. To view specific methods and properties from the Help Topics menu, select the Contents tab > OO4O Automation Server > Methods or Properties.

#### Further Information

For further information about OO4O, refer to the following Web site:

down to "Oracle Objects for OLE". At the bottom of the page is a list of useful articles for using the interfaces.

http://www.oracle.com/ Search for articles on OO4O or Oracle Objects for OLE.

### OraBlob, OraClob, and OraBfile Object Interfaces Encapsulate Locators

These interfaces encapsulate LOB locators, so you do not deal directly with locators, but instead, can use methods and properties provided to perform operations and get state information.

### OraBlob and OraClob Objects Are Retrieved as Part of Dynaset and Represent LOB Locators

When OraBlob and OraClob objects are retrieved as a part of a dynaset, these objects represent LOB locators of the dynaset current row. If the dynaset current row changes due to a move operation, then the OraBlob and OraClob objects represent the LOB locator for the *new* current row.

### Use the Clone Method to Retain Locator Independent of the Dynaset Move

To retain the LOB locator of the OraBlob and OraClob object independent of the dynaset move operation, use the Clone method. This method returns the OraBlob and OraClob object. You can also use these objects as PL/SQL bind parameters.

### Example of OraBlob and OraBfile

The following example shows usage of OraBlob and OraBfile.

```
Dim OraDyn as OraDynaset, OraSound1 as OraBLOB, OraSoundClone as OraBlob,
OraMyBfile as OraBFile
OraConnection.BeginTrans
set OraDyn = OraDb.CreateDynaset("select * from print_media order by product_
id", ORADYN DEFAULT)
set OraSound1 = OraDyn.Fields("Sound").value
set OraSoundClone = OraSound1
OraParameters.Add "id", 1, ORAPARAM INPUT
OraParameters.Add "mybfile", Empty,ORAPARAM_OUTPUT
OraParameters("mybfile").ServerType = ORATYPE_BFILE
OraDatabase.ExecuteSQL ("begin GetBFile(:id, :mybfile ") end")
Set OraMyBFile = OraParameters("mybfile").value
'Go to Next row
```

OraDyn.MoveNext

OraDyn.Edit 'Lets update OraSound1 data with that from the BFILE OraSound1.CopyFromBFile OraMyBFile OraDyn.Update

OraDyn.MoveNext 'Go to Next row OraDyn.Edit

'Lets update OraSound1 by appending with LOB data from 1st row represented by 'OraSoundClone

OraSound1.Append OraSoundClone OraDyn.Update

OraConnection.CommitTrans

### In the preceding example:

OraSound1 — represents the locator for the current row in the dynaset OraSoundClone — represents the locator for the 1st row.

A change in the current row (say a OraDyn. MoveNext) means the following:

OraSound1 — will represent the locator for the 2nd row

OraSoundClone — will represent the locator in the 1st row. OraSoundClone only refers the locator for the 1st row irrespective of any OraDyn row navigation).

OraMyBFile — refers to the locator obtained from an PL/SQL "OUT" parameter as a result of executing a PL/SQL procedure, either by doing an OraDatabase.ExecuteSOL.

**Note:** A LOB obtained by executing SQL is only valid for the duration of the transaction. For this reason, "BEGINTRANS" and "COMMITTRANS" are used to specify the duration of the transaction.

### **OO40 Methods and Properties to Access Data Stored in LOBs**

Oracle Objects for OLE (OO4O) includes methods and properties that you can use to access data stored in BLOBs, CLOBs, NCLOBs, and BFILEs.

**See Also:** APIs for supported LOB operations are described in detail in:

- Chapter 12, "Operations Specific to Persistent and Temporary LOBs"
- Chapter 14, "LOB APIs for Basic Operations"
- Chapter 15, "LOB APIs for BFILE Operations"

**See Also:** The OO4O online help for detailed information including parameters, parameter types, return values, and example code. Oracle Objects for OLE (OO4O), a Windows-based product included with the database, has no manuals, only online help. The OO4O online help is available through the Application Development submenu of the database installation.

The following OO4O methods and properties operate on BLOBs, CLOBs, NCLOBs, and BFILEs:

- To modify persistent LOBs, see Table 6–35
- To read or examine internal and external LOB values, see Table 6–36
- To open and close BFILEs, see Table 6–37
- For LOB buffering, see Table 6–38
- Properties such as to see if LOB is NULL, or to get or set polling amount, see Table 6-39
- For read-only BFILE methods, see Table 6–40
- For BFILE properties, see Table 6–41

# OO4O Methods to Modify BLOB, CLOB, and NCLOB Values

OO4O Methods to Modify BLOB, CLOB, and NCLOB Values Table 6-35

| Methods               | Description                                                    |
|-----------------------|----------------------------------------------------------------|
| OraBlob.Append        | Appends BLOB value to another LOB.                             |
| OraClob.Append        | Appends CLOB or NCLOB value to another LOB.                    |
| OraBlob.Copy          | Copies a portion of a BLOB into another LOB                    |
| OraClob.Copy          | Copies a portion of a CLOB or NCLOB into another LOB           |
| OraBlob.Erase         | Erases part of a BLOB, starting at a specified offset          |
| OraClob.Erase         | Erases part of a CLOB or NCLOB, starting at a specified offset |
| OraBlob.CopyFromBFile | Loads BFILE data into an internal BLOB                         |
| OraClob.CopyFromBFile | Loads BFILE data into an internal CLOB or NCLOB                |
| OraBlob.Trim          | Truncates a BLOB                                               |
| OraClob.Trim          | Truncates a CLOB or NCLOB                                      |
| OraBlob.CopyFromFile  | Writes data from a file to a BLOB                              |
| OraClob.CopyFromFile  | Writes data from a file to a CLOB or NCLOB                     |
| OraBlob.Write         | Writes data to the BLOB                                        |
| OraClob.Write         | Writes data to the CLOB or NCLOB                               |

### **OO40 Methods to Read or Examine Internal and External LOB Values**

Table 6-36 0040 Methods to Read or Examine Internal and External LOB Values

| Function/Procedure | Description                                                 |
|--------------------|-------------------------------------------------------------|
| OraBlob.Read       | Reads a specified portion of a non-null BLOB into a buffer  |
| OraClob.Read       | Reads a specified portion of a non-null CLOB into a buffer  |
| OraBFile.Read      | Reads a specified portion of a non-null BFILE into a buffer |
| OraBlob.CopyToFile | Reads a specified portion of a non-null BLOB to a file      |
| OraClob.CopyToFile | Reads a specified portion of a non-null CLOB to a file      |

## **OO40 Methods to Open and Close External LOBs (BFILEs)**

Table 6-37 OO40 Methods to Open and Close External LOBs (BFILEs)

| Method         | Description   |
|----------------|---------------|
| OraBFile.Open  | Opens BFILE.  |
| OraBFile.Close | Closes BFILE. |

# **OO4O Methods for Persistent LOB-Buffering**

Table 6–38 OO40 Methods for Persistent LOB-Buffering

| Method                   | Description                                                          |
|--------------------------|----------------------------------------------------------------------|
| OraBlob.FlushBuffer      | Flushes changes made to the BLOB buffering subsystem to the database |
| OraClob.FlushBuffer      | Flushes changes made to the CLOB buffering subsystem to the database |
| OraBlob.EnableBuffering  | Enables buffering of BLOB operations                                 |
| OraClob.EnableBuffering  | Enables buffering of CLOB operations                                 |
| OraBlob.DisableBuffering | Disables buffering of BLOB operations                                |
| OraClob.DisableBuffering | Disables buffering of CLOB operations                                |

# **OO40 Properties for Operating on LOBs**

Table 6-39 0040 Properties for Operating on LOBs

| Property                  | Description                                                            |  |
|---------------------------|------------------------------------------------------------------------|--|
| IsNull (Read)             | Indicates when a LOB is Null                                           |  |
| PollingAmount(Read/Write) | Gets/Sets total amount for Read/Write polling operation                |  |
| Offset(Read/Write)        | Gets/Sets offset for Read/Write operation. By default, it is set to 1. |  |
| Status (Read)             | Returns the polling status. Possible values are                        |  |
|                           | ■ ORALOB_NEED_DATA There is more data to be read or written            |  |
|                           | ■ ORALOB_NO_DATA There is no more data to be read or written           |  |
|                           | <ul> <li>ORALOB_SUCCESS_LOB data read/written successfully</li> </ul>  |  |
| Size(Read)                | Returns the length of the LOB data                                     |  |

### OO40 Read-Only Methods for External Lobs (BFILEs)

Table 6-40 0040 Read-Only Methods for External LOBs (BFILEs)

| Methods           | Description                   |
|-------------------|-------------------------------|
| OraBFile.Close    | Closes an open BFILE          |
| OraBFile.CloseAll | Closes all open BFILEs        |
| OraBFile.Open     | Opens a BFILE                 |
| OraBFile.IsOpen   | Determines if a BFILE is open |

## OO40 Properties for Operating on External LOBs (BFILEs)

Table 6–41 OO40 Properties for Operating on External LOBs (BFILEs)

| Property                      | Description                                     |
|-------------------------------|-------------------------------------------------|
| OraBFile.DirectoryName        | Gets/Sets the server side directory object name |
| OraBFile.FileName(Read/Write) | Gets/Sets the server side filename.             |
| OraBFile.Exists               | Checks whether a BFILE exists.                  |

# Using Java (JDBC) to Work with LOBs

You can perform the following tasks on LOBs with Java (JDBC):

- Changing Internal Persistent LOBs Using Java
- Reading Internal Persistent LOBs and External LOBs (BFILEs) with Java
- Calling DBMS\_LOB Package from Java (JDBC)
- Referencing LOBs Using Java (JDBC)

### **Changing Internal Persistent LOBs Using Java**

You can make changes to an entire persistent LOB, or to pieces of the beginning, middle or end of a persistent LOB in Java by means of the JDBC API using the objects:

- oracle.sql.BLOB
- oracle.sql.CLOB

These objects also implement java.sql.Blob and java.sql.Clob interfaces according to the JDBC 2.0 specification. With this implementation, an oracle.sql.BLOB can be used wherever a java.sql.Blob is expected and an oracle.sql.CLOB can be used wherever a java.sql.Clob is expected.

### Reading Internal Persistent LOBs and External LOBs (BFILEs) with Java

With JDBC you can use Java to read both internal persistent LOBs and external LOBs (BFILEs).

### BLOB, CLOB, and BFILE Classes

- **BLOB and CLOB Classes.** In IDBC theses classes provide methods for performing operations on large objects in the database including BLOB and CLOB data types.
- **BFILE Class.** In JDBC this class provides methods for performing operations on BFILE data in the database.

The BLOB, CLOB, and BFILE classes encapsulate LOB locators, so you do not deal with locators but instead use methods and properties provided to perform operations and get state information.

# Calling DBMS\_LOB Package from Java (JDBC)

Any LOB functionality not provided by these classes can be accessed by a call to the PL/SQL DBMS LOB package. This technique is used repeatedly in the examples throughout this manual.

## Referencing LOBs Using Java (JDBC)

You can get a reference to any of the preceding LOBs in the following two ways:

- As a column of an OracleResultSet
- As an "OUT" type PL/SQL parameter from an OraclePreparedStatement

### Using OracleResultSet: BLOB and CLOB Objects Retrieved Represent LOB **Locators of Current Row**

When BLOB and CLOB objects are retrieved as a part of an OracleResultSet, these objects represent LOB locators of the currently selected row.

If the current row changes due to a move operation, for example, rset.next(), then the retrieved locator still refers to the original LOB row.

To retrieve the locator for the most current row, you must call getBLOB(), getCLOB(), or getBFILE() on the OracleResultSet each time a move operation is made depending on whether the instance is a BLOB, CLOB or BFILE.

### JDBC Syntax References and Further Information

For further JDBC syntax and information about using JDBC with LOBs:

#### See Also:

- Oracle Database JDBC Developer's Guide and Reference for detailed documentation, including parameters, parameter types, return values, and example code.
- http://otn.oracle.com/
- http://www.oracle.com/

### JDBC Methods for Operating on LOBs

The following JDBC methods operate on BLOBs, CLOBs, and BFILEs:

- BLOBs:
  - To modify BLOB values, see Table 6–42
  - To read or examine BLOB values, see Table 6–43
  - For BLOB buffering, see Table 6–44
  - Temporary BLOBs: Creating, checking if LOB is open, and freeing. See Table 6–52
  - Opening, closing, and checking if BLOB is open, see Table 6–52
  - Trimming BLOBs, see Table 6–55
  - BLOB streaming API, see Table 6–57
- CLOBs:
  - To read or examine CLOB values, see Table 6–46
  - For CLOB buffering, see Table 6–47
  - To modify CLOBs, see Table 6–57
- **Temporary CLOBs:** 
  - Opening, closing, and checking if CLOB is open, see Table 6–53

- Trimming CLOBs, see Table 6–56
- CLOB streaming API, see Table 6–58
- BFILEs:
  - To read or examine BFILEs, see Table 6–48
  - For BFILE buffering, see Table 6–49
  - Opening, closing, and checking if CLOB is open, see Table 6–54
  - BFILE streaming API, see Table 6–59

## JDBC oracle.sql.BLOB Methods to Modify BLOB Values

Table 6-42 DBC oracle.sql.BLOB Methods To Modify BLOB Values

| Method                                | Description                                                        |  |
|---------------------------------------|--------------------------------------------------------------------|--|
| <pre>int putBytes(long, byte[])</pre> | Inserts the byte array into the BLOB, starting at the given offset |  |

## JDBC oracle.sql.BLOB Methods to Read or Examine BLOB Values

Table 6-43 DBC oracle.sql.BLOB Methods to Read or Examine BLOB Values

| Method                                             | Description                                                        |
|----------------------------------------------------|--------------------------------------------------------------------|
| <pre>byte[] getBytes(long, int)</pre>              | Gets the contents of the LOB as an array of bytes, given an offset |
| <pre>long position(byte[],long)</pre>              | Finds the given byte array within the LOB, given an offset         |
| long position(Blob,long)                           | Finds the given BLOB within the LOB                                |
| <pre>public boolean equals(java.lang.Object)</pre> | Compares this LOB with another. Compares the LOB locators.         |
| <pre>public long length()</pre>                    | Returns the length of the LOB                                      |
| <pre>public int getChunkSize()</pre>               | Returns the ChunkSize of the LOB                                   |

## JDBC oracle.sql.BLOB Methods and Properties for BLOB-Buffering

Table 6-44 JDBC oracle.sql.BLOB Methods and Properties for BLOB-Buffering

| Method                                                         | Description                        |
|----------------------------------------------------------------|------------------------------------|
| public java.io.InputStream getBinaryStream())                  | Streams the LOB as a binary stream |
| <pre>public java.io.OutputStream getBinaryOutputStream()</pre> | Writes to LOB as a binary stream   |

# JDBC oracle.sql.CLOB Methods to Modify CLOB Values

Table 6-45 JDBC oracle.sql.CLOB Methods to Modify CLOB Values

| Method                                           | Description                                                            |
|--------------------------------------------------|------------------------------------------------------------------------|
| <pre>int putString(long, java.lang.String)</pre> | Inserts the string into the LOB, starting at the given offset          |
| <pre>int putChars(long, char[])</pre>            | Inserts the character array into the LOB, starting at the given offset |

## JDBC oracle.sql.CLOB Methods to Read or Examine CLOB Value

Table 6–46 JDBC oracle.sql.CLOB Methods to Read or Examine CLOB Values

| Method                                              | Description                                            |
|-----------------------------------------------------|--------------------------------------------------------|
| <pre>java.lang.String getSubString(long, int)</pre> | Returns a substring of the LOB as a string             |
| <pre>int getChars(long, int, char[])</pre>          | Reads a subset of the LOB into a character array       |
| long position(java.lang.String, long)               | Finds the given String within the LOB, given an offset |
| <pre>long position(oracle.jdbc2.Clob, long)</pre>   | Finds the given CLOB within the LOB, given an offset   |
| boolean equals(java.lang.Object)                    | Compares this LOB with another                         |
| long length()                                       | Returns the length of the LOB                          |
| <pre>int getChunkSize()</pre>                       | Returns the ChunkSize of the LOB                       |

## JDBC oracle.sql.CLOB Methods and Properties for CLOB-Buffering

Table 6-47 JDBC oracle.sql.CLOB Methods and Properties for CLOB-Buffering

| Method                                                 | Description                            |
|--------------------------------------------------------|----------------------------------------|
| <pre>java.io.InputStream getAsciiStream()</pre>        | Reads the LOB as an ASCII stream       |
| <pre>java.io.OutputStream getAsciiOutputStream()</pre> | Writes to the LOB from an ASCII stream |
| <pre>java.io.Reader getCharacterStream()</pre>         | Reads the LOB as a character stream    |
| <pre>java.io.Writer getCharacterOutputStream()</pre>   | Writes to LOB from a character stream  |

# JDBC oracle.sql.BFILE Methods to Read or Examine External LOB (BFILE) Values

Table 6-48 JDBC oracle.sql.BFILE Methods to Read or Examine External LOB (BFILE) Values

| Method                                           | Description                                                                                  |
|--------------------------------------------------|----------------------------------------------------------------------------------------------|
| byte[] getBytes(long, int)                       | Gets the contents of the BFILE as an array of bytes, given an offset                         |
| <pre>int getBytes(long, int, byte[])</pre>       | Reads a subset of the BFILE into a byte array                                                |
| <pre>long position(oracle.sql.BFILE, long)</pre> | Finds the first appearance of the given BFILE contents within the LOB, from the given offset |
| <pre>long position(byte[], long)</pre>           | Finds the first appearance of the given byte array within the BFILE, from the given offset   |
| boolean equals(java.lang.Object)                 | Compares this BFILE with another. Compares locator bytes.                                    |
| long length()                                    | Returns the length of the BFILE                                                              |
| boolean fileExists()                             | Checks if the operating system file referenced by this BFILE exists                          |
| <pre>public void openFile()</pre>                | Opens the operating system file referenced by this BFILE                                     |
| <pre>public void closeFile()</pre>               | Closes the operating system file referenced by this BFILE                                    |
| <pre>public boolean isFileOpen()</pre>           | Checks if this BFILE is already open                                                         |
| <pre>public java.lang.String getDirAlias()</pre> | Gets the directory object name for this BFILE                                                |
| <pre>public java.lang.String getName()</pre>     | Gets the file name referenced by this BFILE                                                  |

## JDBC oracle.sql.BFILE Methods and Properties for BFILE-Buffering

Table 6-49 JDBC oracle.sql.BFILE Methods and Properties for BFILE-Buffering

| Method                                                  | Description                        |
|---------------------------------------------------------|------------------------------------|
| <pre>public java.io.InputStream getBinaryStream()</pre> | Reads the BFILE as a binary stream |

### **JDBC Temporary LOB APIs**

Oracle Database JDBC drivers contain APIs to create and close temporary LOBs. These APIs can replace workarounds of using the following procedures from the DBMS LOB PL/SQL package in prior releases:

- DBMS\_LOB.createTemporary()
- DBMS LOB.isTemporary()
- DBMS LOB.freeTemporary()

Table 6-50 JDBC: Temporary BLOB APIs

| Methods                                                                                                    | Description                                                     |
|----------------------------------------------------------------------------------------------------|-----------------------------------------------------------------|
| <pre>public static BLOB createTemporary(Connection conn,    boolean cache,    int duration) throws SQLException</pre> | Creates a temporary BLOB                                        |
| <pre>public static boolean isTemporary(BLOB blob) throws SQLException</pre>                                           | Checks if the specified BLOB locator refers to a temporary BLOB |
| <pre>public boolean isTemporary() throws SQLException</pre>                                                           | Checks if the current BLOB locator refers to a temporary BLOB   |
| <pre>public static void freeTemporary(BLOB temp_blob) throws SQLException</pre>                                       | Frees the specified temporary BLOB                              |
| <pre>public void freeTemporary() throws SQLException</pre>                                                            | Frees the temporary BLOB                                        |

Table 6-51 JDBC: Temporary CLOB APIs

| Methods                                                                                                    | Description                                                     |
|----------------------------------------------------------------------------------------------------|-----------------------------------------------------------------|
| <pre>public static CLOB createTemporary(Connection conn,    boolean cache,    int duration) throws SQLException</pre> | Creates a temporary CLOB                                        |
| <pre>public static boolean isTemporary(CLOB clob) throws SQLException</pre>                                           | Checks if the specified CLOB locator refers to a temporary CLOB |
| public boolean isTemporary() throws SQLException                                                                      | Checks if the current CLOB locator refers to a temporary CLOB   |
| <pre>public static void freeTemporary(CLOB temp_clob) throws SQLException</pre>                                       | Frees the specified temporary CLOB                              |
| <pre>public void freeTemporary() throws SQLException</pre>                                                            | Frees the temporary CLOB                                        |

## JDBC: Opening and Closing LOBs

oracle.sql.CLOB class is the Oracle JDBC driver implementation of standard JDBC java.sql.Clob interface. Table 6–51 lists the new Oracle extension APIs in oracle.sql.CLOB for accessing temporary CLOBs.

Oracle Database JDBC drivers contain APIs to explicitly open and close LOBs. These APIs replace previous techniques that use DBMS LOB.open() and DBMS LOB.close().

## JDBC: Opening and Closing BLOBs

oracle.sql.BLOB class is the Oracle JDBC driver implementation of standard JDBC java.sql.Blob interface. Table 6–52 lists the Oracle extension APIs in oracle.sql.BLOB that open and close BLOBs. These are new for this release.

Table 6-52 JDBC: Opening and Closing BLOBs

| Methods                                        | Description              |
|------------------------------------------------|--------------------------|
| public void open(int mode) throws SQLException | Opens the BLOB           |
| public boolean isOpen() throws SQLException    | Sees if the BLOB is open |
| public void close() throws SQLException        | Closes the BLOB          |

### Opening the BLOB

To open a BLOB, your JDBC application can use the open method as defined in oracle.sql.BLOB class as follows:

```
/**
* Open a BLOB in the indicated mode. Valid modes include MODE READONLY,
 * and MODE READWRITE. It is an error to open the same LOB twice.
* /
public void open (int mode) throws SQLException
```

#### Possible values of the mode parameter are:

```
public static final int MODE READONLY
public static final int MODE READWRITE
```

### Each call to open opens the BLOB. For example:

```
BLOB blob = \dots
blob.open (BLOB.MODE_READWRITE);
```

### Checking If the BLOB Is Open

To see if a BLOB is opened, your JDBC application can use the isOpen method defined in oracle.sql.BLOB. The return Boolean value indicates whether the BLOB has been previously opened or not. The isOpen method is defined as follows:

```
/**
* Check whether the BLOB is opened.
* @return true if the LOB is opened.
public boolean isOpen () throws SQLException
```

### The usage example is:

```
BLOB blob = ...
// See if the BLOB is opened
boolean isOpen = blob.isOpen ();
```

### Closing the BLOB

To close a BLOB, your JDBC application can use the close method defined in oracle.sql.BLOB. The close API is defined as follows:

```
* Close a previously opened BLOB.
```

```
*/
public void close () throws SQLException
The usage example is:
BLOB blob = ...
// close the BLOB
blob.close ();
```

## JDBC: Opening and Closing CLOBs

Class, oracle.sql.CLOB, is the Oracle JDBC driver implementation of the standard JDBC java.sql.Clob interface. Table 6-53 lists the new Oracle extension APIs in oracle.sql.CLOB to open and close CLOBs.

Table 6–53 JDBC: Opening and Closing CLOBs

| Methods                                               | Description               |
|-------------------------------------------------------|---------------------------|
| public void open(int mode) throws SQLException        | Open the CLOB             |
| <pre>public boolean isOpen() throws SQLExceptio</pre> | See if the CLOB is opened |
| public void close() throws SQLException               | Close the CLOB            |

### Opening the CLOB

To open a CLOB, your JDBC application can use the open method defined in oracle.sql.CLOB class as follows:

```
/**
 * Open a CLOB in the indicated mode. Valid modes include MODE READONLY,
 * and MODE READWRITE. It is an error to open the same LOB twice.
 * /
public void open (int mode) throws SQLException
```

### The possible values of the mode parameter are:

```
public static final int MODE READONLY
public static final int MODE_READWRITE
```

### Each call to open opens the CLOB. For example,

```
CLOB clob = ...
clob.open (CLOB.MODE READWRITE);
```

### Checking If the CLOB Is Open

To see if a CLOB is opened, your JDBC application can use the isOpen method defined in oracle.sql.CLOB. The return Boolean value indicates whether the CLOB has been previously opened or not. The isOpen method is defined as follows:

```
* Check whether the CLOB is opened.
 * @return true if the LOB is opened.
public boolean isOpen () throws SQLException
The usage example is:
CLOB clob = ...
// See if the CLOB is opened
boolean isOpen = clob.isOpen ();
```

### Closing the CLOB

To close a CLOB, the JDBC application can use the close method defined in oracle.sql.CLOB. The close API is defined as follows:

```
* Close a previously opened CLOB.
public void close () throws SQLException
The usage example is:
CLOB clob = ...
// close the CLOB
clob.close ();
```

## JDBC: Opening and Closing BFILEs

oracle.sql.BFILE class wraps the database BFILE object. Table 6–54 lists the new Oracle extension APIs in oracle.sql.BFILE for opening and closing BFILEs.

Table 6–54 JDBC API Extensions for Opening and Closing BFILEs

| Methods                                                | Description                 |
|--------------------------------------------------------|-----------------------------|
| public void open() throws SQLException                 | Opens the BFILE             |
| public void open(int mode) throws SQLException         | Opens the BFILE             |
| <pre>public boolean isOpen() throws SQLException</pre> | Checks if the BFILE is open |
| public void close() throws SQLException                | Closes the BFILE            |

### **Opening BFILEs**

To open a BFILE, your JDBC application can use the OPEN method defined in oracle.sql.BFILE class as follows:

```
/**
 * Open a external LOB in the readonly mode. It is an error
* to open the same LOB twice.
public void open () throws SQLException
* Open a external LOB in the indicated mode. Valid modes include
 * MODE READONLY only. It is an error to open the same
* LOB twice.
public void open (int mode) throws SQLException
The only possible value of the mode parameter is:
public static final int MODE_READONLY
Each call to open opens the BFILE. For example,
BFILE bfile = ...
bfile.open ();
```

### Checking If the BFILE Is Open

To see if a BFILE is opened, your JDBC application can use the ISOPEN method defined in oracle.sql.BFILE. The return Boolean value indicates whether the BFILE has been previously opened or not. The ISOPEN method is defined as follows:

```
/**
```

```
* Check whether the BFILE is opened.
* @return true if the LOB is opened.
public boolean isOpen () throws SQLException
The usage example is:
BFILE bfile = ...
// See if the BFILE is opened
boolean isOpen = bfile.isOpen ();
```

### Closing the BFILE

To close a BFILE, your JDBC application can use the CLOSE method defined in oracle.sql.BFILE. The CLOSE API is defined as follows:

```
/**
 * Close a previously opened BFILE.
public void close () throws SQLException
The usage example is --
BFILE bfile = ...
// close the BFILE
bfile.close ();
```

## Usage Example (OpenCloseLob.java)

```
/*
 * This sample shows how to open/close BLOB and CLOB.
// You need to import the java.sql package to use JDBC
import java.sql.*;
// You need to import the oracle.sql package to use oracle.sql.BLOB
import oracle.sql.*;
class OpenCloseLob
 public static void main (String args [])
       throws SQLException
```

```
// Load the Oracle JDBC driver
   DriverManager.registerDriver(new oracle.jdbc.driver.OracleDriver());
   String url = "jdbc:oracle:oci8:@";
   try {
     String url1 = System.getProperty("JDBC URL");
     if (url1 != null)
       url = url1;
    } catch (Exception e) {
     // If there is any security exception, ignore it
     // and use the default
    // Connect to the database
   Connection conn =
     DriverManager.getConnection (url, "scott", "tiger");
    // It is faster when auto commit is off
   conn.setAutoCommit (false);
   // Create a Statement
   Statement stmt = conn.createStatement ();
   try
      stmt.execute ("drop table basic lob table");
   catch (SQLException e)
      // An exception could be raised here if the table did not exist already.
// Create a table containing a BLOB and a CLOB
stmt.execute ("create table basic lob table (x varchar2 (30), b blob, c clob)");
// Populate the table
stmt.execute (
    "insert into basic_lob_table values"
   + " ('one', '010101010101010101010101010101', 'onetwothreefour')");
   // Select the lobs
   ResultSet rset = stmt.executeQuery ("select * from basic lob table");
   while (rset.next ())
     // Get the lobs
```

```
BLOB blob = (BLOB) rset.getObject (2);
  CLOB clob = (CLOB) rset.getObject (3);
  // Open the lobs
  System.out.println ("Open the lobs");
  blob.open (BLOB.MODE READWRITE);
  clob.open (CLOB.MODE READWRITE);
  // Check if the lobs are opened
  System.out.println ("blob.isOpen()="+blob.isOpen());
  System.out.println ("clob.isOpen() = "+clob.isOpen());
  // Close the lobs
  System.out.println ("Close the lobs");
  blob.close ();
  clob.close ();
  // Check if the lobs are opened
  System.out.println ("blob.isOpen()="+blob.isOpen());
  System.out.println ("clob.isOpen()="+clob.isOpen());
// Close the ResultSet
rset.close ();
// Close the Statement
stmt.close ();
// Close the connection
conn.close ();
```

## Trimming LOBs Using JDBC

Oracle Database JDBC drivers contain APIs to trim persistent LOBs. These APIs replace previous techniques that used DBMS LOB.trim().

## JDBC: Trimming BLOBs

oracle.sql.BLOB class is Oracle JDBC driver implementation of the standard JDBC java.sql.Blob interface. Table 6–55 lists the new Oracle extension API in oracle.sql.BLOB that trims BLOBs.

Table 6-55 JDBC: Trimming BLOBs

| Methods                                           | Description    |
|---------------------------------------------------|----------------|
| public void trim(long newlen) throws SQLException | Trims the BLOB |

#### The trim API is defined as follows:

```
* Trim the value of the BLOB to the length you specify in the newlen parameter.
 * @param newlen the new length of the BLOB.
public void trim (long newlen) throws SQLException
```

The newlen parameter specifies the new length of the BLOB.

### JDBC: Trimming CLOBs

oracle.sql.CLOB class is the Oracle JDBC driver implementation of standard JDBC java.sql.Clob interface. Table 6–56 lists the new Oracle extension API in oracle.sql.CLOB that trims CLOBs.

Table 6-56 JDBC: Trimming CLOBs

| Methods                                           | Description    |
|---------------------------------------------------|----------------|
| public void trim(long newlen) throws SQLException | Trims the CLOB |

#### The trim API is defined as follows:

```
* Trim the value of the CLOB to the length you specify in the newlen parameter.
 * @param newlen the new length of the CLOB.
 * /
public void trim (long newlen) throws SQLException
```

The newlen parameter specifies the new length of the CLOB.

**See:** "Trimming LOB Data" on page 14-143, for an example.

## JDBC BLOB Streaming APIs

The JDBC interface provided with the database includes LOB streaming APIs that enable you to read from or write to a LOB at the requested position from a Java stream.

The oracle.sql.BLOB class implements the standard JDBC java.sql.Blob interface. Table 6-57 lists Oracle extensions to the oracle.sql.BLOB API that manipulate BLOB content from the requested position.

Table 6–57 JDBC: New BLOB Streaming APIs

| Methods                                                                             | Description                      |
|-------------------------------------------------------------------------------------|----------------------------------|
| public java.io.OutputStream getBinaryOutputStream (long pos) throws SQLException    | Writes to the BLOB from a stream |
| <pre>public java.io.InputStream getBinaryStream(long pos) throws SQLException</pre> | Reads from the BLOB as a stream  |

#### These APIs are defined as follows:

```
/**
* Write to the BLOB from a stream at the requested position.
* @param pos is the position data to be put.
 * @return a output stream to write data to the BLOB
public java.io.OutputStream getBinaryOutputStream(long pos) throws SQLException
/**
 * Read from the BLOB as a stream at the requested position.
* @param pos is the position data to be read.
* @return a output stream to write data to the BLOB
public java.io.InputStream getBinaryStream(long pos) throws SQLException
```

## JDBC CLOB Streaming APIs

The oracle.sql.CLOB class is the Oracle JDBC driver implementation of standard JDBC java.sql.Clob interface. Table 6–58 lists the new Oracle extension APIs in oracle.sql.CLOB that manipulate the CLOB content from the requested position.

Table 6-58 JDBC: New CLOB Streaming APIs

| Methods                                                                                 | Description                                |  |
|-----------------------------------------------------------------------------------------|--------------------------------------------|--|
| public java.io.OutputStream getAsciiOutputStream (long pos) throws SQLException         | Writes to the CLOB from an ASCII stream    |  |
| <pre>public java.io.Writer getCharacterOutputStream(long pos) throws SQLException</pre> | Writes to the CLOB from a character stream |  |
| <pre>public java.io.InputStream getAsciiStream(long pos) throws SQLException</pre>      | Reads from the CLOB as an ASCII stream     |  |
| <pre>public java.io.Reader getCharacterStream(long pos) throws SQLException</pre>       | Reads from the CLOB as a character stream  |  |

#### These APIs are defined as follows:

```
/**
   * Write to the CLOB from a stream at the requested position.
    * @param pos is the position data to be put.
   * @return a output stream to write data to the CLOB
 public java.io.OutputStream getAsciiOutputStream(long pos) throws
 SQLException
 /**
   * Write to the CLOB from a stream at the requested position.
   * @param pos is the position data to be put.
   * @return a output stream to write data to the CLOB
   * /
 public java.io.Writer getCharacterOutputStream(long pos) throws SQLException
  /**
   * Read from the CLOB as a stream at the requested position.
   * @param pos is the position data to be put.
   * @return a output stream to write data to the CLOB
public java.io.InputStream qetAsciiStream(long pos) throws SQLException
 /**
  * Read from the CLOB as a stream at the requested position.
  * @param pos is the position data to be put.
  * @return a output stream to write data to the CLOB
 public java.io.Reader getCharacterStream(long pos) throws SQLException
```

## **New BFILE Streaming APIs**

oracle.sql.BFILE class wraps the database BFILEs. Table 6–59 lists the new Oracle extension APIs in oracle.sql.BFILE that reads BFILE content from the requested position.

Table 6–59 JDBC: New BFILE Streaming APIs

| Methods                                       | Description                      |  |
|-----------------------------------------------|----------------------------------|--|
| public java.io.InputStream                    | Reads from the BFILE as a stream |  |
| getBinaryStream(long pos) throws SQLException |                                  |  |

#### These APIs are defined as follows:

```
* Read from the BLOB as a stream at the requested position.
 * @param pos is the position data to be read.
 * @return a output stream to write data to the BLOB
public java.io.InputStream getBinaryStream(long pos) throws SQLException
```

### JDBC BFILE Streaming Example (NewStreamLob.java)

**Note:** Some of the Java code strings (in quotes) in the example should appear on one line, but instead, they wrap to the next lines. For example, the stmt.execute lines. Be aware of this if you are using this code and ensure that the strings appear on one line.

```
* This sample shows how to read/write BLOB and CLOB as streams.
import java.io.*;
// You need to import the java.sql package to use JDBC
import java.sql.*;
// You need to import the oracle.sql package to use oracle.sql.BLOB
import oracle.sql.*;
```

```
class NewStreamLob
 public static void main (String args []) throws Exception
   // Load the Oracle JDBC driver
   DriverManager.registerDriver(new oracle.jdbc.driver.OracleDriver());
   String url = "jdbc:oracle:oci8:@";
   try {
     String url1 = System.getProperty("JDBC URL");
      if (url1 != null)
       url = url1;
    } catch (Exception e) {
     // If there is any security exception, ignore it
     // and use the default
    // Connect to the database
   Connection conn =
     DriverManager.getConnection (url, "scott", "tiger");
    // It is faster when auto commit is off
   conn.setAutoCommit (false);
    // Create a Statement
   Statement stmt = conn.createStatement ();
   try
      stmt.execute ("drop table basic lob table");
   catch (SQLException e)
      // An exception could be raised here if the table did not exist already.
    // Create a table containing a BLOB and a CLOB
    stmt.execute (
        "create table basic lob table"
        + "(x varchar2 (30), b blob, c clob)");
    // Populate the table
    stmt.execute (
         "insert into basic lob table values"
         + "('one', '0101010101010101010101010101', 'onetwothreefour')");
```

```
System.out.println ("Dumping lobs");
  // Select the lobs
 ResultSet rset = stmt.executeQuery ("select * from basic_lob_table");
 while (rset.next ())
   // Get the lobs
   BLOB blob = (BLOB) rset.getObject (2);
   CLOB clob = (CLOB) rset.getObject (3);
   // Print the lob contents
    dumpBlob (conn, blob, 1);
    dumpClob (conn, clob, 1);
    // Change the lob contents
    fillClob (conn, clob, 11, 50);
    fillBlob (conn, blob, 11, 50);
 rset.close ();
 System.out.println ("Dumping lobs again");
 rset = stmt.executeQuery ("select * from basic_lob_table");
 while (rset.next ())
    // Get the lobs
   BLOB blob = (BLOB) rset.getObject (2);
   CLOB clob = (CLOB) rset.getObject (3);
   // Print the lobs contents
   dumpBlob (conn, blob, 11);
    dumpClob (conn, clob, 11);
  // Close all resources
 rset.close();
 stmt.close();
 conn.close();
// Utility function to dump Clob contents
static void dumpClob (Connection conn, CLOB clob, long offset)
 throws Exception
  // get character stream to retrieve clob data
```

```
Reader instream = clob.getCharacterStream(offset);
  // create temporary buffer for read
 char[] buffer = new char[10];
 // length of characters read
 int length = 0;
 // fetch data
 while ((length = instream.read(buffer)) != -1)
   System.out.print("Read " + length + " chars: ");
   for (int i=0; i<length; i++)
      System.out.print(buffer[i]);
   System.out.println();
 // Close input stream
  instream.close();
// Utility function to dump Blob contents
static void dumpBlob (Connection conn, BLOB blob, long offset)
 throws Exception
 // Get binary output stream to retrieve blob data
 InputStream instream = blob.getBinaryStream(offset);
  // Create temporary buffer for read
 byte[] buffer = new byte[10];
 // length of bytes read
 int length = 0;
 // Fetch data
 while ((length = instream.read(buffer)) != -1)
    System.out.print("Read " + length + " bytes: ");
   for (int i=0; i<length; i++)
      System.out.print(buffer[i]+" ");
   System.out.println();
  // Close input stream
 instream.close();
```

```
// Utility function to put data in a Clob
static void fillClob (Connection conn, CLOB clob, long offset, long length)
  throws Exception
 Writer outstream = clob.getCharacterOutputStream(offset);
 int i = 0;
 int chunk = 10;
 while (i < length)
   outstream.write("aaaaaaaaaa", 0, chunk);
    i += chunk;
   if (length - i < chunk)</pre>
       chunk = (int) length - i;
 outstream.close();
// Utility function to put data in a Blob
static void fillBlob (Connection conn, BLOB blob, long offset, long length)
 throws Exception
 OutputStream outstream = blob.getBinaryOutputStream(offset);
 int i = 0;
 int chunk = 10;
 byte [] data = { 1, 1, 1, 1, 1, 1, 1, 1, 1, 1 };
 while (i < length)
   outstream.write(data, 0, chunk);
    i += chunk;
   if (length - i < chunk)
       chunk = (int) length - i;
 outstream.close();
```

## JDBC and Empty LOBs

An empty BLOB can be created from the following API from oracle.sql.BLOB:

public static BLOB empty lob () throws SQLException

Similarly, the following API from oracle.sql.CLOB creates a empty CLOB:

public static CLOB empty lob () throws SQLException

Empty LOB instances are created by JDBC drivers without making database round trips. Empty LOBs can be used in the following cases:

- "set" APIs of PreparedStatement
- "update" APIs of updatable result set
- attribute value of STRUCTs
- element value of ARRAYs

**Note:** Empty LOBs are special marker LOBs but not real LOB values.

JDBC applications cannot read or write to empty LOBs created from the preceding APIs. An ORA-17098 "Invalid empty lob operation" results if your application attempts to read/write to an empty LOB.

## Oracle Provider for OLE DB (OraOLEDB)

Oracle Provider for OLE DB (OraOLEDB) offers high performance and efficient access to Oracle data for OLE DB and ADO developers. Developers programming with Visual Basic, C++, or any COM client can use OraOLEDB to access Oracle databases.

OraOLEDB is an OLE DB provider for Oracle. It offers high performance and efficient access to Oracle data including LOBs, and also allows updates to certain LOB types.

The following LOB types are supported by OraOLEDB:

- *For Persistent LOBs.* READ/WRITE through the rowset.
- *For BFILEs*. READ-ONLY through the rowset.
- *Temporary LOBs* are not supported through the rowset.

**See Also:** Oracle Provider for OLE DB Developer's Guide

## Overview of Oracle Data Provider for .NET (ODP.NET)

Oracle Data Provider for .NET (ODP.NET) is an implementation of a data provider for the Oracle database. ODP.NET uses Oracle native APIs to offer fast and reliable access to Oracle data and features from any .NET application. ODP.NET also uses and inherits classes and interfaces available in the Microsoft .NET Framework Class Library. The ODP.NET supports the following LOBs as native datatypes with .NET: BLOB, CLOB, NCLOB, and BFILE.

**See Also:** Oracle Data Provider for .NET Developer's Guide

| Overview of Oracle Data Provider for | or .NET | (ODP.NET) |
|--------------------------------------|---------|-----------|
|--------------------------------------|---------|-----------|

## **Performance Guidelines**

This chapter discusses the following topics:

- LOB Performance Guidelines
- Moving Data to LOBs in a Threaded Environment

### **LOB Performance Guidelines**

This section describes performance guidelines for applications that use LOB datatypes.

### Performance Guidelines for Small Size LOBs

If most LOBs in your database tables are small in size—8K bytes or less—and only a few rows have LOBs larger than 8K bytes, then use the following guidelines to maximize database performance:

- Use ENABLE STORAGE IN ROW
- Set the DB BLOCK SIZE initialization parameter to 8K bytes and use a chunk size of 8K bytes
- See "LOB Storage" on page 4-7 information on tuning other parameters such as CACHE, PCTVERSION, and INITIAL and NEXT for the LOB segment.

## **General Performance Guidelines**

Use the following guidelines to achieve maximum performance with LOBs:

- When Possible, Read/Write Large Data Chunks at a Time: Because LOBs are big, you can obtain the best performance by reading and writing large chunks of a LOB value at a time. This helps in several respects:
  - If accessing the LOB from the client side and the client is at a different node than the server, then large reads/writes reduce network overhead.
  - **b.** If using the 'NOCACHE' option, then each small read/write incurs an I/O. Reading/writing large quantities of data reduces the I/O.
  - Writing to the LOB creates a new version of the LOB chunk. Therefore, writing small amounts at a time will incur the cost of a new version for each small write. If logging is on, then the chunk is also stored in the redo log.
- Use LOB Buffering to Read/Write Small Chunks of Data: If you need to read/write small pieces of LOB data on the client, then use LOB buffering see OCILobEnableBuffering(), OCILobDisableBuffering(), OCILobFlushBuffer(), OCILobWrite2(), OCILobRead2(). Basically, turn on LOB buffering before reading/writing small pieces of LOB data.

**See Also:** "LOB Buffering Subsystem" on page 5-2 for more information on LOB buffering.

- Use OCILobRead2() and OCILobWrite2() with Callback: So that data is streamed to and from the LOB. Ensure the length of the entire write is set in the 'amount' parameter on input. Whenever possible, read and write in *multiples* of the LOB *chunk* size.
- Use a Checkout/Checkin Model for LOBs: LOBs are optimized for the following operations:
  - SQL UPDATE which replaces the entire LOB value
  - Copy the entire LOB data to the client, modify the LOB data on the client side, copy the entire LOB data back to the database. This can be done using OCILobRead2() and OCILobWrite2() with streaming.
- Commit changes frequently.

## **Temporary LOB Performance Guidelines**

In addition to the guidelines described earlier under "LOB Performance Guidelines" on LOB performance in general, here are some guidelines for using temporary LOBs:

Use a separate temporary tablespace for temporary LOB storage instead of the default system tablespace. This avoids device contention when copying data from persistent LOBs to temporary LOBs.

If you use the newly provided enhanced SQL semantics functionality in your applications, then there will be many more temporary LOBs created silently in SQL and PL/SQL than before. Ensure that *temporary tablespace* for storing these temporary LOBs is *large enough* for your applications. In particular, these temporary LOBs are silently created when you use the following:

- SQL functions on LOBs
- PL/SQL built-in character functions on LOBs
- Variable assignments from VARCHAR2/RAW to CLOBs/BLOBs, respectively.
- Perform a LONG-to-LOB migration
- In PLSQL, use NOCOPY to pass temporary LOB parameters by reference whenever possible. Refer to the PL/SQL User's Guide and Reference, for more information on passing parameters by reference and parameter aliasing.

- Take advantage of buffer cache on temporary LOBs. Temporary LOBs created with the CACHE parameter set to true move through the buffer cache. Otherwise temporary LOBs are read directly from, and written directly to, disk.
- For optimal performance, temporary LOBs use reference on read, copy on write semantics. When a temporary LOB locator is assigned to another locator, the physical LOB data is not copied. Subsequent READ operations using either of the LOB locators refer to the same physical LOB data. On the first WRITE operation after the assignment, the physical LOB data is copied in order to preserve LOB value semantics, that is, to ensure that each locator points to a unique LOB value. This performance consideration mainly applies to the PL/SQL and OCI environments.

In PL/SQL, reference on read, copy on write semantics are illustrated as follows:

```
LOCATOR1 BLOB;
LOCATOR2 BLOB;
DBMS LOB.CREATETEMPORARY (LOCATOR1, TRUE, DBMS LOB.SESSION);
-- LOB data is not copied in this assignment operation:
LOCATOR2 := LOCATOR;
-- These read operations refer to the same physical LOB copy:
DBMS LOB.READ(LOCATOR1, ...);
DBMS LOB.GETLENGTH(LOCATOR2, ...);
-- A physical copy of the LOB data is made on WRITE:
DBMS LOB.WRITE(LOCATOR2, ...);
```

In OCI, to ensure value semantics of LOB locators and data, OCILobLocatorAssign() is used to copy temporary LOB locators as well as the LOB Data. OCILobLocatorAssign() does not make a round trip to the server. The physical temporary LOB copy is made when LOB updates happen in the same round trip as the LOB update API as illustrated in the following:

```
OCILobLocator *LOC1;
OCILobLocator *LOC2;
OCILobCreateTemporary(... LOC1, ... TRUE,OCI_DURATION_SESSION);
/* No round-trip is incurred in the following call. */
OCILobLocatorAssign(... LOC1, LOC2);
/* Read operations refer to the same physical LOB copy. */
```

```
OCILobRead2(... LOC1 ...)
/* One round-trip is incurred to make a new copy of the
* LOB data and to write to the new LOB copy.
OCILobWrite2(... LOC1 ...)
/* LOC2 does not see the same LOB data as LOC1. */
OCILobRead2(... LOC2 ...)
```

If LOB value semantics are not intended, then you can use C pointers to achieve reference semantics as illustrated in the following:

```
OCILobLocator *LOC1;
OCILobLocator *LOC2;
OCILobCreateTemporary(... LOC1, ... TRUE,OCI DURATION SESSION);
/* Pointer is copied. LOC1 and LOC2 refer to the same LOB data. */
LOC2 = LOC1;
/* Write to LOC2. */
OCILobWrite2(...LOC2...)
/* LOC1 will see the change made to LOC2. */
OCILobRead2(...LOC1...)
```

#### Use OCI\_OBJECT mode for temporary LOBs

To improve the performance of temporary LOBs on LOB assignment, use OCI\_ OBJECT mode for OCILobLocatorAssign. In OCI\_OBJECT mode, the database tries to minimize the number of deep copies to be done. Hence, after OCILobLocatorAssign is done on a source temporary LOB in OCI\_OBJECT mode, the source and the destination locators will point to the same LOB until any modification is made through either LOB locator.

Free up temporary LOBs returned from SQL queries and PLSQL programs.

In PL/SQL, C (OCI), Java and other programmatic interfaces, SQL query results or PLSQL program executions return temporary LOBs for operation/function calls on LOBs. For example:

```
SELECT substr(CLOB Column, 4001, 32000) FROM ...
```

If the query is executed in PLSQL, then the returned temporary LOBs automatically get freed at the end of a PL/SQL program block. You can also explicitly free the temporary LOBs any time. In OCI and Java, the returned temporary LOB must be freed by the user explicitly.

Without proper deallocation of the temporary LOBs returned from SQL queries, temporary tablespace gets filled up steadily and you could observe performance degradation.

### Performance Considerations for SQL Semantics and LOBs

Be aware of the following performance issues when using SQL semantics with LOBs:

- Ensure that your temporary tablespace is large enough to accommodate LOBs stored out-of-line. Persistent LOBs that are greater than 4K bytes in size are stored outside of the LOB column.
- When possible, free unneeded temporary LOB instances. Unless you explicitly free a temporary LOB instance, the LOB remains in existence while your application is executing. More specifically, the instance exists while the scope in which the LOB was declared is executing.

**See Also:** Chapter 9, "SQL Semantics and LOBs" for details on SQL semantics support for LOBs.

## Moving Data to LOBs in a Threaded Environment

There two procedures that you can use to move data to LOBs in a threaded environment, one of which should be avoided.

#### Procedure to Avoid

The following sequence requires a new connection when using a threaded environment, adversely affects performance, and is not recommended:

- Create an empty (non-NULL) LOB
- INSERT using the empty LOB
- SELECT-FOR-UPDATE of the row just entered
- Move data into the LOB
- 5. COMMIT. This releases the SELECT-FOR-UPDATE locks and makes the LOB data persistent.

#### **Recommended Procedure**

#### Note:

- There is no need to create an empty LOB in this procedure.
- You can use the RETURNING clause as part of the INSERT/UPDATE statement to return a locked LOB locator. This eliminates the need for doing a SELECT-FOR-UPDATE, as mentioned in step 3.

The recommended procedure is as follows:

- INSERT an empty LOB, RETURNING the LOB locator.
- Move data into the LOB using this locator.
- 3. COMMIT. This releases the SELECT-FOR-UPDATE locks, and makes the LOB data persistent.

Alternatively, you can insert >4,000 byte of data directly for the LOB columns but not the LOB attributes.

| Moving Data t | o LOBs in a | Threaded | Environment |
|---------------|-------------|----------|-------------|
|---------------|-------------|----------|-------------|

# Part III

## **SQL Access to LOBs**

This part describes SQL semantics for LOBs supported in the SQL and PL/SQL environments.

This part includes the following chapters:

- Chapter 8, "DDL and DML Statements with LOBs"
- Chapter 9, "SQL Semantics and LOBs"
- Chapter 10, "PL/SQL Semantics for LOBs"
- Chapter 11, "Migrating Table Columns from LONGs to LOBs"

## **DDL and DML Statements with LOBs**

This chapter includes the following topics:

- Creating a Table Containing One or More LOB Columns
- Creating a Nested Table Containing a LOB
- Inserting a Row by Selecting a LOB From Another Table
- Inserting a LOB Value Into a Table
- Inserting a Row by Initializing a LOB Locator Bind Variable
- Updating a LOB with EMPTY\_CLOB() or EMPTY\_BLOB()
- Updating a Row by Selecting a LOB From Another Table

**See Also:** For guidelines on how to INSERT into a LOB when binds of more than 4,000 bytes are involved, see the following sections in "Binds of All Sizes in INSERT and UPDATE Operations" on page 13-8.

## Creating a Table Containing One or More LOB Columns

This section describes how to create a table containing one or more LOB columns.

When you use functions, EMPTY BLOB() and EMPTY CLOB(), the resulting LOB is initialized, but not populated with data. Also note that LOBs that are empty are not null.

#### See Also:

Oracle Database SQL Reference for a complete specification of syntax for using LOBs in CREATE TABLE and ALTER TABLE with:

- BLOB, CLOB, NCLOB and BFILE columns
- EMPTY BLOB and EMPTY CLOB functions
- LOB storage clause for persistent LOB columns, and LOB attributes of embedded objects

#### Scenario

These examples use the following Sample Schemas:

- Human Resources (HR)
- Order Entry (OE)
- Product Media (PM)

Note that the HR and OE schemas must exist before the PM schema is created. For details on these schemas, refer to Oracle Database Sample Schemas.

**Note:** Because you can use SQL DDL directly to create a table containing one or more LOB columns, it is not necessary to use the DBMS LOB package.

```
/* Setup script for creating Print media,
   Online media and associated structures
*/
DROP USER pm CASCADE;
DROP DIRECTORY ADPHOTO DIR;
DROP DIRECTORY ADCOMPOSITE DIR;
DROP DIRECTORY ADGRAPHIC DIR;
DROP INDEX onlinemedia CASCADE CONSTRAINTS;
```

```
DROP INDEX printmedia CASCADE CONSTRAINTS;
DROP TABLE online media CASCADE CONSTRAINTS;
DROP TABLE print media CASCADE CONSTRAINTS;
DROP TYPE textdoc typ;
DROP TYPE textdoc tab;
DROP TYPE adheader typ;
DROP TABLE adheader typ;
CREATE USER pm;
GRANT CONNECT, RESOURCE to pm;
CREATE DIRECTORY ADPHOTO DIR AS '/tmp/';
CREATE DIRECTORY ADCOMPOSITE DIR AS '/tmp/';
CREATE DIRECTORY ADGRAPHIC DIR AS '/tmp/';
CREATE DIRECTORY media dir AS '/tmp/';
GRANT READ ON DIRECTORY ADPHOTO DIR to pm;
GRANT READ ON DIRECTORY ADCOMPOSITE DIR to pm;
GRANT READ ON DIRECTORY ADGRAPHIC DIR to pm;
GRANT READ ON DIRECTORY media dir to pm;
CONNECT pm/pm (or &pass);
COMMIT;
CREATE TABLE a table (blob col BLOB);
CREATE TYPE adheader typ AS OBJECT (
  header name VARCHAR2 (256),
  creation date DATE,
  header_text VARCHAR(1024),
  logo
              BLOB );
CREATE TYPE textdoc typ AS OBJECT (
  document typ VARCHAR2(32),
  formatted doc BLOB);
CREATE TYPE Textdoc ntab AS TABLE of textdoc typ;
CREATE TABLE adheader tab of adheader typ (
Ad finaltext DEFAULT EMPTY CLOB(), CONSTRAINT
Take CHECK (Take IS NOT NULL), DEFAULT NULL);
CREATE TABLE online media
( product id NUMBER(6),
product photo ORDSYS.ORDImage,
product photo signature ORDSYS.ORDImageSignature,
product thumbnail ORDSYS.ORDImage,
```

```
product video ORDSYS.ORDVideo,
product audio ORDSYS.ORDAudio,
product_text CLOB,
product testimonials ORDSYS.ORDDoc);
CREATE UNIQUE INDEX onlinemedia pk
 ON online media (product id);
ALTER TABLE online media
ADD (CONSTRAINT onlinemedia pk
PRIMARY KEY (product id), CONSTRAINT loc c id fk
FOREIGN KEY (product_id) REFERENCES oe.product_information(product_id)
);
CREATE TABLE print media
(product id NUMBER(6),
ad_id NUMBER(6),
ad composite BLOB,
ad sourcetext CLOB,
ad_finaltext CLOB,
ad fktextn NCLOB,
ad testdocs ntab textdoc tab,
ad_photo BLOB,
ad_graphic BFILE,
ad header adheader typ,
press_release LONG) NESTED TABLE ad_textdocs_ntab STORE AS textdocs_nestedtab;
CREATE UNIQUE INDEX printmedia pk
 ON print_media (product_id, ad_id);
ALTER TABLE print media
ADD (CONSTRAINT printmedia pk
PRIMARY KEY (product id, ad id),
CONSTRAINT printmedia fk FOREIGN KEY (product id)
REFERENCES oe.product_information(product_id)
);
```

## Creating a Nested Table Containing a LOB

This section describes how to create a nested table containing a LOB.

You must create the object type that contains the LOB attributes before you create a nested table based on that object type. In the example that follows, table Print media contains nested table ad textdoc ntab that has type textdoc tab. This type uses two LOB datatypes:

- BFILE an advertisement graphic
- CLOB an advertisement transcript

The actual embedding of the nested table is accomplished when the structure of the containing table is defined. In our example, this is effected by the NESTED TABLE statement when the Print media table is created as shown in the following example:

```
/* Create type textdoc typ as the base type
   for the nested table textdoc ntab,
   where textdoc_ntab contains a LOB:
CREATE TYPE textdoc typ AS OBJECT
  document_typ VARCHAR2(32),
  formatted doc BLOB
);
/* The type has been created. Now you need a */
/* nested table of that type to embed in */
/* table Print media, so: */
CREATE TYPE textdoc ntab AS TABLE of textdoc typ;
CREATE TABLE textdoc ntable (
  id number,
  ntab col textdoc ntab)
NESTED TABLE ntab col STORE AS textdoc nestedtab;
DROP TYPE textdoc typ force;
DROP TYPE textdoc ntab;
DROP TABLE textdoc ntable;
```

#### See Also:

- "Creating a Table Containing One or More LOB Columns" on
- Oracle Database SQL Reference, "Chapter 7, SQL Statements" CREATE TABLE.

## Inserting a Row by Selecting a LOB From Another Table

This section describes how to insert a row containing a LOB as SELECT.

**Note:** Persistent LOB types BLOB, CLOB, and NCLOB, use *copy* semantics, as opposed to reference semantics that apply to BFILEs. When a BLOB, CLOB, or NCLOB is copied from one row to another in the same table or a different table, the actual LOB value is copied, not just the LOB locator.

For LOBs, one of the advantages of using an object-relational approach is that you can define a type as a common template for related tables. For instance, it makes sense that both the tables that store archival material and working tables that use those libraries, share a common structure.

For example, assuming Print media and Online media have identical schemas. The statement creates a new LOB locator in table Print media. It also copies the LOB data from Online media to the location pointed to by the new LOB locator inserted in table Print media.

The following code fragment is based on the fact that the table Online media is of the same type as Print media referenced by the ad textdocs ntab column of table Print media. It inserts values into the library table, and then inserts this same data into Print media by means of a SELECT.

```
/* Store records in the archive table Online media: */
INSERT INTO Online media
  VALUES (3060, NULL, NULL, NULL, NULL,
           'some text about this CRT Monitor', NULL);
/* Insert values into Print media by selecting from Online media: */
INSERT INTO Print media (product id, ad id, ad sourcetext)
   (SELECT product id, 11001, product text
          FROM Online media where product id = 3060);
```

#### See Also:

- Oracle Database SQL Reference, "Chapter 7, SQL Statements" INSERT.
- *Oracle Database Sample Schemas* for a description of the PM Schema and the Print media table used in this example.

## Inserting a LOB Value Into a Table

This section describes how to insert a LOB value using EMPTY CLOB() or EMPTY BLOB().

### Usage Notes

Here are guidelines for inserting LOBs:

#### Before inserting, Make the LOB Column Non-Null

Before you write data to a persistent LOB, make the LOB column non-null; that is, the LOB column must contain a locator that points to an empty or populated LOB value. You can initialize a BLOB column value by using the function EMPTY BLOB() as a default predicate. Similarly, a CLOB or NCLOB column value can be initialized by using the function EMPTY CLOB().

You can also initialize a LOB column with a character or raw string less than 4,000 bytes in size. For example:

```
INSERT INTO Print_media (product_id, ad_id, ad_sourcetext)
     VALUES (1, 1, 'This is a One Line Advertisement');
```

Note that you can also perform this initialization during the CREATE TABLE operation. See "Creating a Table Containing One or More LOB Columns" on page 8-2 for more information.

These functions are special functions in Oracle SQL, and are not part of the DBMS LOB package.

```
/* In the new row of table Print media,
   the columns ad sourcetext and ad fltextn are initialized using EMPTY CLOB(),
   the columns ad composite and ad photo are initialized using EMPTY BLOB(),
   the column formatted-doc in the nested table is initialized using EMPTY
BLOB(),
   the column logo in the column object is initialized using EMPTY BLOB(): */
INSERT INTO Print media
  VALUES (3060,11001, EMPTY BLOB(), EMPTY CLOB(), EMPTY CLOB(), EMPTY CLOB(),
```

```
textdoc tab(textdoc typ ('HTML', EMPTY BLOB())), EMPTY BLOB(), NULL,
   adheader typ('any header name', <any date>, 'ad header text goes here',
EMPTY BLOB()),
   'Press release goes here');
```

## Inserting a Row by Initializing a LOB Locator Bind Variable

This section gives examples of how to insert a row by initializing a LOB locator bind variable.

#### **Preconditions**

Before you can insert a row using this technique, the following conditions must be met:

- The table containing the source row must exist.
- The destination table must exist.

For details on creating tables containing LOB columns, see Chapter 4, "LOBs in Tables".

### **Usage Notes**

For guidelines on how to INSERT and UPDATE a row containing a LOB when binds of more than 4,000 bytes are involved, see "Binds of All Sizes in INSERT and UPDATE Operations" on page 13-8.

### Syntax 5 4 1

See the following syntax references for details on using this operation in each programmatic environment:

- SQL: Oracle Database SQL Reference, "Chapter 7, SQL Statements" INSERT
- C (OCI): Oracle Call Interface Programmer's Guide "Relational Functions" LOB Functions.
- C++ (OCCI): Oracle C++ Call Interface Programmer's Guide
- COBOL (Pro\*COBOL) *Pro\*COBOL Programmer's Guide* for information on LOBs, usage notes on LOB Statements, and embedded SQL and precompiler directives — INSERT.
- C/C++ (Pro\*C/C++): *Pro\*C/C++ Programmer's Guide* Appendix F, "Embedded SOL Statements and Directives" — INSERT

- Visual Basic (OO4O) (Oracle Objects for OLE (OO4O) Online Help): From Help Topics, Contents tab, select OO4O Automation Server > Objects > Oradynaset
- Java (JDBC): Oracle Database JDBC Developer's Guide and Reference Chapter 7, "Working With LOBs" — Creating and Populating a BLOB or CLOB Column.

#### **Examples**

Examples for this use case are provided in the following programmatic environments:

- PL/SQL: Inserting a Row by Initializing a LOB Locator Bind Variable on page 8-9
- C (OCI): Inserting a Row by Initializing a LOB Locator Bind Variable on page 8-10
- C++ (OCCI): No example is provided with this release.
- COBOL (Pro\*COBOL): Inserting a Row by Initializing a LOB Locator Bind Variable on page 8-11
- C/C++ (Pro\*C/C++): Inserting a Row by Initializing a LOB Locator Bind Variable on page 8-12
- Visual Basic (OO4O): Inserting a Row by Initializing a LOB Locator Bind Variable on page 8-13
- Java (JDBC): Inserting a Row by Initializing a LOB Locator Bind Variable on page 8-14

## PL/SQL: Inserting a Row by Initializing a LOB Locator Bind Variable

```
/* This file is installed in the following path when you install */
/* the database: $ORACLE HOME/rdbms/demo/lobs/plsql/linsert.sql */
/* inserting a row through an insert statement */
CREATE OR REPLACE PROCEDURE insertLOB proc (Lob loc IN BLOB) IS
BEGIN
 /* Insert the BLOB into the row */
 DBMS OUTPUT.PUT LINE('------ LOB INSERT EXAMPLE -----');
 INSERT INTO print media (product id, ad id, ad photo)
       values (3106, 60315, Lob loc);
END;
```

## C (OCI): Inserting a Row by Initializing a LOB Locator Bind Variable

```
/* This file is installed in the following path when you install */
/* the database: $ORACLE HOME/rdbms/demo/lobs/oci/linsert.c */
/* Insert the Locator into table using Bind Variables. */
#include <oratypes.h>
#include <lobdemo.h>
void insertLOB_proc(OCILobLocator *Lob_loc, OCIEnv *envhp,
                  OCIError *errhp, OCISvcCtx *svchp, OCIStmt *stmthp)
 int
             product_id;
             *bndhp3;
 OCIBind
             *bndhp2;
 OCIBind
 OCIBind *bndhp1;
             *insstmt =
  (text *) "INSERT INTO Print media (product id, ad id, ad sourcetext) \
            VALUES (:1, :2, :3)";
 printf ("-----\n");
 /* Insert the locator into the Print media table with product id=3060 */
 product id = (int)3060;
 /* Prepare the SQL statement */
 checkerr (errhp, OCIStmtPrepare(stmthp, errhp, insstmt, (ub4)
                                 strlen((char *) insstmt),
                                 (ub4) OCI NTV SYNTAX, (ub4) OCI DEFAULT));
 /* Binds the bind positions */
 checkerr (errhp, OCIBindByPos(stmthp, &bndhp1, errhp, (ub4) 1,
                               (void *) &product_id, (sb4) sizeof(product_id),
                               SQLT INT, (void *) 0, (ub2 *)0, (ub2 *)0,
                               (ub4) 0, (ub4 *) 0, (ub4) OCI_DEFAULT));
 checkerr (errhp, OCIBindByPos(stmthp, &bndhp1, errhp, (ub4) 2,
                              (void *) &product id, (sb4) sizeof(product id),
                              SQLT INT, (void *) 0, (ub2 *)0, (ub2 *)0,
                               (ub4) 0, (ub4 *) 0, (ub4) OCI DEFAULT));
  checkerr (errhp, OCIBindByPos(stmthp, &bndhp2, errhp, (ub4) 3,
                               (void *) &Lob loc, (sb4) 0, SQLT CLOB,
```

```
(void *) 0, (ub2 *)0, (ub2 *)0,
                                (ub4) 0, (ub4 *) 0, (ub4) OCI DEFAULT));
 /* Execute the SQL statement */
 checkerr (errhp, OCIStmtExecute(svchp, stmthp, errhp, (ub4) 1, (ub4) 0,
                                  (CONST OCISnapshot*) 0, (OCISnapshot*) 0,
                                  (ub4) OCI DEFAULT));
}
```

## COBOL (Pro\*COBOL): Inserting a Row by Initializing a LOB Locator Bind Variable

```
* This file is installed in the following path when you install
      * the database: $ORACLE HOME/rdbms/demo/lobs/procob/linsert.pco
      IDENTIFICATION DIVISION.
       PROGRAM-ID. INSERT-LOB.
       ENVIRONMENT DIVISION.
      DATA DIVISION.
       WORKING-STORAGE SECTION.
       01 BLOB1 SQL-BLOB.
       01 USERID PIC X(11) VALUES "PM/PM".
           EXEC SQL INCLUDE SQLCA END-EXEC.
       PROCEDURE DIVISION.
       INSERT-LOB.
           EXEC SQL WHENEVER SQLERROR DO PERFORM SQL-ERROR END-EXEC.
           EXEC SQL CONNECT : USERID END-EXEC.
      * Initialize the BLOB locator
           EXEC SQL ALLOCATE : BLOB1 END-EXEC.
      * Populate the LOB
           EXEC SQL WHENEVER NOT FOUND GOTO END-OF-BLOB END-EXEC.
           EXEC SOL
              SELECT AD PHOTO INTO :BLOB1
                 FROM PRINT MEDIA WHERE PRODUCT ID = 2268 AND AD ID = 21001
END-EXEC.
      * Insert the value with PRODUCT ID of 3060
```

```
EXEC SQL
        INSERT INTO PRINT MEDIA (PRODUCT ID, AD PHOTO)
           VALUES (3060, 11001, :BLOB1) END-EXEC.
* Free resources held by locator
END-OF-BLOB.
    EXEC SOL WHENEVER NOT FOUND CONTINUE END-EXEC.
    EXEC SQL FREE : BLOB1 END-EXEC.
    EXEC SQL ROLLBACK WORK RELEASE END-EXEC.
    STOP RUN.
SQL-ERROR.
    EXEC SQL WHENEVER SQLERROR CONTINUE END-EXEC.
    DISPLAY " ".
    DISPLAY "ORACLE ERROR DETECTED:".
    DISPLAY " ".
    DISPLAY SOLERRMC.
    EXEC SOL ROLLBACK WORK RELEASE END-EXEC.
    STOP RUN.
```

## C/C++ (Pro\*C/C++): Inserting a Row by Initializing a LOB Locator Bind Variable

```
/* This file is installed in the following path when you install */
/* the database: $ORACLE HOME/rdbms/demo/lobs/proc/linsert.pc */
#include <oci.h>
#include <stdio.h>
#include <sqlca.h>
void Sample Error()
  EXEC SQL WHENEVER SQLERROR CONTINUE;
  printf("%.*s\n", sqlca.sqlerrm.sqlerrml, sqlca.sqlerrm.sqlerrmc);
  EXEC SQL ROLLBACK WORK RELEASE;
  exit(1);
void insertUseBindVariable proc(Rownum, Lob loc)
  int Rownum, Rownum2;
  OCIBlobLocator *Lob loc;
  EXEC SQL WHENEVER SQLERROR DO Sample_Error();
```

```
EXEC SQL INSERT INTO Print media (product id, ad id, ad photo)
     VALUES (:Rownum, :Rownum2, :Lob loc);
void insertBLOB proc()
  OCIBlobLocator *Lob loc;
   /* Initialize the BLOB Locator: */
  EXEC SQL ALLOCATE :Lob_loc;
   /* Select the LOB from the row where product id = 2268 and ad id=21001: */
   EXEC SQL SELECT ad photo INTO :Lob loc
      FROM Print media WHERE product id = 2268 AND ad id = 21001;
   /* Insert into the row where product id = 3106 and ad id = 13001: */
   insertUseBindVariable proc(3106, 13001, Lob loc);
  /* Release resources held by the locator: */
 EXEC SQL FREE :Lob loc;
void main()
  char *samp = "pm/pm";
  EXEC SQL CONNECT :pm;
  insertBLOB proc();
  EXEC SQL ROLLBACK WORK RELEASE;
```

## Visual Basic (OO4O): Inserting a Row by Initializing a LOB Locator Bind Variable

```
' This file is installed in the following path when you install
' the database: $ORACLE HOME/rdbms/demo/lobs/vb/linsert.bas
Dim OraDyn as OraDynaset, OraPhoto1 as OraBLOB, OraPhotoClone as OraBLOB
Set OraDyn = OraDb.CreateDynaset(
   "SELECT * FROM Print media ORDER BY product id", ORADYN DEFAULT)
Set OraPhoto1 = OraDyn.Fields("ad photo").Value
'Clone it for future reference
Set OraPhotoClone = OraPhoto1
'Go to Next row
```

```
OraDyn.MoveNext
'Lets update the current row and set the LOB to OraPhotoClone
OraDyn.Edit
Set OraPhoto1 = OraPhotoClone
OraDyn.Update
```

## Java (JDBC): Inserting a Row by Initializing a LOB Locator Bind Variable

```
/* This file is installed in the following path when you install */
/* the database: $ORACLE HOME/rdbms/demo/lobs/java/linsert.java */
// Core JDBC classes:
import java.sql.DriverManager;
import java.sql.Connection;
import java.sql.Statement;
import java.sql.PreparedStatement;
import java.sql.ResultSet;
import java.sql.SQLException;
// Oracle Specific JDBC classes:
import oracle.sql.*;
import oracle.jdbc.driver.*;
public class Ex2_31
 public static void main (String args [])
       throws Exception
    // Load the Oracle JDBC driver
   DriverManager.registerDriver (new oracle.jdbc.driver.OracleDriver ());
    // Connect to the database:
   Connection conn =
       DriverManager.getConnection ("jdbc:oracle:oci8:@", "pm", "pm");
    // It's faster when auto commit is off:
   conn.setAutoCommit (false);
   // Create a Statement:
   Statement stmt = conn.createStatement ();
    try
    {
```

```
ResultSet rset = stmt.executeQuery (
         "SELECT ad photo FROM Print media WHERE product id = 3106 AND ad id =
13001");
       if (rset.next())
          // retrieve the LOB locator from the ResultSet
          BLOB adphoto blob = ((OracleResultSet)rset).getBLOB (1);
          OraclePreparedStatement ops =
          (OraclePreparedStatement) conn.prepareStatement(
             "INSERT INTO Print media (product id, ad id, ad photo) VALUES
(2268, 21001, ?)");
          ops.setBlob(1, adphoto blob);
          ops.execute();
          conn.commit();
          conn.close();
   catch (SQLException e)
       e.printStackTrace();
```

# Updating a LOB with EMPTY CLOB() or EMPTY BLOB()

This section describes how to UPDATE a LOB with EMPTY CLOB() or EMPTY BLOB().

> **Note:** Performance improves when you update the LOB with the actual value, instead of using EMPTY CLOB() or EMPTY BLOB().

#### **Preconditions**

Before you write data to a persistent LOB, make the LOB column non-null; that is, the LOB column must contain a locator that points to an empty or populated LOB value. You can initialize a BLOB column value by using the function EMPTY BLOB () as a default predicate. Similarly, a CLOB or NCLOB column value can be initialized by using the function EMPTY CLOB().

You can also initialize a LOB column with a character or raw string less than 4,000 bytes in size. For example:

```
UPDATE Print media
          SET ad_sourcetext = 'This is a One Line Story'
          WHERE product_id = 2268;
```

You can perform this initialization during CREATE TABLE (see "Creating a Table Containing One or More LOB Columns" on page 8-2) or, as in this case, by means of an INSERT.

The following example shows a series of updates using the EMPTY\_CLOB operation to different data types.

```
UPDATE Print_media SET ad_sourcetext = EMPTY_CLOB()
       WHERE product id = 3060 AND ad id = 11001;
UPDATE Print media SET ad fltextn = EMPTY CLOB()
       WHERE product id = 3060 AND ad id = 11001;
UPDATE Print media SET ad photo = EMPTY BLOB()
       WHERE product id = 3060 AND ad id = 11001;
```

**See Also:** SQL: Oracle Database SQL Reference Chapter 7, "SQL Statements" — UPDATE

## **Updating a Row by Selecting a LOB From Another Table**

This section describes how to use the SQL UPDATE AS SELECT statement to update a row containing a LOB column by selecting a LOB from another table.

To use this technique, you must update by means of a reference. For example, the following code updates data from online\_media:

```
Rem Updating a row by selecting a LOB from another table (persistent LOBs)
UPDATE Print_media SET ad_sourcetext =
   (SELECT * product text FROM online media WHERE product id = 3060);
   WHERE product id = 3060 AND ad id = 11001;
```

| Updating a Row by Selecting a LOB From Another Tabl | Updating | a Row by | Selectina | a LOB | From | Another | Tabl |
|-----------------------------------------------------|----------|----------|-----------|-------|------|---------|------|
|-----------------------------------------------------|----------|----------|-----------|-------|------|---------|------|

# **SQL Semantics and LOBs**

This chapter describes SQL semantics that are supported for LOBs. These techniques allow you to use LOBs directly in SQL code and provide an alternative to using LOB-specific APIs for some operations.

This chapter covers the following topics:

- Using LOBs in SQL
- SQL Functions and Operators Supported for Use with LOBs
- Implicit Conversion of LOB Datatypes in SQL
- Unsupported Use of LOBs in SQL
- VARCHAR2 and RAW Semantics for LOBs

**See Also:** "Performance Considerations for SQL Semantics and LOBs" on page 7-6.

## Using LOBs in SQL

You can access CLOB and NCLOB datatypes using SQL VARCHAR2 semantics, such as SQL string operators and functions. (LENGTH functions can be used with BLOB datatypes as well as CLOB and NCLOBs.) These techniques are beneficial in the following situations:

- When performing operations on LOBs that are relatively small in size (up to about 100K bytes).
- After migrating your database from LONG columns to LOB datatypes, any SQL string functions, contained in your existing PL/SQL application, will continue to work after the migration.

SQL semantics are not recommended in the following situations:

- When you need to use advanced features such as random access and piecewise fetch, you should use LOB APIs.
- When performing operations on LOBs that are relatively large in size (greater than 1MB) using SQL semantics can impact performance. Using the LOB APIs is recommended in this situation.

**Note:** SQL semantics are used with persistent and temporary LOBs. (SQL semantics do not apply to BFILE columns as BFILE is a read-only datatype.)

# SQL Functions and Operators Supported for Use with LOBs

Many SQL operators and functions that take VARCHAR2 columns as arguments also accept LOB columns. The following list summarizes which categories of SQL functions and operators are supported for use with LOBs. Details on individual functions and operators are given in Table 9–1.

The following categories of SQL functions and operators are supported for use with LOBs:

- Concatenation
- Comparison (Some comparison functions are not supported for use with LOBs.)
- Character functions

Conversion (Some conversion functions are not supported for use with LOBs.)

The following categories of functions are not supported for use with LOBs:

- Aggregate functions Note that although pre-defined aggregate functions are not supported for use with LOBs, you can create user-defined aggregate functions to use with LOBs. See the Oracle Data Cartridge Developer's Guide for more information on user-defined aggregate functions.
- Unicode functions

Details on individual functions and operators are given in Table 9–1. This table lists SQL operators and functions that take VARCHAR2 types as operands or arguments, or return a VARCHAR2 value, and indicates in the "SQL" column which functions and operators are supported for CLOB and NCLOB datatypes. (The LENGTH function is also supported for the BLOB datatype.)

The DBMS\_LOB PL/SQL package supplied with Oracle Database supports using LOBs with most of the functions listed in Table 9–1 as indicated in the "PL/SQL" column.

**Note:** Operators and functions with "No" indicated in the SQL column of Table 9–1 do not work in SQL queries used in PL/SQL blocks - even though some of these operators and functions are supported for use directly in PL/SQL code.

#### Implicit Conversion of CLOB to CHAR Types

Functions designated as "CNV" in the SQL or PL/SQL column of Table 9–1 are performed by converting the CLOB to a character datatype, such as VARCHAR2. In the SQL environment, only the first 4K bytes of the CLOB are converted and used in the operation; in the PL/SQL environment, only the first 32K bytes of the CLOB are converted and used in the operation.

Table 9–1 SQL VARCHAR2 Functions and Operators on LOBs

| Category               | Operator / Function                | SQL Example / Comments                         | SQL | PL/SQL |
|------------------------|------------------------------------|------------------------------------------------|-----|--------|
| Concatenation          | II, CONCAT()                       | Select clobCol II clobCol2 from tab;           | Yes | Yes    |
| Comparison             | = ,!=,>,>=,<,<=,<>,^=              | if clobCol=clobCol2 then                       | No  | Yes    |
| Comparison             | IN, NOT IN                         | if clobCol NOT IN (clob1, clob2, clob3) then   | No  | Yes    |
| Comparison             | SOME, ANY, ALL                     | if clobCol < SOME (select clobCol2 from) then  | No  | N/A    |
| Comparison             | BETWEEN                            | if clobCol BETWEEN clobCol2 and clobCol3 then  | No  | Yes    |
| Comparison             | LIKE [ESCAPE]                      | if clobCol LIKE '%pattern%' then               | Yes | Yes    |
| Comparison             | IS [NOT] NULL                      | where clobCol IS NOT NULL                      | Yes | Yes    |
| Character<br>Functions | INITCAP, NLS_<br>INITCAP           | select INITCAP(clobCol) from                   | CNV | CNV    |
| Character<br>Functions | LOWER, NLS_LOWER, UPPER, NLS_UPPER | where LOWER(clobCol1) = LOWER(clobCol2)        | Yes | Yes    |
| Character<br>Functions | LPAD, RPAD                         | select RPAD(clobCol, 20, 'La') from            | Yes | Yes    |
| Character<br>Functions | TRIM, LTRIM, RTRIM                 | where RTRIM(LTRIM(clobCol, 'ab'), 'xy') = 'cd' | Yes | Yes    |
| Character<br>Functions | REPLACE                            | select REPLACE(clobCol, 'orig', 'new') from    | Yes | Yes    |
| Character<br>Functions | SOUNDEX                            | where SOUNDEX(clobCOI) = SOUNDEX('SMYTHE')     | CNV | CNV    |
| Character<br>Functions | SUBSTR                             | where substr(clobCol, 1,4) = 'THIS'            | Yes | Yes    |
| Character<br>Functions | TRANSLATE                          | select TRANSLATE(clobCol, '123abc','NC') from  | CNV | CNV    |
| Character<br>Functions | ASCII                              | select ASCII(clobCol) from                     | CNV | CNV    |
| Character<br>Functions | INSTR                              | where instr(clobCol, 'book') = 11              | Yes | Yes    |
| Character<br>Functions | LENGTH                             | where length(clobCol) != 7;                    | Yes | Yes    |

Table 9–1 (Cont.) SQL VARCHAR2 Functions and Operators on LOBs

| Category                                           | Operator / Function                                                                           | SQL Example / Comments                                                                                                    | SQL | PL/SQL |
|----------------------------------------------------|-----------------------------------------------------------------------------------------------|----------------------------------------------------------------------------------------------------|-----|--------|
| Character<br>Functions                             | NLSSORT                                                                                       | where NLSSORT (clobCol,'NLS_SORT = German') > NLSSORT ('S','NLS_SORT = German')                                                                                                    |     | CNV    |
| Character<br>Functions                             | INSTRB, SUBSTRB,<br>LENGTHB                                                                   | These functions are supported only for CLOBs that use single-byte character sets. (LENGTHB is supported for BLOBs as well as CLOBs.)                                                                                                    |     | Yes    |
| Character<br>Functions -<br>Regular<br>Expressions | pattern. Use this function in the WHERE clause of a query to return rows matching the regular |                                                                                                    | Yes | Yes    |
|                                                    |                                                                                               | See the <i>Oracle Database SQL Reference</i> for syntax details on SQL functions for regular expressions. See the <i>Oracle Database Application Developer's Guide - Fundamentals</i> for information on using regular expressions with the database.                         |     |        |
| Character<br>Functions -<br>Regular<br>Expressions | REGEXP_REPLACE                                                                                | This function searches for a pattern in a character column and replaces each occurrence of that pattern with the pattern you specify.                                                                                                    |     | Yes    |
| Character<br>Functions -<br>Regular<br>Expressions | REGEXP_INSTR                                                                                  | This function searches a string for a given occurrence of a regular expression pattern. You specify which occurrence you want to find and the start position to search from. This function returns an integer indicating the position in the string where the match is found. |     | Yes    |
| Character<br>Functions -<br>Regular<br>Expressions | REGEXP_SUBSTR                                                                                 | This function returns the actual substring matching the regular expression pattern you specify.                                                                                                    | Yes | Yes    |
| Conversion                                         | CHARTOROWID                                                                                   | CHARTOROWID(clobCol)                                                                                                    | CNV | CNV    |
| Conversion                                         | HEXTORAW                                                                                      | HEXTORAW(CLOB)                                                                                                    |     | CNV    |
| Conversion                                         | CONVERT                                                                                       | select CONVERT(clobCol,'WE8DEC','WE8HP') from                                                                                                    |     | CNV    |
| Conversion                                         | TO_DATE                                                                                       | TO_DATE(clobCol)                                                                                                    |     | CNV    |
| Conversion                                         | TO_NUMBER                                                                                     | TO_NUMBER(clobCol)                                                                                                    |     | CNV    |
| Conversion                                         | TO_TIMESTAMP                                                                                  | TO_TIMESTAMP(clobCol)                                                                                                    |     | CNV    |

Table 9–1 (Cont.) SQL VARCHAR2 Functions and Operators on LOBs

| Category               | Operator / Function                | SQL Example / Comments                                                                                                    | SQL | PL/SQL |
|------------------------|------------------------------------|----------------------------------------------------------------------------------------------------|-----|--------|
| Conversion             | TO_MULTI_BYTE                      | TO_MULTI_BYTE(clobCol)                                                                                                    |     | CNV    |
|                        | TO_SINGLE_BYTE                     | TO_SINGLE_BYTE(clobCol)                                                                                                    |     |        |
| Conversion             | TO_CHAR                            | TO_CHAR(clobCol)                                                                                                    |     | Yes    |
| Conversion             | TO_NCHAR                           | TO_NCHAR(clobCol)                                                                                                    | Yes | Yes    |
| Conversion             | TO_LOB                             | INSERT INTO SELECT TO_LOB(longCol)                                                                                             | N/A | N/A    |
|                        |                                    | Note that TO_LOB can only be used to create or insert into a table with LOB columns as SELECT FROM a table with a LONG column. |     |        |
| Conversion             | TO_CLOB                            | TO_CLOB(varchar2Col)                                                                                                    | Yes | Yes    |
| Conversion             | TO_NCLOB                           | TO_NCLOB(varchar2Clob)                                                                                                    | Yes | Yes    |
| Aggregate<br>Functions | COUNT                              | select count(clobCol) from                                                                                                    | No  | N/A    |
| Aggregate<br>Functions | MAX, MIN                           | select MAX(clobCol) from                                                                                                    | No  | N/A    |
| Aggregate<br>Functions | GROUPING                           | select grouping(clobCol) from group by cube (clobCol);                                                                         | No  | N/A    |
| Other<br>Functions     | GREATEST, LEAST                    | select GREATEST (clobCol1, clobCol2) from                                                                                      | No  | CNV    |
| Other<br>Functions     | DECODE                             | select DECODE(clobCol, condition1, value1, defaultValue) from                                                                  | CNV | CNV    |
| Other<br>Functions     | NVL                                | select NVL(clobCol,'NULL') from                                                                                                | Yes | Yes    |
| Other<br>Functions     | DUMP                               | select DUMP(clobCol) from                                                                                                    | No  | N/A    |
| Other<br>Functions     | VSIZE                              | select VSIZE(clobCol) from                                                                                                    | No  | N/A    |
| Unicode                | INSTR2, SUBSTR2,<br>LENGTH2, LIKE2 | These functions use UCS2 code point semantics.                                                                                 | No  | CNV    |
| Unicode                | INSTR4, SUBSTR4,<br>LENGTH4, LIKE4 | These functions use UCS4 code point semantics.                                                                                 | No  | CNV    |
| Unicode                | INSTRC, SUBSTRC,<br>LENGTHC, LIKEC | These functions use complete character semantics.                                                                              | No  | CNV    |

## **UNICODE Support**

Variations on the INSTR, SUBSTR, LENGTH, and LIKE functions are provided for Unicode support. (These variations are indicated as "Unicode" in the "Category" column of Table 9–1.)

#### See Also:

- PL/SQL Packages and Types Reference
- Oracle Database Application Developer's Guide Fundamentals
- *Oracle Database SQL Reference*
- Oracle Database Globalization Support Guide

for a detailed description on the usage of UNICODE functions.

#### **Codepoint Semantics**

Codepoint semantics of the INSTR, SUBSTR, LENGTH, and LIKE functions, described in Table 9–1, differ depending on the datatype of the argument passed to the function. These functions use different codepoint semantics depending on whether the argument is a VARCHAR2 or a CLOB type as follows:

- When the argument is a CLOB, UCS2 codepoint semantics are used for all character sets.
- When the argument is a character type, such as VARCHAR2, the default codepoint semantics are used for the given character set:
  - UCS2 codepoint semantics are used for AL16UTF16 and UTF8 character sets.
  - UCS4 codepoint semantics are used for all other character sets, such as AL32UTF8.
- If you are storing character data in a CLOB, then note that the amount and offset parameters for any APIs that read or write data to the CLOB are specified in codepoints. In some character sets, a full character consists one or more codepoints called surrogate pair. In this scenario, you must ensure that the amount or offset you specify does not cut into a full character. This avoids reading or writing a partial character.

#### Return Values for SQL Semantics on LOBs

The return type of a function or operator that takes a LOB or VARCHAR2 is the same as the datatype of the argument passed to the function or operator.

Functions that take more than one argument, such as CONCAT, return a LOB datatype if one or more arguments is a LOB. For example, CONCAT(CLOB, VARCHAR2) returns a CLOB.

> **See Also:** *Oracle Database SQL Reference* for details on the CONCAT function and the concatenation operator (||).

A LOB instance is always accessed and manipulated through a LOB locator. This is also true for return values: SQL functions and operators return a LOB locator when the return value is a LOB instance.

Any LOB instance returned by a SQL function is a temporary LOB instance. LOB instances in tables (persistent LOBs) are not modified by SQL functions, even when the function is used in the SELECT list of a query.

#### LENGTH Return Value for LOBs

The return value of the LENGTH function differs depending on whether the argument passed is a LOB or a character string:

- If the input is a character string of length zero, then LENGTH returns NULL.
- For a CLOB of length zero, or an empty locator such as that returned by EMPTY\_CLOB(), the LENGTH and DBMS\_LOB.GETLENGTH functions return FALSE.

## Implicit Conversion of LOB Datatypes in SQL

Some LOB datatypes support implicit conversion and can be used in operations such as cross-type assignment and parameter passing. These conversions are processed at the SQL layer and can be performed in all client interfaces that use LOB types.

## Implicit Conversion Between CLOB and NCLOB Datatypes in SQL

The database enables you to perform operations such as cross-type assignment and cross-type parameter passing between CLOB and NCLOB datatypes. The database

performs implicit conversions between these types when necessary to preserve properties such as characterset formatting.

Note that, when implicit conversions occur, each character in the source LOB is changed to the character set of the destination LOB, if needed. In this situation, some degradation of performance may occur if the data size is large. When the character set of the destination and the source are the same, there is no degradation of performance.

After an implicit conversion between CLOB and NCLOB types, the destination LOB is implicitly created as a temporary LOB. This new temporary LOB is independent from the source LOB. If the implicit conversion occurs as part of a define operation in a SELECT statement, then any modifications to the destination LOB do not affect the persistent LOB in the table that the LOB was selected from as shown in the following example:

```
SQL> -- check lob length before update
SQL> select dbms lob.qetlength(ad sourcetext) from Print media
         where product_id=3106 and ad_id = 13001;
DBMS LOB.GETLENGTH (AD SOURCETEXT)
-----
        205
SOL>
SOL> declare
 2 clob1 clob:
 3 amt number:=10;
 4 begin
 5 -- select a clob column into a clob, no implicit convesion
      SELECT ad sourcetext INTO clob1 FROM Print media
 7
        WHERE product id=3106 and ad id=13001 FOR UPDATE;
 Ω
 9
      dbms lob.trim(clob1, amt); -- Trim the selected lob to 10 bytes
 10 end;
11 /
PL/SQL procedure successfully completed.
SQL> -- Modification is performed on clob1 which points to the
SQL> -- clob column in the table
SQL> select dbms lob.qetlength(ad sourcetext) from Print media
         where product_id=3106 and ad_id = 13001;
DBMS LOB.GETLENGTH (AD SOURCETEXT)
```

```
______
        10
SOL>
SQL> rollback;
Rollback complete.
SQL> -- check lob length before update
SQL> select dbms lob.getlength(ad sourcetext) from Print media
         where product id=3106 and ad id = 13001;
DBMS LOB.GETLENGTH (AD SOURCETEXT)
-----
       205
SOL>
SOL> declare
 2 nclob1 nclob;
 3 amt number:=10;
 4 begin
 5
 6 -- select a clob column into a nclob, implicit convesion occurs
 7 SELECT ad sourcetext INTO nclob1 FROM Print media
        WHERE product id=3106 and ad id=13001 FOR UPDATE;
 8
 9
      dbms_lob.trim(nclob1, amt); -- Trim the selected lob to 10 bytes
 10
 11 end;
 12 /
PL/SQL procedure successfully completed.
SQL> -- Modification to nclob1 does not affect the clob in the table,
SQL> -- because nclob1 is a independent temporary LOB
SQL> select dbms lob.getlength(ad sourcetext) from Print media
         where product id=3106 and ad id = 13001;
DBMS_LOB.GETLENGTH(AD_SOURCETEXT)
        205
```

#### See Also:

- "Implicit Conversions Between CLOB and VARCHAR2" on page 10-2 for information on PL/SQL semantics support for implicit conversions between CLOB and VARCHAR2 types.
- "Implicit Character Set Conversions with LOBs" on page 4-6 for more information on implicit character set conversions when loading LOBs from BILEs.
- Oracle Database SQL Reference for details on implicit conversions supported for all datatypes.

# Unsupported Use of LOBs in SQL

Table 9–2 lists SQL operations that are not supported on LOB columns.

Table 9-2 Unsupported usage of LOBs in SQL

| SQL Operations Not Supported                                  | Example of unsupported usage                               |
|---------------------------------------------------------------|------------------------------------------------------------|
| SELECT DISTINCT                                               | SELECT DISTINCT clobCol from                               |
| SELECT clause<br>ORDER BY                                     | SELECT ORDER BY clobCol                                    |
| SELECT clause<br>GROUP BY                                     | SELECT avg(num) FROM GROUP BY clobCol                      |
| UNION, INTERSECT, MINUS (Note that UNION ALL works for LOBs.) | SELECT clobCol1 from tab1 UNION SELECT clobCol2 from tab2; |
| Join queries                                                  | SELECT FROM WHERE tab1.clobCol = tab2.clobCol              |
| Index columns                                                 | CREATE INDEX clobIndx ON tab(clobCol)                      |

#### **VARCHAR2 and RAW Semantics for LOBs**

The following semantics, used with VARCHAR2 and RAW datatypes, also apply to LOBs:

Defining a CHAR buffer on a CLOB

You can define a VARCHAR2 for a CLOB and RAW for a BLOB column. You can also define CLOB and BLOB types for VARCHAR2 and RAW columns.

Selecting a CLOB column into a CHAR buffer or VARCHAR2

If a CLOB column is selected into a VARCHAR2 variable, then data stored in the CLOB column is retrieved and put into the CHAR buffer. If the buffer is not large enough to contain all the CLOB data, then a truncation error is thrown and no data is written to the buffer. After successful completion of the SELECT operation, the VARCHAR2 variable holds as a regular character buffer.

In contrast, when a CLOB column is selected into a local CLOB variable, the CLOB locator is fetched.

Selecting a BLOB column into a RAW

When a BLOB column is selected into a RAW variable, the BLOB data is copied into the RAW buffer. If the size of the BLOB exceeds the size of the buffer, then a truncation error is thrown and no data is written to the buffer.

#### LOBs Returned from SQL Functions

When a LOB is returned from a SQL function, the result returned is a temporary LOB. Your application should view the temporary LOB as local storage for the data returned from the SELECT operation as follows:

- In PL/SQL, the temporary LOB has the same lifetime (duration) as other local PL/SQL program variables. It can be passed to subsequent SQL or PL/SQL VARCHAR2 functions or queries as a PL/SQL local variable. The temporary LOB will go out of scope at the end of the program block at which time, the LOB is freed. These are the same semantics as those for PL/SQL VARCHAR2 variables. At any time, nonetheless, you can use a DBMS LOB. FREETEMPORARY () call to release the resources taken by the local temporary LOBs.
- In OCI, the temporary LOBs returned from SQL queries are always in 'session' duration, unless a user-defined duration is present, in which case, the temporary LOBs will be in the user-defined duration.

**ALERT:** Ensure that your temporary tablespace is large enough to store all temporary LOB results returned from queries in your program(s).

The following example illustrates selecting out a CLOB column into a VARCHAR2 and returning the result as a CHAR buffer of declared size:

DECLARE

```
vc1 VARCHAR2 (32000);
 lb1 CLOB;
 lb2 CLOB;
BEGIN
 SELECT clobCol1 INTO vc1 FROM tab WHERE colID=1;
  -- lb1 is a temporary LOB
 SELECT clobCol2 | clobCol3 INTO lb1 FROM tab WHERE colID=2;
 1b2 := vc1 | 1b1;
 -- 1b2 is a still temporary LOB, so the persistent data in the database
  -- is not modified. An update is necessary to modify the table data.
 UPDATE tab SET clobCol1 = 1b2 WHERE colID = 1;
DBMS LOB.FREETEMPORARY(lb2); -- Free up the space taken by lb2
       <... some more queries ...>
   END; -- at the end of the block, lb1 is automatically freed
```

## IS NULL and IS [NOT] NULL Usage with VARCHAR2s and CLOBs

You can use the IS NULL and IS [NOT] NULL operators with LOB columns. When used with LOBs, these operators determine whether a LOB locator is stored in the row.

**Note:** In the SQL 92 standard, a character string of length zero is distinct from a null string. The return value of IS NULL differs when you pass a LOB compared to a VARCHAR2:

- When you pass an initialized LOB of length zero to the IS NULL function, zero (FALSE) is returned. These semantics are compliant with the SQL standard.
- When you pass a VARCHAR2 of length zero to the IS NULL function, TRUE is returned.

#### WHERE Clause Usage with LOBs

SQL functions with LOBs as arguments, except functions that compare LOB values, are allowed in predicates of the WHERE clause. For example, the LENGTH function can be included in the predicate of the WHERE clause:

```
create table t (n number, c clob);
insert into t values (1, 'abc');
select * from t where c is not null;
select * from t where length(c) > 0;
select * from t where c like '%a%';
select * from t where substr(c, 1, 2) like '%b%';
select * from t where instr(c, 'b') = 2;
```

# **PL/SQL Semantics for LOBs**

This chapter covers the following topics:

- PL/SQL Statements and Variables
- Implicit Conversions Between CLOB and VARCHAR2
- **Explicit Conversion Functions**
- PL/SQL CLOB Comparison Rules

#### PL/SQL Statements and Variables

In PL/SQL, a number of semantic changes have been made as described in the previous paragraphs.

> **Note:** The following discussions, concerning CLOBs and VARCHAR2s, also apply to BLOBs and RAWs, unless otherwise noted. In the text, BLOB and RAW are not explicitly mentioned.

PL/SQL semantics support is described in the following sections:

- Implicit Conversions Between CLOB and VARCHAR2
- **Explicit Conversion Functions**
- VARCHAR2 and CLOB in PL/SQL Built-In Functions
- PL/SQL CLOB Comparison Rules

## Implicit Conversions Between CLOB and VARCHAR2

Implicit conversions from CLOB to VARCHAR2 and from VARCHAR2 to CLOB datatypes are allowed in PL/SQL. These conversions enable you to perform the following operations in your application:

- CLOB columns can be selected into VARCHAR2 PL/SQL variables
- VARCHAR2 columns can be selected into CLOB variables
- Assignment and parameter passing between CLOBs and VARCHAR2s

#### Accessing a CLOB as a VARCHAR2 in PL/SQL

The following example illustrates the way CLOB data is accessed when the CLOBs are treated as VARCHAR2s:

```
declare
   myStoryBuf VARCHAR2 (4001);
  SELECT AD SOURCETEXT INTO myStoryBuf FROM PRINT MEDIA WHERE AD ID = 12001;
   -- Display Story by printing myStoryBuf directly
end;
```

#### Assigning a CLOB to a VARCHAR2 in PL/SQL

```
declare
myLOB CLOB;
begin
SELECT 'ABCDE' INTO myLOB FROM PRINT MEDIA WHERE AD ID = 11001;
-- myLOB is a temporary LOB.
-- Use myLOB as a lob locator
 DBMS OUTPUT.PUT LINE('Is temp? '| DBMS LOB.ISTEMPORARY(myLOB));
end:
```

## **Explicit Conversion Functions**

In SQL and PL/SQL, the following explicit conversion functions convert other data types to CLOB, NCLOB, and BLOB as part of the LONG-to-LOB migration:

- TO\_CLOB(): Converting from VARCHAR2, NVARCHAR2, or NCLOB to a CLOB
- TO NCLOB: Converting from VARCHAR2, NVARCHAR2, or CLOB to an **NCLOB**
- TO\_BLOB(): Converting from RAW to a BLOB
- TO\_CHAR() is enabled to convert a CLOB to a CHAR type.
- TO\_NCHAR() is enabled to convert an NCLOB to a NCHAR type.

Other explicit conversion functions are not supported, such as, TO\_NUMBER(), see Table 9–1. Conversion function details are explained in Chapter 11, "Migrating Table Columns from LONGs to LOBs".

#### VARCHAR2 and CLOB in PL/SQL Built-In Functions

CLOB and VARCHAR2 are still two distinct types. But depending on the usage, a CLOB can be passed to SQL and PL/SQL VARCHAR2 built-in functions, used exactly like a VARCHAR2. Or the variable can be passed into DBMS\_LOB APIs, acting like a LOB locator. Please see the following combined example, "CLOB Variables in PL/SQL".

PL/SQL VARCHAR2 functions/operators need to take CLOBs as argument or operands.

When the size of a VARCHAR2 variable is not large enough to contain the result from a function that returns a CLOB, or a SELECT on a CLOB column, an error should be raised and no operation will be performed. This is consistent with VARCHAR2 semantics.

#### **CLOB Variables in PL/SQL**

```
1 declare
2 myStory CLOB;
3 revisedStory CLOB;
4 myGist VARCHAR2(100);
5 revisedGist VARCHAR2(100);
6 begin
7 -- select a CLOB column into a CLOB variable
8 SELECT Story INTO myStory FROM print media WHERE product id=10;
9 -- perform VARCHAR2 operations on a CLOB variable
10 revisedStory := UPPER(SUBSTR(myStory, 100, 1));
11 -- revisedStory is a temporary LOB
12 -- Concat a VARCHAR2 at the end of a CLOB
13 revisedStory := revisedStory | myGist;
14 -- The following statement will raise an error because myStory is
15 -- longer than 100 bytes
16 myGist := myStory;
17 end;
```

Please note that in line 10 of "CLOB Variables in PL/SQL", a temporary CLOB is implicitly created and is pointed to by the revisedStory CLOB locator. In the current interface the line can be expanded as:

```
buffer VARCHAR2 (32000)
DBMS LOB.CREATETEMPORARY(revisedStory);
buffer := UPPER(DBMS LOB.SUBSTR(myStory, 100, 1));
DBMS LOB.WRITE(revisedStory,length(buffer),1, buffer);
```

In line 13, myGist is appended to the end of the temporary LOB, which has the same effect of:

```
DBMS LOB.WRITEAPPEND(revisedStory, myGist, length(myGist));
```

In some occasions, implicitly created temporary LOBs in PL/SQL statements can change the representation of LOB locators previously defined. Consider the next example.

#### Change in Locator-Data Linkage

```
1 declare
2 myStory CLOB;
3 amt number:=100;
4 buffer VARCHAR2(100):='some data';
5 begin
6 -- select a CLOB column into a CLOB variable
7 SELECT Story INTO myStory FROM print media WHERE product id=10;
8 DBMS LOB.WRITE(myStory, amt, 1, buf);
9 -- write to the persistent LOB in the table
11 myStory:= UPPER(SUBSTR(myStory, 100, 1));
12 -- perform VARCHAR2 operations on a CLOB variable, temporary LOB created.
Changes
13 -- will not be reflected in the database table from this point on.
15 update print media set Story = myStory WHERE product id = 10;
16 -- an update is necessary to synchronize the data in the table.
17 end;
```

After line 7, myStory represents a persistent LOB in print media.

The DBMS LOB.WRITE() call in line 8 directly writes the data to the table.

No UPDATE statement is necessary. Subsequently in line 11, a temporary LOB is created and assigned to myStory because myStory is now used like a local VARCHAR2 variable. The LOB locator myStory now points to the newly-created temporary LOB.

Therefore, modifications to myStory will no longer be reflected in the database. To propagate the changes to the database table, an UPDATE statement becomes necessary now. Note again that for the previous persistent LOB, the UPDATE is not required.

Temporary LOBs created in a program block as a result of a SELECT or an assignment are freed automatically at the end of the PL/SQL block/function/procedure. You can choose to free the temporary LOBs to reclaim system resources and temporary tablespace by calling DBMS LOB. FREETEMPORARY () on the CLOB variable.

#### Freeing Temporary LOBs Automatically and Manually

```
declare
   Story1 CLOB;
   Story2 CLOB;
```

```
StoryCombined CLOB;
   StoryLower CLOB;
begin
   SELECT Story INTO Story1 FROM print media WHERE product ID = 1;
   SELECT Story INTO Story2 FROM print_media WHERE product_ID = 2;
   StoryCombined := Story1 | Story2; -- StoryCombined is a temporary LOB
   -- Free the StoryCombined manually to free up space taken
   DBMS LOB.FREETEMPORARY (StoryCombined);
   StoryLower := LOWER(Story1) | LOWER(Story2);
end; -- At the end of block, StoryLower is freed.
```

# PL/SQL CLOB Comparison Rules

Like VARCHAR2s, when a CLOB is compared with another CLOB or compared with a VARCHAR2, a set of rules determines the comparison. The rules are usually called a "collating sequence". In Oracle, CHARs and VARCHAR2s have slightly different sequences due to the blank padding of CHARs.

## CLOBs Follow the VARCHAR2 Collating Sequence

As a rule, CLOBs follow the same collating sequence as VARCHAR2s. That is, when a CLOB is compared, the result is consistent with if the CLOB data content is retrieved into a VARCHAR2 buffer and the VARCHAR2 is compared. The rule applies to all cases including comparisons between CLOB and CLOB, CLOB and VARCHAR2, and CLOB and CHAR.

**Note:** When a CLOB is compared with a CHAR string, it is always the *character* data of the CLOB being compared with the string. Likewise, when two CLOBs are compared, the data content of the two CLOBs are compared, not their LOB locators.

It makes no sense to compare CLOBs with non-character data, or with BLOBs. An error is returned in these cases.

# Migrating Table Columns from LONGs to

This chapter describes techniques for migrating tables that use LONG datatypes to LOB datatypes. This chapter covers the following topics:

- Benefits of Migrating LONG Columns to LOB Columns
- Preconditions for Migrating LONG Columns to LOB Columns
- Using utldtree.sql to Determine Where Your Application Needs Change
- Converting Tables from LONG to LOB Datatypes
- Migrating Applications from LONGs to LOBs

**See Also:** The following chapters in this book describe support for LOB datatypes in respective environments:

- Chapter 9, "SQL Semantics and LOBs"
- Chapter 10, "PL/SQL Semantics for LOBs"
- Chapter 13, "Data Interface for Persistent LOBs" for PL/SQL and OCI APIs that support LOB datatypes.

## Benefits of Migrating LONG Columns to LOB Columns

There are many benefits to migrating table columns from LONG datatypes to LOB datatypes.

**Note:** You can use the techniques described in this chapter to do either of the following:

- Convert columns of type LONG to either CLOB or NCLOB columns
- Convert columns of type LONG RAW to BLOB type columns

Unless otherwise noted, discussions in this chapter regarding "LONG to LOB" conversions apply to both of these datatype conversions.

The following list compares the semantics of LONG and LOB datatypes in various application development scenarios:

- The number of LONG type columns is limited. Any given table can have a maximum of only one LONG type column. The number of LOB type columns in a table is not limited.
- You can use the data interface for LOBs to enable replication of tables that contain LONG or LONG RAW columns. Replication is allowed on LOB columns, but is not supported for LONG and LONG RAW columns. The database omits columns containing LONG and LONG RAW datatypes from replicated tables.

Note that, if a table is replicated or has materialized views, and its LONG column is changed to LOB, then you may have to manually fix the replicas.

**Caution:** Converting LOB datatypes back to LONG datatypes is not supported. Ensure that you do not need to maintain any column as a LONG datatype before converting the column to a LOB type.

# Preconditions for Migrating LONG Columns to LOB Columns

This section describes preconditions that must be met before converting a LONG column to a LOB column.

**See Also:** "Migrating Applications from LONGs to LOBs" on page 11-10 before converting your table to determine whether any limitations on LOB columns will prevent you from converting to LOBs.

## Dropping a Domain Index on a LONG Column Before Converting to a LOB

Any domain index on a LONG column must be dropped before converting the LONG column to LOB column. See "Indexes on Columns Converted from LONG to LOB Datatypes" on page 11-11 for more information.

## Preventing Generation of Redo Space on Tables Converted to LOB Datatypes

Generation of redo space can cause performance problems during the process of converting LONG columns. Redo changes for the table are logged during the conversion process only if the table has LOGGING on.

Redo changes for the column being converted from LONG to LOB are logged only if the storage characteristics of the LOB column indicate LOGGING. The logging setting (LOGGING or NOLOGGING) for the LOB column is inherited from the tablespace in which the LOB is created.

To prevent generation of redo space during migration, do the following before migrating your table:

- ALTER TABLE Long tab NOLOGGING;
- ALTER TABLE Long tab MODIFY (long col CLOB [default <default val>]) LOB (long col) STORE AS (NOCACHE NOLOGGING);

Note that you must also specify NOCACHE when you specify NOLOGGING in the STORE AS clause.

- ALTER TABLE Long tab MODIFY LOB (long col) (CACHE);
- 4. ALTER TABLE Long tab LOGGING;
- **5.** Make a backup of the tablespaces containing the table and the LOB column.

# Using utldtree.sql to Determine Where Your Application Needs Change

You can use the utility, rdbms/admin/utldtree.sql, to determine which parts of your application require rewriting when you migrate your table from LONG to LOB column types. This utility enables you to recursively see all objects that are

dependent on a given object. For example, you can see all objects which depend on a table with a LONG column. Note that, you will only see objects for which you have permission.

Instructions on how to use utldtree.sql are documented in the file itself. Also, utldtree.sql is only needed for PL/SQL. For SQL and OCI you do not need to change your applications.

## Converting Tables from LONG to LOB Datatypes

This section describes the following techniques for migrating existing tables from LONG to LOB datatypes:

- Using ALTER TABLE to Convert LONG Columns to LOB Columns on page 11-4
- Copying a LONG to a LOB Column Using the TO\_LOB Operator on page 11-5
- Online Redefinition of Tables with LONG Columns on page 11-6 where high availability is critical

#### Using ALTER TABLE to Convert LONG Columns to LOB Columns

You can use the ALTER TABLE statement in SQL to convert a LONG column to a LOB column. To do so, use the following syntax:

```
ALTER TABLE [<schema>.]
  MODIFY ( < long column name > { CLOB | BLOB | NCLOB }
  [DEFAULT <default value>]) [LOB storage clause];
```

For example, if you had a table that was created as follows:

```
CREATE TABLE Long_tab (id NUMBER, long_col LONG);
```

then you can change the column long col in table Long tab to datatype CLOB using following ALTER TABLE statement:

```
ALTER TABLE Long_tab MODIFY ( long_col CLOB );
```

**Note:** The ALTER TABLE statement copies the contents of the table into a new space, and frees the old space at the end of the operation. This temporarily doubles the space requirements.

Note that when using the ALTER TABLE statement to convert a LONG column to a LOB column, only the following options are allowed:

- DEFAULT which enables you to specify a default value for the LOB column.
- The LOB storage clause, which enables you to specify the LOB storage characteristics for the converted column, can be specified in the MODIFY clause.

Other ALTER TABLE options are not allowed when converting a LONG column to a LOB type column.

#### Migration Issues

General issues concerning migration include the following:

- All constraints of your previous LONG columns are maintained for the new LOB columns. The only constraint allowed on LONG columns are NULL and NOT-NULL. To alter the constraints for these columns, or alter any other columns or properties of this table, you have to do so in a subsequent ALTER TABLE statement.
- If you do not specify a default value, then the default value for the LONG column becomes the default value of the LOB column.
- Most of the existing triggers on your table are still usable, however UPDATE OF triggers can cause issues. See "Migrating Applications from LONGs to LOBs" on page 11-10 for more details.

## Copying a LONG to a LOB Column Using the TO\_LOB Operator

If you do not want to use ALTER TABLE, as described earlier in this section, then you can use the TO\_LOB operator on a LONG column to copy it to a LOB column. You can use the CREATE TABLE AS SELECT statement or the INSERT AS SELECT statement with the TO LOB operator to copy data from a LONG column to a CLOB or NCLOB column, or from a LONG RAW column to a BLOB column. For example, if you have a table with a LONG column that was created as follows:

```
CREATE TABLE Long tab (id NUMBER, long col LONG);
```

then you can do the following to copy the column to a LOB column:

```
CREATE TABLE Lob tab (id NUMBER, clob col CLOB);
INSERT INTO Lob tab SELECT id, TO LOB(long col) FROM long tab;
COMMIT;
```

If the INSERT returns an error (because of lack of undo space), then you can incrementally migrate LONG data to the LOB column using the WHERE clause. After you ensure that the data is accurately copied, you can drop the original table and create a view or synonym for the new table using one of the following sequences:

```
DROP TABLE Long tab;
CREATE VIEW Long tab (id, long col) AS SELECT * from Lob tab;
or
DROP TABLE Long tab;
CREATE SYNONYM Long tab FOR Lob tab;
```

This series of operations is equivalent to changing the datatype of the column Long col of table Long tab from LONG to CLOB. With this technique, you have to re-create any constraints, triggers, grants and indexes on the new table.

Use of the TO LOB operator is subject to the following limitations:

- You can use TO\_LOB to copy data to a LOB column, but not to a LOB attribute of an object type.
- You cannot use TO\_LOB with a remote table. For example, the following statements will not work:

```
INSERT INTO tb1@dblink (lob col) SELECT TO LOB(long col) FROM tb2;
INSERT INTO tb1 (lob col) SELECT TO LOB(long col) FROM tb2@dblink;
CREATE table tb1 AS SELECT TO LOB(long col) FROM tb2@dblink;
```

The TO\_LOB operator cannot be used in the CREATE TABLE AS SELECT statement to convert a LONG or LONG RAW column to a LOB column when creating an index organized table.

To work around this limitation, create the index organized table, and then do an INSERT AS SELECT of the LONG or LONG RAW column using the TO\_ LOB operator.

You cannot use TO\_LOB inside any PL/SQL block.

#### Online Redefinition of Tables with LONG Columns

Tables with LONG and LONG RAW columns can be migrated using online table redefinition. This technique is suitable for migrating LONG columns in database tables where high availability is critical.

To use this technique, you must convert LONG columns to LOB types during the redefinition process as follows:

- Any LONG column must be converted to a CLOB or NCLOB column
- Any LONG RAW column must be converted to a BLOB column

This conversion is performed using the TO LOB() operator in the column mapping of the DBMS REDEFINITION.START REDEF TABLE() procedure.

> **Note:** You cannot perform online redefinition of tables with LONG or LONG RAW columns unless you convert the columns to LOB types as described in this section.

General tasks involved in the online redefinition process are given in the following list. Issues specific to converting LONG and LONG RAW columns are called out. See the related documentation referenced at the end of this section for additional details on the online redefinition process that are not described here.

- Create an empty interim table. This table will hold the migrated data when the redefinition process is done. In the interim table:
  - Define a CLOB or NCLOB column for each LONG column in the original table that you are migrating.
  - Define a BLOB column for each LONG RAW column in the original table that you are migrating.
- Start the redefinition process. To do so, call DBMS REDEFINITION.START REDEF TABLE() and pass the column mapping using the TO LOB() operator as follows:

```
DBMS REDEFINITION.START REDEF TABLE (
    'schema name',
    'original table',
    'interim table',
    'TO LOB(long col name) lob col name',
    'options flag',
    'orderby cols');
```

where long col name is the name of the LONG or LONG RAW column that you are converting in the original table and lob col name is the name of the LOB column in the interim table. This LOB column will hold the converted data.

- Call the DBMS REDEFINITION.COPY TABLE DEPENDENTS() procedure as described in the related documentation.
- Call the DBMS REDEFINITION.FINISH REDEF TABLE() procedure as described in the related documentation.

The following example demonstrates online redefinition with LOB columns.

```
REM Grant privleges required for online redefinition.
GRANT execute ON DBMS REDEFINITION TO pm;
GRANT ALTER ANY TABLE TO pm;
GRANT DROP ANY TABLE TO pm;
GRANT LOCK ANY TABLE TO pm;
GRANT CREATE ANY TABLE TO pm;
GRANT SELECT ANY TABLE TO pm;
REM Privileges required to perform cloning of dependent objects.
GRANT CREATE ANY TRIGGER TO pm;
GRANT CREATE ANY INDEX TO pm;
connect pm/pm
drop table cust;
create table cust(c id number primary key,
                 c zip number,
                   c_name varchar(30) default null,
                   c long long
                   );
insert into cust values(1, 94065, 'hhh', 'ttt');
-- Creating Interim Table
-- There is no need to specify constraints because they are
-- copied over from the original table.
create table cust int(c id number not null,
                   c zip number,
                   c name varchar(30) default null,
                   c long clob
                   );
declare
col mapping varchar2(1000);
begin
-- map all the columns in the interim table to the original table
col_mapping :=

      'c_id
      c_id , '||

      'c_zip
      c_zip , '||
```

```
'c name
                                 c name, '||
               'to lob(c long) c long';
 dbms redefinition.start redef table('pm', 'cust', 'cust int',
                                     col mapping);
end;
declare
error count pls integer := 0;
begin
  dbms redefinition.copy table dependents('pm', 'cust', 'cust int',
                                          1, true, true, true, false,
                                          error count);
  dbms output.put line('errors := ' || to char(error count));
end:
exec dbms_redefinition.finish_redef_table('pm', 'cust', 'cust_int');
-- Drop the interim table
drop table cust int;
desc cust;
-- The following insert statement fails. This illustrates
-- that the primary key constraint on the c id column is
-- preserved after migration.
insert into cust values(1, 94065, 'hhh', 'ttt');
select * from cust;
```

**See Also:** The following related documentation provides additional details on the redefinition process described earlier in this section:

- Oracle Database Administrator's Guide gives detailed procedures and examples of redefining tables online.
- PL/SQL Packages and Types Reference includes information on syntax and other details on usage of procedures in the DBMS\_ REDEFINITION package.

# Migrating Applications from LONGs to LOBs

This section discusses differences between LONG and LOB datatypes that may impact your application migration plans or require you to modify your application.

Most APIs that work with LONG datatypes in the PL/SQL and OCI environments are enhanced to also work with LOB datatypes. These APIs are collectively referred to as the data interface for persistent LOBs, or simply the data interface. Among other things, the data interface provides the following benefits:

- Changes needed are minimal in PL/SQL and OCI applications that use tables with columns converted from LONG to LOB datatypes.
- You can work with LOB datatypes in your application without having to deal with LOB locators.

#### See Also:

- Chapter 13, "Data Interface for Persistent LOBs" for details on PL/SQL and OCI APIs included in the data interface.
- Chapter 9, "SQL Semantics and LOBs" for details on SQL syntax supported for LOB datatypes.
- Chapter 10, "PL/SQL Semantics for LOBs" for details on PL/SQL syntax supported for LOB datatypes.

#### LOB Columns Not Allowed in Clustered Tables

LOB columns are not allowed in clustered tables, whereas LONGs are allowed. If a table is a part of a cluster, then any LONG or LONG RAW column cannot be changed to a LOB column.

## **LOB Columns Not Allowed in UPDATE OF Triggers**

You cannot have LOB columns in the UPDATE OF list of an UPDATE OF trigger. LONG columns are allowed in such triggers. For example, the following create trigger statement is not valid:

```
create table t(lobcol CLOB);
create trigger trig before/after update of lobcol on t ...;
```

All other triggers work on LOB columns.

## Indexes on Columns Converted from LONG to LOB Datatypes

Indexes on any column of the table being migrated must be manually rebuilt after converting any LONG column to a LOB column. This includes function based indexes.

Any function based index on a LONG column will be unusable during the conversion process and must be rebuilt after converting. Application code that uses function based indexing should work without modification after converting.

Note that, any domain indexes on a LONG column must be dropped before converting the LONG column to LOB column. You can rebuild the domain index after converting.

To rebuild an index after converting, use the following steps:

Select the index from your original table as follows:

```
SELECT index name FROM user indexes WHERE table name='LONG TAB';
```

**Note:** The table name must be capitalized in this query.

For the selected index, use the command:

```
ALTER INDEX <index> REBUILD
```

## **Empty LOBs Compared to NULL and Zero Length LONGs**

A LOB column can hold an *empty* LOB. An empty LOB is a LOB locator that is fully initialized, but not populated with data. Because LONG datatypes do not use locators, the "empty" concept does not apply to LONG datatypes.

Both LOB column values and LONG column values, inserted with an initial value of NULL or an empty string literal, have a NULL value. Therefore, application code that uses NULL or zero-length values in a LONG column will function exactly the same after you convert the column to a LOB type column.

In contrast, a LOB initialized to empty has a non-NULL value as illustrated in the following example:

```
CREATE TABLE long tab (id NUMBER, long col LONG);
CREATE TABLE lob_tab(id NUMBER, lob_col CLOB);
INSERT INTO long tab values(1, NULL);
        A zero length string inserts a NULL into the LONG column:
INSERT INTO long tab values(1, '');
INSERT INTO lob_tab values(1, NULL);
        A zero length string inserts a NULL into the LOB column:
REM
INSERT INTO lob_tab values(1, '');
        Inserting an empty LOB inserts a non-NULL value:
INSERT INTO lob_tab values(1, empty_clob());
DROP TABLE long tab;
DROP TABLE lob tab;
```

## **Overloading with Anchored Types**

For applications using anchored types, some overloaded variables resolve to different targets during the conversion to LOBs. For example, given the procedure p overloaded with specifications 1 and 2:

```
procedure p(l long) is \dots; -- (specification 1) procedure p(c clob) is \dots; -- (specification 2)
and the procedure call:
declare
      var longtab.longcol%type;
    begin
    p(var);
end;
```

Prior to migrating from LONG to LOB columns, this call would resolve to specification 1. Once longtab is migrated to LOB columns this call will resolve to specification 2. Note that this would also be true if the parameter type in specification 1 were a CHAR, VARCHAR2, RAW, LONG RAW.

If you have migrated you tables from LONG columns to LOB columns, then you must manually examine your applications and determine whether overloaded procedures must be changed.

Some applications that included overloaded procedures with LOB arguments before migrating may still break. This includes applications that do not use LONG anchored types. For example, given the following specifications (1 and 2) and procedure call for procedure p:

```
procedure p(n number) is ...;
                              -- (1)
procedure p(c clob) is ...; -- (2)
p('123');
                   -- procedure call
```

Before migrating, the only conversion allowed was CHAR to NUMBER, so specification 1 would be chosen. After migrating, both conversions are allowed, so the call is ambiguous and raises an overloading error.

## Some Implicit Conversions Are Not Supported for LOB Datatypes

PL/SQL permits implicit conversion from NUMBER, DATE, ROW\_ID, BINARY\_ INTEGER, and PLS\_INTEGER datatypes to a LONG; however, implicit conversion from these datatypes to a LOB is not allowed.

If your application uses these implicit conversions, then you will have to explicitly convert these types using the TO\_CHAR operator for character data or the TO\_ RAW operator for binary data. For example, if your application has an assignment operation such as:

```
number_var := long_var; -- The RHS is a LOB variable after converting.
```

then you must modify your code as follows:

```
number var := TO CHAR(long var);
-- Assuming that long_var is of type CLOB after conversion
```

The following conversions are not supported for LOB types:

BLOB to VARCHAR2, CHAR, or LONG

#### CLOB to RAW or LONG RAW

This applies to all operations where implicit conversion takes place. For example if you have a SELECT statement in your application as follows:

```
SELECT long_raw_column INTO my_varchar2 VARIABLE FROM my_table
```

and long raw column is a BLOB after converting your table, then the SELECT statement will produce an error. To make this conversion work, you must use the TO\_RAW operator to explicitly convert the BLOB to a RAW as follows:

```
SELECT TO RAW(long_raw_column) INTO my_varchar2 VARIABLE FROM my_table
```

The same holds for selecting a CLOB into a RAW variable, or for assignments of CLOB to RAW and BLOB to VARCHAR2.

# Part IV

# **Using LOB APIs**

This part provides details on using LOB APIs in supported environments. Examples of LOB API usage are given.

This part includes the following chapters:

- Chapter 12, "Operations Specific to Persistent and Temporary LOBs"
- Chapter 13, "Data Interface for Persistent LOBs"
- Chapter 14, "LOB APIs for Basic Operations"
- Chapter 15, "LOB APIs for BFILE Operations"

# **Operations Specific to Persistent and Temporary LOBs**

This chapter discusses LOB operations that differ between persistent and temporary LOB instances. The following topics are covered in this chapter:

- Persistent LOB Operations
- **Temporary LOB Operations**
- Creating Persistent and Temporary LOBs in PL/SQL

#### See Also:

- Chapter 14, "LOB APIs for Basic Operations" Gives details and examples of API usage for LOB APIs that can be used with either temporary or persistent LOBs.
- Chapter 15, "LOB APIs for BFILE Operations" Gives details and examples for usage of LOB APIs that operate on BFILEs.

## **Persistent LOB Operations**

This section describes operations that apply only to persistent LOBs.

## Inserting a LOB into a Table

You can insert LOB instances into persistent LOB columns using any of the methods described in Chapter 8, "DDL and DML Statements with LOBs".

## Selecting a LOB from a Table

You can select a persistent LOB from a table just as you would any other datatype. In the following example, persistent LOB instances of different types are selected into PL/SQL variables.

```
declare
 blob1 BLOB;
 blob2 BLOB;
 clob1 CLOB;
 nclob1 NCLOB;
begin
 SELECT ad photo INTO blob1 FROM print_media WHERE Product_id = 2268
       FOR UPDATE;
 SELECT ad_photo INTO blob2 FROM print_media WHERE Product_id = 3106;
 SELECT ad sourcetext INTO clob1 FROM Print media
      WHERE product id=3106 and ad id=13001 FOR UPDATE;
 SELECT ad fltextn INTO nclob1 FROM Print media
     WHERE product_id=3060 and ad_id=11001 FOR UPDATE;
end:
show errors;
```

## **Temporary LOB Operations**

This section describes operations that apply only to temporary LOB instances.

## Creating and Freeing a Temporary LOB

To create a temporary LOB instance, you must declare a variable of the given LOB datatype and pass the variable to the CREATETEMPORARY API. The temporary LOB instance will exist in your application until it goes out of scope, your session terminates, or you explicitly free the instance. Freeing a temporary LOB instance is recommended to free system resources.

The following example demonstrates how to create and free a temporary LOB in the PL/SQL environment using the DBMS\_LOB package.

```
declare
  blob1 BLOB;
  blob2 BLOB;
  clob1 CLOB;
  nclob1 NCLOB;
begin
  -- create temp LOBs
  DBMS_LOB.CREATETEMPORARY(blob1, TRUE, DBMS_LOB.SESSION);
  DBMS LOB.CREATETEMPORARY(blob2, TRUE, DBMS LOB.SESSION);
  DBMS LOB.CREATETEMPORARY(clob1, TRUE, DBMS LOB.SESSION);
  DBMS_LOB.CREATETEMPORARY(nclob1, TRUE, DBMS_LOB.SESSION);
  -- fill with data
  writeDataToLOB proc(blob1);
  writeDataToLOB proc(blob2);
  -- CHAR->LOB conversion
  clob1 := 'abcde':
  nclob1 := TO NCLOB(clob1);
  -- Other APIs
  call lob apis(blob1, blob2, clob1, nclob1);
  -- free temp LOBs
  DBMS LOB.FREETEMPORARY(blob1);
  DBMS LOB.FREETEMPORARY(blob2);
  DBMS LOB.FREETEMPORARY(clob1);
  DBMS LOB.FREETEMPORARY(nclob1);
end:
show errors;
```

## Creating Persistent and Temporary LOBs in PL/SQL

The code example that follows illustrates how to create persistent and temporary LOBs in PL/SQL. This code is in the demonstration file:

```
$ORACLE HOME/rdbms/demo/lobs/plsql/lobdemo.sql */
```

This demonstration file also calls procedures in separate PL/SQL files that illustrate usage of other LOB APIs. For a list of these files and links to more information about related LOB APIs, see "PL/SQL LOB Demonstration Files" on page A-2.

```
------ Persistent LOB operations ------
declare
 blob1 BLOB;
 blob2 BLOB;
 clob1 CLOB;
 nclob1 NCLOB;
begin
 SELECT ad photo INTO blob1 FROM print media WHERE Product id = 2268
       FOR UPDATE;
 SELECT ad photo INTO blob2 FROM print_media WHERE Product_id = 3106;
 SELECT ad_sourcetext INTO clob1 FROM Print_media
     WHERE product_id=3106 and ad_id=13001 FOR UPDATE;
 SELECT ad fltextn INTO nclob1 FROM Print media
     WHERE product_id=3060 and ad_id=11001 FOR UPDATE;
 call lob apis(blob1, blob2, clob1, nclob1);
 rollback;
end:
show errors;
------ Temporary LOB operations ------
declare
 blob1 BLOB;
 blob2 BLOB;
 clob1 CLOB;
 nclob1 NCLOB;
```

```
begin
  -- create temp LOBs
  DBMS_LOB.CREATETEMPORARY(blob1,TRUE, DBMS_LOB.SESSION);
  DBMS LOB.CREATETEMPORARY(blob2, TRUE, DBMS LOB.SESSION);
  DBMS LOB.CREATETEMPORARY(clob1, TRUE, DBMS LOB.SESSION);
  DBMS_LOB.CREATETEMPORARY(nclob1,TRUE, DBMS_LOB.SESSION);
  -- fill with data
  writeDataToLOB_proc(blob1);
  writeDataToLOB proc(blob2);
  -- CHAR->LOB conversion
  clob1 := 'abcde';
  nclob1 := TO_NCLOB(clob1);
  -- Other APIs
  call_lob_apis(blob1, blob2, clob1, nclob1);
  -- free temp LOBs
  DBMS LOB.FREETEMPORARY(blob1);
  DBMS LOB.FREETEMPORARY(blob2);
  DBMS LOB.FREETEMPORARY(clob1);
  DBMS LOB.FREETEMPORARY(nclob1);
end;
show errors;
```

| Creating Persistent and Tempora | arv lobs in Pl/SQI |
|---------------------------------|--------------------|
|---------------------------------|--------------------|

## **Data Interface for Persistent LOBs**

This chapter covers the following topics:

- Overview of the Data Interface for Persistent LOBs
- Benefits of Using the Data Interface for Persistent LOBs
- Using the Data Interface for Persistent LOBs in PL/SQL
- Using the Data Interface for Persistent LOBs in OCI

## Overview of the Data Interface for Persistent LOBs

The data interface for persistent LOBs includes a set of PL/SQL and OCI APIs that are extended to work with LOB datatypes. These APIs, originally designed for use with legacy datatypes such as LONG, LONG RAW, and VARCHAR2, can also be used with the corresponding LOB datatypes shown in Table 13–1 and Table 13–2. These tables show the legacy datatypes in the "bind or define type" column and the corresponding supported LOB datatype in the "LOB column type" column. You can use the data interface for LOBs to store and manipulate character data and binary data in a LOB column just as if it were stored in the corresponding legacy datatype.

For simplicity, this chapter focuses on character datatypes; however, the same concepts apply to the full set of character and binary datatypes listed in Table 13–1 and Table 13–2.

Table 13–1 Corresponding LONG and LOB Datatypes in SQL and PL/SQL

| Bind or Define Type | LOB Column Type | Used For Storing |
|---------------------|-----------------|------------------|
| CHAR                | CLOB            | Character data   |
| LONG                | CLOB            | Character data   |
| VARCHAR2            | CLOB            | Character data   |
| LONG RAW            | BLOB            | Binary data      |
| RAW                 | BLOB            | Binary data      |

Table 13–2 Corresponding LONG and LOB Datatypes in OCI

| Bind or Define Type | LOB Column Type | Used For Storing |
|---------------------|-----------------|------------------|
| SQLT_AFC(n)         | CLOB            | Character data   |
| SQLT_CHR            | CLOB            | Character data   |
| SQLT_LNG            | CLOB            | Character data   |
| SQLT_VCS            | CLOB            | Character data   |
| SQLT_BIN            | BLOB            | Binary data      |
| SQLT_LBI            | BLOB            | Binary data      |
| SQLT_LVB            | BLOB            | Binary data      |

## Benefits of Using the Data Interface for Persistent LOBs

Using the data interface for persistent LOBs has the following benefits:

- If your application already uses LONG datatypes, then you can use the same application with LOB datatypes with little or no modification of your existing application required. To do so, just convert LONG datatype columns in your tables to LOB datatype columns as discussed in Chapter 11, "Migrating Table Columns from LONGs to LOBs".
- Performance is better for OCI applications that use sequential access techniques. A piecewise INSERT or fetch using the data interface has comparable performance to using OCI functions like OCILobRead2() and OCILobWrite2(). Because the data interface allows more than 4k bytes of data to be inserted into a LOB in a single OCI call, a round-trip to the server is saved.
- You can read LOB data in one OCIStmtFetch() call, instead of fetching the LOB locator first and then calling OCILobRead2(). This improves performance when you want to read LOB data starting at the beginning.

## Using the Data Interface for Persistent LOBs in PL/SQL

The data interface enables you to use LONG and LOB datatypes listed in Table 13–1 to perform the following operations in PL/SQL:

- INSERT or UPDATE character data stored in datatypes such as VARCHAR2, CHAR, or LONG into a CLOB column.
- INSERT or UPDATE binary data stored in datatypes such as RAW or LONG RAW into a BLOB column.
- Use the SELECT statement on CLOB columns to select data into a character buffer variable such as CHAR, LONG, or VARCHAR2.
- Use the SELECT statement on BLOB columns to select data into a binary buffer variable such as RAW and LONG RAW.
- Make cross-type assignments (implicit type conversions) between CLOB and VARCHAR2, CHAR, or LONG variables.
- Make cross-type assignments (implicit type conversions) between BLOB and RAW or LONG RAW variables.
- Pass LOB datatypes to functions defined to accept LONG datatypes or pass LONG datatypes to functions defined to accept LOB datatypes. For example,

- you can pass a CLOB instance to a function defined to accept another character type, such as VARCHAR2, CHAR, or LONG.
- Use CLOBs with other PL/SQL functions and operators that accept VARCHAR2 arguments such as INSTR and SUBSTR. See "Passing CLOBs to SQL and PL/SQL Built-In Functions" on page 13-6 for a complete list.

**Note:** When using the data interface for LOBs with the SELECT statement in PL/SQL, you cannot specify the amount you want to read. You can only specify the buffer length of your buffer. If your buffer length is smaller than the LOB data length, then the database throws an exception.

#### See Also:

- Chapter 9, "SQL Semantics and LOBs" for details on LOB support in SQL statements
- "Some Implicit Conversions Are Not Supported for LOB Datatypes" on page 11-13

## Guidelines for Accessing LOB Columns Using the Data Interface in SQL and PL/SQL

This section describes techniques you use to access LOB columns using the data interface for persistent LOBs.

Data from CLOB and BLOB columns can be referenced by regular SQL statements, such as INSERT, UPDATE, and SELECT.

There is no piecewise INSERT, UPDATE, or fetch routine in PL/SQL. Therefore, the amount of data that can be accessed from a LOB column is limited by the maximum character buffer size. PL/SQL supports character buffer sizes up to 32K (32767) bytes. For this reason, LOB data of up to only 32K bytes in size can be accessed by PL/SQL applications using the data interface for persistent LOBs.

If you need to access more than 32K bytes using the data interface, then you must make OCI calls from the PL/SQL code to use the APIs for piecewise insert and fetch.

Use he following are guidelines for using the data interface to access LOB columns:

**INSERT** operations

You can INSERT into tables containing LOB columns using regular INSERT statements in the VALUES clause. The field of the LOB column can be a literal, a character datatype, a binary datatype, or a LOB locator.

#### **UPDATE** operations

LOB columns can be updated as a whole by UPDATE... SET statements. In the SET clause, the new value can be a literal, a character datatype, a binary datatype, or a LOB locator.

4000 byte limit on hex to raw and raw to hex conversions

The database does not do implicit hex to raw or raw to hex conversions on data that is more than 4000 bytes in size. You cannot bind a buffer of character data to a binary datatype column, and you cannot bind a buffer of binary data to a character datatype column if the buffer is over 4000 bytes in size. Attempting to do so will result in your column data being truncated at 4000 bytes.

For example, you cannot bind a VARCHAR2 buffer to a LONG RAW or a BLOB column if the buffer is more than 4000 bytes in size. Similarly, you cannot bind a RAW buffer to a LONG or a CLOB column if the buffer is more than 4000 bytes in size.

#### SELECT operations

LOB columns can be selected into character or binary buffers in PL/SQL. If the LOB column is longer than the buffer size, then an exception is raised without filling the buffer with any data. LOB columns can also be selected into LOB locators.

## Implicit Assignment and Parameter Passing

Implicit assignment and parameter passing are supported for LOB columns. For the datatypes listed in Table 13–1 and Table 13–2, you can pass or assign: any character type to any other character type, or any binary type to any other binary type using the data interface for persistent LOBs.

Implicit assignment works for variables declared explicitly and for variables declared by referencing an existing column type using the %TYPE attribute as show in the following example. This example assumes that column long col in table t has been migrated from a LONG to a CLOB column.

```
CREATE TABLE t (long col LONG); -- Alter this table to change LONG column to LOB
DECLARE
  a VARCHAR2(100);
  b t.long col%type; -- This variable changes from LONG to CLOB
```

```
BEGIN
   SELECT * INTO b FROM t;
   a := b; -- This changes from "VARCHAR2 := LONG to VARCHAR2 := CLOB
   b := a; -- This changes from "LONG := VARCHAR2 to CLOB := VARCHAR2
END;
```

Implicit parameter passing is allowed between functions and procedures. For example, you can pass a CLOB to a function or procedure where the formal parameter is defined as a VARCHAR2.

> **Note:** The assigning a VARCHAR2 buffer to a LOB variable is somewhat less efficient than assigning a VARCHAR2 to a LONG variable because the former involves creating a temporary LOB. Therefore, PL/SQL users will see a slight deterioration in the performance of their applications.

## Passing CLOBs to SQL and PL/SQL Built-In Functions

Implicit parameter passing is also supported for built-in PL/SQL functions that accept character data. For example, INSTR can accept a CLOB as well as other character data.

Any SQL or PL/SQL built-in function that accepts a VARCHAR2 can accept a CLOB as an argument. Similarly, a VARCHAR2 variable can be passed to any DBMS\_LOB API for any parameter that takes a LOB locator.

**See Also:** Chapter 9, "SQL Semantics and LOBs"

## **Explicit Conversion Functions**

In PL/SQL, the following explicit conversion functions convert other data types to CLOB and BLOB datatypes as follows:

- TO CLOB() converts LONG, VARCHAR2, and CHAR to CLOB
- TO BLOB() converts LONG RAW and RAW to BLOB

Also note that the conversion function TO CHAR() can convert a CLOB to a CHAR type.

## Calling PL/SQL and C Procedures from SQL

When a PL/SQL or C procedure is called from SQL, buffers with more than 4000 bytes of data are not allowed.

## Calling PL/SQL and C Procedures from PL/SQL

You can call a PL/SQL or C procedure from PL/SQL. You can pass a CLOB as an actual parameter where CHR is the formal parameter, or vice versa. The same holds for BLOBs and RAWs.

One example of when these cases can arise is when either the formal or the actual parameter is an anchored type, that is, the variable is declared using the table name.column name%type syntax.

PL/SQL procedures or functions can accept a CLOB or a VARCHAR2 as a formal parameter. For example the PL/SQL procedure could be one of the following:

When the formal parameter is a CLOB:

```
CREATE OR REPLACE PROCEDURE get lob(table name IN VARCHAR2, lob INOUT
CLOB) AS
   . . .
BEGIN
  . . .
END;
```

When the formal parameter is a VARCHAR2:

```
CREATE OR REPLACE PROCEDURE get lob(table name IN VARCHAR2, lob INOUT
VARCHAR2) AS
  . . .
BEGIN
  . . .
END:
```

The calling function could be of any of the following types:

When the actual parameter is a CHR:

```
create procedure ...
declare
c VARCHAR2 [200];
begin
  get lob('table name', c);
end;
```

When the actual parameter is a CLOB:

```
create procedure ...
declare
c CLOB;
begin
  get lob('table name', c);
```

## Binds of All Sizes in INSERT and UPDATE Operations

Binds of all sizes are supported for INSERT and UPDATE operations on LOB columns. Multiple binds of any size are allowed in a single INSERT or UPDATE statement.

> **Note:** When you create a table, the length of the default value you specify for any LOB column is restricted to 4,000 bytes.

## 4,000 Byte Limit on Results of SQL Operator

If you bind more than 4,000 bytes of data to a BLOB or a CLOB, and the data consists of an SQL operator, then Oracle limits the size of the result to at most 4,000 bytes.

The following statement inserts only 4,000 bytes because the result of LPAD is limited to 4,000 bytes:

```
INSERT INTO print media (ad sourcetext) VALUES (lpad('a', 5000, 'a'));
```

The following statement inserts only 2,000 bytes because the result of LPAD is limited to 4,000 bytes, and the implicit hex to raw conversion converts it to 2,000 bytes of RAW data:

```
INSERT INTO print_media (ad_photo) VALUES (lpad('a', 5000, 'a'));
```

## Restrictions on Binds of More Than 4,000 Bytes

The following lists the restrictions for binds of more than 4,000 bytes:

- If a table has both LONG and LOB columns, then you can bind more than 4,000 bytes of data to either the LONG or LOB columns, but not both in the same statement.
- You cannot bind data of any size to LOB attributes in Abstract Data Types (ADTs). This restriction in prior releases still exists. For LOB attributes, first insert an empty LOB locator and then modify the contents of the LOB using OCILob\* functions.
- In an INSERT AS SELECT operation, binding of any length data to LOB columns is not allowed.

## Example: PL/SQL - Using Binds of More Than 4,000 Bytes in INSERT and UPDATE

```
DECLARE
 bigtext VARCHAR2 (32767);
 smalltext VARCHAR2(2000);
 bigraw RAW (32767);
BEGIN
 bigtext := LPAD('a', 32767, 'a');
  smalltext := LPAD('a', 2000, 'a');
 bigraw := utl raw.cast to raw (bigtext);
 /* Multiple long binds for LOB columns are allowed for INSERT: */
 INSERT INTO print media (product id, ad id, ad sourcetext, ad composite)
   VALUES (2004, 1, bigtext, bigraw);
  /* Single long bind for LOB columns is allowed for INSERT: */
 INSERT INTO print media (product id, ad id, ad sourcetext)
   VALUES (2005, 2, smalltext);
 bigtext := LPAD('b', 32767, 'b');
  smalltext := LPAD('b', 20, 'a');
 bigraw := utl raw.cast to raw (bigtext);
 /* Multiple long binds for LOB columns are allowed for UPDATE: */
 UPDATE print media SET ad sourcetext = bigtext, ad composite = bigraw,
    ad finaltext = smalltext;
  /* Single long bind for LOB columns is allowed for UPDATE: */
 UPDATE print media set ad sourcetext = smalltext, ad finaltext = bigtext;
  /* The following is NOT allowed because we are trying to insert more than
     4000 bytes of data in a LONG and a LOB column: */
  INSERT INTO print media (product id, ad id, ad sourcetext, press release)
```

```
VALUES (2030, 3, bigtext, bigtext);
 /* The following is NOT allowed because we are trying to insert
     data into LOB attribute */
 INSERT into print media (product id, ad id, ad header)
    VALUES (2049, 4, adheader typ(null, null, null, bigraw));
 /* The following is not allowed because we try to perform INSERT AS
     SELECT data INTO LOB */
 INSERT INTO print media(product id, ad id, ad sourcetext)
   SELECT 2056, 5, bigtext FROM dual;
END;
```

## 4,000 Byte Result Limit for SQL Operators

The following example illustrates how the result for SQL operators is limited to 4,000 bytes.

```
/* The following command inserts only 4,000 bytes because the result of
* LPAD is limited to 4,000 bytes */
INSERT INTO print media (product id, ad id, ad sourcetext)
 VALUES (2004, 5, lpad('a', 5000, 'a'));
select length(ad sourcetext) from print media
 where product id=2004 and ad id=5;
rollback;
/* The following command inserts only 2,000 bytes because the result of
* LPAD is limited to 4,000 bytes, and the implicit hex to raw conversion
 * converts it to 2,000 bytes of RAW data. */
INSERT INTO print media (product id, ad id, ad composite)
 VALUES (2004, 5, lpad('a', 5000, 'a'));
select length(ad composite) from print media
 where product id=2004 and ad id=5;
rollback;
```

## Using the Data Interface for LOBs with INSERT, UPDATE, and SELECT Operations

INSERT and UPDATE statements on LOBs are used in the same way as on LONGs. For example:

DECLARE

```
ad buffer VARCHAR2(100);
BEGIN
 INSERT INTO print media (product id, ad id, ad sourcetext)
   VALUES (2004, 5, 'Source for advertisement 1');
 UPDATE print media SET ad sourcetext= 'Source for advertisement 2'
   WHERE product_id=2004 and ad_id=5;
 /* This will get the LOB column if it is up to 100 bytes, otherwise it will
   * raise an exception */
 SELECT ad_sourcetext INTO ad_buffer FROM print_media
   WHERE product id=2004 and ad id=5;
END;
```

## Using the Data Interface for LOBs in Assignments and Parameter Passing

The data interface for LOBs enables implicit assignment and parameter passing as shown in the following example:

```
CREATE TABLE t (clob col CLOB, blob col BLOB);
INSERT INTO t VALUES('abcdefg', 'aaaaaa');
DECLARE
 var buf VARCHAR2(100);
 clob buf CLOB;
 raw buf RAW(100);
 blob buf BLOB;
BEGIN
  SELECT * INTO clob buf, blob buf FROM t;
 var buf := clob buf;
 clob buf:= var buf;
  raw buf := blob buf;
  blob buf := raw buf;
END;
CREATE OR REPLACE PROCEDURE FOO ( a IN OUT CLOB) IS
BEGIN
  -- Any procedure body
  a := 'abc';
END;
CREATE OR REPLACE PROCEDURE BAR (b IN OUT VARCHAR2) IS
BEGIN
```

```
-- Any procedure body
 b := 'xyz';
END;
DECLARE
 a VARCHAR2(100) := '1234567';
 b CLOB;
BEGIN
 FOO(a);
  SELECT clob col INTO b FROM t;
  BAR(b);
END;
```

## Using the Data Interface for LOBs with PL/SQL Built-In Functions

This example illustrates the use of CLOBs in PL/SQL built-in functions, using the data interface for LOBs:

```
DECLARE
 my ad CLOB;
 revised ad CLOB;
 myGist VARCHAR2(100):= 'This is my gist.';
 revisedGist VARCHAR2(100);
BEGIN
 INSERT INTO print_media (product_id, ad_id, ad_sourcetext)
   VALUES (2004, 5, 'Source for advertisement 1');
 -- select a CLOB column into a CLOB variable
 SELECT ad sourcetext INTO my ad FROM print media
   WHERE product_id=2004 and ad_id=5;
  -- perform VARCHAR2 operations on a CLOB variable
 revised_ad := UPPER(SUBSTR(my_ad, 100, 1));
  -- revised ad is a temporary LOB
  -- Concat a VARCHAR2 at the end of a CLOB
 revised_ad := revised_ad || myGist;
 -- The following statement will raise an error if my_ad is
 -- longer than 100 bytes
 myGist := my ad;
END;
/
```

## Using the Data Interface for Persistent LOBs in OCI

This section discusses OCI functions included in the data interface for persistent LOBs. These OCI functions work for LOB datatypes exactly the same way as they do for LONG datatypes. Using these functions, you can perform INSERT, UPDATE, fetch, bind, and define operations in OCI on LOBs using the same techniques you would use on other datatypes that store character or binary data.

**See Also:** "Runtime data allocation and piecewise operations" in the *Oracle Call Interface Programmer's Guide*, for details on OCI APIs.

## Binding LOB Datatypes in OCI

You can bind LOB datatypes in the following operations:

- Regular, piecewise, and callback binds for INSERT and UPDATE operations
- Array binds for INSERT and UPDATE operations
- Parameter passing across PL/SQL and OCI boundaries

Piecewise operations can be performed by polling or by providing a callback. To support these operations, the following OCI functions accept the LONG and LOB datatypes listed in Table 13–2.

- OCIBindByName() and OCIBindByPos() These functions create an association between a program variable and a placeholder in the SQL statement or a PL/SQL block for INSERT and UPDATE operations.
- OCIBindDynamic() You use this call to register callbacks for dynamic data allocation for INSERT and UPDATE operations
- OCIStmtGetPieceInfo() and OCIStmtSetPieceInfo() These calls are used to get or set piece information for piecewise operations.

## Defining LOB Datatypes in OCI

The data interface for persistent LOBs allows the following OCI functions to accept the LONG and LOB datatypes listed in Table 13–2.

OCIDefineByPos() This call associates an item in a SELECT list with the type and output data buffer.

OCIDefineDynamic() This call registers user callbacks for SELECT operations if the OCI DYNAMIC FETCH mode was selected in OCIDefineByPos() function call.

When you use these functions with LOB types, the LOB data, and not the locator, is selected into your buffer. Note that in OCI, you cannot specify the amount you want to read using the data interface for LOBs. You can only specify the buffer length of your buffer. The database only reads whatever amount fits into your buffer and the data is truncated.

## Using Multibyte Charactersets in OCI with the Data Interface for LOBs

When the client characterset is in a multibyte format, functions included in the data interface operate the same way with LOB datatypes as they do for LONG datatypes as follows:

- For a *piecewise* fetch in a multibyte characterset, a multibyte character could be cut in the middle, with some bytes at the end of one buffer and remaining bytes in the next buffer.
- For a *regular* fetch, if the buffer cannot hold all bytes of the last character, then Oracle returns as many bytes as fit into the buffer, hence returning partial characters.

## Using OCI Functions to Perform INSERT or UPDATE on LOB Columns

This section discusses the various techniques you can use to perform INSERT or UPDATE operations on LOB columns using the data interface. The operations described in this section assume that you have initialized the OCI environment and allocated all necessary handles.

## Simple INSERTs or UPDATEs in One Piece

To perform simple INSERT or UPDATE operations in one piece using the data interface for persistent LOBs, perform the following steps:

- Call OCIStmtPrepare() to prepare the statement in OCI\_DEFAULT mode.
- **2.** Call OCIBindByName () or OCIBindbyPos () to bind a placeholder in OCI DEFAULT mode to bind a LOB as character data or binary data.
- **3.** Call OCIStmtExecute () to do the actual INSERT or UPDATE operation.

#### Using Piecewise INSERTs and UPDATEs with Polling

To perform piecewise INSERT or UPDATE operations with polling using the data interface for persistent LOBs, do the following steps:

- Call OCIStmtPrepare() to prepare the statement in OCI\_DEFAULT mode.
- **2.** Call OCIBindByName () or OCIBindbyPos () to bind a placeholder in OCI\_ DATA\_AT\_EXEC mode to bind a LOB as character data or binary data.
- **3.** Call OCIStmtExecute() in default mode. Do each of the following in a loop while the value returned from OCIStmtExecute() is OCI NEED DATA. Terminate your loop when the value returned from OCIStmtExecute() is OCI SUCCESS.
  - Call OCIStmtGetPieceInfo() to retrieve information about the piece to be inserted.
  - Call OCIStmtSetPieceInfo() to set information about piece to be inserted.

#### Piecewise INSERTs and UPDATEs with Callback

To perform piecewise INSERT or UPDATE operations with callback using the data interface for persistent LOBs, do the following steps:

- **1.** Call OCIStmtPrepare() to prepare the statement in OCI\_DEFAULT mode.
- Call OCIBindByName () or OCIBindbyPos () to bind a placeholder in OCI\_ DATA\_AT\_EXEC mode to bind the LOB column as character data or binary data.
- **3.** Call OCIBindDynamic () to specify the callback.
- **4.** Call OCIStmtExecute () in default mode.

## Array INSERT and UPDATE Operations

To perform array INSERT or UPDATE operations using the data interface for persistent LOBs, use any of the techniques discussed in this section in conjunction with OCIBindArrayOfStruct(), or by specifying the number of iterations (iter), with iter value greater than 1, in the OCIStmtExecute() call.

## Using the Data Interface to Fetch LOB Data in OCI

This section discusses techniques you can use to fetch data from LOB columns in OCI using the data interface for persistent LOBs.

#### Simple Fetch in One Piece

To perform a simple fetch operation on LOBs in one piece using the data interface for persistent LOBs, do the following:

- 1. Call OCIStmtPrepare() to prepare the SELECT statement in OCI\_DEFAULT mode.
- **2.** Call OCIDefineByPos() to define a select list position in OCI\_DEFAULT mode to define a LOB as character data or binary data.
- **3.** Call OCIStmtExecute () to run the SELECT statement.
- **4.** Call OCIStmtFetch() to do the actual fetch.

#### Piecewise Fetch with Polling

To perform a piecewise fetch operation on a LOB column with polling using the data interface for LOBs, do the following steps:

- 1. Call OCIStmtPrepare() to prepare the SELECT statement in OCI\_DEFAULT mode.
- **2.** Call OCIDefinebyPos() to define a select list position in OCI\_DYNAMIC\_ FETCH mode to define the LOB column as character data or binary data.
- **3.** Call OCIStmtExecute() to run the SELECT statement.
- **4.** Call OCIStmtFetch() in default mode. Do each of the following in a loop while the value returned from OCIStmtFetch() is OCI\_NEED\_DATA. Terminate your loop when the value returned from OCIStmtFetch() is OCI SUCCESS.
  - Call OCIStmtGetPieceInfo() to retrieve information about the piece to be fetched.
  - Call OCIStmtSetPieceInfo() to set information about piece to be fetched.

#### Piecewise with Callback

To perform a piecewise fetch operation on a LOB column with callback using the data interface for persistent LOBs, do the following:

- Call OCIStmtPrepare() to prepare the statement in OCI\_DEFAULT mode.
- **2.** Call OCIDefinebyPos() to define a select list position in OCI\_DYNAMIC\_ FETCH mode to define the LOB column as character data or binary data.

- **3.** Call OCIStmtExecute() to run the SELECT statement.
- Call OCIDefineDynamic() to specify the callback.
- Call OCIStmtFetch() in default mode.

#### Array Fetch

To perform an array fetch in OCI using the data interface for persistent LOBs, use any of the techniques discussed in this section in conjunction with OCIDefineArrayOfStruct(), or by specifying the number of iterations (iter), with the value of *iter* greater than 1, in the OCIStmtExecute() call.

#### PL/SQL and C Binds from OCI

When you call a PL/SQL procedure from OCI, and have an in or out or in/out bind, you should be able to:

- Bind a variable as SQLT CHR or SQLT LNG where the formal parameter of the PL/SQL procedure is SQLT\_CLOB, or
- Bind a variable as SQLT\_BIN or SQLT\_LBI where the formal parameter is SQLT BLOB

The following two cases work:

## Calling PL/SQL Out-binds in the "begin foo(:1); end;" Manner.

Here is an example of calling PL/SQL out-binds in the "begin foo(:1);end;" manner:

```
text *sqlstmt = (text *)"BEGIN get lob(:c); END; " ;
```

## Calling PL/SQL Out-binds in the "call foo(:1);" Manner.

Here is an example of calling PL/SQL out-binds in the "call foo(:1);" manner:

```
text *sqlstmt = (text *)"CALL get lob( :c );" ;
```

In both these cases, the rest of the program is as follows:

```
OCIStmtPrepare(stmthp, errhp, sqlstmt, (ub4)strlen((char *)sqlstmt),
        ub4) OCI NTV SYNTAX, (ub4) OCI DEFAULT);
   curlen = 0;
OCIBindByName(stmthp, &bndhp[3], errhp,
        (text *) ":c", (sb4) strlen((char *) ":c"),
        (dvoid *) buf5, (sb4) LONGLEN, SQLT CHR,
```

```
(dvoid *) 0, (ub2 *) 0, (ub2 *) 0,
        (ub4) 1, (ub4 *) &curlen, (ub4) OCI DATA AT EXEC);
The PL/SQL procedure, get_lob(), is as follows:
procedure get lob(c INOUT CLOB) is -- This might have been column%type
 begin
  ... /* The procedure body could be in PL/SQL or C*/
  end:
```

## Example: C (OCI) - Binds of More than 4,000 Bytes for INSERT and UPDATE

```
void insert()
                    /* A function in an OCI program */
/* The following is allowed */
  ub1 buffer[8000];
   text *insert_sql = "INSERT INTO Print_media(ad_sourcetext, ad_composite,
press release)
              VALUES (:1, :2, :3)";
   OCIStmtPrepare(stmthp, errhp, insert_sql, strlen((char*)insert_sql),
              (ub4) OCI NTV SYNTAX, (ub4) OCI DEFAULT);
   OCIBindByPos(stmthp, &bindhp[0], errhp, 1, (dvoid *)buffer, 8000,
              SQLT_LNG, 0, 0, 0, 0, (ub4) OCI_DEFAULT);
   OCIBindByPos(stmthp, &bindhp[1], errhp, 2, (dvoid *)buffer, 8000,
             SQLT LBI, 0, 0, 0, 0, 0, (ub4) OCI DEFAULT);
   OCIBindByPos(stmthp, &bindhp[2], errhp, 3, (dvoid *)buffer, 2000,
             SQLT LNG, 0, 0, 0, 0, (ub4) OCI DEFAULT);
  OCIStmtExecute(svchp, stmthp, errhp, 1, 0, OCI DEFAULT);
void insert()
/* The following is allowed */
  ub1 buffer[8000];
   text *insert sql = "INSERT INTO Print media (ad sourcetext, press release)
             VALUES (:1, :2)";
   OCIStmtPrepare(stmthp, errhp, insert_sql, strlen((char*)insert_sql),
              (ub4) OCI NTV SYNTAX, (ub4) OCI DEFAULT);
   OCIBindByPos(stmthp, &bindhp[0], errhp, 1, (dvoid *)buffer, 2000,
             SQLT LNG, 0, 0, 0, 0, (ub4) OCI DEFAULT);
   OCIBindByPos(stmthp, &bindhp[1], errhp, 2, (dvoid *)buffer, 8000,
             SQLT LNG, 0, 0, 0, 0, (ub4) OCI DEFAULT);
  OCIStmtExecute(svchp, stmthp, errhp, 1, 0, OCI DEFAULT);
```

```
void update()
/* The following is allowed, no matter how many rows it updates */
   ub1 buffer[8000];
   text *insert sql = (text *) "UPDATE Print media SET
              ad sourcetext = :1, ad photo=:2, press release=:3";
   OCIStmtPrepare(stmthp, errhp, insert sql, strlen((char*)insert sql),
              (ub4) OCI_NTV_SYNTAX, (ub4) OCI_DEFAULT);
   OCIBindByPos(stmthp, &bindhp[0], errhp, 1, (dvoid *)buffer, 8000,
              SQLT LNG, 0, 0, 0, 0, 0, (ub4) OCI DEFAULT);
   OCIBindByPos(stmthp, &bindhp[1], errhp, 2, (dvoid *)buffer, 8000,
              SQLT LBI, 0, 0, 0, 0, (ub4) OCI DEFAULT);
   OCIBindByPos(stmthp, &bindhp[2], errhp, 3, (dvoid *)buffer, 2000,
              SQLT LNG, 0, 0, 0, 0, (ub4) OCI DEFAULT);
  OCIStmtExecute(svchp, stmthp, errhp, 1, 0, OCI DEFAULT);
void update()
/* The following is allowed, no matter how many rows it updates */
  ub1 buffer[8000];
   text *insert sql = (text *) "UPDATE Print media SET
              ad sourcetext = :1, ad photo=:2, press release=:3";
   OCIStmtPrepare(stmthp, errhp, insert sql, strlen((char*)insert sql),
             (ub4) OCI NTV SYNTAX, (ub4) OCI DEFAULT);
   OCIBindByPos(stmthp, &bindhp[0], errhp, 1, (dvoid *)buffer, 2000,
             SQLT LNG, 0, 0, 0, 0, (ub4) OCI DEFAULT);
   OCIBindByPos(stmthp, &bindhp[1], errhp, 2, (dvoid *)buffer, 2000,
             SQLT_LNG, 0, 0, 0, 0, (ub4) OCI_DEFAULT);
   OCIBindByPos(stmthp, &bindhp[2], errhp, 3, (dvoid *)buffer, 8000,
             SQLT LNG, 0, 0, 0, 0, (ub4) OCI DEFAULT);
   OCIStmtExecute(svchp, stmthp, errhp, 1, 0, OCI_DEFAULT);
void insert()
/* Piecewise, callback and array insert/update operations similar to
   the allowed regular insert/update operations are also allowed */
void insert()
/* The following is NOT allowed because we try to insert >4000 bytes
   to both LOB and LONG columns */
```

```
ub1 buffer[8000];
text *insert sql = (text *)"INSERT INTO Print media (ad composite, press
release)
             VALUES (:1, :2)";
OCIStmtPrepare(stmthp, errhp, insert_sql, strlen((char*)insert_sql),
            (ub4) OCI NTV SYNTAX, (ub4) OCI DEFAULT);
OCIBindByPos(stmthp, &bindhp[0], errhp, 1, (dvoid *)buffer, 8000,
             SQLT_LNG, 0, 0, 0, 0, (ub4) OCI_DEFAULT);
OCIBindByPos(stmthp, &bindhp[1], errhp, 2, (dvoid *)buffer, 8000,
             SQLT LNG, 0, 0, 0, 0, (ub4) OCI DEFAULT);
OCIStmtExecute(svchp, stmthp, errhp, 1, 0, OCI DEFAULT);
void insert()
/* The following is NOT allowed because we try to insert data into
  LOB attributes */
  ub1 buffer[8000];
   text *insert sql = (text *)"INSERT INTO Print media (adheader typ)
             VALUES (adheader_typ(NULL, NULL, NULL, NULL, NULL,:1, NULL))";
   OCIStmtPrepare(stmthp, errhp, insert sql, strlen((char*)insert sql),
            (ub4) OCI NTV SYNTAX, (ub4) OCI DEFAULT);
   OCIBindByPos(stmthp, &bindhp[0], errhp, 1, (dvoid *)buffer, 2000,
             SQLT LNG, 0, 0, 0, 0, (ub4) OCI DEFAULT);
   OCIStmtExecute(svchp, stmthp, errhp, 1, 0, OCI DEFAULT);
void insert()
/* The following is NOT allowed because we try to do insert as
   select character data into LOB column */
  ub1 buffer[8000];
   text *insert sql = (text *)"INSERT INTO Print media (ad sourcetext)
            SELECT :1 from FOO";
   OCIStmtPrepare(stmthp, errhp, insert sql,strlen((char*)insert sql),
            (ub4) OCI NTV SYNTAX, (ub4) OCI DEFAULT);
   OCIBindByPos(stmthp, &bindhp[0], errhp, 1, (dvoid *)buffer, 8000,
            SQLT_LNG, 0, 0, 0, 0, (ub4) OCI_DEFAULT);
   OCIStmtExecute(svchp, stmthp, errhp, 1, 0, OCI DEFAULT);
void insert()
/* Other update operations similar to the disallowed insert operations are also
   not allowed. Piecewise and callback insert/update operations similar to the
```

```
disallowed regular insert/update operations are also not allowed */
```

## Using the Data Interface for LOBs in PL/SQL Binds from OCI on LOBs

The data interface for LOBs allows LOB PL/SQL binds from OCI to work as follows. When you call a PL/SQL procedure from OCI, and have an in or out or in out bind, you should be able to bind a variable as SQLT\_CHR, where the formal parameter of the PL/SQL procedure is SQLT\_CLOB.

**Note:** C procedures are wrapped inside a PL/SQL stub, so the OCI application always calls the PL/SQL stub.

For the OCI calling program, the following are likely cases:

### Calling PL/SQL Out-binds in the "begin foo(:1); end;" Manner

For example:

```
text *sqlstmt = (text *) "BEGIN PKG1.P5 (:c); END; ";
```

## Calling PL/SQL Out-binds in the "call foo(:1);" Manner

For example:

```
text *sqlstmt = (text *) "CALL PKG1.P5( :c );" ;
```

In both these cases, the rest of the program is as follows:

```
OCIStmtPrepare(stmthp, errhp, sqlstmt, (ub4)strlen((char *)sqlstmt),
         (ub4) OCI NTV SYNTAX, (ub4) OCI DEFAULT);
curlen = 0;
OCIBindByName(stmthp, &bndhp[3], errhp,
         (text *) ":c4", (sb4) strlen((char *) ":c"),
         (dvoid *) buf5, (sb4) LONGLEN, SQLT CHR,
         (dvoid *) 0, (ub2 *) 0, (ub2 *) 0,
         (ub4) 1, (ub4 *) &curlen, (ub4) OCI DATA AT EXEC);
OCIStmtExecute(svchp, stmthp, errhp, (ub4) 0, (ub4) 0, (const OCISnapshot*) 0,
 (OCISnapshot*) 0, (ub4) OCI DEFAULT);
```

#### The PL/SQL procedure PKG1.P5 is as follows:

```
CREATE OR REPLACE PACKAGE BODY pkg1 AS
  procedure p5 (c OUT CLOB) is
    -- This might have been table%rowtype (so it is CLOB now)
  BEGIN
  END p5;
END pkg1;
```

## Binding LONG Data for LOB Columns in Binds Greater Than 4,000 Bytes

The following example illustrates binding character data for a LOB column:

```
void simple insert()
 word buflen;
 text buf [5000];
 text *insstmt = (text *) "INSERT INTO print_media(product_id, ad_id, ad_
sourcetext) VALUES (2004, 1, :SRCTXT)";
 OCIStmtPrepare(stmthp, errhp, insstmt, (ub4)strlen((char *)insstmt),
                 (ub4) OCI NTV SYNTAX, (ub4) OCI DEFAULT);
 OCIBindByName(stmthp, &bndhp[0], errhp,
                (text *) ":SRCTXT", (sb4) strlen((char *) ":SRCTXT"T),
                (dvoid *) buf, (sb4) sizeof(buf), SQLT CHR,
                (dvoid *) 0, (ub2 *) 0, (ub2 *) 0,
                (ub4) 0, (ub4 *) 0, (ub4) OCI DEFAULT);
 memset((void *)buf, (int)'A', (size_t)5000);
 OCIStmtExecute(svchp, stmthp, errhp, (ub4) 1, (ub4) 0,
                 (const OCISnapshot*) 0, (OCISnapshot*) 0, (ub4) OCI DEFAULT);
```

## Binding LONG Data to LOB Columns Using Piecewise INSERT with Polling

The following example illustrates using piecewise INSERT with polling using the data interface for LOBs.

```
void piecewise_insert()
```

```
text *sqlstmt = (text *)"INSERT INTO print media(product id, ad id, ad
sourcetext) VALUES (:1, :2, :3)";
 ub2 rcode;
 ubl piece, i;
 word product id = 2004;
 word ad id = 2;
 word buflen;
 char buf [5000];
 OCIStmtPrepare(stmthp, errhp, sqlstmt, (ub4)strlen((char *)sqlstmt),
                 (ub4) OCI NTV SYNTAX, (ub4) OCI DEFAULT);
 OCIBindByPos(stmthp, &bndhp[0], errhp, (ub4) 1,
               (dvoid *) &product id, (sb4) sizeof(product id), SQLT INT,
               (dvoid *) 0, (ub2 *)0, (ub2 *)0,
               (ub4) 0, (ub4 *) 0, (ub4) OCI DEFAULT);
 OCIBindByPos(stmthp, &bndhp[1], errhp, (ub4) 2,
               (dvoid *) &ad id, (sb4) sizeof(ad id), SQLT INT,
               (dvoid *) 0, (ub2 *)0, (ub2 *)0,
               (ub4) 0, (ub4 *) 0, (ub4) OCI DEFAULT);
 OCIBindByPos(stmthp, &bndhp[2], errhp, (ub4) 3,
               (dvoid *) 0, (sb4) 15000, SQLT LNG,
               (dvoid *) 0, (ub2 *)0, (ub2 *)0,
               (ub4) 0, (ub4 *) 0, (ub4) OCI DATA AT EXEC);
 i = 0;
 while (1)
   retval = OCIStmtExecute(svchp, stmthp, errhp, (ub4) 1, (ub4) 0,
                            (CONST OCISnapshot*) 0, (OCISnapshot*) 0,
                            (ub4) OCI_DEFAULT);
   switch(retval)
   case OCI NEED DATA:
     memset((void *)buf, (int)'A'+i, (size t)5000);
     buflen = 5000;
      if (i == 1) piece = OCI ONE PIECE;
      else if (i == 3) piece = OCI LAST PIECE;
     else piece = OCI NEXT PIECE;
      if (OCIStmtSetPieceInfo((dvoid *)bndhp[1],
                              (ub4)OCI HTYPE BIND, errhp, (dvoid *)buf,
                              &buflen, piece, (dvoid *) 0, &rcode))
          DISCARD printf("ERROR: OCIStmtSetPieceInfo: %d \n", retval);
```

```
break;
   break:
 case OCI_SUCCESS:
   break;
 default:
   DISCARD printf( "oci exec returned %d \n", retval);
   report error (errhp);
   retval = OCI SUCCESS;
  } /* end switch */
 if (retval == OCI SUCCESS)
   break;
} /* end while(1) */
```

## Binding LONG Data to LOB Columns Using Piecewise INSERT with Callback

The following example illustrates binding LONG data to LOB columns using a piecewise INSERT with callback:

```
void callback insert()
 word buflen = 15000;
 word product id = 2004;
 word ad id = 3;
 text *sqlstmt = (text *) "INSERT INTO print_media(product_id, ad_id, ad_
sourcetext) VALUES (:1, :2, :3)";
 word pos = 3;
 OCIStmtPrepare(stmthp, errhp, sqlstmt, (ub4)strlen((char *)sqlstmt),
                 (ub4) OCI_NTV_SYNTAX, (ub4) OCI_DEFAULT)
 OCIBindByPos(stmthp, &bndhp[0], errhp, (ub4) 1,
               (dvoid *) &product_id, (sb4) sizeof(product_id), SQLT_INT,
               (dvoid *) 0, (ub2 *)0, (ub2 *)0,
               (ub4) 0, (ub4 *) 0, (ub4) OCI DEFAULT);
 OCIBindByPos(stmthp, &bndhp[1], errhp, (ub4) 2,
               (dvoid *) &ad_id, (sb4) sizeof(ad_id), SQLT_INT,
               (dvoid *) 0, (ub2 *)0, (ub2 *)0,
               (ub4) 0, (ub4 *) 0, (ub4) OCI DEFAULT);
 OCIBindByPos(stmthp, &bndhp[2], errhp, (ub4) 3,
               (dvoid *) 0, (sb4) buflen, SQLT CHR,
               (dvoid *) 0, (ub2 *)0, (ub2 *)0,
```

```
(ub4) 0, (ub4 *) 0, (ub4) OCI DATA AT EXEC);
 OCIBindDynamic(bndhp[2], errhp, (dvoid *) (dvoid *) &pos,
                 insert cbk, (dvoid *) 0, (OCICallbackOutBind) 0);
 OCIStmtExecute(svchp, stmthp, errhp, (ub4) 1, (ub4) 0,
                 (const OCISnapshot*) 0, (OCISnapshot*) 0,
                 (ub4) OCI DEFAULT);
} /* end insert data() */
/* Inbind callback to specify input data. */
STATICF sb4 insert cbk(dvoid *ctxp, OCIBind *bindp, ub4 iter, ub4 index,
                       dvoid **bufpp, ub4 *alenpp, ub1 *piecep, dvoid **indpp)
 static int a = 0;
 word j;
 ub4
        inpos = *((ub4 *)ctxp);
 char buf [5000];
 switch (inpos)
 case 3:
   memset((void *)buf, (int) 'A'+a, (size t) 5000);
   *bufpp = (dvoid *) buf;
   *alenpp = 5000 ;
   a++;
   break;
 default: printf("ERROR: invalid position number: %d\n", pos);
 *indpp = (dvoid *) 0;
 *piecep = OCI ONE PIECE;
 if (inpos == 2)
   if (a<=1)
      *piecep = OCI FIRST PIECE;
     printf("Insert callback: 1st piece\n");
   else if (a<3)
      *piecep = OCI NEXT PIECE;
     printf("Insert callback: %d'th piece\n", a);
   else {
```

```
*piecep = OCI LAST PIECE;
    printf("Insert callback: %d'th piece\n", a);
  }
return OCI CONTINUE;
```

## Binding LONG Data to LOB Columns Using an Array INSERT

The following example illustrates binding character data for LOB columns using an array INSERT operation:

```
void array insert()
 word buflen;
 word arrbuf1[5];
 word arrbuf2[5];
 text arrbuf3[5][5000];
 text *insstmt = (text *)"INSERT INTO print media(product id, ad id, ad
sourcetext) VALUES (:PID, :AID, :SRCTXT) "
 OCIStmtPrepare(stmthp, errhp, insstmt,
                 (ub4) strlen((char *)insstmt), (ub4) OCI NTV SYNTAX,
                 (ub4) OCI DEFAULT);
 OCIBindByName(stmthp, &bndhp[0], errhp,
                (text *) ":PID", (sb4) strlen((char *) ":PID"),
                (dvoid *) &arrbuf1[0], (sb4) sizeof(arrbuf1[0]), SQLT INT,
                (dvoid *) 0, (ub2 *) 0, (ub2 *) 0,
                (ub4) 0, (ub4 *) 0, (ub4) OCI DEFAULT);
 OCIBindByName(stmthp, &bndhp[1], errhp,
                (text *) ":AID", (sb4) strlen((char *) ":AID"),
                (dvoid *) &arrbuf2[0], (sb4) sizeof(arrbuf2[0]), SQLT INT,
                (dvoid *) 0, (ub2 *) 0, (ub2 *) 0,
                (ub4) 0, (ub4 *) 0, (ub4) OCI DEFAULT);
 OCIBindByName(stmthp, &bndhp[2], errhp,
                (text *) ":SRCTXT", (sb4) strlen((char *) ":SRCTXT"),
                (dvoid *) arrbuf3[0], (sb4) sizeof(arrbuf3[0]), SQLT CHR,
                (dvoid *) 0, (ub2 *) 0, (ub2 *) 0,
                (ub4) 0, (ub4 *) 0, (ub4) OCI DEFAULT);
```

```
OCIBindArrayOfStruct(bndhp[0], ERRH, sizeof(arrbuf1[0]),
                       indsk, rlsk, rcsk);
 OCIBindArrayOfStruct(bndhp[1], ERRH, sizeof(arrbuf2[0]),
                       indsk, rlsk, rcsk);
 OCIBindArrayOfStruct(bndhp[1], ERRH, sizeof(arrbuf3[0]),
                       indsk, rlsk, rcsk);
 for (i=0; i<5; i++)
   arrbuf1[i] = 2004;
   arrbuf2[i] = i+4;
   memset((void *)arrbuf3[i], (int)'A'+i, (size t)5000);
 OCIStmtExecute(svchp, stmthp, errhp, (ub4) 5, (ub4) 0,
                 (const OCISnapshot*) 0, (OCISnapshot*) 0,
                 (ub4) OCI DEFAULT);
}
```

## Selecting a LOB Column into a LONG Buffer Using a Simple Fetch

The following example illustrates selecting a LOB column using a simple fetch:

```
void simple fetch()
 word i, buf1 = 0;
 word retval;
 text buf [15000];
 text *selstmt = (text *) "SELECT AD_SOURCETEXT FROM PRINT_MEDIA WHERE PRODUCT_
ID = 2004";
 OCIStmtPrepare(stmthp, errhp, selstmt, (ub4)strlen((char *)selstmt),
                 (ub4) OCI NTV SYNTAX, (ub4) OCI DEFAULT);
 retval = OCIStmtExecute(svchp, stmthp, errhp, (ub4) 0, (ub4) 0,
                          (const OCISnapshot*) 0, (OCISnapshot*) 0,
                          (ub4) OCI DEFAULT);
 while (retval == OCI SUCCESS || retval == OCI SUCCESS WITH INFO)
   OCIDefineByPos(stmthp, &defhp[1], errhp, (ub4) 2, (dvoid *) buf,
                   (sb4) sizeof(buf1), (ub2) SQLT CHR, (dvoid *) 0,
                   (ub2 *) 0, (ub2 *) 0, (ub4) OCI DEFAULT);
   retval = OCIStmtFetch(stmthp, errhp, (ub4) 1,
                          (ub4) OCI_FETCH_NEXT, (ub4) OCI_DEFAULT);
```

```
if (retval == OCI SUCCESS | retval == OCI SUCCESS WITH INFO)
     DISCARD printf("buf = %.*s\n", buf2);
}
```

## Selecting a LOB Column into a LONG Buffer Using Piecewise Fetch with Polling

The following example illustrates selecting a LOB column into a LONG buffer using a piecewise fetch with polling:

```
void piecewise_fetch()
 text buf [15000];
 word buflen=5000;
 word retval;
 text *selstmt = (text *) "SELECT AD SOURCETEXT FROM PRINT MEDIA
                  WHERE PRODUCT ID = 2004 AND AD ID=2";
 OCIStmtPrepare(stmthp, errhp, sqlstmt,
                 (ub4) strlen((char *)sqlstmt),
                 (ub4) OCI NTV SYNTAX, (ub4) OCI DEFAULT);
 OCIDefineByPos(stmthp, &dfnhp[1], errhp, (ub4) 1,
                 (dvoid *) NULL, (sb4) 100000, SQLT_LNG,
                 (dvoid *) 0, (ub2 *) 0,
                 (ub2 *) 0, (ub4) OCI DYNAMIC FETCH);
 retval = OCIStmtExecute(svchp, stmthp, errhp, (ub4) 0, (ub4) 0,
                          (CONST OCISnapshot*) 0, (OCISnapshot*) 0,
                          (ub4) OCI DEFAULT);
 retval = OCIStmtFetch(stmthp, errhp, (ub4) 1,
                        (ub2) OCI FETCH_NEXT, (ub4) OCI_DEFAULT);
 while (retval != OCI_NO_DATA && retval != OCI_SUCCESS)
   ubl piece;
   ub4 iter, buflen;
   ub4 idx;
   genclr((void *)buf, 5000);
   switch(retval)
   case OCI NEED DATA:
```

```
OCIStmtGetPieceInfo(stmthp, errhp, &hdlptr, &hdltype,
                        &in out, &iter, &idx, &piece);
   OCIStmtSetPieceInfo(hdlptr, hdltype, errhp,
                        (dvoid *) buf, &buflen, piece,
                        (CONST dvoid *) &indp1, (ub2 *) 0);
   retval = OCI_NEED_DATA;
   break;
 default:
   DISCARD printf("ERROR: piece-wise fetching, %d\n", retval);
   return;
 } /* end switch */
 retval = OCIStmtFetch(stmthp, errhp, (ub4) 1,
                        (ub2) OCI FETCH NEXT, (ub4) OCI DEFAULT);
 printf("Data : %s\n"; buf);
} /* end while */
```

## Selecting a LOB Column into a LONG Buffer Using Piecewise Fetch with Callback

The following example illustrates selecting a LONG column into a LOB buffer when using a piecewise fetch with callback:

```
char buf [5000];
void callback fetch()
 text *sqlstmt = (text *) "SELECT AD SOURCETEXT FROM PRINT MEDIA WHERE PRODUCT
ID = 2004 AND AD_ID=3";
 OCIStmtPrepare(stmthp, errhp, sqlstmt, (ub4)strlen((char *)sqlstmt),
                 (ub4) OCI NTV SYNTAX, (ub4) OCI DEFAULT);
 OCIDefineByPos(stmthp, &dfnhp[0], errhp, (ub4) 1,
                 (dvoid *) 0, (sb4)3 * sizeof(buf), SQLT CHR,
                 (dvoid *) 0, (ub2 *)0, (ub2 *)0,
                 (ub4) OCI DYNAMIC FETCH);
 OCIDefineDynamic(dfnhp[0], errhp, (dvoid *) &outpos,
                   (OCICallbackDefine) fetch cbk);
 OCIStmtExecute(svchp, stmthp, errhp, (ub4) 1, (ub4) 0,
                 (const OCISnapshot*) 0, (OCISnapshot*) 0,
                 (ub4) OCI DEFAULT);
 buf [ 4999 ] = ' \ 0';
 printf("Select callback: Last piece: %s\n", buf);
```

```
/* ------ */
/* Fetch callback to specify buffers. */
/* -----
STATICF sb4 fetch_cbk(dvoid *ctxp, OCIDefine *dfnhp, ub4 iter, dvoid **bufpp,
                   ub4 **alenpp, ub1 *piecep, dvoid **indpp, ub2 **rcpp)
 static int a = 0;
 ub4 outpos = *((ub4 *)ctxp);
 len = 5000;
 switch (outpos)
 case 1:
   a ++;
   *bufpp = (dvoid *) buf;
   *alenpp = &len;
   break;
 default:
   *bufpp = (dvoid *) 0;
   *alenpp = (ub4 *) 0;
   DISCARD printf("ERROR: invalid position number: %d\n", pos);
 *indpp = (dvoid *) 0;
 *rcpp = (ub2 *) 0;
 out2[len2] = '\0';
 if (a <= 1)
   *piecep = OCI FIRST PIECE;
   printf("Select callback: Oth piece\n");
 else if (a<3)
   *piecep = OCI NEXT PIECE;
   printf("Select callback: %d'th piece: %s\n", a-1, out2);
 else {
   *piecep = OCI_LAST_PIECE;
   printf("Select callback: %d'th piece: %s\n", a-1, out2);
   a = 0;
 return OCI CONTINUE;
```

#### Selecting a LOB Column into a LONG Buffer Using an Array Fetch

The following example illustrates selecting a LOB column into a LONG buffer using an array fetch:

```
void array fetch()
 word i:
 text arrbuf[5][5000];
 text *selstmt = (text *) "SELECT AD SOURCETEXT FROM PRINT MEDIA WHERE PRODUCT
ID = 2004 AND AD ID >=4";
 OCIStmtPrepare(stmthp, errhp, selstmt, (ub4)strlen((char *)selstmt),
                 (ub4) OCI NTV SYNTAX, (ub4) OCI DEFAULT);
 OCIStmtExecute(svchp, stmthp, errhp, (ub4) 0, (ub4) 0,
                 (const OCISnapshot*) 0, (OCISnapshot*) 0, (ub4) OCI DEFAULT);
 OCIDefineByPos(stmthp, &defhp1, errhp, (ub4) 2,
                   (dvoid *) arrbuf[0], (sb4) sizeof(arrbuf[0]),
                   (ub2) SQLT CHR, (dvoid *) 0,
                   (ub2 *) 0, (ub2 *) 0, (ub4) OCI DEFAULT);
 OCIDefineArrayOfStruct(dfnhp[0], ERRH, sizeof(arrbuf[0]), indsk,
                         rlsk, rcsk);
 retval = OCIStmtFetch(stmthp, errhp, (ub4) 5,
                        (ub4) OCI_FETCH_NEXT, (ub4) OCI_DEFAULT);
 if (retval == OCI SUCCESS | retval == OCI SUCCESS WITH INFO)
   DISCARD printf("%d, %s\n", arrbuf[0]);
   DISCARD printf("%d, %s\n", arrbuf[1]);
   DISCARD printf("%d, %s\n", arrbuf[2]);
   DISCARD printf("%d, %s\n", arrbuf[3]);
   DISCARD printf("%d, %s\n", arrbuf[4]);
```

# **LOB APIs for Basic Operations**

This chapter describes APIs that perform basic operations on BLOB, CLOB, and NCLOB datatypes. The operations given in this chapter can be used with either persistent or temporary LOB instances. Note that operations in this chapter do not apply to BFILEs. APIs covered in this chapter are listed in Table 14–1.

#### See Also:

- Chapter 12, "Operations Specific to Persistent and Temporary LOBs" for information on how to create temporary and persistent LOB instances and other operations specific to temporary or persistent LOBs.
- Chapter 15, "LOB APIs for BFILE Operations" for information on operations specific to BFILE instances.

The following information is given for each operation described in this chapter:

- **Preconditions** describe dependencies that must be met and conditions that must exist before calling each operation.
- **Usage Notes** provide implementation guidelines such as information specific to a given programmatic environment or datatype.
- *Syntax* refers you to the syntax reference documentation for each supported programmatic environment.
- *Examples* describe any setup tasks necessary to run the examples given.

## **Supported Environments**

Table 14–1, "Environments Supported for Basic LOB APIs" indicates which programmatic environments are supported for the APIs discussed in this chapter. The first column describes the operation that the API performs. The remaining columns indicate with "Yes" or "No" whether the API is supported in PL/SQL, OCI, OCCI, COBOL, Pro\*C, Visual Basic (VB), and JDBC.

Table 14–1 Environments Supported for Basic LOB APIs

| Operation                                                                   | PL/SQL | OCI | OCCI | COBOL | Pro*C | VB  | JDBC |
|-----------------------------------------------------------------------------|--------|-----|------|-------|-------|-----|------|
| Appending One LOB to Another on page 14-4                                   | Yes    | Yes | No   | Yes   | Yes   | Yes | Yes  |
| Determining Character Set Form on page 14-13                                | No     | Yes | No   | No    | No    | No  | No   |
| Determining Character Set ID on page 14-15                                  | No     | Yes | No   | No    | No    | No  | No   |
| Determining Chunk Size, See: Writing<br>Data to a LOB on page 14-128        | Yes    | Yes | Yes  | Yes   | Yes   | Yes | Yes  |
| Comparing All or Part of Two LOBs on page 14-71                             | Yes    | No  | No   | Yes   | Yes   | Yes | Yes  |
| Converting a BLOB to a CLOB on page 14-185                                  | Yes    | No  | No   | No    | No    | No  | No   |
| Converting a CLOB to a BLOB on page 14-185                                  | Yes    | No  | No   | No    | No    | No  | No   |
| Copying a LOB Locator on page 14-103                                        | Yes    | Yes | No   | Yes   | Yes   | Yes | Yes  |
| Copying All or Part of One LOB to<br>Another LOB on page 14-93              | Yes    | Yes | No   | Yes   | Yes   | Yes | Yes  |
| Disabling LOB Buffering on page 14-171                                      | No     | Yes | No   | Yes   | Yes   | Yes | No   |
| Displaying LOB Data on page 14-42                                           | Yes    | Yes | No   | Yes   | Yes   | Yes | Yes  |
| Enabling LOB Buffering on page 14-162                                       | No     | No  | No   | Yes   | Yes   | Yes | No   |
| Equality: Checking If One LOB Locator<br>Is Equal to Another on page 14-111 | No     | Yes | No   | No    | Yes   | No  | Yes  |
| Erasing Part of a LOB on page 14-154                                        | Yes    | Yes | No   | Yes   | Yes   | Yes | Yes  |
| Flushing the Buffer on page 14-167                                          | No     | Yes | No   | Yes   | Yes   | No  | No   |

Table 14–1 Environments Supported for Basic LOB APIs (Cont.)

| Operation                                                                                   | PL/SQL | OCI | OCCI | COBOL | Pro*C | VB  | JDBC |
|---------------------------------------------------------------------------------------------|--------|-----|------|-------|-------|-----|------|
| Determining Whether LOB Locator Is<br>Initialized on page 14-117                            | No     | Yes | No   | No    | Yes   | No  | No   |
| Length: Determining the Length of a LOB on page 14-86                                       | Yes    | Yes | No   | Yes   | Yes   | Yes | Yes  |
| Loading a LOB with Data from a BFILE on page 14-17                                          | Yes    | Yes | No   | Yes   | Yes   | Yes | Yes  |
| Loading a BLOB with Data from a BFILE on page 14-26                                         | Yes    | No  | No   | No    | No    | No  | No   |
| Loading a CLOB or NCLOB with Data from a BFILE on page 14-29                                | Yes    | No  | No   | No    | No    | No  | No   |
| Opening Persistent LOBs with the OPEN and CLOSE Interfaces on page 5-12                     | Yes    | Yes | Yes  | Yes   | Yes   | Yes | Yes  |
| Open: Determining Whether a LOB is<br>Open on page 14-34                                    | Yes    | Yes | Yes  | Yes   | Yes   | Yes | Yes  |
| Patterns: Checking for Patterns in a LOB Using INSTR on page 14-79                          | Yes    | No  | No   | Yes   | Yes   | No  | Yes  |
| Reading a Portion of a LOB (SUBSTR) on page 14-63                                           | Yes    | No  | No   | Yes   | Yes   | Yes | Yes  |
| Reading Data from a LOB on page 14-52                                                       | Yes    | Yes | No   | Yes   | Yes   | Yes | Yes  |
| Storage Limit, Determining: Maximum<br>Storage Limit for Terabyte-Size LOBs on<br>page 5-31 | Yes    | No  | No   | No    | No    | No  | No   |
| Trimming LOB Data on page 14-143                                                            | Yes    | Yes | No   | Yes   | Yes   | Yes | Yes  |
| WriteNoAppend, see Appending to a LOB on page 14-120.                                       | No     | No  | No   | No    | No    | No  | No   |
| Writing Data to a LOB on page 14-128                                                        | Yes    | Yes | Yes  | Yes   | Yes   | Yes | Yes  |

## Appending One LOB to Another

This operation appends one LOB instance to another.

#### **Preconditions**

Before you can append one LOB to another, the following conditions must be met:

- Two LOB instances must exist.
- Both instances must be of the same type, for example both BLOB or both CLOB types.
- You can pass any combination of persistent or temporary LOB instances to this operation.

#### Usage Notes

**Persistent LOBs:** You must lock the row you are selecting the LOB from prior to updating a LOB value if you are using the PL/SQL DBMS\_LOB package or OCI. While the SQL INSERT and UPDATE statements implicitly lock the row, locking the row can be done explicitly using the SQL SELECT FOR UPDATE statement in SQL and PL/SQL programs, or by using an OCI pin or lock function in OCI programs. For more details on the state of the locator after an update, refer to "Updating LOBs Through Updated Locators" on page 5-16.

#### Syntax 3 4 1

See the following syntax references for each programmatic environment:

- PL/SQL (DBM\_LOB Package): PL/SQL Packages and Types Reference "DBMS\_ LOB" — APPEND
- C (OCI): *Oracle Call Interface Programmer's Guide* "Relational Functions" **OCILobAppend**
- C++ (OCCI): Oracle C++ Call Interface Programmer's Guide
- COBOL (Pro\*COBOL) *Pro\*COBOL Programmer's Guide* for information on LOBs, usage notes on LOB Statements, and embedded SQL and precompiler directives — LOB APPEND.
- C/C++ (Pro\*C/C++): Pro\*C/C++ Programmer's Guide for information on embedded SQL statements and directives — LOB APPEND
- Visual Basic (OO4O): (Oracle Objects for OLE (OO4O) Online Help): From Help Topics, Contents tab, select OO4O Automation Server > OBJECTS > Orablob > METHODS > append

Java (JDBC): Oracle Database JDBC Developer's Guide and Reference for information on creating and populating LOB columns in Java.

#### **Examples**

To run the following examples, you must create two LOB instances and pass them when you call the given append operation. Creating a LOB instance is described in Chapter 12, "Operations Specific to Persistent and Temporary LOBs".

Examples for this use case are provided in the following programmatic environments:

- PL/SQL DBMS\_LOB Package: Appending One LOB to Another on page 14-5
- C (OCI): Appending One LOB to Another on page 14-6
- C++ (OCCI): No example is provided with this release.
- COBOL (Pro\*COBOL): Appending One LOB to Another on page 14-7
- C/C++ (Pro\*C/C++): Appending One LOB to Another on page 14-8
- Visual Basic (OO4O): Appending One LOB to Another on page 14-9
- Java (JDBC): Appending One LOB to Another on page 14-10

## PL/SQL DBMS\_LOB Package: Appending One LOB to Another

```
/* This file is installed in the following path when you install */
/* the database: $ORACLE HOME/rdbms/demo/lobs/plsql/lappend.sql */
/* Procedure appendLOB proc is not part of the DBMS LOB package: */
/* appending one lob to another */
CREATE OR REPLACE PROCEDURE appendLOB proc
   (Dest loc IN OUT BLOB, Src loc IN OUT BLOB) IS
  /* Note: Dest loc and Src loc can be persistent or temporary LOBs */
BEGIN
  DBMS OUTPUT.PUT LINE('-----');
  /* Opening the LOB is optional: */
  DBMS LOB.OPEN (Dest loc, DBMS LOB.LOB READWRITE);
  DBMS LOB.OPEN (Src loc, DBMS LOB.LOB READONLY);
  DBMS LOB.APPEND(Dest loc, Src loc);
  /* Closing the LOB is mandatory if you have opened it: */
  DBMS LOB.CLOSE (Dest loc);
```

```
DBMS LOB.CLOSE (Src loc);
   DBMS OUTPUT.PUT LINE ('Append succeeded');
EXCEPTION
   WHEN OTHERS THEN
      DBMS OUTPUT.PUT LINE('Append failed');
      DBMS LOB.CLOSE (Dest loc);
      DBMS LOB.CLOSE (Src loc);
END;
SHOW ERRORS;
```

## C (OCI): Appending One LOB to Another

```
/* This file is installed in the following path when you install */
/* the database: $ORACLE HOME/rdbms/demo/lobs/oci/lappend.c */
/* Appending one LOB to another. */
/* This function appends the Source LOB to the end of the Destination LOB */
#include <oratypes.h>
#include <lobdemo.h>
void appendLOB proc(OCILobLocator *Lob loc1, OCILobLocator *Lob loc2,
                   OCIEnv *envhp, OCIError *errhp, OCISvcCtx *svchp,
                   OCIStmt *stmthp)
 printf ("-----\n");
 /* Opening the LOBs is Optional */
 checkerr (errhp, OCILobOpen(svchp, errhp, Lob loc2, OCI LOB READWRITE));
 checkerr (errhp, OCILobOpen(svchp, errhp, Lob_loc1, OCI_LOB_READONLY));
  /* Append Source LOB to the end of the Destination LOB. */
 printf(" append the source Lob to the destination Lob\n");
 checkerr(errhp, OCILobAppend(svchp, errhp, Lob loc2, Lob loc1));
 /* Closing the LOBs is Mandatory if they have been Opened */
 checkerr (errhp, OCILobClose(svchp, errhp, Lob loc2));
 checkerr (errhp, OCILobClose(svchp, errhp, Lob loc1));
 return;
```

## COBOL (Pro\*COBOL): Appending One LOB to Another

```
* This file is installed in the following path when you install
* the database: $ORACLE HOME/rdbms/demo/lobs/procob/lappend.pco
* APPENDING ONE LOB TO ANOTHER
 IDENTIFICATION DIVISION.
 PROGRAM-ID. LOB-APPEND.
 ENVIRONMENT DIVISION.
 DATA DIVISION.
 WORKING-STORAGE SECTION.
 01 USERID PIC X(11) VALUES "SAMP/SAMP".
 01 DEST
                 SOL-BLOB.
              SQL-BLOB.
 01 SRC
     EXEC SQL INCLUDE SQLCA END-EXEC.
 PROCEDURE DIVISION.
 APPEND-BLOB.
     EXEC SQL WHENEVER SQLERROR DO PERFORM SQL-ERROR END-EXEC.
     EXEC SQL CONNECT : USERID END-EXEC.
* Allocate and initialize the BLOB locators:
     EXEC SQL ALLOCATE : DEST END-EXEC.
     EXEC SOL ALLOCATE : SRC END-EXEC.
     EXEC SQL WHENEVER NOT FOUND GOTO END-OF-BLOB END-EXEC.
     EXEC SQL SELECT AD PHOTO INTO :DEST
          FROM PRINT MEDIA WHERE PRODUCT ID = 2268
          AND AD ID = 21001 FOR UPDATE END-EXEC.
     EXEC SQL SELECT AD PHOTO INTO :SRC
          FROM PRINT MEDIA WHERE PRODUCT ID = 3060
          AND AD ID = 11001 END-EXEC.
* Open the DESTination LOB read/write and SRC LOB read only:
     EXEC SQL LOB OPEN : DEST READ WRITE END-EXEC.
     EXEC SQL LOB OPEN :SRC READ ONLY END-EXEC.
* Append the source LOB to the destination LOB:
     EXEC SQL LOB APPEND :SRC TO :DEST END-EXEC.
     EXEC SQL LOB CLOSE : DEST END-EXEC.
     EXEC SQL LOB CLOSE : SRC END-EXEC.
 END-OF-BLOB.
     EXEC SQL WHENEVER NOT FOUND CONTINUE END-EXEC.
     EXEC SQL FREE : DEST END-EXEC.
```

```
EXEC SQL FREE :SRC END-EXEC.
   EXEC SQL ROLLBACK WORK RELEASE END-EXEC.
   STOP RUN.
SOL-ERROR.
   EXEC SQL WHENEVER SQLERROR CONTINUE END-EXEC.
   DISPLAY " ".
   DISPLAY "ORACLE ERROR DETECTED:".
   DISPLAY " ".
   DISPLAY SQLERRMC.
   EXEC SQL ROLLBACK WORK RELEASE END-EXEC.
   STOP RUN.
```

## C/C++ (Pro\*C/C++): Appending One LOB to Another

```
/* This file is installed in the following path when you install */
/* the database: $ORACLE HOME/rdbms/demo/lobs/proc/lappend.pc */
/* Appending one LOB to another */
#include <oci.h>
#include <stdio.h>
#include <sqlca.h>
void Sample_Error()
 EXEC SQL WHENEVER SQLERROR CONTINUE;
 printf("%.*s\n", sqlca.sqlerrm.sqlerrml, sqlca.sqlerrm.sqlerrmc);
 EXEC SQL ROLLBACK WORK RELEASE;
 exit(1);
void appendLOB proc()
 OCIBlobLocator *Dest loc, *Src loc;
 EXEC SQL WHENEVER SQLERROR DO Sample Error();
 /* Allocate the locators: */
 EXEC SQL ALLOCATE : Dest loc;
 EXEC SQL ALLOCATE : Src loc;
 /* Select the destination locator: */
 EXEC SQL SELECT Sound INTO :Dest_loc
```

```
FROM Print media WHERE product id = 2268 AND
           ad id = 21001 FOR UPDATE;
 /* Select the source locator: */
 EXEC SQL SELECT Sound INTO :Src loc
           FROM Print media WHERE product_id = 3060 AND
           ad id = 11001;
 /* Opening the LOBs is Optional: */
 EXEC SQL LOB OPEN : Dest loc READ WRITE;
 EXEC SQL LOB OPEN : Src loc READ ONLY;
 /* Append the source LOB to the end of the destination LOB: */
 EXEC SQL LOB APPEND : Src loc TO : Dest loc;
 /* Closing the LOBs is mandatory if they have been opened: */
 EXEC SQL LOB CLOSE : Dest loc;
 EXEC SQL LOB CLOSE :Src loc;
 /* Release resources held by the locators: */
 EXEC SQL FREE : Dest loc;
 EXEC SQL FREE :Src loc;
void main()
 char *samp = "samp/samp";
 EXEC SQL CONNECT : samp;
 appendLOB proc();
 EXEC SQL ROLLBACK WORK RELEASE;
```

## Visual Basic (OO4O): Appending One LOB to Another

```
' This file is installed in the following path when you install
' the database: $ORACLE HOME/rdbms/demo/lobs/vb/lappend.bas
'Appending one LOB to another
Dim MySession As OraSession
Dim OraDb As OraDatabase
Dim OraDyn As OraDynaset, OraAdPhoto1 As OraBlob, OraAdPhotoClone As OraBlob
```

```
Set MySession = CreateObject("OracleInProcServer.XOraSession")
Set OraDb = MySession.OpenDatabase("exampledb", "samp/samp", 0&)
Set OraDyn = OraDb.CreateDynaset(
   "SELECT * FROM Print media ORDER BY product id, ad id", ORADYN DEFAULT)
Set OraAdPhoto1 = OraDyn.Fields("ad photo").Value
Set OraAdPhotoClone = OraAdPhoto1
OraDyn.MoveNext
OraDyn.Edit
OraAdPhoto1.Append OraAdPhotoClone
OraDyn.Update
```

## Java (JDBC): Appending One LOB to Another

```
/* This file is installed in the following path when you install */
/* the database: $ORACLE HOME/rdbms/demo/lobs/java/lappend.java */
// Appending one LOB to another
import java.io.InputStream;
import java.io.OutputStream;
// Core JDBC classes:
import java.sql.DriverManager;
import java.sql.Connection;
import java.sql.Types;
import java.sql.Statement;
import java.sql.PreparedStatement;
import java.sql.ResultSet;
import java.sql.SQLException;
// Oracle Specific JDBC classes:
import oracle.sql.*;
import oracle.jdbc.driver.*;
public class Ex2 121
 static final int MAXBUFSIZE = 32767;
 public static void main (String args [])
       throws Exception
    // Load the Oracle JDBC driver:
   DriverManager.registerDriver(new oracle.jdbc.driver.OracleDriver());
```

```
// Connect to the database:
Connection conn =
DriverManager.getConnection ("jdbc:oracle:oci8:@", "samp", "samp");
// It's faster when auto commit is off:
conn.setAutoCommit (false);
// Create a Statement:
Statement stmt = conn.createStatement ();
 try
 ResultSet rset = null;
 BLOB dest loc = null;
 BLOB src loc = null;
InputStream in = null;
byte[] buf = new byte[MAXBUFSIZE];
int length = 0;
long pos = 0;
   rset = stmt.executeQuery (
       "SELECT ad photo FROM Print media
        WHERE product id = 2268 AND ad id = 21001");
if (rset.next())
  src loc = ((OracleResultSet)rset).getBLOB (1);
in = src_loc.getBinaryStream();
    rset = stmt.executeQuery (
       "SELECT ad_photo FROM Print_media
        WHERE product id = 3060 AND ad id = 11001 FOR UPDATE");
if (rset.next())
 dest loc = ((OracleResultSet)rset).getBLOB (1);
// Start writing at the end of the LOB. ie. append:
pos = dest loc.length();
while ((length = in.read(buf)) != -1)
   // Write the contents of the buffer into position pos of the output LOB:
  dest loc.putBytes(pos, buf);
  pos += length;
// Close all streams and handles:
```

```
in.close();
stmt.close();
conn.commit();
conn.close();
catch (SQLException e)
    e.printStackTrace();
```

## **Determining Character Set Form**

This section describes how to get the character set form of a LOB instance.

#### **Syntax**

Use the following syntax references for each programmatic environment:

- PL/SQL (DBMS LOB Package): There is no applicable syntax reference for this use case.
- C (OCI): Oracle Call Interface Programmer's Guide "Relational Functions" LOB Functions, OCILobCharSetForm
- C++ (OCCI): Oracle C++ Call Interface Programmer's Guide
- COBOL (Pro\*COBOL): There is no applicable syntax reference for this use case.
- C/C++ (Pro\*C/C++): There is no applicable syntax reference for this use case.
- Visual Basic (OO4O): There is no applicable syntax reference for this use case.
- Java (JDBC): There is no applicable syntax reference for this use case.

#### Example

The example demonstrates how to determine the character set form of the foreign language text (ad fltextn).

This functionality is currently available only in OCI:

- PL/SQL (DBMS\_LOB Package): No example is provided with this release.
- C (OCI): Determining Character Set Form on page 14-13
- C (OCCI): No example is provided with this release.
- COBOL (Pro\*COBOL): No example is provided with this release.
- C/C++ (Pro\*C/C++): No example is provided with this release.
- Visual Basic (OO4O): No example is provided with this release.
- Java (JDBC): No example is provided with this release.

## C (OCI): Determining Character Set Form

```
/* This file is installed in the following path when you install */
/* the database: $ORACLE HOME/rdbms/demo/lobs/oci/lgetchfm.c */
```

```
/* Getting character set form of the foreign language ad text, ad fltextn */
#include <oratypes.h>
#include <lobdemo.h>
/* This function takes a valid LOB locator and prints the character set form
  of the LOB.
*/
void getCsformLOB_proc(OCILobLocator *Lob_loc, OCIEnv *envhp,
                     OCIError *errhp, OCISvcCtx *svchp, OCIStmt *stmthp)
 ub1 charset form = 0;
 printf ("-----\n");
 printf (" get the character set form of ad_fltextn\n");
 /* Get the charactersid form of the LOB*/
 checkerr (errhp, OCILobCharSetForm(envhp, errhp, Lob loc, &charset form));
 printf(" character Set Form of ad_fltextn is : %d\n", charset_form);
 return;
```

## **Determining Character Set ID**

This section describes how to determine the character set ID.

#### **Syntax**

Use the following syntax references for each programmatic environment:

- PL/SQL (DBMS LOB Package): There is no applicable syntax reference for this use case.
- C (OCI): Oracle Call Interface Programmer's Guide "Relational Functions" LOB Functions, OCILobCharSetId
- C++ (OCCI): Oracle C++ Call Interface Programmer's Guide
- COBOL (Pro\*COBOL): There is no applicable syntax reference for this use case.
- C/C++ (Pro\*C/C++): There is no applicable syntax reference for this use case.
- Visual Basic (OO4O): There is no applicable syntax reference for this use case.
- Java (JDBC): There is no applicable syntax reference for this use case.

#### Example

This functionality is currently available only in OCI:

- PL/SQL (DBMS\_LOB Package): No example is provided with this release.
- C (OCI): Determining Character Set ID on page 14-15
- C++ (OCCI): No example is provided with this release.
- COBOL (Pro\*COBOL): No example is provided with this release.
- C/C++ (Pro\*C/C++): No example is provided with this release.
- Visual Basic (OO4O): No example is provided with this release.
- Java (JDBC): No example is provided with this release.

## C (OCI): Determining Character Set ID

```
/* This file is installed in the following path when you install */
/* the database: $ORACLE HOME/rdbms/demo/lobs/oci/lgetchar.c */
/* Getting character set id */
/\star This function takes a valid LOB locator and prints the character set id of
```

```
the LOB. */
#include <oratypes.h>
#include <lobdemo.h>
void getCsidLOB_proc(OCILobLocator *Lob_loc, OCIEnv *envhp,
                   OCIError *errhp, OCISvcCtx *svchp, OCIStmt *stmthp)
 ub2 charsetid =0 ;
 printf ("-----\n");
 printf (" get the character set id of adfltextn locator\n");
 /* Get the charactersid ID of the LOB*/
 checkerr (errhp, OCILobCharSetId(envhp, errhp, Lob_loc, &charsetid));
 printf(" character Set ID of ad fltextn is : %d\n", charsetid);
 return;
```

## Loading a LOB with Data from a BFILE

This operation loads a LOB with data from a BFILE. This procedure can be used to load data into any persistent or temporary LOB instance of any LOB datatype.

#### See Also:

- The LOADBLOBFROMFILE and LOADCLOBFROMFILE procedures implement the functionality of this procedure and provide improved features for loading binary data and character data. (These improved procedures are available in the PL/SQL environment only.) When possible, using one of the improved procedures is recommended. See "Loading a BLOB with Data from a BFILE" on page 14-26 and "Loading a CLOB or NCLOB with Data from a BFILE" on page 14-29 for more information.
- As an alternative to this operation, you can use SQL\*Loader to load persistent LOBs with data directly from a file in the file system. See "Using SQL\*Loader to Load LOBs" on page 3-2 for more information.

#### **Preconditions**

Before you can load a LOB with data from a BFILE, the following conditions must be met:

- The BFILE must exist.
- The target LOB instance must exist.

#### **Usage Notes**

Note the following issues regarding this operation.

#### Use LOADCLOBFROMFILE When Loading Character Data

When you use the DBMS LOB.LOADFROMFILE procedure to load a CLOB or NCLOB instance, you are loading the LOB with binary data from the BFILE and no implicit character set conversion is performed. For this reason, using the DBMS LOB. LOADCLOBFROMFILE procedure is recommended when loading character data, see Loading a CLOB or NCLOB with Data from a BFILE on on page 14-29 for more information.

#### Specifying Amount of BFILE Data to Load

The value you pass for the amount parameter to functions listed in Table 14–2 must be one of the following:

- An amount less than or equal to the actual size (in bytes) of the BFILE you are loading.
- The maximum allowable LOB size (in bytes).—Passing this value, loads the entire BFILE. You can use this technique to load the entire BFILE without determining the size of the BFILE before loading. To get the maximum allowable LOB size, use the technique described in Table 14–2.

Table 14–2 Maximum LOB Size for Load from File Operations

| Environment | Function                                                       | To pass maximum LOB size, get value of: |
|-------------|----------------------------------------------------------------|-----------------------------------------|
| DBMS_LOB    | DBMS_LOB.LOADBLOBFROMFILE                                      | DBMS_LOB.LOBMAXSIZE                     |
| DBMS_LOB    | DBMS_LOB.LOADCLOBFROMFILE                                      | DBMS_LOB.LOBMAXSIZE                     |
| OCI         | OCILobLoadFromFile2 (For LOBs less than 4 gigabytes in size.)  | UB4MAXVAL                               |
| OCI         | OCILobLoadFromFile2 (For LOBs 4 gigabytes and larger in size.) | UB8MAXVAL                               |
| OCI         | OCILobLoadFromFile (For LOBs less than 4 gigabytes in size.)   | UB4MAXVAL                               |
| OCI         | OCILobLoadFromFile (For LOBs 4 gigabytes and larger in size.)  | UB8MAXVAL                               |

#### **Syntax**

See the following syntax references for details on using this operation in each programmatic environment:

- PL/SQL (DBMS\_LOB Package): PL/SQL Packages and Types Reference "DBMS\_ LOB" — LOADFROMFILE.
- C (OCI): Oracle Call Interface Programmer's Guide "Relational Functions" LOB Functions, OCILobLoadFromFile.
- C++ (OCCI): Oracle C++ Call Interface Programmer's Guide

- COBOL (Pro\*COBOL) *Pro\*COBOL Programmer's Guide* for information on LOBs, usage notes on LOB statements, and embedded SQL and precompiler directives — LOB LOAD, LOB OPEN, LOB CLOSE.
- C/C++ (Pro\*C/C++): *Pro\*C/C++ Programmer's Guide* Appendix F, "Embedded SQL Statements and Directives" — LOB LOAD
- Visual Basic (OO4O) (Oracle Objects for OLE (OO4O) Online Help): From help Topics, Contents tab, select OO4O Automation Server > OBJECTS > OraBfile > METHODS > CopyFromBFILE and select OO4O Automation Server > OBJECTS > OraDynaset, OraDatabase, OraConnection
- Java (JDBC): Oracle Database JDBC Developer's Guide and Reference Chapter 7, "Working With LOBs" — Creating and Populating a BLOB or CLOB Column.

#### **Examples**

Examples are provided in the following programmatic environments:

- PL/SQL (DBMS\_LOB): Loading a LOB with Data from a BFILE on page 14-19
- C (OCI): Loading a LOB with Data from a BFILE on page 14-20
- C++ (OCCI): No example is provided with this release.
- COBOL (Pro\*COBOL): Loading a LOB with Data from a BFILE on page 14-21
- C/C++ (Pro\*C/C++): No example is provided with this release.
- Visual Basic (OO4O): Loading a LOB with Data from a BFILE on page 14-22
- Java (JDBC): Loading a LOB with Data from a BFILE on page 14-23

## PL/SQL (DBMS\_LOB): Loading a LOB with Data from a BFILE

```
/* This file is installed in the following path when you install */
/* the database: $ORACLE HOME/rdbms/demo/lobs/plsql/lloaddat.sql */
/* Procedure loadLOBFromBFILE proc is not part of the DBMS LOB package: */
/* loading a lob with bfile data */
CREATE OR REPLACE PROCEDURE loadLOBFromBFILE proc (Dest loc IN OUT BLOB) IS
   /* Note: Dest loc can be a persistent or temporary LOB */
                 BFILE := BFILENAME('MEDIA DIR', 'keyboard logo.jpg');
  Src loc
  Amount
                 INTEGER := 4000;
BEGIN
```

```
DBMS OUTPUT.PUT LINE('----- LOB LOADFORMFILE EXAMPLE -----');
   /* Opening the BFILE is mandatory: */
   DBMS_LOB.OPEN(Src_loc, DBMS_LOB.LOB_READONLY);
   /* Opening the LOB is optional: */
   DBMS LOB.OPEN(Dest loc, DBMS LOB.LOB READWRITE);
   DBMS LOB.LOADFROMFILE(Dest loc, Src loc, Amount);
   /* Closing the LOB is mandatory if you have opened it: */
   DBMS LOB.CLOSE(Dest loc);
   DBMS LOB.CLOSE(Src loc);
END;
SHOW ERRORS;
```

## C (OCI): Loading a LOB with Data from a BFILE

```
/* This file is installed in the following path when you install */
/* the database: $ORACLE HOME/rdbms/demo/lobs/oci/lloaddat.c */
#include <oratypes.h>
#include <lobdemo.h>
void loadLOBDataFromBFile proc(OCILobLocator *Lob_loc, OCILobLocator* BFile_loc,
                             OCIEnv *envhp,
                             OCIError *errhp, OCISvcCtx *svchp,
                             OCIStmt *stmthp)
 oraub8
           amount= 2000;
 printf ("-----\n");
 printf (" open the bfile\n");
 /* Opening the BFILE locator is Mandatory */
 checkerr (errhp, (OCILobOpen(svchp, errhp, BFile loc, OCI LOB READONLY)));
 printf(" open the lob\n");
 /* Opening the CLOB locator is optional */
 checkerr (errhp, (OCILobOpen(svchp, errhp, Lob_loc, OCI_LOB_READWRITE)));
 /* Load the data from the graphic file (bfile) into the blob */
 printf (" load the LOB from File\n");
 checkerr (errhp, OCILobLoadFromFile2(svchp, errhp, Lob_loc, BFile_loc,
                                     (oraub8)1, (oraub8)1));
```

```
/* Closing the LOBs is Mandatory if they have been Opened */
checkerr (errhp, OCILobClose(svchp, errhp, BFile loc));
checkerr (errhp, OCILobClose(svchp, errhp, Lob loc));
return;
```

## COBOL (Pro\*COBOL): Loading a LOB with Data from a BFILE

```
* This file is installed in the following path when you install
* the database: $ORACLE HOME/rdbms/demo/lobs/procob/lloaddat.pco
IDENTIFICATION DIVISION.
PROGRAM-ID. LOB-LOAD.
ENVIRONMENT DIVISION.
DATA DIVISION.
WORKING-STORAGE SECTION.
01 DEST SQL-BLOB.
01 BFILE1
                 SQL-BFILE.
01 DIR-ALIAS PIC X(30) VARYING.
01 FNAME PIC X(20) VARYING.
* Declare the amount to load. The value here
* was chosen arbitrarily
01 LOB-AMT PIC S9(9) COMP VALUE 10.
01 USERID PIC X(11) VALUES "PM/PM".
    EXEC SQL INCLUDE SQLCA END-EXEC.
PROCEDURE DIVISION.
LOB-LOAD.
    EXEC SQL WHENEVER SQLERROR DO PERFORM SQL-ERROR END-EXEC.
    EXEC SQL CONNECT : USERID END-EXEC.
* Allocate and initialize the BFILE locator
    EXEC SQL ALLOCATE :BFILE1 END-EXEC.
* Set up the directory and file information
    MOVE "ADGRAPHIC DIR" TO DIR-ALIAS-ARR.
    MOVE 9 TO DIR-ALIAS-LEN.
    MOVE "keyboard 3106 13001" TO FNAME-ARR.
    MOVE 16 TO FNAME-LEN.
```

```
EXEC SQL
              LOB FILE SET :BFILE1 DIRECTORY = :DIR-ALIAS, FILENAME = :FNAME
           END-EXEC.
      * Allocate and initialize the destination BLOB
           EXEC SQL ALLOCATE : DEST END-EXEC.
           EXEC SQL WHENEVER NOT FOUND GOTO END-OF-BLOB END-EXEC.
           EXEC SQL SELECT AD GRAPHIC INTO :DEST
          FROM PRINT MEDIA WHERE PRODUCT ID = 2268 AND AD ID = 21001 FOR UPDATE
END-EXEC.
      * Open the source BFILE for READ
           EXEC SQL LOB OPEN :BFILE1 READ ONLY END-EXEC.
      * Open the destination BLOB for READ/WRITE
           EXEC SQL LOB OPEN : DEST READ WRITE END-EXEC.
      * Load the destination BLOB from the source BFILE
           EXEC SQL LOB LOAD :LOB-AMT FROM FILE :BFILE1 INTO :DEST END-EXEC.
      * Close the source and destination LOBs
           EXEC SQL LOB CLOSE : BFILE1 END-EXEC.
           EXEC SQL LOB CLOSE : DEST END-EXEC.
       END-OF-BLOB.
           EXEC SQL FREE : DEST END-EXEC.
           EXEC SOL FREE :BFILE1 END-EXEC.
           EXEC SOL ROLLBACK WORK RELEASE END-EXEC.
           STOP RUN.
       SOL-ERROR.
           EXEC SQL
              WHENEVER SQLERROR CONTINUE END-EXEC.
           DISPLAY " ".
           DISPLAY "ORACLE ERROR DETECTED:".
           DISPLAY " ".
           DISPLAY SQLERRMC.
           EXEC SOL ROLLBACK WORK RELEASE END-EXEC.
           STOP RUN.
```

## Visual Basic (0040): Loading a LOB with Data from a BFILE

```
' This file is installed in the following path when you install
```

<sup>&#</sup>x27; the database: \$ORACLE HOME/rdbms/demo/lobs/vb/lloaddat.bas

```
Dim OraDyn as OraDynaset, OraPhoto1 as OraBLOB, OraMyBfile as OraBFile
OraConnection.BeginTrans
Set OraDyn = OraDb.CreateDynaset(
   "SELECT * FROM Print_media ORDER BY product_id, ad_id", ORADYN_DEFAULT)
Set OraPhoto1 = OraDyn.Fields("ad photo").Value
OraDb.Parameters.Add "id", 3060,ORAPARAM_INPUT
OraDb.Parameters.Add "mybfile", Null,ORAPARAM OUTPUT
OraDb.Parameters("mybfile").serverType = ORATYPE BFILE
OraDb.ExecuteSQL ("begin GetBFile(:id, :mybfile); end;")
Set OraMyBFile = OraDb.Parameters("mybfile").Value
'Go to Next row
OraDyn.MoveNext
OraDyn.Edit
'Lets update OraPhoto1 data with that from the BFILE
OraPhoto1.CopyFromBFile OraMyBFile
OraDyn.Update
OraConnection.CommitTrans
```

## Java (JDBC): Loading a LOB with Data from a BFILE

```
/* This file is installed in the following path when you install */
/* the database: $ORACLE HOME/rdbms/demo/lobs/java/lloaddat.java */
// Java IO classes:
import java.io.InputStream;
import java.io.OutputStream;
// Core JDBC classes:
import java.sql.DriverManager;
import java.sql.Connection;
import java.sql.Statement;
import java.sql.PreparedStatement;
import java.sql.ResultSet;
import java.sql.SQLException;
// Oracle Specific JDBC classes:
```

```
import oracle.sql.*;
import oracle.jdbc.driver.*;
public class Ex2 45
 public static void main (String args [])
    throws Exception
   // Load the Oracle JDBC driver:
   DriverManager.registerDriver (new oracle.jdbc.driver.OracleDriver ());
   // Connect to the database:
   Connection conn =
       DriverManager.getConnection ("jdbc:oracle:oci8:@", "pm", "pm");
   conn.setAutoCommit (false);
    // Create a Statement:
   Statement stmt = conn.createStatement ();
    try
    BFILE src lob = null;
    BLOB dest lob = null;
     InputStream in = null;
    OutputStream out = null;
    byte buf[] = new byte[1000];
    ResultSet rset = null;
      rset = stmt.executeQuery (
          "SELECT BFILENAME('ADPHOTO_DIR', 'keyboard_3106_13001') FROM DUAL");
   if (rset.next())
      src lob = ((OracleResultSet)rset).getBFILE (1);
      src lob.openFile();
      in = src lob.getBinaryStream();
       rset = stmt.executeQuery (
          "SELECT ad_photo FROM Print_media WHERE product_id = 3106
         AND AD ID = 13001 FOR UPDATE");
   if (rset.next())
      dest lob = ((OracleResultSet)rset).getBLOB (1);
      // Fetch the output stream for dest lob:
        out = dest lob.getBinaryOutputStream();
```

```
}
  int length = 0;
  int pos = 0;
  while ((in != null) && (out != null) && ((length = in.read(buf)) != -1))
     System.out.println(
         "Pos = " + Integer.toString(pos) + ". Length = " +
        Integer.toString(length));
     pos += length;
     out.write(buf, pos, length);
  // Close all streams and file handles:
  in.close();
  out.flush();
  out.close();
  src_lob.closeFile();
  // Commit the transaction:
  conn.commit();
  conn.close();
   catch (SQLException e)
     e.printStackTrace();
}
```

## Loading a BLOB with Data from a BFILE

This procedure loads a BLOB with data from a BFILE. This procedure can be used to load data into any persistent or temporary BLOB instance.

#### See Also:

- "Loading a LOB with Data from a BFILE" on page 14-17
- To load character data, use DBMS LOB.LOADCLOBFROMFILE. See "Loading a CLOB or NCLOB with Data from a BFILE" on page 14-29 for more information.
- As an alternative to this operation, you can use SQL\*Loader to load persistent LOBs with data directly from a file in the file system. See "Using SQL\*Loader to Load LOBs" on page 3-2 for more information.

#### **Preconditions**

The following conditions must be met before calling this procedure:

- The target BLOB instance must exist.
- The source BFILE must exist.
- You must open the BFILE. (After calling this procedure, you must close the BFILE at some point.)

#### Usage Notes

Note the following with respect to this operation:

#### New Offsets Returned

Using DBMS LOB.LOADBLOBFROMFILE to load binary data into a BLOB achieves the same result as using DBMS LOB.LOADFROMFILE, but also returns the new offsets of BLOB.

#### Specifying Amount of BFILE Data to Load

The value you pass for the amount parameter to the DBMS LOB.LOADBLOBFROMFILE function must be one of the following:

An amount less than or equal to the actual size (in bytes) of the BFILE you are loading.

The maximum allowable LOB size: DBMS LOB.LOBMAXSIZE Passing this value causes the function to load the entire BFILE. This is a useful technique for loading the entire BFILE without introspecting the size of the BFILE.

**See Also:** Table 14–2, "Maximum LOB Size for Load from File Operations"

#### Syntax 1 4 1

See PL/SQL Packages and Types Reference, "DBMS\_LOB" — LOADBLOBFROMFILE procedure for syntax details on this procedure.

#### **Examples**

This example is available in PL/SQL only. This API is not provided in other programmatic environments. This example illustrates:

- How to use LOADBLOBFROMFILE to load the entire BFILE without getting its length first.
- How to use the return value of the offsets to calculate the actual amount loaded.

## PL/SQL: Loading a BLOB with BFILE Data

```
/* This file is installed in the following path when you install */
/* the database: $ORACLE HOME/rdbms/demo/lobs/plsql/lldblobf.sql */
CREATE OR REPLACE PROCEDURE loadBLOB proc (dst loc IN OUT BLOB) IS
 src loc BFILE := bfilename('MEDIA DIR','keyboard logo.jpg');
 src offset NUMBER := 1;
 dst offset NUMBER := 1;
 src osin NUMBER;
 dst osin NUMBER;
 bytes rd NUMBER;
 bytes wt NUMBER;
BEGIN
 DBMS OUTPUT.PUT LINE('----- LOB LOADBLOBFORMFILE EXAMPLE
 /* Opening the source BFILE is mandatory */
 dbms lob.fileopen(src loc, dbms lob.file readonly);
  /* Opening the LOB is optional */
 dbms lob.OPEN(dst loc, dbms lob.lob readwrite);
```

```
/* Save the input source/destination offsets */
  src osin := src offset;
  dst_osin := dst_offset;
  /* Use LOBMAXSIZE to indicate loading the entire BFILE */
  dbms lob.LOADBLOBFROMFILE(dst_loc,src_loc,dbms_lob.lobmaxsize,src_offset,dst_
offset) ;
  /* Closing the LOB is mandatory if you have opened it */
  dbms lob.close(dst loc);
  dbms lob.filecloseall();
  /* Use the src offset returned to calculate the actual amount read from the
BFILE */
  bytes_rd := src_offset - src_osin;
  dbms output.put line(' Number of bytes read from the BFILE ' || bytes_rd ) ;
  /* Use the dst offset returned to calculate the actual amount written to the
BLOB */
  bytes wt := dst offset - dst osin;
  dbms output.put line(' Number of bytes written to the BLOB ' || bytes wt ) ;
  /\star If there is no exception the number of bytes read should equal to the
number of bytes written */
END;
/
```

# Loading a CLOB or NCLOB with Data from a BFILE

This procedure loads a CLOB or NCLOB with character data from a BFILE. This procedure can be used to load data into a persistent or temporary CLOB or NCLOB instance.

#### See Also:

- "Loading a LOB with Data from a BFILE" on page 14-17
- To load binary data, use DBMS LOB.LOADBLOBFROMFILE. See "Loading a BLOB with Data from a BFILE" on page 14-26 for more information.
- As an alternative to this operation, you can use SQL\*Loader to load persistent LOBs with data directly from a file in the file system. See "Using SQL\*Loader to Load LOBs" on page 3-2 for more information.

#### **Preconditions**

The following conditions must be met before calling this procedure:

- The target CLOB or NCLOB instance must exist.
- The source BFILE must exist.
- You must open the BFILE. (After calling this procedure, you must close the BFILE at some point.)

### Usage Notes

You can specify the character set id of the BFILE when calling this procedure. Doing so, ensures that the character set is properly converted from the BFILE data character set to the destination CLOB or NCLOB character set.

### Specifying Amount of BFILE Data to Load

The value you pass for the amount parameter to the DBMS LOB.LOADCLOBFROMFILE function must be one of the following:

- An amount less than or equal to the actual size (in characters) of the BFILE data you are loading.
- The maximum allowable LOB size: DBMS LOB.LOBMAXSIZE Passing this value causes the function to load the entire BFILE. This is a useful

technique for loading the entire BFILE without introspecting the size of the BFILE.

#### **Syntax**

See PL/SQL Packages and Types Reference, "DBMS\_LOB" — LOADCLOBFROMFILE procedure for syntax details on this procedure.

#### **Examples**

The following examples illustrate different techniques for using this API:

- "PL/SQL: Loading Character Data from a BFILE into a LOB"
- "PL/SQL: Loading Segments of Character Data into Different LOBs"

### PL/SQL: Loading Character Data from a BFILE into a LOB

The following example illustrates:

- How to use default csid (0).
- How to load the entire file without calling getlength for the BFILE.
- How to find out the actual amount loaded using return offsets.

This example assumes that ad source is a BFILE in UTF8 character set format and the database character set is UTF8.

```
/* This file is installed in the following path when you install */
/* the database: $ORACLE HOME/rdbms/demo/lobs/plsql/lldclobf.sql */
CREATE OR REPLACE PROCEDURE loadCLOB1 proc (dst loc IN OUT CLOB) IS
 src_loc     bfile := bfilename('MEDIA_DIR','monitor 3060.txt') ;
 amt number := dbms_lob.lobmaxsize;
 src offset number := 1 ;
 dst offset number := 1 ;
 lang_ctx     number := dbms_lob.default_lang_ctx;
 warning number;
BEGIN
 DBMS OUTPUT.PUT LINE('----- LOB LOADCLOBFORMFILE EXAMPLE
----'):
 dbms lob.fileopen(src loc, dbms lob.file readonly);
 /* The default_csid can be used when the BFILE encoding is in the same charset
  * as the destination CLOB/NCLOB charset
```

```
*/
 dbms lob.LOADCLOBFROMFILE(dst loc, src loc, amt, dst offset, src offset,
       dbms lob.default csid, lang ctx, warning);
  dbms output.put line(' Amount specified ' | amt );
 dbms_output.put_line(' Number of bytes read from source: ' ||
      (src offset-1));
  dbms output.put line(' Number of characters written to destination: ' ||
     (dst offset-1) );
 if (warning = dbms lob.warn inconvertible char)
 then
   dbms output.put line('Warning: Inconvertible character');
 end if;
 dbms lob.filecloseall();
END;
```

## PL/SQL: Loading Segments of Character Data into Different LOBs

The following example illustrates:

- How to get the character set ID from the character set name using the NLS CHARSET ID function.
- How to load a stream of data from a single BFILE into different LOBs using the returned offset value and the language context lang ctx.
- How to read a warning message.

This example assumes that ad file ext 01 is a BFILE in JA16TSTSET format and the database national character set is AL16UTF16.

```
/* This file is installed in the following path when you install */
/* the database: $ORACLE_HOME/rdbms/demo/lobs/plsql/lldclobs.sql */
CREATE OR REPLACE PROCEDURE loadCLOB2 proc (dst loc1 IN OUT NCLOB,
                                            dst loc2 IN OUT NCLOB) IS
 src loc    bfile := bfilename('MEDIA DIR','monitor 3060.txt');
           number := 100;
 amt
  src offset number := 1;
 dst offset number := 1;
  src osin number;
```

```
cs_id number := NLS_CHARSET_ID('JA16TSTSET'); /* 998 */
 lang ctx    number := dbms lob.default lang ctx;
 warning number;
BEGIN
 DBMS OUTPUT.PUT LINE('----- LOB LOADCLOBFORMFILE EXAMPLE
----'):
 dbms lob.fileopen(src loc, dbms lob.file readonly);
 dbms output.put line(' BFILE csid is ' | cs id);
 /* Load the first 1KB of the BFILE into dst loc1 */
 dbms output.put line(' -----');
 dbms output.put_line(' First load ');
 dbms output.put line(' -----');
 dbms_lob.LOADCLOBFROMFILE(dst_loc1, src_loc, amt, dst_offset, src_offset,
     cs id, lang ctx, warning);
 /* the number bytes read may or may not be 1k */
 dbms output.put line(' Amount specified ' || amt );
 dbms_output.put_line(' Number of bytes read from source: ' | |
     (src offset-1));
  dbms output.put line(' Number of characters written to destination: ' ||
     (dst offset-1) );
 if (warning = dbms_lob.warn_inconvertible_char)
   dbms output.put line('Warning: Inconvertible character');
 end if;
 /* load the next 1KB of the BFILE into the dst loc2 */
 dbms output.put line(' -----');
 dbms output.put line(' Second load ');
 dbms output.put line(' -----');
 /* Notice we are using the src offset and lang ctx returned from the previous
  * load. We do not use value 1001 as the src offset here because sometimes the
  * actual amount read may not be the same as the amount specified.
  */
 src osin := src offset;
 dst offset := 1;
 dbms lob.LOADCLOBFROMFILE(dst loc2, src loc, amt, dst offset, src offset,
     cs id, lang ctx, warning);
  dbms_output.put_line(' Number of bytes read from source: ' ||
     (src_offset-src_osin) );
```

```
dbms_output.put_line(' Number of characters written to destination: ' ||
      (dst offset-1) );
  if (warning = dbms_lob.warn_inconvertible_char)
    dbms_output.put_line('Warning: Inconvertible character');
  end if;
  dbms_lob.filecloseall() ;
END;
```

# **Determining Whether a LOB is Open**

This operation determines whether a LOB is open.

#### **Preconditions**

The LOB instance must exist before executing this procedure.

#### **Usage Notes**

When a LOB is open, it must be closed at some point later in the session.

#### **Syntax**

Use the following syntax references for each programmatic environment:

- PL/SQL (DBMS\_LOB Package): PL/SQL Packages and Types Reference "DBMS\_ LOB" — OPEN, ISOPEN.
- C (OCI): Oracle Call Interface Programmer's Guide "Relational Functions" LOB Functions — OCILobIsOpen.
- C++ (OCCI): Oracle C++ Call Interface Programmer's Guide
- COBOL (Pro\*COBOL) *Pro\*COBOL Programmer's Guide* for information on LOBs, usage notes on LOB Statements, and embedded SQL and precompiler directives — LOB DESCRIBE.
- C/C++ (Pro\*C/C++): *Pro\*C/C*++ *Programmer's Guide* Appendix F, "Embedded SQL Statements and Directives" — LOB DESCRIBE ... ISOPEN ...
- Visual Basic (OO4O): There is no applicable syntax reference for this use case.
- Java (JDBC): Oracle Database JDBC Developer's Guide and Reference Chapter 7, "Working With LOBs" — Creating and Populating a BLOB or CLOB Column.

### **Examples**

Examples are provided in the following programmatic environments:

- PL/SQL (DBMS\_LOB Package): Checking If a LOB Is Open on page 14-35
- C (OCI): Checking If a LOB Is Open on page 14-35
- C++ (OCCI): No example is provided with this release.
- COBOL (Pro\*COBOL): Checking If a LOB Is Open on page 14-36
- C/C++ (Pro\*C/C++): Checking If a LOB Is Open on page 14-38

- Visual Basic (OO4O): No example is provided with this release.
- Java (JDBC): Checking If a LOB Is Open on page 14-39

## PL/SQL (DBMS LOB Package): Checking If a LOB Is Open

```
/* This file is installed in the following path when you install */
/* the database: $ORACLE HOME/rdbms/demo/lobs/plsql/lisopen.sql */
/* Procedure lobIsOpen proc is not part of the DBMS LOB package: */
/* seeing if lob is open */
CREATE OR REPLACE PROCEDURE lobIsOpen proc (Lob loc IN OUT BLOB) IS
   /* Note: Lob loc can be a persistent or a temporary LOB */
             INTEGER;
  Retval
BEGIN
   DBMS OUTPUT.PUT LINE('------ LOB ISOPEN EXAMPLE -----');
  /* See if the LOB is open: */
  Retval := DBMS LOB.ISOPEN(Lob loc);
  /* The value of Retval will be 1 meaning that the LOB is open. */
  if Retval = 1 THEN
    DBMS_OUTPUT.PUT_LINE('Input locator is open');
    DBMS OUTPUT.PUT LINE('Input locator is not open');
  end if;
END:
SHOW ERRORS;
```

## C (OCI): Checking If a LOB Is Open

```
/* This file is installed in the following path when you install */
/* the database: $ORACLE HOME/rdbms/demo/lobs/oci/lisopen.c */
/* Checking if LOB is Open. */
#include <oratypes.h>
#include <lobdemo.h>
void seeIfLOBIsOpen proc(OCILobLocator *Lob loc, OCIEnv *envhp,
                         OCIError *errhp, OCISvcCtx *svchp, OCIStmt *stmthp)
```

```
boolean isOpen;
printf ("-----\n");
/* See if the LOB is Open */
checkerr (errhp, OCILobIsOpen(svchp, errhp, Lob loc, &isOpen));
if (isOpen)
 printf(" Lob is Open\n");
 /* ... Processing given that the LOB has already been Opened */
else
 printf(" Lob is not Open\n");
 /* ... Processing given that the LOB has not been Opened */
return;
```

# COBOL (Pro\*COBOL): Checking If a LOB Is Open

\* Checking if LOB is Open IDENTIFICATION DIVISION.

```
* This file is installed in the following path when you install
```

\* the database: \$ORACLE HOME/rdbms/demo/lobs/procob/lisopen.pco

```
PROGRAM-ID. LOB-OPEN.
ENVIRONMENT DIVISION.
DATA DIVISION.
WORKING-STORAGE SECTION.
01 BLOB1 SQL-BLOB.
01 LOB-ATTR-GRP.
05 ISOPN PIC S9(9) COMP.
01 SRC SQL-BFILE.
01 DIR-ALIAS PIC X(30) VARYING.
01 FNAME PIC X(20) VARYING.
01 DIR-IND
                  PIC S9(4) COMP.
01 FNAME-IND PIC S9(4) COMP.
01 USERID PIC X(11) VALUES "PM/PM".
    EXEC SQL INCLUDE SQLCA END-EXEC.
```

```
PROCEDURE DIVISION.
       LOB-OPEN.
           EXEC SQL WHENEVER SQLERROR DO PERFORM SQL-ERROR END-EXEC.
           EXEC SQL CONNECT : USERID END-EXEC.
      * Allocate and initialize the target BLOB
           EXEC SQL ALLOCATE : BLOB1 END-EXEC.
           EXEC SQL WHENEVER NOT FOUND GOTO END-OF-BLOB END-EXEC.
           EXEC SQL SELECT AD COMPOSITE INTO :BLOB1
              FROM PRINT MEDIA WHERE PRODUCT ID = 3060 AND AD ID = 11001
END-EXEC.
      * See if the LOB is OPEN
           EXEC SOL
              LOB DESCRIBE : BLOB1 GET ISOPEN INTO : ISOPN END-EXEC.
          IF ISOPN = 1
              <Processing for the LOB OPEN case>
              DISPLAY "The LOB is open"
          ELSE
                <Processing for the LOB NOT OPEN case>
              DISPLAY "The LOB is not open"
           END-IF.
      * Free the resources used by the BLOB
       END-OF-BLOB.
           EXEC SQL FREE :BLOB1 END-EXEC.
           EXEC SQL ROLLBACK WORK RELEASE END-EXEC.
           STOP RUN.
       SQL-ERROR.
           EXEC SQL WHENEVER SQLERROR CONTINUE END-EXEC.
           DISPLAY " ".
           DISPLAY "ORACLE ERROR DETECTED:".
           DISPLAY " ".
          DISPLAY SQLERRMC.
           EXEC SQL
              ROLLBACK WORK RELEASE END-EXEC.
           STOP RUN.
```

### C/C++ (Pro\*C/C++): Checking If a LOB Is Open

```
/* This file is installed in the following path when you install */
/* the database: $ORACLE HOME/rdbms/demo/lobs/proc/lisopen.pc */
/* Checking if LOB is open */
#include <oci.h>
#include <stdio.h>
#include <sqlca.h>
void Sample Error()
 EXEC SQL WHENEVER SQLERROR CONTINUE;
 printf("%.*s\n", sqlca.sqlerrm.sqlerrml, sqlca.sqlerrm.sqlerrmc);
 EXEC SQL ROLLBACK WORK RELEASE;
 exit(1);
void seeIfLOBIsOpen()
 OCIBlobLocator *Lob loc;
 int isOpen = 1;
 EXEC SQL WHENEVER SQLERROR DO Sample Error();
 EXEC SQL ALLOCATE : Lob loc;
 EXEC SQL SELECT ad_composite INTO :Lob_loc
           FROM Print media WHERE product_id = 3106 and ad_id = 13001;
 /* See if the LOB is Open: */
 EXEC SQL LOB DESCRIBE : Lob loc GET ISOPEN INTO :isOpen;
 if (isOpen)
   printf("LOB is open\n");
   printf("LOB is not open\n");
 /* Note that in this example, the LOB is not open */
 EXEC SQL FREE :Lob loc;
void main()
 char *samp = "pm/pm";
 EXEC SQL CONNECT :pm;
 seeIfLOBIsOpen();
 EXEC SQL ROLLBACK WORK RELEASE;
```

## Java (JDBC): Checking If a LOB Is Open

#### Checking If a CLOB Is Open

To see if a CLOB is open, your JDBC application can use the isopen method defined in oracle.sql.CLOB. The return Boolean value indicates whether the CLOB has been previously opened or not. The isopen method is defined as follows:

```
/**
  * Check whether the CLOB is opened.
  * @return true if the LOB is opened.
public boolean isOpen () throws SQLException
The usage example is:
CLOB \ clob = ...
 // See if the CLOB is opened
boolean isOpen = clob.isOpen ();
```

### Checking If a BLOB Is Open

To see if a BLOB is open, your JDBC application can use the isopen method defined in oracle.sql.BLOB. The return Boolean value indicates whether the BLOB has been previously opened or not. The isopen method is defined as follows:

```
* Check whether the BLOB is opened.
 * @return true if the LOB is opened.
public boolean isOpen () throws SQLException
The usage example is:
BLOB blob = \dots
// See if the BLOB is opened
boolean isOpen = blob.isOpen ();
```

#### Example

```
/* This file is installed in the following path when you install */
```

```
/* the database: $ORACLE HOME/rdbms/demo/lobs/java/lisopen.java */
// Checking if LOB is open
// Core JDBC classes:
import java.io.OutputStream;
import java.sql.DriverManager;
import java.sql.Connection;
import java.sql.Statement;
import java.sql.Types;
import java.sql.PreparedStatement;
import java.sql.ResultSet;
import java.sql.SQLException;
// Oracle Specific JDBC classes:
import oracle.sql.*;
import oracle.jdbc.driver.*;
public class Ex2 48
 public Ex2_48 ()
 public static void main (String args [])
       throws Exception
   // Load the Oracle JDBC driver:
   DriverManager.registerDriver(new oracle.jdbc.driver.OracleDriver());
   // Connect to the database:
   Connection conn =
     DriverManager.getConnection ("jdbc:oracle:oci8:@", "pm", "pm");
   // It's faster when auto commit is off:
   conn.setAutoCommit (false);
    // Create a Statement:
   Statement stmt = conn.createStatement ();
    try
     BLOB blob = null;
     ResultSet rset = stmt.executeQuery (
          "SELECT ad_composite FROM Print_media product_id = 3060 AND ad_id =
11001");
  if (rset.next())
    blob = ((OracleResultSet)rset).getBLOB (1);
```

```
OracleCallableStatement cstmt =
         (OracleCallableStatement) conn.prepareCall (
         "BEGIN ? := DBMS LOB.ISOPEN(?); END;");
cstmt.registerOutParameter (1, Types.NUMERIC);
cstmt.setBLOB(2, blob);
cstmt.execute();
int result = cstmt.getInt(1);
System.out.println("The result is: " + Integer.toString(result));
OracleCallableStatement cstmt2 = (OracleCallableStatement)
    conn.prepareCall (
    "BEGIN DBMS LOB.OPEN(?,DBMS LOB.LOB READONLY); END;");
cstmt2.setBLOB(1, blob);
cstmt2.execute();
System.out.println("The LOB has been opened with a call to DBMS LOB.OPEN()");
// Use the existing cstmt handle to re-query the status of the locator:
cstmt.setBLOB(2, blob);
cstmt.execute();
result = cstmt.getInt(1);
System.out.println("This result is: " + Integer.toString(result));
stmt.close();
cstmt.close();
cstmt2.close();
conn.commit();
conn.close();
catch (SQLException e)
  e.printStackTrace();
```

# **Displaying LOB Data**

This section describes APIs that allow you to read LOB data. You can use this operation to read LOB data into a buffer. This is useful if your application requires displaying large amounts of LOB data or streaming data operations.

#### **Usage Notes**

Note the following when using these APIs.

#### Streaming Mechanism

The most efficient way to read large amounts of LOB data is to use OCILobRead2() with the streaming mechanism enabled.

#### **Amount Parameter**

The value you pass for the amount parameter is restricted for the APIs described in Table 14–3.

| Table 14 2 | Maximum    | LOB Size for | Amount   | Doromotor |
|------------|------------|--------------|----------|-----------|
| 1able 14-3 | IVIAXIMIIM | LUB SIZE TOP | ' Amount | Parameter |

| Environment | Function                                                  | Value of amount parameter is limited to:                |
|-------------|-----------------------------------------------------------|---------------------------------------------------------|
| DBMS_LOB    | DBMS_LOB.READ                                             | The size of the buffer, 32K bytes.                      |
| OCI         | OCILobRead<br>(For LOBs less than 4 gigabytes in size.)   | UB4MAXVAL Specifying this amount reads the entier file. |
| OCI         | OCILobRead2<br>(For LOBs 4 gigabytes and larger in size.) | UB8MAXVAL Specifying this amount reads the entier file. |

### Syntax 1 4 1

Use the following syntax references for each programmatic environment:

- PL/SQL (DBM\_LOB Package): PL/SQL Packages and Types Reference "DBMS\_ LOB" — OPEN, READ, CLOSE.
- C (OCI): Oracle Call Interface Programmer's Guide "Relational Functions" LOB Functions, OCILobOpen, OCILobRead2, OCILobClose.
- C++ (OCCI): Oracle C++ Call Interface Programmer's Guide

- COBOL (Pro\*COBOL) Pro\*COBOL Programmer's Guide for information on LOBs, usage notes on LOB statements, and embedded SQL and precompiler directives — LOB READ.
- C/C++ (Pro\*C/C++): Pro\*C/C++ Programmer's Guide Appendix F, "Embedded SQL Statements and Directives" — LOB READ
- Visual Basic (OO4O) (Oracle Objects for OLE (OO4O) Online Help): From Help Topics, Contents tab, select OO4O Automation Server > OBJECTS > Oraclob > METHODS > read, and > OBJECTS > Oraclob > PROPERTIES > offset
- Java (JDBC): Oracle Database JDBC Developer's Guide and Reference Chapter 7, "Working With LOBs" — Creating and Populating a BLOB or CLOB Column.

#### **Examples**

Examples are provided in the following programmatic environments:

- PL/SQL (DBMS\_LOB Package): Displaying LOB Data on page 14-43
- C (OCI): Displaying LOB Data on page 14-44
- C++ (OCCI): No example is provided in this release.
- COBOL (Pro\*COBOL): Displaying LOB Data on page 14-46
- C/C++ (Pro\*C/C++): Displaying LOB Data on page 14-47
- Visual Basic (OO4O): Displaying LOB Data on page 14-49
- Java (JDBC): Displaying LOB Data on page 14-49

### PL/SQL (DBMS\_LOB Package): Displaying LOB Data

```
/* This file is installed in the following path when you install */
/* the database: $ORACLE HOME/rdbms/demo/lobs/plsql/ldisplay.sql */
/* Procedure displayLOB proc is not part of the DBMS LOB package: */
/* displaying lob data */
CREATE OR REPLACE PROCEDURE displayLOB proc (Lob loc IN OUT BLOB) IS
    /* Note: Lob loc can be a persistent or temporary LOB */
Buffer RAW(1024);
Amount BINARY INTEGER := 1024;
Position INTEGER := 1;
BEGIN
```

```
DBMS OUTPUT.PUT LINE('----- LOB DATA DISPLAY EXAMPLE -----');
   /* Opening the LOB is optional: */
   DBMS_LOB.OPEN (Lob_loc, DBMS_LOB.LOB_READONLY);
  LOOP
      DBMS LOB.READ (Lob loc, Amount, Position, Buffer);
      /* Display the buffer contents: */
     DBMS OUTPUT.PUT LINE(rawtohex(Buffer));
      Position := Position + Amount;
   END LOOP;
   /* Closing the LOB is mandatory if you have opened it: */
  DBMS LOB.CLOSE (Lob loc);
   EXCEPTION
     WHEN OTHERS THEN
        DBMS_LOB.CLOSE (Lob_loc);
END;
SHOW ERRORS;
```

# C (OCI): Displaying LOB Data

```
/* This file is installed in the following path when you install */
/* the database: $ORACLE HOME/rdbms/demo/lobs/oci/ldisplay.c */
/* Displaying LOB data. This example reads the entire contents of a CLOB
  piecewise into a buffer using the standard polling method, processing
   each buffer piece after every READ operation until the entire CLOB
  has been read. */
#include <oratypes.h>
#include <lobdemo.h>
void displayLOB proc(OCILobLocator *Lob loc, OCIEnv *envhp,
                     OCIError *errhp, OCISvcCtx *svchp, OCIStmt *stmthp)
 oraub8 amt;
 ub4 offset;
 sword retval;
 boolean done;
 ub1 bufp[MAXBUFLEN];
 ub4 buflen;
 ub1 piece;
```

```
printf ("-----\n");
/* Open the CLOB */
printf(" open the lob\n");
checkerr (errhp, (OCILobOpen(svchp, errhp, Lob loc, OCI LOB READONLY)));
/* Setting amt = 0 will read till the end of LOB*/
amt = 0;
buflen = sizeof(bufp);
/* Process the data in pieces */
printf(" Process the data in pieces\n");
offset = 1;
memset((void *)bufp, '\0', MAXBUFLEN);
done = FALSE;
piece = OCI_FIRST_PIECE;
while (!done)
  retval = OCILobRead2(svchp, errhp, Lob loc, &amt, NULL, offset,
                       (void *) bufp, buflen, piece, (void *)0,
                       (OCICallbackLobRead2) 0,
                       (ub2) 0, (ub1) SQLCS IMPLICIT);
  switch (retval)
  case OCI SUCCESS:
                              /* Only one piece or last piece*/
    /* Process the data in bufp. amt will give the amount of data just read in
       bufp in bytes.
     * /
    done = TRUE;
    break:
  case OCI_ERROR:
    checkerr (errhp, retval);
    done = TRUE;
    break;
                              /* There are 2 or more pieces */
  case OCI NEED DATA:
    /* Process the data in bufp. amt will give the amount of data just read in
       bufp in bytes.
    piece = OCI NEXT PIECE;
    break;
  default:
    checkerr (errhp, retval);
    done = TRUE;
    break:
 } /* while */
```

```
/* Closing the CLOB is mandatory if you have opened it */
printf(" close the lob \n");
checkerr (errhp, OCILobClose(svchp, errhp, Lob loc));
```

### COBOL (Pro\*COBOL): Displaying LOB Data

```
* This file is installed in the following path when you install
      * the database: $ORACLE HOME/rdbms/demo/lobs/procob/ldisplay.pco
     * DISPLAYING LOB DATA
       IDENTIFICATION DIVISION.
       PROGRAM-ID. DISPLAY-BLOB.
       ENVIRONMENT DIVISION.
       DATA DIVISION.
       WORKING-STORAGE SECTION.
       01 USERID PIC X(11) VALUES "SAMP/SAMP".
       01 BLOB1 SQL-BLOB.
01 BUFFER2 PIC X(5) VARYING.
01 AMT PIC S9(9) COMP.
       OI OFFSET PIC S9(9) COMP VALUE 1.

O1 D-AMT PIC 9
           EXEC SQL VAR BUFFER2 IS RAW(5) END-EXEC.
           EXEC SQL INCLUDE SQLCA END-EXEC.
       PROCEDURE DIVISION.
       DISPLAY-BLOB.
           EXEC SQL WHENEVER SQLERROR DO PERFORM SQL-ERROR END-EXEC.
           EXEC SOL CONNECT : USERID END-EXEC.
      * Allocate and initialize the BLOB locator:
           EXEC SQL ALLOCATE :BLOB1 END-EXEC.
            EXEC SQL WHENEVER NOT FOUND GOTO END-OF-BLOB END-EXEC.
             EXEC SQL SELECT PM.AD PHOTO INTO :BLOB1
              FROM PRINT MEDIA PM WHERE PM.PRODUCT ID = 2268 AND AD ID = 21001
END-EXEC.
           DISPLAY "Found column AD PHOTO".
      * Initiate polling read:
           MOVE 0 TO AMT.
           EXEC SOL LOB READ :AMT FROM :BLOB1 AT :OFFSET
```

```
INTO :BUFFER2 END-EXEC.
   DISPLAY " ".
   MOVE AMT TO D-AMT.
   DISPLAY "first read (", D-AMT, "): " BUFFER2.
 READ-BLOB-LOOP.
   MOVE "
             " TO BUFFER2.
   EXEC SQL LOB READ : AMT FROM : BLOB1 INTO : BUFFER2 END-EXEC.
    MOVE AMT TO D-AMT.
    DISPLAY "next read (", D-AMT, "): " BUFFER2.
   GO TO READ-BLOB-LOOP.
END-OF-BLOB.
   EXEC SQL WHENEVER NOT FOUND CONTINUE END-EXEC.
   EXEC SQL FREE : BLOB1 END-EXEC.
   MOVE AMT TO D-AMT.
   DISPLAY "last read (", D-AMT, "): " BUFFER2(1:AMT).
   EXEC SOL ROLLBACK WORK RELEASE END-EXEC.
   STOP RUN.
SOL-ERROR.
   EXEC SQL WHENEVER SQLERROR CONTINUE END-EXEC.
   DISPLAY " ".
   DISPLAY "ORACLE ERROR DETECTED:".
   DISPLAY " ".
   DISPLAY SQLERRMC.
   EXEC SQL ROLLBACK WORK RELEASE END-EXEC.
    STOP RUN.
```

## C/C++ (Pro\*C/C++): Displaying LOB Data

```
/* This file is installed in the following path when you install */
/* the database: $ORACLE HOME/rdbms/demo/lobs/proc/ldisplay.pc */
/* Displaying LOB data. This example reads the entire contents of a BLOB
  piecewise into a buffer using a standard polling method, processing
   each buffer piece after every READ operation until the entire BLOB
  has been read: */
#include <oci.h>
#include <stdio.h>
#include <sqlca.h>
```

```
void Sample Error()
 EXEC SQL WHENEVER SQLERROR CONTINUE;
 printf("%.*s\n", sqlca.sqlerrm.sqlerrml, sqlca.sqlerrm.sqlerrmc);
 EXEC SQL ROLLBACK WORK RELEASE;
 exit(1);
#define BufferLength 32767
void displayLOB proc()
 OCIBlobLocator *Lob loc;
 int Amount;
 struct {
   unsigned short Length;
   char Data[BufferLength];
  } Buffer;
  /* Datatype equivalencing is mandatory for this datatype: */
 EXEC SQL VAR Buffer IS VARRAW (BufferLength);
 EXEC SQL WHENEVER SQLERROR DO Sample Error();
 EXEC SQL ALLOCATE : Lob loc;
 /* Select the BLOB: */
 EXEC SQL SELECT m.ad header.header text INTO Lob loc
           FROM Print media m WHERE m.product id = 3060 AND ad id = 11001;
  /* Open the BLOB: */
 EXEC SQL LOB OPEN :Lob loc READ ONLY;
 /* Setting Amount = 0 will initiate the polling method: */
 Amount = 0;
 /* Set the maximum size of the Buffer: */
 Buffer.Length = BufferLength;
 EXEC SQL WHENEVER NOT FOUND DO break;
 while (TRUE)
      /* Read a piece of the BLOB into the Buffer: */
     EXEC SQL LOB READ : Amount FROM : Lob loc INTO : Buffer;
      /* Process (Buffer.Length == BufferLength) amount of Buffer.Data */
  /* Process (Buffer.Length == Amount) amount of Buffer.Data */
 /* Closing the BLOB is mandatory if you have opened it: */
 EXEC SQL LOB CLOSE :Lob loc;
 EXEC SQL FREE :Lob loc;
```

```
void main()
  char *samp = "samp/samp";
  EXEC SQL CONNECT : samp;
  displayLOB proc();
  EXEC SOL ROLLBACK WORK RELEASE;
```

## Visual Basic (OO4O): Displaying LOB Data

```
' This file is installed in the following path when you install
' the database: $ORACLE HOME/rdbms/demo/lobs/vb/ldisplay.bas
'Displaying LOB data
'Using the OraClob.Read mechanism
Dim MySession As OraSession
Dim OraDb As OraDatabase
Set MySession = CreateObject("OracleInProcServer.XOraSession")
Set OraDb = MySession.OpenDatabase("exampledb", "samp/samp", 0&)
Dim OraDyn as OraDynaset, OraAdSourceText as OraClob, amount read%, chunksize%,
chunk
chunksize = 32767
Set OraDyn = OraDb.CreateDynaset("SELECT * FROM Print media", ORADYN DEFAULT)
Set OraAdSourceText = OraDyn.Fields("ad sourcetext").Value
OraAdSourceText.PollingAmount = OraAdSourceText.Size 'Read entire CLOB contents
   'chunk returned is a variant of type byte array:
   amount read = OraAdSourceText.Read(chunk, chunksize)
   'Msqbox chnunk
Loop Until OraAdSourceText.Status <> ORALOB_NEED_DATA
```

# Java (JDBC): Displaying LOB Data

```
/* This file is installed in the following path when you install */
/* the database: $ORACLE HOME/rdbms/demo/lobs/java/ldisplay.java */
// Core JDBC classes:
import java.io.OutputStream;
```

```
import java.sql.DriverManager;
import java.sql.Connection;
import java.sql.Statement;
import java.sql.PreparedStatement;
import java.sql.ResultSet;
import java.sql.SQLException;
// Oracle Specific JDBC classes:
import oracle.sql.*;
import oracle.jdbc.driver.*;
public class Ex2_72
 static final int MAXBUFSIZE = 32767;
 public static void main (String args [])
       throws Exception
    // Load the Oracle JDBC driver:
   DriverManager.registerDriver(new oracle.jdbc.driver.OracleDriver());
    // Connect to the database:
    Connection conn =
       DriverManager.getConnection ("jdbc:oracle:oci8:@", "pm", "pm");
    // It's faster when auto commit is off:
   conn.setAutoCommit (false);
    // Create a Statement:
   Statement stmt = conn.createStatement ();
   try
    BLOB lob loc = null;
    InputStream in = null;
    byte buf[] = new byte[MAXBUFSIZE];
     int pos = 0;
     int length = 0;
     ResultSet rset = stmt.executeQuery (
        "SELECT pm.ad header.logo FROM Print media pm
            WHERE pm.product_id = 2056 AND ad_id = 12001");
   if (rset.next())
     lob_loc = ((OracleResultSet)rset).getBLOB (1);
   // read this LOB through an InputStream:
   in = lob_loc.getBinaryStream();
```

```
while ((length = in.read(buf)) != -1)
  pos += length;
  System.out.println(Integer.toString(pos));
  // Process the contents of the buffer here.
   in.close();
stmt.close();
conn.commit();
conn.close();
catch (SQLException e)
   e.printStackTrace();
```

# Reading Data from a LOB

This section describes how to read data from LOBs.

#### **Usage Notes**

Note the following when using this operation.

#### Streaming Read in OCI

The most efficient way to read of large amounts of LOB data is to use OCILobRead2 () with the streaming mechanism enabled using polling or callback. To do so, specify the starting point of the read using the offset parameter and use the symbol OCI LOBMAXSIZE for the amount, as follows:

```
ub8 char amt = 20;
ub8 byte amt = 20;
ub4 offset = 1000;
OCILobRead2(svchp, errhp, locp, &byte amt, &char amt, offset, bufp, bufl,
OCI_ONE_PIECE,
0, 0, 0, 0)
```

When using *polling mode*, be sure to look at the value of the 'amount' parameter after each OCILobRead2() call to see how many bytes were read into the buffer because the buffer may not be entirely full.

When using *callbacks*, the 'len' parameter, which is input to the callback, will indicate how many bytes are filled in the buffer. Be sure to check the 'len' parameter during your callback processing because the entire buffer may not be filled with data (see the Oracle Call Interface Programmer's Guide.)

#### Chunksize

A chunk is one or more Oracle blocks. You can specify the chunk size for the LOB when creating the table that contains the LOB. This corresponds to the chunk size used by Oracle when accessing or modifying the LOB value. Part of the chunk is used to store system-related information and the rest stores the LOB value. The getchunksize function returns the amount of space used in the LOB chunk to store the LOB value.

You will improve performance if you run read requests using a multiple of this chunk size. The reason for this is that you are using the same unit that the Oracle database uses when reading data from disk. If it is appropriate for your application, then you should batch reads until you have enough for an entire chunk instead of issuing several LOB read calls that operate on the same LOB chunk.

#### Syntax 1 4 1

Use the following syntax references for each programmatic environment:

- PL/SQL (DBM LOB Package): PL/SQL Packages and Types Reference "DBMS LOB" — OPEN, GETCHUNKSIZE, READ, CLOSE.
- C (OCI): Oracle Call Interface Programmer's Guide Chapter 7, " "Relational Functions" — LOB Functions, OciLobOpen, OCILobRead2, OciLobClose.
- C++ (OCCI): Oracle C++ Call Interface Programmer's Guide
- COBOL (Pro\*COBOL) *Pro\*COBOL Programmer's Guide* for information on LOBs, usage notes on LOB statements, and embedded SQL and precompiler directives — LOB READ.
- C/C++ (Pro\*C/C++): *Pro\*C/C++ Programmer's Guide* Appendix F, "Embedded SQL Statements and Directives" — LOB READ
- Visual Basic (OO4O) (Oracle Objects for OLE (OO4O) Online Help): From Help Topics, Contents tab, select OO4O Automation Server > OBJECTS > Oraclob > METHODS > read
- Java (JDBC): Oracle Database JDBC Developer's Guide and Reference Chapter 7, "Working With LOBs" — Creating and Populating a BLOB or CLOB Column.

### Examples

Examples are provided in the following programmatic environments:

- PL/SQL (DBMS\_LOB Package): Reading Data from a LOB on page 14-54
- C (OCI): Reading Data from a LOB on page 14-54
- COBOL (Pro\*COBOL): Reading Data from a LOB on page 14-58
- COBOL (Pro\*COBOL): Reading Data from a LOB on page 14-58
- C (OCI): Reading Data from a LOB on page 14-54
- Visual Basic (OO4O): Reading Data from a LOB on page 14-60
- Java (JDBC): Reading Data from a LOB on page 14-61

## PL/SQL (DBMS\_LOB Package): Reading Data from a LOB

```
/* This file is installed in the following path when you install */
/* the database: $ORACLE HOME/rdbms/demo/lobs/plsql/lread.sql */
/* Procedure readLOB proc is not part of the DBMS LOB package: */
/* reading data from lob */
CREATE OR REPLACE PROCEDURE readLOB proc (Lob loc IN OUT BLOB) IS
    /* Note: Lob loc can be a persistent or a temporary LOB */
   Buffer
                    RAW (32767);
   Amount
                     BINARY INTEGER := 32767;
   Position
                     INTEGER := 2;
BEGIN
   DBMS OUTPUT.PUT LINE('------ LOB READ EXAMPLE -----');
   /* Opening the LOB is optional: */
  DBMS LOB.OPEN (Lob loc, DBMS LOB.LOB READONLY);
   /* Read data from the LOB: */
   DBMS_LOB.READ (Lob_loc, Amount, Position, Buffer);
   /* Closing the LOB is mandatory if you have opened it: */
  DBMS LOB.CLOSE (Lob loc);
   DBMS OUTPUT.PUT LINE(RAWTOHEX(substr(Buffer, 1, 200)));
END;
SHOW ERRORS;
```

# C (OCI): Reading Data from a LOB

```
/* This file is installed in the following path when you install */
/* the database: $ORACLE HOME/rdbms/demo/lobs/oci/lread.c */
/* Reading LOB data. This example reads the entire contents of a CLOB
  piecewise into a buffer using a standard polling method, processing
   each buffer piece after every READ operation until the entire CLOB
  has been read. */
#include <oratypes.h>
```

```
#include <lobdemo.h>
static void pollingRead(OCILobLocator *Lob loc, OCIEnv *envhp,
                      OCIError *errhp, OCISvcCtx *svchp, OCIStmt *stmthp)
 oraub8 amt;
 oraub8 offset;
 sword retval;
 ub1 bufp[MAXBUFLEN];
 oraub8 buflen;
 boolean done;
 ub1 piece;
 buflen = (oraub8)MAXBUFLEN;
 /* Open the CLOB */
 printf(" call OCILobOpen\n");
 checkerr (errhp, OCILobOpen(svchp, errhp, Lob_loc, OCI_LOB_READONLY));
 printf (" -----\n");
 offset=1;
 amt = 5;
 checkerr(errhp, OCILobRead2(svchp, errhp, Lob loc, NULL, &amt, offset,
                            (void *)bufp, buflen, OCI ONE PIECE, (void *)0,
                            (OCICallbackLobRead2) 0,
                            (ub2) 0, (ub1) SQLCS IMPLICIT));
 printf (" amt read= %d\n", (ub4)amt);
 printf (" -----\n");
 /* Setting the amt to the buffer length. Note here that amt is in chars
    since we are using a CLOB */
 amt = 0;
 /* Process the data in pieces */
 printf(" process the data in pieces\n");
 offset = 1;
 memset((void *)bufp, '\0', MAXBUFLEN);
 done = FALSE;
 piece = OCI FIRST PIECE;
 while (!done)
 retval = OCILobRead2(svchp, errhp, Lob loc, NULL, &amt, offset,
                     (void *) bufp, buflen, piece, (void *)0,
                     (OCICallbackLobRead2) 0,
                     (ub2) 0, (ub1) SQLCS IMPLICIT);
```

```
switch (retval)
   case OCI_SUCCESS:
                                /* Only one piece since amtp == bufp */
     /* Process the data in bufp. amt will give the amount of data just read in
        bufp in bytes. */
     printf(" amt read=%d in the last call\n", (ub4)amt);
     done = TRUE;
    break;
   case OCI_ERROR:
     /* report error(); this function is not shown here */
     done = TRUE;
     break;
   case OCI NEED DATA:
     printf(" amt read=%d\n", (ub4)amt);
     piece = OCI_NEXT_PIECE;
     break;
   default:
      (void) printf("Unexpected ERROR: OCILobRead2() LOB.\n");
      done = TRUE;
      break;
    }
 /* Closing the CLOB is mandatory if you have opened it */
 checkerr (errhp, OCILobClose(svchp, errhp, Lob_loc));
struct somestruct
 ub4 count;
};
sb4 lobCallback(dvoid *ctxp, CONST dvoid *bufp, oraub8 len, ub1 piece,
               dvoid **changed bufpp, oraub8 *changed lenp)
 struct somestruct *ctx = (struct somestruct *)ctxp;
 printf(" In callback, count = %d, len passed in=%d, piece=%d\n",
        ctx->count++, (ub4)len, piece);
 return OCI CONTINUE;
static void callbackRead(OCILobLocator *Lob_loc, OCIEnv *envhp,
                        OCIError *errhp, OCISvcCtx *svchp, OCIStmt *stmthp)
 oraub8 amt;
```

```
oraub8 offset;
 sword retval;
 ub1 bufp[MAXBUFLEN];
 oraub8 buflen;
 boolean done;
 struct somestruct ctx;
 printf (" -----\n");
 /* Open the CLOB */
 printf(" call OCILobOpen\n");
 checkerr (errhp, OCILobOpen(svchp, errhp, Lob loc, OCI LOB READONLY));
 /* Setting the amt to the buffer length. Note here that amt is in chars
    since we are using a CLOB */
 amt = 0;
 buflen = (oraub8) sizeof(bufp);
 /* Process the data in pieces */
 printf(" process the data in pieces\n");
 offset = 1;
 memset((void *)bufp, '\0', MAXBUFLEN);
 done = FALSE;
 ctx.count = 0;
 checkerr (errhp, OCILobRead2(svchp, errhp, Lob loc, NULL, &amt, offset,
                      (void *) bufp, buflen, OCI FIRST PIECE,
                      (void *)&ctx, lobCallback,
                      (ub2) 0, (ub1) SQLCS_IMPLICIT));
 printf(" total amt read=%d in OCILobRead2 callback mode\n", (ub4)amt);
 /* Closing the CLOB is mandatory if you have opened it */
 checkerr (errhp, OCILobClose(svchp, errhp, Lob loc));
void readLOB proc (OCILobLocator *Lob loc, OCIEnv *envhp,
                OCIError *errhp, OCISvcCtx *svchp, OCIStmt *stmthp)
 printf ("-----\n");
 /* One-piece and Polling mode */
 pollingRead(Lob loc, envhp, errhp, svchp, stmthp);
 /* Callback mode */
 callbackRead(Lob loc, envhp, errhp, svchp, stmthp);
```

}

### COBOL (Pro\*COBOL): Reading Data from a LOB

```
* This file is installed in the following path when you install
 * the database: $ORACLE HOME/rdbms/demo/lobs/procob/lread.pco
* READING LOB DATA
 IDENTIFICATION DIVISION.
 PROGRAM-ID. ONE-READ-BLOB.
 ENVIRONMENT DIVISION.
 DATA DIVISION.
 WORKING-STORAGE SECTION.
 01 BLOB1 SQL-BLOB.
01 BUFFER2 PIC X(32767) VARYING.
 01 AMT
                   PIC S9(9) COMP.
                  PIC S9(9) COMP VALUE 1.
 01 OFFSET
  01 USERID PIC X(11) VALUES "PM/PM".
     EXEC SOL INCLUDE SOLCA END-EXEC.
     EXEC SQL VAR BUFFER2 IS LONG RAW (32767) END-EXEC.
  PROCEDURE DIVISION.
 ONE-READ-BLOB.
     EXEC SQL WHENEVER SQLERROR DO PERFORM SQL-ERROR END-EXEC.
     EXEC SOL
        CONNECT : USERID
     END-EXEC.
 * Allocate and initialize the CLOB locator:
     EXEC SQL ALLOCATE : BLOB1 END-EXEC.
      EXEC SQL WHENEVER NOT FOUND GOTO END-OF-BLOB END-EXEC.
       EXEC SOL
         SELECT AD COMPOSITE INTO :BLOB1
         FROM PRINT MEDIA PM WHERE PM.PRODUCT ID = 2268
         AND AD ID = 21001 END-EXEC.
     EXEC SQL LOB OPEN :BLOB1 END-EXEC.
 * Perform a single read:
     MOVE 32767 TO AMT.
     EXEC SOL
         LOB READ :AMT FROM :BLOB1 INTO :BUFFER2 END-EXEC.
     EXEC SQL LOB CLOSE : BLOB1 END-EXEC.
```

```
END-OF-BLOB.
   DISPLAY "BUFFER2: ", BUFFER2(1:AMT).
   EXEC SQL WHENEVER NOT FOUND CONTINUE END-EXEC.
   EXEC SQL FREE : BLOB1 END-EXEC.
   EXEC SQL ROLLBACK WORK RELEASE END-EXEC.
   STOP RUN.
SQL-ERROR.
   EXEC SQL WHENEVER SQLERROR CONTINUE END-EXEC.
   DISPLAY " ".
   DISPLAY "ORACLE ERROR DETECTED:".
   DISPLAY " ".
   DISPLAY SQLERRMC.
   EXEC SQL ROLLBACK WORK RELEASE END-EXEC.
   STOP RUN.
```

## C/C++ (Pro\*C/C++): Reading Data from a LOB

```
/* This file is installed in the following path when you install */
/* the database: $ORACLE HOME/rdbms/demo/lobs/proc/lread.pc */
/* Reading LOB data
#include <oci.h>
#include <stdio.h>
#include <sqlca.h>
void Sample Error()
 EXEC SQL WHENEVER SQLERROR CONTINUE;
 printf("%.*s\n", sqlca.sqlerrm.sqlerrml, sqlca.sqlerrm.sqlerrmc);
 EXEC SQL ROLLBACK WORK RELEASE;
 exit(1);
#define BufferLength 32767
void readLOB proc()
 OCIBlobLocator *Lob loc;
 int Amount = BufferLength;
 /* Here (Amount == BufferLength) so only one READ is needed: */
 char Buffer[BufferLength];
```

```
/* Datatype equivalencing is mandatory for this datatype: */
 EXEC SQL VAR Buffer IS RAW (BufferLength);
 EXEC SQL WHENEVER SQLERROR DO Sample Error();
 EXEC SQL ALLOCATE : Lob loc;
 EXEC SQL SELECT ad composite INTO :Lob loc
           FROM Print media WHERE product id = 3060 AND ad id = 11001;
 /* Open the BLOB: */
 EXEC SQL LOB OPEN :Lob_loc READ ONLY;
 EXEC SQL WHENEVER NOT FOUND CONTINUE;
 /* Read the BLOB data into the Buffer: */
 EXEC SQL LOB READ : Amount FROM : Lob loc INTO : Buffer;
 printf("Read %d bytes\n", Amount);
 /* Close the BLOB: */
 EXEC SQL LOB CLOSE :Lob_loc;
 EXEC SQL FREE :Lob loc;
void main()
 char *samp = "pm/pm";
 EXEC SQL CONNECT :pm;
 readLOB proc();
 EXEC SQL ROLLBACK WORK RELEASE;
```

## Visual Basic (0040): Reading Data from a LOB

```
' This file is installed in the following path when you install
' the database: $ORACLE HOME/rdbms/demo/lobs/vb/lread.bas
'Reading LOB data using the OraClob.Read mechanism
Dim MySession As OraSession
Dim OraDb As OraDatabase
Set MySession = CreateObject("OracleInProcServer.XOraSession")
Set OraDb = MySession.OpenDatabase("exampledb", "samp/samp", 0&)
Dim OraDyn as OraDynaset, OraAdSourceText as OraClob, amount read%, chunksize%,
chunk
chunksize = 32767
Set OraDyn = OraDb.CreateDynaset("SELECT * FROM Print_media", ORADYN_DEFAULT)
```

```
Set OraAdSourceText = OraDyn.Fields("ad sourcetext").Value
OraAdSourceText.pollingAmount = OraAdSourceText.Size
'Read entire CLOB contents
amount read = OraAdSourceText.Read(chunk,chunksize)
'chunk returned is a variant of type byte array
Loop Until OraAdSourceText.Status <> ORALOB NEED DATA
```

## Java (JDBC): Reading Data from a LOB

```
/* This file is installed in the following path when you install */
/* the database: $ORACLE HOME/rdbms/demo/lobs/java/lread.java */
// Reading LOB data
// Java IO classes:
import java.io.InputStream;
import java.io.OutputStream;
// Core JDBC classes:
import java.sql.DriverManager;
import java.sql.Connection;
import java.sql.Statement;
import java.sql.PreparedStatement;
import java.sql.ResultSet;
import java.sql.SQLException;
// Oracle Specific JDBC classes:
import oracle.sql.*;
import oracle.jdbc.driver.*;
public class Ex2 79
 static final int MAXBUFSIZE = 32767;
 public static void main (String args [])
       throws Exception
    // Load the Oracle JDBC driver:
   DriverManager.registerDriver(new oracle.jdbc.driver.OracleDriver());
    // Connect to the database:
   Connection conn =
      DriverManager.getConnection ("jdbc:oracle:oci8:@", "pm", "pm");
```

```
// It's faster when auto commit is off:
   conn.setAutoCommit (false);
    // Create a Statement:
   Statement stmt = conn.createStatement ();
   try
    BLOB lob_loc = null;
    byte buf[] = new byte[MAXBUFSIZE];
    ResultSet rset = stmt.executeQuery (
          "SELECT ad_composite FROM Print_media WHERE product_id = 2056 AND ad_
id = 12001");
    if (rset.next())
     lob_loc = ((OracleResultSet)rset).getBLOB (1);
     // MAXBUFSIZE is the number of bytes to read and 1000 is the offset from
    // which to start reading
    buf = lob loc.getBytes(1000, MAXBUFSIZE);
    // Display the contents of the buffer here:
    System.out.println(new String(buf));
    stmt.close();
    conn.commit();
   conn.close();
   catch (SQLException e)
       e.printStackTrace();
 }
```

# Reading a Portion of a LOB (SUBSTR)

This section describes how to read a portion of a LOB using SUBSTR.

#### **Syntax**

Use the following syntax references for each programmatic environment:

- PL/SQL (DBM\_LOB Package): PL/SQL Packages and Types Reference "DBMS\_ LOB" — SUBSTR, OPEN, CLOSE
- C (OCI): There is no applicable syntax reference for this use case.
- C++ (OCCI): Oracle C++ Call Interface Programmer's Guide
- COBOL (Pro\*COBOL) Pro\*COBOL Programmer's Guide for information on LOBs, usage notes on LOB Statements, and embedded SQL and precompiler directives — ALLOCATE, LOB OPEN, LOB READ, LOB CLOSE.
- C/C++ (Pro\*C/C++): Pro\*C/C++ Programmer's Guide Appendix F, "Embedded SQL Statements and Directives" — LOB READ. See PL/SQL DBMS LOB.SUBSTR.
- Visual Basic (OO4O) (Oracle Objects for OLE (OO4O) Online Help): From Help Topics, Contents tab, select OO4O Automation Server > OBJECTS > Orablob > PROPERTIES > offset, chunksize, and >OBJECTS > Oraclob > METHODS > read
- Java (JDBC): Oracle Database JDBC Developer's Guide and Reference Chapter 7, "Working With LOBs" — Creating and Populating a BLOB or CLOB Column.

### **Examples**

Examples are provided in the following programmatic environments:

- PL/SQL (DBMS\_LOB Package): Reading a Portion of the LOB (substr) on page 14-64
- C (OCI): No example is provided with this release.
- C++ (OCCI): No example is provided with this release.
- COBOL (Pro\*COBOL): Reading a Portion of the LOB (substr) on page 14-64
- C/C++ (Pro\*C/C++): Reading a Portion of the LOB (substr) on page 14-66
- Visual Basic (OO4O): Reading a Portion of the LOB (substr) on page 14-67
- Java (JDBC): Reading a Portion of the LOB (substr) on page 14-68

## PL/SQL (DBMS\_LOB Package): Reading a Portion of the LOB (substr)

```
/* This file is installed in the following path when you install */
/* the database: $ORACLE HOME/rdbms/demo/lobs/plsql/lsubstr.sql */
/* Procedure substringLOB proc is not part of the DBMS LOB package: */
/* reading portion of lob (substr) */
CREATE OR REPLACE PROCEDURE substringLOB proc (Lob loc IN OUT BLOB) IS
    /* Note: Lob loca can be a persistent or a temporary LOB */
   Amount
                   BINARY INTEGER := 32767;
   Position
                     INTEGER := 3;
   Buffer
                    RAW (32767);
BEGIN
   DBMS OUTPUT.PUT LINE('-----' LOB SUBSTR EXAMPLE -----');
   /* Opening the LOB is optional: */
   DBMS LOB.OPEN (Lob loc, DBMS LOB.LOB READONLY);
   Buffer := DBMS LOB.SUBSTR(Lob loc, Amount, Position);
    /* Process the data */
   /* Closing the LOB is mandatory if you have opened it: */
   DBMS LOB.CLOSE (Lob loc);
   DBMS OUTPUT.PUT LINE(rawtohex(substr(buffer, 1, 200)));
END;
/
SHOW ERRORS;
/* For persistent LOBs, DBMS LOB.SUBSTR can be used in a SQL statement too.
   In the following SQL statement, 200 is the amount to read
   and 1 is the starting offset from which to read: */
SELECT DBMS LOB.SUBSTR(ad sourcetext, 200, 1) FROM print media
WHERE product_id = 2268;
```

# COBOL (Pro\*COBOL): Reading a Portion of the LOB (substr)

```
* This file is installed in the following path when you install
```

<sup>\*</sup> the database: \$ORACLE HOME/rdbms/demo/lobs/procob/lsubstr.pco

<sup>\*</sup> READING PORTION OF THE LOB DATA USING SUBSTR

```
IDENTIFICATION DIVISION.
PROGRAM-ID. BLOB-SUBSTR.
ENVIRONMENT DIVISION.
DATA DIVISION.
WORKING-STORAGE SECTION.
01 BLOB1
                  SQL-BLOB.
                PIC X(32767) VARYING.
01 BUFFER2
01 AMT
                  PIC S9(9) COMP.
01 POS
                  PIC S9(9) COMP VALUE 1.
01 USERID PIC X(11) VALUES "SAMP/SAMP".
    EXEC SQL INCLUDE SQLCA END-EXEC.
    EXEC SQL VAR BUFFER2 IS VARRAW(32767) END-EXEC.
PROCEDURE DIVISION.
BLOB-SUBSTR.
    EXEC SQL WHENEVER SQLERROR DO PERFORM SQL-ERROR END-EXEC.
    EXEC SOL
       CONNECT : USERID
    END-EXEC.
* Allocate and initialize the CLOB locator:
    EXEC SQL ALLOCATE : BLOB1 END-EXEC.
    EXEC SQL WHENEVER NOT FOUND GOTO END-OF-BLOB END-EXEC.
      EXEC SQL
       SELECT AD_COMPOSITE INTO :BLOB1
       FROM PRINT_MEDIA PM WHERE PM.PRODUCT ID = 2268
       AND AD ID = 21001 END-EXEC.
    DISPLAY "Selected the BLOB".
* Open the BLOB for READ ONLY:
    EXEC SQL LOB OPEN :BLOB1 READ ONLY END-EXEC.
* Execute PL/SQL to get SUBSTR functionality:
    MOVE 5 TO AMT.
    EXEC SQL EXECUTE
      BEGIN
        :BUFFER2 := DBMS LOB.SUBSTR(:BLOB1,:AMT,:POS); END; END-EXEC.
    EXEC SQL LOB CLOSE : BLOB1 END-EXEC.
    DISPLAY "Substr: ", BUFFER2-ARR (POS:AMT).
END-OF-BLOB.
    EXEC SQL WHENEVER NOT FOUND CONTINUE END-EXEC.
    EXEC SQL FREE : BLOB1 END-EXEC.
```

```
EXEC SQL ROLLBACK WORK RELEASE END-EXEC.
    STOP RUN.
SOL-ERROR.
    EXEC SQL WHENEVER SQLERROR CONTINUE END-EXEC.
   DISPLAY " ".
   DISPLAY "ORACLE ERROR DETECTED:".
   DISPLAY " ".
   DISPLAY SQLERRMC.
   EXEC SQL ROLLBACK WORK RELEASE END-EXEC.
   STOP RUN.
```

# C/C++ (Pro\*C/C++): Reading a Portion of the LOB (substr)

```
/* This file is installed in the following path when you install */
/* the database: $ORACLE HOME/rdbms/demo/lobs/proc/lsubstr.pc */
/* Reading portion of the LOB using (substr). Pro*C/C++ lacks an equivalent
   embedded SQL form for the DBMS LOB.SUBSTR() function.
  However, Pro*C/C++ can interoperate with PL/SQL using anonymous
   PL/SQL blocks embedded in a Pro*C/C++ program as this example shows: */
#include <oci.h>
#include <stdio.h>
#include <sqlca.h>
void Sample Error()
 EXEC SQL WHENEVER SQLERROR CONTINUE;
 printf("%.*s\n", sqlca.sqlerrm.sqlerrml, sqlca.sqlerrm.sqlerrmc);
 EXEC SQL ROLLBACK WORK RELEASE;
 exit(1);
#define BufferLength 32767
void substringLOB proc()
 OCIBlobLocator *Lob loc;
 int Position = 1;
 int Amount = BufferLength;
 struct {
   unsigned short Length;
```

```
char Data[BufferLength];
  } Buffer;
  /* Datatype equivalencing is mandatory for this datatype: */
 EXEC SQL VAR Buffer IS VARRAW (BufferLength);
 EXEC SQL WHENEVER SQLERROR DO Sample Error();
 EXEC SQL ALLOCATE : Lob loc;
 EXEC SQL SELECT ad photo INTO Lob loc
           FROM Print_media WHERE product_id = 3060 AND ad_id = 11001;
  /* Open the BLOB: */
 EXEC SQL LOB OPEN : Lob loc READ ONLY;
 /* Invoke SUBSTR() from within an anonymous PL/SQL block: */
 EXEC SQL EXECUTE
   BEGIN
      :Buffer := DBMS LOB.SUBSTR(:Lob loc, :Amount, :Position);
   END:
 END-EXEC:
 /* Close the BLOB: */
 EXEC SQL LOB CLOSE :Lob loc;
 /* Process the Data */
 /* Release resources used by the locator: */
 EXEC SQL FREE :Lob loc;
void main()
 char *samp = "samp/samp";
 EXEC SQL CONNECT : samp;
 substringLOB proc();
 EXEC SOL ROLLBACK WORK RELEASE;
 exit(0);
```

### Visual Basic (OO4O): Reading a Portion of the LOB (substr)

```
' This file is installed in the following path when you install
' the database: $ORACLE HOME/rdbms/demo/lobs/vb/lsubstr.bas
'Reading portion of a LOB (or BFILE). In 0040 this is accomplished by
'setting the OraBlob.Offset and OraBlob.chunksize properties.
'Using the OraClob.Read mechanism
Dim MySession As OraSession
```

```
Dim OraDb As OraDatabase
Dim OraDyn as OraDynaset, OraAdSourceText as OraClob, amount read%, chunksize%,
chunk
Set MySession = CreateObject("OracleInProcServer.XOraSession")
Set OraDb = MySession.OpenDatabase("exampledb", "samp/samp", 0&)
Set OraDyn = OraDb.CreateDynaset("SELECT * FROM Print media", ORADYN DEFAULT)
Set OraAdSourceText = OraDyn.Fields("ad sourcetext").Value
'Let's read 100 bytes from the 500th byte onwards:
OraAdSourceText.Offset = 500
OraAdSourceText.PollingAmount = OraAdSourceText.Size 'Read entire CLOB contents
amount read = OraAdSourceText.Read(chunk, 100)
'chunk returned is a variant of type byte array
```

# Java (JDBC): Reading a Portion of the LOB (substr)

```
/* This file is installed in the following path when you install */
/* the database: $ORACLE HOME/rdbms/demo/lobs/java/lsubstr.java */
// Reading portion of a LOB using substr
import java.io.InputStream;
import java.io.OutputStream;
// Core JDBC classes:
import java.sql.DriverManager;
import java.sql.Connection;
import java.sql.Statement;
import java.sql.PreparedStatement;
import java.sql.ResultSet;
import java.sql.SQLException;
// Oracle Specific JDBC classes:
import oracle.sql.*;
import oracle.jdbc.driver.*;
public class Ex2 79
 static final int MAXBUFSIZE = 32767;
 public static void main (String args [])
```

```
throws Exception
// Load the Oracle JDBC driver:
DriverManager.registerDriver(new oracle.jdbc.driver.OracleDriver());
// Connect to the database:
Connection conn =
  DriverManager.getConnection ("jdbc:oracle:oci8:@", "pm", "pm");
// It's faster when auto commit is off:
conn.setAutoCommit (false);
// Create a Statement:
Statement stmt = conn.createStatement ();
try
  BLOB lob loc = null;
  byte buf[] = new byte[MAXBUFSIZE];
   ResultSet rset = stmt.executeQuery (
      "SELECT ad composite FROM Print media
       WHERE product id = 3106 AND ad id = 13001");
   if (rset.next())
      lob loc = ((OracleResultSet)rset).getBLOB (1);
   OracleCallableStatement cstmt = (OracleCallableStatement)
      conn.prepareCall ("BEGIN DBMS LOB.OPEN(?, "
                        +"DBMS_LOB.LOB_READONLY); END;");
   cstmt.setBLOB(1, lob loc);
   cstmt.execute();
  // MAXBUFSIZE is the number of bytes to read and 1000 is the offset from
  // which to start reading:
  buf = lob loc.getBytes(1000, MAXBUFSIZE);
  // Display the contents of the buffer here.
  cstmt = (OracleCallableStatement)
     conn.prepareCall ("BEGIN DBMS LOB.CLOSE(?); END;");
  cstmt.setBLOB(1, lob loc);
  cstmt.execute();
  stmt.close();
  cstmt.close();
```

```
conn.commit();
 conn.close();
catch (SQLException e)
   e.printStackTrace();
```

# Comparing All or Part of Two LOBs

This section describes how to compare all or part of two LOBs.

#### **Syntax**

Use the following syntax references for each programmatic environment:

- PL/SQL (DBM LOB Package): PL/SQL Packages and Types Reference "DBMS LOB" — COMPARE.
- C (OCI): There is no applicable syntax reference for this use case.
- C++ (OCCI): Oracle C++ Call Interface Programmer's Guide
- COBOL (Pro\*COBOL) Pro\*COBOL Programmer's Guide or information on LOBs, usage notes on LOB Statements, and embedded SQL and precompiler directives — EXECUTE. Also reference PL/SQL DBMS\_LOB.COMPARE.
- C/C++ (Pro\*C/C++): Pro\*C/C++ Programmer's Guide Appendix F, "Embedded SQL Statements and Directives" — EXECUTE. Also reference PL/SQL DBMS LOB.COMPARE.
- Visual Basic (OO4O) (Oracle Objects for OLE (OO4O) Online Help): From Help Topics, Contents tab, select OO4O Automation Server > OBJECTS > Oradynaset > METHODS > movenext
- Java (JDBC): Oracle Database JDBC Developer's Guide and Reference Chapter 7, "Working With LOBs" — Creating and Populating a BLOB or CLOB Column.

#### **Examples**

Examples are provided in the following programmatic environments:

- PL/SQL (DBMS\_LOB Package): Comparing All or Part of Two LOBs on page 14-72
- C (OCI): No example is provided with this release.
- C++ (OCCI): No example is provided with this release.
- COBOL (Pro\*COBOL): Comparing All or Part of Two LOBs on page 14-72
- C/C++ (Pro\*C/C++): Comparing All or Part of Two LOBs on page 14-74
- Visual Basic (OO4O): Comparing All or Part of Two LOBs on page 14-76
- Java (JDBC): Comparing All or Part of Two LOBs on page 14-76

# PL/SQL (DBMS\_LOB Package): Comparing All or Part of Two LOBs

```
/* This file is installed in the following path when you install */
/* the database: $ORACLE HOME/rdbms/demo/lobs/plsql/lcompare.sql */
/* Procedure compareTwoLOBs proc is not part of the DBMS LOB package: */
/* comparing all or part of lob */
CREATE OR REPLACE PROCEDURE compareTwoLOBs proc
    (Lob loc1 IN OUT BLOB, Lob loc2 IN OUT BLOB) IS
    /* Note: Lob loc1 and Lob loc2 can be persistent or temporary LOBs */
   Amount
                       INTEGER := 32767;
   Retval
                       INTEGER;
BEGIN
   DBMS OUTPUT.PUT LINE('----- LOB COMPARE EXAMPLE -----');
   /* Opening the LOB is optional: */
   DBMS LOB.OPEN (Lob loc1, DBMS LOB.LOB READONLY);
   DBMS LOB.OPEN (Lob loc2, DBMS LOB.LOB READONLY);
    /* Compare the two LOBs: */
   retval := DBMS_LOB.COMPARE(Lob_loc1, Lob_loc2, Amount, 1, 1);
   IF retval = 0 THEN
      DBMS_OUTPUT.PUT_LINE('LOBs are equal');
      DBMS OUTPUT.PUT LINE('LOBs are not equal');
   END IF;
    /* Closing the LOB is mandatory if you have opened it: */
   DBMS LOB.CLOSE (Lob loc1);
   DBMS LOB.CLOSE (Lob loc2);
END;
SHOW ERRORS;
```

# COBOL (Pro\*COBOL): Comparing All or Part of Two LOBs

```
* This file is installed in the following path when you install
```

\* COMPARING ALL OR PART OF TWO LOBS

<sup>\*</sup> the database: \$ORACLE HOME/rdbms/demo/lobs/procob/lcompare.pco

```
IDENTIFICATION DIVISION.
      PROGRAM-ID. COMPARE.
      ENVIRONMENT DIVISION.
      DATA DIVISION.
      WORKING-STORAGE SECTION.
      01 USERID PIC X(11) VALUES "SAMP/SAMP".
      01 BLOB1 SQL-BLOB.
      01 BLOB2
                       SQL-BLOB.
      01 BUFFER2
01 RET
                       PIC X(32767) VARYING.
                        PIC S9(9) COMP.
      01 AMT
                       PIC S9(9) COMP.
      01 POS
                       PIC S9(9) COMP VALUE 1024.
      01 OFFSET
                       PIC S9(9) COMP VALUE 1.
          EXEC SQL VAR BUFFER2 IS VARRAW(32767) END-EXEC.
          EXEC SQL INCLUDE SQLCA END-EXEC.
      PROCEDURE DIVISION.
      COMPARE-BLOB.
          EXEC SQL WHENEVER SQLERROR DO PERFORM SQL-ERROR END-EXEC.
          EXEC SOL
               CONNECT : USERID
          END-EXEC.
      * Allocate and initialize the BLOB locators:
          EXEC SQL ALLOCATE : BLOB1 END-EXEC.
          EXEC SQL ALLOCATE : BLOB2 END-EXEC.
           EXEC SOL WHENEVER NOT FOUND GOTO END-OF-BLOB END-EXEC.
            EXEC SQL
               SELECT AD COMPOSITE INTO :BLOB1
               FROM PRINT_MEDIA PM WHERE PM.PRODUCT_ID = 2268 AND AD_ID =
21001
            END-EXEC.
           EXEC SOL
               SELECT AD COMPOSITE INTO :BLOB2
               FROM PRINT MEDIA PM WHERE PM.PRODUCT ID = 3060 AND AD ID = 11001
               END-EXEC.
      * Open the BLOBs for READ ONLY:
          EXEC SQL LOB OPEN :BLOB1 READ ONLY END-EXEC.
          EXEC SQL LOB OPEN : BLOB2 READ ONLY END-EXEC.
      * Execute PL/SQL to get COMPARE functionality:
          MOVE 4 TO AMT.
          EXEC SQL EXECUTE
            BEGIN
```

```
:RET := DBMS LOB.COMPARE(:BLOB1,:BLOB2,:AMT,1,1); END; END-EXEC.
   IF RET = 0
       Logic for equal BLOBs goes here
        DISPLAY "BLOBs are equal"
   ELSE
       Logic for unequal BLOBs goes here
        DISPLAY "BLOBs are not equal"
    END-IF.
   EXEC SQL LOB CLOSE : BLOB1 END-EXEC.
    EXEC SQL LOB CLOSE : BLOB2 END-EXEC.
END-OF-BLOB.
   EXEC SOL WHENEVER NOT FOUND CONTINUE END-EXEC.
   EXEC SOL FREE : BLOB1 END-EXEC.
   EXEC SQL FREE : BLOB2 END-EXEC.
   EXEC SOL ROLLBACK WORK RELEASE END-EXEC.
   STOP RUN.
SOL-ERROR.
   EXEC SQL WHENEVER SQLERROR CONTINUE END-EXEC.
   DISPLAY " ".
   DISPLAY "ORACLE ERROR DETECTED:".
   DISPLAY " ".
   DISPLAY SQLERRMC.
   EXEC SOL ROLLBACK WORK RELEASE END-EXEC.
    STOP RUN.
```

### C/C++ (Pro\*C/C++): Comparing All or Part of Two LOBs

```
/* This file is installed in the following path when you install */
/* the database: $ORACLE HOME/rdbms/demo/lobs/proc/lcompare.pc */
/* Comparing all or part of two LOBs
#include <oci.h>
#include <stdio.h>
#include <sqlca.h>
void Sample Error()
 EXEC SQL WHENEVER SQLERROR CONTINUE;
 printf("%.*s\n", sqlca.sqlerrm.sqlerrml, sqlca.sqlerrm.sqlerrmc);
```

```
EXEC SQL ROLLBACK WORK RELEASE;
 exit(1);
void compareTwoLobs proc()
 OCIBlobLocator *Lob loc1, *Lob loc2;
 int Amount = 32767;
 int Retval;
 EXEC SQL WHENEVER SQLERROR DO Sample Error();
 /* Allocate the LOB locators: */
 EXEC SQL ALLOCATE :Lob loc1;
 EXEC SQL ALLOCATE :Lob loc2;
 /* Select the LOBs: */
 EXEC SQL SELECT ad composite INTO :Lob loc1
     FROM Print media WHERE product id = 3060 AND ad id = 11001;
 EXEC SQL SELECT ad composite INTO :Lob loc2
     FROM Print media WHERE product id = 2056 AND ad id = 12001;
  /* Opening the LOBs is Optional: */
 EXEC SQL LOB OPEN :Lob loc1 READ ONLY;
 EXEC SQL LOB OPEN :Lob loc2 READ ONLY;
 /* Compare the two Frames using DBMS LOB.COMPARE() from within PL/SQL: */
 EXEC SOL EXECUTE
    BEGIN
        :Retval := DBMS LOB.COMPARE(:Lob loc1, :Lob loc2, :Amount, 1, 1);
     END;
 END-EXEC;
 if (0 == Retval)
    printf("The frames are equal\n");
 else
     printf("The frames are not equal\n");
 /* Closing the LOBs is mandatory if you have opened them: */
 EXEC SQL LOB CLOSE :Lob loc1;
 EXEC SQL LOB CLOSE :Lob loc2;
 /* Release resources held by the locators: */
 EXEC SQL FREE :Lob loc1;
 EXEC SQL FREE :Lob loc2;
void main()
 char *samp = "samp/samp";
 EXEC SQL CONNECT : samp;
 compareTwoLobs proc();
```

```
EXEC SQL ROLLBACK WORK RELEASE;
```

### Visual Basic (0040): Comparing All or Part of Two LOBs

```
' This file is installed in the following path when you install
' the database: $ORACLE_HOME/rdbms/demo/lobs/vb/lcompare.bas
'Comparing all or part of two LOBs
Dim MySession As OraSession
Dim OraDb As OraDatabase
Set MySession = CreateObject("OracleInProcServer.XOraSession")
Set OraDb = MySession.OpenDatabase("exampledb", "samp/samp", 0&)
Dim OraDyn as OraDynaset, OraAdPhoto1 as OraBLOB, OraAdPhotoClone as OraBLOB
Set OraDyn = OraDb.CreateDynaset(
   "SELECT * FROM Print media ORDER BY product id, ad id", ORADYN DEFAULT)
Set OraAdPhoto1 = OraDyn.Fields("ad photo").Value
'Clone it for future reference
Set OraAdPhotoClone = OraAdPhoto1.Clone
'Lets go to the next row and compare LOBs
OraDyn.MoveNext
MsqBox CBool (OraAdPhotot1.Compare (OraAdPhototClone, OraAdPhotoClone.size, 1, 1))
```

# Java (JDBC): Comparing All or Part of Two LOBs

```
/* This file is installed in the following path when you install */
/* the database: $ORACLE HOME/rdbms/demo/lobs/java/lcompare.java */
// Comparing all or part of two LOBs
import java.io.InputStream;
import java.io.OutputStream;
// Core JDBC classes:
import java.sql.DriverManager;
import java.sql.Connection;
```

```
import java.sql.Types;
import java.sql.Statement;
import java.sql.PreparedStatement;
import java.sql.ResultSet;
import java.sql.SQLException;
// Oracle Specific JDBC classes:
import oracle.sql.*;
import oracle.jdbc.driver.*;
public class Ex2 87
 static final int MAXBUFSIZE = 32767;
 public static void main (String args [])
       throws Exception
    // Load the Oracle JDBC driver:
   DriverManager.registerDriver(new oracle.jdbc.driver.OracleDriver());
    // Connect to the database:
   Connection conn =
     DriverManager.getConnection ("jdbc:oracle:oci8:@", "pm", "pm");
    // It's faster when auto commit is off:
   conn.setAutoCommit (false);
    // Create a Statement:
   Statement stmt = conn.createStatement ();
   try
    BLOB lob loc1 = null;
    BLOB lob loc2 = null;
       ResultSet rset = stmt.executeQuery (
          "SELECT ad composite FROM Print media
          WHERE product id = 2056 AND ad id = 12001");
   if (rset.next())
     lob loc1 = ((OracleResultSet)rset).getBLOB (1);
      rset = stmt.executeQuery (
          "SELECT ad composite FROM Print media
           WHERE product id = 3106 AND ad id = 13001");
   if (rset.next())
```

```
lob_loc2 = ((OracleResultSet)rset).getBLOB (1);
if (lob_loc1.length() > lob_loc2.length())
 System.out.println ("Looking for LOB2 inside LOB1. result = "
   + Long.toString(lob_loc1.position(lob_loc2, 1)));
else
 System.out.println("Looking for LOB1 inside LOB2. result = "
  + Long.toString(lob_loc2.position(lob_loc1, 1)));
stmt.close();
conn.commit();
conn.close();
catch (SQLException e)
   e.printStackTrace();
```

# Patterns: Checking for Patterns in a LOB Using INSTR

This section describes how to see if a pattern exists in a LOB using INSTR.

#### **Syntax**

Use the following syntax references for each programmatic environment:

- PL/SQL (DBM LOB Package): PL/SQL Packages and Types Reference "DBMS LOB" — INSTR.
- C (OCI): There is no applicable syntax reference for this use case.
- C++ (OCCI): Oracle C++ Call Interface Programmer's Guide
- COBOL (Pro\*COBOL) Pro\*COBOL Programmer's Guide for information on LOBs, usage notes on LOB statements, and embedded SQL and precompiler directives — EXECUTE. Also reference PL/SQL DBMS\_LOB.INSTR.
- C/C++ (Pro\*C/C++): Pro\*C/C++ Programmer's Guide Appendix F, "Embedded SQL Statements and Directives" — EXECUTE. Also reference PL/SQL DBMS LOB.INSTR.
- Visual Basic (OO4O): There is no applicable syntax reference for this use case.
- Java (JDBC): Oracle Database JDBC Developer's Guide and Reference Chapter 7, "Working With LOBs" — Creating and Populating a BLOB or CLOB Column.

#### Examples

Examples are provided in the following programmatic environments:

- PL/SQL (DBMS\_LOB Package): Checking for Patterns in a LOB (instr) on page 14-80
- C (OCI): No example is provided with this release.
- C++ (OCCI): No example is provided with this release.
- COBOL (Pro\*COBOL): Checking for Patterns in a LOB (instr) on page 14-80
- C/C++ (Pro\*C/C++): Checking for Patterns in a LOB (instr) on page 14-82
- Visual Basic (OO4O): No example is provided with this release.
- Java (JDBC): Checking for Patterns in a LOB (instr) on page 14-83

# PL/SQL (DBMS\_LOB Package): Checking for Patterns in a LOB (instr)

```
/* This file is installed in the following path when you install */
/* the database: $ORACLE HOME/rdbms/demo/lobs/plsql/linstr.sql */
/* Procedure instringLOB proc is not part of the DBMS LOB package: */
/* seeing if pattern exists in lob (instr) */
CREATE OR REPLACE PROCEDURE instringLOB proc (Lob loc IN OUT BLOB) IS
  /* Note: Lob loccan be a persistent or temporary LOB */
  INTEGER := 0;
  Position
  Offset
               INTEGER := 1;
  Occurrence INTEGER := 1;
BEGIN
  DBMS OUTPUT.PUT LINE('----- LOB INSTR EXAMPLE -----');
  /* Opening the LOB is optional: */
  DBMS LOB.OPEN (Lob loc, DBMS LOB.LOB READONLY);
  /* Seek for the pattern: */
  Position := DBMS_LOB.INSTR(Lob_loc, Pattern, Offset, Occurrence);
  IF Position = 0 THEN
     DBMS OUTPUT.PUT LINE('Pattern not found');
     DBMS OUTPUT.PUT LINE('The pattern occurs at '|| position);
  END IF;
  /* Closing the LOB is mandatory if you have opened it: */
  DBMS LOB.CLOSE (Lob loc);
END;
SHOW ERRORS;
```

# COBOL (Pro\*COBOL): Checking for Patterns in a LOB (instr)

- \* This file is installed in the following path when you install
- \* the database: \$ORACLE HOME/rdbms/demo/lobs/procob/linstr.pco
- \* SEEING IF A PATTERN EXISTS IN THE LOB USING INSTR IDENTIFICATION DIVISION.

```
PROGRAM-ID. CLOB-INSTR.
ENVIRONMENT DIVISION.
DATA DIVISION.
WORKING-STORAGE SECTION.
01 CLOB1 SQL-CLOB.
01 PATTERN PIC X(8) VALUE "children".
01 POS
                  PIC S9(9) COMP.
01 OFFSET PIC S9(9) COMP VALUE 1.
01 OCCURRENCE PIC S9(9) COMP VALUE 1.
01 USERID PIC X(11) VALUES "SAMP/SAMP".
    EXEC SQL INCLUDE SQLCA END-EXEC.
PROCEDURE DIVISION.
CLOB-INSTR.
    EXEC SQL WHENEVER SQLERROR DO PERFORM SQL-ERROR END-EXEC.
    EXEC SOL
         CONNECT : USERID
    END-EXEC.
* Allocate and initialize the CLOB locator:
    EXEC SOL ALLOCATE : CLOB1 END-EXEC.
     EXEC SQL WHENEVER NOT FOUND GOTO END-OF-CLOB END-EXEC.
       EXEC SQL SELECT AD SOURCETEXT INTO :CLOB1
          FROM PRINT MEDIA
         WHERE PRODUCT ID = 2268 AND AD ID = 21001 END-EXEC.
* Open the CLOB for READ ONLY:
    EXEC SQL LOB OPEN : CLOB1 READ ONLY END-EXEC.
* Execute PL/SQL to get INSTR functionality:
    EXEC SQL EXECUTE
      BEGIN
         :POS := DBMS_LOB.INSTR(:CLOB1, :PATTERN,:OFFSET,:OCCURRENCE);
        END; END-EXEC.
    IF POS = 0
        Logic for pattern not found here
        DISPLAY "Pattern not found."
    ELSE
        Pos contains position where pattern is found
        DISPLAY "Pattern found."
    END-IF.
    EXEC SQL LOB CLOSE : CLOB1 END-EXEC.
END-OF-CLOB.
```

```
EXEC SQL WHENEVER NOT FOUND CONTINUE END-EXEC.
   EXEC SQL FREE : CLOB1 END-EXEC.
    EXEC SOL ROLLBACK WORK RELEASE END-EXEC.
   STOP RUN.
SOL-ERROR.
   EXEC SQL WHENEVER SQLERROR CONTINUE END-EXEC.
   DISPLAY " ".
   DISPLAY "ORACLE ERROR DETECTED:".
   DISPLAY " ".
   DISPLAY SOLERRMC.
   EXEC SQL ROLLBACK WORK RELEASE END-EXEC.
   STOP RUN.
```

# C/C++ (Pro\*C/C++): Checking for Patterns in a LOB (instr)

```
/* This file is installed in the following path when you install */
/* the database: $ORACLE HOME/rdbms/demo/lobs/proc/linstr.pc */
/* Seeing if a pattern exists in the LOB using instr
#include <oci.h>
#include <stdio.h>
#include <sqlca.h>
void Sample_Error()
  EXEC SQL WHENEVER SQLERROR CONTINUE;
  printf("%.*s\n", sqlca.sqlerrm.sqlerrml, sqlca.sqlerrm.sqlerrmc);
 EXEC SQL ROLLBACK WORK RELEASE;
  exit(1);
void instringLOB proc()
 OCIClobLocator *Lob loc;
 char *Pattern = "The End";
 int Position = 0;
  int Offset = 1;
  int Occurrence = 1;
  EXEC SQL WHENEVER SQLERROR DO Sample Error();
  EXEC SQL ALLOCATE :Lob_loc;
```

```
EXEC SQL SELECT ad sourcetext INTO :Lob loc
           FROM Print media WHERE product id = 3060 AND ad id = 11001;
 /* Opening the LOB is Optional: */
 EXEC SQL LOB OPEN :Lob loc;
 /* Seek the Pattern using DBMS LOB.INSTR() in a PL/SQL block: */
 EXEC SOL EXECUTE
   BEGIN
      :Position := DBMS LOB.INSTR(:Lob loc, :Pattern, :Offset, :Occurrence);
   END;
 END-EXEC:
 if (0 == Position)
   printf("Pattern not found\n");
 else
   printf("The pattern occurs at %d\n", Position);
 /* Closing the LOB is mandatory if you have opened it: */
 EXEC SQL LOB CLOSE :Lob loc;
 EXEC SQL FREE :Lob loc;
void main()
 char *samp = "pm/pm";
 EXEC SQL CONNECT :pm;
 instringLOB proc();
 EXEC SQL ROLLBACK WORK RELEASE;
```

# Java (JDBC): Checking for Patterns in a LOB (instr)

```
/* This file is installed in the following path when you install */
/* the database: $ORACLE HOME/rdbms/demo/lobs/java/linstr.java */
// Seeing if a pattern exists in the LMOB using instr
import java.io.OutputStream;
// Core JDBC classes:
import java.sql.DriverManager;
import java.sql.Connection;
import java.sql.Types;
import java.sql.Statement;
import java.sql.PreparedStatement;
import java.sql.ResultSet;
```

```
import java.sql.SQLException;
// Oracle Specific JDBC classes:
import oracle.sql.*;
import oracle.jdbc.driver.*;
public class Ex2 91
 static final int MAXBUFSIZE = 32767;
 public static void main (String args [])
      throws Exception
    // Load the Oracle JDBC driver:
   DriverManager.registerDriver(new oracle.jdbc.driver.OracleDriver());
    // Connect to the database:
   Connection conn =
      DriverManager.getConnection ("jdbc:oracle:oci8:@", "pm", "pm");
   // It's faster when auto commit is off:
   conn.setAutoCommit (false);
    // Create a Statement:
   Statement stmt = conn.createStatement ();
   try
    final int offset = 1;  // Start looking at the first byte
    final int occurrence = 1; // Start at the 1st occurrence of the pattern
within the CLOB
   CLOB lob loc = null;
   String pattern = new String("Junk"); // Pattern to look for within the CLOB.
       ResultSet rset = stmt.executeQuery (
          "SELECT ad sourcetext FROM Print media
          WHERE product id = 2268 AND ad id = 21001");
   if (rset.next())
    lob loc = ((OracleResultSet)rset).getCLOB (1);
   // Search for location of pattern string in the CLOB, starting at offset 1:
   long result = lob loc.position(pattern, offset);
   System.out.println("Results of Pattern Comparison : " +
      Long.toString(result));
```

```
stmt.close();
conn.commit();
conn.close();
catch (SQLException e)
   e.printStackTrace();
```

# Length: Determining the Length of a LOB

This section describes how to determine the length of a LOB.

#### Syntax 3 4 1

Use the following syntax references for each programmatic environment:

- PL/SQL (DBM\_LOB Package): PL/SQL Packages and Types Reference "DBMS\_ LOB" — GETLENGTH
- C (OCI): Oracle Call Interface Programmer's Guide "Relational Functions" LOB Functions, OCILobGetLength2.
- C++ (OCCI): Oracle C++ Call Interface Programmer's Guide
- COBOL (Pro\*COBOL) *Pro\*COBOL Programmer's Guide* for information on LOBs, usage notes on LOB Statements, and embedded SQL and precompiler directives — LOB DESCRIBE.
- C/C++ (Pro\*C/C++): *Pro\*C/C++ Programmer's Guide* Appendix F, "Embedded SQL Statements and Directives" — LOB DESCRIBE ...GET LENGTH...
- Visual Basic (OO4O) (Oracle Objects for OLE (OO4O) Online Help): From Help Topics, Contents tab, select OO4O Automation Server > OBJECTS > Oradynaset > PROPERTIES > fields
- Java (JDBC): Oracle Database JDBC Developer's Guide and Reference Chapter 7, "Working With LOBs" — Creating and Populating a BLOB or CLOB Column.

#### **Examples**

Examples are provided in the following programmatic environments:

- PL/SQL (DBMS\_LOB Package): Determining the Length of a LOB on page 14-87
- C (OCI): Determining the Length of a LOB on page 14-87
- C++ (OCCI): No example is provided with this release.
- COBOL (Pro\*COBOL): Determining the Length of a LOB on page 14-88
- C/C++ (Pro\*C/C++): Determining the Length of a LOB on page 14-89
- Visual Basic (OO4O): Determining the Length of a LOB on page 14-90
- Java (JDBC): Determining the Length of a LOB on page 14-91

### PL/SQL (DBMS\_LOB Package): Determining the Length of a LOB

```
/* This file is installed in the following path when you install */
/* the database: $ORACLE HOME/rdbms/demo/lobs/plsql/llength.sql */
/* Procedure getLengthLOB proc is not part of the DBMS LOB package: */
/* getting the length of a lob */
CREATE OR REPLACE PROCEDURE getLengthLOB proc (Lob loc IN OUT BLOB) IS
  /* Note: Lob loc can be a persistent or temporary LOB */
  Length
              INTEGER;
BEGIN
  DBMS OUTPUT.PUT LINE('------ LOB GETLENGTH EXAMPLE -----');
  /* Opening the LOB is optional: */
  DBMS LOB.OPEN (Lob_loc, DBMS_LOB.LOB_READONLY);
  /* Get the length of the LOB: */
  length := DBMS_LOB.GETLENGTH(Lob_loc);
   IF length IS NULL THEN
      DBMS OUTPUT.PUT LINE('LOB is null.');
      DBMS OUTPUT.PUT LINE('The length is ' | length);
  END IF:
  /* Closing the LOB is mandatory if you have opened it: */
  DBMS LOB.CLOSE (Lob loc);
END:
SHOW ERRORS;
```

### C (OCI): Determining the Length of a LOB

```
/* This file is installed in the following path when you install */
/* the database: $ORACLE HOME/rdbms/demo/lobs/oci/llength.c */
/* Getting the length of a LOB */
#include <oratypes.h>
#include <lobdemo.h>
/* This function gets the length of the LOB */
void getLengthLOB proc(OCILobLocator *Lob loc, OCIEnv *envhp,
                       OCIError *errhp, OCISvcCtx *svchp, OCIStmt *stmthp)
```

```
oraub8 length;
printf("-----\n");
/* Opening the LOB is Optional */
printf(" Open the locator (optional) \n");
checkerr (errhp, (OCILobOpen(svchp, errhp, Lob loc, OCI LOB READONLY)));
printf(" get the length of ad fltextn.\n");
checkerr (errhp, OCILobGetLength2(svchp, errhp, Lob loc, &length));
/* Length is undefined if the LOB is NULL or undefined */
printf(" Length of LOB is %d\n", (ub4)length);
/* Closing the LOBs is Mandatory if they have been Opened */
checkerr (errhp, OCILobClose(svchp, errhp, Lob_loc));
return;
```

### COBOL (Pro\*COBOL): Determining the Length of a LOB

```
* This file is installed in the following path when you install
```

```
* the database: $ORACLE_HOME/rdbms/demo/lobs/procob/llength.pco
```

```
* GETTING THE LENGTH OF A LOB
 IDENTIFICATION DIVISION.
 PROGRAM-ID. LOB-LENGTH.
 ENVIRONMENT DIVISION.
 DATA DIVISION.
 WORKING-STORAGE SECTION.
 01 CLOB1 SQL-CLOB.
 01 LOB-ATTR-GRP.
     05 LEN
                 PIC S9(9) COMP.
             PIC 9(4).
 01 D-LEN
 01 USERID PIC X(11) VALUES "SAMP/SAMP".
     EXEC SQL INCLUDE SQLCA END-EXEC.
 PROCEDURE DIVISION.
 LOB-LENGTH.
     EXEC SOL WHENEVER SOLERROR DO PERFORM SOL-ERROR END-EXEC.
```

```
EXEC SQL CONNECT : USERID END-EXEC.
* Allocate and initialize the target CLOB:
    EXEC SQL ALLOCATE : CLOB1 END-EXEC.
    EXEC SQL WHENEVER NOT FOUND GOTO END-OF-CLOB END-EXEC.
    EXEC SOL
       SELECT AD SOURCETEXT INTO :CLOB1
       FROM PRINT MEDIA
       WHERE PRODUCT ID = 3060 AND AD ID = 11001 END-EXEC.
* Obtain the length of the CLOB:
    EXEC SQL
       LOB DESCRIBE : CLOB1 GET LENGTH INTO : LEN END-EXEC.
    MOVE LEN TO D-LEN.
    DISPLAY "The length is ", D-LEN.
* Free the resources used by the CLOB:
END-OF-CLOB.
    EXEC SQL WHENEVER NOT FOUND CONTINUE END-EXEC.
    EXEC SQL FREE : CLOB1 END-EXEC.
    EXEC SOL ROLLBACK WORK RELEASE END-EXEC.
    STOP RUN.
SOL-ERROR.
    EXEC SQL WHENEVER SQLERROR CONTINUE END-EXEC.
    DISPLAY " ".
    DISPLAY "ORACLE ERROR DETECTED:".
    DISPLAY " ".
    DISPLAY SQLERRMC.
    EXEC SQL ROLLBACK WORK RELEASE END-EXEC.
    STOP RUN.
```

# C/C++ (Pro\*C/C++): Determining the Length of a LOB

```
/* This file is installed in the following path when you install */
/* the database: $ORACLE HOME/rdbms/demo/lobs/proc/llength.pc */
/* Getting the length of a LOB */
#include <oci.h>
#include <stdio.h>
#include <sqlca.h>
```

```
void Sample Error()
 EXEC SQL WHENEVER SQLERROR CONTINUE;
 printf("%.*s\n", sqlca.sqlerrm.sqlerrml, sqlca.sqlerrm.sqlerrmc);
 EXEC SQL ROLLBACK WORK RELEASE;
 exit(1);
void getLengthLOB proc()
 OCIClobLocator *Lob loc;
 unsigned int Length;
 EXEC SQL WHENEVER SQLERROR DO Sample Error();
 EXEC SQL ALLOCATE :Lob loc;
 EXEC SQL SELECT ad sourcetext INTO :Lob loc
           FROM Print media WHERE product id = 3060 AND ad id = 11001;
 /* Opening the LOB is Optional: */
 EXEC SQL LOB OPEN : Lob loc READ ONLY;
 /* Get the Length: */
 EXEC SQL LOB DESCRIBE :Lob_loc GET LENGTH INTO :Length;
 /* If the LOB is NULL or unitialized, then Length is Undefined: */
 printf("Length is %d characters\n", Length);
 /* Closing the LOB is mandatory if you have Opened it: */
 EXEC SQL LOB CLOSE :Lob loc;
 EXEC SQL FREE :Lob loc;
void main()
 char *samp = "samp/samp";
 EXEC SQL CONNECT : samp;
 getLengthLOB proc();
 EXEC SQL ROLLBACK WORK RELEASE;
```

## Visual Basic (OO4O): Determining the Length of a LOB

```
' This file is installed in the following path when you install
' the database: $ORACLE HOME/rdbms/demo/lobs/vb/llength.bas
'Getting the length of a LOB
Dim MySession As OraSession
```

```
Dim OraDb As OraDatabase
Dim OraDyn As OraDynaset, OraAdPhoto1 As OraBlob, OraAdPhotoClone As OraBlob
Set MySession = CreateObject("OracleInProcServer.XOraSession")
Set OraDb = MySession.OpenDatabase("exampledb", "samp/samp", 0&)
Set OraDyn = OraDb.CreateDynaset(
    "SELECT * FROM Print media ORDER BY product id, ad id", ORADYN DEFAULT)
Set OraAdPhoto1 = OraDyn.Fields("ad_photo").Value
'Display out size of the lob:
MsgBox "Length of the lob is " & OraAdPhoto1.Size
```

# Java (JDBC): Determining the Length of a LOB

```
/* This file is installed in the following path when you install */
/* the database: $ORACLE HOME/rdbms/demo/lobs/java/llength.java */
//Getting the length of a LOB
import java.io.OutputStream;
// Core JDBC classes:
import java.sql.DriverManager;
import java.sql.Connection;
import java.sql.Types;
import java.sql.Statement;
import java.sql.PreparedStatement;
import java.sql.ResultSet;
import java.sql.SQLException;
// Oracle Specific JDBC classes:
import oracle.sql.*;
import oracle.jdbc.driver.*;
public class Ex2 95
 static final int MAXBUFSIZE = 32767;
 public static void main (String args [])
       throws Exception
    // Load the Oracle JDBC driver:
```

```
DriverManager.registerDriver(new oracle.jdbc.driver.OracleDriver());
// Connect to the database:
Connection conn =
   DriverManager.getConnection ("jdbc:oracle:oci8:@", "samp", "samp");
 // It's faster when auto commit is off:
conn.setAutoCommit (false);
// Create a Statement:
Statement stmt = conn.createStatement ();
 try
 CLOB lob_loc = null;
  ResultSet rset = stmt.executeQuery
      ("SELECT ad_sourcetext FROM Print_media WHERE product_id = 3106");
if (rset.next())
 lob_loc = ((OracleResultSet)rset).getCLOB (1);
System.out.println(
   "Length of this column is : " + Long.toString(lob_loc.length()));
stmt.close();
conn.commit();
conn.close();
catch (SQLException e)
   e.printStackTrace();
```

# Copying All or Part of One LOB to Another LOB

This section describes how to copy all or part of a LOB to another LOB. These APIs copy an amount of data you specify from a source LOB to a destination LOB.

#### Usage Notes

Note the following issues when using this API.

#### Specifying Amount of Data to Copy

The value you pass for the amount parameter to the DBMS LOB. COPY function must be one of the following:

- An amount less than or equal to the actual size of the data you are loading.
- The maximum allowable LOB size: DBMS LOB.LOBMAXSIZE Passing this value causes the function to read the entire LOB. This is a useful technique for reading the entire LOB without introspecting the size of the LOB.

Note that for character data, the amount is specified in characters, while for binary data, the amount is specified in bytes.

#### Locking the Row Prior to Updating

If you plan to update a LOB value, then you must lock the row containing the LOB prior to updating. While the SQL INSERT and UPDATE statements implicitly lock the row, locking is done explicitly by means of a SQL SELECT FOR UPDATE statement in SQL and PL/SQL programs, or by using an OCI pin or lock function in OCI programs.

For more details on the state of the locator after an update, refer to "Updating LOBs Through Updated Locators" on page 5-16.

#### Syntax 1 4 1

See the following syntax references for each programmatic environment:

- PL/SQL (DBM\_LOB Package): PL/SQL Packages and Types Reference "DBMS\_ LOB" — COPY
- C (OCI): Oracle Call Interface Programmer's Guide "Relational Functions" LOB Functions, OCILobCopy2
- C++ (OCCI): Oracle C++ Call Interface Programmer's Guide

- COBOL (Pro\*COBOL) *Pro\*COBOL Programmer's Guide* for information on LOBs, usage notes on LOB Statements, and embedded SQL and precompiler directives — LOB COPY. Also reference PL/SQL DBMS LOB.COPY.
- C/C++ (Pro\*C/C++): Pro\*C/C++ Programmer's Guide for information on embedded SQL statements and directives — LOB COPY
- Visual Basic (OO4O) (Oracle Objects for OLE (OO4O) Online Help): From Help Topics, Contents tab, select OO4O Automation Server > OBJECTS > Orablob > METHODS > copy, and > OBJECTS > Oradynaset > METHODS > movenext, edit
- Java (JDBC): Oracle Database JDBC Developer's Guide and Reference Chapter 7, "Working With LOBs" — Creating and Populating a BLOB or CLOB Column.

#### **Examples**

Examples are provided in the following programmatic environments:

- PL/SQL (DBMS\_LOB Package): Copying All or Part of One LOB to Another LOB on page 14-94
- C (OCI): Copying All or Part of One LOB to Another LOB on page 14-95
- COBOL (Pro\*COBOL): Copying All or Part of One LOB to Another LOB on page 14-96
- C/C++ (Pro\*C/C++): Copying All or Part of a LOB to Another LOB on page 14-98
- Visual Basic (OO4O): Copying All or Part of One LOB to Another LOB on page 14-100
- Java (JDBC): Copying All or Part of One LOB to Another LOB on page 14-100

## PL/SQL (DBMS\_LOB Package): Copying All or Part of One LOB to Another LOB

```
/* This file is installed in the following path when you install */
/* the database: $ORACLE HOME/rdbms/demo/lobs/plsql/lcopy.sql */
/* Procedure copyLOB proc is not part of the DBMS LOB package: */
/* copying all or part of a lob to another lob */
CREATE OR REPLACE PROCEDURE copyLOB proc
   (Dest_loc IN OUT BLOB, Src_loc IN OUT BLOB) IS
```

```
/* Note: Dest loc and Src loc can be persistent or temporary LOBs */
  Amount NUMBER := 1;
   Dest pos NUMBER := 3;
   Src pos NUMBER := 2;
BEGIN
   DBMS OUTPUT.PUT LINE('------ LOB COPY EXAMPLE -----');
   /* Opening the LOBs is optional: */
   DBMS LOB.OPEN(Dest loc, DBMS LOB.LOB READWRITE);
   DBMS_LOB.OPEN(Src_loc, DBMS_LOB.LOB_READONLY);
   /* Copies the LOB from the source position to the destination position: */
   DBMS LOB.COPY(Dest loc, Src loc, Amount, Dest pos, Src pos);
   /* Closing LOBs is mandatory if you have opened them: */
  DBMS LOB.CLOSE(Dest loc);
   DBMS LOB.CLOSE(Src loc);
  DBMS OUTPUT.PUT LINE ('Copy succeeded');
EXCEPTION
  WHEN OTHERS THEN
     DBMS OUTPUT.PUT LINE('Copy failed');
     DBMS LOB.CLOSE(Dest loc);
     DBMS LOB.CLOSE(Src loc);
END;
SHOW ERRORS;
```

# C (OCI): Copying All or Part of One LOB to Another LOB

```
/* This file is installed in the following path when you install */
/* the database: $ORACLE HOME/rdbms/demo/lobs/oci/lcopy.c */
/* This function copies part of the Source LOB into a specified position
   in the destination LOB
* /
#include <oratypes.h>
#include <lobdemo.h>
void copyAllPartLOB proc(OCILobLocator *Lob loc1, OCILobLocator *Lob loc2,
                    OCIEnv *envhp, OCIError *errhp, OCISvcCtx *svchp,
                    OCIStmt *stmthp)
 oraub8 Amount = 100;
                                                        /* <Amount to Copy> */
 oraub8 Dest pos = 100;
                                        /*<Position to start copying into> */
```

```
oraub8 Src pos = 1;
                                     /* <Position to start copying from> */
printf ("-----\n");
/* Opening the LOBs is Optional */
printf (" open the destination locator (optional)\n");
checkerr (errhp, OCILobOpen(svchp, errhp, Lob loc2, OCI LOB READWRITE));
printf (" open the source locator (optional) n");
checkerr (errhp, OCILobOpen(svchp, errhp, Lob loc1, OCI LOB READONLY));
printf (" copy the lob (amount) from the source to destination\n");
checkerr (errhp, OCILobCopy2(svchp, errhp, Lob loc2, Lob loc1,
                           Amount, Dest pos, Src pos));
/* Closing the LOBs is Mandatory if they have been Opened */
printf(" close the locators\n");
checkerr (errhp, OCILobClose(svchp, errhp, Lob loc2));
checkerr (errhp, OCILobClose(svchp, errhp, Lob loc1));
return;
```

### COBOL (Pro\*COBOL): Copying All or Part of One LOB to Another LOB

```
* This file is installed in the following path when you install
```

```
* the database: $ORACLE_HOME/rdbms/demo/lobs/procob/lcopy.pco
```

```
* COPYING ALL OR PART OF A LOB TO ANOTHER LOB
 IDENTIFICATION DIVISION.
 PROGRAM-ID. BLOB-COPY.
 ENVIRONMENT DIVISION.
 DATA DIVISION.
 WORKING-STORAGE SECTION.
 01 USERID PIC X(11) VALUES "SAMP/SAMP".
 01 DEST SQL-BLOB.
 01 SRC
                  SOL-BLOB.
* Define the amount to copy.
* This value has been chosen arbitrarily:
                  PIC S9(9) COMP VALUE 10.
* Define the source and destination position.
* These values have been chosen arbitrarily:
```

```
01 SRC-POS PIC S9(9) COMP VALUE 1.
       01 DEST-POS
                        PIC S9(9) COMP VALUE 1.
      * The return value from PL/SQL function:
       01 RET
                        PIC S9(9) COMP.
           EXEC SOL INCLUDE SOLCA END-EXEC.
       PROCEDURE DIVISION.
       COPY-BLOB.
          EXEC SQL WHENEVER SQLERROR DO PERFORM SQL-ERROR END-EXEC.
          EXEC SOL
                CONNECT : USERID
           END-EXEC.
      * Allocate and initialize the BLOB locators:
           EXEC SQL ALLOCATE : DEST END-EXEC.
          EXEC SQL ALLOCATE :SRC END-EXEC.
          DISPLAY "Source and destination LOBs are open.".
          EXEC SQL WHENEVER NOT FOUND GOTO END-OF-BLOB END-EXEC.
          EXEC SOL
                SELECT AD PHOTO INTO :SRC
                FROM PRINT MEDIA PM
                WHERE PM. PRODUCT ID = 3106 AND AD ID = 13001 END-EXEC.
           DISPLAY "Source LOB populated.".
          EXEC SQL
                SELECT AD PHOTO INTO :DEST
                FROM PRINT MEDIA PM
                WHERE PM. PRODUCT ID = 3060 AND AD ID = 11001 FOR UPDATE
END-EXEC.
          DISPLAY "Destination LOB populated.".
      * Open the DESTination LOB read/write and SRC LOB read only
           EXEC SQL LOB OPEN :DEST READ WRITE END-EXEC.
          EXEC SQL LOB OPEN :SRC READ ONLY END-EXEC.
           DISPLAY "Source and destination LOBs are open.".
      * Copy the desired amount
          EXEC SQL
                LOB COPY : AMT FROM : SRC AT : SRC-POS
                TO :DEST AT :DEST-POS END-EXEC.
          DISPLAY "Src LOB copied to destination LOB.".
      * Execute PL/SQL to get COMPARE functionality
      * to make sure that the BLOBs are identical
           EXEC SQL EXECUTE
```

```
BEGIN
        :RET := DBMS LOB.COMPARE(:SRC,:DEST,:AMT,1,1); END; END-EXEC.
   IF RET = 0
       Logic for equal BLOBs goes here
       DISPLAY "BLOBs are equal"
   ELSE
       Logic for unequal BLOBs goes here
       DISPLAY "BLOBs are not equal"
   END-IF.
    EXEC SQL LOB CLOSE : DEST END-EXEC.
   EXEC SQL LOB CLOSE : SRC END-EXEC.
END-OF-BLOB.
   EXEC SQL WHENEVER NOT FOUND CONTINUE END-EXEC.
   EXEC SQL FREE : DEST END-EXEC.
   EXEC SQL FREE :SRC END-EXEC.
   EXEC SQL ROLLBACK WORK RELEASE END-EXEC.
   STOP RUN.
SQL-ERROR.
   EXEC SQL WHENEVER SQLERROR CONTINUE END-EXEC.
   DISPLAY " ".
   DISPLAY "ORACLE ERROR DETECTED:".
   DISPLAY " ".
   DISPLAY SOLERRMC.
   EXEC SQL ROLLBACK WORK RELEASE END-EXEC.
   STOP RUN.
```

# C/C++ (Pro\*C/C++): Copying All or Part of a LOB to Another LOB

```
/* This file is installed in the following path when you install */
/* the database: $ORACLE HOME/rdbms/demo/lobs/proc/lcopy.pc */
/* Copying all or part of a LOB to another LOB */
#include <oci.h>
#include <stdio.h>
#include <sqlca.h>
void Sample Error()
```

```
EXEC SQL WHENEVER SQLERROR CONTINUE;
 printf("%.*s\n", sqlca.sqlerrm.sqlerrml, sqlca.sqlerrm.sqlerrmc);
 EXEC SQL ROLLBACK WORK RELEASE;
 exit(1);
void copyLOB proc()
 OCIBlobLocator *Dest_loc, *Src_loc;
 int Amount = 5;
 int Dest pos = 10;
 int Src pos = 1;
 EXEC SQL WHENEVER SQLERROR DO Sample Error();
 /* Allocate the LOB locators: */
 EXEC SQL ALLOCATE : Dest loc;
 EXEC SQL ALLOCATE : Src loc;
 /* Select the LOBs: */
 EXEC SQL SELECT ad photo INTO :Dest loc
           FROM Print media WHERE product id = 2268 AND AD ID = 21001 FOR
UPDATE;
 EXEC SQL SELECT ad photo INTO :Src loc
           FROM Print media WHERE product id = 2056 AND ad id = 12001;
 /* Opening the LOBs is Optional: */
 EXEC SQL LOB OPEN :Dest loc READ WRITE;
 EXEC SQL LOB OPEN : Src loc READ ONLY;
 /* Copies the specified Amount from the source position in the source
    LOB to the destination position in the destination LOB: */
 EXEC SQL LOB COPY : Amount
               FROM :Src_loc AT :Src_pos TO :Dest_loc AT :Dest_pos;
 /* Closing the LOBs is mandatory if they have been opened: */
 EXEC SQL LOB CLOSE : Dest loc;
 EXEC SQL LOB CLOSE :Src loc;
 /* Release resources held by the locators: */
 EXEC SQL FREE : Dest loc;
 EXEC SQL FREE :Src loc;
void main()
 char *samp = "samp/samp";
 EXEC SQL CONNECT : samp;
 copyLOB proc();
 EXEC SQL ROLLBACK WORK RELEASE;
```

### Visual Basic (OO4O): Copying All or Part of One LOB to Another LOB

```
' This file is installed in the following path when you install
' the database: $ORACLE HOME/rdbms/demo/lobs/vb/lcopy.bas
'Copying all or part of a LOB to another LOB
Dim MySession As OraSession
Dim OraDb As OraDatabase
Dim OraDyn As OraDynaset, OraAdPhoto1 As OraBlob, OraAdPhotoClone As OraBlob
Set MySession = CreateObject("OracleInProcServer.XOraSession")
Set OraDb = MySession.OpenDatabase("exampledb", "samp/samp", 0&)
Set OraDyn = OraDb.CreateDynaset(
    "SELECT * FROM Print media ORDER BY product id, ad id", ORADYN DEFAULT)
Set OraAdPhoto1 = OraDyn.Fields("ad photo").Value
Set OraAdPhotoClone = OraAdPhoto1.Clone
'Go to next row and copy LOB
OraDyn.MoveNext
OraDyn.Edit
OraAdPhoto1.Copy OraAdPhotoClone, OraAdPhotoClone.Size, 1, 1
OraDyn.Update
```

### Java (JDBC): Copying All or Part of One LOB to Another LOB

```
/* This file is installed in the following path when you install */
/* the database: $ORACLE HOME/rdbms/demo/lobs/java/lcopy.java */
// Copying all or part of a LOB to another LOB
import java.io.OutputStream;
// Core JDBC classes:
import java.sql.DriverManager;
import java.sql.Connection;
import java.sql.Types;
```

```
import java.sql.Statement;
import java.sql.PreparedStatement;
import java.sql.ResultSet;
import java.sql.SQLException;
// Oracle Specific JDBC classes:
import oracle.sql.*;
import oracle.jdbc.driver.*;
public class Ex2_100
 public static void main (String args [])
      throws Exception
    // Load the Oracle JDBC driver:
   DriverManager.registerDriver(new oracle.jdbc.driver.OracleDriver());
   // Connect to the database:
   Connection conn =
     DriverManager.getConnection ("jdbc:oracle:oci8:@", "samp", "samp");
    // It's faster when auto commit is off:
   conn.setAutoCommit (false);
    // Create a Statement:
   Statement stmt = conn.createStatement ();
    try
    final int AMOUNT TO COPY = 2000;
    ResultSet rset = null;
    BLOB dest loc = null;
    BLOB src loc = null;
     InputStream in = null;
    OutputStream out = null;
    byte[] buf = new byte[AMOUNT TO COPY];
     rset = stmt.executeQuery (
          "SELECT ad photo FROM Print media
           WHERE product id = 3060 AND ad ad = 11001");
   if (rset.next())
     src loc = ((OracleResultSet)rset).getBLOB (1);
   in = src loc.getBinaryStream();
      rset = stmt.executeQuery (
```

```
"SELECT ad_photo FROM Print_media
           WHERE product id = 3106 AND ad id = 13001 FOR UPDATE");
  if (rset.next())
    dest_loc = ((OracleResultSet)rset).getBLOB (1);
  out = dest_loc.getBinaryOutputStream();
  // read AMOUNT TO COPY bytes into buf from stream, starting from offset 0:
  in.read(buf, 0, AMOUNT_TO_COPY);
  // write AMOUNT TO COPY bytes from buf into output stream, starting at offset
0:
  out.write(buf, 0, AMOUNT_TO_COPY);
  // Close all streams and handles
  in.close();
  out.flush();
  out.close();
  stmt.close();
  conn.commit();
  conn.close();
   catch (SQLException e)
      e.printStackTrace();
```

# Copying a LOB Locator

This section describes how to copy a LOB locator. Note that different locators may point to the same or different data, or to current or outdated data.

### **Syntax**

Use the following syntax references for each programmatic environment:

- PL/SQL (DBM\_LOB Package): Refer to "Read Consistent Locators" on page 5-13 for information on assigning one lob locator to another.
- C (OCI): Oracle Call Interface Programmer's Guide "Relational Functions" LOB Functions, OciLobAssign, OciLobIsEqual.
- C++ (OCCI): Oracle C++ Call Interface Programmer's Guide
- COBOL (Pro\*COBOL) *Pro\*COBOL Programmer's Guide* for information on LOBs, usage notes on LOB Statements, and embedded SQL and precompiler directives — ALLOCATE, LOB ASSIGN.
- C/C++ (Pro\*C/C++): *Pro\*C/C++ Programmer's Guide* Appendix F, "Embedded SQL Statements and Directives" — SELECT, LOB ASSIGN
- Visual Basic (OO4O) (Oracle Objects for OLE (OO4O) Online Help): From Help Topics, Contents tab, select OO4O Automation Server > OBJECTS > Orablob > METHODS > copy
- Java (JDBC): Oracle Database JDBC Developer's Guide and Reference Chapter 7, "Working With LOBs" — Creating and Populating a BLOB or CLOB Column.

## **Examples**

Examples are provided in the following programmatic environments:

- PL/SQL (DBMS\_LOB Package): Copying a LOB Locator on page 14-104
- C (OCI): Copying a LOB Locator on page 14-104
- C++ (OCCI): No example is provided with this release.
- COBOL (Pro\*COBOL): Copying a LOB Locator on page 14-105
- C/C++ (Pro\*C/C++): Copying a LOB Locator on page 14-107
- Visual Basic (OO4O): Copying a LOB Locator on page 14-108
- Java (JDBC): Copying a LOB Locator on page 14-109

## PL/SQL (DBMS\_LOB Package): Copying a LOB Locator

**Note:** Assigning one LOB to another using PL/SQL entails using the ":=" sign. This is an advanced topic that is discussed in more detail in "Read Consistent Locators" on page 5-13.

```
/* This file is installed in the following path when you install */
/* the database: $ORACLE HOME/rdbms/demo/lobs/plsql/lcopyloc.sql */
/* Procedure lobAssign proc is not part of the DBMS LOB package. */
/* copying a lob locator */
CREATE OR REPLACE PROCEDURE lobAssign proc (Lob loc1 IN OUT BLOB) IS
  /* Note that Lob_loc1 can be a persistent or temporary LOB */
 Lob loc2
             BLOB;
BEGIN
  DBMS OUTPUT.PUT LINE('------ LOB ASSIGN EXAMPLE -----');
  /* Assign Lob loc1 to Lob loc2 thereby saving a copy of the value of the
   * lob at this point in time. */
 Lob loc2 := Lob loc1;
 /* When you write some data to the lob through Lob loc1, Lob loc2 will not
   * see the newly written data whereas Lob loc1 will see the new data. */
END;
SHOW ERRORS;
```

## C (OCI): Copying a LOB Locator

```
/* This file is installed in the following path when you install */
/* the database: $ORACLE HOME/rdbms/demo/lobs/oci/lcopyloc.c */
/* Copying a LOB locator */
#include <oratypes.h>
#include <lobdemo.h>
void assignLOB proc(OCILobLocator *Lob loc1, OCILobLocator *Lob loc2,
                    OCIEnv *envhp, OCIError *errhp, OCISvcCtx *svchp,
                    OCIStmt *stmthp)
```

```
boolean isEqual;
printf ("-----\n");
/* Assign Lob loc1 to Lob loc2 thereby saving a copy of the value of the LOB
  at this point in time.
printf(" assign the src locator to dest locator\n");
checkerr (errhp, OCILobLocatorAssign(svchp, errhp, Lob_loc1, &Lob_loc2));
/* When you write some data to the LOB through Lob loc1, Lob loc2 will not
  see the newly written data whereas Lob loc1 will see the new data.
 */
/* Call OCI to see if the two locators are Equal */
printf (" check if Lobs are Equal.\n");
checkerr (errhp, OCILobIsEqual(envhp, Lob_loc1, Lob_loc2, &isEqual));
if (isEqual)
 /* ... The LOB locators are Equal */
 printf(" Lob Locators are equal.\n");
else
 /* ... The LOB locators are not Equal */
 printf(" Lob Locators are NOT Equal.\n");
/* Note that in this example, the LOB locators will be Equal */
return;
```

## COBOL (Pro\*COBOL): Copying a LOB Locator

```
* This file is installed in the following path when you install
```

- \* the database: \$ORACLE HOME/rdbms/demo/lobs/procob/lcopyloc.pco
- \* COPYING A LOB LOCATOR IDENTIFICATION DIVISION. PROGRAM-ID. COPY-LOCATOR. ENVIRONMENT DIVISION. DATA DIVISION.

```
01 USERID PIC X(11) VALUES "SAMP/SAMP".
01 DEST
                 SQL-BLOB.
01 SRC
                 SQL-BLOB.
    EXEC SQL INCLUDE SQLCA END-EXEC.
PROCEDURE DIVISION.
COPY-BLOB-LOCATOR.
    EXEC SQL WHENEVER SQLERROR DO PERFORM SQL-ERROR END-EXEC.
    EXEC SQL
         CONNECT : USERID
    END-EXEC.
* Allocate and initialize the BLOB locators:
    EXEC SOL ALLOCATE : DEST END-EXEC.
    EXEC SOL ALLOCATE : SRC END-EXEC.
    EXEC SQL WHENEVER NOT FOUND GOTO END-OF-BLOB END-EXEC.
    EXEC SOL
         SELECT AD COMPOSITE INTO :SRC
         FROM PRINT MEDIA
         WHERE PRODUCT_ID = 2268 AND AD_ID = 21001 FOR UPDATE
    END-EXEC.
     EXEC SQL LOB ASSIGN : SRC TO : DEST END-EXEC.
* When you write data to the LOB through SRC, DEST will
* not see the newly written data
END-OF-BLOB.
    EXEC SQL WHENEVER NOT FOUND CONTINUE END-EXEC.
    EXEC SQL FREE : DEST END-EXEC.
    EXEC SQL FREE :SRC END-EXEC.
    EXEC SQL ROLLBACK WORK RELEASE END-EXEC.
    STOP RUN.
SOL-ERROR.
    EXEC SQL WHENEVER SQLERROR CONTINUE END-EXEC.
    DISPLAY " ".
    DISPLAY "ORACLE ERROR DETECTED: ".
    DISPLAY " ".
    DISPLAY SQLERRMC.
    EXEC SQL ROLLBACK WORK RELEASE END-EXEC.
    STOP RUN.
```

WORKING-STORAGE SECTION.

## C/C++ (Pro\*C/C++): Copying a LOB Locator

```
/* This file is installed in the following path when you install */
/* the database: $ORACLE HOME/rdbms/demo/lobs/proc/lcopyloc.pc */
/* Copying a LOB locator */
#include <oci.h>
#include <stdio.h>
#include <sqlca.h>
void Sample Error()
 EXEC SQL WHENEVER SQLERROR CONTINUE;
 printf("%.*s\n", sqlca.sqlerrm.sqlerrml, sqlca.sqlerrm.sqlerrmc);
 EXEC SQL ROLLBACK WORK RELEASE;
 exit(1);
void lobAssign proc()
 OCIBlobLocator *Lob loc1, *Lob loc2;
 EXEC SQL WHENEVER SQLERROR DO Sample Error();
 EXEC SQL ALLOCATE :Lob loc1;
 EXEC SQL ALLOCATE :Lob loc2;
 EXEC SQL SELECT ad composite INTO :Lob loc1
           FROM Print media
           WHERE product id = 3060 AND ad id = 11001 FOR UPDATE;
 /* Assign Lob loc1 to Lob loc2 thereby saving a copy of the value of the
     LOB at this point in time: */
 EXEC SQL LOB ASSIGN :Lob loc1 TO :Lob loc2;
 /* When you write some data to the LOB through Lob loc1, Lob loc2 will not
     see the newly written data whereas Lob loc1 will see the new data: */
void main()
 char *samp = "samp/samp";
 EXEC SQL CONNECT : samp;
 lobAssign proc();
 EXEC SQL ROLLBACK WORK RELEASE;
```

# Visual Basic (OO40): Copying a LOB Locator

```
' This file is installed in the following path when you install
' the database: $ORACLE HOME/rdbms/demo/lobs/vb/lcopyloc.bas
'Copying a LOB locator
Dim MySession As OraSession
Dim OraDb As OraDatabase
Dim OraDyn As OraDynaset, OraAdPhoto1 As OraBlob, OraAdPhotoClone As OraBlob
Set MySession = CreateObject("OracleInProcServer.XOraSession")
Set OraDb = MySession.OpenDatabase("exampledb", "samp/samp", 0&)
Set OraDyn = OraDb.CreateDynaset(
  "SELECT * FROM Print_media ORDER BY product_id, ad_id ", ORADYN_DEFAULT)
Set OraAdPhoto1 = OraDyn.Fields("ad photo").Value
Set OraAdPhotoClone = OraAdPhoto1.Clone
OraDyn.MoveNext
'Copy 1000 bytes of LOB values OraAdPhotoClone to OraAdPhotol at OraAdPhotol
'offset 100:
OraDyn.Edit
OraAdPhoto1.Copy OraAdPhotoClone, 1000, 100
OraDyn.Update
```

## Java (JDBC): Copying a LOB Locator

```
/* This file is installed in the following path when you install */
/* the database: $ORACLE HOME/rdbms/demo/lobs/java/lcopyloc.java */
// Copying a LOB locator
import java.sql.Connection;
import java.sql.Types;
import java.sql.Statement;
import java.sql.PreparedStatement;
import java.sql.ResultSet;
import java.sql.SQLException;
// Oracle Specific JDBC classes:
import oracle.sql.*;
import oracle.jdbc.driver.*;
public class Ex2 104
public static void main (String args [])
       throws Exception
    // Load the Oracle JDBC driver:
   DriverManager.registerDriver(new oracle.jdbc.driver.OracleDriver());
   // Connect to the database:
   Connection conn =
   DriverManager.getConnection ("jdbc:oracle:oci8:@", "samp", "samp");
    // It's faster when auto commit is off:
   conn.setAutoCommit (false);
    // Create a Statement:
   Statement stmt = conn.createStatement ();
  try
    BLOB lob loc1 = null;
    BLOB lob_loc2 = null;
    ResultSet rset = stmt.executeQuery (
         "SELECT ad composite FROM Print media
                 WHERE product id = 2056 AND ad id = 12001");
   if (rset.next())
```

```
lob_loc1 = ((OracleResultSet)rset).getBLOB (1);
// When you write data to LOB through lob_loc1,lob_loc2 will not see changes
lob_loc2 = lob_loc1;
stmt.close();
conn.commit();
conn.close();
catch (SQLException e)
   e.printStackTrace();
```

# Equality: Checking If One LOB Locator Is Equal to Another

This section describes how to determine whether one LOB locator is equal to another. If two locators are equal, then this means that they refer to the same version of the LOB data.

#### See Also:

- Table 14–1, "Environments Supported for Basic LOB APIs" on page 14-2
- "Read Consistent Locators" on page 5-13

### Syntax 1 4 1

Use the following syntax references for each programmatic environment:

- C (OCI): Oracle Call Interface Programmer's Guide "Relational Functions" LOB Functions, OciLobAssign, OciLobIsEqual.
- C++ (OCCI): Oracle C++ Call Interface Programmer's Guide
- COBOL (Pro\*COBOL): There is no applicable syntax reference for this use case.
- C/C++ (Pro\*C/C++): *Pro\*C/C++ Programmer's Guide* Appendix F, "Embedded SQL Statements and Directives" — LOB ASSIGN
- Visual Basic (OO4O): There is no applicable syntax reference for this use case.
- Java (JDBC): Oracle Database JDBC Developer's Guide and Reference Chapter 7, "Working With LOBs" — Creating and Populating a BLOB or CLOB Column.

## **Examples**

Examples are provided in the following programmatic environments:

- C (OCI): Checking If One LOB Locator Is Equal to Another on page 14-111
- C++ (OCCI): No example is provided with this release.
- COBOL (Pro\*COBOL): No example is provided with this release.
- C/C++ (Pro\*C/C++): Checking If One LOB Locator Is Equal to Another on page 14-113
- Visual Basic (OO4O): No example is provided with this release.
- Java (JDBC): Checking If One LOB Locator Is Equal to Another on page 14-115

## C (OCI): Checking If One LOB Locator Is Equal to Another

```
/* This is installed in the following path when you install */
/* the database: $ORACLE HOME/rdbms/demo/lobs/oci/lequal.c */
/* Seeing if One LOB locator is Equal to Another */
#include <oratypes.h>
#include <lobdemo.h>
void locatorIsEqual proc(OCILobLocator *Lob loc1, OCILobLocator *Lob loc2,
                        OCIEnv *envhp, OCIError *errhp, OCISvcCtx *svchp,
                        OCIStmt *stmthp)
 boolean isEqual;
 OCILobLocator *Lob_loc3;
 printf ("-----\n");
 /* Call OCI to see if the two locators are Equal: */
 printf (" check if Lob1 and Lob2 are Equal.\n");
 checkerr (errhp, OCILobIsEqual(envhp, Lob_loc1, Lob_loc2, &isEqual));
 if (isEqual)
   /* ... The LOB locators are Equal: */
   printf(" Lob Locators are equal.\n");
  else
   /* ... The LOB locators are not Equal: */
   printf(" Lob Locators are NOT Equal.\n");
  (void)OCIDescriptorAlloc((void *) envhp, (void **) &Lob loc3,
                            (ub4)OCI DTYPE LOB, (size t) 0, (void **) 0);
 /* Assign Lob loc1 to Lob loc2 thereby saving a copy of the value of the LOB
    at this point in time: */
 printf(" assign the src locator to dest locator\n");
 checkerr (errhp, OCILobLocatorAssign(svchp, errhp, Lob loc1, &Lob loc3));
  /* When you write some data to the LOB through Lob loc1, Lob loc2 will not
    see the newly written data whereas Lob loc1 will see the new data: */
```

```
/* Call OCI to see if the two locators are Equal: */
printf (" check if Lob1 and Lob3 are Equal.\n");
checkerr (errhp, OCILobIsEqual(envhp, Lob loc1, Lob loc3, &isEqual));
if (isEqual)
 /* ... The LOB locators are Equal: */
 printf(" Lob Locators are equal.\n");
else
 /* ... The LOB locators are not Equal: */
 printf(" Lob Locators are NOT Equal.\n");
OCIDescriptorFree((void *)Lob loc3, (ub4)OCI DTYPE LOB);
return;
```

## C/C++ (Pro\*C/C++): Checking If One LOB Locator Is Equal to Another

```
/* This file is installed in the following path when you install */
/* the database: $ORACLE HOME/rdbms/demo/lobs/proc/lequal.pc */
/* Seeing if One LOB locator is equal to another */
/* Pro*C/C++ does not provide a mechanism to test the equality of two
  locators. But you can use OCI directly. Two locators can be
  compared to determine whether or not they are equal as this example
   demonstrates: */
#include <sql2oci.h>
#include <stdio.h>
#include <sqlca.h>
void Sample Error()
 EXEC SQL WHENEVER SQLERROR CONTINUE;
 printf("%.*s\n", sqlca.sqlerrm.sqlerrml, sqlca.sqlerrm.sqlerrmc);
 EXEC SQL ROLLBACK WORK RELEASE;
 exit(1);
```

```
void LobLocatorIsEqual proc()
 OCIBlobLocator *Lob loc1, *Lob loc2;
 OCIEnv *oeh;
 boolean isEqual;
 EXEC SQL WHENEVER SQLERROR DO Sample Error();
 EXEC SQL ALLOCATE :Lob loc1;
 EXEC SQL ALLOCATE :Lob loc2;
 EXEC SQL SELECT ad composite INTO Lob loc1
           FROM Print media
           where product id = 3060 AND ad id = 11001 FOR UPDATE;
 /* Assign Lob loc1 to Lob loc2 thereby saving a copy of the value of the
    LOB at this point in time: */
 EXEC SQL LOB ASSIGN :Lob loc1 TO :Lob loc2;
 /* When you write some data to the lob through Lob loc1, Lob loc2 will
    not see the newly written data whereas Lob_loc1 will see the new
    data. */
 /* Get the OCI Environment Handle using a SQLLIB Routine: */
  (void) SQLEnvGet(SQL_SINGLE_RCTX, &oeh);
 /* Call OCI to see if the two locators are Equal: */
  (void) OCILobIsEqual(oeh, Lob loc1, Lob loc2, &isEqual);
 if (isEqual)
   printf("The locators are equal\n");
 else
   printf("The locators are not equal\n");
 /* Note that in this example, the LOB locators will be Equal */
 EXEC SQL FREE :Lob loc1;
 EXEC SQL FREE :Lob loc2;
void main()
 char *samp = "samp/samp";
 EXEC SQL CONNECT : samp;
 LobLocatorIsEqual proc();
 EXEC SQL ROLLBACK WORK RELEASE;
```

## Java (JDBC): Checking If One LOB Locator Is Equal to Another

```
/* This file is installed in the following path when you install */
/* the database: $ORACLE HOME/rdbms/demo/lobs/java/lequal.java */
// Seeing if one LOB locator is equal to another
import java.sql.Connection;
import java.sql.Types;
import java.sql.Statement;
import java.sql.PreparedStatement;
import java.sql.ResultSet;
import java.sql.SQLException;
// Oracle Specific JDBC classes:
import oracle.sql.*;
import oracle.jdbc.driver.*;
public class Ex2 108
public static void main (String args [])
       throws Exception
    // Load the Oracle JDBC driver:
   DriverManager.registerDriver(new oracle.jdbc.driver.OracleDriver());
    // Connect to the database:
   Connection conn =
     DriverManager.getConnection ("jdbc:oracle:oci8:@", "samp", "samp");
   // It's faster when auto commit is off:
   conn.setAutoCommit (false);
    // Create a Statement:
   Statement stmt = conn.createStatement ();
   try
     BLOB lob loc1 = null;
     BLOB lob loc2 = null;
     ResultSet rset = stmt.executeQuery (
          "SELECT ad photo FROM Print media
            WHERE product id = 3106 AND ad id = 13001");
   if (rset.next())
     lob loc1 = ((OracleResultSet)rset).getBLOB (1);
```

```
// When you write data to LOB through lob_loc1, lob_loc2 will not see the
changes:
  lob_loc2 = lob_loc1;
  // Note that in this example, the Locators will be equal.
  if (lob_loc1.equals(lob_loc2))
      // The Locators are equal:
     System.out.println("Locators are equal");
  else
     // The Locators are different:
     System.out.println("Locators are NOT equal");
  stmt.close();
  conn.commit();
  conn.close();
   catch (SQLException e)
       e.printStackTrace();
 }
```

# Determining Whether LOB Locator Is Initialized

This section describes how to determine whether a LOB locator is initialized.

Table 14–1, "Environments Supported for Basic LOB APIs" on page 14-2

### **Syntax**

Use the following syntax references for each programmatic environment:

- PL/SQL (DBMS\_LOB Package): There is no applicable syntax reference for this use case.
- C (OCI): *Oracle Call Interface Programmer's Guide* "Relational Functions" OciLobLocatorIsInit.
- C++ (OCCI): Oracle C++ Call Interface Programmer's Guide
- COBOL (Pro\*COBOL): There is no applicable syntax reference for this use case.
- C/C++ (Pro\*C/C++) Pro\*C/C++ Programmer's Guide Appendix F, "Embedded SQL Statements and Directives". See C(OCI), OciLobLocatorIsInit.
- Visual Basic (OO4O): There is no applicable syntax reference for this use case.
- Java (JDBC): There is no applicable syntax reference for this use case.

## **Examples**

Examples are provided in the following programmatic environments:

- PL/SQL (DBMS\_LOB Package): No example is provided with this release.
- C (OCI): Determining Whether a LOB Locator Is Initialized on page 14-118
- C (OCCI)): No example is provided with this release.
- COBOL (Pro\*COBOL): No example is provided with this release.
- C/C++ (Pro\*C/C++): Determining Whether a LOB Locator Is Initialized on page 14-119
- Visual Basic (OO4O): No example is provided with this release.
- Java (JDBC): No example is provided with this release.

## C (OCI): Determining Whether a LOB Locator Is Initialized

```
/* This file is installed in the following path when you install */
/* the database: $ORACLE HOME/rdbms/demo/lobs/oci/linit.c */
/* Seeing if a LOB locator is initialized */
#include <oratypes.h>
#include <lobdemo.h>
void isInitializedLOB proc(OCILobLocator *Lob loc1, OCILobLocator *Lob loc2,
                         OCIEnv *envhp, OCIError *errhp, OCISvcCtx *svchp,
                         OCIStmt *stmthp)
 boolean
             isInitialized;
 printf ("-----\n");
 /* Determine if the locator 1 is Initialized -: */
 checkerr(errhp, OCILobLocatorIsInit(envhp, errhp, Lob loc1, &isInitialized));
                                  /* IsInitialized should return TRUE here */
 printf(" for Locator 1, isInitialized = %d\n", isInitialized);
 /* Determine if the locator 2 is Initialized -: */
 checkerr(errhp, OCILobLocatorIsInit(envhp, errhp, Lob loc2, &isInitialized));
                                  /* IsInitialized should return FALSE here */
 printf(" for Locator 2, isInitialized = %d\n", isInitialized);
 return;
```

## C/C++ (Pro\*C/C++): Determining Whether a LOB Locator Is Initialized

```
/* This file is installed in the following path when you install */
/* the database: $ORACLE HOME/rdbms/demo/lobs/proc/linit.pc */
/* Seeing if a LOB locator is initialized */
/* Pro*C/C++ has no form of embedded SQL statement to determine if a LOB
   locator is initialized. Locators in Pro*C/C++ are initialized when they
   are allocated through the EXEC SQL ALLOCATE statement. An example
   can be written that uses embedded SQL and the OCI as is shown here: */
#include <sql2oci.h>
#include <stdio.h>
#include <sqlca.h>
void Sample Error()
 EXEC SQL WHENEVER SQLERROR CONTINUE;
 printf("%.*s\n", sqlca.sqlerrm.sqlerrml, sqlca.sqlerrm.sqlerrmc);
 EXEC SQL ROLLBACK WORK RELEASE;
 exit(1);
void LobLocatorIsInit proc()
 OCIBlobLocator *Lob loc;
 OCIEnv *oeh;
 OCIError *err;
 boolean isInitialized;
 EXEC SQL WHENEVER SQLERROR DO Sample Error();
 EXEC SQL ALLOCATE : Lob loc;
 EXEC SQL SELECT ad composite INTO Lob loc
           FROM Print media where product id = 2056 AND ad id = 12001;
 /* Get the OCI Environment Handle using a SQLLIB Routine: */
  (void) SQLEnvGet(SQL_SINGLE_RCTX, &oeh);
 /* Allocate the OCI Error Handle: */
  (void) OCIHandleAlloc((dvoid *) oeh, (dvoid **) &err,
                        (ub4)OCI HTYPE ERROR, (ub4)0, (dvoid **)0);
 /* Use the OCI to determine if the locator is Initialized: */
  (void) OCILobLocatorIsInit(oeh, err, Lob loc, &isInitialized);
  if (isInitialized)
   printf("The locator is initialized\n");
  else
```

```
printf("The locator is not initialized\n");
 /* Note that in this example, the locator is initialized */
 /* Deallocate the OCI Error Handle: */
  (void) OCIHandleFree(err, OCI HTYPE ERROR);
 /* Release resources held by the locator: */
 EXEC SQL FREE :Lob loc;
void main()
 char *samp = "samp/samp";
 EXEC SQL CONNECT : samp;
 LobLocatorIsInit proc();
 EXEC SOL ROLLBACK WORK RELEASE;
```

# Appending to a LOB

This section describes how to write-append the contents of a buffer to a LOB.

```
See Also:
           Table 14–1, "Environments Supported for Basic LOB
APIs" on page 14-2
```

## **Usage Notes**

Note the following issues regarding usage of this API.

## Writing Singly or Piecewise

The writeappend operation writes a buffer to the end of a LOB.

For OCI, the buffer can be written to the LOB in a single piece with this call; alternatively, it can be rendered piecewise using callbacks or a standard polling method.

## Writing Piecewise: When to Use Callbacks or Polling

If the value of the piece parameter is OCI FIRST PIECE, then data must be provided through callbacks or polling.

If a callback function is defined in the cbfp parameter, then this callback function will be called to get the next piece after a piece is written to the pipe. Each piece will be written from bufp.

If no callback function is defined, then OCILobWriteAppend2() returns the OCI NEED DATA error code. The application must call OCILobWriteAppend2() again to write more pieces of the LOB. In this mode, the buffer pointer and the length can be different in each call if the pieces are of different sizes and from different locations. A piece value of OCI LAST PIECE terminates the piecewise write.

**Locking the Row Prior to Updating** Prior to updating a LOB value using the PL/SQL DBMS LOB package or the OCI, you must lock the row containing the LOB. While the SQL INSERT and UPDATE statements implicitly lock the row, locking is done explicitly by means of an SQL SELECT FOR UPDATE statement in SQL and PL/SQL programs, or by using an OCI pin or lock function in OCI programs.

For more details on the state of the locator after an update, refer to "Updating LOBs Through Updated Locators" on page 5-16.

### **Syntax**

Use the following syntax references for each programmatic environment:

- PL/SQL (DBM\_LOB Package): PL/SQL Packages and Types Reference "DBMS\_ LOB" — WRITEAPPEND
- C (OCI): Oracle Call Interface Programmer's Guide "Relational Functions" LOB Functions, OCILobWriteAppend2
- C++ (OCCI): Oracle C++ Call Interface Programmer's Guide
- COBOL (Pro\*COBOL) *Pro\*COBOL Programmer's Guide* for information on LOBs, usage notes on LOB statements, and embedded SQL and precompiler directives — LOB WRITE APPEND.
- C/C++ (Pro\*C/C++): Pro\*C/C++ Programmer's Guide Appendix F, "Embedded SQL Statements and Directives" — LOB WRITE APPEND
- Visual Basic (OO4O): No syntax reference is provided with this release.
- Java (JDBC): Oracle Database JDBC Developer's Guide and Reference Chapter 7, "Working With LOBs" — Creating and Populating a BLOB or CLOB Column.

## Examples

Examples are provided in the following programmatic environments:

PL/SQL (DBMS\_LOB Package): Writing to the End of (Appending to) a LOB on page 14-121

- C (OCI): Writing to the End of (Appending to) a LOB on page 14-123
- C++ (OCCI): No example is provided with this release.
- COBOL (Pro\*COBOL): Writing to the End of (Appending to) a LOB on page 14-124
- C/C++ (Pro\*C/C++): Writing to the End of (Appending to) a LOB on page 14-125
- Visual Basic (OO4O): No example is provided with this release.
- Java (JDBC): Writing to the End of (Append-Write to) a LOB on page 14-126

## PL/SQL (DBMS\_LOB Package): Writing to the End of (Appending to) a LOB

```
/* This file is installed in the following path when you install */
/* the database: $ORACLE HOME/rdbms/demo/lobs/plsql/lwriteap.sql */
/* Procedure lobWriteAppend proc is not part of the DBMS LOB package: */
/* writing to the end of lob (write append) */
CREATE OR REPLACE PROCEDURE lobWriteAppend_proc (Lob_loc IN OUT BLOB) IS
   /* Note: Lob loc can be a persistent or temporary LOB */
  Buffer RAW (32767);
  Amount
            Binary_integer := 4;
BEGIN
   DBMS OUTPUT.PUT LINE('------ LOB WRITEAPPEND EXAMPLE -----');
   /* Fill the buffer with data... */
   Buffer := hextoraw('ab2daa44');
   /* Opening the LOB is optional: */
   DBMS_LOB.OPEN (Lob_loc, DBMS_LOB.LOB_READWRITE);
   /* Append the data from the buffer to the end of the LOB: */
  DBMS LOB.WRITEAPPEND (Lob loc, Amount, Buffer);
   /* Closing the LOB is mandatory if you have opened it: */
  DBMS LOB.CLOSE(Lob loc);
END:
SHOW ERRORS;
```

## C (OCI): Writing to the End of (Appending to) a LOB

```
/* This file is installed in the following path when you install */
/* the database: $ORACLE HOME/rdbms/demo/lobs/oci/lwriteap.c */
/* Write-appending to a LOB */
#include <oratypes.h>
#include <lobdemo.h>
void writeAppendLOB proc(OCILobLocator *Lob loc, OCIEnv *envhp,
                 OCIError *errhp, OCISvcCtx *svchp, OCIStmt *stmthp)
 oraub8 amt;
 oraub8 offset:
 sword retval;
 ub1 bufp[MAXBUFLEN];
 oraub8 buflen:
 printf ("-----\n");
 /* Open the CLOB: */
 checkerr (errhp, (OCILobOpen(svchp, errhp, Lob_loc, OCI_LOB_READWRITE)));
 /* Setting the amt to the buffer length. Note here that amt is in chars
    since we are using a CLOB: */
 amt = sizeof(bufp);
 buflen = sizeof(bufp);
 /* Fill bufp with data: */
 /* Write the data from the buffer at the end of the LOB: */
 printf(" write-append data to the frame Lob\n");
 checkerr (errhp, OCILobWriteAppend2(svchp, errhp, Lob loc, NULL,
                            &amt, (void *) bufp, buflen,
                            OCI ONE PIECE, (void *)0,
                            (OCICallbackLobWrite2) 0,
                            0, SQLCS IMPLICIT));
  /* Closing the CLOB is mandatory if you have opened it: */
 checkerr (errhp, OCILobClose(svchp, errhp, Lob loc));
 return;
```

# COBOL (Pro\*COBOL): Writing to the End of (Appending to) a LOB

```
* This file is installed in the following path when you install
```

\* the database: \$ORACLE HOME/rdbms/demo/lobs/procob/lwriteap.pco

```
* WRITE-APPENDING TO A LOB
```

IDENTIFICATION DIVISION.

PROGRAM-ID. WRITE-APPEND-BLOB.

ENVIRONMENT DIVISION.

DATA DIVISION.

WORKING-STORAGE SECTION.

01 BLOB1 SQL-BLOB.

01 AMT PIC S9(9) COMP.

01 BUFFER PIC X(32767) VARYING.

EXEC SQL VAR BUFFER IS LONG RAW (32767) END-EXEC.

01 USERID PIC X(11) VALUES "SAMP/SAMP". EXEC SOL INCLUDE SOLCA END-EXEC.

PROCEDURE DIVISION.

WRITE-APPEND-BLOB.

EXEC SQL WHENEVER SQLERROR DO PERFORM SQL-ERROR END-EXEC. EXEC SQL CONNECT : USERID END-EXEC.

\* Allocate and initialize the BLOB locators:

EXEC SOL ALLOCATE : BLOB1 END-EXEC.

EXEC SQL WHENEVER NOT FOUND GOTO END-OF-BLOB END-EXEC.

EXEC SQL SELECT AD COMPOSITE INTO :BLOB1

FROM PRINT MEDIA

WHERE PRODUCT ID = 3106 AND AD ID = 13001 FOR UPDATE END-EXEC.

\* Open the target LOB:

EXEC SQL LOB OPEN :BLOB1 READ WRITE END-EXEC.

Populate AMT here:

MOVE 5 TO AMT.

MOVE "2424242424" to BUFFER.

\* Append the source LOB to the destination LOB:

EXEC SOL LOB WRITE APPEND : AMT FROM : BUFFER INTO : BLOB1 END-EXEC. EXEC SOL LOB CLOSE : BLOB1 END-EXEC.

END-OF-BLOB.

```
EXEC SQL WHENEVER NOT FOUND CONTINUE END-EXEC.
   EXEC SQL FREE : BLOB1 END-EXEC.
    EXEC SOL ROLLBACK WORK RELEASE END-EXEC.
   STOP RUN.
SOL-ERROR.
   EXEC SQL WHENEVER SQLERROR CONTINUE END-EXEC.
   DISPLAY " ".
   DISPLAY "ORACLE ERROR DETECTED:".
   DISPLAY " ".
   DISPLAY SQLERRMC.
   EXEC SQL ROLLBACK WORK RELEASE END-EXEC.
   STOP RUN.
```

# C/C++ (Pro\*C/C++): Writing to the End of (Appending to) a LOB

```
/* This file is installed in the following path when you install */
/* the database: $ORACLE HOME/rdbms/demo/lobs/proc/lwriteap.pc */
/* Write-appending to a LOB */
#include <oci.h>
#include <stdio.h>
#include <sqlca.h>
void Sample Error()
 EXEC SQL WHENEVER SQLERROR CONTINUE;
 printf("%.*s\n", sqlca.sqlerrm.sqlerrml, sqlca.sqlerrm.sqlerrmc);
 EXEC SQL ROLLBACK WORK RELEASE;
 exit(1);
#define BufferLength 128
void LobWriteAppend proc()
 OCIBlobLocator *Lob loc;
 int Amount = BufferLength;
 /* Amount == BufferLength so only a single WRITE is needed: */
 char Buffer[BufferLength];
 /* Datatype equivalencing is mandatory for this datatype: */
 EXEC SQL VAR Buffer IS RAW (BufferLength);
```

```
EXEC SQL ALLOCATE : Lob loc;
  EXEC SQL SELECT ad_composite INTO :Lob_loc
           FROM Print media
           WHERE product id = 3060 AND ad id = 11001 FOR UPDATE;
  /* Opening the LOB is Optional: */
 EXEC SQL LOB OPEN :Lob_loc;
 memset((void *)Buffer, 1, BufferLength);
 /* Write the data from the buffer at the end of the LOB: */
 EXEC SQL LOB WRITE APPEND : Amount FROM : Buffer INTO : Lob loc;
  /* Closing the LOB is mandatory if it has been opened: */
 EXEC SQL LOB CLOSE :Lob loc;
 EXEC SQL FREE :Lob loc;
void main()
 char *samp = "samp/samp";
 EXEC SQL CONNECT : samp;
 LobWriteAppend proc();
 EXEC SQL ROLLBACK WORK RELEASE;
```

# Java (JDBC): Writing to the End of (Append-Write to) a LOB

```
/* This file is installed in the following path when you install */
/* the database: $ORACLE HOME/rdbms/demo/lobs/java/lwriteap.java */
// Write-appending to a LOB
import java.io.OutputStream;
// Core JDBC classes:
import java.sql.DriverManager;
import java.sql.Connection;
import java.sql.Types;
import java.sql.Statement;
import java.sql.PreparedStatement;
import java.sql.ResultSet;
import java.sql.SQLException;
// Oracle Specific JDBC classes:
import oracle.sql.*;
import oracle.jdbc.driver.*;
```

```
public class Ex2 126
 static final int MAXBUFSIZE = 32767;
 public static void main (String args [])
       throws Exception
    // Load the Oracle JDBC driver:
   DriverManager.registerDriver(new oracle.jdbc.driver.OracleDriver());
    // Connect to the database:
   Connection conn =
   DriverManager.getConnection ("jdbc:oracle:oci8:@", "samp", "samp");
   // It's faster when auto commit is off:
   conn.setAutoCommit (false);
    // Create a Statement:
   Statement stmt = conn.createStatement ();
   try
    BLOB dest loc = null;
    byte[] buf = new byte[MAXBUFSIZE];
     long pos = 0;
    ResultSet rset = stmt.executeQuery (
        "SELECT ad composite FROM Print media
         WHERE product_id = 2056 AND ad_id = 12001 FOR UPDATE");
   if (rset.next())
    dest_loc = ((OracleResultSet)rset).getBLOB (1);
   // Start writing at the end of the LOB. ie. append:
   pos = dest loc.length();
  // fill buf with contents to be written:
  buf = (new String("Hello World")).getBytes();
   // Write the contents of the buffer into position pos of the output LOB:
   dest loc.putBytes(pos, buf);
   // Close all streams and handles:
   stmt.close();
   conn.commit();
   conn.close();
```

```
catch (SQLException e)
  e.printStackTrace();
```

# Writing Data to a LOB

This section describes how to write the contents of a buffer to a LOB.

#### See Also:

- Table 14–1, "Environments Supported for Basic LOB APIs" on
- Reading Data from a LOB on page 14-52

### Usage Notes

Note the following issues regarding usage of this API.

#### Stream Write

The most efficient way to write large amounts of LOB data is to use OCILobWrite2() with the streaming mechanism enabled using polling or a callback. If you know how much data will be written to the LOB, then specify that amount when calling OCILobWrite2(). This ensures that LOB data on the disk is contiguous. Apart from being spatially efficient, the contiguous structure of the LOB data will make for faster reads and writes in subsequent operations.

#### Chunksize

A chunk is one or more Oracle blocks. As noted previously, you can specify the chunk size for the LOB when creating the table that contains the LOB. This corresponds to the chunk size used by Oracle when accessing/modifying the LOB value. Part of the chunk is used to store system-related information and the rest stores the LOB value. The getchunksize function returns the amount of space used in the LOB chunk to store the LOB value.

#### Use a Multiple of Chunksize to Improve Write Performance

You will improve performance if you run write requests using a multiple of this chunk size. The reason for this is that the LOB chunk is versioned for every write operation. If all writes are done on a chunk basis, then no extra or excess versioning is incurred or duplicated. If it is appropriate for your application, then you should batch writes until you have enough for an entire chunk instead of issuing several LOB write calls that operate on the same LOB chunk.

#### Locking the Row Prior to Updating

Prior to updating a LOB value using the PL/SQL DBMS LOB package or OCI, you must lock the row containing the LOB. While the SQL INSERT and UPDATE statements implicitly lock the row, locking is done explicitly by means of a SQL SELECT FOR UPDATE statement in SQL and PL/SQL programs, or by using an OCI pin or lock function in OCI programs.

For more details on the state of the locator after an update, refer to "Updating LOBs Through Updated Locators" on page 5-16.

#### Using DBMS\_LOB.WRITE() to Write Data to a BLOB

When you are passing a hexadecimal string to DBMS\_LOB.WRITE() to write data to a BLOB, use the following guidelines:

- The amount parameter should be <= the buffer length parameter
- The length of the buffer should be ((amount\*2) 1). This guideline exists because the two characters of the string are seen as one hexadecimal character (and an implicit hexadecimal-to-raw conversion takes place), that is, every two bytes of the string are converted to one raw byte.

The following example is *correct*:

```
declare
  blob loc BLOB;
  rawbuf RAW(10);
   an offset INTEGER := 1;
   an amount BINARY INTEGER := 10;
   select blob col into blob loc from a table
where id = 1:
  rawbuf := '1234567890123456789';
  dbms lob.write(blob loc, an amount, an offset,
rawbuf);
  commit;
end;
```

Replacing the value for 'an\_amount' in the previous example with the following values, yields error message, ora\_21560:

```
an amount BINARY INTEGER := 11;
or
   an amount BINARY INTEGER := 19;
```

### Syntax 1 4 1

Use the following syntax references for each programmatic environment:

- PL/SQL (DBM\_LOB Package): PL/SQL Packages and Types Reference "DBMS\_ LOB" — WRITE
- C (OCI): Oracle Call Interface Programmer's Guide "Relational Functions" LOB Functions, OCILobWrite2.
- C++ (OCCI): Oracle C++ Call Interface Programmer's Guide
- COBOL (Pro\*COBOL) *Pro\*COBOL Programmer's Guide* for information on LOBs, usage notes on LOB statements, and embedded SQL and precompiler directives — LOB WRITE.
- C/C++ (Pro\*C/C++): Pro\*C/C++ Programmer's Guide Appendix F, "Embedded SQL Statements and Directives" — LOB WRITE
- Visual Basic (OO4O): (Oracle Objects for OLE (OO4O) Online Help): From Help Topics, Contents tab, select OO4O Automation Server > OBJECTS > Orablob > METHODS > write, copyfromfile
- Java (JDBC): Oracle Database JDBC Developer's Guide and Reference Chapter 7, "Working With LOBs" — Creating and Populating a BLOB or CLOB Column.

## **Examples**

Examples are provided in the following programmatic environments:

- PL/SQL (DBMS\_LOB Package): Writing Data to a LOB on page 14-131
- C (OCI): Writing Data to a LOB on page 14-132
- COBOL (Pro\*COBOL): Writing Data to a LOB on page 14-135
- C/C++ (Pro\*C/C++): Writing Data to a LOB on page 14-137
- Visual Basic (OO4O):Writing Data to a LOB on page 14-140

Java (JDBC): Writing Data to a LOB on page 14-141

## PL/SQL (DBMS LOB Package): Writing Data to a LOB

```
/* This file is installed in the following path when you install */
/* the database: $ORACLE HOME/rdbms/demo/lobs/plsql/lwrite.sql */
/* Procedure writeDataToLOB proc is not part of the DBMS LOB package: */
/* writing data to a lob */
CREATE OR REPLACE PROCEDURE writeDataToLOB proc (Lob loc IN OUT BLOB) IS
   /* Note: Lob loc can be a persistent or temporary LOB */
  Buffer
                 RAW(32767);
  Amount
             BINARY INTEGER := 10;
  OptimalAmount BINARY_INTEGER;
Position INTEGER := 1;
                  INTEGER;
  Chunk size INTEGER;
BEGIN
  DBMS OUTPUT.PUT LINE('----- LOB WRITE EXAMPLE -----');
   /* For persistent LOBs, for each DBMS LOB call,
    * we write data in multiples of chunksize,
    * and write on chunk boundaries. This ensures best performance */
   Chunk size := DBMS LOB.GETCHUNKSIZE(Lob loc);
   OptimalAmount := (Amount/Chunk size) * Chunk size;
    if OptimalAmount = 0 then
     OptimalAmount := Amount;
   end if;
   /* Fill a buffer */
   Buffer := hextoraw(lpad('4', Amount*4, '4'));
   /* Opening the LOB is optional: */
  DBMS LOB.OPEN (Lob loc, DBMS LOB.LOB READWRITE);
   FOR i IN 1..3 LOOP
     Amount := OptimalAmount;
      DBMS LOB.WRITE (Lob loc, Amount, Position, Buffer);
      /* Fill the buffer with more data to write to the LOB: */
      Position := Position + Amount:
   END LOOP;
   /* Closing the LOB is mandatory if you have opened it: */
  DBMS LOB.CLOSE (Lob loc);
END;
```

```
SHOW ERRORS;
```

# C (OCI): Writing Data to a LOB

```
/* This file is installed in the following path when you install */
/* the database: $ORACLE HOME/rdbms/demo/lobs/oci/lwrite.c */
/* Writing data to a LOB.
  Using OCI you can write arbitrary amounts of data
   to an Internal LOB in either a single piece or in multiple pieces using
   streaming with standard polling. A dynamically allocated Buffer
   holds the data being written to the LOB. */
#include <oratypes.h>
#include <lobdemo.h>
void writeLOB proc(OCILobLocator *Lob loc, OCIEnv *envhp,
                  OCIError *errhp, OCISvcCtx *svchp, OCIStmt *stmthp,
                  oraub8 amt_to_write)
 /* <total amount of data to write to the CLOB in bytes> */
 oraub8 amt;
 oraub8 offset;
 unsigned int remainder, nbytes;
 boolean last;
 ub1 bufp[MAXBUFLEN];
 sword err;
 oraub8 lob len;
 printf ("-----\n");
 /* Open the CLOB */
 checkerr (errhp, (OCILobOpen(svchp, errhp, Lob loc, OCI LOB READWRITE)));
 if (amt to write > MAXBUFLEN)
   nbytes = MAXBUFLEN; /* We will use streaming through standard polling */
 else
   nbytes = (unsigned int)amt to write; /* Only a single write is required */
 /* Fill in all a's */
 memset((void *)bufp, 'a', MAXBUFLEN);
 /* Fill the buffer with nbytes worth of data */
 remainder = (unsigned int)(amt_to_write - nbytes);
```

```
/* Setting Amount to 0 streams the data until use specifies OCI LAST PIECE */
amt = 0;
offset = 1;
/* check lob length before update */
checkerr (errhp, OCILobGetLength2(svchp, errhp, Lob loc, &lob len));
printf(" Lob length before update = %d\n", (ub4)lob len);
if (0 == remainder)
 printf(" writing the Lob data in one-piece mode\n");
 amt = (oraub8)nbytes;
 /* Here, (amt to write <= MAXBUFLEN ) so we can write in one piece */
 checkerr (errhp, OCILobWrite2(svchp, errhp, Lob loc, &amt, NULL,
                                offset, (void *) bufp, nbytes,
                                OCI ONE PIECE, (void *)0,
                                (OCICallbackLobWrite2)0,
                                0, SQLCS IMPLICIT));
else
 printf(" writing the Lob data in streaming polling mode\n");
 /* Here (amt to write > MAXBUFLEN ) so we use streaming
     through standard polling */
 /* write the first piece. Specifying first initiates polling. */
 err = OCILobWrite2(svchp, errhp, Lob loc, &amt, NULL,
                      offset, (void *) bufp, nbytes,
                      OCI_FIRST_PIECE, (void *)0,
                      (OCICallbackLobWrite2) 0,
                      0, SQLCS IMPLICIT);
 printf(" 1st call. amt returned = %d\n", (ub4)amt);
 if (err != OCI NEED DATA)
   checkerr (errhp, err);
 last = FALSE;
  /* Write the next (interim) and last pieces */
 do
    if (remainder > MAXBUFLEN)
     nbytes = MAXBUFLEN;
                                   /* Still have more pieces to go */
   else
     nbytes = remainder; /* Here, (remainder <= MAXBUFLEN) */</pre>
```

```
last = TRUE;
                             /* This is going to be the final piece */
    /* Fill the Buffer with nbytes worth of data */
    if (last)
      /* Specifying LAST terminates polling */
      err = OCILobWrite2(svchp, errhp, Lob_loc, &amt, NULL,
                         offset, (void *) bufp, nbytes,
                         OCI LAST PIECE, (void *)0,
                         (OCICallbackLobWrite2) 0,
                         0, SQLCS IMPLICIT);
      printf(" last call. amt returned = %d\n", (ub4)amt);
     if (err != OCI_SUCCESS)
        checkerr(errhp, err);
   else
      err = OCILobWrite2(svchp, errhp, Lob loc, &amt, NULL,
                         offset, (void *)bufp, nbytes,
                         OCI NEXT PIECE, (void *)0,
                         (OCICallbackLobWrite2) 0,
                         0, SQLCS_IMPLICIT);
     printf(" subsequent call. amt returned = %d\n", (ub4)amt);
      if (err != OCI NEED DATA)
        checkerr (errhp, err);
    /* Determine how much is left to write */
    remainder = remainder - nbytes;
  } while (!last);
/* check lob length after update */
checkerr (errhp, OCILobGetLength2(svchp, errhp, Lob loc, &lob len));
printf(" Lob length after update = %d\n", (ub4)lob len);
/* At this point, (remainder == 0) */
/* Closing the LOB is mandatory if you have opened it */
checkerr (errhp, OCILobClose(svchp, errhp, Lob loc));
return;
```

## COBOL (Pro\*COBOL): Writing Data to a LOB

```
* the database: $ORACLE_HOME/rdbms/demo/lobs/procob/lwrite.pco
* WRITING DATA TO A LOB
 IDENTIFICATION DIVISION.
 PROGRAM-ID. WRITE-CLOB.
 ENVIRONMENT DIVISION.
 INPUT-OUTPUT SECTION.
 FILE-CONTROL.
    SELECT INFILE
      ASSIGN TO "datfile.dat"
      ORGANIZATION IS SEQUENTIAL.
 DATA DIVISION.
 FILE SECTION.
 FD INFILE
   RECORD CONTAINS 5 CHARACTERS.
 01 INREC PIC X(5).
 WORKING-STORAGE SECTION.
 01 CLOB1 SQL-CLOB.
 01 BUFFER PIC X(5) VARYING.
 01 AMT
                 PIC S9(9) COMP VALUES 321.
 01 END-OF-FILE PIC X(1) VALUES "N".
 01 D-BUFFER-LEN PIC 9.
 01 D-AMT PIC 9.
 01 USERID PIC X(11) VALUES "SAMP/SAMP".
     EXEC SQL INCLUDE SQLCA END-EXEC.
 PROCEDURE DIVISION.
 WRITE-CLOB.
     EXEC SQL WHENEVER SQLERROR GOTO SQL-ERROR END-EXEC.
     EXEC SQL
         CONNECT : USERID
     END-EXEC.
* Open the input file:
     OPEN INPUT INFILE.
```

\* This file is installed in the following path when you install

```
* Allocate and initialize the CLOB locator:
    EXEC SQL ALLOCATE : CLOB1 END-EXEC.
    EXEC SOL
         SELECT AD SOURCETEXT INTO :CLOB1 FROM PRINT MEDIA
          WHERE PRODUCT ID = 3106 AND AD ID = 13001 FOR UPDATE
    END-EXEC.
* Either write entire record or write first piece
* Read a data file here and populate BUFFER-ARR and BUFFER-LEN
* END-OF-FILE will be set to "Y" when the entire file has been
* read.
    PERFORM READ-NEXT-RECORD.
    MOVE INREC TO BUFFER-ARR.
    MOVE 5 TO BUFFER-LEN.
    IF (END-OF-FILE = "Y")
       EXEC SOL
             LOB WRITE ONE :AMT FROM :BUFFER
             INTO :CLOB1 AT :OFFSET
       END-EXEC
    ELSE
       DISPLAY "LOB WRITE FIRST: ", BUFFER-ARR
       EXEC SQL
          LOB WRITE FIRST : AMT FROM : BUFFER
          INTO :CLOB1 AT :OFFSET
       END-EXEC.
* Continue reading from the input data file
* and writing to the CLOB:
    PERFORM READ-NEXT-RECORD.
    PERFORM WRITE-TO-CLOB
       UNTIL END-OF-FILE = "Y".
    MOVE INREC TO BUFFER-ARR.
    MOVE 1 TO BUFFER-LEN.
    DISPLAY "LOB WRITE LAST: ", BUFFER-ARR(1:BUFFER-LEN).
    EXEC SOL
         LOB WRITE LAST :AMT FROM :BUFFER INTO :CLOB1
    END-EXEC.
    EXEC SOL
         ROLLBACK WORK RELEASE
    END-EXEC.
    STOP RUN.
  WRITE-TO-CLOB.
    IF ( END-OF-FILE = "N")
       MOVE INREC TO BUFFER-ARR.
```

```
MOVE 5 TO BUFFER-LEN.
       DISPLAY "LOB WRITE NEXT: ", BUFFER-ARR(1:BUFFER-LEN).
       EXEC SOL
           LOB WRITE NEXT :AMT FROM :BUFFER INTO :CLOB1
       END-EXEC.
       PERFORM READ-NEXT-RECORD.
 READ-NEXT-RECORD.
   MOVE SPACES TO INREC.
   READ INFILE NEXT RECORD
        AT END
         MOVE "Y" TO END-OF-FILE.
   DISPLAY "END-OF-FILE IS " END-OF-FILE.
SOL-ERROR.
   EXEC SQL
       WHENEVER SOLERROR CONTINUE
   END-EXEC.
   DISPLAY " ".
   DISPLAY "ORACLE ERROR DETECTED: ".
   DISPLAY " ".
   DISPLAY SQLERRMC.
   EXEC SQL
       ROLLBACK WORK RELEASE
   END-EXEC.
   STOP RUN.
```

# C/C++ (Pro\*C/C++): Writing Data to a LOB

```
/* This file is installed in the following path when you install */
/* the database: $ORACLE_HOME/rdbms/demo/lobs/proc/lwrite.pc */
/* Writing data to a LOB */
/* This example shows how you can use Pro*C/C++ to write
   arbitrary amounts of data to an Internal LOB in either a single piece
  of in multiple pieces using a Streaming Mechanism that utilizes standard
  polling. A dynamically allocated Buffer holds the data being
  written to the LOB: */
#include <oci.h>
#include <stdio.h>
#include <string.h>
#include <sqlca.h>
```

```
void Sample Error()
 EXEC SQL WHENEVER SQLERROR CONTINUE;
 printf("%.*s\n", sqlca.sqlerrm.sqlerrml, sqlca.sqlerrm.sqlerrmc);
 EXEC SQL ROLLBACK WORK RELEASE;
 exit(1);
#define BufferLength 1024
void writeDataToLOB proc(multiple) int multiple;
 OCIClobLocator *Lob loc;
 varchar Buffer[BufferLength];
 unsigned int Total;
 unsigned int Amount;
 unsigned int remainder, nbytes;
 boolean last;
 EXEC SQL WHENEVER SQLERROR DO Sample Error();
 /* Allocate and Initialize the Locator: */
 EXEC SQL ALLOCATE : Lob loc;
 EXEC SQL SELECT ad sourcetext INTO Lob loc
           FROM Print media WHERE product id = 3060 AND ad id = 11001 FOR
UPDATE;
  /* Open the CLOB: */
 EXEC SQL LOB OPEN :Lob loc READ WRITE;
 Total = Amount = (multiple * BufferLength);
 if (Total > BufferLength)
   nbytes = BufferLength; /* Using streaming through standard polling */
 else
   nbytes = Total;
                                        /* Only a single write is required */
 /* Fill the buffer with nbytes worth of data: */
 memset((void *)Buffer.arr, 32, nbytes);
 Buffer.len = nbytes;
                             /* Set the Length */
 remainder = Total - nbytes;
 if (0 == remainder)
   {
      /* Here, (Total <= BufferLength) so we can write in one piece: */
      EXEC SQL LOB WRITE ONE :Amount FROM :Buffer INTO :Lob_loc;
     printf("Write ONE Total of %d characters\n", Amount);
   }
  else
```

```
/* Here (Total > BufferLength) so we use streaming through
      /* standard polling to write the first piece.
      /* Specifying FIRST initiates polling: */
      EXEC SQL LOB WRITE FIRST : Amount FROM : Buffer INTO : Lob loc;
      printf("Write first %d characters\n", Buffer.len);
      last = FALSE;
      /* Write the next (interim) and last pieces: */
      do
          if (remainder > BufferLength)
            nbytes = BufferLength;
                                      /* Still have more pieces to go */
          else
              nbytes = remainder; /* Here, (remainder <= BufferLength) */</pre>
                                  /* This is going to be the Final piece */
              last = TRUE;
          /* Fill the buffer with nbytes worth of data: */
          memset((void *)Buffer.arr, 32, nbytes);
          Buffer.len = nbytes; /* Set the Length */
          if (last)
              EXEC SQL WHENEVER SQLERROR DO Sample Error();
              /* Specifying LAST terminates polling: */
              EXEC SQL LOB WRITE LAST : Amount FROM : Buffer INTO : Lob loc;
              printf("Write LAST Total of %d characters\n", Amount);
          else
              EXEC SQL WHENEVER SQLERROR DO break;
              EXEC SQL LOB WRITE NEXT : Amount FROM : Buffer INTO : Lob loc;
              printf("Write NEXT %d characters\n", Buffer.len);
          /* Determine how much is left to write: */
          remainder = remainder - nbytes;
        } while (!last);
  EXEC SQL WHENEVER SQLERROR DO Sample Error();
  /* At this point, (Amount == Total), the total amount that was written */
  /* Close the CLOB: */
  EXEC SQL LOB CLOSE :Lob loc;
  /* Free resources held by the Locator: */
  EXEC SQL FREE :Lob loc;
void main()
```

```
char *samp = "samp/samp";
EXEC SQL CONNECT : samp;
writeDataToLOB proc(1);
EXEC SQL ROLLBACK WORK;
writeDataToLOB proc(4);
EXEC SQL ROLLBACK WORK RELEASE;
```

# Visual Basic (OO4O): Writing Data to a LOB

```
' This file is installed in the following path when you install
' the database: $ORACLE HOME/rdbms/demo/lobs/vb/lwrite.bas
'Writing data to a LOB
'There are two ways of writing a lob, with orablob.write or
orablob.copyfromfile
'Using the OraBlob.Write mechanism
Dim OraDyn As OraDynaset, OraAdPhoto As OraBlob, amount written%, chunksize%,
curchunk() As Byte
chunksize = 32767
Set OraDyn = OraDb.CreateDynaset("SELECT * FROM Print media", ORADYN DEFAULT)
Set OraAdPhoto = OraDyn.Fields("ad_photo").Value
fnum = FreeFile
Open "c:\tmp\keyboard 3106 13001" For Binary As #fnum
OraAdPhoto.offset = 1
OraAdPhoto.pollingAmount = LOF(fnum)
remainder = LOF(fnum)
Dim piece As Byte
Get #fnum, , curchunk
OraDyn.Edit
piece = ORALOB FIRST PIECE
OraAdPhoto.Write curchunk, chunksize, ORALOB FIRST PIECE
While OraAdPhoto.Status = ORALOB_NEED_DATA
```

```
remainder = remainder - chunksize
  If remainder <= chunksize Then
      chunksize = remainder
     piece = ORALOB LAST PIECE
  Else
     piece = ORALOB_NEXT_PIECE
  End If
  Get #fnum, , curchunk
  OraAdPhoto.Write curchunk, chunksize, piece
Wend
OraDyn.Update
'Using the OraBlob.CopyFromFile mechanism
Set OraDyn = OraDb.CreateDynaset("select * from Print_media", ORADYN_DEFAULT)
Set OraAdPhoto = OraDyn.Fields("ad photo").Value
Oradyn.Edit
OraAdPhoto.CopyFromFile "c:\keyboardphoto3106.jpg"
Oradyn. Update
```

# Java (JDBC): Writing Data to a LOB

```
/* This file is installed in the following path when you install */
/* the database: $ORACLE_HOME/rdbms/demo/lobs/java/lwrite.java */
//Writing data to a LOB
import java.io.OutputStream;
// Core JDBC classes:
import java.sql.DriverManager;
import java.sql.Connection;
import java.sql.Types;
import java.sql.Statement;
import java.sql.PreparedStatement;
import java.sql.ResultSet;
import java.sql.SQLException;
// Oracle Specific JDBC classes:
```

```
import oracle.sql.*;
import oracle.jdbc.driver.*;
public class Ex2 126
 static final int MAXBUFSIZE = 32767;
 public static void main (String args [])
       throws Exception
    // Load the Oracle JDBC driver:
   DriverManager.registerDriver(new oracle.jdbc.driver.OracleDriver());
   // Connect to the database:
   Connection conn =
   DriverManager.getConnection ("jdbc:oracle:oci8:@", "samp", "samp");
   // It's faster when auto commit is off:
   conn.setAutoCommit (false);
    // Create a Statement:
   Statement stmt = conn.createStatement ();
    try
    BLOB dest loc = null;
    byte[] buf = new byte[MAXBUFSIZE];
    long pos = 0;
    ResultSet rset = stmt.executeQuery (
        "SELECT ad composite FROM Print media
         WHERE product id = 2056 AND ad id = 12001 FOR UPDATE");
   if (rset.next())
     dest loc = ((OracleResultSet)rset).getBLOB (1);
   // Start writing at the end of the LOB. ie. append:
  pos = dest loc.length();
   // fill buf with contents to be written:
  buf = (new String("Hello World")).getBytes();
   // Write the contents of the buffer into position pos of the output LOB:
   dest_loc.putBytes(pos, buf);
   // Close all streams and handles:
   stmt.close();
```

```
conn.commit();
conn.close();
catch (SQLException e)
    e.printStackTrace();
```

# **Trimming LOB Data**

This section describes how to trim a LOB to the size you specify.

**See Also:** Table 14–1, "Environments Supported for Basic LOB APIs" on page 14-2

## **Usage Notes**

Note the following issues regarding usage of this API.

## Locking the Row Prior to Updating

Prior to updating a LOB value using the PL/SQL DBMS LOB package, or OCI, you must lock the row containing the LOB. While the SQL INSERT and UPDATE statements implicitly lock the row, locking is done explicitly by means of:

- A SELECT FOR UPDATE statement in SQL and PL/SQL programs.
- An OCI pin or lock function in OCI programs.

For more details on the state of the locator after an update, refer to "Updating LOBs Through Updated Locators" on page 5-16.

## Syntax 1 4 1

Use the following syntax references for each programmatic environment:

- PL/SQL (DBM\_LOB Package): PL/SQL Packages and Types Reference "DBMS\_ LOB" — TRIM
- C (OCI): Oracle Call Interface Programmer's Guide "Relational Functions" LOB Functions, OCILobTrim2.

- C++ (OCCI): Oracle C++ Call Interface Programmer's Guide
- COBOL (Pro\*COBOL) *Pro\*COBOL Programmer's Guide* for information on LOBs, usage notes on LOB statements, and embedded SQL and precompiler directives — LOB TRIM.
- C/C++ (Pro\*C/C++): *Pro\*C/C++ Programmer's Guide* Appendix F, "Embedded SQL and Precompiler Directives" — LOB TRIM
- Visual Basic (OO4O) (Oracle Objects for OLE (OO4O) Online Help): From Help Topics, Contents tab, select OO4O Automation Server > OBJECTS > Orablob > METHODS > trim
- Java (JDBC): Oracle Database JDBC Developer's Guide and Reference Chapter 7, "Working With LOBs" — Creating and Populating a BLOB or CLOB Column.

### **Examples**

Examples are provided in the following programmatic environments:

- PL/SQL (DBMS\_LOB Package): Trimming LOB Data on page 14-144
- C (OCI): Trimming LOB Data on page 14-145
- C++ (OCCI): No example is provided with this release.
- COBOL (Pro\*COBOL): Trimming LOB Data on page 14-146
- C/C++ (Pro\*C/C++): Trimming LOB Data on page 14-147
- Visual Basic (OO4O): Trimming LOB Data on page 14-149
- Java (JDBC): Trimming LOB Data on page 14-149

## PL/SQL (DBMS\_LOB Package): Trimming LOB Data

```
/* This file is installed in the following path when you install */
/* the database: $ORACLE HOME/rdbms/demo/lobs/plsql/ltrim.sql */
/* Procedure trimLOB proc is not part of the DBMS LOB package: */
/* trimming lob data */
CREATE OR REPLACE PROCEDURE trimLOB proc (Lob loc IN OUT BLOB) IS
    /* Note: Lob loc can be a persistent or temporary LOB */
   DBMS OUTPUT.PUT LINE('------ LOB TRIM EXAMPLE -----');
```

```
/* Opening the LOB is optional: */
  DBMS LOB.OPEN (Lob loc, DBMS LOB.LOB READWRITE);
   /* Trim the LOB data: */
   DBMS LOB.TRIM(Lob loc, 3);
   /* Closing the LOB is mandatory if you have opened it: */
   DBMS_LOB.CLOSE (Lob_loc);
   DBMS OUTPUT.PUT LINE('Trim succeeded');
/* Exception handling: */
EXCEPTION
  WHEN OTHERS THEN
     DBMS OUTPUT.PUT LINE('Trim failed');
END;
SHOW ERRORS;
```

## C (OCI): Trimming LOB Data

```
/* This file is installed in the following path when you install */
/* the database: $ORACLE HOME/rdbms/demo/lobs/oci/ltrim.c */
/* Trimming LOB data */
#include <oratypes.h>
#include <lobdemo.h>
void trimLOB_proc(OCILobLocator *Lob_loc, OCIEnv *envhp,
                 OCIError *errhp, OCISvcCtx *svchp, OCIStmt *stmthp)
 oraub8 trimLength;
 printf ("-----\n");
 /* Open the CLOB */
 checkerr (errhp, (OCILobOpen(svchp, errhp, Lob loc, OCI LOB READWRITE)));
  /* Trim the LOB to its new length */
 trimLength = 200;
                                       /* <New truncated length of the LOB>*/
 printf (" trim the lob to %d bytes\n", (ub4)trimLength);
 checkerr (errhp, OCILobTrim2(svchp, errhp, Lob loc, trimLength ));
 /* Closing the CLOB is mandatory if you have opened it */
 checkerr (errhp, OCILobClose(svchp, errhp, Lob loc));
```

## COBOL (Pro\*COBOL): Trimming LOB Data

```
* This file is installed in the following path when you install
 * the database: $ORACLE HOME/rdbms/demo/lobs/procob/ltrim.pco
* Trimming LOB data
 IDENTIFICATION DIVISION.
 PROGRAM-ID. TRIM-CLOB.
 ENVIRONMENT DIVISION.
 DATA DIVISION.
 WORKING-STORAGE SECTION.
 01 CLOB1 SQL-CLOB.
01 NEW-LEN PIC S9(9) COMP.
 * Define the source and destination position and location:
 01 SRC-POS PIC S9(9) COMP.
01 DEST-POS PIC S9(9) COMP.
01 SRC-LOC PIC S9(9) COMP.
  01 DEST-LOC PIC S9(9) COMP.
  01 USERID PIC X(11) VALUES "SAMP/SAMP".
     EXEC SQL INCLUDE SQLCA END-EXEC.
 PROCEDURE DIVISION.
 TRIM-CLOB.
      EXEC SQL WHENEVER SQLERROR DO PERFORM SQL-ERROR END-EXEC.
      EXEC SQL CONNECT : USERID END-EXEC.
 * Allocate and initialize the CLOB locators:
      EXEC SQL ALLOCATE : CLOB1 END-EXEC.
      EXEC SQL WHENEVER NOT FOUND GOTO END-OF-CLOB END-EXEC.
      EXEC SOL
           SELECT PM.AD SOURCETEXT INTO :CLOB1
           FROM PRINT MEDIA PM
           WHERE PM. PRODUCT ID = 3060
           AND AD ID = 11001 FOR UPDATE END-EXEC.
 * Open the CLOB:
      EXEC SOL LOB OPEN : CLOB1 READ WRITE END-EXEC.
 * Move some value to NEW-LEN:
```

```
MOVE 3 TO NEW-LEN.
    EXEC SQL
         LOB TRIM : CLOB1 TO : NEW-LEN END-EXEC.
    EXEC SQL LOB CLOSE : CLOB1 END-EXEC.
END-OF-CLOB.
   EXEC SQL WHENEVER NOT FOUND CONTINUE END-EXEC.
    EXEC SQL FREE : CLOB1 END-EXEC.
    EXEC SQL ROLLBACK WORK RELEASE END-EXEC.
    STOP RUN.
SQL-ERROR.
    EXEC SQL WHENEVER SQLERROR CONTINUE END-EXEC.
    DISPLAY " ".
    DISPLAY "ORACLE ERROR DETECTED:".
   DISPLAY " ".
    DISPLAY SOLERRMC.
    EXEC SQL ROLLBACK WORK RELEASE END-EXEC.
    STOP RUN.
```

# C/C++ (Pro\*C/C++): Trimming LOB Data

```
/* This file is installed in the following path when you install */
/* the database: $ORACLE HOME/rdbms/demo/lobs/proc/ltrim.pc */
/* Trimming LOB data */
#include "pers trim.h"
#include <stdio.h>
#include <sqlca.h>
void Sample Error()
 EXEC SQL WHENEVER SQLERROR CONTINUE;
 printf("sqlcode = %ld\n", sqlca.sqlcode);
 printf("%.*s\n", sqlca.sqlerrm.sqlerrml, sqlca.sqlerrm.sqlerrmc);
 EXEC SQL ROLLBACK WORK RELEASE;
 exit(1);
void trimLOB proc()
 voiced_typ_ref *vt ref;
 voiced typ *vt typ;
```

```
OCIClobLocator *Lob loc;
unsigned int Length, trimLength;
EXEC SQL WHENEVER SQLERROR DO Sample Error();
EXEC SQL ALLOCATE : Lob loc;
EXEC SQL ALLOCATE :vt ref;
EXEC SQL ALLOCATE :vt typ;
/* Retrieve the REF using Associative SQL */
         EXEC SQL SELECT PMtab.ad_sourctext INTO :vt_ref
         FROM Print media PMtab
         WHERE PMtab.product id = 3060 AND ad id = 11001 FOR UPDATE;
/* Dereference the Object using the Navigational Interface */
EXEC SQL OBJECT DEREF :vt ref INTO :vt typ FOR UPDATE;
Lob loc = vt typ->script;
/* Opening the LOB is Optional */
EXEC SQL LOB OPEN :Lob loc READ WRITE;
EXEC SQL LOB DESCRIBE : Lob loc GET LENGTH INTO : Length;
printf("Old length was %d\n", Length);
trimLength = (unsigned int)(Length / 2);
/* Trim the LOB to its new length */
EXEC SQL LOB TRIM : Lob loc TO :trimLength;
/* Closing the LOB is mandatory if it has been opened */
EXEC SQL LOB CLOSE :Lob loc;
/* Mark the Object as Modified (Dirty) */
EXEC SQL OBJECT UPDATE :vt typ;
/* Flush the changes to the LOB in the Object Cache */
EXEC SQL OBJECT FLUSH : vt typ;
/* Display the new (modified) length */
EXEC SQL SELECT Mtab. Voiced ref. Script INTO :Lob loc
         FROM Multimedia tab Mtab WHERE Mtab.Clip ID = 2;
EXEC SQL LOB DESCRIBE : Lob loc GET LENGTH INTO : Length;
printf("New length is now %d\n", Length);
/* Free the Objects and the LOB Locator */
EXEC SQL FREE :vt ref;
EXEC SQL FREE :vt typ;
EXEC SQL FREE :Lob loc;
```

```
void main()
  char *samp = "samp/samp";
  EXEC SQL CONNECT : samp;
  trimLOB proc();
  EXEC SQL ROLLBACK WORK RELEASE;
```

# Visual Basic (OO40): Trimming LOB Data

```
' This file is installed in the following path when you install
' the database: $ORACLE HOME/rdbms/demo/lobs/vb/ltrim.bas
'Trimming LOB data
Dim MySession As OraSession
Dim OraDb As OraDatabase
Dim OraDyn As OraDynaset, OraAdPhoto1 As OraBlob, OraAdPhotoClone As OraBlob
Set MySession = CreateObject("OracleInProcServer.XOraSession")
Set OraDb = MySession.OpenDatabase("exampledb", "samp/samp", 0&)
Set OraDyn = OraDb.CreateDynaset(
   "SELECT * FROM Print media ORDER BY product id, ad id", ORADYN DEFAULT)
Set OraAdPhoto1 = OraDyn.Fields("ad photo").Value
OraDyn.Edit
OraAdPhoto1.Trim 10
OraDyn.Update
```

# Java (JDBC): Trimming LOB Data

```
/* This file is installed in the following path when you install */
/* the database: $ORACLE HOME/rdbms/demo/lobs/java/ltrim.java */
// Trimming BLOBs and CLOBs.
// You need to import the java.sql package to use JDBC
import java.sql.*;
```

```
// You need to import the oracle.sql package to use oracle.sql.BLOB
import oracle.sql.*;
class TrimLob
 public static void main (String args [])
       throws SQLException
    // Load the Oracle JDBC driver
   DriverManager.registerDriver(new oracle.jdbc.driver.OracleDriver());
   String url = "jdbc:oracle:oci8:@";
   try {
     String url1 = System.getProperty("JDBC URL");
     if (url1 != null)
       url = url1;
    } catch (Exception e) {
      // If there is any security exception, ignore it
     // and use the default
    // Connect to the database
   Connection conn =
     DriverManager.getConnection (url, "pm", "pm");
    // It's faster when auto commit is off
    conn.setAutoCommit (false);
    // Create a Statement
   Statement stmt = conn.createStatement ();
   try
      stmt.execute ("drop table basic lob table");
   catch (SQLException e)
      // An exception could be raised here if the table did not exist already.
    // Create a table containing a BLOB and a CLOB
   stmt.execute ("create table basic lob table (x varchar2 (30), b blob, c
clob)");
    // Populate the table
```

```
stmt.execute ("insert into basic lob table values ('one',
'010101010101010101010101010101', 'onetwothreefour')");
    // Select the lobs
   ResultSet rset = stmt.executeQuery ("select * from basic lob table");
   while (rset.next ())
     // Get the lobs
     BLOB blob = (BLOB) rset.getObject (2);
     CLOB clob = (CLOB) rset.getObject (3);
      // Show the original lob length
      System.out.println ("Open the lobs");
      System.out.println ("blob.length() = "+blob.length());
      System.out.println ("clob.length()="+clob.length());
      // Trim the lobs
      System.out.println ("Trim the lob to length = 6");
     blob.trim (6);
      clob.trim (6);
      // Show the lob length after trim()
      System.out.println ("Open the lobs");
      System.out.println ("blob.length()="+blob.length());
      System.out.println ("clob.length() = "+clob.length());
    // Close the ResultSet
   rset.close ();
   // Close the Statement
   stmt.close ();
   // Close the connection
   conn.close ();
}
Here is the old way of trimming LOB data, using DBMS LOB.TRIM:
/* This file is installed in the following path when you install */
/* the database: $ORACLE HOME/rdbms/demo/lobs/java/oldltrim.java */
```

```
// Trimming LOB data
// Java IO classes:
import java.io.InputStream;
import java.io.OutputStream;
// Core JDBC classes:
import java.sql.DriverManager;
import java.sql.Connection;
import java.sql.Types;
import java.sql.Statement;
import java.sql.PreparedStatement;
import java.sql.ResultSet;
import java.sql.SQLException;
// Oracle Specific JDBC classes:
import oracle.sql.*;
import oracle.jdbc.driver.*;
public class Ex2 141
 static final int MAXBUFSIZE = 32767;
 public static void main (String args [])
       throws Exception
    // Load the Oracle JDBC driver:
   DriverManager.registerDriver(new oracle.jdbc.driver.OracleDriver());
    // Connect to the database:
   Connection conn =
      DriverManager.getConnection ("jdbc:oracle:oci8:@", "samp", "samp");
    // It's faster when auto commit is off:
   conn.setAutoCommit (false);
    // Create a Statement:
   Statement stmt = conn.createStatement ();
    try
    CLOB lob loc = null;
    ResultSet rset = stmt.executeQuery (
        "SELECT pm.ad finaltext FROM Print media pm
            WHERE pm.product id = 2056 AND ad id = 12001 FOR UPDATE");
   if (rset.next())
```

```
lob loc = ((OracleResultSet)rset).getCLOB (1);
// Open the LOB for READWRITE:
   OracleCallableStatement cstmt = (OracleCallableStatement)
       conn.prepareCall ("BEGIN DBMS_LOB.OPEN(?,DBMS_LOB.LOB_READWRITE);
       END; ");
cstmt.setCLOB(1, lob loc);
cstmt.execute();
// Trim the LOB to length of 400:
cstmt = (OracleCallableStatement)
   conn.prepareCall ("BEGIN DBMS LOB.TRIM(?, 400); END;");
cstmt.setCLOB(1, lob loc);
cstmt.execute();
// Close the LOB:
cstmt = (OracleCallableStatement) conn.prepareCall (
   "BEGIN DBMS LOB.CLOSE(?); END;");
cstmt.setCLOB(1, lob loc);
cstmt.execute();
stmt.close();
cstmt.close();
conn.commit();
conn.close();
}
catch (SQLException e)
   e.printStackTrace();
```

# **Erasing Part of a LOB**

This section describes how to erase part of a LOB.

**See Also:** Table 14–1, "Environments Supported for Basic LOB APIs" on page 14-2

#### Usage Notes

Note the following issues regarding usage of this API.

#### Locking the Row Prior to Updating

Prior to updating a LOB value using the PL/SQL DBMS LOB package or OCI, you must lock the row containing the LOB. While INSERT and UPDATE statements implicitly lock the row, locking is done explicitly by means of a SELECT FOR UPDATE statement in SQL and PL/SQL programs, or by using the OCI pin or lock function in OCI programs.

For more details on the state of the locator after an update, refer to "Updating LOBs Through Updated Locators" on page 5-16.

## Syntax 1 4 1

Use the following syntax references for each programmatic environment:

- PL/SQL (DBM\_LOB Package): PL/SQL Packages and Types Reference "DBMS\_ LOB" — ERASE
- C (OCI): Oracle Call Interface Programmer's Guide "Relational Functions" LOB Functions, OCILobErase2.
- C++ (OCCI): Oracle C++ Call Interface Programmer's Guide
- COBOL (Pro\*COBOL) *Pro\*COBOL Programmer's Guide* for information on LOBs, usage notes on LOB statements, and embedded SQL and precompiler directives — LOB ERASE.
- C/C++ (Pro\*C/C++): *Pro\*C/C*++ *Programmer's Guide* Appendix F, "Embedded SQL and Precompiler Directives" — LOB ERASE
- Visual Basic (OO4O) (Oracle Objects for OLE (OO4O) Online Help): From Help Topics, Contents tab, select OO4O Automation Server > OBJECTS > Orablob > METHODS > erase
- Java (JDBC): Oracle Database JDBC Developer's Guide and Reference Chapter 7, "Working With LOBs" — Creating and Populating a BLOB or CLOB Column.

### **Examples**

Examples are provided in the following programmatic environments:

- PL/SQL (DBMS\_LOB Package): Erasing Part of a LOB on page 14-155
- C (OCI): Erasing Part of a LOB on page 14-156
- C++ (OCCI): No example is provided with this release.
- COBOL (Pro\*COBOL): Erasing Part of a LOB on page 14-156
- C/C++ (Pro\*C/C++): Erasing Part of a LOB on page 14-158
- Visual Basic (OO4O): Erasing Part of a LOB on page 14-159
- Java (JDBC): Erasing Part of a LOB on page 14-159

# PL/SQL (DBMS\_LOB Package): Erasing Part of a LOB

```
/* This file is installed in the following path when you install */
/* the database: $ORACLE HOME/rdbms/demo/lobs/plsql/lerase.sql */
/* Procedure eraseLOB proc is not part of the DBMS LOB package: */
/* erasing part of a lob */
CREATE OR REPLACE PROCEDURE eraseLOB proc (Lob loc IN OUT BLOB) IS
  /* Note: Lob loc can be a persistent or temporary LOB */
  Amount
                INTEGER := 3000;
BEGIN
  DBMS OUTPUT.PUT LINE('------ LOB ERASE EXAMPLE -----');
   /* Opening the LOB is optional: */
  DBMS LOB.OPEN (Lob loc, DBMS LOB.LOB READWRITE);
  /* Erase the data: */
  DBMS LOB.ERASE(Lob loc, Amount, 4);
   /* Closing the LOB is mandatory if you have opened it: */
  DBMS LOB.CLOSE (Lob loc);
  DBMS OUTPUT.PUT LINE ('Erase succeeded');
/* Exception handling: */
EXCEPTION
  WHEN OTHERS THEN
     DBMS OUTPUT.PUT LINE('Erase failed');
END;
SHOW ERRORS;
```

## C (OCI): Erasing Part of a LOB

```
/* This file is installed in the following path when you install */
/* the database: $ORACLE HOME/rdbms/demo/lobs/oci/lerase.c */
/* Erasing part of a LOB (persistent LOBs) */
#include <oratypes.h>
#include <lobdemo.h>
void eraseLOB proc(OCILobLocator *Lob loc, OCIEnv *envhp,
                 OCIError *errhp, OCISvcCtx *svchp, OCIStmt *stmthp)
 oraub8 amount = 300;
 oraub8 offset = 10;
 printf ("-----\n");
 /* Open the CLOB: */
 checkerr (errhp, (OCILobOpen(svchp, errhp, Lob_loc, OCI_LOB_READWRITE)));
 /* Erase the data starting at the specified Offset: */
 printf(" erase %d bytes at offset %d from the Lob\n", (ub4)amount,
(ub4) offset);
  checkerr (errhp, OCILobErase2(svchp, errhp, Lob loc, &amount, offset ));
 /* Closing the CLOB is mandatory if you have opened it: */
 checkerr (errhp, OCILobClose(svchp, errhp, Lob loc));
 return;
```

# COBOL (Pro\*COBOL): Erasing Part of a LOB

```
* This file is installed in the following path when you install
```

```
* ERASING PART OF A LOB
 IDENTIFICATION DIVISION.
 PROGRAM-ID. ERASE-BLOB.
 ENVIRONMENT DIVISION.
```

<sup>\*</sup> the database: \$ORACLE HOME/rdbms/demo/lobs/procob/lerase.pco

```
DATA DIVISION.
WORKING-STORAGE SECTION.
01 USERID PIC X(11) VALUES "SAMP/SAMP".
01 BLOB1 SQL-BLOB.
01 AMT
                  PIC S9(9) COMP.
01 OFFSET
                  PIC S9(9) COMP.
    EXEC SQL INCLUDE SQLCA END-EXEC.
PROCEDURE DIVISION.
ERASE-BLOB.
    EXEC SQL WHENEVER SQLERROR DO PERFORM SQL-ERROR END-EXEC.
    EXEC SQL
         CONNECT : USERID
    END-EXEC.
* Allocate and initialize the BLOB locators:
    EXEC SOL ALLOCATE : BLOB1 END-EXEC.
    EXEC SQL WHENEVER NOT FOUND GOTO END-OF-BLOB END-EXEC.
    EXEC SQL
         SELECT AD PHOTO INTO :BLOB1
         FROM PRINT MEDIA PM
         WHERE PM.PRODUCT ID = 2268 AND AD ID = 21001 FOR UPDATE
    END-EXEC.
* Open the BLOB:
    EXEC SOL LOB OPEN : BLOB1 READ WRITE END-EXEC.
* Move some value to AMT and OFFSET:
    MOVE 2 TO AMT.
    MOVE 1 TO OFFSET.
    EXEC SQL
         LOB ERASE :AMT FROM :BLOB1 AT :OFFSET END-EXEC.
    EXEC SQL LOB CLOSE : BLOB1 END-EXEC.
END-OF-BLOB.
    EXEC SQL WHENEVER NOT FOUND CONTINUE END-EXEC.
    EXEC SQL FREE : BLOB1 END-EXEC.
    EXEC SQL ROLLBACK WORK RELEASE END-EXEC.
    STOP RUN.
SQL-ERROR.
    EXEC SQL
        WHENEVER SQLERROR CONTINUE
    END-EXEC.
    DISPLAY " ".
```

```
DISPLAY "ORACLE ERROR DETECTED:".
DISPLAY " ".
DISPLAY SOLERRMC.
EXEC SOL ROLLBACK WORK RELEASE END-EXEC.
STOP RUN.
```

# C/C++ (Pro\*C/C++): Erasing Part of a LOB

```
/* This file is installed in the following path when you install */
/* the database: $ORACLE HOME/rdbms/demo/lobs/proc/lerase.pc */
/* Erasing part of a LOB */
#include <oci.h>
#include <stdio.h>
#include <sqlca.h>
void Sample Error()
 EXEC SQL WHENEVER SQLERROR CONTINUE;
 printf("%.*s\n", sqlca.sqlerrm.sqlerrml, sqlca.sqlerrm.sqlerrmc);
 EXEC SOL ROLLBACK WORK RELEASE;
 exit(1);
void eraseLob_proc()
 OCIBlobLocator *Lob loc;
 int Amount = 5;
 int Offset = 5;
 EXEC SQL WHENEVER SQLERROR DO Sample Error();
 EXEC SQL ALLOCATE : Lob loc;
 EXEC SQL SELECT ad composite INTO :Lob loc
           FROM Print media WHERE product id = 3060 AND ad id = 11001 FOR
UPDATE:
 /* Opening the LOB is Optional: */
 EXEC SQL LOB OPEN :Lob loc READ WRITE;
 /* Erase the data starting at the specified Offset: */
 EXEC SQL LOB ERASE : Amount FROM : Lob loc AT : Offset;
 printf("Erased %d bytes\n", Amount);
 /* Closing the LOB is mandatory if it has been opened: */
 EXEC SQL LOB CLOSE :Lob_loc;
```

```
EXEC SQL FREE :Lob loc;
void main()
  char *samp = "samp/samp";
  EXEC SQL CONNECT : samp;
  eraseLob proc();
  EXEC SQL ROLLBACK WORK RELEASE;
```

# Visual Basic (0040): Erasing Part of a LOB

```
' This file is installed in the following path when you install
' the database: $ORACLE HOME/rdbms/demo/lobs/vb/lerase.bas
'Erasing part of a LOB
Dim MySession As OraSession
Dim OraDb As OraDatabase
Dim OraDyn As OraDynaset, OraAdPhoto1 As OraBlob, OraAdPhotoClone As OraBlob
Set MySession = CreateObject("OracleInProcServer.XOraSession")
Set OraDb = MySession.OpenDatabase("exampledb", "samp/samp", 0&)
Set OraDyn = OraDb.CreateDynaset("SELECT * FROM Print_media ORDER BY product_
id", ORADYN DEFAULT)
Set OraAdPhoto1 = OraDyn.Fields("ad photo").Value
'Erase 10 bytes begining from the 100th byte:
OraDyn.Edit
OraAdPhoto1.Erase 10, 100
OraDyn.Update
```

# Java (JDBC): Erasing Part of a LOB

```
/* This file is installed in the following path when you install */
/* the database: $ORACLE HOME/rdbms/demo/lobs/java/lerase.java */
// Erasing part of a LOB
```

```
import java.io.InputStream;
import java.io.OutputStream;
// Core JDBC classes:
import java.sql.DriverManager;
import java.sql.Connection;
import java.sql.Types;
import java.sql.Statement;
import java.sql.PreparedStatement;
import java.sql.ResultSet;
import java.sql.SQLException;
// Oracle Specific JDBC classes:
import oracle.sql.*;
import oracle.jdbc.driver.*;
public class Ex2_145
 static final int MAXBUFSIZE = 32767;
 public static void main (String args [])
       throws Exception
    // Load the Oracle JDBC driver:
   DriverManager.registerDriver(new oracle.jdbc.driver.OracleDriver());
    // Connect to the database:
   Connection conn =
     DriverManager.getConnection ("jdbc:oracle:oci8:@", "samp", "samp");
    // It's faster when auto commit is off:
   conn.setAutoCommit (false);
    // Create a Statement:
   Statement stmt = conn.createStatement ();
    try
    BLOB lob loc = null;
    int eraseAmount = 30;
    ResultSet rset = stmt.executeQuery (
        "SELECT ad photo FROM Print media
         WHERE product_id = 2056 AND ad_id = 12001 FOR UPDATE");
   if (rset.next())
    lob_loc = ((OracleResultSet)rset).getBLOB (1);
```

```
// Open the LOB for READWRITE:
   OracleCallableStatement cstmt = (OracleCallableStatement)
       conn.prepareCall ("BEGIN DBMS LOB.OPEN(?, "
                         +"DBMS LOB.LOB READWRITE); END;");
cstmt.setBLOB(1, lob_loc);
cstmt.execute();
// Erase eraseAmount bytes starting at offset 2000:
cstmt = (OracleCallableStatement)
   conn.prepareCall ("BEGIN DBMS LOB.ERASE(?, ?, 1); END;");
cstmt.registerOutParameter (1, OracleTypes.BLOB);
cstmt.registerOutParameter (2, Types.INTEGER);
cstmt.setBLOB(1, lob loc);
cstmt.setInt(2, eraseAmount);
cstmt.execute();
lob loc = cstmt.getBLOB(1);
eraseAmount = cstmt.getInt(2);
// Close the LOB:
cstmt = (OracleCallableStatement) conn.prepareCall (
   "BEGIN DBMS LOB.CLOSE(?); END;");
cstmt.setBLOB(1, lob loc);
cstmt.execute();
conn.commit();
stmt.close();
cstmt.close();
conn.commit();
conn.close();
catch (SQLException e)
    e.printStackTrace();
```

# **Enabling LOB Buffering**

This section describes how to enable LOB buffering.

See Also: Table 14–1, "Environments Supported for Basic LOB APIs" on page 14-2

## **Usage Notes**

Enable LOB buffering when you are performing a small read or write of data. Once you have completed these tasks, you must disable buffering before you can continue with any other LOB operations.

#### Note:

- You must flush the buffer in order to make your modifications persistent.
- Do not enable buffering for the stream read and write involved in checkin and checkout.

For more information, refer to "LOB Buffering Subsystem" on page 5-2.

## Syntax 1 4 1

Use the following syntax references for each programmatic environment:

- PL/SQL: This API is not available in any supplied PL/SQL packages.
- C (OCI): Oracle Call Interface Programmer's Guide "Relational Functions" LOB Functions, OCIEnableLobBuffering, OCIDisableLobBuffering, OCIFlushBuffer
- C++ (OCCI): Oracle C++ Call Interface Programmer's Guide
- COBOL (Pro\*COBOL) *Pro\*COBOL Programmer's Guide* for information on LOBs, usage notes on LOB statements, and embedded SQL and precompiler directives — LOB ENABLE BUFFERING.
- C/C++ (Pro\*C/C++): *Pro\*C/C++ Programmer's Guide* Appendix F, "Embedded SQL and Precompiler Directives" — LOB ENABLE BUFFERING
- Visual Basic (OO4O) (Oracle Objects for OLE (OO4O) Online Help): From Help Topics, Contents tab, select OO4O Automation Server > OBJECTS > Orablob > METHODS > EnableBuffering
- Java (JDBC): There is no applicable syntax reference for this use case.

### **Examples**

Examples are provided in the following programmatic environments:

- C (OCI): No example is provided with this release. Using this API is similar to that described in the example, "Disabling LOB Buffering" on page 14-171.
- C++ (OCCI): No example is provided with this release.
- COBOL (Pro\*COBOL): Enabling LOB Buffering on page 14-163
- C/C++ (Pro\*C/C++): Enabling LOB Buffering on page 14-165
- Visual Basic (OO4O): Enabling LOB Buffering on page 14-166

# COBOL (Pro\*COBOL): Enabling LOB Buffering

```
* the database: $ORACLE HOME/rdbms/demo/lobs/procob/lenbuf.pco
* ENABLING LOB BUFFERING
 IDENTIFICATION DIVISION.
 PROGRAM-ID. LOB-BUFFERING.
 ENVIRONMENT DIVISION.
 DATA DIVISION.
 WORKING-STORAGE SECTION.
 01 USERID PIC X(11) VALUES "SAMP/SAMP".
 01 BLOB1 SQL-BLOB.
                  PIC X(10).
 01 BUFFER
 01 AMT
                   PIC S9(9) COMP.
     EXEC SQL VAR BUFFER IS RAW(10) END-EXEC.
     EXEC SOL INCLUDE SOLCA END-EXEC.
 PROCEDURE DIVISION.
 LOB-BUFFERING.
     EXEC SQL WHENEVER SQLERROR DO PERFORM SQL-ERROR END-EXEC.
     EXEC SOL CONNECT : USERID END-EXEC.
* Allocate and initialize the BLOB locator:
     EXEC SOL ALLOCATE : BLOB1 END-EXEC.
     EXEC SQL WHENEVER NOT FOUND GOTO END-OF-BLOB END-EXEC.
     EXEC SOL
          SELECT ad photo INTO :BLOB1
          FROM PRINT MEDIA
          WHERE PRODUCT ID = 3060 AND AD ID = 11001
```

\* This file is installed in the following path when you install

#### FOR UPDATE END-EXEC.

```
* Open the BLOB and enable buffering:
    EXEC SQL LOB OPEN :BLOB1 READ WRITE END-EXEC.
    EXEC SOL
         LOB ENABLE BUFFERING : BLOB1 END-EXEC.
* Write some data to the BLOB:
    MOVE "242424" TO BUFFER.
    MOVE 3 TO AMT.
    EXEC SOL
         LOB WRITE :AMT FROM :BUFFER INTO :BLOB1 END-EXEC.
    MOVE "212121" TO BUFFER.
    MOVE 3 TO AMT.
    EXEC SQL
         LOB WRITE : AMT FROM : BUFFER INTO : BLOB1 END-EXEC.
* Now flush the buffered writes:
    EXEC SQL LOB FLUSH BUFFER : BLOB1 END-EXEC.
    EXEC SQL LOB DISABLE BUFFERING : BLOB1 END-EXEC.
    EXEC SQL LOB CLOSE : BLOB1 END-EXEC.
END-OF-BLOB.
    EXEC SQL WHENEVER NOT FOUND CONTINUE END-EXEC.
    EXEC SQL FREE : BLOB1 END-EXEC.
    EXEC SQL ROLLBACK WORK RELEASE END-EXEC.
    STOP RUN.
SQL-ERROR.
    EXEC SQL WHENEVER SQLERROR CONTINUE END-EXEC.
    DISPLAY " ".
    DISPLAY "ORACLE ERROR DETECTED:".
    DISPLAY " ".
    DISPLAY SQLERRMC.
    EXEC SQL ROLLBACK WORK RELEASE END-EXEC.
    STOP RUN.
```

# C/C++ (Pro\*C/C++): Enabling LOB Buffering

```
/* This file is installed in the following path when you install */
/* the database: $ORACLE HOME/rdbms/demo/lobs/proc/lenbuf.pc */
/* Enabling LOB buffering
#include <oci.h>
#include <stdio.h>
#include <string.h>
#include <sqlca.h>
void Sample Error()
 EXEC SQL WHENEVER SQLERROR CONTINUE;
 printf("%.*s\n", sqlca.sqlerrm.sqlerrml, sqlca.sqlerrm.sqlerrmc);
 EXEC SQL ROLLBACK WORK RELEASE;
 exit(1);
#define BufferLength 256
void enableBufferingLOB proc()
 OCIBlobLocator *Lob loc;
 int Amount = BufferLength;
 int multiple, Position = 1;
 /* Datatype equivalencing is mandatory for this datatype: */
 char Buffer[BufferLength];
 EXEC SQL VAR Buffer is RAW (BufferLength);
 EXEC SQL WHENEVER SQLERROR DO Sample Error();
  /* Allocate and Initialize the LOB: */
 EXEC SQL ALLOCATE :Lob loc;
 EXEC SQL SELECT ad composite INTO :Lob loc
             FROM Print media
             WHERE product_id = 3060 AND ad_id = 11001 FOR UPDATE;
  /* Enable use of the LOB Buffering Subsystem: */
 EXEC SQL LOB ENABLE BUFFERING : Lob loc;
 memset((void *)Buffer, 0, BufferLength);
  for (multiple = 0; multiple < 8; multiple++)</pre>
      /* Write data to the LOB: */
      EXEC SOL LOB WRITE ONE : Amount
```

```
FROM : Buffer INTO : Lob loc AT : Position;
      Position += BufferLength;
 /* Flush the contents of the buffers and Free their resources: */
 EXEC SQL LOB FLUSH BUFFER : Lob loc FREE;
 /* Turn off use of the LOB Buffering Subsystem: */
 EXEC SQL LOB DISABLE BUFFERING :Lob loc;
 /* Release resources held by the Locator: */
 EXEC SQL FREE :Lob loc;
void main()
 char *samp = "samp/samp";
 EXEC SQL CONNECT : samp;
 enableBufferingLOB proc();
 EXEC SQL ROLLBACK WORK RELEASE;
```

# Visual Basic (0040): Enabling LOB Buffering

```
' This file is installed in the following path when you install
' the database: $ORACLE HOME/rdbms/demo/lobs/vb/lenbuf.bas
'Enabling LOB buffering (persistent LOBs)
Dim MySession As OraSession
Dim OraDb As OraDatabase
Dim OraDyn As OraDynaset, OraAdPhoto1 As OraBlob, OraAdPhotoClone As OraBlob
Set MySession = CreateObject("OracleInProcServer.XOraSession")
Set OraDb = MySession.OpenDatabase("exampledb", "samp/samp", 0&)
Set OraDyn = OraDb.CreateDynaset(
   "SELECT * FROM Print_media ORDER BY product_id", ORADYN_DEFAULT)
Set OraAdPhoto1 = OraDyn.Fields("ad photo").Value
'Enable buffering:
OraAdPhoto1.EnableBuffering
```

# Flushing the Buffer

This section describes how to flush the LOB buffer.

Table 14–1, "Environments Supported for Basic LOB APIs" on page 14-2

### **Usage Notes**

Enable buffering when performing a small read or write of data. Once you have completed these tasks, you must disable buffering before you can continue with any other LOB operations.

#### Notes:

- You must flush the buffer in order to make your modifications persistent.
- Do not enable buffering for the stream read and write involved in checkin and checkout.

For more information, refer to "LOB Buffering Subsystem" on page 5-2.

## **Syntax**

Use the following syntax references for each programmatic environment:

- PL/SQL (DBMS\_LOB Package): There is no applicable syntax reference for this use case.
- C (OCI): Oracle Call Interface Programmer's Guide "Relational Functions" LOB Functions, OCIEnableLobBuffering, OCIDisableLobBuffering, OCIFlushBuffer.
- C++ (OCCI): Oracle C++ Call Interface Programmer's Guide
- COBOL (Pro\*COBOL) *Pro\*COBOL Programmer's Guide* for information on LOBs, usage notes on LOB statements, and embedded SQL and precompiler directives — LOB FLUSH BUFFER.
- C/C++ (Pro\*C/C++): *Pro\*C/C++ Programmer's Guide* Appendix F, "Embedded SQL Statements and Directives" — LOB FLUSH BUFFER.
- Visual Basic (OO4O) (Oracle Objects for OLE (OO4O) Online Help): From Help Topics, Contents tab, select OO4O Automation Server > OBJECTS > Orablob > METHODS > FlushBuffer.

Java (JDBC): There is no applicable syntax reference for this use case.

#### **Examples**

Examples are provided in the following programmatic environments:

- PL/SQL (DBMS\_LOB Package): No example is provided with this release.
- C (OCI): No example is provided with this release. Using this API is similar to that described in the example, "Disabling LOB Buffering" on page 14-171.
- C++ (OCCI): No example is provided with this release.
- COBOL (Pro\*COBOL): Flushing the Buffer on page 14-168
- C/C++ (Pro\*C/C++): Flushing the Buffer on page 14-170
- Visual Basic (OO4O): No example is provided with this release.
- Java (JDBC): No example is provided with this release.

# COBOL (Pro\*COBOL): Flushing the Buffer

```
* This file is installed in the following path when you install
* the database: $ORACLE_HOME/rdbms/demo/lobs/procob/lflbuf.pco
* Flushing the LOB buffer (persistent LOBs)
 IDENTIFICATION DIVISION.
 PROGRAM-ID. LOB-BUFFERING.
 ENVIRONMENT DIVISION.
 DATA DIVISION.
 WORKING-STORAGE SECTION.
 01 USERID PIC X(11) VALUES "SAMP/SAMP".
 01 BLOB1 SQL-BLOB.
 _ DOFFER PIC X(10).
                   PIC S9(9) COMP.
     EXEC SQL VAR BUFFER IS RAW(10) END-EXEC.
     EXEC SQL INCLUDE SQLCA END-EXEC.
 PROCEDURE DIVISION.
 LOB-BUFFERING.
     EXEC SQL WHENEVER SQLERROR DO PERFORM SQL-ERROR END-EXEC.
     EXEC SOL
          CONNECT : USERID
```

END-EXEC. \* Allocate and initialize the BLOB locator: EXEC SQL ALLOCATE : BLOB1 END-EXEC. EXEC SQL WHENEVER NOT FOUND GOTO END-OF-BLOB END-EXEC. EXEC SOL SELECT AD PHOTO INTO :BLOB1 FROM PRINT MEDIA WHERE PRODUCT\_ID = 2056 AND AD\_ID = 12001 FOR UPDATE END-EXEC. \* Open the BLOB and enable buffering: EXEC SQL LOB OPEN :BLOB1 READ WRITE END-EXEC. EXEC SQL LOB ENABLE BUFFERING : BLOB1 END-EXEC. \* Write some data to the BLOB: MOVE "242424" TO BUFFER. MOVE 3 TO AMT. EXEC SQL LOB WRITE :AMT FROM :BUFFER INTO :BLOB1 END-EXEC. MOVE "212121" TO BUFFER. MOVE 3 TO AMT. EXEC SQL LOB WRITE : AMT FROM : BUFFER INTO : BLOB1 END-EXEC. \* Now flush the buffered writes: EXEC SOL LOB FLUSH BUFFER : BLOB1 END-EXEC. EXEC SQL LOB DISABLE BUFFERING : BLOB1 END-EXEC. EXEC SQL LOB CLOSE : BLOB1 END-EXEC. END-OF-BLOB. EXEC SQL WHENEVER NOT FOUND CONTINUE END-EXEC. EXEC SQL FREE : BLOB1 END-EXEC. EXEC SQL ROLLBACK WORK RELEASE END-EXEC. STOP RUN. SOL-ERROR. EXEC SQL WHENEVER SQLERROR CONTINUE END-EXEC. DISPLAY " ". DISPLAY "ORACLE ERROR DETECTED:". DISPLAY " ". DISPLAY SQLERRMC.

EXEC SQL ROLLBACK WORK RELEASE END-EXEC.

STOP RUN.

# C/C++ (Pro\*C/C++): Flushing the Buffer

```
/* This file is installed in the following path when you install */
/* the database: $ORACLE HOME/rdbms/demo/lobs/proc/lflbuf.pc */
/* Flushing the LOB Buffer (persistent LOBs)
#include <oci.h>
#include <stdio.h>
#include <string.h>
#include <sqlca.h>
void Sample Error()
 EXEC SQL WHENEVER SQLERROR CONTINUE;
 printf("%.*s\n", sqlca.sqlerrm.sqlerrml, sqlca.sqlerrm.sqlerrmc);
 EXEC SOL ROLLBACK WORK RELEASE;
 exit(1);
#define BufferLength 256
void flushBufferingLOB proc()
 OCIBlobLocator *Lob loc;
 int Amount = BufferLength;
 int multiple, Position = 1;
 /* Datatype equivalencing is mandatory for this datatype: */
 char Buffer[BufferLength];
 EXEC SQL VAR Buffer is RAW (BufferLength);
 EXEC SQL WHENEVER SQLERROR DO Sample Error();
 /* Allocate and Initialize the LOB: */
 EXEC SQL ALLOCATE : Lob loc;
 EXEC SQL SELECT Sound INTO :Lob loc
             FROM Multimedia tab WHERE Clip ID = 1 FOR UPDATE;
 /* Enable use of the LOB Buffering Subsystem: */
 EXEC SQL LOB ENABLE BUFFERING : Lob loc;
 memset((void *)Buffer, 0, BufferLength);
```

```
for (multiple = 0; multiple < 8; multiple++)</pre>
      /* Write data to the LOB: */
      EXEC SQL LOB WRITE ONE : Amount
                    FROM : Buffer INTO : Lob loc AT : Position;
      Position += BufferLength;
  /* Flush the contents of the buffers and Free their resources: */
  EXEC SQL LOB FLUSH BUFFER :Lob_loc FREE;
  /* Turn off use of the LOB Buffering Subsystem: */
  EXEC SQL LOB DISABLE BUFFERING : Lob loc;
  /* Release resources held by the Locator: */
  EXEC SQL FREE :Lob loc;
void main()
  char *samp = "samp/samp";
  EXEC SQL CONNECT : samp;
  flushBufferingLOB proc();
  EXEC SQL ROLLBACK WORK RELEASE;
```

# Disabling LOB Buffering

This section describes how to disable LOB buffering.

**See Also:** Table 14–1, "Environments Supported for Basic LOB APIs" on page 14-2

## **Usage Notes**

Enable buffering when performing a small read or write of data. Once you have completed these tasks, you must disable buffering before you can continue with any other LOB operations.

#### Note:

- You must flush the buffer in order to make your modifications persistent.
- Do not enable buffering for the stream read and write involved in checkin and checkout.

For more information, refer to LOB Buffering Subsystem" on page 5-2

## Syntax 1 4 1

Use the following syntax references for each programmatic environment:

- PL/SQL (DBMS LOB Package): There is no applicable syntax reference for this use case.
- C (OCI): Oracle Call Interface Programmer's Guide "Relational Functions" LOB Functions, OCIEnableLobBuffering, OCIDisableLobBuffering, OCIFlushBuffer
- C++ (OCCI): Oracle C++ Call Interface Programmer's Guide
- COBOL (Pro\*COBOL) Pro\*COBOL Programmer's Guide for information on LOBs, usage notes on LOB statements, and embedded SQL and precompiler directives — LOB DISABLE BUFFER.
- C/C++ (Pro\*C/C++): *Pro\*C/C++ Programmer's Guide* Appendix F, "Embedded SQL Statements and Directives" — LOB DISABLE BUFFER
- Visual Basic (OO4O) (Oracle Objects for OLE (OO4O) Online Help): From Help Topics, Contents tab, select OO4O Automation Server > OBJECTS > Orablob > METHODS > DisableBuffering
- Java (JDBC): There is no applicable syntax reference for this use case.

## **Examples**

Examples are provided in the following programmatic environments:

- PL/SQL (DBMS\_LOB Package): No example is provided with this release.
- C (OCI): Disabling LOB Buffering on page 14-173
- C++ (OCCI): No example is provided with this release.
- COBOL (Pro\*COBOL): Disabling LOB Buffering on page 14-174
- C/C++ (Pro\*C/C++): Disabling LOB Buffering on page 14-176

- Visual Basic (OO4O): Disabling LOB Buffering on page 14-177
- Java (JDBC): No example is provided with this release.

### C (OCI): Disabling LOB Buffering

```
/* This file is installed in the following path when you install */
/* the database: $ORACLE HOME/rdbms/demo/lobs/oci/ldisbuf.c */
/* Disabling LOB buffering (persistent LOBs) */
#include <oratypes.h>
#include <lobdemo.h>
void LOBBuffering proc(OCILobLocator *Lob loc, OCIEnv *envhp,
                      OCIError *errhp, OCISvcCtx *svchp, OCIStmt *stmthp)
 ub4 amt;
 ub4 offset;
 sword retval;
 ub1 bufp[MAXBUFLEN];
 ub4 buflen;
 printf ("-----\n");
 /* Open the CLOB: */
 checkerr (errhp, (OCILobOpen(svchp, errhp, Lob_loc, OCI_LOB_READWRITE)));
 /* Enable LOB Buffering: */
 printf (" enable LOB buffering\n");
 checkerr (errhp, OCILobEnableBuffering(svchp, errhp, Lob loc));
 printf (" write data to LOB\n");
 /* Write data into the LOB: */
 amt = sizeof(bufp);
 buflen = sizeof(bufp);
 offset = 1;
 checkerr (errhp, OCILobWrite (svchp, errhp, Lob loc, &amt,
                               offset, (void *) bufp, buflen,
                               OCI ONE PIECE, (void *)0,
                               (sb4 (*) (void*, void*, ub4*, ub1 *))0,
                               0, SQLCS IMPLICIT));
 /* Flush the buffer: */
 printf(" flush the LOB buffers\n");
```

```
checkerr (errhp, OCILobFlushBuffer(svchp, errhp, Lob loc,
                                   (ub4)OCI_LOB_BUFFER_FREE));
/* Disable Buffering: */
printf (" disable LOB buffering\n");
checkerr (errhp, OCILobDisableBuffering(svchp, errhp, Lob loc));
/* Subsequent LOB WRITEs will not use the LOB Buffering Subsystem: */
/* Closing the CLOB is mandatory if you have opened it: */
checkerr (errhp, OCILobClose(svchp, errhp, Lob loc));
return;
```

### COBOL (Pro\*COBOL): Disabling LOB Buffering

```
* This file is installed in the following path when you install
 * the database: $ORACLE_HOME/rdbms/demo/lobs/procob/ldisbuf.pco
* DISABLING LOB BUFFERING (PERSISTENT LOBS)
 IDENTIFICATION DIVISION.
 PROGRAM-ID. LOB-BUFFERING.
 ENVIRONMENT DIVISION.
 DATA DIVISION.
 WORKING-STORAGE SECTION.
 01 USERID PIC X(11) VALUES "SAMP/SAMP".
 01 BLOB1 SQL-BLOB.
 01 BUFFER
                  PIC X(10).
                   PIC S9(9) COMP.
     EXEC SOL VAR BUFFER IS RAW(10) END-EXEC.
     EXEC SQL INCLUDE SQLCA END-EXEC.
 PROCEDURE DIVISION.
 LOB-BUFFERING.
     EXEC SQL WHENEVER SQLERROR DO PERFORM SQL-ERROR END-EXEC.
     EXEC SOL
          CONNECT : USERID
     END-EXEC.
```

```
* Allocate and initialize the BLOB locator:
    EXEC SQL ALLOCATE : BLOB1 END-EXEC.
    EXEC SQL WHENEVER NOT FOUND GOTO END-OF-BLOB END-EXEC.
    EXEC SQL
         SELECT SOUND INTO :BLOB1
         FROM MULTIMEDIA TAB
         WHERE CLIP ID = 1 FOR UPDATE
    END-EXEC.
* Open the BLOB and enable buffering:
    EXEC SQL LOB OPEN :BLOB1 READ WRITE END-EXEC.
    EXEC SQL
         LOB ENABLE BUFFERING : BLOB1
    END-EXEC.
* Write some data to the BLOB:
    MOVE "242424" TO BUFFER.
    MOVE 3 TO AMT.
    EXEC SQL LOB WRITE :AMT FROM :BUFFER INTO :BLOB1 END-EXEC.
    MOVE "212121" TO BUFFER.
    MOVE 3 TO AMT.
    EXEC SOL LOB WRITE : AMT FROM : BUFFER INTO : BLOB1 END-EXEC.
* Now flush the buffered writes:
    EXEC SOL LOB FLUSH BUFFER : BLOB1 END-EXEC.
    EXEC SQL LOB DISABLE BUFFERING : BLOB1 END-EXEC.
    EXEC SQL LOB CLOSE : BLOB1 END-EXEC.
END-OF-BLOB.
    EXEC SQL WHENEVER NOT FOUND CONTINUE END-EXEC.
    EXEC SQL FREE : BLOB1 END-EXEC.
    EXEC SQL ROLLBACK WORK RELEASE END-EXEC.
    STOP RUN.
SOL-ERROR.
    EXEC SQL WHENEVER SQLERROR CONTINUE END-EXEC.
    DISPLAY " ".
    DISPLAY "ORACLE ERROR DETECTED: ".
    DISPLAY " ".
    DISPLAY SQLERRMC.
    EXEC SQL ROLLBACK WORK RELEASE END-EXEC.
    STOP RUN.
```

### C/C++ (Pro\*C/C++): Disabling LOB Buffering

```
/* This file is installed in the following path when you install */
/* the database: $ORACLE HOME/rdbms/demo/lobs/proc/ldisbuf.pc */
/* Disabling LOB buffering (persistent LOBs) */
#include <oci.h>
#include <stdio.h>
#include <string.h>
#include <sqlca.h>
void Sample Error()
 EXEC SQL WHENEVER SQLERROR CONTINUE;
 printf("%.*s\n", sqlca.sqlerrm.sqlerrml, sqlca.sqlerrm.sqlerrmc);
 EXEC SQL ROLLBACK WORK RELEASE;
 exit(1);
#define BufferLength 256
void disableBufferingLOB proc()
 OCIBlobLocator *Lob loc;
 int Amount = BufferLength;
 int multiple, Position = 1;
 /* Datatype equivalencing is mandatory for this datatype: */
 char Buffer[BufferLength];
 EXEC SQL VAR Buffer is RAW (BufferLength);
 EXEC SQL WHENEVER SQLERROR DO Sample Error();
/* Allocate and Initialize the LOB: */
 EXEC SQL ALLOCATE : Lob loc;
 EXEC SQL SELECT ad photo INTO :Lob loc
             FROM Print media
             WHERE product id = 3060 AND ad id = 11001 FOR UPDATE;
 /* Enable use of the LOB Buffering Subsystem: */
 EXEC SQL LOB ENABLE BUFFERING : Lob loc;
 memset((void *)Buffer, 0, BufferLength);
 for (multiple = 0; multiple < 7; multiple++)</pre>
      /* Write data to the LOB: */
```

```
EXEC SQL LOB WRITE ONE : Amount
                    FROM : Buffer INTO :Lob loc AT :Position;
      Position += BufferLength;
  /* Flush the contents of the buffers and Free their resources: */
 EXEC SQL LOB FLUSH BUFFER :Lob loc FREE;
 /* Turn off use of the LOB Buffering Subsystem: */
 EXEC SQL LOB DISABLE BUFFERING :Lob loc;
 /* Write APPEND can only be done when Buffering is Disabled: */
 EXEC SQL LOB WRITE APPEND ONE : Amount FROM : Buffer INTO : Lob loc;
 /* Release resources held by the Locator: */
 EXEC SQL FREE :Lob loc;
void main()
 char *samp = "samp/samp";
 EXEC SQL CONNECT : samp;
 disableBufferingLOB proc();
 EXEC SQL ROLLBACK WORK RELEASE;
```

### Visual Basic (OO4O): Disabling LOB Buffering

```
' This file is installed in the following path when you install
' the database: $ORACLE HOME/rdbms/demo/lobs/vb/ldisbuf.bas
'Disabling LOB buffering (persistent LOBs)
Dim MySession As OraSession
Dim OraDb As OraDatabase
Dim OraDyn As OraDynaset, OraAdPhoto1 As OraBlob, OraAdPhotoClone As OraBlob
Set MySession = CreateObject("OracleInProcServer.XOraSession")
Set OraDb = MySession.OpenDatabase("exampledb", "samp/samp", 0&)
Set OraDyn = OraDb.CreateDynaset(
   "SELECT * FROM Print media ORDER BY product id, ad id", ORADYN DEFAULT)
Set OraAdPhoto1 = OraDyn.Fields("ad photo").Value
'Disable buffering:
OraAdPhoto1.DisableBuffering
```

## Determining Whether a LOB instance is Temporary

This section describes how to determine whether a LOB instance is temporary.

**See Also:** Table 14–1, "Environments Supported for Basic LOB APIs" on page 14-2

#### Syntax 1 4 1

Use the following syntax references for each programmatic environment:

- PL/SQL (DBMS\_LOB): PL/SQL Packages and Types Reference "DBMS\_LOB" ISTEMPORARY, FREETEMPORARY
- C (OCI): Oracle Call Interface Programmer's Guide "Relational Functions" LOB Functions, OCILobIsTemporary
- COBOL (Pro\*COBOL) *Pro\*COBOL Programmer's Guide* for information on LOBs, usage notes on LOB statements, and embedded SQL and precompiler directives — LOB DESCRIBE, ISTEMPORARY.
- C/C++ (Pro\*C/C++): *Pro\*C/C++ Programmer's Guide* Appendix F, "Embedded SOL Statements and Directives" — LOB DESCRIBE...ISTEMPORARY
- Visual Basic (OO4O): There is no applicable syntax reference for this use case.
- Java (JDBC): Oracle Database JDBC Developer's Guide and Reference Chapter 7, "Working With LOBs" — Creating and Populating a BLOB or CLOB Column.

#### **Examples**

Examples are provided in the following programmatic environments:

- PL/SQL (DBMS\_LOB Package): Determining Whether a LOB Is Temporary on page 14-178
- C (OCI): Determining Whether a LOB Is Temporary on page 14-179
- COBOL (Pro\*COBOL): Determining Whether a LOB Is Temporary on page 14-180
- C/C++ (Pro\*C/C++): Determining Whether a LOB Is Temporary on page 14-182
- Visual Basic (OO4O): No example is provided with this release.

- Java (JDBC): Determining Whether a BLOB Is Temporary on page 14-183
- Java (JDBC): Determining Whether a CLOB Is Temporary on page 14-184.

### PL/SQL (DBMS LOB Package): Determining Whether a LOB is Temporary

```
/* This file is installed in the following path when you install */
/* the database: $ORACLE HOME/rdbms/demo/lobs/plsql/listemp.sql */
/* Procedure isTempLob proc is not part of the DBMS LOB package: */
/* seeing if lob is temporary. */
CREATE OR REPLACE PROCEDURE isTempLob proc(Lob loc IN OUT BLOB) IS
   /* Note: Lob loc can be persistent or temporary LOB */
BEGIN
   DBMS OUTPUT.PUT LINE('-----' LOB ISTEMPORARY EXAMPLE -----');
  /* Check to make sure that the locator is pointing to a temporary LOB */
   IF DBMS LOB.ISTEMPORARY(Lob loc) = 1 THEN
        DBMS OUTPUT.PUT LINE('Input locator is a temporary LOB locator');
   ELSE
        /* Print an error: */
        DBMS OUTPUT.PUT LINE('Input locator is not a temporary LOB locator');
   END IF;
END:
SHOW ERRORS;
```

## C (OCI): Determining Whether a LOB is Temporary

```
/* This file is installed in the following path when you install */
/* the database: $ORACLE HOME/rdbms/demo/lobs/oci/listemp.c */
/* Checking if a LOB is temporary.
   This function frees a temporary LOB. It takes a locator as an argument,
   checks to see if it is a temporary LOB. If it is, the function frees
   the temporary LOB. Otherwise, it prints out a message saying the locator
  was not a temporary LOB locator. This function returns 0 if it
   completes successfully, -1 otherwise: */
#include <oratypes.h>
```

```
#include <lobdemo.h>
void isTempLOBAndFree proc(OCILobLocator *Lob loc, OCIEnv *envhp, OCIError
*errhp,
                          OCISvcCtx *svchp, OCIStmt *stmthp)
 boolean is temp;
 is temp = FALSE;
 printf ("----- OCILobIsTemporary and OCILobFreeTemporary Demo \
----\n");
 checkerr (errhp, OCILobIsTemporary(envhp, errhp, Lob loc, &is temp));
 if(is temp)
     checkerr(errhp, (OCILobFreeTemporary(svchp, errhp, Lob loc)));
     printf("Temporary LOB freed\n");
 else
     printf("locator is not a temporary LOB locator\n");
```

### COBOL (Pro\*COBOL): Determining Whether a LOB Is Temporary

```
* the database: $ORACLE_HOME/rdbms/demo/lobs/procob/listemp.pco
* Checking if a LOB is temporary.
 IDENTIFICATION DIVISION.
```

\* This file is installed in the following path when you install

```
PROGRAM-ID. TEMP-LOB-ISTEMP.
ENVIRONMENT DIVISION.
DATA DIVISION.
WORKING-STORAGE SECTION.
01 USERID PIC X(11) VALUES "SAMP/SAMP".
01 TEMP-BLOB SQL-BLOB.
01 IS-TEMP
                PIC S9(9) COMP.
01 ORASLNRD PIC 9(4).
   EXEC SOL INCLUDE SOLCA END-EXEC.
```

```
EXEC ORACLE OPTION (ORACA=YES) END-EXEC.
    EXEC SQL INCLUDE ORACA END-EXEC.
PROCEDURE DIVISION.
CREATE-TEMPORARY.
    EXEC SQL WHENEVER SQLERROR DO PERFORM SQL-ERROR END-EXEC.
    EXEC SQL
         CONNECT : USERID
    END-EXEC.
* Allocate and initialize the BLOB locators:
    EXEC SQL ALLOCATE : TEMP-BLOB END-EXEC.
    EXEC SQL
         LOB CREATE TEMPORARY : TEMP-BLOB
    END-EXEC.
* Check if the LOB is temporary:
    EXEC SOL
         LOB DESCRIBE : TEMP-BLOB
         GET ISTEMPORARY INTO : IS-TEMP
    END-EXEC.
    IF\ IS-TEMP = 1
      Logic for a temporary LOB goes here
      DISPLAY "LOB is temporary."
      Logic for a persistent LOB goes here.
      DISPLAY "LOB is persistent."
    END-IF.
    EXEC SOL
         LOB FREE TEMPORARY : TEMP-BLOB
    END-EXEC.
    EXEC SQL FREE : TEMP-BLOB END-EXEC.
    STOP RUN.
SOL-ERROR.
    EXEC SQL WHENEVER SQLERROR CONTINUE END-EXEC.
    MOVE ORASLNR TO ORASLNRD.
    DISPLAY " ".
    DISPLAY "ORACLE ERROR DETECTED ON LINE ", ORASLNRD, ":".
    DISPLAY " ".
    DISPLAY SQLERRMC.
    EXEC SQL ROLLBACK WORK RELEASE END-EXEC.
    STOP RUN.
```

#### C/C++ (Pro\*C/C++): Determining Whether a LOB Is Temporary

```
/* This file is installed in the following path when you install */
/* the database: $ORACLE HOME/rdbms/demo/lobs/proc/listemp.pc */
/* Checking if a LOB is temporary.
#include <oci.h>
#include <stdio.h>
#include <sqlca.h>
void Sample_Error()
 EXEC SQL WHENEVER SQLERROR CONTINUE;
 printf("%.*s\n", sqlca.sqlerrm.sqlerrml, sqlca.sqlerrm.sqlerrmc);
 EXEC SOL ROLLBACK WORK RELEASE;
 exit(1);
void lobIsTemp proc()
 OCIBlobLocator *Temp_loc;
 int isTemporary = 0;
 EXEC SQL WHENEVER SQLERROR DO Sample Error();
 /* Allocate and Create the Temporary LOB: */
 EXEC SQL ALLOCATE : Temp loc;
 EXEC SQL LOB CREATE TEMPORARY : Temp loc;
 /* Determine if the Locator is a Temporary LOB Locator: */
 EXEC SQL LOB DESCRIBE : Temp loc GET ISTEMPORARY INTO :isTemporary;
 /* Note that in this example, isTemporary should be 1 (TRUE) */
 if (isTemporary)
   printf("Locator is a Temporary LOB locator\n");
 /* Free the Temporary LOB: */
 EXEC SQL LOB FREE TEMPORARY : Temp loc;
 /* Release resources held by the Locator: */
 EXEC SQL FREE : Temp loc;
else
   printf("Locator is not a Temporary LOB locator \n");
```

```
void main()
  char *samp = "samp/samp";
  EXEC SQL CONNECT : samp;
 lobIsTemp proc();
  EXEC SOL ROLLBACK WORK RELEASE;
```

### Java (JDBC): Determining Whether a BLOB Is Temporary

To see if a BLOB is temporary, the JDBC application can either use the isTemporary instance method to determine whether the current BLOB object is temporary, or pass the BLOB object to the static is Temporary method to determine whether the specified BLOB object is temporary. These two methods are defined as follows:

```
/* This file is installed in the following path when you install */
/* the database: $ORACLE HOME/rdbms/demo/lobs/java/listempb.java */
* Checking if a BLOB is temporary.
* Returns true if LOB locator points to a temporary BLOB, False if not.
* @param lob the BLOB to test.
* @returns true if LOB locator points to a temporary BLOB, False if not.
 public static boolean isTemporary (BLOB lob) throws SQLException
 * Returns true if LOB locator points to a temporary BLOB, False if not.
 * @returns true if LOB locator points to a temporary BLOB, False if not.
  public boolean isTemporary () throws SQLException
 //The usage example is--
 BLOB blob = ...
 // See if the BLOB is temporary
 boolean isTemporary = blob.isTemporary ();
 // See if the specified BLOB is temporary
 boolean isTemporary2 = BLOB.isTemporary(blob);
```

This JDBC API replaces previous workarounds that use DBMS LOB.isTemporary().

### Java (JDBC): Determining Whether a CLOB Is Temporary

To determine whether a CLOB is temporary, the JDBC application can either use the isTemporary instance method to determine whether the current CLOB object is temporary, or pass the CLOB object to the static is Temporary method. These two methods are defined as follows:

```
/* This file is installed in the following path when you install */
/* the database: $ORACLE HOME/rdbms/demo/lobs/java/listempc.java */
/**
 * Checking if LOB is temporary.
 * Return true if the LOB locator points to a temporary CLOB, False if it
 * does not.
 * @param lob the BLOB to test.
 * @return true if the LOB locator points to a temporary CLOB, False if it
         does not.
 * /
 public static boolean isTemporary (CLOB lob) throws SQLException
 /**
   * Return true if the LOB locator points to a temporary CLOB, False if it
   * @return true if the LOB locator points to a temporary CLOB, False if it
          does not.
   public boolean isTemporary () throws SQLException
 //The usage example is--
 CLOB clob = ...
 // See if the CLOB is temporary
 boolean isTemporary = clob.isTemporary ();
 // See if the specified CLOB is temporary
 boolean isTemporary2 = CLOB.isTemporary(clob);
```

## Converting a BLOB to a CLOB

You can convert a BLOB instance to a CLOB using the PL/SQL procedure DBMS LOB. CONVERTTOCLOB. This technique is convenient if you have character data stored in binary format that you want to store in a CLOB. You specify the character set of the binary data when calling this procedure. See PL/SQL Packages and Types *Reference* for details on syntax and usage of this procedure.

## Converting a CLOB to a BLOB

You can convert a CLOB instance to a BLOB instance using the PL/SQL procedure DBMS LOB. CONVERTTOBLOB. This technique is a convenient way to convert character data to binary data using LOB APIs. See PL/SQL Packages and Types *Reference* for details on syntax and usage of this procedure.

# **LOB APIs for BFILE Operations**

This chapter describes APIs for operations that use BFILEs. APIs covered in this chapter are listed in Table 15–1.

The following information is given for each operation described in this chapter:

- Usage Notes provide implementation guidelines such as information specific to a given programmatic environment or datatype.
- Syntax refers you to the syntax reference documentation for each supported programmatic environment.
- *Examples* describe any setup tasks necessary to run the examples given.

**Note:** LOB APIs do not support loading data into BFILEs. See Using SQL\*Loader to Load LOBs on page 3-2 for details on techniques for loading data into BFILEs.

## **Supported Environments for BFILE APIs**

Table 15-1, "Environments Supported for BFILE APIs" indicates which programmatic environments are supported for the APIs discussed in this chapter. The first column describes the operation that the API performs. The remaining columns indicate with "Yes" or "No" whether the API is supported in PL/SQL, OCI, COBOL, Pro\*C, Visual Basic (VB), and JDBC.

Table 15-1 Environments Supported for BFILE APIs

| Operation                                                         | PL/SQL | OCI | COBOL | Pro*C | VB  | JDBC |
|-------------------------------------------------------------------|--------|-----|-------|-------|-----|------|
| Inserting a Row Containing a BFILE on page 15-148                 | Yes    | Yes | Yes   | Yes   | Yes | Yes  |
| Loading a LOB with BFILE Data on page 15-13                       | Yes    | Yes | Yes   | Yes   | Yes | Yes  |
| Opening a BFILE with FILEOPEN on page 15-28                       | Yes    | Yes | No    | No    | No  | Yes  |
| Opening a BFILE with OPEN on page 15-21                           | Yes    | Yes | Yes   | Yes   | Yes | Yes  |
| Determining Whether a BFILE Is Open Using ISOPEN on page 15-32    | Yes    | Yes | Yes   | Yes   | Yes | Yes  |
| Determining Whether a BFILE Is Open with FILEISOPEN on page 15-41 | Yes    | Yes | No    | No    | No  | Yes  |
| Displaying BFILE Data on page 15-46                               | Yes    | Yes | Yes   | Yes   | Yes | Yes  |
| Reading Data from a BFILE on page 15-56                           | Yes    | Yes | Yes   | Yes   | Yes | Yes  |
| Reading a Portion of BFILE Data Using SUBSTR on page 15-66        | Yes    | No  | Yes   | Yes   | Yes | Yes  |
| Comparing All or Parts of Two BFILES on page 15-73                | Yes    | No  | Yes   | Yes   | Yes | Yes  |
| Checking If a Pattern Exists in a BFILE Using INSTR on page 15-82 | Yes    | No  | Yes   | Yes   | No  | Yes  |
| Determining Whether a BFILE Exists on page 15-89                  | Yes    | Yes | Yes   | Yes   | Yes | Yes  |
| Getting the Length of a BFILE on page 15-97                       | Yes    | Yes | Yes   | Yes   | Yes | Yes  |
| Assigning a BFILE Locator on page 15-105                          | Yes    | Yes | Yes   | Yes   | No  | Yes  |

Table 15–1 Environments Supported for BFILE APIs(Cont.)

| Operation                                                            | PL/SQL | OCI | COBOL | Pro*C | VB  | JDBC |
|----------------------------------------------------------------------|--------|-----|-------|-------|-----|------|
| Getting Directory Object Name and Filename of a BFILE on page 15-111 | Yes    | Yes | Yes   | Yes   | Yes | Yes  |
| Updating a BFILE by Initializing a BFILE Locator on page 15-119      | Yes    | Yes | Yes   | Yes   | Yes | Yes  |
| Closing a BFILE with FILECLOSE on page 15-127                        | Yes    | Yes | No    | No    | Yes | Yes  |
| Closing a BFILE with CLOSE on page 15-131                            | Yes    | Yes | Yes   | Yes   | Yes | Yes  |
| Closing All Open BFILEs with<br>FILECLOSEALL on page 15-139          | Yes    | Yes | Yes   | Yes   | Yes | Yes  |

## Accessing BFILEs

To access BFILEs use one of the following interfaces:

- Precompilers, such as Pro\*C/C++ and Pro\*COBOL
- OCI (Oracle Call Interface)
- PL/SQL (DBMS\_LOB package)
- Java (JDBC)
- Oracle Objects for OLE (OO4O)

**See Also:** Chapter 6, "Overview of Supplied LOB APIs" for information about supported environments for accessing BFILEs.

## **Directory Object**

The DIRECTORY object facilitates administering access and usage of BFILE datatypes (see CREATE DIRECTORY in Oracle Database SQL Reference). A DIRECTORY object specifies a *logical alias name* for a physical directory on the database server file system under which the file to be accessed is located. You can access a file in the server file system only if granted the required access privilege on DIRECTORY object.

#### Initializing a BFILE Locator

The DIRECTORY object also provides the flexibility to manage the locations of the files, instead of forcing you to hard code the absolute path names of physical files in your applications. A directory object name is used in conjunction with the BFILENAME() function, in SQL and PL/SQL, or the OCILobFileSetName(), in OCI for initializing a BFILE locator.

**Note:** The database does not verify that the directory and path name you specify actually exist. You should take care to specify a valid directory in your operating system. If your operating system uses case-sensitive path names, then be sure you specify the directory in the correct format. There is no need to specify a terminating slash (for example, /tmp/is not necessary, simply use /tmp).

#### **How to Associate Operating System Files with Database Records**

To associate an operating system file to a BFILE, first create a DIRECTORY object which is an alias for the full path name to the operating system file.

To associate existing operating system files with relevant database records of a particular table use Oracle SQL DML (Data Manipulation Language). For example:

- Use INSERT to initialize a BFILE column to point to an existing file in the server file system
- Use UPDATE to change the reference target of the BFILE
- Initialize a BFILE to NULL and then update it later to refer to an operating system file using the BFILENAME() function.
- OCI users can also use OCILobFileSetName() to initialize a BFILE locator variable that is then used in the VALUES clause of an INSERT statement.

#### **Examples**

The following statements associate the files Image1.gif and image2.gif with records having key value of 21 and 22 respectively. 'IMG' is a DIRECTORY object that represents the physical directory under which Image1.gif and image2.gif are stored.

**Note:** You may need to set up data structures similar to the following for certain examples to work:

```
CREATE TABLE Lob table (
   Key value NUMBER NOT NULL,
   F lob BFILE)
```

```
INSERT INTO Lob table VALUES
  (21, BFILENAME('IMG', 'Image1.gif'));
INSERT INTO Lob table VALUES
  (22, BFILENAME('IMG', 'image2.gif'));
```

The following UPDATE statement changes the target file to image3.gif for the row with key value 22.

```
UPDATE Lob table SET f lob = BFILENAME('IMG', 'image3.gif')
   WHERE Key_value = 22;
```

**Note:** The database does not expand environment variables specified in the DIRECTORY object or filename of a BFILE locator. For example, specifying:

```
BFILENAME('WORK DIR', '$MY FILE')
```

where MY FILE is an environment variable defined in the operating system, is not valid.

## BFILENAME() and Initialization

BFILENAME() is a built-in function that you use to initialize a BFILE column to point to an external file.

Once physical files are associated with records using SQL DML, subsequent read operations on the BFILE can be performed using PL/SQL DBMS LOB package and OCI. However, these files are read-only when accessed through BFILES, and so they cannot be updated or deleted through BFILES.

As a consequence of the reference-based semantics for BFILEs, it is possible to have multiple BFILE columns in the same record or different records referring to the same file. For example, the following UPDATE statements set the BFILE column of the row with key value 21 in lob table to point to the same file as the row with key value 22.

```
UPDATE lob table
   SET f lob = (SELECT f_lob FROM lob_table WHERE key_value = 22)
      WHERE key value = 21;
```

Think of BFILENAME() in terms of initialization — it can initialize the value for the following:

- BFILE column
- BFILE (automatic) variable declared inside a PL/SQL module

## Characteristics of the BFILE Datatype

Using the BFILE datatype has the following advantages:

If your need for a particular BFILE is temporary and scoped just within the module on which you are working, then you can use the BFILE related APIs on the variable without ever having to associate this with a column in the database.

Because you are not forced to create a BFILE column in a server side table, initialize this column value, and then retrieve this column value using a SELECT, you save a round-trip to the server.

For more information, refer to the example given for DBMS LOBLOADFROMFILE (see "Loading a LOB with BFILE Data" on page 15-13).

The OCI counterpart for BFILENAME() is OCILobFileSetName(), which can be used in a similar fashion.

### **DIRECTORY Name Specification**

The naming convention for DIRECTORY objects is the same as that for tables and indexes. That is, normal identifiers are interpreted in uppercase, but delimited identifiers are interpreted as is. For example, the following statement:

```
CREATE DIRECTORY scott dir AS '/usr/home/scott';
```

creates a directory object whose name is 'SCOTT DIR' (in uppercase). But if a delimited identifier is used for the DIRECTORY name, as shown in the following statement

```
CREATE DIRECTORY "Mary Dir" AS '/usr/home/mary';
```

then the directory object name is 'Mary Dir'. Use 'SCOTT DIR' and 'Mary Dir' when calling BFILENAME(). For example:

```
BFILENAME('SCOTT DIR', 'afile')
BFILENAME ('Mary Dir', 'afile')
```

#### On Windows Platforms

On Windows NT, for example, the directory names are case-insensitive. Therefore the following two statements refer to the same directory:

```
CREATE DIRECTORY "big cap dir" AS "g:\data\source";
CREATE DIRECTORY "small cap dir" AS "G:\DATA\SOURCE";
```

## **BFILE Security**

This section introduces the BFILE security model and associated SQL statements. The main SQL statements associated with BFILE security are:

SQL DDL: CREATE and REPLACE or ALTER a DIRECTORY object

SQL DML: GRANT and REVOKE the READ system and object privileges on DIRECTORY objects

### Ownership and Privileges

The DIRECTORY object is a *system owned* object. For more information on system owned objects, see Oracle Database SQL Reference. Oracle Database supports two new system privileges, which are granted only to DBA:

- CREATE ANY DIRECTORY for creating or altering the directory object creation
- DROP ANY DIRECTORY for deleting the directory object

#### Read Permission on a DIRECTORY Object

READ permission on the DIRECTORY object enables you to read files located under that directory. The creator of the DIRECTORY object automatically earns the READ privilege.

If you have been granted the READ permission with GRANT option, then you may in turn grant this privilege to other users/roles and add them to your privilege domains.

**Note:** The READ permission is defined only on the DIRECTORY *object,* not on individual files. Hence there is no way to assign different privileges to files in the same directory.

The physical directory that it represents may or may not have the corresponding operating system privileges (read in this case) for the Oracle Server process.

It is the responsibility of the DBA to ensure the following:

- That the physical directory exists
- Read permission for the Oracle Server process is enabled on the file, the directory, and the path leading to it
- The directory remains available, and *read* permission remains enabled, for the entire duration of file access by database users

The privilege just implies that as far as the Oracle Server is concerned, you may read from files in the directory. These privileges are checked and enforced by the PL/SQL DBMS LOB package and OCI APIs at the time of the actual file operations. WARNING: Because CREATE ANY DIRECTORY and DROP ANY DIRECTORY privileges potentially expose the server file system to all database users, the DBA should be prudent in granting these privileges to normal database users to prevent security breach.

## **SQL DDL for BFILE Security**

Refer to the Oracle Database SQL Reference for information about the following SQL DDL statements that create, replace, and drop directory objects:

- CREATE DIRECTORY
- DROP DIRECTORY

#### **SQL DML for BFILE Security**

Refer to the Oracle Database SQL Reference for information about the following SQL DML statements that provide security for BFILEs:

- GRANT (system privilege)
- GRANT (object privilege)
- REVOKE (system privilege)
- REVOKE (object privilege)
- AUDIT (new statements)
- AUDIT (schema objects)

#### Catalog Views on Directories

Catalog views are provided for DIRECTORY objects to enable users to view object names and corresponding paths and privileges. Supported views are:

- ALL DIRECTORIES (OWNER, DIRECTORY NAME, DIRECTORY PATH) This view describes all directories accessible to the user.
- DBA DIRECTORIES(OWNER, DIRECTORY NAME, DIRECTORY PATH) This view describes all directories specified for the entire database.

### Guidelines for DIRECTORY Usage

The main goal of the DIRECTORY feature is to enable a simple, flexible, non-intrusive, yet secure mechanism for the DBA to manage access to large files in the server file system. But to realize this goal, it is very important that the DBA follow these guidelines when using DIRECTORY objects:

- Do not map a DIRECTORY object to a data file directory. A DIRECTORY object should not be mapped to physical directories that contain Oracle data files, control files, log files, and other system files. Tampering with these files (accidental or otherwise) could corrupt the database or the server operating system.
- Only the DBA should have system privileges. The system privileges such as CREATE ANY DIRECTORY (granted to the DBA initially) should be used carefully and not granted to other users indiscriminately. In most cases, only the database administrator should have these privileges.
- Use caution when granting the DIRECTORY privilege. Privileges on DIRECTORY objects should be granted to different users carefully. The same holds for the use of the WITH GRANT OPTION clause when granting privileges to users.
- Do not drop or replace DIRECTORY objects when database is in operation. DIRECTORY objects should not be arbitrarily dropped or replaced when the database is in operation. If this were to happen, then operations from all sessions on all files associated with this directory object will fail. Further, if a DROP or REPLACE command is executed before these files could be successfully closed, then the references to these files will be lost in the programs, and system resources associated with these files will not be released until the session(s) is shut down.
  - The only recourse left to PL/SQL users, for example, will be to either run a program block that calls DBMS LOB.FILECLOSEALL() and restart their file operations, or exit their sessions altogether. Hence, it is imperative that you use these commands with prudence, and preferably during maintenance downtimes.
- Use caution when revoking a user's privilege on DIRECTORY objects. Revoking a user's privilege on a DIRECTORY object using the REVOKE statement causes all subsequent operations on dependent files from the user's session to fail. Either you must re-acquire the privileges to close the file, or run a FILECLOSEALL() in the session and restart the file operations.

In general, using DIRECTORY objects for managing file access is an extension of system administration work at the operating system level. With some planning, files can be logically organized into suitable directories that have READ privileges for the Oracle process.

DIRECTORY objects can be created with READ privileges that map to these physical directories, and specific database users granted access to these directories.

#### BFILEs in Shared Server (Multithreaded Server) Mode

The database does not support session migration for BFILE datatypes in shared server (multithreaded server) mode. This implies that operations on open BFILE instances can persist beyond the end of a call to a shared server.

In shared server sessions, BFILE operations will be bound to one shared server, they cannot migrate from one server to another. This restriction will be removed in a forthcoming release.

### External LOB (BFILE) Locators

For BFILEs, the value is stored in a server-side operating system file; in other words, external to the database. The BFILE locator that refers to that file is stored in the row.

#### When Two Rows in a BFILE Table Refer to the Same File

If a BFILE locator variable that is used in a DBMS LOB.FILEOPEN() (for example L1) is assigned to another locator variable, (for example L2), then both L1 and L2 point to the same file. This means that two rows in a table with a BFILE column can refer to the same file or to two distinct files — a fact that the canny developer might turn to advantage, but which could well be a pitfall for the unwary.

#### **BFILE Locator Variable**

A BFILE locator variable operates like any other automatic variable. With respect to file operations, it operates like a *file descriptor* available as part of the standard I/O library of most conventional programming languages. This implies that once you define and initialize a BFILE locator, and open the file pointed to by this locator, all subsequent operations until the closure of this file must be done from within the same program block using this locator or local copies of this locator.

#### Guidelines

Note the following guidelines when working with BFILEs:

- Open and close a file from the same program block at same nesting level. The BFILE locator variable can be used, just as any scalar, as a parameter to other procedures, member methods, or external function callouts. However, it is recommended that you open and close a file from the same program block at the same nesting level.
- Set the BFILE value before flushing the object to the database. If an object contains a BFILE, then you must set the BFILE value before flushing the object to the database, thereby inserting a new row. In other words, you must call OCILobFileSetName() after OCIObjectNew() and before OCIObjectFlush().
- Indicate the DIRECTORY object name and filename before INSERT or UPDATE of a BFILE. It is an error to INSERT or UPDATE a BFILE without indicating a directory object name and filename.

This rule also applies to users using an OCI bind variable for a BFILE in an insert/update statement. The OCI bind variable must be initialized with a directory object name and filename before issuing the insert or update statement.

Initialize BFILE Before INSERT or UPDATE

**Note:** OCISetAttr() does not allow the user to set a BFILE locator to NULL.

- Before using SQL to insert or update a row with a BFILE, you must initialize the BFILE to one of the following:
  - NULL (not possible if using an OCI bind variable)
  - A directory object name and filename

## Loading a LOB with BFILE Data

This section describes how to load a LOB with data from a BFILE.

**See Also:** Table 15–1, "Environments Supported for BFILE APIs" on page 15-2, for a list of operations on BFILEs and APIs provided for each programmatic environment.

#### **Preconditions**

The following preconditions must exist before calling this procedure:

- The source BFILE instance must exist.
- The destination LOB instance must exist.

#### Usage Notes

Note: The LOADBLOBFROMFILE and LOADCLOBFROMFILE procedures implement the functionality of this procedure and provide improved features for loading binary data and character data. The improved procedures are available in the PL/SQL environment only. When possible, using one of the improved procedures is recommended. See "Loading a BLOB with Data from a BFILE" on page 14-26 and "Loading a CLOB or NCLOB with Data from a BFILE" on page 14-29 for more information.

#### Character Set Conversion

In using OCI, or any of the programmatic environments that access OCI functionality, character set conversions are implicitly performed when translating from one character set to another.

#### BFILE to CLOB or NCLOB: Converting From Binary Data to a Character Set

When you use the DBMS\_LOB.LOADFROMFILE procedure to populate a CLOB or NCLOB, you are populating the LOB with binary data from the BFILE. *No implicit* translation is performed from binary data to a character set. For this reason, you should use the LOADCLOBFROMFILE procedure when loading text (see Loading a CLOB or NCLOB with Data from a BFILE on page 14-29).

**See Also:** *Oracle Database Globalization Support Guide for character set* conversion issues.

#### **Amount Parameter**

Note the following with respect to the amount parameter:

- DBMS LOB.LOADFROMFILE If you want to load the entire BFILE, then pass the constant DBMS LOB. LOBMAXSIZE. If you pass any other value, then it must be less than or equal to the size of the BFILE.
- OCILobLoadFromFile() If you want to load the entire BFILE, then you can pass the constant UB4MAXVAL. If you pass any other value, then it must be less than or equal to the size of the BFILE.
- OCILobLoadFromFile2() If you want to load the entire BFILE, then you can pass the constant UB8MAXVAL. If you pass any other value, then it must be less than or equal to the size of the BFILE.

**See Also:** Table 14–2, "Maximum LOB Size for Load from File Operations" on page 14-18 for details on the maximum value of the amount parameter.

#### **Syntax**

Use the following syntax references for each programmatic environment:

- PL/SQL (DBMS LOB) (PL/SQL Packages and Types Reference): "DBMS LOB" LOADFROMFILE
- C (OCI) (Oracle Call Interface Programmer's Guide): Chapter 7, "LOB and File Operations", for usage notes and examples. "Relational Functions" — LOB Functions, OCILobLoadFromFile2.
- COBOL (Pro\*COBOL) *Pro\*COBOL Programmer's Guide* for information on LOBs, usage notes on LOB Statements, embedded SQL, and LOB LOAD precompiler directives.
- C/C++ (Pro\*C/C++) (Pro\*C/C++ Programmer's Guide): "Large Objects (LOBs)", "LOB Statements" "Embedded SQL Statements and Directives"— LOB LOAD.
- Visual Basic (OO4O) (Oracle Objects for OLE (OO4O) Online Help): From Help Topics, Contents tab, select OO4O Automation Server > OBJECTS > OraBLOB.OraCLOB > METHODS > CopyFromBfile
- Java (JDBC) Oracle Database JDBC Developer's Guide and Reference): Chapter 7, "Working With LOBs" — Creating and Populating a BLOB or CLOB Column.

#### **Examples**

Examples are provided in the following programmatic environments:

- PL/SQL (DBMS\_LOB): Loading a LOB with BFILE Data on page 15-15
- C (OCI): Loading a LOB with BFILE Data on page 15-16
- COBOL (Pro\*COBOL): Loading a LOB with BFILE Data on page 15-16
- C/C++ (Pro\*C/C++): Loading a LOB with BFILE Data on page 15-18
- Visual Basic (OO4O): Loading a LOB with BFILE Data on page 15-20

### PL/SQL (DBMS LOB): Loading a LOB with BFILE Data

```
/* This file is installed in the following path when you install */
/* the database: $ORACLE HOME/rdbms/demo/lobs/plsql/lloaddat.sql */
/* Procedure loadLOBFromBFILE proc is not part of the DBMS LOB package: */
/* loading a lob with bfile data */
CREATE OR REPLACE PROCEDURE loadLOBFromBFILE proc (Dest loc IN OUT BLOB) IS
  /* Note: Dest loc can be a persistent or temporary LOB */
  Src loc BFILE := BFILENAME('MEDIA DIR', 'keyboard logo.jpg');
  Amount
                 INTEGER := 4000;
BEGIN
  DBMS OUTPUT.PUT LINE('------ LOB LOADFORMFILE EXAMPLE ------);
   /* Opening the BFILE is mandatory: */
   DBMS LOB.OPEN(Src loc, DBMS LOB.LOB READONLY);
   /* Opening the LOB is optional: */
  DBMS LOB.OPEN(Dest loc, DBMS LOB.LOB READWRITE);
   DBMS LOB.LOADFROMFILE(Dest loc, Src loc, Amount);
   /* Closing the LOB is mandatory if you have opened it: */
  DBMS LOB.CLOSE(Dest loc);
  DBMS LOB.CLOSE(Src loc);
END:
SHOW ERRORS;
```

#### C (OCI): Loading a LOB with BFILE Data

```
/* This file is installed in the following path when you install */
/* the database: $ORACLE HOME/rdbms/demo/lobs/oci/lloaddat.c */
#include <oratypes.h>
#include <lobdemo.h>
void loadLOBDataFromBFile proc(OCILobLocator *Lob loc, OCILobLocator* BFile loc,
                              OCIEnv *envhp,
                              OCIError *errhp, OCISvcCtx *svchp,
                              OCIStmt *stmthp)
 oraub8
            amount= 2000;
 printf ("-----\n");
 printf (" open the bfile\n");
 /* Opening the BFILE locator is Mandatory */
 checkerr (errhp, (OCILobOpen(svchp, errhp, BFile loc, OCI LOB READONLY)));
 printf(" open the lob\n");
 /* Opening the CLOB locator is optional */
 checkerr (errhp, (OCILobOpen(svchp, errhp, Lob_loc, OCI_LOB_READWRITE)));
 /* Load the data from the graphic file (bfile) into the blob */
 printf (" load the LOB from File\n");
 checkerr (errhp, OCILobLoadFromFile2(svchp, errhp, Lob loc, BFile loc,
                                     amount,
                                     (oraub8)1, (oraub8)1));
 /* Closing the LOBs is Mandatory if they have been Opened */
 checkerr (errhp, OCILobClose(svchp, errhp, BFile loc));
 checkerr (errhp, OCILobClose(svchp, errhp, Lob_loc));
 return:
```

### COBOL (Pro\*COBOL): Loading a LOB with BFILE Data

```
* This file is installed in the following path when you install
     * the database: $ORACLE HOME/rdbms/demo/lobs/procob/floadlob.pco
```

```
* Loading a LOB with BFILE data.
 IDENTIFICATION DIVISION.
 PROGRAM-ID. LOAD-BFILE.
 ENVIRONMENT DIVISION.
 DATA DIVISION.
 WORKING-STORAGE SECTION.
 01 USERID PIC X(11) VALUES "SAMP/SAMP".
 01 DEST-BLOB
                  SQL-BLOB.
 01 SRC-BFILE
                 SQL-BFILE.
 01 DIR-ALIAS PIC X(30) VARYING.
 01 FNAME
                  PIC X(20) VARYING.
                PIC S9(4) COMP.
 01 DIR-IND
 01 FNAME-IND PIC S9(4) COMP.
                  PIC S9(9) COMP.
 01 AMT
 01 ORASLNRD PIC 9(4).
     EXEC SOL INCLUDE SOLCA END-EXEC.
     EXEC ORACLE OPTION (ORACA=YES) END-EXEC.
     EXEC SQL INCLUDE ORACA END-EXEC.
 PROCEDURE DIVISION.
 LOAD-BFILE.
* Allocate and initialize the LOB locators:
     EXEC SQL ALLOCATE : DEST-BLOB END-EXEC.
     EXEC SQL ALLOCATE :SRC-BFILE END-EXEC.
* Set up the directory and file information:
     MOVE "ADPHOTO DIR" TO DIR-ALIAS-ARR.
     MOVE 9 TO DIR-ALIAS-LEN.
     MOVE "keyboard photo 3106 13001" TO FNAME-ARR.
     MOVE 16 TO FNAME-LEN.
* Populate the BFILE:
     EXEC SQL WHENEVER NOT FOUND GOTO END-OF-BFILE END-EXEC.
     EXEC SOL
          SELECT AD GRAPHIC INTO :SRC-BFILE
          FROM PRINT MEDIA WHERE PRODUCT ID = 3106 AND AD ID = 13001
          END-EXEC.
 * Open the source BFILE READ ONLY.
 * Open the destination BLOB READ/WRITE:
     EXEC SQL LOB OPEN :SRC-BFILE READ ONLY END-EXEC.
```

EXEC SQL LOB OPEN :DEST-BLOB READ WRITE END-EXEC.

```
* Load BFILE data into the BLOB:
     EXEC SOL
         LOB LOAD :AMT FROM FILE :SRC-BFILE INTO :DEST-BLOB END-EXEC.
* Close the LOBs:
    EXEC SQL LOB CLOSE : SRC-BFILE END-EXEC.
    EXEC SQL LOB CLOSE : DEST-BLOB END-EXEC.
* And free the LOB locators:
END-OF-BFILE.
    EXEC SQL WHENEVER NOT FOUND CONTINUE END-EXEC.
    EXEC SQL FREE : DEST-BLOB END-EXEC.
    EXEC SQL FREE :SRC-BFILE END-EXEC.
    EXEC SOL ROLLBACK WORK RELEASE END-EXEC.
    STOP RUN.
SOL-ERROR.
    EXEC SQL
        WHENEVER SQLERROR CONTINUE
    END-EXEC.
    MOVE ORASLNR TO ORASLNRD.
    DISPLAY " ".
    DISPLAY "ORACLE ERROR DETECTED ON LINE ", ORASLNRD, ":".
    DISPLAY " ".
    DISPLAY SOLERRMC.
    EXEC SQL ROLLBACK WORK RELEASE END-EXEC.
    STOP RUN.
```

## C/C++ (Pro\*C/C++): Loading a LOB with BFILE Data

```
/* This file is installed in the following path when you install */
/* the database: $ORACLE HOME/rdbms/demo/lobs/proc/floadlob.pc */
/* Loading a LOB with BFILE data. */
#include <oci.h>
#include <stdio.h>
#include <sqlca.h>
void Sample Error()
```

```
EXEC SQL WHENEVER SQLERROR CONTINUE;
 printf("%.*s\n", sqlca.sqlerrm.sqlerrml, sqlca.sqlerrm.sqlerrmc);
 EXEC SQL ROLLBACK WORK RELEASE;
 exit(1);
void loadLOBFromBFILE proc()
 OCIBlobLocator *Dest_loc;
 OCIBFileLocator *Src loc;
 char *Dir = "ADGRAPHIC DIR", *Name = "mousepad graphic 2056 12001";
 int Amount = 4096;
 EXEC SQL WHENEVER SQLERROR DO Sample Error();
 /* Initialize the BFILE Locator: */
 EXEC SQL ALLOCATE : Src loc;
 EXEC SQL LOB FILE SET : Src loc DIRECTORY = :Dir, FILENAME = :Name;
 /* Initialize the BLOB Locator: */
 EXEC SQL ALLOCATE : Dest loc;
 EXEC SQL SELECT ad photo INTO :Dest loc FROM Print media
           WHERE Product ID = 2056 AND AD ID = 12001 FOR UPDATE;
 /* Opening the BFILE is Mandatory: */
 EXEC SQL LOB OPEN :Src loc READ ONLY;
 /* Opening the BLOB is Optional: */
 EXEC SQL LOB OPEN :Dest loc READ WRITE;
 EXEC SQL LOB LOAD :Amount FROM FILE :Src_loc INTO :Dest_loc;
 /* Closing LOBs and BFILEs is Mandatory if they have been OPENed: */
 EXEC SQL LOB CLOSE : Dest loc;
 EXEC SQL LOB CLOSE :Src loc;
 /* Release resources held by the Locators: */
 EXEC SQL FREE : Dest loc;
 EXEC SQL FREE :Src loc;
void main()
 char *samp = "samp/samp";
 EXEC SQL CONNECT : samp;
 loadLOBFromBFILE proc();
```

```
EXEC SQL ROLLBACK WORK RELEASE;
```

### Visual Basic (0040): Loading a LOB with BFILE Data

```
' This file is installed in the following path when you install
' the database: $ORACLE HOME/rdbms/demo/lobs/vb/floadlob.bas
'Loading a LOB with BFILE data
Dim OraDyn as OraDynaset, OraDyn2 as OraDynaset, OraAdGraphic as OraBFile
Dim OraAdPhoto as OraBlob
chunksize = 32767
Set OraDyn = OraDb.CreateDynaset("select * from Print_media", ORADYN_DEFAULT)
Set OraAdGraphic = OraDyn.Fields("ad graphic").Value
Set OraAdPhoto = OraDyn.Fields("ad_photo").Value
OraDyn.Edit
'Load LOB with data from BFILE:
OraAdPhoto.CopyFromBFile (OraAdGraphic)
OraDyn.Update
```

## Opening a BFILE with OPEN

This section describes how to open a BFILE using the OPEN function.

**Note:** You can also open a BFILE using the FILEOPEN function; however, using the OPEN function is recommended for new development. Using the FILEOPEN function is described in Opening a BFILE with FILEOPEN on page 15-28.

**See Also:** Table 15–1, "Environments Supported for BFILE APIs" on page 15-2, for a list of operations on BFILEs and APIs provided for each programmatic environment.

#### Syntax 1 4 1

Use the following syntax references for each programmatic environment:

- PL/SQL(DBMS\_LOB) (PL/SQL Packages and Types Reference): "DBMS\_LOB" **OPEN**
- C (OCI) (Oracle Call Interface Programmer's Guide): Chapter 7, "LOB and File Operations", for usage notes. "Relational Functions" — LOB Functions, OCILobOpen, OCILobClose
- COBOL (Pro\*COBOL) *Pro\*COBOL Programmer's Guide* for information on LOBs, usage notes on LOB statements, and embedded SQL and precompiler directives — LOB OPEN.
- C/C++ (Pro\*C/C++) (Pro\*C/C++ Programmer's Guide): "Large Objects (LOBs)", "LOB Statements", "Embedded SQL Statements and Directives" — LOB OPEN.
- Visual Basic (OO4O) (Oracle Objects for OLE (OO4O) Online Help): From Help Topics, Contents tab, select OO4O Automation Server > OBJECTS > OraBfile > METHODS > Open, and > OBJECTS > OraDynaset > METHODS > MoveFirst MoveLast MovePrevious MoveNext
- Java (JDBC) (Oracle Database JDBC Developer's Guide and Reference): Chapter 7, "Working With LOBs" — Creating and Populating a BLOB or CLOB Column.

#### Scenario

These examples open an image in operating system file ADPHOTO\_DIR.

#### **Examples**

Examples are provided in the following six programmatic environments:

- PL/SQL (DBMS\_LOB): Opening a BFILE with OPEN on page 15-22
- C (OCI): Opening a BFILE with OPEN on page 15-22
- C/C++ (Pro\*C/C++): Opening a BFILE with OPEN on page 15-24
- COBOL (Pro\*COBOL): Opening a BFILE with OPEN on page 15-23
- Visual Basic (OO4O) Opening a BFILE with OPEN on page 15-25
- Java (JDBC): Opening a BFILE with OPEN on page 15-26

### PL/SQL (DBMS\_LOB): Opening a BFILE with OPEN

```
/* This file is installed in the following path when you install */
/* the database: $ORACLE HOME/rdbms/demo/lobs/plsql/fopen.sql */
/* Opening a BFILE with OPEN. */
/* Procedure openBFILE procTwo is not part of DBMS LOB package: */
CREATE OR REPLACE PROCEDURE openBFILE procTwo IS
  file loc
                BFILE := BFILENAME('MEDIA DIR', 'keyboard logo.jpg');
BEGIN
  DBMS_OUTPUT.PUT_LINE('----- BFILE OPEN EXAMPLE -----');
  /* Open the BFILE: */
  DBMS LOB.OPEN (file loc, DBMS LOB.LOB READONLY);
  /* ... Do some processing: */
  DBMS LOB.CLOSE(file loc);
END;
```

### C (OCI): Opening a BFILE with OPEN

```
/* This file is installed in the following path when you install */
/* the database: $ORACLE HOME/rdbms/demo/lobs/oci/fopen.c */
/* Opening a BFILE with OPEN. */
#include <oratypes.h>
#include <lobdemo.h>
void BfileLobOpen proc(OCILobLocator *Bfile loc, OCIEnv *envhp,
```

```
OCIError *errhp, OCISvcCtx *svchp, OCIStmt *stmthp)
{
   printf ("-----\n");
    checkerr(errhp, OCILobOpen(svchp, errhp, Bfile loc,
                           (ub1)OCI FILE READONLY));
    /* ... Do some processing. */
    checkerr(errhp, OCILobClose(svchp, errhp, Bfile loc));
```

### COBOL (Pro\*COBOL): Opening a BFILE with OPEN

```
* This file is installed in the following path when you install
    * the database: $ORACLE HOME/rdbms/demo/lobs/procob/fopen.pco
   * Opening a BFILE with OPEN.
     IDENTIFICATION DIVISION.
     PROGRAM-ID. OPEN-BFILE.
     ENVIRONMENT DIVISION.
     DATA DIVISION.
     WORKING-STORAGE SECTION.
     01 USERID PIC X(11) VALUES "SAMP/SAMP".
     01 SRC-BFILE
                      SQL-BFILE.
     01 DIR-ALIAS
                      PIC X(30) VARYING.
     01 FNAME
                      PIC X(20) VARYING.
     01 ORASLNRD PIC 9(4).
         EXEC SQL INCLUDE SQLCA END-EXEC.
         EXEC ORACLE OPTION (ORACA=YES) END-EXEC.
         EXEC SQL INCLUDE ORACA END-EXEC.
     PROCEDURE DIVISION.
     OPEN-BFILE.
         EXEC SQL WHENEVER SQLERROR DO PERFORM SQL-ERROR END-EXEC.
         EXEC SOL
              CONNECT : USERID
         END-EXEC.
    * Allocate and initialize the BFILE locator:
         EXEC SQL ALLOCATE :SRC-BFILE END-EXEC.
```

\* Set up the directory and file information:

```
MOVE "ADPHOTO DIR" TO DIR-ALIAS-ARR.
    MOVE 9 TO DIR-ALIAS-LEN.
    MOVE "keyboard_photo_3106_13001" TO FNAME-ARR.
    MOVE 16 TO FNAME-LEN.
* Assign directory object and file name to BFILE:
    EXEC SOL
         LOB FILE SET :SRC-BFILE
         DIRECTORY = :DIR-ALIAS, FILENAME = :FNAME END-EXEC.
* Open the BFILE read only:
    EXEC SQL LOB OPEN :SRC-BFILE READ ONLY END-EXEC.
* Close the LOB:
    EXEC SOL LOB CLOSE : SRC-BFILE END-EXEC.
* And free the LOB locator:
    EXEC SOL FREE :SRC-BFILE END-EXEC.
    EXEC SQL ROLLBACK WORK RELEASE END-EXEC.
    STOP RUN.
SQL-ERROR.
    EXEC SQL WHENEVER SQLERROR CONTINUE END-EXEC.
    MOVE ORASLNR TO ORASLNRD.
    DISPLAY " ".
    DISPLAY "ORACLE ERROR DETECTED ON LINE ", ORASLNRD, ":".
    DISPLAY " ".
    DISPLAY SQLERRMC.
    EXEC SQL ROLLBACK WORK RELEASE END-EXEC.
    STOP RUN.
```

## C/C++ (Pro\*C/C++): Opening a BFILE with OPEN

```
/* This file is installed in the following path when you install */
/* the database: $ORACLE HOME/rdbms/demo/lobs/proc/fopen.pc */
/* Opening a BFILE using OPEN.
   In Pro*C/C++ there is only one form of OPEN used for OPENing
  BFILEs. There is no FILE OPEN, only a simple OPEN statement: */
#include <oci.h>
#include <stdio.h>
```

```
#include <sqlca.h>
void Sample Error()
 EXEC SQL WHENEVER SQLERROR CONTINUE;
 printf("%.*s\n", sqlca.sqlerrm.sqlerrml, sqlca.sqlerrm.sqlerrmc);
 EXEC SOL ROLLBACK WORK RELEASE;
 exit(1);
void openBFILE proc()
 OCIBFileLocator *Lob loc;
 char *Dir = "GRAPHIC DIR", *Name = "mousepad 2056";
 EXEC SQL WHENEVER SQLERROR DO Sample Error();
 /* Initialize the Locator: */
 EXEC SQL ALLOCATE : Lob loc;
 EXEC SQL LOB FILE SET :Lob loc DIRECTORY = :Dir, FILENAME = :Name;
 /* Open the BFILE: */
 EXEC SQL LOB OPEN :Lob loc READ ONLY;
 /* ... Do some processing: */
 EXEC SQL LOB CLOSE :Lob loc;
 EXEC SQL FREE :Lob loc;
void main()
 char *samp = "samp/samp";
 EXEC SQL CONNECT : samp;
 openBFILE proc();
 EXEC SQL ROLLBACK WORK RELEASE;
```

## Visual Basic (OO4O) Opening a BFILE with OPEN

```
' This file is installed in the following path when you install
' the database: $ORACLE HOME/rdbms/demo/lobs/vb/fopen.bas
'Opening a BFILE using OPEN.
Dim OraDyn as OraDynaset, OraAdGraphic as OraBFile
Set OraDyn = OraDb.CreateDynaset("select * from Print media",ORADYN DEFAULT)
Set OraAdGraphic = OraDyn.Fields("ad graphic").Value
```

```
'Go to the last row and open the Bfile for reading:
OraDyn.MoveLast
OraAdGraphic.Open 'Open Bfile for reading
'Do some processing:
OraAdGraphic.Close
```

## Java (JDBC): Opening a BFILE with OPEN

```
/* This file is installed in the following path when you install */
/* the database: $ORACLE HOME/rdbms/demo/lobs/java/fopen.java */
// Opening a BFILE with OPEN.
import java.io.InputStream;
import java.io.OutputStream;
// Core JDBC classes:
import java.sql.DriverManager;
import java.sql.Connection;
import java.sql.Statement;
import java.sql.PreparedStatement;
import java.sql.ResultSet;
import java.sql.SQLException;
// Oracle Specific JDBC classes:
import oracle.sql.*;
import oracle.jdbc.driver.*;
public class Ex4_41
 public static void main (String args [])
       throws Exception
    // Load the Oracle JDBC driver:
   DriverManager.registerDriver(new oracle.jdbc.driver.OracleDriver());
    // Connect to the database:
   Connection conn =
   DriverManager.getConnection ("jdbc:oracle:oci8:@", "samp", "samp");
   conn.setAutoCommit (false);
    // Create a Statement:
   Statement stmt = conn.createStatement ();
```

```
try
       BFILE src_lob = null;
       ResultSet rset = null;
       rset = stmt.executeQuery (
       "SELECT BFILENAME ('ADGRAPHIC_DIR', 'monitor_graphic_3060_11001') FROM
DUAL");
       if (rset.next())
          src lob = ((OracleResultSet)rset).getBFILE (1);
          OracleCallableStatement cstmt = (OracleCallableStatement)
          conn.prepareCall ("begin dbms lob.open (?,dbms lob.lob readonly);
end;");
          cstmt.registerOutParameter(1,OracleTypes.BFILE);
          cstmt.setBFILE (1, src lob);
          cstmt.execute();
          src lob = cstmt.getBFILE(1);
          System.out.println ("the file is now open");
       // Close the BFILE, statement and connection:
       src lob.closeFile();
       stmt.close();
       conn.commit();
       conn.close();
    catch (SQLException e)
       e.printStackTrace();
```

# Opening a BFILE with FILEOPEN

This section describes how to open a BFILE using the FILEOPEN function.

**Note:** The FILEOPEN function is not recommended for new application development. The OPEN function is recommended for new development. See "Opening a BFILE with OPEN" on page 15-21 for details on using OPEN.

**See Also:** Table 15–1, "Environments Supported for BFILE APIs" on page 15-2, for a list of operations on BFILEs and APIs provided for each programmatic environment.

#### Usage Notes

While you can continue to use the older FILEOPEN form, Oracle *strongly* recommends that you switch to using OPEN, because this facilitates future extensibility.

#### Syntax 1 4 1

Use the following syntax references for each programmatic environment:

- PL/SQL (DBMS\_LOB) (PL/SQL Packages and Types Reference): "DBMS\_LOB" FILEOPEN, FILECLOSE
- C (OCI) (Oracle Call Interface Programmer's Guide): Chapter 7, "LOB and File Operations, for usage notes. "Relational Functions" — LOB Functions, OCILobFileOpen, OCILobFileClose, OCILobFileSetName
- COBOL (Pro\*COBOL): A syntax reference is not applicable in this release.
- C/C++ (Pro\*C/C++): A syntax reference is not applicable in this release.
- Visual Basic (OO4O): A syntax reference is not applicable in this release.
- Java (JDBC) (Oracle Database JDBC Developer's Guide and Reference): Chapter 7, "Working With LOBs" — Creating and Populating a BLOB or CLOB Column.

#### Scenario

These examples open keyboard photo 3060 in operating system file ADPHOTO DIR.

### **Examples**

Examples are provided in the following four programmatic environments:

- PL/SQL (DBMS\_LOB): Opening a BFILE with FILEOPEN on page 15-29
- C (OCI): Opening a BFILE with FILEOPEN on page 15-29
- COBOL (Pro\*COBOL): No example is provided with this release.
- C/C++ (Pro\*C/C++): No example is provided with this release.
- Java (JDBC): Opening a BFILE with FILEOPEN on page 15-30

## PL/SQL (DBMS LOB): Opening a BFILE with FILEOPEN

```
/* This file is installed in the following path when you install */
/* the database: $ORACLE HOME/rdbms/demo/lobs/plsql/ffilopen.sql */
/* Opening a BFILE with FILEOPEN */
/* Procedure openBFILE procOne is not part of DBMS LOB package: */
CREATE OR REPLACE PROCEDURE openBFILE procOne IS
  file loc BFILE := BFILENAME('MEDIA DIR', 'keyboard logo.jpg');
BEGIN
   DBMS OUTPUT.PUT LINE('----- LOB FILEOPEN EXAMPLE -----');
   /* Open the BFILE: */
  DBMS LOB.FILEOPEN (file_loc, DBMS_LOB.FILE_READONLY);
  /* ... Do some processing. */
  DBMS LOB.FILECLOSE(file loc);
END;
```

## C (OCI): Opening a BFILE with FILEOPEN

```
/* This file is installed in the following path when you install */
/* the database: $ORACLE HOME/rdbms/demo/lobs/oci/ffilopen.c */
/* Opening a BFILE with FILEOPEN */
#include <oratypes.h>
#include <lobdemo.h>
void BfileFileOpen proc(OCILobLocator *Bfile loc, OCIEnv *envhp,
                        OCIError *errhp, OCISvcCtx *svchp, OCIStmt *stmthp)
{
```

```
printf ("-----\n");
checkerr(errhp, OCILobFileOpen(svchp, errhp, Bfile loc,
                          (ub1)OCI_FILE_READONLY));
/* ... Do some processing. */
checkerr(errhp, OCILobFileClose(svchp, errhp, Bfile_loc));
```

## Java (JDBC): Opening a BFILE with FILEOPEN

```
/* This file is installed in the following path when you install */
/* the database: $ORACLE HOME/rdbms/demo/lobs/java/ffilopen.java */
// Opening a BFILE with FILEOPEN
import java.io.OutputStream;
// Core JDBC classes:
import java.sql.DriverManager;
import java.sql.Connection;
import java.sql.Statement;
import java.sql.PreparedStatement;
import java.sql.ResultSet;
import java.sql.SQLException;
// Oracle Specific JDBC classes:
import oracle.sql.*;
import oracle.jdbc.driver.*;
public class Ex4 38
 public static void main (String args [])
       throws Exception
    // Load the Oracle JDBC driver:
   DriverManager.registerDriver(new oracle.jdbc.driver.OracleDriver());
    // Connect to the database:
   Connection conn =
      DriverManager.getConnection ("jdbc:oracle:oci8:@", "samp", "samp");
   conn.setAutoCommit (false);
    // Create a Statement:
```

```
Statement stmt = conn.createStatement ();
try
  BFILE src lob = null;
  ResultSet rset = null;
  rset = stmt.executeQuery (
   "SELECT BFILENAME('AD_GRAPHIC', 'monitor_3060') FROM DUAL");
  if (rset.next())
       src lob = ((OracleResultSet)rset).getBFILE (1);
      src lob.openFile();
      System.out.println("The file is now open");
    // Close the BFILE, statement and connection:
    src_lob.closeFile();
    stmt.close();
    conn.commit();
    conn.close();
catch (SQLException e)
    e.printStackTrace();
```

# Determining Whether a BFILE Is Open Using ISOPEN

This section describes how to determine whether a BFILE is open using ISOPEN.

**Note:** This function (ISOPEN) is recommended for new application development. The older FILEISOPEN function, described in "Determining Whether a BFILE Is Open with FILEISOPEN" on page 15-41, is not recommended for new development.

**See Also:** Table 15–1, "Environments Supported for BFILE APIs" on page 15-2, for a list of operations on BFILEs and APIs provided for each programmatic environment.

### Syntax 1 4 1

Use the following syntax references for each programmatic environment:

- PL/SQL (DBMS\_LOB) (PL/SQL Packages and Types Reference): "DBMS\_LOB" **ISOPEN**
- C (OCI) (Oracle Call Interface Programmer's Guide): Chapter 7, "LOB and File Operations" for usage notes. "Relational Functions" — LOB Functions, **OCILobFileIsOpen**
- COBOL (Pro\*COBOL) *Pro\*COBOL Programmer's Guide* for information on LOBs, usage notes on LOB Statements, and embedded SQL and precompiler directives — LOB DESCRIBE ... ISOPEN.
- C/C++ (Pro\*C/C++) (Pro\*C/C++ Programmer's Guide): "Large Objects (LOBs)", "LOB Statements", "Large Objects (LOBs)", "LOB Statements", "Embedded SQL Statements and Directives" — LOB DESCRIBE ... ISOPEN
- Visual Basic (OO4O) (Oracle Objects for OLE (OO4O) Online Help): From Help Topics, Contents tab, select OO4O Automation Server > OBJECTS > OraBfile > METHODS > IsOpen and > OBJECTS > OraDynaset
- Java (JDBC) (Oracle Database JDBC Developer's Guide and Reference): Chapter 7, "Working With LOBs" — Creating and Populating a BLOB or CLOB Column.

### **Examples**

Examples are provided in the following six programmatic environments:

- PL/SQL (DBMS\_LOB): Determining Whether a BFILE Is Open with ISOPEN on page 15-32
- C (OCI): Determining Whether a BFILE Is Open with ISOPEN on page 15-34
- COBOL (Pro\*COBOL): Determining Whether a BFILE Is Open with ISOPEN on page 15-34
- C/C++ (Pro\*C/C++): Determining Whether a BFILE Is Open with ISOPEN on page 15-36
- Visual Basic (OO4O): Determining Whether a BFILE Is Open with ISOPEN on page 15-37
- Java (JDBC): Determining Whether a BFILE Is Open with ISOPEN on page 15-38

## PL/SQL (DBMS\_LOB): Determining Whether a BFILE Is Open with ISOPEN

```
/* This file is installed in the following path when you install */
/* the database: $ORACLE HOME/rdbms/demo/lobs/plsql/fisopen.sql */
/* Checking if the BFILE is open with ISOPEN */
/* Procedure seeIfOpenBFILE procTwo is not part of DBMS LOB package: */
CREATE OR REPLACE PROCEDURE seeIfOpenBFILE procTwo IS
  file loc BFILE;
  RetVal INTEGER;
BEGIN
  DBMS OUTPUT.PUT LINE('----- BFILE ISOPEN EXAMPLE -----');
  /* Select the LOB, initializing the BFILE locator: */
  SELECT ad graphic INTO file loc FROM Print media
     WHERE product ID = 3060 AND ad_id = 11001;
  RetVal := DBMS LOB.ISOPEN(file loc);
   IF (RetVal = 1)
  THEN
     DBMS OUTPUT.PUT LINE('File is open');
  ELSE
     DBMS OUTPUT.PUT LINE('File is not open');
   END IF;
EXCEPTION
  WHEN OTHERS THEN
     DBMS_OUTPUT.PUT_LINE('Operation failed');
END:
```

SHOW ERRORS;

## C (OCI): Determining Whether a BFILE Is Open with ISOPEN

```
/* This file is installed in the following path when you install */
/* the database: $ORACLE HOME/rdbms/demo/lobs/oci/fisopen.c */
/* Checking if the BFILE is Open with ISOPEN. */
#include <oratypes.h>
#include <lobdemo.h>
void BfileIsOpen proc(OCILobLocator *Bfile loc, OCIEnv *envhp,
                    OCIError *errhp, OCISvcCtx *svchp, OCIStmt *stmthp)
 boolean flag;
  printf ("-----\n");
 /* Allocate the locator descriptor */
 checkerr(errhp, OCILobOpen(svchp, errhp, Bfile loc,
                            (ub1)OCI FILE READONLY));
 checkerr(errhp, OCILobIsOpen(svchp, errhp, Bfile_loc, &flag));
 if (flag == TRUE)
   printf("File is open\n");
 else
   printf("File is not open\n");
 checkerr(errhp, OCILobFileClose(svchp, errhp, Bfile loc));
```

## COBOL (Pro\*COBOL): Determining Whether a BFILE Is Open with ISOPEN

```
* This file is installed in the following path when you install
     * the database: $ORACLE HOME/rdbms/demo/lobs/procob/fisopen.pco
```

```
* Checking if BFILE is open with ISOPEN
 IDENTIFICATION DIVISION.
 PROGRAM-ID. OPEN-BFILE.
 ENVIRONMENT DIVISION.
 DATA DIVISION.
 WORKING-STORAGE SECTION.
 01 USERID PIC X(11) VALUES "SAMP/SAMP".
 01 SRC-BFILE SQL-BFILE.
 01 DIR-ALIAS PIC X(30) VARYING.
01 FNAME PIC X(20) VARYING.
 01 ORASLNRD PIC 9(4).
     EXEC SQL INCLUDE SQLCA END-EXEC.
     EXEC ORACLE OPTION (ORACA=YES) END-EXEC.
     EXEC SQL INCLUDE ORACA END-EXEC.
 PROCEDURE DIVISION.
 OPEN-BFILE.
     EXEC SQL WHENEVER SQLERROR DO PERFORM SQL-ERROR END-EXEC.
     EXEC SOL
          CONNECT : USERID
     END-EXEC.
* Allocate and initialize the BFILE locator:
     EXEC SQL ALLOCATE :SRC-BFILE END-EXEC.
* Set up the directory and file information:
     MOVE "ADPHOTO DIR" TO DIR-ALIAS-ARR.
     MOVE 9 TO DIR-ALIAS-LEN.
     MOVE "keyboard photo 3060 11001" TO FNAME-ARR.
     MOVE 16 TO FNAME-LEN.
* Assign directory object and file name to BFILE:
     EXEC SQL
          LOB FILE SET :SRC-BFILE
          DIRECTORY = :DIR-ALIAS, FILENAME = :FNAME
     END-EXEC.
* Open the BFILE read only:
     EXEC SQL
          LOB OPEN :SRC-BFILE READ ONLY
     END-EXEC.
* Close the LOB:
```

```
EXEC SQL LOB CLOSE : SRC-BFILE END-EXEC.
* And free the LOB locator:
    EXEC SOL FREE :SRC-BFILE END-EXEC.
    EXEC SOL
         ROLLBACK WORK RELEASE
    END-EXEC.
    STOP RUN.
SQL-ERROR.
    EXEC SOL
         WHENEVER SQLERROR CONTINUE
    END-EXEC.
    MOVE ORASLNR TO ORASLNRD.
    DISPLAY " ".
    DISPLAY "ORACLE ERROR DETECTED ON LINE ", ORASLNRD, ":".
    DISPLAY " ".
    DISPLAY SQLERRMC.
    EXEC SQL
        ROLLBACK WORK RELEASE
    END-EXEC.
    STOP RUN.
```

## C/C++ (Pro\*C/C++): Determining Whether a BFILE Is Open with ISOPEN

```
/* This file is installed in the following path when you install */
/* the database: $ORACLE HOME/rdbms/demo/lobs/proc/fisopen.pc */
/* Checking if the BFILE is open with ISOPEN.
   In Pro*C/C++, there is only one form of ISOPEN to determine whether
   or not a BFILE is OPEN. There is no FILEISOPEN, only a simple ISOPEN.
  This is an attribute used in the DESCRIBE statement: */
#include <oci.h>
#include <stdio.h>
#include <sqlca.h>
void Sample Error()
 EXEC SOL WHENEVER SOLERROR CONTINUE;
 printf("%.*s\n", sqlca.sqlerrm.sqlerrml, sqlca.sqlerrm.sqlerrmc);
 EXEC SOL ROLLBACK WORK RELEASE;
```

```
exit(1);
void seeIfOpenBFILE proc()
 OCIBFileLocator *Lob loc;
 int isOpen;
 EXEC SQL WHENEVER SQLERROR DO Sample_Error();
 EXEC SQL ALLOCATE : Lob loc;
 /* Select the BFILE into the locator: */
 EXEC SQL SELECT ad graphic INTO :Lob loc FROM Print media
           WHERE product id = 2056 AND ad id = 12001;
 /* Determine if the BFILE is OPEN or not: */
 EXEC SQL LOB DESCRIBE :Lob loc GET ISOPEN into :isOpen;
 if (isOpen)
   printf("BFILE is open\n");
    printf("BFILE is not open\n");
 /* Note that in this example, the BFILE is not open: */
 EXEC SQL FREE :Lob loc;
void main()
 char *samp = "samp/samp";
 EXEC SOL CONNECT : samp;
 seeIfOpenBFILE proc();
 EXEC SQL ROLLBACK WORK RELEASE;
```

## Visual Basic (OO4O): Determining Whether a BFILE Is Open with ISOPEN

```
' This file is installed in the following path when you install
' the database: $ORACLE HOME/rdbms/demo/lobs/vb/fisopen.bas
' Checking if the BFILE is open with ISOPEN
Dim OraDyn as OraDynaset, OraAdGraphic as OraBFile, amount read%, chunksize%,
chunk
chunksize = 32767
```

```
Set OraDyn = OraDb.CreateDynaset("select * from Print media", ORADYN DEFAULT)
Set OraAdGraphic = OraDyn.Fields("ad_graphic").Value
If OraAdGraphic.IsOpen then
  'Process, if the file is already open:
   'Process, if the file is not open, and return an error:
End If
```

## Java (JDBC): Determining Whether a BFILE Is Open with ISOPEN

```
/* This file is installed in the following path when you install */
/* the database: $ORACLE HOME/rdbms/demo/lobs/java/fisopen.java */
// Checking if the BFILE is open with ISOPEN
import java.io.InputStream;
import java.io.OutputStream;
// Core JDBC classes:
import java.sql.DriverManager;
import java.sql.Connection;
import java.sql.Statement;
import java.sql.PreparedStatement;
import java.sql.ResultSet;
import java.sql.SQLException;
// Oracle Specific JDBC classes:
import oracle.sql.*;
import oracle.jdbc.driver.*;
public class Ex4 48
 public static void main (String args [])
       throws Exception
    // Load the Oracle JDBC driver:
   DriverManager.registerDriver(new oracle.jdbc.driver.OracleDriver());
    // Connect to the database:
```

```
Connection conn =
   DriverManager.getConnection ("jdbc:oracle:oci8:@", "samp", "samp");
   conn.setAutoCommit (false);
   // Create a Statement:
   Statement stmt = conn.createStatement ();
   try
    {
      BFILE src lob = null;
      ResultSet rset = null;
      Boolean result = null;
      rset = stmt.executeQuery (
          "SELECT BFILENAME ('ADGRAPHIC DIR', 'monitor graphic 3060 11001') FROM
DUAL");
      if (rset.next())
          src lob = ((OracleResultSet)rset).getBFILE (1);
       result = new Boolean(src lob.isFileOpen());
       System.out.println(
          "result of fileIsOpen() before opening file : " + result.toString());
       src lob.openFile();
       result = new Boolean(src lob.isFileOpen());
       System.out.println(
          "result of fileIsOpen() after opening file : " + result.toString());
       // Close the BFILE, statement and connection:
       src lob.closeFile();
       int i = cstmt.getInt(1);
       System.out.println("The result is: " + Integer.toString(i));
       OracleCallableStatement cstmt2 = (OracleCallableStatement)
       conn.prepareCall (
       "BEGIN DBMS LOB.OPEN(?,DBMS LOB.LOB READONLY); END;");
       cstmt2.setBFILE(1, bfile);
       cstmt2.execute();
       System.out.println("The BFILE has been opened with a call to "
   +"DBMS LOB.OPEN()");
       // Use the existing cstmt handle to re-query the status of the locator:
       cstmt.setBFILE(2, bfile);
       cstmt.execute();
       i = cstmt.getInt(1);
```

```
System.out.println("This result is: " + Integer.toString(i));
   stmt.close();
   conn.commit();
   conn.close();
catch (SQLException e)
   e.printStackTrace();
```

# Determining Whether a BFILE Is Open with FILEISOPEN

This section describes how to determine whether a BFILE is OPEN using the FILEISOPEN function.

> **Note:** The FILEISOPEN function is not recommended for new application development. The ISOPEN function is recommended for new development. See Determining Whether a BFILE Is Open Using ISOPEN on page 15-32 for details on using ISOPEN.

**See Also:** Table 15–1, "Environments Supported for BFILE APIs" on page 15-2, for a list of operations on BFILEs and APIs provided for each programmatic environment.

### Usage Notes

While you can continue to use the older FILEISOPEN form, Oracle *strongly* recommends that you switch to using ISOPEN, because this facilitates future extensibility.

### Syntax 1 4 1

Use the following syntax references for each programmatic environment:

- PL/SQL(DBMS LOB) (PL/SQL Packages and Types Reference): "DBMS LOB" **FILEISOPEN**
- C (OCI) (Oracle Call Interface Programmer's Guide): Chapter 7, "LOB and File Operations" for usage notes. "Relational Functions" — LOB Functions, OCILobFileIsOpen
- COBOL (Pro\*COBOL): A syntax reference is not applicable in this release.
- C/C++ (Pro\*C/C++): A syntax reference is not applicable in this release.
- Visual Basic (OO4O): A syntax reference is not applicable in this release.
- Java (JDBC) (Oracle Database JDBC Developer's Guide and Reference): Chapter 7, "Working With LOBs" — Creating and Populating a BLOB or CLOB Column.

#### Scenario

These examples query whether a BFILE associated with ad graphic is open.

#### **Examples**

Examples are provided in the following programmatic environments:

- PL/SQL (DBMS\_LOB): Determining Whether a BFILE Is Open with FILEISOPEN on page 15-42
- C (OCI): Determining Whether a BFILE Is Open with FILEISOPEN on page 15-43
- C/C++ (Pro\*C/C++): No example is provided with this release.
- COBOL (Pro\*COBOL): No example is provided with this release.
- Java (JDBC): Determining Whether a BFILE Is Open with FILEISOPEN on page 15-43

## PL/SQL (DBMS\_LOB): Determining Whether a BFILE Is Open with FILEISOPEN

```
/* This file is installed in the following path when you install */
/* the database: $ORACLE HOME/rdbms/demo/lobs/plsql/ffisopen.sql */
/* Checking if the BFILE is OPEN with FILEISOPEN.
   Procedure seeIfOpenBFILE_procOne is not part of DBMS_LOB package: */
CREATE OR REPLACE PROCEDURE seeIfOpenBFILE procOne IS
              BFILE;
  file loc
  RetVal
             INTEGER;
BEGIN
   DBMS OUTPUT.PUT LINE('----- BFILE FILEISOPEN EXAMPLE -----');
   /* Select the LOB, initializing the BFILE locator: */
   SELECT ad graphic INTO file loc FROM Print media
         WHERE product ID = 3060 AND ad id = 11001;
   RetVal := DBMS LOB.FILEISOPEN(file loc);
   IF (RetVal = 1)
     THEN
      DBMS_OUTPUT.PUT_LINE('File is open');
      DBMS OUTPUT.PUT LINE('File is not open');
   END IF;
EXCEPTION
   WHEN OTHERS THEN
     DBMS OUTPUT.PUT LINE('Operation failed');
END:
SHOW ERRORS;
```

## C (OCI): Determining Whether a BFILE Is Open with FILEISOPEN

```
/* This file is installed in the following path when you install */
/* the database: $ORACLE HOME/rdbms/demo/lobs/oci/ffisopen.c */
/* Checking if the BFILE is open with FILEISOPEN. */
#include <oratypes.h>
#include <lobdemo.h>
void BfileFileIsOpen proc(OCILobLocator *Bfile loc, OCIEnv *envhp,
                        OCIError *errhp, OCISvcCtx *svchp, OCIStmt *stmthp)
 boolean flag;
 printf ("-----\n");
 checkerr(errhp, OCILobFileOpen(svchp, errhp, Bfile loc,
                               (ub1)OCI FILE READONLY));
 checkerr(errhp, OCILobFileIsOpen(svchp, errhp, Bfile loc, &flag));
 if (flag == TRUE)
   printf("File is open\n");
 else
   printf("File is not open\n");
 checkerr(errhp, OCILobFileClose(svchp, errhp, Bfile_loc));
```

## Java (JDBC): Determining Whether a BFILE Is Open with FILEISOPEN

```
/* This file is installed in the following path when you install */
/* the database: $ORACLE HOME/rdbms/demo/lobs/java/ffisopen.java */
```

```
// Checking if a BFILE is open with FILEISOPEN
import java.io.InputStream;
import java.io.OutputStream;
// Core JDBC classes:
import java.sql.DriverManager;
import java.sql.Connection;
import java.sql.Statement;
import java.sql.PreparedStatement;
import java.sql.ResultSet;
import java.sql.SQLException;
// Oracle Specific JDBC classes:
import oracle.sql.*;
import oracle.jdbc.driver.*;
public class Ex4_45
 public static void main (String args [])
       throws Exception
   // Load the Oracle JDBC driver:
   DriverManager.registerDriver(new oracle.jdbc.driver.OracleDriver());
    // Connect to the database:
   Connection conn =
     DriverManager.getConnection ("jdbc:oracle:oci8:@", "samp", "samp");
   conn.setAutoCommit (false);
    // Create a Statement:
   Statement stmt = conn.createStatement ();
   try
        BFILE src_lob = null;
        ResultSet rset = null;
       boolean result = false;
       rset = stmt.executeQuery (
          "SELECT BFILENAME ('ADGRAPHIC DIR', 'monitor graphic 3060 11001') FROM
DUAL");
        if (rset.next())
```

```
src lob = ((OracleResultSet)rset).getBFILE (1);
    result = src_lob.isFileOpen();
    System.out.println(
       "result of fileIsOpen() before opening file : " + result);
    if (!result)
    src_lob.openFile();
    result = src lob.isFileOpen();
    System.out.println(
       "result of fileIsOpen() after opening file : " + result);
    // Close the BFILE, statement and connection:
    src lob.closeFile();
    stmt.close();
    conn.commit();
    conn.close();
catch (SQLException e)
   e.printStackTrace();
```

# **Displaying BFILE Data**

This section describes how to display BFILE data.

**See Also:** Table 15–1, "Environments Supported for BFILE APIs" on page 15-2, for a list of operations on BFILEs and APIs provided for each programmatic environment.

#### Syntax 1 4 1

Use the following syntax references for each programmatic environment:

- PL/SQL (DBMS\_LOB) (PL/SQL Packages and Types Reference): "DBMS\_LOB" READ. Chapter 29, "DBMS\_OUTPUT" - PUT\_LINE
- C (OCI) (Oracle Call Interface Programmer's Guide): Chapter 7, "LOB and File Operations" for usage notes. "Relational Functions" — LOB Functions, OCILobFileOpen, OCILobRead2
- COBOL (Pro\*COBOL) *Pro\*COBOL Programmer's Guide* for information on LOBs, usage notes on LOB Statements, and embedded SQL and precompiler directives — LOB READ, DISPLAY.
- C/C++ (Pro\*C/C++) (Pro\*C/C++ Programmer's Guide): "Large Objects (LOBs)", "LOB Statements" — READ
- Visual Basic (OO4O) (Oracle Objects for OLE (OO4O) Online Help): From Help Topics, Contents tab, select OO4O Automation Server > OBJECTS > OraBFILE > METHODS > Read, and OO4O Automation Server > OBJECTS > OraBFILE > PROPERTIES > Polling Amount, Offset, Status. See also OO4O Automation Server > OBJECTS > OraBFILE > Examples
- Java (JDBC) (Oracle Database JDBC Developer's Guide and Reference): Chapter 7, "Working With LOBs" — Creating and Populating a BLOB or CLOB Column.

### **Examples**

Examples are provided in six programmatic environments:

- PL/SQL (DBMS\_LOB): Displaying BFILE Data on page 15-47
- C (OCI): Displaying BFILE Data on page 15-47
- COBOL (Pro\*COBOL): Displaying BFILE Data on page 15-49
- C/C++ (Pro\*C/C++): Displaying BFILE Data on page 15-51
- Visual Basic (OO4O): Displaying BFILE Data on page 15-53

Java (JDBC): Displaying BFILE Data on page 15-53

## PL/SQL (DBMS\_LOB): Displaying BFILE Data

```
/* This file is installed in the following path when you install */
/* the database: $ORACLE HOME/rdbms/demo/lobs/plsql/fdisplay.sql */
/* Displaying BFILE data. */
/* Procedure displayBFILE proc is not part of DBMS LOB package: */
CREATE OR REPLACE PROCEDURE displayBFILE proc IS
   file loc BFILE := BFILENAME('MEDIA DIR', 'monitor 3060.txt');
  Buffer RAW(1024);
  Amount BINARY INTEGER := 200;
  Position INTEGER
                     := 1;
BEGIN
  DBMS OUTPUT.PUT LINE('----- BFILE DISPLAY EXAMPLE -----');
   /* Opening the BFILE: */
  DBMS LOB.OPEN (file loc, DBMS LOB.LOB READONLY);
  LOOP
     DBMS LOB.READ (file loc, Amount, Position, Buffer);
      /* Display the buffer contents: */
     DBMS OUTPUT.PUT LINE(substr(utl raw.cast to varchar2(Buffer), 1, 250));
     Position := Position + Amount;
  END LOOP;
   /* Closing the BFILE: */
  DBMS LOB.CLOSE (file loc);
   EXCEPTION
  WHEN NO DATA FOUND THEN
     DBMS OUTPUT.PUT LINE ('End of data');
END;
SHOW ERRORS;
```

## C (OCI): Displaying BFILE Data

```
/* This file is installed in the following path when you install */
/* the database: $ORACLE HOME/rdbms/demo/lobs/oci/fdisplay.c */
```

```
/* Displaying BFILE data. */
#include <oratypes.h>
#include <lobdemo.h>
void BfileDisplay proc(OCILobLocator *Bfile loc, OCIEnv *envhp,
                      OCIError *errhp, OCISvcCtx *svchp, OCIStmt *stmthp)
   /* Assume all handles passed as input to this routine have been
     allocated and initialized */
  ub1 bufp[MAXBUFLEN];
   oraub8 buflen, amt, offset;
  boolean done;
  ub4 retval;
  ub1 piece;
  printf ("----- OCI BFILE Display Demo -----\n");
   checkerr(errhp, OCILobFileOpen(svchp, errhp, Bfile loc,
                                  OCI FILE READONLY));
   /* This example will READ the entire contents of a BFILE piecewise into a
     buffer using a standard polling method, processing each buffer piece
     after every READ operation until the entire BFILE has been read. */
   /* Setting amt = 0 will read till the end of LOB*/
   amt = 0;
  buflen = sizeof(bufp);
   /* Process the data in pieces */
   offset = 1;
   memset((void *)bufp, '\0', MAXBUFLEN);
   done = FALSE;
  piece = OCI FIRST PIECE;
  while (!done)
    retval = OCILobRead2 (svchp, errhp, Bfile loc,
                         &amt, NULL, offset, (void *) bufp,
                         buflen, piece, (void *)0,
                          (OCICallbackLobRead2)0,
                          (ub2) 0, (ub1) SQLCS IMPLICIT);
     switch (retval)
      case OCI SUCCESS:
                                    /* Only one piece or last piece*/
        /* process the data in bufp. amt will give the amount of data
           just read in bufp in bytes. */
        done = TRUE;
        break;
       case OCI ERROR:
         /* report error(); this function is not shown here */
        done = TRUE;
```

```
break;
   case OCI NEED DATA: /* There are 2 or more pieces */
     /* process the data in bufp. amt will give the amount of
        data just read in bufp in bytes. */
     piece = OCI NEXT PIECE;
     break;
   default:
      (void) printf("Unexpected ERROR: OCILobRead() LOB.\n");
     done = TRUE;
     break:
    } /* switch */
} /* while */
/* Closing the BFILE is mandatory if you have opened it */
checkerr (errhp, OCILobFileClose(svchp, errhp, Bfile loc));
```

### COBOL (Pro\*COBOL): Displaying BFILE Data

```
* This file is installed in the following path when you install
    * the database: $ORACLE HOME/rdbms/demo/lobs/procob/fdisplay.pco
   * Displaying BFILE data.
     IDENTIFICATION DIVISION.
     PROGRAM-ID. DISPLAY-BFILE.
     ENVIRONMENT DIVISION.
     DATA DIVISION.
     WORKING-STORAGE SECTION.
     01 USERID PIC X(9) VALUES "SAMP/SAMP".
        EXEC SQL BEGIN DECLARE SECTION END-EXEC.
     01 DEST-BLOB SQL-BLOB.
     01 SRC-BFILE
                     SQL-BFILE.
     01 BUFFER
                      PIC X(5) VARYING.
     01 OFFSET PIC S9(9) COMP VALUE 1.
     01 AMT
                     PIC S9(9) COMP.
     01 ORASLNRD PIC 9(4).
         EXEC SQL END DECLARE SECTION END-EXEC.
     01 D-AMTPIC 99,999,99.
         EXEC SQL VAR BUFFER IS LONG RAW (100) END-EXEC.
         EXEC SQL INCLUDE SQLCA END-EXEC.
         EXEC ORACLE OPTION (ORACA=YES) END-EXEC.
```

```
EXEC SQL INCLUDE ORACA END-EXEC.
```

PROCEDURE DIVISION. DISPLAY-BFILE-DATA.

\* Connect to ORACLE

EXEC SQL WHENEVER SQLERROR DO PERFORM SQL-ERROR END-EXEC. EXEC SOL

CONNECT : USERID

END-EXEC.

- \* Allocate and initialize the BFILE locator EXEC SQL ALLOCATE :SRC-BFILE END-EXEC.
- \* Select the BFILE

EXEC SQL SELECT AD GRAPHIC INTO :SRC-BFILE FROM PRINT\_MEDIA WHERE PRODUCT\_ID = 3106 AND AD\_ID = 13001 END-EXEC.

\* Open the BFILE

EXEC SQL LOB OPEN :SRC-BFILE READ ONLY END-EXEC.

- \* Set the amount = 0 will initiate the polling method MOVE 0 TO AMT; EXEC SQL LOB READ :AMT FROM :SRC-BFILE INTO :BUFFER END-EXEC.
- \* DISPLAY "BFILE DATA".
- MOVE AMT TO D-AMT.
- DISPLAY "First READ (", D-AMT, "): " BUFFER.
- \* Do READ-LOOP until the whole BFILE is read. EXEC SQL WHENEVER NOT FOUND GO TO END-LOOP END-EXEC.

READ-LOOP.

EXEC SQL LOB READ :AMT FROM :SRC-BFILE INTO :BUFFER END-EXEC.

- MOVE AMT TO D-AMT.
- DISPLAY "Next READ (", D-AMT, "): " BUFFER.

GO TO READ-LOOP.

END-LOOP.

EXEC SQL WHENEVER NOT FOUND CONTINUE END-EXEC.

\* Close the LOB

```
EXEC SQL LOB CLOSE : SRC-BFILE END-EXEC.
* And free the LOB locator
    EXEC SQL FREE :SRC-BFILE END-EXEC.
    EXEC SQL ROLLBACK RELEASE END-EXEC.
    STOP RUN.
SQL-ERROR.
    EXEC SQL WHENEVER SQLERROR CONTINUE END-EXEC.
    MOVE ORASLNR TO ORASLNRD.
    DISPLAY " ".
    DISPLAY "ORACLE ERROR DETECTED ON LINE ", ORASLNRD, ":".
    DISPLAY " ".
    DISPLAY SQLERRMC.
    EXEC SQL ROLLBACK WORK RELEASE END-EXEC.
    STOP RUN.
```

## C/C++ (Pro\*C/C++): Displaying BFILE Data

```
/* This file is installed in the following path when you install */
/* the database: $ORACLE HOME/rdbms/demo/lobs/proc/fdisplay.pc */
/* Displaying BFILE data.
  This example reads the entire contents of a BFILE piecewise into a
  buffer using a streaming mechanism through standard polling,
   displaying each buffer piece after every READ operation until
   the entire BFILE has been read: */
#include <oci.h>
#include <stdio.h>
#include <sqlca.h>
void Sample Error()
 EXEC SQL WHENEVER SQLERROR CONTINUE;
 printf("%.*s\n", sqlca.sqlerrm.sqlerrml, sqlca.sqlerrm.sqlerrmc);
 EXEC SQL ROLLBACK WORK RELEASE;
 exit(1):
#define BufferLength 1024
```

```
void displayBFILE proc()
 OCIBFileLocator *Lob_loc;
 int Amount;
 struct {
   short Length;
   char Data[BufferLength];
  } Buffer;
 /* Datatype Equivalencing is Mandatory for this Datatype: */
 EXEC SQL VAR Buffer is VARRAW (BufferLength);
 EXEC SQL WHENEVER SQLERROR DO Sample Error();
 EXEC SQL ALLOCATE : Lob loc;
  /* Select the BFILE: */
 EXEC SQL SELECT ad graphic INTO :Lob loc
           FROM Print media WHERE Product ID = 2056 AND ad id = 12001;
 /* Open the BFILE: */
 EXEC SQL LOB OPEN : Lob loc READ ONLY;
 /* Setting Amount = 0 will initiate the polling method: */
 Amount = 0;
  /* Set the maximum size of the Buffer: */
 Buffer.Length = BufferLength;
 EXEC SQL WHENEVER NOT FOUND DO break;
 while (TRUE)
   {
      /* Read a piece of the BFILE into the Buffer: */
     EXEC SQL LOB READ : Amount FROM : Lob_loc INTO : Buffer;
     printf("Display %d bytes\n", Buffer.Length);
 printf("Display %d bytes\n", Amount);
 EXEC SQL LOB CLOSE :Lob loc;
 EXEC SQL FREE :Lob loc;
void main()
 char *samp = "samp/samp";
 EXEC SQL CONNECT : samp;
 displayBFILE proc();
 EXEC SQL ROLLBACK WORK RELEASE;
```

### Visual Basic (OO4O): Displaying BFILE Data

```
' This file is installed in the following path when you install
' the database: $ORACLE HOME/rdbms/demo/lobs/vb/fdisplay.bas
' Displaying BFILE data.
Dim MySession As OraSession
Dim OraDb As OraDatabase
Dim OraDyn As OraDynaset, OraAdGraphio As OraBfile, amount read%, chunksize%,
chunk As Variant
Set MySession = CreateObject("OracleInProcServer.XOraSession")
Set OraDb = MySession.OpenDatabase("pmschema", "pm/pm", 0&)
chunksize = 32767
Set OraDyn = OraDb.CreateDynaset("select * from Print media", ORADYN DEFAULT)
Set OraAdGraphic = OraDyn.Fields("ad graphic").Value
OraAdGraphic.offset = 1
OraAdGraphic.PollingAmount = OraAdGraphic.Size 'Read entire BFILE contents
'Open the Bfile for reading:
OraAdGraphic.Open
amount read = OraAdGraphic.Read(chunk, chunksize)
While OraAdGraphic.Status = ORALOB NEED DATA
    amount read = OraAdGraphic.Read(chunk, chunksize)
Wend
OraAdGraphic.Close
```

## Java (JDBC): Displaying BFILE Data

```
/* This file is installed in the following path when you install */
/* the database: $ORACLE HOME/rdbms/demo/lobs/java/fdisplay.java */
// Displaying BFILE data.
import java.io.OutputStream;
// Core JDBC classes:
import java.sql.DriverManager;
```

```
import java.sql.Connection;
import java.sql.Statement;
import java.sql.PreparedStatement;
import java.sql.ResultSet;
import java.sql.SQLException;
// Oracle Specific JDBC classes:
import oracle.sql.*;
import oracle.jdbc.driver.*;
public class Ex4 53
 public static void main (String args [])
       throws Exception
   // Load the Oracle JDBC driver:
   DriverManager.registerDriver(new oracle.jdbc.driver.OracleDriver());
    // Connect to the database:
   Connection conn =
     DriverManager.getConnection ("jdbc:oracle:oci8:@", "samp", "samp");
   conn.setAutoCommit (false);
    // Create a Statement:
   Statement stmt = conn.createStatement ();
   try
      BFILE src lob = null;
      ResultSet rset = null;
       Boolean result = null;
       InputStream in = null;
       byte buf[] = new byte[1000];
       int length = 0;
       boolean alreadyDisplayed = false;
       rset = stmt.executeQuery (
          "SELECT ad graphic FROM Print media
              WHERE product id = 3106 AND ad id = 13001");
       if (rset.next())
          src lob = ((OracleResultSet)rset).getBFILE (1);
```

```
// Open the BFILE:
   src lob.openFile();
   // Get a handle to stream the data from the BFILE:
   in = src lob.getBinaryStream();
   // This loop fills the buf iteratively, retrieving data
   // from the InputStream:
   while ((in != null) && ((length = in.read(buf)) != -1))
      // the data has already been read into buf
     // We will only display the first CHUNK in this example:
     if (! alreadyDisplayed)
        System.out.println("Bytes read in: " + Integer.toString(length));
        System.out.println(new String(buf));
        alreadyDisplayed = true;
  // Close the stream, BFILE, statement and connection:
  in.close();
  src lob.closeFile();
  stmt.close();
  conn.commit();
  conn.close();
catch (SQLException e)
   e.printStackTrace();
```

# Reading Data from a BFILE

This section describes how to read data from a BFILE.

**See Also:** Table 15–1, "Environments Supported for BFILE APIs" on page 15-2, for a list of operations on BFILEs and APIs provided for each programmatic environment.

#### Usage Notes

Note the following when using this operation.

#### Streaming Read in OCI

The most efficient way to read of large amounts of LOB data is to use OCILobRead2 () with the streaming mechanism enabled using polling or callback. To do so, specify the starting point of the read using the offset parameter and use the symbol OCI\_LOBMAXSIZE for the amount, as follows:

```
ub8 amount = OCI LOBMAXSIZE;
ub4 offset = 1000;
OCILobRead2(svchp, errhp, locp, &amount, offset, bufp, bufl, 0, 0, 0, 0)
```

When using *polling mode*, be sure to look at the value of the amount parameter after each OCILobRead2 () call to see how many bytes were read into the buffer because the buffer may not be entirely full.

When using *callbacks*, the 'len' parameter, which is input to the callback, will indicate how many bytes are filled in the buffer. Be sure to check the 'len' parameter during your callback processing because the entire buffer may not be filled with data (see the *Oracle Call Interface Programmer's Guide*.)

#### Amount Parameter

- When calling DBMS LOB. READ, the amount parameter can be larger than the size of the data; however, the amount parameter should be less than or equal to the size of the buffer. In PL/SQL, the buffer size is limited to 32K.
- When calling OCILobRead2, you can pass a value of 0 (zero) for the amount parameter to read to the end of the LOB.

### **Syntax**

Use the following syntax references for each programmatic environment:

- PL/SQL (DBMS\_LOB) (PL/SQL Packages and Types Reference): "DBMS\_LOB" **READ**
- C (OCI) (Oracle Call Interface Programmer's Guide): Chapter 7, "LOB and File Operations" for usage notes. "Relational Functions" — LOB Functions, OCILobRead2
- COBOL (Pro\*COBOL) *Pro\*COBOL Programmer's Guide* for information on LOBs, usage notes on LOB Statements, and embedded SQL and precompiler directives — LOB READ.
- C/C++ (Pro\*C/C++) (Pro\*C/C++ Programmer's Guide): "Large Objects (LOBs)", "LOB Statements", "Embedded SQL Statements and Directives" — LOB READ
- Visual Basic (OO4O) (Oracle Objects for OLE (OO4O) Online Help): From Help Topics, Contents tab, select OO4O Automation Server > OBJECTS > OraBFILE > METHODS > Read, and OO4O Automation Server > OBJECTS > OraBFILE > PROPERTIES > PollingAmount, Offset, Status. See also OO4O Automation Server > OBJECTS > OraBFILE > Examples
- Java (JDBC) (Oracle Database JDBC Developer's Guide and Reference): Chapter 7, "Working With LOBs" — Creating and Populating a BLOB or CLOB Column.

#### **Examples**

Examples are provided in the following programmatic environments:

- PL/SQL (DBMS\_LOB): Reading Data from a BFILE on page 15-57
- C (OCI): Reading Data from a BFILE on page 15-58
- COBOL (Pro\*COBOL): Reading Data from a BFILE on page 15-60
- C/C++ (Pro\*C/C++): Reading Data from a BFILE on page 15-61
- Visual Basic (OO4O): Reading Data from a BFILE on page 15-62
- Java (JDBC): Reading Data from a BFILE on page 15-63

## PL/SQL (DBMS\_LOB): Reading Data from a BFILE

```
/* This file is installed in the following path when you install */
/* the database: $ORACLE HOME/rdbms/demo/lobs/plsql/fread.sql */
/* Reading data from a BFILE. */
/* Procedure readBFILE proc is not part of DBMS_LOB package: */
```

```
CREATE OR REPLACE PROCEDURE readBFILE proc IS
  file_loc BFILE;
Amount INTEGER := 32767;
Position INTEGER := 1;
Buffer RAW(32767);
BEGIN
   DBMS OUTPUT.PUT LINE('----- BFILE READ EXAMPLE -----');
   /* Select the LOB: */
   SELECT ad graphic INTO File_loc FROM print_media
      WHERE product id = 3060 AND ad id = 11001;
   /* Open the BFILE: */
   DBMS LOB.OPEN(File_loc, DBMS_LOB.LOB_READONLY);
   /* Read data: */
   DBMS_LOB.READ(File_loc, Amount, Position, Buffer);
   /* Close the BFILE: */
   DBMS LOB.CLOSE(File loc);
END;
show errors;
```

## C (OCI): Reading Data from a BFILE

```
/* This file is installed in the following path when you install */
/* the database: $ORACLE HOME/rdbms/demo/lobs/oci/fread.c */
/* Reading data from a BFILE. */
#include <oratypes.h>
#include <lobdemo.h>
void BfileRead proc(OCILobLocator *Bfile loc, OCIEnv *envhp,
                      OCIError *errhp, OCISvcCtx *svchp, OCIStmt *stmthp)
  ub1 bufp[MAXBUFLEN];
  oraub8 buflen, amt, offset;
  ub4 retval;
  ub1 piece;
  boolean done;
  printf ("-----\n");
  checkerr(errhp, OCILobFileOpen(svchp, errhp, Bfile loc,
                                OCI FILE READONLY));
```

```
/* This example will READ the entire contents of a BFILE piecewise into a
     buffer using a standard polling method, processing each buffer piece
     after every READ operation until the entire BFILE has been read. */
  /* Setting amt = 0 will read till the end of LOB*/
  amt = 0;
  buflen = sizeof(bufp);
  /* Process the data in pieces */
  offset = 1;
  memset((void *)bufp, '\0', MAXBUFLEN);
  piece = OCI FIRST PIECE;
  done = FALSE;
 while (!done)
   retval = OCILobRead2(svchp, errhp, Bfile loc, &amt, NULL, offset,
                         (void *) bufp, buflen, piece, (void *)0,
                         (OCICallbackLobRead2) 0,
                         (ub2) 0, (ub1) SQLCS IMPLICIT);
   switch (retval)
   case OCI SUCCESS:
                                  /* Only one piece since amtp == bufp */
     /* Process the data in bufp. amt will give the amount of data just read in
        bufp is in bytes. */
     printf(" amt read=%d in the last call\n", (ub4)amt);
     done = TRUE;
    break:
   case OCI ERROR:
     /* report error(); this function is not shown here */
     done = TRUE;
     break:
   case OCI NEED DATA:
     printf(" amt read=%d\n", (ub4)amt);
     piece = OCI_NEXT_PIECE;
     break;
   default:
      (void) printf("Unexpected ERROR: OCILobRead2() LOB.\n");
      done = TRUE;
      break;
 }
 /* Closing the BFILE is mandatory if you have opened it */
 checkerr (errhp, OCILobFileClose(svchp, errhp, Bfile loc));
}
```

#### COBOL (Pro\*COBOL): Reading Data from a BFILE

```
* This file is installed in the following path when you install
     * the database: $ORACLE HOME/rdbms/demo/lobs/procob/fread.pco
    * Reading data from a BFILE.
      IDENTIFICATION DIVISION.
      PROGRAM-ID. READ-BFILE.
      ENVIRONMENT DIVISION.
      DATA DIVISION.
      WORKING-STORAGE SECTION.
     01 BFILE1 SQL-BFILE.
01 BUFFER2 PIC X(5) VARYING.
01 AMT PIC S9(9) COMP.
     01 OFFSET PIC S9(9) COMP VALUE 1.
          EXEC SQL INCLUDE SQLCA END-EXEC.
          EXEC SOL VAR BUFFER2 IS LONG RAW(5) END-EXEC.
      PROCEDURE DIVISION.
      READ-BFILE.
     * Allocate and initialize the CLOB locator
          EXEC SQL ALLOCATE :BFILE1 END-EXEC.
          EXEC SQL WHENEVER NOT FOUND GOTO END-OF-BFILE END-EXEC.
          EXEC SQL
               SELECT AD GRAPHIC INTO :BFILE1
               FROM PRINT MEDIA M WHERE M.PRODUCT ID = 3106 AND AD ID = 13001
          END-EXEC.
     * Open the BFILE
          EXEC SQL LOB OPEN :BFILE1 READ ONLY END-EXEC.
     * Initiate polling read
          MOVE 0 TO AMT.
          EXEC SQL LOB READ : AMT FROM : BFILE1
               INTO :BUFFER2 END-EXEC.
           Display the data here.
```

```
* Close and free the locator
    EXEC SQL WHENEVER NOT FOUND CONTINUE END-EXEC.
    EXEC SQL LOB CLOSE : BFILE1 END-EXEC.
END-OF-BFILE.
    EXEC SOL WHENEVER NOT FOUND CONTINUE END-EXEC.
    EXEC SQL FREE :BFILE1 END-EXEC.
```

## C/C++ (Pro\*C/C++): Reading Data from a BFILE

```
/* This file is installed in the following path when you install */
/* the database: $ORACLE HOME/rdbms/demo/lobs/proc/fread.pc */
/* Reading data from BFILE. */
#include <oci.h>
#include <stdio.h>
#include <sqlca.h>
void Sample Error()
 EXEC SQL WHENEVER SQLERROR CONTINUE;
 printf("%.*s\n", sqlca.sqlerrm.sqlerrml, sqlca.sqlerrm.sqlerrmc);
 EXEC SOL ROLLBACK WORK RELEASE;
 exit(1);
#define BufferLength 4096
void readBFILE proc()
 OCIBFileLocator *Lob loc;
 /* Amount and BufferLength are equal so only one READ is necessary: */
 int Amount = BufferLength;
 char Buffer[BufferLength];
 /* Datatype Equivalencing is Mandatory for this Datatype: */
 EXEC SQL VAR Buffer IS RAW(BufferLength);
 EXEC SQL WHENEVER SQLERROR DO Sample Error();
 EXEC SQL ALLOCATE : Lob loc;
 EXEC SQL SELECT ad graphic INTO :Lob loc
```

```
FROM Print media WHERE Product ID = 2056;
  /* Open the BFILE: */
  EXEC SQL LOB OPEN :Lob_loc READ ONLY;
  EXEC SQL WHENEVER NOT FOUND CONTINUE;
  /* Read data: */
  EXEC SQL LOB READ : Amount FROM : Lob_loc INTO : Buffer;
  printf("Read %d bytes\n", Amount);
  /* Close the BFILE: */
  EXEC SQL LOB CLOSE :Lob loc;
  EXEC SQL FREE :Lob loc;
void main()
  char *samp = "samp/samp";
 EXEC SQL CONNECT : samp;
 readBFILE_proc();
  EXEC SQL ROLLBACK WORK RELEASE;
```

## Visual Basic (0040): Reading Data from a BFILE

```
' This file is installed in the following path when you install
' the database: $ORACLE_HOME/rdbms/demo/lobs/vb/fread.bas
' Reading data from a BFILE
Dim MySession As OraSession
Dim OraDb As OraDatabase
Dim OraDyn As OraDynaset, OraAdGraphic As OraBfile, amount read%, chunksize%,
chunk As Variant
Set MySession = CreateObject("OracleInProcServer.XOraSession")
Set OraDb = MySession.OpenDatabase("pmschema", "pm/pm", 0&)
chunksize = 32767
Set OraDyn = OraDb.CreateDynaset("select * from Print media", ORADYN DEFAULT)
Set OraAdGraphic = OraDyn.Fields("ad graphic").Value
OraAdGraphic.offset = 1
```

```
OraAdGraphic.PollingAmount = OraAdGraphic.Size 'Read entire BFILE contents
'Open the Bfile for reading:
OraAdGraphic.Open
amount read = OraAdGraphic.Read(chunk, chunksize)
While OraAdGraphic.Status = ORALOB NEED DATA
    amount read = OraAdGraphic.Read(chunk, chunksize)
Wend
OraAdGraphic.Close
```

## Java (JDBC): Reading Data from a BFILE

```
/* This file is installed in the following path when you install */
/* the database: $ORACLE HOME/rdbms/demo/lobs/java/fread.java */
// Reading data from a BFILE.
import java.io.InputStream;
import java.io.OutputStream;
// Core JDBC classes:
import java.sql.DriverManager;
import java.sql.Connection;
import java.sql.Statement;
import java.sql.PreparedStatement;
import java.sql.ResultSet;
import java.sql.SQLException;
// Oracle Specific JDBC classes:
import oracle.sql.*;
import oracle.jdbc.driver.*;
public class Ex4_53
 public static void main (String args [])
       throws Exception
    // Load the Oracle JDBC driver:
   DriverManager.registerDriver(new oracle.jdbc.driver.OracleDriver());
    // Connect to the database:
```

```
Connection conn =
DriverManager.getConnection ("jdbc:oracle:oci8:@", "samp", "samp");
conn.setAutoCommit (false);
// Create a Statement
Statement stmt = conn.createStatement ();
try
  BFILE src lob = null;
  ResultSet rset = null;
   Boolean result = null;
   InputStream in = null;
   byte buf[] = new byte[1000];
   int length = 0;
   boolean alreadyDisplayed = false;
   rset = stmt.executeQuery (
      "SELECT ad graphic FROM Print media
           WHERE product_id = 3106 AND ad_id = 13001");
   if (rset.next())
      src_lob = ((OracleResultSet)rset).getBFILE (1);
   // Open the BFILE:
   src lob.openFile();
   // Get a handle to stream the data from the BFILE:
   in = src lob.getBinaryStream();
   // This loop fills the buf iteratively, retrieving data
   // from the InputStream:
   while ((in != null) && ((length = in.read(buf)) != -1))
      // the data has already been read into buf
      // We will only display the first CHUNK in this example:
      if (! alreadyDisplayed)
         System.out.println("Bytes read in: " + Integer.toString(length));
         System.out.println(new String(buf));
         alreadyDisplayed = true;
   }
   // Close the stream, BFILE, statement and connection:
```

```
in.close();
   src_lob.closeFile();
   stmt.close();
   conn.commit();
   conn.close();
catch (SQLException e)
    e.printStackTrace();
```

# Reading a Portion of BFILE Data Using SUBSTR

This section describes how to read portion of BFILE data using SUBSTR.

**See Also:** Table 15–1, "Environments Supported for BFILE APIs" on page 15-2, for a list of operations on BFILEs and APIs provided for each programmatic environment.

#### Syntax 1 4 1

Use the following syntax references for each programmatic environment:

- PL/SQL (DBMS\_LOB) (PL/SQL Packages and Types Reference): "DBMS\_LOB" **SUBSTR**
- C (OCI): A syntax reference is not applicable in this release.
- COBOL (Pro\*COBOL) *Pro\*COBOL Programmer's Guide* for information on LOBs, usage notes on LOB Statements, and embedded SQL and precompiler directives — LOB OPEN, LOB CLOSE. See PL/SQL DBMS\_LOB.SUBSTR.
- C/C++ (Pro\*C/C++) (Pro\*C/C++ Programmer's Guide): "Large Objects (LOBs)", "LOB Statements", "Embedded SQL Statements and Directives" — LOB OPEN. See also PL/SQL DBMS\_LOB.SUBSTR
- Visual Basic (OO4O) (Oracle Objects for OLE (OO4O) Online Help): From Help Topics, Contents tab, select OO4O Automation Server > OBJECTS > OraBFILE > METHODS > Open, and OO4O Automation Server > OBJECTS > OraBFILE > PROPERTIES > PollingAmount, Offset, Status. See also OO4O Automation Server > OBJECTS > OraBFILE > Examples
- Java (JDBC) (Oracle Database JDBC Developer's Guide and Reference): Chapter 7, "Working With LOBs" — Creating and Populating a BLOB or CLOB Column.

#### **Examples**

Examples are provided in these five programmatic environments:

- PL/SQL (DBMS\_LOB): Reading a Portion of BFILE Data Using SUBSTR on page 15-67
- C (OCI): No example is provided with this release.
- COBOL (Pro\*COBOL): Reading a Portion of BFILE Data Using SUBSTR on page 15-67
- C/C++ (Pro\*C/C++): Reading a Portion of BFILE Data Using SUBSTR on page 15-69

- Visual Basic (OO4O): Reading a Portion of BFILE Data Using SUBSTR on page 15-70
- Java (JDBC): Reading a Portion of BFILE Data Using SUBSTR on page 15-71

## PL/SQL (DBMS LOB): Reading a Portion of BFILE Data Using SUBSTR

```
/* This file is installed in the following path when you install */
/* the database: $ORACLE HOME/rdbms/demo/lobs/plsql/freadprt.sql */
/* Reading portion of a BFILE data using substr. */
/* Procedure substringBFILE proc is not part of DBMS LOB package: */
CREATE OR REPLACE PROCEDURE substringBFILE proc IS
  file_loc BFILE;
Position INTEGER := 1;
  Buffer
                RAW(32767);
BEGIN
  DBMS OUTPUT.PUT LINE('------ LOB SUBSTR EXAMPLE -----');
  /* Select the LOB: */
   SELECT PMtab.ad graphic INTO file loc FROM Print media PMtab
     WHERE PMtab.product id = 3060 AND PMtab.ad id = 11001;
   /* Open the BFILE: */
   DBMS LOB.OPEN(file loc, DBMS LOB.LOB READONLY);
  Buffer := DBMS LOB.SUBSTR(file loc, 255, Position);
   /* Close the BFILE: */
  DBMS LOB.CLOSE(file loc);
END:
show errors;
```

## COBOL (Pro\*COBOL): Reading a Portion of BFILE Data Using SUBSTR

```
* This file is installed in the following path when you install
     * the database: $ORACLE HOME/rdbms/demo/lobs/procob/freadprt.pco
```

```
* Reading portion of a BFILE data using substr.
 IDENTIFICATION DIVISION.
 PROGRAM-ID. BFILE-SUBSTR.
 ENVIRONMENT DIVISION.
```

```
DATA DIVISION.
       WORKING-STORAGE SECTION.
       01 BFILE1 SQL-BFILE.
01 BUFFER2 PIC X(32767) VARYING.
01 AMT PIC S9(9) COMP.
01 POS PIC S9(9) COMP VALUE 1024.
       01 OFFSET PIC S9(9) COMP VALUE 1.
           EXEC SQL INCLUDE SQLCA END-EXEC.
           EXEC SQL VAR BUFFER2 IS VARRAW(32767) END-EXEC.
       PROCEDURE DIVISION.
       BFILE-SUBSTR.
      * Allocate and initialize the CLOB locator:
           EXEC SQL ALLOCATE :BFILE1 END-EXEC.
           EXEC SQL WHENEVER NOT FOUND GOTO END-OF-BFILE END-EXEC.
           EXEC SOL
                 SELECT PTAB.AD GRAPHIC INTO :BFILE1
                 FROM PRINT_MEDIA PTAB WHERE PTAB.PRODUCT_ID = 3106 AND PTAB.AD_
ID = 13001
           END-EXEC.
      * Open the BFILE for READ ONLY:
           EXEC SQL LOB OPEN :BFILE1 READ ONLY END-EXEC.
      * Execute PL/SQL to use its SUBSTR functionality:
           MOVE 32767 TO AMT.
           EXEC SQL EXECUTE
              BEGIN
                :BUFFER2 := DBMS LOB.SUBSTR(:BFILE1,:AMT,:POS);
              END;
           END-EXEC.
      * Close and free the locators:
           EXEC SQL LOB CLOSE :BFILE1 END-EXEC.
       END-OF-BFILE.
           EXEC SQL WHENEVER NOT FOUND CONTINUE END-EXEC.
           EXEC SQL FREE :BFILE1 END-EXEC.
```

## C/C++ (Pro\*C/C++): Reading a Portion of BFILE Data Using SUBSTR

```
/* This file is installed in the following path when you install */
/* the database: $ORACLE HOME/rdbms/demo/lobs/proc/freadprt.pc */
/* Reading portion of a BFILE data using substr.
  Pro*C/C++ lacks an equivalent embedded SQL form for the DBMS LOB.SUBSTR()
   function. However, Pro*C/C++ can interoperate with PL/SQL using anonymous
   PL/SQL blocks embedded in a Pro*C/C++ program as this example shows: */
#include <oci.h>
#include <stdio.h>
#include <sqlca.h>
void Sample Error()
 EXEC SQL WHENEVER SQLERROR CONTINUE;
 printf("%.*s\n", sqlca.sqlerrm.sqlerrm1, sqlca.sqlerrm.sqlerrmc);
 EXEC SQL ROLLBACK WORK RELEASE;
 exit(1);
#define BufferLength 256
void substringBFILE proc()
 OCIBFileLocator *Lob loc;
 int Position = 1;
 char Buffer[BufferLength];
 EXEC SQL VAR Buffer IS RAW(BufferLength);
 EXEC SQL WHENEVER SQLERROR DO Sample Error();
 EXEC SQL ALLOCATE :Lob loc;
 EXEC SQL SELECT PMtab.ad graphic INTO :Lob loc
           FROM Print media PMtab WHERE PMtab.product id = 2056 AND PMTab.ad id
= 12001;
 /* Open the BFILE: */
 EXEC SQL LOB OPEN : Lob loc READ ONLY;
 /* Invoke SUBSTR() from within an anonymous PL/SQL block: */
 EXEC SQL EXECUTE
      :Buffer := DBMS_LOB.SUBSTR(:Lob_loc, 256, :Position);
   END;
 END-EXEC;
 /* Close the BFILE: */
 EXEC SQL LOB CLOSE :Lob loc;
 EXEC SQL FREE :Lob loc;
```

```
}
void main()
  char *samp = "samp/samp";
  EXEC SQL CONNECT : samp;
  substringBFILE proc();
  EXEC SQL ROLLBACK WORK RELEASE;
```

## Visual Basic (OO40): Reading a Portion of BFILE Data Using SUBSTR

```
' This file is installed in the following path when you install
' the database: $ORACLE HOME/rdbms/demo/lobs/vb/freadprt.bas
' Reading portion of a BFILE data using substr.
Dim MySession As OraSession
Dim OraDb As OraDatabase
Dim OraDyn As OraDynaset, OraAdGraphic As OraBfile, amount read%, chunksize%,
chunk
Set MySession = CreateObject("OracleInProcServer.XOraSession")
Set OraDb = MySession.OpenDatabase("pmschema", "pm/pm", 0&)
chunk size = 32767
Set OraDyn = OraDb.CreateDynaset("select * from Print media", ORADYN DEFAULT)
Set OraAdGraphic = OraDyn.Fields("ad graphic").Value
OraMusic.PollingAmount = OraAdGraphic.Size 'Read entire BFILE contents
OraAdGraphic.offset = 255 'Read from the 255th position
'Open the Bfile for reading:
OraAdGraphic.Open
amount read = OraAdGraphic.Read(chunk, chunk size) 'chunk returned is a variant
of type byte array
If amount read <> chunk size Then
   'Do error processing
Else
    'Process the data
End If
```

## Java (JDBC): Reading a Portion of BFILE Data Using SUBSTR

```
/* This file is installed in the following path when you install */
/* the database: $ORACLE HOME/rdbms/demo/lobs/java/freadprt.java */
// Reading a portion of a BFILE data using substr.
import java.io.OutputStream;
// Core JDBC classes:
import java.sql.DriverManager;
import java.sql.Connection;
import java.sql.Statement;
import java.sql.PreparedStatement;
import java.sql.ResultSet;
import java.sql.SQLException;
// Oracle Specific JDBC classes:
import oracle.sql.*;
import oracle.jdbc.driver.*;
public class Ex4 62
 public static void main (String args [])
      throws Exception
    // Load the Oracle JDBC driver:
   DriverManager.registerDriver(new oracle.jdbc.driver.OracleDriver());
   // Connect to the database:
   Connection conn =
      DriverManager.getConnection ("jdbc:oracle:oci8:@", "samp", "samp");
   conn.setAutoCommit (false);
   // Create a Statement:
   Statement stmt = conn.createStatement ();
   try
   BFILE src_lob = null;
      ResultSet rset = null;
   InputStream in = null;
   byte buf[] = new byte[1000];
   int length = 0;
   rset = stmt.executeQuery (
```

```
"SELECT ad graphic FROM Print media WHERE product id = 3106 AND ad id =
13001");
  if (rset.next())
    src_lob = ((OracleResultSet)rset).getBFILE (1);
  // Open the BFILE:
  src_lob.openFile();
  // Get a handle to stream the data from the BFILE
  in = src_lob.getBinaryStream();
  if (in != null)
      // request 255 bytes into buf, starting from offset 1.
     // length = # bytes actually returned from stream:
      length = in.read(buf, 1, 255);
      System.out.println("Bytes read in: " + Integer.toString(length));
     // Process the buf:
      System.out.println(new String(buf));
   // Close the stream, BFILE, statement and connection:
  in.close();
  src_lob.closeFile();
  stmt.close();
  conn.commit();
  conn.close();
   catch (SQLException e)
       e.printStackTrace();
```

# Comparing All or Parts of Two BFILES

This section describes how to compare all or parts of two BFILES.

**See Also:** Table 15–1, "Environments Supported for BFILE APIs" on page 15-2, for a list of operations on BFILEs and APIs provided for each programmatic environment.

#### Syntax 1 4 1

Use the following syntax references for each programmatic environment:

- PL/SQL(DBMS\_LOB) (PL/SQL Packages and Types Reference): "DBMS\_LOB" **COMPARE**
- C (OCI): A syntax reference is not applicable in this release.
- COBOL (Pro\*COBOL) *Pro\*COBOL Programmer's Guide* for information on LOBs, usage notes on LOB Statements, and embedded SQL and precompiler directives — LOB OPEN. See PL/SQL DBMS\_LOB.COMPARE.
- C/C++ (Pro\*C/C++) (Pro\*C/C++ Programmer's Guide): "Large Objects (LOBs)", "LOB Statements", "Embedded SQL Statements and Directives" — LOB OPEN. See PL/SQL DBMS\_LOB.COMPARE.
- Visual Basic (OO4O) (Oracle Objects for OLE (OO4O) Online Help): From Help Topics, Contents tab, select OO4O Automation Server > OBJECTS > OraBFILE > METHODS > Open, Compare, and OO4O Automation Server > OBJECTS > OraDatabase > PROPERTIES > Parameters. See also OO4O Automation Server > OBJECTS > OraBFILE > Examples
- Java (JDBC) (Oracle Database JDBC Developer's Guide and Reference): Chapter 7, "Working With LOBs" — Creating and Populating a BLOB or CLOB Column.

#### **Examples**

Examples are provided in these five programmatic environments:

- PL/SQL (DBMS\_LOB): Comparing All or Parts of Two BFILES on page 15-74
- C (OCI): No example is provided with this release.
- COBOL (Pro\*COBOL): Comparing All or Parts of Two BFILES on page 15-74
- C/C++ (Pro\*C/C++): Comparing All or Parts of Two BFILES on page 15-76
- Visual Basic (OO4O): Comparing All or Parts of Two BFILES on page 15-78
- Java (JDBC): Comparing All or Parts of Two BFILES on page 15-79

## PL/SQL (DBMS\_LOB): Comparing All or Parts of Two BFILES

```
/* This file is installed in the following path when you install */
/* the database: $ORACLE HOME/rdbms/demo/lobs/plsql/fpattern.sql */
/* Checking if a pattern exists in a BFILE using instr
/* Procedure compareBFILEs proc is not part of DBMS LOB package: */
CREATE OR REPLACE PROCEDURE compareBFILEs proc IS
  /* Initialize the BFILE locator: */
  file loc1     BFILE := BFILENAME('MEDIA_DIR', 'keyboard.jpg');
  file_loc2 BFILE;
  Retval
                INTEGER;
BEGIN
   DBMS OUTPUT.PUT LINE('----- LOB COMPARE EXAMPLE -----');
   /* Select the LOB: */
   SELECT ad graphic INTO File loc2 FROM print media
     WHERE Product ID = 3060 AND ad id = 11001;
   /* Open the BFILEs: */
   DBMS LOB.OPEN(File_loc1, DBMS_LOB.LOB_READONLY);
   DBMS LOB.OPEN(File loc2, DBMS LOB.LOB READONLY);
   Retval := DBMS LOB.COMPARE(File loc2, File loc1, DBMS LOB.LOBMAXSIZE, 1, 1);
   /* Close the BFILEs: */
  DBMS LOB.CLOSE(File loc1);
  DBMS LOB.CLOSE(File loc2);
END;
SHOW ERRORS;
```

## COBOL (Pro\*COBOL): Comparing All or Parts of Two BFILES

```
* This file is installed in the following path when you install
     * the database: $ORACLE HOME/rdbms/demo/lobs/procob/fcompare.pco
```

```
* Comparing all or parts of two BFILES.
 IDENTIFICATION DIVISION.
 PROGRAM-ID. BFILE-COMPARE.
 ENVIRONMENT DIVISION.
 DATA DIVISION.
 WORKING-STORAGE SECTION.
```

```
01 USERID PIC X(11) VALUES "SAMP/SAMP".
01 BFILE1
01 BFILE2
                   SQL-BFILE.
                   SQL-BFILE.
01 RET
                   PIC S9(9) COMP.
01 AMT PIC S9(9) COMP.
01 DIR-ALIAS PIC X(30) VARYING.
01 FNAME PIC X(20) VARYING.
01 ORASLNRD PIC 9(4).
    EXEC SQL INCLUDE SQLCA END-EXEC.
    EXEC ORACLE OPTION (ORACA=YES) END-EXEC.
    EXEC SQL INCLUDE ORACA END-EXEC.
PROCEDURE DIVISION.
BFIlE-COMPARE.
    EXEC SQL WHENEVER SQLERROR DO PERFORM SQL-ERROR END-EXEC.
    EXEC SOL
          CONNECT : USERID
    END-EXEC.
* Allocate and initialize the BLOB locators:
     EXEC SQL ALLOCATE :BFILE1 END-EXEC.
     EXEC SQL ALLOCATE :BFILE2 END-EXEC.
* Set up the directory and file information:
    MOVE "ADGRAPHIC DIR" TO DIR-ALIAS-ARR.
    MOVE 9 TO DIR-ALIAS-LEN.
    MOVE "keyboard graphic 3106 13001" TO FNAME-ARR.
    MOVE 17 TO FNAME-LEN.
    EXEC SQL
        LOB FILE SET : BFILE1 DIRECTORY = :DIR-ALIAS,
        FILENAME = :FNAME
    END-EXEC.
    EXEC SQL WHENEVER NOT FOUND GOTO END-OF-BFILE END-EXEC.
     EXEC SQL
          SELECT AD GRAPHIC INTO :BFILE2
          FROM PRINT MEDIA WHERE PRODUCT ID = 3106 AND ad id = 13001
     END-EXEC.
* Open the BLOBs for READ ONLY:
     EXEC SQL LOB OPEN :BFILE1 READ ONLY END-EXEC.
     EXEC SQL LOB OPEN :BFILE2 READ ONLY END-EXEC.
```

```
* Execute PL/SQL to get COMPARE functionality:
    MOVE 5 TO AMT.
    EXEC SQL EXECUTE
      BEGIN
        :RET := DBMS_LOB.COMPARE(:BFILE1,:BFILE2,
                                  :AMT,1,1);
      END;
    END-EXEC.
    IF RET = 0
        Logic for equal BFILEs goes here
        DISPLAY "BFILES are equal"
    ELSE
        Logic for unequal BFILEs goes here
        DISPLAY "BFILEs are not equal"
    END-IF.
    EXEC SQL LOB CLOSE :BFILE1 END-EXEC.
    EXEC SQL LOB CLOSE : BFILE2 END-EXEC.
END-OF-BFILE.
    EXEC SQL WHENEVER NOT FOUND CONTINUE END-EXEC.
    EXEC SQL FREE :BFILE1 END-EXEC.
    EXEC SOL FREE :BFILE2 END-EXEC.
    STOP RUN.
SOL-ERROR.
    EXEC SQL
        WHENEVER SQLERROR CONTINUE
    END-EXEC.
    MOVE ORASLNR TO ORASLNRD.
    DISPLAY " ".
    DISPLAY "ORACLE ERROR DETECTED ON LINE ", ORASLNRD, ":".
    DISPLAY " ".
    DISPLAY SQLERRMC.
    EXEC SOL
        ROLLBACK WORK RELEASE
    END-EXEC.
    STOP RUN.
```

# C/C++ (Pro\*C/C++): Comparing All or Parts of Two BFILES

```
/* This file is installed in the following path when you install */
/* the database: $ORACLE HOME/rdbms/demo/lobs/proc/fcompare.pc */
/* Comparing all or parts of two BFILES.
  Pro*C/C++ lacks an equivalent embedded SQL form for the
   DBMS LOB.COMPARE() function. Like the DBMS LOB.SUBSTR() function,
  however, Pro*C/C++ can invoke DBMS LOB.COMPARE() in an anonymous PL/SQL
  block as shown here: */
#include <oci.h>
#include <stdio.h>
#include <sqlca.h>
void Sample Error()
 EXEC SQL WHENEVER SQLERROR CONTINUE;
 printf("%.*s\n", sqlca.sqlerrm.sqlerrml, sqlca.sqlerrm.sqlerrmc);
 EXEC SQL ROLLBACK WORK RELEASE;
 exit(1);
void compareBFILEs proc()
 OCIBFileLocator *Lob loc1, *Lob loc2;
 int Retval = 1;
 char *Dir1 = "GRAPHIC DIR", *Name1 = "mousepad 2056";
 EXEC SQL WHENEVER SQLERROR DO Sample Error();
 EXEC SQL ALLOCATE :Lob loc1;
 EXEC SQL LOB FILE SET :Lob loc1 DIRECTORY = :Dir1, FILENAME = :Name1;
 EXEC SQL ALLOCATE :Lob loc2;
 EXEC SQL SELECT Photo INTO :Lob loc2 FROM Print media
           WHERE Product ID = 2056;
 /* Open the BFILEs: */
 EXEC SQL LOB OPEN :Lob loc1 READ ONLY;
 EXEC SQL LOB OPEN :Lob loc2 READ ONLY;
 /* Compare the BFILEs in PL/SQL using DBMS LOB.COMPARE() */
 EXEC SQL EXECUTE
   BEGIN
      :Retval := DBMS LOB.COMPARE(
                   :Lob loc2, :Lob loc1, DBMS LOB.LOBMAXSIZE, 1, 1);
   END;
 END-EXEC;
 /* Close the BFILEs: */
 EXEC SQL LOB CLOSE :Lob loc1;
```

```
EXEC SQL LOB CLOSE :Lob loc2;
 if (0 == Retval)
   printf("BFILEs are the same\n");
   printf("BFILEs are not the same\n");
 /* Release resources used by the locators: */
 EXEC SQL FREE :Lob loc1;
 EXEC SQL FREE :Lob loc2;
void main()
 char *samp = "samp/samp";
 EXEC SQL CONNECT : samp;
 compareBFILEs proc();
 EXEC SQL ROLLBACK WORK RELEASE;
```

## Visual Basic (0040): Comparing All or Parts of Two BFILES

```
' This file is installed in the following path when you install
' the database: $ORACLE_HOME/rdbms/demo/lobs/vb/fcompare.bas
'Comparing all or parts of two BFILES.
'The PL/SQL packages and the tables mentioned here are not part of the
'standard 0040 installation:
Dim MySession As OraSession
Dim OraDb As OraDatabase
Dim OraDyn As OraDynaset, OraAdGraphic As OraBfile, OraMyAdGraphic As OraBfile,
OraSql As OraSqlStmt
Set MySession = CreateObject("OracleInProcServer.XOraSession")
Set OraDb = MySession.OpenDatabase("pmschema", "pm/pm", 0&)
OraDb.Connection.BeginTrans
Set OraParameters = OraDb.Parameters
OraParameters.Add "id", 3106, ORAPARM INPUT
'Define out parameter of BFILE type:
```

```
OraParameters.Add "MyAdGraphic", Null, ORAPARM OUTPUT
OraParameters("MyAdGraphic").ServerType = ORATYPE BFILE
Set OraSql =
  OraDb.CreateSql(
      "BEGIN SELECT ad graphic INTO :MyAdGraphic FROM Print media WHERE product_
id = :id;
         END; ", ORASQL FAILEXEC)
Set OraMyAdGraphic = OraParameters("MyAdGraphic").Value
'Create dynaset:
Set OraDyn =
  OraDb.CreateDynaset(
      "SELECT * FROM Print media WHERE product id = 3106", ORADYN DEFAULT)
Set OraAdGraphic = OraDyn.Fields("ad graphic").Value
'Open the Bfile for reading:
OraAdGraphic.Open
OraMyAdGraphic.Open
If OraAdGraphic.Compare(OraMyAdGraphic) Then
    'Process the data
Else
  'Do error processing
End If
OraDb.Connection.CommitTrans
```

## Java (JDBC): Comparing All or Parts of Two BFILES

```
/* This file is installed in the following path when you install */
/* the database: $ORACLE HOME/rdbms/demo/lobs/java/fcompare.java */
// Comparing all or parts of two BFILES.
import java.io.InputStream;
import java.io.OutputStream;
// Core JDBC classes:
import java.sql.DriverManager;
import java.sql.Connection;
import java.sql.Types;
```

```
import java.sql.Statement;
import java.sql.PreparedStatement;
import java.sql.ResultSet;
import java.sql.SQLException;
// Oracle Specific JDBC classes:
import oracle.sql.*;
import oracle.jdbc.driver.*;
public class Ex4 66
 static final int MAXBUFSIZE = 32767;
 public static void main (String args [])
       throws Exception
    // Load the Oracle JDBC driver:
   DriverManager.registerDriver(new oracle.jdbc.driver.OracleDriver());
    // Connect to the database:
   Connection conn =
      DriverManager.getConnection ("jdbc:oracle:oci8:@", "samp", "samp");
    // It's faster when auto commit is off:
   conn.setAutoCommit (false);
    // Create a Statement:
   Statement stmt = conn.createStatement ();
   try
      BFILE lob loc1 = null;
       BFILE lob loc2 = null;
       ResultSet rset = null;
       rset = stmt.executeQuery (
          "SELECT ad_graphic FROM Print_media WHERE product_id = 3106");
       if (rset.next())
          lob_loc1 = ((OracleResultSet)rset).getBFILE (1);
       rset = stmt.executeQuery (
          "SELECT BFILENAME('AD_GRAPHIC', 'keyboard_3106') FROM DUAL");
```

```
if (rset.next())
       lob_loc2 = ((OracleResultSet)rset).getBFILE (1);
   lob_loc1.openFile ();
    lob_loc2.openFile ();
    if (lob_loc1.length() > lob_loc2.length())
    System.out.println("Looking for LOB2 inside LOB1. result = " +
       lob loc1.position(lob loc2, 1));
else
 System.out.println("Looking for LOB1 inside LOB2. result = " +
       lob loc2.position(lob loc1, 1));
stmt.close();
conn.commit();
conn.close();
catch (SQLException e)
     e.printStackTrace();
```

# Checking If a Pattern Exists in a BFILE Using INSTR

This section describes how to determine whether a pattern exists in a BFILE using INSTR.

**See Also:** Table 15–1, "Environments Supported for BFILE APIs" on page 15-2, for a list of operations on BFILEs and APIs provided for each programmatic environment.

#### **Syntax**

Use the following syntax references for each programmatic environment:

- PL/SQL (DBMS\_LOB) (PL/SQL Packages and Types Reference): "DBMS\_LOB" **INSTR**
- C (OCI): A syntax reference is not applicable in this release.
- COBOL (Pro\*COBOL) *Pro\*COBOL Programmer's Guide* for information on LOBs, usage notes on LOB Statements, and embedded SQL and precompiler directives — LOB OPEN. See PL/SQL DBMS\_LOB.INSTR.
- C/C++ (Pro\*C/C++) (Pro\*C/C++ Programmer's Guide): "Large Objects (LOBs)", "LOB Statements", "Embedded SQL Statements and Directives" — LOB OPEN. See PL/SQL DBMS\_LOB.INSTR.
- Visual Basic (OO4O): A syntax reference is not applicable in this release.
- Java (JDBC) (Oracle Database JDBC Developer's Guide and Reference): Chapter 7, "Working With LOBs" — Creating and Populating a BLOB or CLOB Column.

#### **Examples**

These examples are provided in the following four programmatic environments:

- PL/SQL (DBMS\_LOB): Checking If a Pattern Exists in a BFILE Using INSTR on page 15-83
- C (OCI): No example is provided with this release.
- COBOL (Pro\*COBOL): Checking If a Pattern Exists in a BFILE Using INSTR on page 15-83
- C/C++ (Pro\*C/C++): Checking If a Pattern Exists in a BFILE Using INSTR on page 15-85
- Visual Basic (OO4O): No example is provided with this release.
- Java (JDBC): Checking If a Pattern Exists in a BFILE Using INSTR on page 15-87

## PL/SQL (DBMS\_LOB): Checking If a Pattern Exists in a BFILE Using INSTR

```
/* This file is installed in the following path when you install */
/* the database: $ORACLE HOME/rdbms/demo/lobs/plsql/fcompare.sql */
/* Comparing all or parts of two BFILES. */
/* Procedure instringBFILE proc is not part of DBMS LOB package: */
CREATE OR REPLACE PROCEDURE instringBFILE proc IS
  file_loc BFILE;
               RAW (32767);
  Pattern
  Position
              INTEGER;
BEGIN
  DBMS OUTPUT.PUT LINE('----- BFILE INSTR EXAMPLE -----');
   /* Select the LOB: */
   SELECT PMtab.ad graphic INTO file loc FROM Print media PMtab
         WHERE PMtab.product id = 3060 AND PMtab.ad id = 11001;
   /* Open the BFILE: */
  DBMS LOB.OPEN(file loc, DBMS LOB.LOB READONLY);
   /* Initialize the pattern for which to search, find the 2nd occurrence of
      the pattern starting from the beginning of the BFILE: */
   Position := DBMS LOB.INSTR(file loc, Pattern, 1, 2);
   /* Close the BFILE: */
  DBMS LOB.CLOSE(file loc);
END:
SHOW ERRORS;
```

# COBOL (Pro\*COBOL): Checking If a Pattern Exists in a BFILE Using INSTR

```
* This file is installed in the following path when you install
     * the database: $ORACLE HOME/rdbms/demo/lobs/procob/fpattern.pco
```

```
* Checking if a pattern exists in a BFILE using instr
 IDENTIFICATION DIVISION.
 PROGRAM-ID. BFILE-INSTR.
 ENVIRONMENT DIVISION.
 DATA DIVISION.
 WORKING-STORAGE SECTION.
```

```
01 USERID PIC X(11) VALUES "SAMP/SAMP".
01 BFILE1 SQL-BFILE.
* The length of pattern was chosen arbitrarily:
01 PATTERN
                  PIC X(4) VALUE "2424".
   EXEC SQL VAR PATTERN IS RAW(4) END-EXEC.
01 POS PIC S9(9) COMP.
01 ORASLNRD PIC 9(4).
    EXEC SQL INCLUDE SQLCA END-EXEC.
    EXEC ORACLE OPTION (ORACA=YES) END-EXEC.
    EXEC SQL INCLUDE ORACA END-EXEC.
PROCEDURE DIVISION.
BFILE-INSTR.
    EXEC SQL WHENEVER SQLERROR DO PERFORM SQL-ERROR END-EXEC.
    EXEC SQL CONNECT : USERID END-EXEC.
* Allocate and initialize the BFILE locator:
    EXEC SQL ALLOCATE :BFILE1 END-EXEC.
    EXEC SQL WHENEVER NOT FOUND GOTO END-OF-BFILE END-EXEC.
    EXEC SOL
         SELECT AD GRAPHIC INTO :BFILE1
         FROM PRINT MEDIA WHERE PRODUCT ID = 3106 AND AD ID = 13001
    END-EXEC.
* Open the CLOB for READ ONLY:
    EXEC SQL LOB OPEN :BFILE1 READ ONLY END-EXEC.
* Execute PL/SQL to get INSTR functionality:
    EXEC SQL EXECUTE
      BEGIN
        :POS := DBMS LOB.INSTR(:BFILE1,:PATTERN, 1, 2); END; END-EXEC.
    IF POS = 0
        Logic for pattern not found here
        DISPLAY "Pattern is not found."
    ELSE
        Pos contains position where pattern is found
        DISPLAY "Pattern is found."
    END-IF.
* Close and free the LOB:
```

```
EXEC SQL LOB CLOSE : BFILE1 END-EXEC.
END-OF-BFILE.
   EXEC SQL WHENEVER NOT FOUND CONTINUE END-EXEC.
   EXEC SQL FREE :BFILE1 END-EXEC.
    EXEC SOL ROLLBACK WORK RELEASE END-EXEC.
   STOP RUN.
SOL-ERROR.
   EXEC SQL WHENEVER SQLERROR CONTINUE END-EXEC.
   MOVE ORASLNR TO ORASLNRD.
   DISPLAY " ".
   DISPLAY "ORACLE ERROR DETECTED ON LINE ", ORASLNRD, ":".
   DISPLAY " ".
   DISPLAY SQLERRMC.
   EXEC SQL ROLLBACK WORK RELEASE END-EXEC.
   STOP RUN.
```

## C/C++ (Pro\*C/C++): Checking If a Pattern Exists in a BFILE Using INSTR

```
/* This file is installed in the following path when you install */
/* the database: $ORACLE_HOME/rdbms/demo/lobs/proc/fpattern.pc */
/* Checking if a pattern exists in a BFILE using instr
  Pro*C lacks an equivalent embedded SQL form of the DBMS LOB.INSTR()
   function. However, like SUBSTR() and COMPARE(), Pro*C/C++ can call
  DBMS LOB.INSTR() from within an anonymous PL/SQL block as shown here: */
#include <sql2oci.h>
#include <stdio.h>
#include <string.h>
#include <sqlca.h>
void Sample Error()
 EXEC SQL WHENEVER SQLERROR CONTINUE;
 printf("%.*s\n", sqlca.sqlerrm.sqlerrml, sqlca.sqlerrm.sqlerrmc);
 EXEC SQL ROLLBACK WORK RELEASE;
 exit(1);
#define PatternSize 5
```

```
void instringBFILE proc()
 OCIBFileLocator *Lob loc;
 unsigned int Position = 0;
 int Product id = 2056, Segment = 1;
 char Pattern[PatternSize];
 /* Datatype Equivalencing is Mandatory for this Datatype: */
 EXEC SQL VAR Pattern IS RAW(PatternSize);
 EXEC SQL WHENEVER SQLERROR DO Sample Error();
 EXEC SQL ALLOCATE :Lob loc;
 /* Use Dynamic SQL to retrieve the BFILE Locator: */
 EXEC SOL PREPARE S FROM
   'SELECT Intab.ad graphic \
       FROM TABLE (SELECT PMtab.textdoc ntab FROM Print media PMtab \
          WHERE product_id = :cid) PMtab \
             WHERE PMtab.Segment = :seg';
 EXEC SQL DECLARE C CURSOR FOR S;
 EXEC SQL OPEN C USING :Product_ID, :Segment;
 EXEC SQL FETCH C INTO :Lob loc;
 EXEC SQL CLOSE C;
 /* Open the BFILE: */
 EXEC SQL LOB OPEN : Lob loc READ ONLY;
 memset((void *)Pattern, 0, PatternSize);
 /* Find the first occurrance of the pattern starting from the
     beginning of the BFILE using PL/SQL: */
 EXEC SQL EXECUTE
   BEGIN
      :Position := DBMS LOB.INSTR(:Lob loc, :Pattern, 1, 1);
   END;
 END-EXEC;
 /* Close the BFILE: */
 EXEC SQL LOB CLOSE :Lob loc;
 if (0 == Position)
   printf("Pattern not found\n");
   printf("The pattern occurs at %d\n", Position);
 EXEC SQL FREE :Lob loc;
void main()
 char *samp = "samp/samp";
 EXEC SQL CONNECT : samp;
```

```
instringBFILE proc();
EXEC SQL ROLLBACK WORK RELEASE;
```

## Java (JDBC): Checking If a Pattern Exists in a BFILE Using INSTR

```
/* This file is installed in the following path when you install */
/* the database: $ORACLE HOME/rdbms/demo/lobs/java/fpattern.java */
// Checking if a pattern exists in a BFILE using instr
import java.io.OutputStream;
// Core JDBC classes:
import java.sql.DriverManager;
import java.sql.Connection;
import java.sql.Types;
import java.sql.Statement;
import java.sql.PreparedStatement;
import java.sql.ResultSet;
import java.sql.SQLException;
// Oracle Specific JDBC classes:
import oracle.sql.*;
import oracle.jdbc.driver.*;
public class Ex4 70
 static final int MAXBUFSIZE = 32767;
 public static void main (String args [])
       throws Exception
    // Load the Oracle JDBC driver:
   DriverManager.registerDriver(new oracle.jdbc.driver.OracleDriver());
    // Connect to the database:
   Connection conn =
     DriverManager.getConnection ("jdbc:oracle:oci8:@", "samp", "samp");
    // It's faster when auto commit is off:
   conn.setAutoCommit (false);
```

```
// Create a Statement:
 Statement stmt = conn.createStatement ();
 try
    BFILE lob loc = null;
    // Pattern to look for within the BFILE:
     String pattern = new String("children");
     ResultSet rset = stmt.executeQuery (
        "SELECT ad graphic FROM Print media
            WHERE product id = 3106 AND ad id = 13001");
     if (rset.next())
        lob loc = ((OracleResultSet)rset).getBFILE (1);
     // Open the LOB:
    lob_loc.openFile();
    // Search for the location of pattern string in the BFILE,
     // starting at offset 1:
    long result = lob_loc.position(pattern.getBytes(), 1);
    System.out.println(
       "Results of Pattern Comparison : " + Long.toString(result));
    // Close the LOB:
    lob loc.closeFile();
    stmt.close();
    conn.commit();
    conn.close();
 catch (SQLException e)
     e.printStackTrace();
}
```

# **Determining Whether a BFILE Exists**

This procedure determines whether a BFILE locator points to a valid BFILE instance.

> **See Also:** Table 15–1, "Environments Supported for BFILE APIs" on page 15-2, for a list of operations on BFILEs and APIs provided for each programmatic environment.

#### Syntax 1 4 1

Use the following syntax references for each programmatic environment:

- PL/SQL (DBMS\_LOB) PL/SQL Packages and Types Reference): "DBMS\_LOB" **FILEEXISTS**
- C (OCI) Oracle Call Interface Programmer's Guide): Chapter 7, "LOB and File Operations" for usage notes. "Relational Functions" — LOB Functions, **OCILobFileExists**
- COBOL (Pro\*COBOL) Pro\*COBOL Programmer's Guide for information on LOBs, usage notes on LOB Statements, and embedded SQL and precompiler directives — LOB DESCRIBE ... FILEEXISTS.
- C/C++ (Pro\*C/C++) Pro\*C/C++ Programmer's Guide): "Large Objects (LOBs)", "LOB Statements", "Embedded SQL Statements and Directives" — LOB DESCRIBE ...GET FILEEXISTS
- Visual Basic (OO4O) (Oracle Objects for OLE (OO4O) Online Help): From Help Topics, Contents tab, select OO4O Automation Server > OBJECTS > OraBFILE > PROPERTIES > Exists, and OO4O Automation Server > OBJECTS > OraDatabase > PROPERTIES > Parameters. See also OO4O Automation Server > OBJECTS > OraBFILE > Examples
- Java (JDBC) Oracle Database JDBC Developer's Guide and Reference: Chapter 7, "Working With LOBs" — Creating and Populating a BLOB or CLOB Column.

#### **Examples**

The examples are provided in the following six programmatic environments:

- PL/SQL (DBMS\_LOB): Determining Whether a BFILE Exists on page 15-90
- C (OCI): Determining Whether a BFILE Exists on page 15-90
- COBOL (Pro\*COBOL): Determining Whether a BFILE Exists on page 15-91
- C/C++ (Pro\*C/C++): Determining Whether a BFILE Exists on page 15-93

- Visual Basic (OO4O): Determining Whether a BFILE Exists on page 15-94
- Java (JDBC): Determining Whether a BFILE Exists on page 15-95

#### PL/SQL (DBMS\_LOB): Determining Whether a BFILE Exists

```
/* This file is installed in the following path when you install */
/* the database: $ORACLE_HOME/rdbms/demo/lobs/plsql/fexists.sql */
/* Checking if a BFILE exists */
/* Procedure seeIfExistsBFILE proc is not part of DBMS LOB package: */
CREATE OR REPLACE PROCEDURE seeIfExistsBFILE proc IS
   file loc
              BFILE;
BEGIN
  DBMS OUTPUT.PUT LINE('------ BFILE FILEEXISTS EXAMPLE -----');
   /* Select the LOB: */
   SELECT ad_graphic INTO File_loc FROM print_media
     WHERE product id = 3060 AND ad id = 11001;
   /* See If the BFILE exists: */
  IF (DBMS LOB.FILEEXISTS(file loc) != 0)
  THEN
     DBMS OUTPUT.PUT LINE ('Processing given that the BFILE exists');
  ELSE
      DBMS OUTPUT.PUT LINE ('Processing given that the BFILE does not exist');
  END IF;
EXCEPTION
   WHEN OTHERS THEN
     DBMS OUTPUT.PUT LINE('Operation failed');
END:
SHOW ERRORS;
```

## C (OCI): Determining Whether a BFILE Exists

```
/* This file is installed in the following path when you install */
/* the database: $ORACLE HOME/rdbms/demo/lobs/oci/fexists.c */
/* Checking if a BFILE exists */
```

```
#include <oratypes.h>
#include <lobdemo.h>
void BfileExists_proc(OCILobLocator *Bfile_loc, OCIEnv *envhp,
                     OCIError *errhp, OCISvcCtx *svchp, OCIStmt *stmthp)
  boolean is_exist;
  printf ("-----\n");
  checkerr (errhp, OCILobFileExists(svchp, errhp, Bfile_loc, &is_exist));
  if (is exist == TRUE)
    printf("File exists\n");
  else
    printf("File does not exist\n");
```

# COBOL (Pro\*COBOL): Determining Whether a BFILE Exists

```
* the database: $ORACLE_HOME/rdbms/demo/lobs/procob/fexists.pco
* Checking if a BFILE exists.
 IDENTIFICATION DIVISION.
```

\* This file is installed in the following path when you install

PROGRAM-ID. BFILE-EXISTS. ENVIRONMENT DIVISION. DATA DIVISION. WORKING-STORAGE SECTION.

```
01 USERID PIC X(11) VALUES "SAMP/SAMP".
01 BFILE1
                 SQL-BFILE.
01 FEXISTS PIC S9(9)
01 ORASLNRD PIC 9(4).
                 PIC S9(9) COMP.
```

EXEC SQL INCLUDE SQLCA END-EXEC. EXEC ORACLE OPTION (ORACA=YES) END-EXEC. EXEC SQL INCLUDE ORACA END-EXEC.

```
PROCEDURE DIVISION.
BFILE-EXISTS.
    EXEC SQL WHENEVER SQLERROR DO PERFORM SQL-ERROR END-EXEC.
    EXEC SOL
         CONNECT : USERID
    END-EXEC.
* Allocate and initialize the BFILE locator:
    EXEC SQL ALLOCATE :BFILE1 END-EXEC.
    EXEC SQL WHENEVER NOT FOUND GOTO END-OF-BFILE END-EXEC.
    EXEC SQL
         SELECT AD GRAPHIC INTO :BFILE1
         FROM PRINT_MEDIA WHERE PRODUCT_ID = 3106 AND AD_ID = 13001
    END-EXEC.
    EXEC SOL
         LOB DESCRIBE :BFILE1 GET FILEEXISTS INTO :FEXISTS
    END-EXEC.
    IF FEXISTS = 1
        Logic for file exists here
        DISPLAY "File exists"
    ELSE
        Logic for file does not exist here
        DISPLAY "File does not exist"
    END-IF.
END-OF-BFILE.
    EXEC SQL WHENEVER NOT FOUND CONTINUE END-EXEC.
    EXEC SQL FREE :BFILE1 END-EXEC.
    EXEC SQL ROLLBACK WORK RELEASE END-EXEC.
    STOP RUN.
SOL-ERROR.
    EXEC SQL WHENEVER SQLERROR CONTINUE END-EXEC.
    MOVE ORASLNR TO ORASLNRD.
    DISPLAY " ".
    DISPLAY "ORACLE ERROR DETECTED ON LINE ", ORASLNRD, ":".
    DISPLAY " ".
    DISPLAY SOLERRMC.
    EXEC SQL ROLLBACK WORK RELEASE END-EXEC.
    STOP RUN.
```

## C/C++ (Pro\*C/C++): Determining Whether a BFILE Exists

```
/* This file is installed in the following path when you install */
/* the database: $ORACLE_HOME/rdbms/demo/lobs/proc/fexists.pc */
/* Checking if a BFILE exists. */
#include <oci.h>
#include <stdio.h>
#include <sqlca.h>
void Sample Error()
 EXEC SQL WHENEVER SQLERROR CONTINUE;
 printf("%.*s\n", sqlca.sqlerrm.sqlerrml, sqlca.sqlerrm.sqlerrmc);
 EXEC SQL ROLLBACK WORK RELEASE;
 exit(1);
void seeIfBFILEExists proc()
 OCIBFileLocator *Lob loc;
 unsigned int Exists = 0;
 EXEC SQL WHENEVER SQLERROR DO Sample Error();
 EXEC SQL ALLOCATE : Lob loc;
 EXEC SQL SELECT PMtab.ad graphic INTO :Lob loc
           FROM Print_media PMtab WHERE PMtab.Product_ID = 2056 AND PMtab.ad_id
= 12001;
  /* See if the BFILE Exists: */
 EXEC SQL LOB DESCRIBE :Lob_loc GET FILEEXISTS INTO :Exists;
 printf("BFILE %s exist\n", Exists ? "does" : "does not");
 EXEC SQL FREE :Lob loc;
void main()
 char *samp = "samp/samp";
 EXEC SQL CONNECT :samp;
 seeIfBFILEExists proc();
 EXEC SQL ROLLBACK WORK RELEASE;
```

#### Visual Basic (0040): Determining Whether a BFILE Exists

```
' This file is installed in the following path when you install
' the database: $ORACLE HOME/rdbms/demo/lobs/vb/fexists.bas
'Checking if a BFILE exists.
'The PL/SQL packages and the tables mentioned here are not part of the
'standard 0040 installation:
Dim MySession As OraSession
Dim OraDb As OraDatabase
Dim OraAdGraphic As OraBfile, OraSql As OraSqlStmt
Set MySession = CreateObject("OracleInProcServer.XOraSession")
Set OraDb = MySession.OpenDatabase("pmschema", "pm/pm", 0&)
OraDb.Connection.BeginTrans
Set OraParameters = OraDb.Parameters
OraParameters.Add "id", 2056, ORAPARM_INPUT
'Define out parameter of BFILE type:
OraParameters.Add "MyAdGraphic", Null, ORAPARM_OUTPUT
OraParameters("MyAdGraphic").ServerType = ORATYPE BFILE
Set OraSql =
  OraDb.CreateSql(
      "BEGIN SELECT ad graphic INTO : MyAdGraphic FROM Print media WHERE
     product id = :id;
           END; ", ORASQL FAILEXEC)
Set OraAdGraphic = OraParameters("MyAdGraphic").Value
If OraAdGraphic.Exists Then
   'Process the data
Else
  'Do error processing
End If
OraDb.Connection.CommitTrans
```

### Java (JDBC): Determining Whether a BFILE Exists

```
/* This file is installed in the following path when you install */
/* the database: $ORACLE_HOME/rdbms/demo/lobs/java/fexists.java */
// Checking if a BFILE exists.
import java.io.InputStream;
import java.io.OutputStream;
// Core JDBC classes:
import java.sql.DriverManager;
import java.sql.Connection;
import java.sql.Types;
import java.sql.Statement;
import java.sql.PreparedStatement;
import java.sql.ResultSet;
import java.sql.SQLException;
// Oracle Specific JDBC classes:
import oracle.sql.*;
import oracle.jdbc.driver.*;
public class Ex4 74
 static final int MAXBUFSIZE = 32767;
 public static void main (String args [])
       throws Exception
    // Load the Oracle JDBC driver:
   DriverManager.registerDriver(new oracle.jdbc.driver.OracleDriver());
    // Connect to the database:
   Connection conn =
      DriverManager.getConnection ("jdbc:oracle:oci8:@", "samp", "samp");
    // It's faster when auto commit is off:
   conn.setAutoCommit (false);
    // Create a Statement
```

```
Statement stmt = conn.createStatement ();
try
  BFILE lob loc = null;
   ResultSet rset = stmt.executeQuery (
      "SELECT ad graphic FROM Print media
          WHERE product_id = 3106 AND ad_id = 13001");
   if (rset.next())
      lob loc = ((OracleResultSet)rset).getBFILE (1);
   // See if the BFILE exists:
   System.out.println("Result from fileExists(): " + lob_loc.fileExists());
   // Return the length of the BFILE:
   long length = lob_loc.length();
   System.out.println("Length of BFILE: " + length);
   // Get the directory object for this BFILE:
   System.out.println("Directory object: " + lob_loc.getDirAlias());
   // Get the file name for this BFILE:
   System.out.println("File name: " + lob_loc.getName());
   stmt.close();
   conn.commit();
   conn.close();
catch (SQLException e)
   e.printStackTrace();
```

# Getting the Length of a BFILE

This section describes how to get the length of a BFILE.

**See Also:** Table 15–1, "Environments Supported for BFILE APIs" on page 15-2, for a list of operations on BFILEs and APIs provided for each programmatic environment.

#### Syntax 1 4 1

Use the following syntax references for each programmatic environment:

- PL/SQL (DBMS\_LOB) (PL/SQL Packages and Types Reference): "DBMS\_LOB" GETLENGTH
- C (OCI) (Oracle Call Interface Programmer's Guide): Chapter 7, "LOB and File Operations". "Relational Functions" — LOB Functions, OCILobGetLength2
- COBOL (Pro\*COBOL) *Pro\*COBOL Programmer's Guide* for information on LOBs, usage notes on LOB Statements, and embedded SQL and precompiler directives — LOB DESCRIBE ... GET LENGTH INTO ...
- C/C++ (Pro\*C/C++) (Pro\*C/C++ Programmer's Guide): "Large Objects (LOBs)", "LOB Statements", "Embedded SQL Statements and Directives" — LOB DESCRIBE ... GET LENGTH INTO ...
- Visual Basic (OO4O) (Oracle Objects for OLE (OO4O) Online Help): From Help Topics, Contents tab, select OO4O Automation Server > OBJECTS > OraBFILE > PROPERTIES > Size. See also OO4O Automation Server > OBJECTS > OraBfile > Examples
- Java (JDBC) Oracle Database JDBC Developer's Guide and Reference: Chapter 7, "Working With LOBs" — Creating and Populating a BLOB or CLOB Column.

#### **Examples**

The examples are provided in six programmatic environments:

- PL/SQL (DBMS\_LOB): Getting the Length of a BFILE on page 15-97
- C (OCI): Getting the Length of a BFILE on page 15-98
- COBOL (Pro\*COBOL): Getting the Length of a BFILE on page 15-99
- C/C++ (Pro\*C/C++): Getting the Length of a BFILE on page 15-100
- Visual Basic (OO4O): Getting the Length of a BFILE on page 15-102
- Java (JDBC): Getting the Length of a BFILE on page 15-103

### PL/SQL (DBMS\_LOB): Getting the Length of a BFILE

```
/* This file is installed in the following path when you install */
/* the database: $ORACLE HOME/rdbms/demo/lobs/plsql/flength.sql */
/* Getting the length of a BFILE. */
/* Procedure getLengthBFILE proc is not part of DBMS LOB package: */
CREATE OR REPLACE PROCEDURE getLengthBFILE proc IS
  file loc BFILE;
  Length INTEGER;
BEGIN
  DBMS OUTPUT.PUT LINE('----- BFILE LENGTH EXAMPLE -----');
  /* Initialize the BFILE locator by selecting the LOB: */
   SELECT PMtab.ad graphic INTO file loc FROM Print media PMtab
         WHERE PMtab.product id = 3060 AND PMtab.ad id = 11001;
   /* Open the BFILE: */
  DBMS LOB.OPEN(file loc, DBMS LOB.LOB READONLY);
   /* Get the length of the LOB: */
  Length := DBMS_LOB.GETLENGTH(file_loc);
   IF Length IS NULL THEN
      DBMS_OUTPUT.PUT_LINE('BFILE is null.');
   ELSE
      DBMS OUTPUT.PUT LINE('The length is ' | length);
  END IF;
   /* Close the BFILE: */
  DBMS LOB.CLOSE(file loc);
END;
SHOW ERRORS;
```

### C (OCI): Getting the Length of a BFILE

```
/* This file is installed in the following path when you install */
/* the database: $ORACLE HOME/rdbms/demo/lobs/oci/flength.c */
/* Getting the length of a BFILE. */
/* Select the lob/bfile from table Print media */
#include <oratypes.h>
#include <lobdemo.h>
```

```
void BfileLength proc(OCILobLocator *Bfile loc, OCIEnv *envhp,
                   OCIError *errhp, OCISvcCtx *svchp, OCIStmt *stmthp)
  oraub8 len;
  printf ("-----\n");
  checkerr (errhp, OCILobFileOpen(svchp, errhp, Bfile loc,
                               (ub1) OCI FILE READONLY));
  checkerr (errhp, OCILobGetLength2(svchp, errhp, Bfile loc, &len));
  printf("Length of bfile = %d\n", (ub4)len);
  checkerr (errhp, OCILobFileClose(svchp, errhp, Bfile loc));
```

#### COBOL (Pro\*COBOL): Getting the Length of a BFILE

```
* This file is installed in the following path when you install
    * the database: $ORACLE HOME/rdbms/demo/lobs/procob/flength.pco
   * Getting the length of a BFILE.
     IDENTIFICATION DIVISION.
     PROGRAM-ID. BFILE-LENGTH.
     ENVIRONMENT DIVISION.
     DATA DIVISION.
     WORKING-STORAGE SECTION.
                   PIC X(11) VALUES "SAMP/SAMP".
     01 USERID
     01 BFILE1
                      SQL-BFILE.
     01 LEN
                      PIC S9(9) COMP.
     01 D-LEN
                      PIC 9(4).
     01 ORASLNRD PIC 9(4).
         EXEC SQL INCLUDE SQLCA END-EXEC.
         EXEC ORACLE OPTION (ORACA=YES) END-EXEC.
         EXEC SQL INCLUDE ORACA END-EXEC.
     PROCEDURE DIVISION.
     BFILE-LENGTH.
```

EXEC SQL WHENEVER SQLERROR DO PERFORM SQL-ERROR END-EXEC.

LOB APIs for BFILE Operations 15-99

```
EXEC SQL
         CONNECT : USERID
    END-EXEC.
* Allocate and initialize the BFILE locator:
    EXEC SQL ALLOCATE :BFILE1 END-EXEC.
    EXEC SQL WHENEVER NOT FOUND GOTO END-OF-BFILE END-EXEC.
    EXEC SQL
          SELECT AD GRAPHIC INTO :BFILE1
         FROM PRINT MEDIA WHERE PRODUCT ID = 3106
    END-EXEC.
* Use LOB DESCRIBE to get length of lob:
    EXEC SOL
         LOB DESCRIBE : BFILE1 GET LENGTH INTO : LEN END-EXEC.
    MOVE LEN TO D-LEN.
    DISPLAY "Length of BFILE is ", D-LEN.
END-OF-BFILE.
    EXEC SOL WHENEVER NOT FOUND CONTINUE END-EXEC.
    EXEC SQL FREE :BFILE1 END-EXEC.
    STOP RUN.
SQL-ERROR.
    EXEC SOL WHENEVER SOLERROR CONTINUE END-EXEC.
    MOVE ORASLNR TO ORASLNRD.
    DISPLAY " ".
    DISPLAY "ORACLE ERROR DETECTED ON LINE ", ORASLNRD, ":".
    DISPLAY " ".
    DISPLAY SQLERRMC.
    EXEC SQL ROLLBACK WORK RELEASE END-EXEC.
    STOP RUN.
```

### C/C++ (Pro\*C/C++): Getting the Length of a BFILE

```
/* This file is installed in the following path when you install */
/* the database: $ORACLE HOME/rdbms/demo/lobs/proc/flength.pc */
/* Getting the length of a BFILE. */
#include <oci.h>
```

```
#include <stdio.h>
#include <sqlca.h>
void Sample Error()
 EXEC SQL WHENEVER SQLERROR CONTINUE;
 printf("%.*s\n", sqlca.sqlerrm.sqlerrml, sqlca.sqlerrm.sqlerrmc);
 EXEC SQL ROLLBACK WORK RELEASE;
 exit(1);
void getLengthBFILE proc()
 OCIBFileLocator *Lob loc;
 unsigned int Length = 0;
 EXEC SQL WHENEVER SQLERROR DO Sample Error();
 EXEC SQL ALLOCATE : Lob loc;
 EXEC SQL SELECT PMtab.ad graphic INTO :Lob loc
           FROM Print media PMtab
           WHERE PMtab.product_id = 3060 AND ad_id = 11001;
 /* Open the BFILE: */
 EXEC SQL LOB OPEN :Lob loc READ ONLY;
 /* Get the Length: */
 EXEC SQL LOB DESCRIBE : Lob loc GET LENGTH INTO : Length;
 /* If the BFILE is NULL or unitialized, then Length is Undefined: */
 printf("Length is %d bytes\n", Length);
 /* Close the BFILE: */
 EXEC SQL LOB CLOSE :Lob loc;
 EXEC SQL FREE :Lob_loc;
void main()
 char *samp = "samp/samp";
 EXEC SQL CONNECT : samp;
 getLengthBFILE proc();
 EXEC SQL ROLLBACK WORK RELEASE;
```

### Visual Basic (OO4O): Getting the Length of a BFILE

```
' This file is installed in the following path when you install
' the database: $ORACLE HOME/rdbms/demo/lobs/vb/flength.bas
'Getting the length of a BFILE.
'The PL/SQL packages and the tables mentioned here are not part of the ^\prime
'standard 0040 installation:
Dim MySession As OraSession
Dim OraDb As OraDatabase
Set MySession = CreateObject("OracleInProcServer.XOraSession")
Set OraDb = MySession.OpenDatabase("pmschema", "pm/pm", 0&)
OraDb.Connection.BeginTrans
Set OraParameters = OraDb.Parameters
OraParameters.Add "id", 2056, ORAPARM_INPUT
'Define out parameter of BFILE type:
OraParameters.Add "AdGraphic", Null, ORAPARM_OUTPUT
OraParameters("MyAdGraphic").ServerType = ORATYPE_BFILE
Set OraSql =
  OraDb.CreateSql(
      "BEGIN SELECT ad graphic INTO :MyAdGraphic FROM Print media WHERE product
id = :id;
         END; ", ORASQL_FAILEXEC)
Set OraAdGraphic = OraParameters("MyAdGraphic").Value
If OraAdGraphic.Size = 0 Then
   MsgBox "BFile size is 0"
Else
   MsgBox "BFile size is " & OraAdGraphic.Size
OraDb.Connection.CommitTrans
```

### Java (JDBC): Getting the Length of a BFILE

```
/* This file is installed in the following path when you install */
/* the database: $ORACLE HOME/rdbms/demo/lobs/java/flength.java */
// Getting the length of a BFILE.
import java.io.InputStream;
import java.io.OutputStream;
// Core JDBC classes:
import java.sql.DriverManager;
import java.sql.Connection;
import java.sql.Types;
import java.sql.Statement;
import java.sql.PreparedStatement;
import java.sql.ResultSet;
import java.sql.SQLException;
// Oracle Specific JDBC classes:
import oracle.sql.*;
import oracle.jdbc.driver.*;
public class Ex4 74
 static final int MAXBUFSIZE = 32767;
 public static void main (String args [])
       throws Exception
    // Load the Oracle JDBC driver:
   DriverManager.registerDriver(new oracle.jdbc.driver.OracleDriver());
    // Connect to the database:
   Connection conn =
      DriverManager.getConnection ("jdbc:oracle:oci8:@", "samp", "samp");
    // It's faster when auto commit is off:
   conn.setAutoCommit (false);
    // Create a Statement:
   Statement stmt = conn.createStatement ();
    try
```

```
BFILE lob loc = null;
   ResultSet rset = stmt.executeQuery (
      "SELECT ad graphic FROM Print media
         WHERE product_id = 3106 AND ad_id = 13001");
   if (rset.next())
      lob_loc = ((OracleResultSet)rset).getBFILE (1);
   // See if the BFILE exists:
   System.out.println("Result from fileExists(): " + lob_loc.fileExists());
   // Return the length of the BFILE:
   long length = lob_loc.length();
   System.out.println("Length of BFILE: " + length);
   // Get the directory object for this BFILE:
   System.out.println("Directory object: " + lob loc.getDirAlias());
   // Get the file name for this BFILE:
   System.out.println("File name: " + lob loc.getName());
   stmt.close();
   conn.commit();
   conn.close();
catch (SQLException e)
   e.printStackTrace();
```

# **Assigning a BFILE Locator**

This section describes how to assign one BFILE locator to another.

**See Also:** Table 15–1, "Environments Supported for BFILE APIs" on page 15-2, for a list of operations on BFILEs and APIs provided for each programmatic environment.

#### Syntax 1 4 1

Use the following syntax references for each programmatic environment:

- SQL (Oracle Database SQL Reference): Chapter 7, "SQL Statements" CREATE **PROCEDURE**
- PL/SQL (DBMS\_LOB package): Refer to Chapter 5, "Advanced Design Considerations" of this manual for information on assigning one lob locator to another.
- C (OCI) (Oracle Call Interface Programmer's Guide): Chapter 7, "LOB and File Operations" for usage notes. "Relational Functions" — LOB Functions, **OCILobLocatorAssign**
- COBOL (Pro\*COBOL) *Pro\*COBOL Programmer's Guide* for information on LOBs, usage notes on LOB Statements, and embedded SQL and precompiler directives — LOB ASSIGN
- C/C++ (Pro\*C/C++) (Pro\*C/C++ Programmer's Guide): "Large Objects (LOBs)", "LOB Statements", "Embedded SQL Statements and Directives" — LOB ASSIGN
- Visual Basic (OO4O): A syntax reference is not applicable in this release.
- Java (JDBC) Oracle Database JDBC Developer's Guide and Reference: Chapter 7, "Working With LOBs" — Creating and Populating a BLOB or CLOB Column.

#### **Examples**

The examples are provided in the following five programmatic environments:

- PL/SQL: Assigning a BFILE Locator on page 15-100
- C (OCI): Assigning a BFILE Locator on page 15-106
- COBOL (Pro\*COBOL): Assigning a BFILE Locator on page 15-107
- C/C++ (Pro\*C/C++): Assigning a BFILE Locator on page 15-108
- Visual Basic: An example is not provided with this release.

Java (JDBC): Assigning a BFILE Locator on page 15-109

#### PL/SQL: Assigning a BFILE Locator

```
/* This file is installed in the following path when you install */
/* the database: $ORACLE HOME/rdbms/demo/lobs/plsql/fcopyloc.sql */
/* Copying a LOB locator for a BFILE. */
/* Procedure BFILEAssign_proc is not part of DBMS_LOB package: */
CREATE OR REPLACE PROCEDURE BFILEAssign proc IS
   file_loc1 BFILE := BFILENAME('MEDIA_DIR', 'keyboard_logo.jpg');
  file loc2 BFILE;
BEGIN
   DBMS OUTPUT.PUT LINE('----- BFILE ASSIGN EXAMPLE -----');
   SELECT Photo INTO file loc1 FROM print media
     WHERE Product ID = 3060 AND ad id = 11001
      FOR UPDATE; */
   /* Assign file loc1 to file loc2 so that they both */
  /* refer to the same operating system file:
  file loc2 := file loc1;
   /* Now you can read the bfile from either file loc1 or file loc2. */
END;
SHOW ERRORS;
```

### C (OCI): Assigning a BFILE Locator

```
/* This file is installed in the following path when you install */
/* the database: $ORACLE HOME/rdbms/demo/lobs/oci/fcopyloc.c */
/* Copying a LOB locator for a BFILE. */
#include <oratypes.h>
#include <lobdemo.h>
void BfileAssign_proc(OCILobLocator *Bfile_loc1, OCILobLocator *Bfile_loc2,
                      OCIEnv *envhp, OCIError *errhp, OCISvcCtx *svchp,
                      OCIStmt *stmthp)
```

```
printf ("-----\n");
checkerr(errhp, OCILobLocatorAssign(svchp, errhp, Bfile loc1, &Bfile loc2));
```

#### COBOL (Pro\*COBOL): Assigning a BFILE Locator

```
* This file is installed in the following path when you install
    * the database: $ORACLE HOME/rdbms/demo/lobs/procob/fcopyloc.pco
    * Copying a LOB locator for a BFILE.
     IDENTIFICATION DIVISION.
     PROGRAM-ID. BFILE-COPY-LOCATOR.
     ENVIRONMENT DIVISION.
     DATA DIVISION.
     WORKING-STORAGE SECTION.
     01 USERID PIC X(11) VALUES "SAMP/SAMP".
     01 BFILE1
                      SQL-BFILE.
     01 BFILE2
                      SQL-BFILE.
     01 ORASLNRD PIC 9(4).
         EXEC SQL INCLUDE SQLCA END-EXEC.
         EXEC ORACLE OPTION (ORACA=YES) END-EXEC.
         EXEC SOL INCLUDE ORACA END-EXEC.
     PROCEDURE DIVISION.
     BILFE-COPY-LOCATOR.
         EXEC SQL WHENEVER SQLERROR DO PERFORM SQL-ERROR END-EXEC.
         EXEC SQL CONNECT : USERID END-EXEC.
    * Allocate and initialize the BFILE locator:
         EXEC SOL ALLOCATE :BFILE1 END-EXEC.
         EXEC SQL ALLOCATE :BFILE2 END-EXEC.
         EXEC SQL WHENEVER NOT FOUND GOTO END-OF-BFILE END-EXEC.
         EXEC SOL
              SELECT AD GRAPHIC INTO :BFILE1
              FROM PRINT MEDIA WHERE PRODUCT ID = 3106
              AND AD ID = 13001 END-EXEC.
         EXEC SQLLOB ASSIGN :BFILE1 TO :BFILE2 END-EXEC.
```

```
END-OF-BFILE.
   EXEC SQL WHENEVER NOT FOUND CONTINUE END-EXEC.
   EXEC SOL FREE : BFILE1 END-EXEC.
   EXEC SQL FREE :BFILE2 END-EXEC.
   STOP RUN.
SQL-ERROR.
   EXEC SQL WHENEVER SQLERROR CONTINUE END-EXEC.
   MOVE ORASLNR TO ORASLNRD.
   DISPLAY " ".
   DISPLAY "ORACLE ERROR DETECTED ON LINE ", ORASLNRD, ":".
   DISPLAY " ".
   DISPLAY SOLERRMC.
   EXEC SQL ROLLBACK WORK RELEASE END-EXEC.
   STOP RUN.
```

### C/C++ (Pro\*C/C++): Assigning a BFILE Locator

```
/* This file is installed in the following path when you install */
/* the database: $ORACLE_HOME/rdbms/demo/lobs/proc/fcopyloc.pc */
/* Copying a LOB locator for a BFILE. */
#include <oci.h>
#include <stdio.h>
#include <sqlca.h>
void Sample Error()
 EXEC SQL WHENEVER SQLERROR CONTINUE;
 printf("%.*s\n", sqlca.sqlerrm.sqlerrml, sqlca.sqlerrm.sqlerrmc);
 EXEC SQL ROLLBACK WORK RELEASE;
 exit(1);
void BFILEAssign proc()
 OCIBFileLocator *Lob_loc1, *Lob_loc2;
 EXEC SQL WHENEVER SQLERROR DO Sample Error();
 EXEC SQL ALLOCATE :Lob_loc1;
```

```
EXEC SQL ALLOCATE :Lob loc2;
 EXEC SQL SELECT ad graphic INTO :Lob loc1
           FROM Print media WHERE product id = 2056 AND ad id = 12001;
 /* Assign Lob loc1 to Lob loc2 so that they both refer to the same
     operating system file: */
 EXEC SQL LOB ASSIGN :Lob loc1 TO :Lob loc2;
  /* Now you can read the BFILE from either Lob loc1 or Lob loc2 */
void main()
 char *samp = "samp/samp";
 EXEC SQL CONNECT : samp;
 BFILEAssign proc();
 EXEC SQL ROLLBACK WORK RELEASE;
```

### Java (JDBC): Assigning a BFILE Locator

```
/* This file is installed in the following path when you install */
/* the database: $ORACLE HOME/rdbms/demo/lobs/java/fcopyloc.java */
// Copying a LOB locator for a BFILE.
import java.sql.DriverManager;
import java.sql.Connection;
import java.sql.Types;
import java.sql.Statement;
import java.sql.PreparedStatement;
import java.sql.ResultSet;
import java.sql.SQLException;
// Oracle Specific JDBC classes:
import oracle.sql.*;
import oracle.jdbc.driver.*;
public class Ex4 81
 public static void main (String args [])
       throws Exception
    // Load the Oracle JDBC driver:
   DriverManager.registerDriver(new oracle.jdbc.driver.OracleDriver());
```

```
// Connect to the database:
Connection conn =
 DriverManager.getConnection ("jdbc:oracle:oci8:@", "samp", "samp");
// It's faster when auto commit is off:
conn.setAutoCommit (false);
// Create a Statement:
Statement stmt = conn.createStatement ();
try
  BFILE lob loc1 = null;
  BFILE lob_loc2 = null;
   ResultSet rset = stmt.executeQuery (
      "SELECT ad_graphic FROM Print_media
            WHERE product_id = 3106 AND ad_id = 13001");
   if (rset.next())
      lob_loc1 = ((OracleResultSet)rset).getBFILE (1);
   // Assign lob_loc1 to lob_loc2 so that they both refer
   // to the same operating system file.
   // Now the BFILE can be read through either of the locators:
   lob_loc2 = lob_loc1;
   stmt.close();
   conn.commit();
   conn.close();
//catch (SQLException e)
catch (Exception e)
    e.printStackTrace();
```

# Getting Directory Object Name and Filename of a BFILE

This section describes how to get the directory object name and filename of a BFILE.

**See Also:** Table 15–1, "Environments Supported for BFILE APIs" on page 15-2, for a list of operations on BFILEs and APIs provided for each programmatic environment.

#### Syntax 1 4 1

Use the following syntax references for each programmatic environment:

- PL/SQL (DBMS\_LOB) (PL/SQL Packages and Types Reference): "DBMS\_LOB" **FILEGETNAME**
- C (OCI) (Oracle Call Interface Programmer's Guide): Chapter 7, "LOB and File Operations" for usage notes. "Relational Functions" — LOB Functions, **OCILobFileGetName**
- COBOL (Pro\*COBOL) *Pro\*COBOL Programmer's Guide* for information on LOBs, usage notes on LOB Statements, and embedded SQL and precompiler directives — LOB DESCRIBE ...GET DIRECTORY ...
- C/C++ (Pro\*C/C++) (Pro\*C/C++ Programmer's Guide): "Large Objects (LOBs)", "LOB Statements", "Embedded SQL Statements and Directives" — LOB DESCRIBE ...GET DIRECTORY ...
- Java (JDBC) Oracle Database JDBC Developer's Guide and Reference: Chapter 7, "Working With LOBs" — Creating and Populating a BLOB or CLOB Column.

#### **Examples**

Examples of this procedure are provided in the following programmatic environments:

- PL/SQL (DBMS\_LOB): Getting Directory Object Name and Filename on page 15-112
- C (OCI): Getting Directory Object Name and Filename on page 15-112
- COBOL (Pro\*COBOL): Getting Directory Object Name and Filename on page 15-113
- C/C++ (Pro\*C/C++): Getting Directory Object Name and Filename on page 15-114
- Visual Basic (OO4O): Getting Directory Object Name and Filename on page 15-115

Java (JDBC): Getting Directory Object Name and Filename on page 15-116

### PL/SQL (DBMS\_LOB): Getting Directory Object Name and Filename

```
/* This file is installed in the following path when you install */
/* the database: $ORACLE_HOME/rdbms/demo/lobs/plsql/fgetdir.sql */
/* Getting the directory object and filename of a BFILE*/
CREATE OR REPLACE PROCEDURE getNameBFILE proc IS
  file loc BFILE;
  DirAlias name VARCHAR2(30);
  File name VARCHAR2(40);
BEGIN
  DBMS OUTPUT.PUT LINE('----- BFILE FILEGETNAME EXAMPLE -----');
  SELECT ad graphic INTO file loc FROM Print media
        WHERE product id = 3060 AND ad id = 11001;
  DBMS_LOB.FILEGETNAME(file_loc, DirAlias_name, File name);
  /* DirAlias name and File name now store the directory object and filename */
END:
/
SHOW ERRORS;
```

## C (OCI): Getting Directory Object Name and Filename

```
/* This file is installed in the following path when you install */
/* the database: $ORACLE HOME/rdbms/demo/lobs/oci/fgetdir.c */
/* Getting the directory object and filename */
#include <oratypes.h>
#include <lobdemo.h>
void BfileGetDir proc(OCILobLocator *Bfile loc, OCIEnv *envhp,
                      OCIError *errhp, OCISvcCtx *svchp, OCIStmt *stmthp)
  OraText dir alias[32];
  OraText filename [256];
  ub2 d length = 32;
  ub2 f length = 256;
```

```
printf ("-----\n");
checkerr(errhp, OCILobFileGetName(envhp, errhp, Bfile loc,
                  dir_alias, &d_length, filename, &f_length));
dir alias [d length] = ' \setminus 0';
filename[f_length] = ' \setminus 0';
printf("Directory object : [%s]\n", dir alias);
printf("File name : [%s]\n", filename);
```

#### COBOL (Pro\*COBOL): Getting Directory Object Name and Filename

```
* This file is installed in the following path when you install
     * the database: $ORACLE HOME/rdbms/demo/lobs/procob/fgetdir.pco
    * Getting the directory object and filename
      IDENTIFICATION DIVISION.
      PROGRAM-ID. BFILE-DIR-ALIAS.
      ENVIRONMENT DIVISION.
      DATA DIVISION.
      WORKING-STORAGE SECTION.
      01 USERID PIC X(11) VALUES "SAMP/SAMP".
01 BFILE1 SQL-BFILE.
      01 DIR-ALIAS PIC X(30) VARYING.
01 FNAME PIC X(30) VARYING.
01 ORASLNRD PIC 9(4).
          EXEC SOL INCLUDE SOLCA END-EXEC.
          EXEC ORACLE OPTION (ORACA=YES) END-EXEC.
          EXEC SQL INCLUDE ORACA END-EXEC.
      PROCEDURE DIVISION.
      BFILE-DIR-ALIAS.
          EXEC SQL WHENEVER SQLERROR DO PERFORM SQL-ERROR END-EXEC.
          EXEC SQL
                CONNECT : USERID
          END-EXEC.
     * Allocate and initialize the BFILE locator:
          EXEC SQL ALLOCATE :BFILE1 END-EXEC.
          EXEC SQL WHENEVER NOT FOUND GOTO END-OF-BFILE END-EXEC.
```

```
* Populate the BFILE locator:
    EXEC SQL
          SELECT AD GRAPHIC INTO :BFILE1
          FROM PRINT MEDIA WHERE PRODUCT ID = 3106 AND AD ID = 13001
    END-EXEC.
* Use the LOB DESCRIBE functionality to get
* the directory object and the filename:
    EXEC SQL LOB DESCRIBE :BFILE1
         GET DIRECTORY, FILENAME INTO :DIR-ALIAS, :FNAME END-EXEC.
    DISPLAY "DIRECTORY: ", DIR-ALIAS-ARR, "FNAME: ", FNAME-ARR.
END-OF-BFILE.
    EXEC SOL WHENEVER NOT FOUND CONTINUE END-EXEC.
    EXEC SOL FREE :BFILE1 END-EXEC.
    STOP RUN.
SOL-ERROR.
    EXEC SQL WHENEVER SQLERROR CONTINUE END-EXEC.
    MOVE ORASLNR TO ORASLNRD.
    DISPLAY " ".
    DISPLAY "ORACLE ERROR DETECTED ON LINE ", ORASLNRD, ":".
    DISPLAY " ".
    DISPLAY SOLERRMC.
    EXEC SOL ROLLBACK WORK RELEASE END-EXEC.
    STOP RUN.
```

## C/C++ (Pro\*C/C++): Getting Directory Object Name and Filename

```
/* This file is installed in the following path when you install */
/* the database: $ORACLE HOME/rdbms/demo/lobs/proc/fgetdir.pc */
/* Getting the directory object and filename */
#include <oci.h>
#include <stdio.h>
#include <sqlca.h>
void Sample Error()
 EXEC SOL WHENEVER SOLERROR CONTINUE;
 printf("%.*s\n", sqlca.sqlerrm.sqlerrml, sqlca.sqlerrm.sqlerrmc);
 EXEC SOL ROLLBACK WORK RELEASE;
```

```
exit(1);
void getBFILEDirectoryAndFilename proc()
 OCIBFileLocator *Lob loc;
 char Directory[31], Filename[255];
 /* Datatype Equivalencing is Optional: */
 EXEC SQL VAR Directory IS STRING;
 EXEC SQL VAR Filename IS STRING;
 EXEC SQL WHENEVER SQLERROR DO Sample Error();
 EXEC SQL ALLOCATE : Lob loc;
 /* Select the BFILE: */
 EXEC SQL SELECT ad_graphic INTO :Lob_loc
     FROM print media WHERE product id = 2056 AND ad id = 12001;
  /* Open the BFILE: */
 EXEC SQL LOB OPEN : Lob loc READ ONLY;
 /* Get the Directory Alias and Filename: */
 EXEC SQL LOB DESCRIBE :Lob loc
     GET DIRECTORY, FILENAME INTO :Directory, :Filename;
 /* Close the BFILE: */
 EXEC SQL LOB CLOSE :Lob loc;
 printf("Directory Alias: %s\n", Directory);
 printf("Filename: %s\n", Filename);
 /* Release resources held by the locator: */
 EXEC SQL FREE :Lob loc;
void main()
 char *samp = "samp/samp";
 EXEC SQL CONNECT : samp;
 getBFILEDirectoryAndFilename proc();
 EXEC SQL ROLLBACK WORK RELEASE;
```

### Visual Basic (0040): Getting Directory Object Name and Filename

```
' This file is installed in the following path when you install
' the database: $ORACLE HOME/rdbms/demo/lobs/vb/fgetdir.bas
```

```
'Getting the directory object and filename
'The PL/SQL packages and tables mentioned here are not part of the
'standard 0040 installation:
Dim MySession As OraSession
Dim OraDb As OraDatabase
Dim OraAdGraphic1 As OraBfile, OraSql As OraSqlStmt
Set MySession = CreateObject("OracleInProcServer.XOraSession")
Set OraDb = MySession.OpenDatabase("pmschema", "pm/pm", 0&)
OraDb.Connection.BeginTrans
Set OraParameters = OraDb.Parameters
OraParameters.Add "id", 2056, ORAPARM INPUT
'Define out parameter of BFILE type:
OraParameters.Add "MyAdGraphic", Null, ORAPARM OUTPUT
OraParameters("MyAdGraphic").ServerType = ORATYPE BFILE
Set OraSql =
  OraDb.CreateSql(
      "BEGIN SELECT ad graphic INTO :MyAdGraphic FROM Print media
         WHERE product id = :id;
         END; ", ORASQL_FAILEXEC)
Set OraAdGraphic1 = OraParameters("MyAdGraphic").Value
'Get directory object and filename:
MsqBox " Directory object is " & OraAdGraphic1.DirectoryName &
   " Filename is " & OraAdGraphic1.filename
OraDb.Connection.CommitTrans
```

### Java (JDBC): Getting Directory Object Name and Filename

```
/* This file is installed in the following path when you install */
/* the database: $ORACLE HOME/rdbms/demo/lobs/java/fgetdir.java */
// Getting the directory object and filename
import java.io.InputStream;
import java.io.OutputStream;
// Core JDBC classes:
```

```
import java.sql.DriverManager;
import java.sql.Connection;
import java.sql.Types;
import java.sql.Statement;
import java.sql.PreparedStatement;
import java.sql.ResultSet;
import java.sql.SQLException;
// Oracle Specific JDBC classes:
import oracle.sql.*;
import oracle.jdbc.driver.*;
public class Ex4 74
 static final int MAXBUFSIZE = 32767;
 public static void main (String args [])
       throws Exception
    // Load the Oracle JDBC driver:
   DriverManager.registerDriver(new oracle.jdbc.driver.OracleDriver());
    // Connect to the database:
   Connection conn =
     DriverManager.getConnection ("jdbc:oracle:oci8:@", "samp", "samp");
    // It's faster when auto commit is off:
   conn.setAutoCommit (false);
    // Create a Statement:
   Statement stmt = conn.createStatement ();
    try
    {
      BFILE lob loc = null;
       ResultSet rset = stmt.executeQuery (
          "SELECT ad graphic FROM Print media
               WHERE product id = 3106 AND ad id = 13001");
       if (rset.next())
          lob loc = ((OracleResultSet)rset).getBFILE (1);
       // See if the BFILE exists:
       System.out.println("Result from fileExists(): " + lob loc.fileExists());
       // Return the length of the BFILE:
       long length = lob loc.length();
       System.out.println("Length of BFILE: " + length);
```

```
// Get the directory object for this BFILE:
     System.out.println("Directory object: " + lob_loc.getDirAlias());
     // Get the file name for this BFILE:
     System.out.println("File name: " + lob_loc.getName());
     stmt.close();
     conn.commit();
     conn.close();
 catch (SQLException e)
      e.printStackTrace();
}
```

# Updating a BFILE by Initializing a BFILE Locator

This section describes how to UPDATE a BFILE by initializing a BFILE locator.

**See Also:** Table 15–1, "Environments Supported for BFILE APIs" on page 15-2, for a list of operations on BFILEs and APIs provided for each programmatic environment.

#### Syntax 1 4 1

Use the following syntax references for each programmatic environment:

- PL/SQL (DBMS\_LOB): See the (Oracle Database SQL Reference), Chapter 7, "SQL Statements" — UPDATE
- C (OCI) (Oracle Call Interface Programmer's Guide): Chapter 7, "LOB and File Operations" for usage notes. "Relational Functions" — LOB Functions, **OCILobFileSetName**
- COBOL (Pro\*COBOL) *Pro\*COBOL Programmer's Guide* for information on LOBs, usage notes on LOB Statements, and embedded SQL and precompiler directives — ALLOCATE. See also (Oracle Database SQL Reference), Chapter 7, "SQL Statements" — UPDATE
- C/C++ (Pro\*C/C++) (Pro\*C/C++ Programmer's Guide): "Large Objects (LOBs)", "LOB Statements", "Embedded SQL Statements and Directives". See also (Oracle Database SQL Reference), Chapter 7, "SQL Statements" — UPDATE
- Visual Basic (OO4O) (Oracle Objects for OLE (OO4O) Online Help): From Help Topics, Contents tab, select OO4O Automation Server > OBJECTS > OraBFILE > PROPERTIES > DirectoryName, FileName, and OO4O Automation Server > OBJECTS > OraDatabase > METHODS > ExecuteSQL. See also OO4O Automation Server > OBJECTS > OraBfile > Examples
- Java (JDBC) Oracle Database JDBC Developer's Guide and Reference: Chapter 7, "Working With LOBs" — Creating and Populating a BLOB or CLOB Column.

#### **Examples**

The examples are provided in six programmatic environments:

- PL/SQL: Updating a BFILE by Initializing a BFILE Locator on page 15-119
- C (OCI): Updating a BFILE by Initializing a BFILE Locator on page 15-120
- COBOL (Pro\*COBOL): Updating a BFILE by Initializing a BFILE Locator on page 15-121

- C/C++ (Pro\*C/C++): Updating a BFILE by Initializing a BFILE Locator on page 15-123
- Visual Basic (OO4O): Updating a BFILE by Initializing a BFILE Locator on page 15-124
- Java (JDBC): Updating a BFILE by Initializing a BFILE Locator on page 15-125

### PL/SQL: Updating a BFILE by Initializing a BFILE Locator

```
/* This file is installed in the following path when you install */
/* the database: $ORACLE HOME/rdbms/demo/lobs/plsql/fupdate.sql */
/* Updating a BFILE by initializing a BFILE locator. */
/* Procedure updateUseBindVariable proc is not part of DBMS LOB package: */
CREATE OR REPLACE PROCEDURE updateBFILEColumn proc IS
   File_loc BFILE;
BEGIN
   DBMS OUTPUT.PUT LINE('----- BFILE UPDATE EXAMPLE -----');
   SELECT ad_graphic INTO File_loc
      FROM Print media
        WHERE product id = 3060 AND ad id = 11001;
  UPDATE Print media SET ad graphic = File loc
        WHERE product id = 3060 AND ad id = 11001;
END;
```

### C (OCI): Updating a BFILE by Initializing a BFILE Locator

```
/* This file is installed in the following path when you install */
/* the database: $ORACLE HOME/rdbms/demo/lobs/oci/fupdate.c */
/* Updating a BFILE by initializing a BFILE locator. */
#include <oratypes.h>
#include <lobdemo.h>
void BfileUpdate proc(OCILobLocator *Bfile loc, OCIEnv *envhp,
                      OCIError *errhp, OCISvcCtx *svchp, OCIStmt *stmthp)
```

```
OCIBind *bndhp, *bndhp2;
text *updstmt =
  (text *) "UPDATE Print media SET ad graphic = :Lob loc \
            WHERE product id = 3107 AND ad id = 13002";
OraText *Dir = (OraText *) "MEDIA DIR",
        *Name = (OraText *) "keyboard_logo.jpg";
printf ("-----\n");
/* Prepare the SQL statement: */
checkerr (errhp, OCIStmtPrepare(stmthp, errhp, updstmt, (ub4)
                                strlen((char *) updstmt),
                                (ub4) OCI NTV SYNTAX, (ub4) OCI DEFAULT));
checkerr (errhp, OCILobFileSetName(envhp, errhp, &Bfile loc,
                                  Dir, (ub2)strlen((char *)Dir),
                                  Name, (ub2)strlen((char *)Name)));
checkerr (errhp, OCIBindByPos(stmthp, &bndhp, errhp, (ub4) 1,
                              (void *) &Bfile loc, (sb4) 0, SQLT BFILE,
                              (void *) 0, (ub2 *)0, (ub2 *)0,
                              (ub4) 0, (ub4 *) 0, (ub4) OCI DEFAULT));
/* Execute the SQL statement: */
checkerr (errhp, OCIStmtExecute(svchp, stmthp, errhp, (ub4) 1, (ub4) 0,
                                (CONST OCISnapshot*) 0, (OCISnapshot*) 0,
                                (ub4) OCI DEFAULT));
printf("Bfile column updated \n");
```

## COBOL (Pro\*COBOL): Updating a BFILE by Initializing a BFILE Locator

```
* This file is installed in the following path when you install
     * the database: $ORACLE HOME/rdbms/demo/lobs/procob/fupdate.pco
```

```
* Updating a BFILE by initializing a BFILE locator.
 IDENTIFICATION DIVISION.
 PROGRAM-ID. BFILE-UPDATE.
 ENVIRONMENT DIVISION.
 DATA DIVISION.
```

```
WORKING-STORAGE SECTION.
01 USERID PIC X(11) VALUES "SAMP/SAMP".
01 BFILE1 SQL-BFILE.
01 BFILE-IND PIC S9(4) COMP.
01 DIR-ALIAS PIC X(30) VARYING.
01 FNAME PIC X(30) VARYING.
01 ORASLNRD PIC 9(4).
     EXEC SQL INCLUDE SQLCA END-EXEC.
     EXEC ORACLE OPTION (ORACA=YES) END-EXEC.
     EXEC SQL INCLUDE ORACA END-EXEC.
 PROCEDURE DIVISION.
BFILE-UPDATE.
     EXEC SQL WHENEVER SQLERROR DO PERFORM SQL-ERROR END-EXEC.
     EXEC SQL CONNECT : USERID END-EXEC.
* Allocate and initialize the BFILE locator:
     EXEC SQL ALLOCATE :BFILE1 END-EXEC.
* Populate the BFILE:
     EXEC SQL WHENEVER NOT FOUND GOTO END-OF-BFILE END-EXEC.
     EXEC ORACLE OPTION (SELECT ERROR=NO) END-EXEC.
           SELECT AD_GRAPHIC INTO :BFILE1:BFILE-IND
           FROM PRINT MEDIA WHERE PRODUCT ID = 3060
           AND AD ID = 13001 END-EXEC.
* Make graphic associated with product id=3106 same as product id=3060
* and ad id = 13001:
     EXEC SQL
           UPDATE PRINT MEDIA SET AD GRAPHIC = :BFILE1:BFILE-IND
           WHERE PRODUCT ID = 3106 AND AD ID = 13001 END-EXEC.
* Free the BFILE:
 END-OF-BFILE.
     EXEC SQL WHENEVER NOT FOUND CONTINUE END-EXEC.
     EXEC SQL FREE :BFILE1 END-EXEC.
     EXEC SQL ROLLBACK WORK RELEASE END-EXEC.
     STOP RUN.
SOL-ERROR.
     EXEC SOL WHENEVER SOLERROR CONTINUE END-EXEC.
```

```
MOVE ORASLNR TO ORASLNRD.
DISPLAY " ".
DISPLAY "ORACLE ERROR DETECTED ON LINE ", ORASLNRD, ":".
DISPLAY " ".
DISPLAY SQLERRMC.
EXEC SOL ROLLBACK WORK RELEASE END-EXEC.
STOP RUN.
```

# C/C++ (Pro\*C/C++): Updating a BFILE by Initializing a BFILE Locator

```
/* This file is installed in the following path when you install */
/* the database: $ORACLE HOME/rdbms/demo/lobs/proc/fupdate.pc */
/* Updating a BFILE by initializing a BFILE locator. */
#include <oci.h>
#include <stdio.h>
#include <sqlca.h>
void Sample Error()
 EXEC SOL WHENEVER SOLERROR CONTINUE;
 printf("%.*s\n", sqlca.sqlerrm.sqlerrml, sqlca.sqlerrm.sqlerrmc);
 EXEC SQL ROLLBACK WORK RELEASE;
 exit(1);
void updateUseBindVariable_proc(Lob_loc)
 OCIBFileLocator *Lob loc;
 EXEC SQL WHENEVER SQLERROR DO Sample Error();
 EXEC SQL UPDATE Print media SET ad graphic = :Lob loc
       WHERE product ID = 2056 AND ad id = 12001;
void updateBFILE proc()
 OCIBFileLocator *Lob loc;
 EXEC SQL ALLOCATE : Lob loc;
 EXEC SQL SELECT ad graphic INTO :Lob loc
           FROM Print media WHERE product id = 2056 AND ad id 12001;
```

```
updateUseBindVariable proc(Lob loc);
  EXEC SQL FREE :Lob loc;
void main()
  char *samp = "samp/samp";
  EXEC SQL CONNECT : samp;
 updateBFILE proc();
  EXEC SQL ROLLBACK WORK RELEASE;
```

### Visual Basic (OO4O): Updating a BFILE by Initializing a BFILE Locator

```
' This file is installed in the following path when you install
' the database: $ORACLE HOME/rdbms/demo/lobs/vb/fupdate.bas
'Updating a BFILE by initializing a BFILE locator.
Dim MySession As OraSession
Dim OraDb As OraDatabase
Dim OraParameters As OraParameters, OraAdGraphic As OraBfile
Set MySession = CreateObject("OracleInProcServer.XOraSession")
Set OraDb = MySession.OpenDatabase("pmschema", "pm/pm", 0&)
OraDb.Connection.BeginTrans
Set OraParameters = OraDb.Parameters
'Define in out parameter of BFILE type:
OraParameters.Add "MyAdGraphic", Null, ORAPARM BOTH, ORATYPE BFILE
'Define out parameter of BFILE type:
OraDb.ExecuteSQL (
"BEGIN SELECT ad graphic INTO :MyAdGraphic FROM Print media
     WHERE product id = 2056 AND ad id = 12001;
     END;")
'Update the ad graphic BFile for product id=2056 AND ad id = 12001
      to product id=2268 AND ad id = 21001:
OraDb.ExecuteSOL (
```

```
"UPDATE Print media SET ad graphic = :MyAdGraphic
     WHERE product id = 2268 AND ad id = 21001")
'Get directory object and filename
'MsqBox " Directory object is " & OraAdGraphic1.DirectoryName & " Filename is "
& OraAdGraphic1.filename
OraDb.Connection.CommitTrans
```

## Java (JDBC): Updating a BFILE by Initializing a BFILE Locator

```
/* This file is installed in the following path when you install */
/* the database: $ORACLE HOME/rdbms/demo/lobs/java/fupdate.java */
// Updating a BFILE by initializing a BFILE locator.
import java.io.InputStream;
import java.io.OutputStream;
// Core JDBC classes:
import java.sql.DriverManager;
import java.sql.Connection;
import java.sql.Statement;
import java.sql.PreparedStatement;
import java.sql.ResultSet;
import java.sql.SQLException;
// Oracle Specific JDBC classes:
import oracle.sql.*;
import oracle.jdbc.driver.*;
public class Ex4 100
{
 public static void main (String args [])
       throws Exception
    // Load the Oracle JDBC driver:
   DriverManager.registerDriver(new oracle.jdbc.driver.OracleDriver());
    // Connect to the database:
   Connection conn =
```

```
DriverManager.getConnection ("jdbc:oracle:oci8:@", "samp", "samp");
 conn.setAutoCommit (false);
  // Create a Statement:
 Statement stmt = conn.createStatement ();
 try
      BFILE src lob = null;
      ResultSet rset = null;
      OraclePreparedStatement pstmt = null;
      rset = stmt.executeQuery (
         "SELECT ad graphic FROM Print media
             WHERE product id = 3106 AND ad id = 13001");
      if (rset.next())
         src lob = ((OracleResultSet)rset).getBFILE (1);
      // Prepare a CallableStatement to OPEN the LOB for READWRITE:
      pstmt = (OraclePreparedStatement) conn.prepareStatement (
          "UPDATE Print_media SET ad_graphic = ?
              WHERE product id = 3060 AND ad id = 11001");
      pstmt.setBFILE(1, src lob);
      pstmt.execute();
     //Close the statements and commit the transaction:
     stmt.close();
     pstmt.close();
     conn.commit();
     conn.close();
 catch (SQLException e)
     e.printStackTrace();
}
```

# Closing a BFILE with FILECLOSE

This section describes how to close a BFILE with FILECLOSE.

**Note:** This function (FILECLOSE) is not recommended for new development. For new development, use the CLOSE function instead. See "Closing a BFILE with CLOSE" on page 15-131 for more information.

**See Also:** Table 15–1, "Environments Supported for BFILE APIs" on page 15-2, for a list of operations on BFILEs and APIs provided for each programmatic environment.

#### Syntax 1 4 1

Use the following syntax references for each programmatic environment:

- PL/SQL (DBMS\_LOB)(PL/SQL Packages and Types Reference): "DBMS\_LOB" FILEOPEN, FILECLOSE
- C (OCI) (Oracle Call Interface Programmer's Guide): Chapter 7, "LOB and File Operations" for usage notes. "Relational Functions" — LOB Functions, OCILobFileClose
- COBOL (Pro\*COBOL): A syntax reference is not applicable in this release.
- C/C++ (Pro\*C/C++): A syntax reference is not applicable in this release.
- Visual Basic (OO4O): A syntax reference is not applicable in this release.
- Java (JDBC) Oracle Database JDBC Developer's Guide and Reference: Chapter 7, "Working With LOBs" — Creating and Populating a BLOB or CLOB Column.

#### **Examples**

- PL/SQL (DBMS\_LOB): Closing a BFILE with FILECLOSE on page 15-127
- C (OCI): Closing a BFILE with FILECLOSE on page 15-127
- COBOL (Pro\*COBOL): No example is provided with this release.
- C/C++ (Pro\*C/C++): No example is provided with this release.
- Visual Basic (OO4O): This operation is not supported in Visual Basic. Instead use Visual Basic (OO4O): Closing a BFile with CLOSE as described on page 15-136.

Java (JDBC): Closing a BFile with FILECLOSE on page 15-129

### PL/SQL (DBMS\_LOB): Closing a BFILE with FILECLOSE

```
/* This file is installed in the following path when you install */
/* the database: $ORACLE HOME/rdbms/demo/lobs/plsql/fclose f.sql */
/* Closing a BFILE with FILECLOSE.
   Procedure closeBFILE_procOne is not part of DBMS LOB package: */
CREATE OR REPLACE PROCEDURE closeBFILE procOne IS
            BFILE := BFILENAME('MEDIA_DIR', 'keyboard_logo.jpg');
   file loc
BEGIN
  DBMS OUTPUT.PUT LINE('----- BFILE FILECLOSE EXAMPLE ----');
  DBMS LOB.FILEOPEN(file_loc, DBMS_LOB.FILE_READONLY);
   /* ...Do some processing. */
  DBMS LOB.FILECLOSE (file loc);
END;
SHOW ERRORS;
```

### C (OCI): Closing a BFILE with FILECLOSE

```
/* This file is installed in the following path when you install */
/* the database: $ORACLE HOME/rdbms/demo/lobs/oci/fclose f.c */
/* Closing a BFILE with FILECLOSE. */
#include <oratypes.h>
#include <lobdemo.h>
void BfileFileClose proc(OCILobLocator *Bfile loc, OCIEnv *envhp,
                      OCIError *errhp, OCISvcCtx *svchp, OCIStmt *stmthp)
  printf ("-----\n");
  checkerr(errhp, OCILobFileOpen(svchp, errhp, Bfile loc,
                                       (ub1) OCI_FILE_READONLY));
  checkerr(errhp, OCILobFileClose(svchp, errhp, Bfile loc));
```

#### Java (JDBC): Closing a BFile with FILECLOSE

```
/* This file is installed in the following path when you install */
/* the database: $ORACLE HOME/rdbms/demo/lobs/java/fclose f.java */
// Closing a BFILE with FILECLOSE.
import java.io.InputStream;
import java.io.OutputStream;
// Core JDBC classes:
import java.sql.DriverManager;
import java.sql.Connection;
import java.sql.Statement;
import java.sql.PreparedStatement;
import java.sql.ResultSet;
import java.sql.SQLException;
// Oracle Specific JDBC classes:
import oracle.sql.*;
import oracle.jdbc.driver.*;
public class Ex4 45
 public static void main (String args [])
       throws Exception
    // Load the Oracle JDBC driver:
   DriverManager.registerDriver(new oracle.jdbc.driver.OracleDriver());
    // Connect to the database:
   Connection conn =
      DriverManager.getConnection ("jdbc:oracle:oci8:@", "samp", "samp");
   conn.setAutoCommit (false);
    // Create a Statement:
   Statement stmt = conn.createStatement ();
   try
       BFILE src lob = null;
```

```
ResultSet rset = null;
     boolean result = false;
     rset = stmt.executeQuery (
        "SELECT BFILENAME('ADGRAPHIC_DIR','keyboard_graphic_3106_11001')
            FROM DUAL");
     if (rset.next())
        src_lob = ((OracleResultSet)rset).getBFILE (1);
     result = src_lob.isFileOpen();
     System.out.println(
        "result of fileIsOpen() before opening file : " + result);
     src lob.openFile();
     result = src_lob.isFileOpen();
     System.out.println(
        "result of fileIsOpen() after opening file : " + result);
     // Close the BFILE, statement and connection:
     src_lob.closeFile();
     stmt.close();
     conn.commit();
     conn.close();
  catch (SQLException e)
     e.printStackTrace();
}
```

# Closing a BFILE with CLOSE

This section describes how to close a BFILE with the CLOSE function.

**Note:** This function (CLOSE) is recommended for new application development. The older FILECLOSE function, is not recommended for new development.

**See Also:** Table 15–1, "Environments Supported for BFILE APIs" on page 15-2, for a list of operations on BFILEs and APIs provided for each programmatic environment.

#### **Usage Notes**

Opening and closing a BFILE is mandatory. You must close the instance at some point later in the session.

#### See Also:

- Opening a BFILE with OPEN on page 15-21
- Determining Whether a BFILE Is Open Using ISOPEN on page 15-32

#### Syntax 1 4 1

Use the following syntax references for each programmatic environment:

- PL/SQL (DBMS\_LOB) (PL/SQL Packages and Types Reference): "DBMS\_LOB" CLOSE
- C (OCI) (Oracle Call Interface Programmer's Guide): Chapter 7, "LOB and File Operations" for usage notes. "Relational Functions" — LOB Functions, OCILobClose
- COBOL (Pro\*COBOL) *Pro\*COBOL Programmer's Guide* for information on LOBs, usage notes on LOB Statements, and embedded SQL and precompiler directives — LOB CLOSE
- C/C++ (Pro\*C/C++) (Pro\*C/C++ Programmer's Guide): "Large Objects (LOBs)", "LOB Statements", "Embedded SQL Statements and Directives" — LOB CLOSE
- Visual Basic (OO4O) (Oracle Objects for OLE (OO4O) Online Help): From Help Topics, Contents tab, select OO4O Automation Server > OBJECTS > OraBFILE

- > PROPERTIES > IsOpen. See also OO4O Automation Server > OBJECTS > OraBFILE > Examples.
- Java (JDBC) Oracle Database JDBC Developer's Guide and Reference: Chapter 7, "Working With LOBs" — Creating and Populating a BLOB or CLOB Column.

#### **Examples**

- PL/SQL (DBMS\_LOB): Closing a BFILE with CLOSE on page 15-132
- C (OCI): Closing a BFile with CLOSE on page 15-133
- COBOL (Pro\*COBOL): Closing a BFILE with CLOSE on page 15-133
- C/C++ (Pro\*C/C++): Closing a BFile with CLOSE on page 15-135
- Visual Basic (OO4O): Closing a BFile with CLOSE on page 15-136
- Java (JDBC): Closing a BFile with CLOSE on page 15-136

### PL/SQL (DBMS\_LOB): Closing a BFILE with CLOSE

```
/* This file is installed in the following path when you install */
/* the database: $ORACLE_HOME/rdbms/demo/lobs/plsql/fclose_c.sql */
/* Closing a BFILE with CLOSE.
   Procedure closeBFILE_procTwo is not part of DBMS_LOB package: */
CREATE OR REPLACE PROCEDURE closeBFILE procTwo IS
   file_loc BFILE := BFILENAME('MEDIA_DIR', 'keyboard_logo.jpg');
BEGIN
  DBMS OUTPUT.PUT LINE('----- BFILE CLOSE EXAMPLE -----');
  DBMS LOB.OPEN(file loc, DBMS LOB.LOB READONLY);
  /* ...Do some processing. */
  DBMS LOB.CLOSE(file loc);
END;
SHOW ERRORS;
```

#### C (OCI): Closing a BFile with CLOSE

```
/* This file is installed in the following path when you install */
/* the database: $ORACLE HOME/rdbms/demo/lobs/oci/fclose c.c */
/* Closing a BFILE with CLOSE. */
#include <oratypes.h>
#include <lobdemo.h>
void BfileLobClose proc(OCILobLocator *Bfile loc, OCIEnv *envhp,
                      OCIError *errhp, OCISvcCtx *svchp, OCIStmt *stmthp)
  printf ("-----\n");
  checkerr(errhp, OCILobOpen(svchp, errhp, Bfile loc,
                  (ub1) OCI LOB READONLY));
  checkerr(errhp, OCILobClose(svchp, errhp, Bfile loc));
}
```

### COBOL (Pro\*COBOL): Closing a BFILE with CLOSE

```
* This file is installed in the following path when you install
    * the database: $ORACLE HOME/rdbms/demo/lobs/procob/fclose c.pco
   * Closing a BFILE with CLOSE.
     IDENTIFICATION DIVISION.
     PROGRAM-ID. BFILE-CLOSE.
     ENVIRONMENT DIVISION.
     DATA DIVISION.
     WORKING-STORAGE SECTION.
     01 USERID PIC X(11) VALUES "SAMP/SAMP".
     01 BFILE1
                     SQL-BFILE.
     01 DIR-ALIAS PIC X(30) VARYING.
                      PIC X(20) VARYING.
     01 FNAME
     01 ORASLNRD
                      PIC 9(4).
         EXEC SQL INCLUDE SQLCA END-EXEC.
         EXEC ORACLE OPTION (ORACA=YES) END-EXEC.
         EXEC SQL INCLUDE ORACA END-EXEC.
     PROCEDURE DIVISION.
```

```
BFILE-CLOSE.
    EXEC SQL WHENEVER SQLERROR DO PERFORM SQL-ERROR END-EXEC.
    EXEC SQL CONNECT : USERID END-EXEC.
* Allocate and initialize the BFILE locators:
    EXEC SQL ALLOCATE :BFILE1 END-EXEC.
* Set up the directory and file information:
    MOVE "ADGRAPHIC DIR" TO DIR-ALIAS-ARR.
    MOVE 9 TO DIR-ALIAS-LEN.
    MOVE "keyboard_graphic_3106_13001" TO FNAME-ARR.
    MOVE 13 TO FNAME-LEN.
    EXEC SOL
         LOB FILE SET :BFILE1
         DIRECTORY = :DIR-ALIAS, FILENAME = :FNAME END-EXEC.
    EXEC SQL
         LOB OPEN :BFILE1 READ ONLY END-EXEC.
* Close the LOB:
    EXEC SQL LOB CLOSE : BFILE1 END-EXEC.
* And free the LOB locator:
    EXEC SQL FREE :BFILE1 END-EXEC.
    STOP RUN.
SOL-ERROR.
    EXEC SQL WHENEVER SQLERROR CONTINUE END-EXEC.
    MOVE ORASLNR TO ORASLNRD.
    DISPLAY " ".
    DISPLAY "ORACLE ERROR DETECTED ON LINE ", ORASLNRD, ":".
    DISPLAY " ".
    DISPLAY SQLERRMC.
    EXEC SQL ROLLBACK WORK RELEASE END-EXEC.
    STOP RUN.
```

### C/C++ (Pro\*C/C++): Closing a BFile with CLOSE

```
/* This file is installed in the following path when you install */
/* the database: $ORACLE HOME/rdbms/demo/lobs/proc/fclose c.pc */
/* Closing a BFILE with CLOSE.
   Pro*C/C++ has only one form of CLOSE for BFILEs. Pro*C/C++ has no
   FILECLOSE statement. A simple CLOSE statement is used instead: */
#include <oci.h>
#include <stdio.h>
#include <sqlca.h>
void Sample Error()
  EXEC SQL WHENEVER SQLERROR CONTINUE;
 printf("%.*s\n", sqlca.sqlerrm.sqlerrml, sqlca.sqlerrm.sqlerrmc);
  EXEC SQL ROLLBACK WORK RELEASE;
  exit(1);
void closeBFILE proc()
  OCIBFileLocator *Lob loc;
  char *Dir = "ADGRAPHIC DIR", *Name = "mousepad graphic 2056 12001";
  EXEC SQL WHENEVER SQLERROR DO Sample Error();
  EXEC SQL ALLOCATE :Lob loc;
  EXEC SQL LOB FILE SET :Lob loc DIRECTORY = :Dir, FILENAME = :Name;
  EXEC SQL LOB OPEN : Lob loc READ ONLY;
 /* ... Do some processing */
  EXEC SQL LOB CLOSE :Lob loc;
  EXEC SQL FREE :Lob_loc;
void main()
 char *samp = "samp/samp";
  EXEC SQL CONNECT :samp;
  closeBFILE proc();
  EXEC SQL ROLLBACK WORK RELEASE;
```

### Visual Basic (OO40): Closing a BFile with CLOSE

```
' This file is installed in the following path when you install
' the database: $ORACLE HOME/rdbms/demo/lobs/vb/fclose c.bas
'Closing a BFILE with CLOSE.
Dim MySession As OraSession
Dim OraDb As OraDatabase
Dim OraDyn As OraDynaset, OraAdGraphic As OraBfile, amount read%, chunksize%,
chunk
Set MySession = CreateObject("OracleInProcServer.XOraSession")
Set OraDb = MySession.OpenDatabase("pmschema", "pm/pm", 0&)
chunksize = 32767
Set OraDyn = OraDb.CreateDynaset("select * from Print media", ORADYN DEFAULT)
Set OraAdGraphic = OraDyn.Fields("ad graphic").Value
If OraAdGraphic.IsOpen Then
   'Process because the file is already open
  OraAdGraphic.Close
End If
```

# Java (JDBC): Closing a BFile with CLOSE

```
/* This file is installed in the following path when you install */
/* the database: $ORACLE HOME/rdbms/demo/lobs/java/fclose c.java */
// Closing a BFILE with CLOSE.
import java.io.InputStream;
import java.io.OutputStream;
// Core JDBC classes:
import java.sql.DriverManager;
import java.sql.Connection;
import java.sql.Statement;
import java.sql.PreparedStatement;
import java.sql.ResultSet;
```

```
import java.sql.SQLException;
// Oracle Specific JDBC classes:
import oracle.sql.*;
import oracle.jdbc.driver.*;
public class Ex4 48
 public static void main (String args [])
       throws Exception
    // Load the Oracle JDBC driver:
   DriverManager.registerDriver(new oracle.jdbc.driver.OracleDriver());
    // Connect to the database:
   Connection conn =
     DriverManager.getConnection ("jdbc:oracle:oci8:@", "samp", "samp");
   conn.setAutoCommit (false);
    // Create a Statement:
   Statement stmt = conn.createStatement ();
    try
    BFILE src lob = null;
       ResultSet rset = null;
       rset = stmt.executeQuery (
       "SELECT BFILENAME ('ADGRAPHIC DIR', 'keyboard graphic 3106 13001') FROM
DUAL");
      OracleCallableStatement cstmt = null;
       if (rset.next())
          src lob = ((OracleResultSet)rset).getBFILE (1);
 cstmt = (OracleCallableStatement)conn.prepareCall
       ("begin dbms lob.open (?,dbms lob.lob readonly); end;");
          cstmt.registerOutParameter(1,OracleTypes.BFILE);
          cstmt.setBFILE (1, src lob);
          cstmt.execute();
          src lob = cstmt.getBFILE(1);
          System.out.println ("the file is now open");
       // Close the BFILE, statement and connection:
       cstmt = (OracleCallableStatement)
```

```
conn.prepareCall ("begin dbms_lob.close(?); end;");
  cstmt.setBFILE(1,src_lob);
  cstmt.execute();
  stmt.close();
  conn.commit();
  conn.close();
catch (SQLException e)
  e.printStackTrace();
```

# Closing All Open BFILEs with FILECLOSEALL

This section describes how to close all open BFILEs.

You are responsible for closing any BFILE instances at some point before your program terminates. For example, you must close any open BFILE instance before the termination of a PL/SQL block or OCI program.

You must close open BFILE instances even in cases where an exception or unexpected termination of your application occurs. In these cases, if a BFILE instance is not closed, then it is still considered open by the database. Ensure that your exception handling strategy does not allow BFILE instances to remain open in these situations.

#### See Also:

- Table 15–1, "Environments Supported for BFILE APIs" on page 15-2, for a list of operations on BFILEs and APIs provided for each programmatic environment.
- "Setting Maximum Number of Open BFILEs" on page 3-7

#### **Syntax**

Use the following syntax references for each programmatic environment:

- PL/SQL (DBMS\_LOB) (PL/SQL Packages and Types Reference): "DBMS\_LOB" **FILECLOSEALL**
- C (OCI) (Oracle Call Interface Programmer's Guide): Chapter 7, "LOB and File Operations" for usage notes. "Relational Functions" — LOB Functions, OCILobFileCloseAll
- COBOL (Pro\*COBOL) *Pro\*COBOL Programmer's Guide* for information on LOBs, usage notes on LOB Statements, and embedded SQL and precompiler directives — LOB FILE CLOSE ALL
- C/C++ (Pro\*C/C++) (Pro\*C/C++ Programmer's Guide): "Large Objects (LOBs)", "LOB Statements", "Embedded SQL Statements and Directives" — LOB FILE **CLOSE ALL**
- Visual Basic (OO4O) (Oracle Objects for OLE (OO4O) Online Help): From Help Topics, Contents tab, select OO4O Automation Server > OBJECTS > OraBFILE > METHODS > CloseAll. See also OO4O Automation Server > OBJECTS > OraBFILE > Examples

Java (JDBC) Oracle Database JDBC Developer's Guide and Reference: Chapter 7, "Working With LOBs" — Creating and Populating a BLOB or CLOB Column.

#### **Examples**

- PL/SQL (DBMS\_LOB): Closing All Open BFiles on page 15-140
- C (OCI): Closing All Open BFiles on page 15-140
- COBOL (Pro\*COBOL): Closing All Open BFiles on page 15-141
- C/C++ (Pro\*C/C++): Closing All Open BFiles on page 15-143
- Visual Basic (OO4O): Closing All Open BFiles on page 15-144
- Java (JDBC): Closing All Open BFiles on page 15-145

### PL/SQL (DBMS\_LOB): Closing All Open BFiles

```
/* This file is installed in the following path when you install */
/* the database: $ORACLE HOME/rdbms/demo/lobs/plsql/fclosea.sql */
/* Closing all open BFILEs.
   Procedure closeAllOpenFilesBFILE proc is not part of DBMS LOB package: */
CREATE OR REPLACE PROCEDURE closeAllOpenBFILEs proc IS
  DBMS OUTPUT.PUT LINE('----- BFILE CLOSEALL EXAMPLE -----');
  /* Close all open BFILEs: */
  DBMS LOB.FILECLOSEALL;
END;
SHOW ERRORS;
```

# C (OCI): Closing All Open BFiles

```
/* This file is installed in the following path when you install */
/* the database: $ORACLE HOME/rdbms/demo/lobs/oci/fclosea.c */
/* Closing all open BFILEs. */
#include <oratypes.h>
```

```
#include <lobdemo.h>
void BfileCloseAll proc(OCILobLocator *Bfile loc1, OCILobLocator *Bfile loc2,
                      OCIEnv *envhp, OCIError *errhp, OCISvcCtx *svchp,
                      OCIStmt *stmthp)
{
  printf ("-----\n");
  checkerr(errhp, OCILobFileOpen(svchp, errhp, Bfile loc1,
                 (ub1) OCI LOB READONLY));
  checkerr(errhp, OCILobFileOpen(svchp, errhp, Bfile loc2,
                 (ub1) OCI LOB READONLY));
  checkerr(errhp, OCILobFileCloseAll(svchp, errhp));
}
```

# COBOL (Pro\*COBOL): Closing All Open BFiles

```
* This file is installed in the following path when you install
    * the database: $ORACLE HOME/rdbms/demo/lobs/procob/fclosea.pco
   * Closing all open BFILEs.
     IDENTIFICATION DIVISION.
     PROGRAM-ID. BFILE-CLOSE-ALL.
     ENVIRONMENT DIVISION.
     DATA DIVISION.
     WORKING-STORAGE SECTION.
     01 USERID PIC X(11) VALUES "SAMP/SAMP".
     01 BFILE1
01 BFILE2
                      SQL-BFILE.
                      SQL-BFILE.
     01 DIR-ALIAS1 PIC X(30) VARYING.
     01 FNAME1
                     PIC X(20) VARYING.
     01 DIR-ALIAS2 PIC X(30) VARYING.
     01 FNAME2
                      PIC X(20) VARYING.
     01 ORASLNRD
                      PIC 9(4).
         EXEC SOL INCLUDE SOLCA END-EXEC.
         EXEC ORACLE OPTION (ORACA=YES) END-EXEC.
         EXEC SQL INCLUDE ORACA END-EXEC.
     PROCEDURE DIVISION.
     BFILE-CLOSE-ALL.
```

```
EXEC SQL WHENEVER SQLERROR DO PERFORM SQL-ERROR END-EXEC.
    EXEC SOL
         CONNECT : USERID
    END-EXEC.
* Allocate the BFILEs:
    EXEC SQL ALLOCATE :BFILE1 END-EXEC.
    EXEC SQL ALLOCATE :BFILE2 END-EXEC.
* Set up the directory and file information:
    MOVE "ADGRAPHIC DIR" TO DIR-ALIAS1-ARR.
    MOVE 9 TO DIR-ALIAS1-LEN.
    MOVE "keyboard_graphic_3106_13001" TO FNAME1-ARR.
    MOVE 16 TO FNAME1-LEN.
    EXEC SOL
         LOB FILE SET :BFILE1
         DIRECTORY = :DIR-ALIAS1, FILENAME = :FNAME1 END-EXEC.
    EXEC SQL LOB OPEN :BFILE1 READ ONLY END-EXEC.
* Set up the directory and file information:
    MOVE "ADGRAPHIC DIR" TO DIR-ALIAS2-ARR.
    MOVE 9 TO DIR-ALIAS2-LEN.
    MOVE "mousepad graphic 2056 12001" TO FNAME2-ARR.
    MOVE 13 TO FNAME2-LEN.
    EXEC SOL LOB FILE SET :BFILE2
         DIRECTORY = :DIR-ALIAS2, FILENAME = :FNAME2 END-EXEC.
    EXEC SQL LOB OPEN :BFILE2 READ ONLY END-EXEC.
* Close both BFILE1 and BFILE2:
    EXEC SQL LOB FILE CLOSE ALL END-EXEC.
    STOP RUN.
SOL-ERROR.
    EXEC SOL WHENEVER SOLERROR CONTINUE END-EXEC.
    MOVE ORASLNR TO ORASLNRD.
    DISPLAY " ".
    DISPLAY "ORACLE ERROR DETECTED ON LINE ", ORASLNRD, ":".
    DISPLAY " ".
    DISPLAY SQLERRMC.
    EXEC SQL ROLLBACK WORK RELEASE END-EXEC.
    STOP RUN.
```

### C/C++ (Pro\*C/C++): Closing All Open BFiles

```
/* This file is installed in the following path when you install */
/* the database: $ORACLE HOME/rdbms/demo/lobs/proc/fclosea.pc */
/* Closing all open BFILEs. */
#include <oci.h>
#include <stdio.h>
#include <sqlca.h>
void Sample_Error()
 EXEC SQL WHENEVER SQLERROR CONTINUE;
 printf("%.*s\n", sqlca.sqlerrm.sqlerrml, sqlca.sqlerrm.sqlerrmc);
 EXEC SQL ROLLBACK WORK RELEASE;
 exit(1);
void closeAllOpenBFILEs proc()
 OCIBFileLocator *Lob loc1, *Lob loc2;
 EXEC SQL WHENEVER SQLERROR DO Sample Error();
 EXEC SQL ALLOCATE :Lob_loc1;
 EXEC SQL ALLOCATE :Lob loc2;
 /* Populate the Locators: */
 EXEC SQL SELECT ad graphic INTO :Lob loc1
              FROM Print media
              WHERE product id = 2056 AND ad id = 12001;
 EXEC SQL SELECT Mtab.ad graphic INTO Lob loc2
              FROM Print media PMtab
              WHERE PMtab.product_id = 3060 AND ad_id = 11001;
 /* Open both BFILEs: */
 EXEC SQL LOB OPEN :Lob loc1 READ ONLY;
 EXEC SQL LOB OPEN :Lob_loc2 READ ONLY;
 /* Close all open BFILEs: */
 EXEC SQL LOB FILE CLOSE ALL;
 /* Free resources held by the Locators: */
 EXEC SQL FREE :Lob loc1;
 EXEC SQL FREE :Lob loc2;
void main()
```

```
char *samp = "samp/samp";
EXEC SQL CONNECT : samp;
closeAllOpenBFILEs proc();
EXEC SQL ROLLBACK WORK RELEASE;
```

### Visual Basic (0040): Closing All Open BFiles

```
' This file is installed in the following path when you install
' the database: $ORACLE HOME/rdbms/demo/lobs/vb/fclosea.bas
'Closing all open BFILEs.
Dim OraParameters as OraParameters, OraAdGraphic as OraBFile
OraConnection.BeginTrans
Set OraParameters = OraDatabase.Parameters
'Define in out parameter of BFILE type:
OraParameters.Add "MyAdGraphic", Null, ORAPARAM_BOTH, ORATYPE_BFILE
'Select the ad graphic BFile for product id 2268:
OraDatabase. Execute SQL ("Begin SELECT ad graphic INTO : MyAdGraphic FROM
Print_media WHERE product_id = 2268 AND ad_id = 21001; END; " )
'Get the BFile ad graphic column:
set OraAdGraphic = OraParameters("MyAdGraphic").Value
'Open the OraAdGraphic:
OraAdGraphic.Open
'Do some processing on OraAdGraphic
'Close all the BFILEs associated with OraAdGraphic:
OraAdGraphic.CloseAll
```

### Java (JDBC): Closing All Open BFiles

```
/* This file is installed in the following path when you install */
/* the database: $ORACLE HOME/rdbms/demo/lobs/java/fclosea.java */
// Closing all open BFILEs.
import java.io.InputStream;
import java.io.OutputStream;
// Core JDBC classes:
import java.sql.DriverManager;
import java.sql.Connection;
import java.sql.Types;
import java.sql.Statement;
import java.sql.PreparedStatement;
import java.sql.ResultSet;
import java.sql.SQLException;
// Oracle Specific JDBC classes:
import oracle.sql.*;
import oracle.jdbc.driver.*;
public class Ex4 66
 static final int MAXBUFSIZE = 32767;
 public static void main (String args [])
       throws Exception
    // Load the Oracle JDBC driver:
   DriverManager.registerDriver(new oracle.jdbc.driver.OracleDriver());
    // Connect to the database:
   Connection conn =
      DriverManager.getConnection ("jdbc:oracle:oci8:@", "samp", "samp");
    // It's faster when auto commit is off:
   conn.setAutoCommit (false);
   // Create a Statement:
   Statement stmt = conn.createStatement ();
    try
      BFILE lob loc1 = null;
       BFILE lob loc2 = null;
```

```
ResultSet rset = null;
OracleCallableStatement cstmt = null;
rset = stmt.executeQuery (
   "SELECT ad graphic FROM Print media
       WHERE product id = 3106 AND ad id = 13001");
if (rset.next())
   lob loc1 = ((OracleResultSet)rset).getBFILE (1);
rset = stmt.executeQuery (
   "SELECT BFILENAME ('ADGRAPHIC DIR', 'keyboard graphic 3106 13001')
      FROM DUAL");
if (rset.next())
   lob loc2 = ((OracleResultSet)rset).getBFILE (1);
cstmt = (OracleCallableStatement) conn.prepareCall (
   "BEGIN DBMS_LOB.FILEOPEN(?,DBMS_LOB.LOB_READONLY); END;");
// Open the first LOB:
cstmt.setBFILE(1, lob loc1);
cstmt.execute();
cstmt = (OracleCallableStatement) conn.prepareCall (
   "BEGIN DBMS LOB.FILEOPEN(?, DBMS LOB.LOB READONLY); END;");
// Use the same CallableStatement to open the second LOB:
cstmt.setBFILE(1, lob loc2);
cstmt.execute();
lob loc1.openFile ();
lob loc2.openFile ();
// Compare MAXBUFSIZE bytes starting at the first byte of
// both lob loc1 and lob loc2:
cstmt = (OracleCallableStatement) conn.prepareCall (
   "BEGIN ? := DBMS LOB.COMPARE(?, ?, ?, 1, 1); END;");
cstmt.registerOutParameter (1, Types.NUMERIC);
cstmt.setBFILE(2, lob loc1);
cstmt.setBFILE(3, lob loc2);
cstmt.setInt(4, MAXBUFSIZE);
cstmt.execute();
int result = cstmt.getInt(1);
System.out.println("Comparison result: " + Integer.toString(result));
```

```
// Close all BFILEs:
     stmt.execute("BEGIN DBMS LOB.FILECLOSEALL; END;");
     stmt.close();
     cstmt.close();
     conn.commit();
     conn.close();
  catch (SQLException e)
     e.printStackTrace();
}
```

# Inserting a Row Containing a BFILE

This section describes how to INSERT a row containing a BFILE by initializing a BFILE locator.

#### See Also:

Table 15–1, "Environments Supported for BFILE APIs" on page 15-2, for a list of operations on BFILEs and APIs provided for each programmatic environment.

#### **Usage Notes**

You must initialize the BFILE locator bind variable to NULL or a directory object and filename before issuing the INSERT statement.

#### Syntax 1 4 1

See the following syntax references for each programmatic environment:

- SQL(Oracle Database SQL Reference, Chapter 7 "SQL Statements" INSERT
- C (OCI) Oracle Call Interface Programmer's Guide: Chapter 7, "LOB and File Operations". "Relational Functions" — LOB Functions.
- COBOL (Pro\*COBOL) *Pro\*COBOL Programmer's Guide* for information on LOBs, usage notes on LOB Statements, embedded SQL, and precompiler directives. See also Oracle Database SQL Reference, for related information on the SQL INSERT statement.
- C/C++ (Pro\*C/C++) Pro\*C/C++ Programmer's Guide: "Large Objects (LOBs)", "LOB Statements", "Embedded SQL Statements and Directives" — LOB FILE SET. See also (Oracle Database SQL Reference), Chapter 7 "SQL Statements" — **INSERT**
- Visual Basic (OO4O) (Oracle Objects for OLE (OO4O) Online Help): From Help Topics, Contents tab, select OO4O Automation Server > OBJECTS > OraBfile > METHODS > DirectoryName, FileName; and > OBJECTS > OraDynaset > METHODS > Update
- Java (JDBC) Oracle Database JDBC Developer's Guide and Reference: Chapter 7, "Working With LOBs" — Creating and Populating a BLOB or CLOB Column.

#### **Examples**

Examples in the following programmatic environments are provided:

- PL/SQL (DBMS\_LOB): Inserting a Row Containing a BFILE on page 15-149
- C (OCI): Inserting a Row Containing a BFILE on page 15-149
- COBOL (Pro\*COBOL): Inserting a Row Containing a BFILE on page 15-150
- C/C++ (Pro\*C/C++): Inserting a Row Containing a BFILE on page 15-152
- Visual Basic (OO4O): Inserting a Row Containing a BFILE on page 15-153
- Java (JDBC): Inserting a Row Containing a BFILE on page 15-154

### PL/SQL (DBMS\_LOB): Inserting a Row Containing a BFILE

```
/* This file is installed in the following path when you install */
/* the database: $ORACLE HOME/rdbms/demo/lobs/plsql/finsert.sql */
/* Inserting row containing a BFILE by initializing a BFILE locator */
CREATE OR REPLACE PROCEDURE insertBFILE proc IS
 /* Initialize the BFILE locator: */
 Lob loc BFILE := BFILENAME('MEDIA DIR', 'keyboard logo.jpg');
BEGIN
   DBMS OUTPUT.PUT LINE('----- BFILE INSERT EXAMPLE -----');
   INSERT INTO print media
    (product id, ad id, ad graphic) VALUES (3106, 13002, Lob loc);
END:
```

### C (OCI): Inserting a Row Containing a BFILE

```
/* This file is installed in the following path when you install */
/* the database: $ORACLE HOME/rdbms/demo/lobs/oci/finsert.c */
/* Inserting a row by initializing a BFILE Locator. */
#include <oratypes.h>
#include <lobdemo.h>
void BfileInsert proc(OCILobLocator *Bfile loc, OCIEnv *envhp,
                      OCIError *errhp, OCISvcCtx *svchp, OCIStmt *stmthp)
{
```

```
text *insstmt =
    (text *) "INSERT INTO Print media (product id, ad id, ad graphic) \
        VALUES (2056, 60315, :Lob loc)";
 OCIBind *bndhp;
 OraText *Dir = (OraText *) "MEDIA DIR", *Name = (OraText *) "keyboard logo.jpg";
 printf ("-----\n");
 /* Prepare the SQL statement: */
 checkerr (errhp, OCIStmtPrepare(stmthp, errhp, insstmt, (ub4)
                                strlen((char *) insstmt),
                                (ub4) OCI NTV SYNTAX, (ub4) OCI DEFAULT));
 checkerr (errhp, OCILobFileSetName(envhp, errhp, &Bfile loc,
                                   Dir, (ub2)strlen((char *)Dir),
                                   Name, (ub2)strlen((char *)Name)));
 checkerr (errhp, OCIBindByPos(stmthp, &bndhp, errhp, (ub4) 1,
                              (void *) &Bfile loc, (sb4) 0, SQLT BFILE,
                              (void *) 0, (ub2 *)0, (ub2 *)0,
                              (ub4) 0, (ub4 *) 0, (ub4) OCI DEFAULT));
 /* Execute the SQL statement: */
 checkerr (errhp, OCIStmtExecute(svchp, stmthp, errhp, (ub4) 1, (ub4) 0,
                                (CONST OCISnapshot*) 0, (OCISnapshot*) 0,
                                (ub4) OCI DEFAULT));
}
```

### COBOL (Pro\*COBOL): Inserting a Row Containing a BFILE

```
* the database: $ORACLE_HOME/rdbms/demo/lobs/procob/finsert.pco
* Inserting a row containing a BFILE by initializing a BFILE
  IDENTIFICATION DIVISION.
  PROGRAM-ID. BFILE-INSERT-INIT.
  ENVIRONMENT DIVISION.
  DATA DIVISION.
  WORKING-STORAGE SECTION.
  01 USERID PIC X(11) VALUES "SAMP/SAMP".
01 TEMP-BLOB SQL-BLOB.
01 SRC-BFILE SQL-BFILE.
01 DIR-ALIAS PIC X(30) VARYING.
01 FNAME PIC X(20) VARYING.
01 DIR-IND PIC S9(4) COMP.
```

\* This file is installed in the following path when you install

```
01 FNAME-IND PIC S9(4) COMP.
01 AMT
                 PIC S9(9) COMP.
01 ORASLNRD PIC 9(4).
    EXEC SQL INCLUDE SQLCA END-EXEC.
    EXEC ORACLE OPTION (ORACA=YES) END-EXEC.
    EXEC SQL INCLUDE ORACA END-EXEC.
PROCEDURE DIVISION.
BFILE-INSERT-INIT.
    EXEC SQL WHENEVER SQLERROR DO PERFORM SQL-ERROR END-EXEC.
    EXEC SQL CONNECT : USERID END-EXEC.
* Allocate and initialize the BFILE locator:
    EXEC SQL ALLOCATE :SRC-BFILE END-EXEC.
* Set up the directory and file information:
    MOVE "ADGRAPHIC DIR" TO DIR-ALIAS-ARR.
    MOVE 9 TO DIR-ALIAS-LEN.
    MOVE "keyboard graphic 3106 13001" TO FNAME-ARR.
    MOVE 16 TO FNAME-LEN.
* Set the directory object and filename in locator:
    EXEC SOL
       LOB FILE SET : SRC-BFILE DIRECTORY = :DIR-ALIAS,
       FILENAME = : FNAME END-EXEC.
    EXEC SQL
         INSERT INTO PRINT MEDIA (PRODUCT ID, AD GRAPHIC)
         VALUES (3106, :SRC-BFILE) END-EXEC.
    EXEC SQL ROLLBACK WORK END-EXEC.
    EXEC SQL FREE :SRC-BFILE END-EXEC.
    STOP RUN.
SQL-ERROR.
    EXEC SQL WHENEVER SQLERROR CONTINUE END-EXEC.
    MOVE ORASLNR TO ORASLNRD.
    DISPLAY " ".
    DISPLAY "ORACLE ERROR DETECTED ON LINE ", ORASLNRD, ":".
    DISPLAY " ".
    DISPLAY SQLERRMC.
    EXEC SQL ROLLBACK WORK RELEASE END-EXEC.
    STOP RUN.
```

### C/C++ (Pro\*C/C++): Inserting a Row Containing a BFILE

```
/* This file is installed in the following path when you install */
/* the database: $ORACLE HOME/rdbms/demo/lobs/proc/finsert.pc */
/* Inserting a row containing a BFILE by initializing a BFILE */
#include <oci.h>
#include <stdio.h>
#include <sqlca.h>
void Sample Error()
 EXEC SQL WHENEVER SQLERROR CONTINUE;
 printf("%.*s\n", sqlca.sqlerrm.sqlerrml, sqlca.sqlerrm.sqlerrmc);
 EXEC SQL ROLLBACK WORK RELEASE;
 exit(1);
void insertBFILELocator proc()
 OCIBFileLocator *Lob loc;
 char *Dir = "ADGRAPHIC_DIR", *Name = "mousepad_graphic_2056_12001";
 EXEC SQL WHENEVER SQLERROR DO Sample_Error();
 /* Allocate the input Locator: */
 EXEC SQL ALLOCATE : Lob loc;
 /* Set the Directory and Filename in the Allocated (Initialized) Locator: */
 EXEC SQL LOB FILE SET :Lob_loc DIRECTORY = :Dir, FILENAME = :Name;
 EXEC SQL INSERT INTO Print_media (Product_ID, ad_graphic) VALUES (2056, :Lob_
loc);
  /* Release resources held by the Locator: */
 EXEC SQL FREE :Lob_loc;
void main()
 char *samp = "samp/samp";
 EXEC SQL CONNECT : samp;
 insertBFILELocator proc();
 EXEC SQL ROLLBACK WORK RELEASE;
```

# Visual Basic (0040): Inserting a Row Containing a BFILE

```
' This file is installed in the following path when you install
' the database: $ORACLE HOME/rdbms/demo/lobs/vb/finsert.bas
' Inserting a row containing a BFILE by initializing a BFILE.
Dim OraDyn as OraDynaset, OraPhoto as OraBFile, OraMusic as OraBFile
Set OraDyn = OraDb.CreateDynaset("select * from Print_media", ORADYN_DEFAULT)
Set OraMusic = OraDyn.Fields("ad graphic").Value
'Edit the first row and initiliaze the "ad_graphic" column:
OraDyn.Edit
OraPhoto.DirectoryName = "ADGRAPHIC DIR"
OraPhoto.Filename = "mousepad graphic 2056 12001"
OraDyn.Update
```

### Java (JDBC): Inserting a Row Containing a BFILE

```
/* This file is installed in the following path when you install */
/* the database: $ORACLE HOME/rdbms/demo/lobs/java/finsert.java */
// Inserting a row containing a BFILE by initializing a BFILE.
// Java IO classes:
import java.io.InputStream;
import java.io.OutputStream;
// Core JDBC classes:
import java.sql.DriverManager;
import java.sql.Connection;
import java.sql.Statement;
import java.sql.PreparedStatement;
import java.sql.ResultSet;
import java.sql.SQLException;
// Oracle Specific JDBC classes:
import oracle.sql.*;
import oracle.jdbc.driver.*;
public class Ex4 26
 public static void main (String args [])
       throws Exception
    // Load the Oracle JDBC driver:
   DriverManager.registerDriver(new oracle.jdbc.driver.OracleDriver());
   // Connect to the database:
   Connection conn =
     DriverManager.getConnection ("jdbc:oracle:oci8:@", "samp", "samp");
   conn.setAutoCommit (false);
    // Create a Statement:
   Statement stmt = conn.createStatement ();
    try
      BFILE src lob = null;
      ResultSet rset = null;
      OracleCallableStatement cstmt = null;
      rset = stmt.executeQuery (
```

```
"SELECT BFILENAME ('ADGRAPHIC DIR', 'monitor graphic 3060 11001') FROM
DUAL");
       if (rset.next())
          src lob = ((OracleResultSet)rset).getBFILE (1);
       // Prepare a CallableStatement to OPEN the LOB for READWRITE:
       cstmt = (OracleCallableStatement) conn.prepareCall (
          "INSERT INTO Print_media (product_id, ad_graphic) VALUES (3060, ?)");
       cstmt.setBFILE(1, src lob);
       cstmt.execute();
   //Close the statements and commit the transaction:
   stmt.close();
   cstmt.close();
   conn.commit();
   conn.close();
   catch (SQLException e)
       e.printStackTrace();
```

# **LOB Demonstration Files**

This appendix describes files distributed with the database that demonstrate how LOBs are used in supported programmatic environments.

- PL/SQL LOB Demonstration Files
- OCI LOB Demonstration Files
- Pro\*COBOL LOB Demonstration Files
- Pro\*C LOB Demonstration Files
- Visual Basic OO4O LOB Demonstration Files
- Java LOB Demonstration Files

# **PL/SQL LOB Demonstration Files**

The following table lists PL/SQL demonstration files. These files are installed in \$ORACLE\_HOME/rdbms/demo/lobs/plsql/.

Table A-1 PL/SQL Demonstration Examples

| File Name    | Description                                                      | Usage Information                                                       |
|--------------|------------------------------------------------------------------|-------------------------------------------------------------------------|
| fclose_c.sql | Closing a BFILE with CLOSE                                       | Closing a BFILE with CLOSE on page 15-131                               |
| fclose_f.sql | Closing a BFILE with FILECLOSE                                   | Closing a BFILE with FILECLOSE on page 15-127                           |
| fclosea.sql  | Closing all open BFILEs                                          | Closing All Open BFILEs with<br>FILECLOSEALL on page 15-139             |
| fcompare.sql | Comparing all or parts of two BFILES                             | Comparing All or Parts of Two BFILES on page 15-73                      |
| fcopyloc.sql | Copying a LOB locator for a BFILE                                | Assigning a BFILE Locator on page 15-105                                |
| fdisplay.sql | Displaying BFILE data                                            | Displaying BFILE Data on page 15-46                                     |
| fexists.sql  | Checking if a BFILE exists                                       | Determining Whether a BFILE Exists on page 15-89                        |
| ffilopen.sql | Opening a BFILE with FILEOPEN                                    | Opening a BFILE with FILEOPEN on page 15-28                             |
| ffisopen.sql | Checking if the BFILE is OPEN with FILEISOPEN                    | Determining Whether a BFILE Is Open with FILEISOPEN on page 15-41       |
| fgetdir.sql  | Getting the directory object name and filename of a BFILE        | Getting Directory Object Name and<br>Filename of a BFILE on page 15-111 |
| finsert.sql  | Inserting row containing a BFILE by initializing a BFILE locator | Inserting a Row Containing a BFILE on page 15-148                       |
| fisopen.sql  | Checking if the BFILE is open with ISOPEN                        | Determining Whether a BFILE Is Open<br>Using ISOPEN on page 15-32       |
| flength.sql  | Getting the length of a BFILE                                    | Getting the Length of a BFILE on page 15-97                             |
| floadlob.sql | Loading a LOB with BFILE data                                    | Loading a LOB with BFILE Data on page 15-13                             |
| fopen.sql    | Opening a BFILE with OPEN                                        | Opening a BFILE with OPEN on page 15-21                                 |

Table A-1 PL/SQL Demonstration Examples

| File Name    | Description                                                                                            | Usage Information                                                          |
|--------------|----------------------------------------------------------------------------------------------------|----------------------------------------------------------------------------|
| fpattern.sql | Checking if a pattern exists in a BFILE using instr                                                    | Checking If a Pattern Exists in a BFILE<br>Using INSTR on page 15-82       |
| fread.sql    | Reading data from a BFILE                                                                              | Reading Data from a BFILE on page 15-56                                    |
| freadprt.sql | Reading portion of a BFILE data using substr                                                           | Reading a Portion of BFILE Data Using SUBSTR on page 15-66                 |
| fupdate.sql  | Updating a BFILE by initializing a BFILE locator                                                       | Updating a BFILE by Initializing a<br>BFILE Locator on page 15-119         |
| lappend.sql  | Appending one LOB to another                                                                           | Appending One LOB to Another on page 14-4                                  |
| lcompare.sql | Comparing all or part of LOB                                                                           | Comparing All or Part of Two LOBs on page 14-71                            |
| lcopy.sql    | Copying all or part of a LOB to another LOB                                                            | Copying All or Part of One LOB to<br>Another LOB on page 14-93             |
| lcopyloc.sql | Copying a LOB locator                                                                                  | Copying a LOB Locator on page 14-103                                       |
| ldisplay.sql | Displaying LOB data                                                                                    | Displaying LOB Data on page 14-42                                          |
| lerase.sql   | Erasing part of a LOB                                                                                  | Erasing Part of a LOB on page 14-154                                       |
| linsert.sql  | Inserting a row by initializing LOB locator bind variable                                              | Inserting a Row by Initializing a LOB<br>Locator Bind Variable on page 8-8 |
| linstr.sql   | Seeing if pattern exists in LOB (instr)                                                                | Patterns: Checking for Patterns in a LOB<br>Using INSTR on page 14-79      |
| lisopen.sql  | Seeing if LOB is open                                                                                  | Determining Whether a LOB is Open on page 14-34                            |
| listemp.sql  | Seeing if LOB is temporary                                                                             | Determining Whether a LOB instance Is<br>Temporary on page 14-178          |
| lldblobf.sql | Using DBMS_LOB.LOADBLOBFROMFILE to load a BLOB with data from a BILE                                   | Loading a BLOB with Data from a BFILE on page 14-26                        |
| lldclobf.sql | Using DBMS_LOB.LOADCLOBFROMFILE to load a CLOB or NCLOB with data from a BILE                          | Loading a CLOB or NCLOB with Data from a BFILE on page 14-29               |
| lldclobs.sql | Using DBMS_LOB.LOADCLOBFROMFILE to load segments of a stream of data from a BFILE into different CLOBs | Loading a CLOB or NCLOB with Data from a BFILE on page 14-29               |
| llength.sql  | Getting the length of a LOB                                                                            | Length: Determining the Length of a LOB on page 14-86                      |

Table A-1 PL/SQL Demonstration Examples

| File Name    | Description                              | Usage Information                                                |
|--------------|------------------------------------------|------------------------------------------------------------------|
| lloaddat.sql | Loading a LOB with BFILE data            | Loading a LOB with Data from a BFILE on page 14-17               |
| lobuse.sql   | Examples of LOB API usage.               | Creating Persistent and Temporary<br>LOBs in PL/SQL on page 12-4 |
| lread.sql    | Reading data from LOB                    | Reading Data from a LOB on page 14-52                            |
| lsubstr.sql  | Reading portion of LOB (substr)          | Reading a Portion of a LOB (SUBSTR) on page 14-63                |
| ltrim.sql    | Trimming LOB data                        | Trimming LOB Data on page 14-143                                 |
| lwrite.sql   | Writing data to a LOB                    | Writing Data to a LOB on page 14-128                             |
| lwriteap.sql | Writing to the end of LOB (write append) | Appending to a LOB on page 14-120                                |

# **OCI LOB Demonstration Files**

The following table lists OCI demonstration files. These files are installed in \$ORACLE\_HOME/rdbms/demo/lobs/oci/.

Table A-2 OCI Demonstration Examples

| File Name  | Description                                   | Usage Information                                                 |
|------------|-----------------------------------------------|-------------------------------------------------------------------|
| fclose_c.c | Closing a BFILE with CLOSE                    | Closing a BFILE with CLOSE on page 15-131                         |
| fclose_f.c | Closing a BFILE with FILECLOSE                | Closing a BFILE with FILECLOSE on page 15-127                     |
| fclosea.c  | Closing all open BFILEs                       | Closing All Open BFILEs with<br>FILECLOSEALL on page 15-139       |
| fcopyloc.c | Copying a LOB locator for a BFILE             | Assigning a BFILE Locator on page 15-105                          |
| fdisplay.c | Displaying BFILE data                         | Displaying BFILE Data on page 15-46                               |
| fexists.c  | Checking if a BFILE exists                    | Determining Whether a BFILE Exists on page 15-89                  |
| ffilopen.c | Opening a BFILE with FILEOPEN                 | Opening a BFILE with FILEOPEN on page 15-28                       |
| ffisopen.c | Checking if the BFILE is OPEN with FILEISOPEN | Determining Whether a BFILE Is Open with FILEISOPEN on page 15-41 |

Table A-2 OCI Demonstration Examples

| File Name  | Description                                                            | Usage Information                                                           |
|------------|------------------------------------------------------------------------|-----------------------------------------------------------------------------|
| fgetdir.c  | Getting the directory object name and filename of a BFILE              | Getting Directory Object Name and<br>Filename of a BFILE on page 15-111     |
| finsert.c  | Inserting row containing a BFILE by initializing a BFILE locator       | Inserting a Row Containing a BFILE on page 15-148                           |
| fisopen.c  | Checking if the BFILE is open with ISOPEN                              | Determining Whether a BFILE Is Open<br>Using ISOPEN on page 15-32           |
| flength.c  | Getting the length of a BFILE                                          | Getting the Length of a BFILE on page 15-97                                 |
| floadlob.c | Loading a LOB with BFILE data                                          | Loading a LOB with BFILE Data on page 15-13                                 |
| fopen.c    | Opening a BFILE with OPEN                                              | Opening a BFILE with OPEN on page 15-21                                     |
| fread.c    | Reading data from a BFILE                                              | Reading Data from a BFILE on page 15-56                                     |
| fupdate.c  | Updating a BFILE by initializing a BFILE locator                       | Updating a BFILE by Initializing a BFILE<br>Locator on page 15-119          |
| lappend.c  | Appending one LOB to another                                           | Appending One LOB to Another on page 14-4                                   |
| lcopy.c    | Copying all or part of a LOB to another LOB                            | Copying All or Part of One LOB to<br>Another LOB on page 14-93              |
| lcopyloc.c | Copying a LOB locator                                                  | Copying a LOB Locator on page 14-103                                        |
| ldisbuf.c  | Disabling LOB buffering (persistent LOBs)                              | Disabling LOB Buffering on page 14-171                                      |
| ldisplay.c | Displaying LOB data                                                    | Displaying LOB Data on page 14-42                                           |
| lequal.c   | Seeing if one LOB locator is equal to another                          | Equality: Checking If One LOB Locator Is<br>Equal to Another on page 14-111 |
| lerase.c   | Erasing part of a LOB                                                  | Erasing Part of a LOB on page 14-154                                        |
| lgetchar.c | Getting character set id                                               | Determining Character Set ID on page 14-15                                  |
| lgetchfm.c | Getting character set form of the foreign language ad text, ad_fltextn | Determining Character Set Form on page 14-13                                |
| linit.c    | Seeing if a LOB locator is initialized                                 | Determining Whether LOB Locator Is<br>Initialized on page 14-117            |

Table A-2 OCI Demonstration Examples

| File Name  | Description                                               | Usage Information                                                          |
|------------|-----------------------------------------------------------|----------------------------------------------------------------------------|
| linsert.c  | Inserting a row by initializing LOB locator bind variable | Inserting a Row by Initializing a LOB<br>Locator Bind Variable on page 8-8 |
| lisopen.c  | Seeing if LOB is open                                     | Determining Whether a LOB is Open on page 14-34                            |
| listemp.c  | Seeing if LOB is temporary                                | Determining Whether a LOB instance Is<br>Temporary on page 14-178          |
| llength.c  | Getting the length of a LOB                               | Length: Determining the Length of a LOB on page 14-86                      |
| lloaddat.c | Loading a LOB with BFILE data                             | Loading a LOB with Data from a BFILE on page 14-17                         |
| lread.c    | Reading data from LOB                                     | Reading Data from a LOB on page 14-52                                      |
| ltrim.c    | Trimming LOB data                                         | Trimming LOB Data on page 14-143                                           |
| lwrite.c   | Writing data to a LOB                                     | Writing Data to a LOB on page 14-128                                       |
| lwriteap.c | Writing to the end of LOB (write append)                  | Appending to a LOB on page 14-120                                          |

# **Pro\*COBOL LOB Demonstration Files**

The following table lists Pro\*COBOL demonstration files. These files are installed in \$ORACLE\_HOME/rdbms/demo/lobs/procob/.

Table A-3 Pro\*COBOL Demonstration Examples

| File Name    | Description                          | Usage Information                                        |
|--------------|--------------------------------------|----------------------------------------------------------|
| fclose_c.pco | Closing a BFILE with CLOSE           | Closing a BFILE with CLOSE on page 15-131                |
| fclosea.pco  | Closing all open BFILEs              | Closing All Open BFILEs with FILECLOSEALL on page 15-139 |
| fcompare.pco | Comparing all or parts of two BFILES | Comparing All or Parts of Two<br>BFILES on page 15-73    |
| fcopyloc.pco | Copying a LOB locator for a BFILE    | Assigning a BFILE Locator on page 15-105                 |
| fdisplay.pco | Displaying BFILE data                | Displaying BFILE Data on page 15-46                      |

Table A-3 Pro\*COBOL Demonstration Examples

| File Name    | Description                                                      | Usage Information                                                          |
|--------------|------------------------------------------------------------------|----------------------------------------------------------------------------|
| fexists.pco  | Checking if a BFILE exists                                       | Determining Whether a BFILE<br>Exists on page 15-89                        |
| fgetdir.pco  | Getting the directory object name and filename of a BFILE        | Getting Directory Object Name<br>and Filename of a BFILE on<br>page 15-111 |
| finsert.pco  | Inserting row containing a BFILE by initializing a BFILE locator | Inserting a Row Containing a<br>BFILE on page 15-148                       |
| fisopen.pco  | Checking if the BFILE is open with ISOPEN                        | Determining Whether a BFILE Is<br>Open Using ISOPEN on<br>page 15-32       |
| flength.pco  | Getting the length of a BFILE                                    | Getting the Length of a BFILE on page 15-97                                |
| floadlob.pco | Loading a LOB with BFILE data                                    | Loading a LOB with BFILE Data on page 15-13                                |
| fopen.pco    | Opening a BFILE with OPEN                                        | Opening a BFILE with OPEN on page 15-21                                    |
| fpattern.pco | Checking if a pattern exists in a BFILE using instr              | Checking If a Pattern Exists in a<br>BFILE Using INSTR on page 15-82       |
| fread.pco    | Reading data from a BFILE                                        | Reading Data from a BFILE on page 15-56                                    |
| freadprt.pco | Reading portion of a BFILE data using substr                     | Reading a Portion of BFILE Data<br>Using SUBSTR on page 15-66              |
| fupdate.pco  | Updating a BFILE by initializing a<br>BFILE locator              | Updating a BFILE by Initializing a<br>BFILE Locator on page 15-119         |
| lappend.pco  | Appending one LOB to another                                     | Appending One LOB to Another on page 14-4                                  |
| lcompare.pco | Comparing all or part of LOB                                     | Comparing All or Part of Two<br>LOBs on page 14-71                         |
| lcopy.pco    | Copying all or part of a LOB to another LOB                      | Copying All or Part of One LOB<br>to Another LOB on page 14-93             |
| lcopyloc.pco | Copying a LOB locator                                            | Copying a LOB Locator on page 14-103                                       |
| ldisbuf.pco  | Disabling LOB buffering (persistent LOBs)                        | Disabling LOB Buffering on page 14-171                                     |

Table A-3 Pro\*COBOL Demonstration Examples

| File Name    | Description                                               | Usage Information                                                        |
|--------------|-----------------------------------------------------------|--------------------------------------------------------------------------|
| ldisplay.pco | Displaying LOB data                                       | Displaying LOB Data on page 14-42                                        |
| lenbuf.pco   | Enabling LOB buffering                                    | Enabling LOB Buffering on page 14-162                                    |
| lerase.pco   | Erasing part of a LOB                                     | Erasing Part of a LOB on page 14-154                                     |
| lflbuf.pco   | Flushing the LOB buffer (persistent LOBs)                 | Flushing the Buffer on page 14-167                                       |
| linsert.pco  | Inserting a row by initializing LOB locator bind variable | Inserting a Row by Initializing a LOB Locator Bind Variable on page 8-8  |
| linstr.pco   | Seeing if pattern exists in LOB (instr)                   | Patterns: Checking for Patterns in<br>a LOB Using INSTR on<br>page 14-79 |
| lisopen.pco  | Seeing if LOB is open                                     | Determining Whether a LOB is<br>Open on page 14-34                       |
| listemp.pco  | Seeing if LOB is temporary                                | Determining Whether a LOB instance Is Temporary on page 14-178           |
| llength.pco  | Getting the length of a LOB                               | Length: Determining the Length of a LOB on page 14-86                    |
| lloaddat.pco | Loading a LOB with BFILE data                             | Loading a LOB with Data from a BFILE on page 14-17                       |
| lread.pco    | Reading data from LOB                                     | Reading Data from a LOB on page 14-52                                    |
| lsubstr.pco  | Reading portion of LOB (substr)                           | Reading a Portion of a LOB<br>(SUBSTR) on page 14-63                     |
| ltrim.pco    | Trimming LOB data                                         | Trimming LOB Data on page 14-143                                         |
| lwrite.pco   | Writing data to a LOB                                     | Writing Data to a LOB on page 14-128                                     |
| lwriteap.pco | Writing to the end of LOB (write append)                  | Appending to a LOB on page 14-120                                        |

# **Pro\*C LOB Demonstration Files**

The following table lists Pro\*C demonstration files. These files are installed in \$ORACLE\_HOME/rdbms/demo/lobs/proc/.

Table A-4 Pro\*C Demonstration Examples

| File Name   | Description                                                      | Usage Information                                                          |
|-------------|------------------------------------------------------------------|----------------------------------------------------------------------------|
| fclose_c.pc | Closing a BFILE with CLOSE                                       | Closing a BFILE with CLOSE on page 15-131                                  |
| fclosea.pc  | Closing all open BFILEs                                          | Closing All Open BFILEs with FILECLOSEALL on page 15-139                   |
| fcompare.pc | Comparing all or parts of two BFILES                             | Comparing All or Parts of Two<br>BFILES on page 15-73                      |
| fcopyloc.pc | Copying a LOB locator for a BFILE                                | Assigning a BFILE Locator on page 15-105                                   |
| fdisplay.pc | Displaying BFILE data                                            | Displaying BFILE Data on page 15-46                                        |
| fexists.pc  | Checking if a BFILE exists                                       | Determining Whether a BFILE<br>Exists on page 15-89                        |
| fgetdir.pc  | Getting the directory object name and filename of a BFILE        | Getting Directory Object Name<br>and Filename of a BFILE on<br>page 15-111 |
| finsert.pc  | Inserting row containing a BFILE by initializing a BFILE locator | Inserting a Row Containing a<br>BFILE on page 15-148                       |
| fisopen.pc  | Checking if the BFILE is open with ISOPEN                        | Determining Whether a BFILE Is<br>Open Using ISOPEN on<br>page 15-32       |
| flength.pc  | Getting the length of a BFILE                                    | Getting the Length of a BFILE on page 15-97                                |
| floadlob.pc | Loading a LOB with BFILE data                                    | Loading a LOB with BFILE Data on page 15-13                                |
| fopen.pc    | Opening a BFILE with OPEN                                        | Opening a BFILE with OPEN on page 15-21                                    |
| fpattern.pc | Checking if a pattern exists in a BFILE using instr              | Checking If a Pattern Exists in a<br>BFILE Using INSTR on<br>page 15-82    |

Table A-4 Pro\*C Demonstration Examples

| File Name   | Description                                               | Usage Information                                                              |
|-------------|-----------------------------------------------------------|--------------------------------------------------------------------------------|
| fread.pc    | Reading data from a BFILE                                 | Reading Data from a BFILE on page 15-56                                        |
| freadprt.pc | Reading portion of a BFILE data using substr              | Reading a Portion of BFILE Data<br>Using SUBSTR on page 15-66                  |
| fupdate.pc  | Updating a BFILE by initializing a BFILE locator          | Updating a BFILE by Initializing a BFILE Locator on page 15-119                |
| lappend.pc  | Appending one LOB to another                              | Appending One LOB to Another on page 14-4                                      |
| lcompare.pc | Comparing all or part of LOB                              | Comparing All or Part of Two<br>LOBs on page 14-71                             |
| lcopy.pc    | Copying all or part of a LOB to another LOB               | Copying All or Part of One LOB to Another LOB on page 14-93                    |
| lcopyloc.pc | Copying a LOB locator                                     | Copying a LOB Locator on page 14-103                                           |
| ldisbuf.pc  | Disabling LOB buffering (persistent LOBs)                 | Disabling LOB Buffering on page 14-171                                         |
| ldisplay.pc | Displaying LOB data                                       | Displaying LOB Data on page 14-42                                              |
| lenbuf.pc   | Enabling LOB buffering                                    | Enabling LOB Buffering on page 14-162                                          |
| lequal.pc   | Seeing if one LOB locator is equal to another             | Equality: Checking If One LOB<br>Locator Is Equal to Another on<br>page 14-111 |
| lerase.pc   | Erasing part of a LOB                                     | Erasing Part of a LOB on page 14-154                                           |
| lflbuf.pc   | Flushing the LOB buffer (persistent LOBs)                 | Flushing the Buffer on page 14-167                                             |
| linit.pc    | Seeing if a LOB locator is initialized                    | Determining Whether LOB<br>Locator Is Initialized on<br>page 14-117            |
| linsert.pc  | Inserting a row by initializing LOB locator bind variable | Inserting a Row by Initializing a LOB Locator Bind Variable on page 8-8        |

Table A-4 Pro\*C Demonstration Examples

| File Name   | Description                              | Usage Information                                                        |
|-------------|------------------------------------------|--------------------------------------------------------------------------|
| linstr.pc   | Seeing if pattern exists in LOB (instr)  | Patterns: Checking for Patterns in<br>a LOB Using INSTR on<br>page 14-79 |
| lisopen.pc  | Seeing if LOB is open                    | Determining Whether a LOB is<br>Open on page 14-34                       |
| listemp.pc  | Seeing if LOB is temporary               | Determining Whether a LOB instance Is Temporary on page 14-178           |
| llength.pc  | Getting the length of a LOB              | Length: Determining the Length of a LOB on page 14-86                    |
| lread.pc    | Reading data from LOB                    | Reading Data from a LOB on page 14-52                                    |
| lsubstr.pc  | Reading portion of LOB (substr)          | Reading a Portion of a LOB<br>(SUBSTR) on page 14-63                     |
| ltrim.pc    | Trimming LOB data                        | Trimming LOB Data on page 14-143                                         |
| lwrite.pc   | Writing data to a LOB                    | Writing Data to a LOB on page 14-128                                     |
| lwriteap.pc | Writing to the end of LOB (write append) | Appending to a LOB on page 14-120                                        |

# Visual Basic OO40 LOB Demonstration Files

The following table lists Visual Basic OO4O demonstration files. These files are installed in \$ORACLE\_HOME/rdbms/demo/lobs/vb/.

Table A-5 Visual Basic OO40 Demonstration Examples

| File Name    | Description                          | Usage Information                                           |
|--------------|--------------------------------------|-------------------------------------------------------------|
| fclose_c.bas | Closing a BFILE with CLOSE           | Closing a BFILE with CLOSE on page 15-131                   |
| fclosea.bas  | Closing all open BFILEs              | Closing All Open BFILEs with<br>FILECLOSEALL on page 15-139 |
| fcompare.bas | Comparing all or parts of two BFILES | Comparing All or Parts of Two BFILES on page 15-73          |
| fdisplay.bas | Displaying BFILE data                | Displaying BFILE Data on page 15-46                         |

Table A-5 Visual Basic OO40 Demonstration Examples

| File Name    | Description                                                      | Usage Information                                                       |
|--------------|------------------------------------------------------------------|-------------------------------------------------------------------------|
| fexists.bas  | Checking if a BFILE exists                                       | Determining Whether a BFILE Exists on page 15-89                        |
| fgetdir.bas  | Getting the directory object name and filename of a BFILE        | Getting Directory Object Name and<br>Filename of a BFILE on page 15-111 |
| finsert.bas  | Inserting row containing a BFILE by initializing a BFILE locator | Inserting a Row Containing a BFILE on page 15-148                       |
| fisopen.bas  | Checking if the BFILE is open with ISOPEN                        | Determining Whether a BFILE Is Open<br>Using ISOPEN on page 15-32       |
| flength.bas  | Getting the length of a BFILE                                    | Getting the Length of a BFILE on page 15-97                             |
| floadlob.bas | Loading a LOB with BFILE data                                    | Loading a LOB with BFILE Data on page 15-13                             |
| fopen.bas    | Opening a BFILE with OPEN                                        | Opening a BFILE with OPEN on page 15-21                                 |
| fread.bas    | Reading data from a BFILE                                        | Reading Data from a BFILE on page 15-56                                 |
| freadprt.bas | Reading portion of a BFILE data using substr                     | Reading a Portion of BFILE Data Using SUBSTR on page 15-66              |
| fupdate.bas  | Updating a BFILE by initializing a BFILE locator                 | Updating a BFILE by Initializing a BFILE Locator on page 15-119         |
| lappend.bas  | Appending one LOB to another                                     | Appending One LOB to Another on page 14-4                               |
| lcompare.bas | Comparing all or part of LOB                                     | Comparing All or Part of Two LOBs on page 14-71                         |
| lcopy.bas    | Copying all or part of a LOB to another LOB                      | Copying All or Part of One LOB to<br>Another LOB on page 14-93          |
| lcopyloc.bas | Copying a LOB locator                                            | Copying a LOB Locator on page 14-103                                    |
| ldisbuf.bas  | Disabling LOB buffering (persistent LOBs)                        | Disabling LOB Buffering on page 14-171                                  |
| ldisplay.bas | Displaying LOB data                                              | Displaying LOB Data on page 14-42                                       |
| lenbuf.bas   | Enabling LOB buffering                                           | Enabling LOB Buffering on page 14-162                                   |
| lerase.bas   | Erasing part of a LOB                                            | Erasing Part of a LOB on page 14-154                                    |

Table A-5 Visual Basic OO40 Demonstration Examples

| File Name    | Description                                               | Usage Information                                                          |
|--------------|-----------------------------------------------------------|----------------------------------------------------------------------------|
| linsert.bas  | Inserting a row by initializing LOB locator bind variable | Inserting a Row by Initializing a LOB<br>Locator Bind Variable on page 8-8 |
| llength.bas  | Getting the length of a LOB                               | Length: Determining the Length of a LOB on page 14-86                      |
| lloaddat.bas | Loading a LOB with BFILE data                             | Loading a LOB with Data from a<br>BFILE on page 14-17                      |
| lread.bas    | Reading data from LOB                                     | Reading Data from a LOB on page 14-52                                      |
| lsubstr.bas  | Reading portion of LOB (substr)                           | Reading a Portion of a LOB (SUBSTR) on page 14-63                          |
| ltrim.bas    | Trimming LOB data                                         | Trimming LOB Data on page 14-143                                           |
| lwrite.bas   | Writing data to a LOB                                     | Writing Data to a LOB on page 14-128                                       |

# **Java LOB Demonstration Files**

The following table lists Java demonstration files. These files are installed in \$ORACLE\_HOME/rdbms/demo/lobs/java/.

Table A-6 Java Demonstration Examples

| File Name     | Description                          | Usage Information                                        |
|---------------|--------------------------------------|----------------------------------------------------------|
| fclose_c.java | Closing a BFILE with CLOSE           | Closing a BFILE with CLOSE on page 15-131                |
| fclose_f.java | Closing a BFILE with FILECLOSE       | Closing a BFILE with FILECLOSE on page 15-127            |
| fclosea.java  | Closing all open BFILEs              | Closing All Open BFILEs with FILECLOSEALL on page 15-139 |
| fcompare.java | Comparing all or parts of two BFILES | Comparing All or Parts of Two BFILES on page 15-73       |
| fcopyloc.java | Copying a LOB locator for a BFILE    | Assigning a BFILE Locator on page 15-105                 |
| fdisplay.java | Displaying BFILE data                | Displaying BFILE Data on page 15-46                      |

Table A-6 Java Demonstration Examples

| File Name     | Description                                                      | Usage Information                                                       |
|---------------|------------------------------------------------------------------|-------------------------------------------------------------------------|
| fexists.java  | Checking if a BFILE exists                                       | Determining Whether a BFILE Exists on page 15-89                        |
| ffilopen.java | Opening a BFILE with FILEOPEN                                    | Opening a BFILE with FILEOPEN on page 15-28                             |
| ffisopen.java | Checking if the BFILE is<br>OPEN with FILEISOPEN                 | Determining Whether a BFILE Is Open with FILEISOPEN on page 15-41       |
| fgetdir.java  | Getting the directory object name and filename of a BFILE        | Getting Directory Object Name and Filename of<br>a BFILE on page 15-111 |
| finsert.java  | Inserting row containing a BFILE by initializing a BFILE locator | Inserting a Row Containing a BFILE on page 15-148                       |
| fisopen.java  | Checking if the BFILE is open with ISOPEN                        | Determining Whether a BFILE Is Open Using ISOPEN on page 15-32          |
| flength.java  | Getting the length of a BFILE                                    | Getting the Length of a BFILE on page 15-97                             |
| fopen.java    | Opening a BFILE with OPEN                                        | Opening a BFILE with OPEN on page 15-21                                 |
| fpattern.java | Checking if a pattern exists in a BFILE using instr              | Checking If a Pattern Exists in a BFILE Using INSTR on page 15-82       |
| fread.java    | Reading data from a<br>BFILE                                     | Reading Data from a BFILE on page 15-56                                 |
| freadprt.java | Reading portion of a<br>BFILE data using substr                  | Reading a Portion of BFILE Data Using SUBSTR on page 15-66              |
| fupdate.java  | Updating a BFILE by initializing a BFILE locator                 | Updating a BFILE by Initializing a BFILE<br>Locator on page 15-119      |
| lappend.java  | Appending one LOB to another                                     | Appending One LOB to Another on page 14-4                               |
| lcompare.java | Comparing all or part of LOB                                     | Comparing All or Part of Two LOBs on page 14-71                         |
| lcopy.java    | Copying all or part of a LOB to another LOB                      | Copying All or Part of One LOB to Another LOB on page 14-93             |
| lcopyloc.java | Copying a LOB locator                                            | Copying a LOB Locator on page 14-103                                    |

Table A-6 Java Demonstration Examples

| File Name     | Description                                               | Usage Information                                                          |
|---------------|-----------------------------------------------------------|----------------------------------------------------------------------------|
| ldisplay.java | Displaying LOB data                                       | Displaying LOB Data on page 14-42                                          |
| lequal.java   | Seeing if one LOB locator is equal to another             | Equality: Checking If One LOB Locator Is Equal to Another on page 14-111   |
| lerase.java   | Erasing part of a LOB                                     | Erasing Part of a LOB on page 14-154                                       |
| linsert.java  | Inserting a row by initializing LOB locator bind variable | Inserting a Row by Initializing a LOB Locator<br>Bind Variable on page 8-8 |
| linstr.java   | Seeing if pattern exists in LOB (instr)                   | Patterns: Checking for Patterns in a LOB Using INSTR on page 14-79         |
| lisopen.java  | Seeing if LOB is open                                     | Determining Whether a LOB is Open on page 14-34                            |
| listempb.java | Seeing if LOB is temporary                                | Determining Whether a LOB instance Is<br>Temporary on page 14-178          |
| listempc.java | Seeing if LOB is temporary                                | Determining Whether a LOB instance Is<br>Temporary on page 14-178          |
| llength.java  | Getting the length of a LOB                               | Length: Determining the Length of a LOB on page 14-86                      |
| lloaddat.java | Loading a LOB with<br>BFILE data                          | Loading a LOB with Data from a BFILE on page 14-17                         |
| lread.java    | Reading data from LOB                                     | Reading Data from a LOB on page 14-52                                      |
| lsubstr.java  | Reading portion of LOB (substr)                           | Reading a Portion of a LOB (SUBSTR) on page 14-63                          |
| ltrim.java    | Trimming LOB data                                         | Trimming LOB Data on page 14-143                                           |
| lwrite.java   | Writing data to a LOB                                     | Writing Data to a LOB on page 14-128                                       |
| lwriteap.java | Writing to the end of LOB (write append)                  | Appending to a LOB on page 14-120                                          |
| oldtrim.java  | Old way of trimming<br>LOB data                           | Trimming LOB Data on page 14-143                                           |

# **Glossary**

#### **BFILE**

A Large Object datatype that is a binary file residing in the file system, outside of the database datafiles and tablespace. Note that the BFILE datatype is also referred to as an *external LOB* in some documentation.

## Binary Large Object (BLOB)

A Large Object datatype that has content consisting of binary data and is typically used to hold unstructured data. The BLOB datatype is included in the category **Persistent LOBs** because it resides in the database.

#### **BLOB**

Pronounced "bee-lob." See Binary Large Object.

# Character Large Object (CLOB)

The LOB datatype that has content consisting of character data in the database character set. A CLOB may be indexed and searched by the interMedia Text search engine.

#### **CLOB**

Pronounced "see-lob." See Character Large Object.

#### external LOB

A Large Object datatype that is stored outside of the database tablespace. The BFILE datatype is the only external LOB datatype. See also BFILE.

#### internal persistent LOB

A large object (LOB) that is stored in the database in a BLOB/CLOB/NCLOB column.

#### introspect

To examine attributes or value of an object.

## Large Objects (LOBs)

Large Objects include the following SQL datatypes: BLOB, CLOB, NCLOB, and BFILE. These datatypes are designed for storing data that is large in size. See also BFILE, Binary Large Object, Character Large Object, and National Character Large Object.

#### LOB

See Large Objects.

#### LOB attribute

A large object datatype that is a field of an abstract datatype. For example a CLOB field of an object type.

#### LOB value

The actual data stored by the Large Object. For example, if a BLOB stores a picture, then the value of the BLOB is the data that makes up the image.

# national character Large Object

The LOB datatype that has content consisting of character data in the database national character set. A CLOB may be indexed and searched by the interMedia Text search engine.

#### NCLOB

Pronounced "en-see-lob." See national character Large Object.

#### persistent LOB

A BLOB, CLOB, or NCLOB that is stored in the database. A persistent LOB instance can be selected out of a table and used within the scope of your application. The ACID properties of the instance are maintained just like any other column type. Persistent LOBs are sometimes also referred to as *internal persistent LOBs* or just, *internal LOBs*.

A persistent LOB can exist as a field of an abstract datatype as well as an instance in a LOB-type column. For example a CLOB attribute of an instance of type object.

See also *temporary LOB* and *external LOB*.

### tablespace

A database storage unit that groups related logical structures together.

# temporary LOB

A BLOB, CLOB, or NCLOB that is accessible and persists only within, the application scope in which it is declared. A temporary LOB does not exist in database tables.

# Index

| A                                                                                                    | OCI read-only functions, 6-16, 6-23                                                                                                    |
|----------------------------------------------------------------------------------------------------|----------------------------------------------------------------------------------------------------|
| abstract datatypes and LOBs, 1-7 accessing a LOB using the LOB APIs, 2-7 accessing external LOBs, 15-4 amount, 15-56 amount parameter used with BFILEs, 15-14 appending writing to the end of a LOB internal persistent LOBs, 14-120 assigning OCILobLocator pointers, 6-13                                                                                                    | opening and closing using JDBC, 6-47 operating system files, and, 3-6 Oracle Objects for OLE (OO4O) opening/closing methods, 6-36 properties, 6-37 read-only methods, 6-37 Pro*C/C++ precompiler statements, 6-26 Pro*COBOL precompiler embedded SQL statements, 6-30 reading with DBMS_LOB, 6-10 rules for using, 3-6 security, 15-7 storage devices, 1-5                                                                                                    |
| BFILE class, See JDBC BFILE-buffering, See JDBC BFILEs accessing, 15-4 converting to CLOB or NCLOB, 15-13 creating an object in object cache, 5-29 datatype, 1-7 DBMS_LOB read-only procedures, 6-11 DBMS_LOB, offset and amount parameters in bytes, 6-8 hard links and symbolic links not allowed, 3-6 locators, 2-4 maximum number of open, 3-7, 15-97 multithreaded server, 2-11 multithreaded server mode, 15-11 not affected by LOB storage properties, 4-8 OCI functions to read/examine values, 6-15, 6-23 | storing any operating system file, 1-7 streaming APIs, 6-55 using JDBC to read/examine, 6-42 using Pro*C/C++ precompiler to open and close, 6-27 bind variables, used with LOB locators in OCI, 6-14 binds See also INSERT statements and UPDATE statements Blob class, 6-19 BLOB-buffering, See JDBC BLOBs class, See JDBC datatype, 1-7 DBMS_LOB, offset and amount parameters in bytes, 6-8 modify using DBMS_LOB, 6-9 using JDBC to modify, 6-40 using JDBC to read/examine BLOB values, 6-40 |

| using oracle.sql.BLOB methods to modify, 6-40 buffering disable internal persistent LOBs, 14-171 enable internal persistent LOBs, 14-162 flush internal persistent LOBs, 14-167 LOB buffering subsystem, 5-5                                                                                                    | Clone method, See Oracle Objects for OLE (OO4O) closing all open BFILEs, 15-139 BFILEs with CLOSE, 15-131 BFILEs with FILECLOSE, 15-127 clustered tables, 11-10 COBOL, See Pro*COBOL precompiler comparing all or part of two LOBs internal persistent LOBs, 14-71                                                                                                    |
|----------------------------------------------------------------------------------------------------|----------------------------------------------------------------------------------------------------|
| C                                                                                                    | all or parts of two BFILEs, 15-73                                                                                                    |
| C++, See Pro*C/C++ precompiler C, See OCI CACHE / NOCACHE, 4-12 caches object cache, 5-29 callback, 14-52, 14-120, 15-56 catalog views v\$temporary_lobs, 3-6 character data varying width, 4-5 character set ID getting the internal persistent LOBs, 14-15 See CSID parameter charactersets multibyte, LONG and LOB datatypes, 13-14 CHUNK, 4-14 chunksize, 14-128 multiple of, to improve performance, 14-52 CHUNKSIZE and LOB storage properties, 4-8 CLOB class, See JDBC CLOB-buffering, See JDBC | conventional path load, 3-3 conversion explicit functions for PL/SQL, 10-3 conversion, implicit from CLOB to character type, 9-3 conversions character set, 15-13 from binary data to character set, 15-13 implicit, between CLOB and VARCHAR2, 10-2 converting to CLOB, 10-3 copy semantics, 1-6 internal LOBs, 8-6 copying all or part of a LOB to another LOB internal persistent LOBs, 14-93 LOB locator internal persistent LOBs, 14-103 LOB locator for BFILE, 15-105 CSID parameter setting OCILobRead and OCILobWrite to OCI_ UCS2ID, 6-11 |
| CLOBs                                                                                                    | D                                                                                                    |
| columns varying- width character data, 4-5 datatype, 1-7 varying-width columns, 4-5 DBMS_LOB, offset and amount parameters in characters, 6-8 modify using DBMS_LOB, 6-9 opening and closing using JDBC, 6-46 reading/examining with JDBC, 6-41 using JDBC to modify, 6-41                                                                                                    | data interface for persistent LOBs, 13-1 multibyte charactersets, 13-14 DBMS_LOB updating LOB with bind variable, 5-22 WRITE() passing hexadecimal string to, 14-129 DBMS_LOB functions on a NULL LOB restriction, 4-2 DBMS_LOB package                                                                                                    |

| available LOB procedures/functions, 6-3, 6-5                                             | E                                                                                       |
|------------------------------------------------------------------------------------------|-----------------------------------------------------------------------------------------|
| for temporary LOBs, 6-10<br>functions/procedures to modify BLOB, CLOB,<br>and NCLOB, 6-9 | embedded SQL statements, See Pro*C/C++ precompiler and Pro*COBOL precompiler empty LOBs |
| functions/procedures to read/examine internal and external LOBs, 6-10                    | creating using JDBC, 6-60                                                               |
| LOADFROMFILE(), 15-14                                                                    | JDBC, 6-60<br>EMPTY_BLOB() and EMPTY_CLOB, LOB storage                                  |
| multithreaded server, 2-11                                                               | properties for, 4-8                                                                     |
| multithreaded server mode, 15-11                                                         | EMPTY_CLOB()/BLOB()                                                                     |
| offset and amount parameter guidelines, 6-8                                              | to initialize internal LOB                                                              |
| open and close, JDBC replacements for, 6-44                                              | equal                                                                                   |
| opening/closing internal and external<br>LOBs, 6-11                                      | one LOB locator to another                                                              |
| provide LOB locator before invoking, 6-7                                                 | internal persistent LOBs, 14-111                                                        |
| read-only functions/procedures for                                                       | erasing                                                                                 |
| BFILEs, 6-11                                                                             | part of LOB                                                                             |
| to work with LOBs, using, 6-7                                                            | internal persistent LOBs, 14-154                                                        |
| WRITE()                                                                                  | error message documentation, database, i-xxix                                           |
| guidelines, 14-129                                                                       | examples repercussions of mixing SQL DML with DBMS_                                     |
| DBMS_LOB.GETLENGTH return value, 9-8                                                     | LOB, 5-17                                                                               |
| DBMS_LOB.isTemporary(), previous workaround                                              | updated LOB locators, 5-19                                                              |
| for JDBC, 14-184                                                                         | updating a LOB with a PL/SQL variable, 5-22                                             |
| DBMS_LOB.READ, 15-56                                                                     | existence                                                                               |
| directories catalog views, 15-9                                                          | check for BFILE, 15-89                                                                  |
| guidelines for usage, 15-10                                                              | extensible indexes, 4-16                                                                |
| ownership and privileges, 15-8                                                           | external callout, 5-7                                                                   |
| DIRECTORY name specification, 15-7                                                       | external LOBs (BFILEs)                                                                  |
| DIRECTORY object, 15-4                                                                   | See BFILEs                                                                              |
| catalog views, 15-9                                                                      | external LOBs (BFILEs), See BFILEs                                                      |
| getting the alias and filename, 15-111                                                   | _                                                                                       |
| guidelines for usage, 15-10                                                              | F                                                                                       |
| names on Windows NT, 15-7                                                                | FILECLOSEALL(), 15-10                                                                   |
| naming convention, 15-7                                                                  | flushing                                                                                |
| READ permission on object not individual files, 15-8                                     | LOB buffer, 5-6                                                                         |
| rules for using, 3-6                                                                     | flushing buffer, 5-2                                                                    |
| symbolic links, 3-6                                                                      | FOR UPDATE clause                                                                       |
| symbolic links, and, 3-6                                                                 | LOB locator, 5-14                                                                       |
| directory objects, 15-4                                                                  | function-based indexes on LOB columns, 4-16                                             |
| direct-path load, 3-3                                                                    |                                                                                         |
| displaying                                                                               | Н                                                                                       |
| LOB data for internal persistent LOBs, 14-42                                             | hard links, rules with BFILEs, 3-6                                                      |
| domain indexing on LOB columns, 4-15                                                     | hexadecimal string                                                                      |
|                                                                                          | passing to DBMS_LOB.WRITE(), 14-129                                                     |

| I                                                  | changing internal LOBs with Java using objects                      |
|----------------------------------------------------|---------------------------------------------------------------------|
| implicit assignment and parameter passing for LOB  | oracle.sql.BLOB/CLOB, 6-37<br>checking if BLOB is temporary, 14-183 |
| columns, 13-5                                      | checking if CLOB is temporary, 14-184                               |
| implicit conversion of CLOB to character type, 9-3 | CLOB streaming APIs, 6-53                                           |
| Improved LOB Usability, Accessing LOBs Using       | empty LOBs, 6-60                                                    |
| SQL Character Functions, 9-2                       | encapsulating locators                                              |
| indexes                                            | methods/properties for BLOB-buffering, 6-41                         |
| function-based, 4-16                               | methods/properties for CLOB-buffering, 6-42                         |
| rebuilding after LONG-to-LOB migration, 11-11      | modifying BLOB values, 6-40                                         |
| indexes on LOB columns                             | modifying CLOB values, 6-41                                         |
| bitmap index not supported, 4-16                   | newStreamLob.java, 6-55                                             |
| B-tree index not supported, 4-16                   | opening and closing BFILEs, 6-47                                    |
| domain indexing, 4-15                              | opening and closing CLOBs, 6-46                                     |
| indexes, restrictions, 11-11                       | opening and closing LOBs, 6-44                                      |
| index-organized tables, restrictions for LOB       | reading internal LOBs and external LOBs                             |
| columns, 4-22                                      | (BFILEs) with Java, 6-38                                            |
| initializing                                       | reading/examining BLOB values, 6-40                                 |
| during CREATE TABLE or INSERT, 8-7                 | reading/examining CLOB values, 6-41                                 |
| internal LOB attributes cannot be initialized to a | reading/examining external LOB (BFILE)                              |
| value, 4-3                                         | values, 6-42                                                        |
| internal LOBs, See LOBs                            | referencing LOBs, 6-38                                              |
| internal LOBs                                      | streaming APIs for LOBs, 6-52                                       |
| using EMPTY_CLOB(), EMPTY_BLOB()                   | syntax references, 6-39                                             |
| initializing a LOB column to a non-null value, 4-3 | trimming LOBs, 6-51                                                 |
| in-line storage, 4-7                               | using OracleResultSet to reference LOBs, 6-38                       |
| INSERT statements                                  | using OUT parameter from                                            |
| binds of greater than 4000 bytes, 13-8             | OraclePreparedStatement to reference                                |
| inserting                                          | LOBs, 6-38                                                          |
| a row by initializing a LOB locator                | writing to empty LOBs, 6-60                                         |
| internal persistent LOBs, 8-8                      | JDBC and Empty LOBs, 6-60                                           |
| a row by initializing BFILE locator, 15-148        |                                                                     |
| interfaces for LOBs, see programmatic environments | L                                                                   |
| IS NULL return value for LOBs, 9-13                | -                                                                   |
| IS NULL usage with LOBs, 9-13                      | LBS, See Lob Buffering Subsystem (LBS)                              |
|                                                    | length                                                              |
| J                                                  | an internal persistent LOB, 14-86                                   |
| Java, See JDBC                                     | getting BFILE, 15-97                                                |
| IDBC                                               | LENGTH return value for LOBs, 9-8                                   |
| available LOB methods/properties, 6-5              | loading                                                             |
| BFILE class                                        | a LOB with BFILE data, 15-13                                        |
| BFILE streaming APIs, 6-55                         | LOB with data from a BFILE, 14-17                                   |
| BFILE-buffering, 6-43                              | LOB, 5-27                                                           |
| BLOB and CLOB classes                              | LOB attributes                                                      |
| calling DBMS_LOB package, 6-38                     | defined, 1-7                                                        |

| LOB buffering                                      | attributes and object cache, 5-29            |
|----------------------------------------------------|----------------------------------------------|
| BLOB-buffering with JDBC, 6-41                     | buffering                                    |
| buffer-enabled locators, 5-8                       | caveats, 5-2                                 |
| example, 5-5                                       | pages can be aged out, 5-7                   |
| flushing the buffer, 5-6                           | buffering subsystem, 5-2                     |
| flushing the updated LOB through LBS, 5-7          | buffering usage notes, 5-4                   |
| guidelines, 5-2                                    | datatypes versus LONG, 1-3                   |
| OCI example, 5-9                                   | external (BFILEs), 1-5                       |
| OCI functions, 6-17                                | flushing, 5-2                                |
| OCILobFlushBuffer(), 5-7                           | in partitioned tables, 4-18                  |
| Oracle Objects for OLE (OO4O)                      | in the object cache, 5-29                    |
| methods for internal LOBs, 6-36                    | interfaces, See programmatic environments    |
| physical structure of buffer, 5-4                  | interMEDIA, 1-8                              |
| Pro*C/C++ precompiler statements, 6-27             | internal                                     |
| Pro*COBOL precompiler statements, 6-30             | creating an object in object cache, 5-29     |
| usage notes, 5-4                                   | internal LOBs                                |
| LOB Buffering SubSystem (LBS)                      | CACHE / NOCACHE, 4-12                        |
| LOB Buffering Subsystem (LBS)                      | CHUNK, 4-14                                  |
| advantages, 5-2                                    | ENABLE   DISABLE STORAGE IN                  |
| buffer-enabled locators, 5-7                       | ROW, 4-14                                    |
| buffering example using OCI, 5-9                   | initializing, 15-56                          |
| example, 5-5                                       | introduced, 1-4                              |
| flushing                                           | locators, 2-4                                |
| updated LOB, 5-7                                   | locking before updating, 14-4, 14-93, 14-121 |
| flushing the buffer, 5-6                           | 14-129, 14-143, 14-154                       |
| guidelines, 5-2                                    | LOGGING / NOLOGGING, 4-13                    |
| saving the state of locator to avoid reselect, 5-8 | Oracle Objects for OLE (OO4O), modifying     |
| usage, 5-4                                         | methods, 6-35                                |
| LOB columns                                        | PCTVERSION, 4-10                             |
| initializing internal LOB to a value, 4-3          | setting to empty, 4-3                        |
| initializing to contain locator, 2-4               | tablespace and LOB index, 4-10               |
| initializing to NULL or Empty, 4-2                 | tablespace and storage characteristics, 4-8  |
| LOB locator                                        | transactions, 1-4                            |
| copy semantics, 1-6                                | locators, 2-4, 5-14                          |
| external LOBs (BFILEs), 1-6                        | object cache, 5-29                           |
| internal LOBs, 1-6                                 | piecewise operations, 5-17                   |
| out-bind variables in OCI, 6-14                    | read consistent locators, 5-14               |
| reference semantics, 1-6                           | reason for using, 1-2                        |
| LOB locators, always stored in row, 4-8            | setting to contain a locator, 2-4            |
| LOB storage                                        | setting to NULL, 4-2                         |
| format of varying width character data, 4-5        | tables                                       |
| in-line and out-of-line storage properties, 4-7    | creating indexes, 4-19                       |
| LOBs, 5-29                                         | moving partitions, 4-19                      |
| abstract datatypes, members of, 1-7                | splitting partitions, 4-20                   |
| attributes and abstract datatypes, 1-7             | unstructured data, 1-3                       |

| updated LOB locators, 5-16<br>varying-width character data, 4-6<br>locators, 2-4<br>BFILEs, 15-11 | LONG to LOBs, see LONG-to-LOB, 11-2<br>LONG-to-LOB using ALTER TABLE, 11-4<br>LONG-to-LOBs, constraints maintained, 11-5<br>LONG-to-LOBs, indexing, 11-11 |
|---------------------------------------------------------------------------------------------------|----------------------------------------------------------------------------------------------------|
| guidelines, 15-12<br>two rows can refer to the same file, 15-11<br>buffer-enabled, 5-8            | multibyte character sets, using with the data interface for LOBs, 13-14 multithreaded server                                                              |
| external LOBs (BFILEs), 2-4<br>LOB, cannot span transactions, 5-27                                | BFILEs, 2-11, 15-11                                                                                                    |
| multiple, 5-14 OCI functions, 6-16, 6-23                                                          | N                                                                                                    |
| Pro*COBOL precompiler statements, 6-30 providing in Pro*COBOL precompiler, 6-27                   | national language support<br>NCLOBs, 1-7                                                                                                    |
| read consistent, 5-6, 5-9, 5-14, 5-22, 5-27 read consistent locators, 5-14                        | NCLOB parameters allowed as attributes, ii-xl<br>NCLOBs                                                                                                   |
| read consistent, updating, 5-14                                                                   | datatype, 1-7 DBMS_LOB, offset and amount parameters in                                                                                                   |
| reading and writing to a LOB using, 5-25 saving the state to avoid reselect, 5-8                  | characters, 6-8<br>modify using DBMS_LOB, 6-9                                                                                                    |
| see if LOB locator is initialized internal persistent LOBs, 14-117                                | NewStreamLob.java, 6-55                                                                                                    |
| selecting within a transaction, 5-26 selecting without current transaction, 5-25                  | NOCOPY, using to pass temporary LOB parameters by reference, 7-3                                                                                          |
| setting column to contain, 2-4 transaction boundaries, 5-24                                       | IS, 9-13<br>NULL LOB value, LOB storage for, 4-8                                                                                                    |
| updated, 5-6, 5-16, 5-22<br>updating, 5-27                                                        | NULL LOB values, LOB storage properties for, 4-7<br>NULL LOB, restrictions calling OCI and DBMS_LOB                                                       |
| LOGGING migrating LONG-to-LOBs, 11-3                                                              | functions, 4-2<br>NULL usage with LOBs, 9-13                                                                                                    |
| LOGGING / NOLOGGING, 4-13                                                                         |                                                                                                    |
| LONG versus LOB datatypes, 1-3<br>LONG-to-LOB Migration, 11-2                                     | 0                                                                                                    |
| LONG-to-LOB migration                                                                             | object cache, 5-29                                                                                                    |
| ALTER TABLE, 11-4                                                                                 | creating an object in, 5-29                                                                                                    |
| clustered tables, 11-10                                                                           | LOBs, 5-29                                                                                                    |
| LOGGING, 11-3                                                                                     | OCCI                                                                                                    |
| NULLs, 11-11                                                                                      | compared to other interfaces, 6-3                                                                                                    |
| rebuilding indexes, 11-11                                                                         | LOB functionality, 6-17                                                                                                    |
| replication, 11-2                                                                                 | OCCI Bfile class, 6-23<br>OCCI Blob class                                                                                                    |
| triggers, 11-11                                                                                   | read, 6-20                                                                                                    |
| IONG-to-LOB migration                                                                             | write, 6-20                                                                                                    |
| PL/SQL, 13-4                                                                                      | OCCI Clob class, 6-18                                                                                                    |
| М                                                                                                 | read, 6-20<br>write, 6-20                                                                                                    |
| migrating                                                                                         | OCI                                                                                                    |

| available LOB functions, 6-3                     | OO4O, See Oracle Objects for OLE (OO4O)         |
|--------------------------------------------------|-------------------------------------------------|
| character set rules, fixed-width and             | open                                            |
| varying-width, 6-12                              | checking for open BFILEs with                   |
| functions for BFILEs, 6-16, 6-23                 | FILEISOPEN(), 15-41                             |
| functions for temporary LOBs, 6-16, 6-23         | checking if BFILE is open with ISOPEN, 15-32    |
| functions to modify internal LOB values, 6-15,   | open, determining whether a LOB is open, 14-34  |
| 6-22                                             | opening                                         |
| functions to open/close internal and external    | BFILEs using FILEOPEN, 15-28                    |
| LOBs, 6-17, 6-24                                 | BFILEs with OPEN, 15-21                         |
| functions to read or examine internal and        | opening and closing LOBs                        |
| external LOB values, 6-15, 6-23                  | using JDBC, 6-44                                |
| LOB buffering example, 5-9                       | ORA-17098                                       |
| LOB locator functions, 6-16, 6-23                | empty LOBs and JDBC, 6-60                       |
| Lob-buffering functions, 6-17                    | OraBfile, See Oracle Objects for OLE (OO4O)     |
| NCLOB parameters, 6-13, 6-21                     | OraBlob, See Oracle Objects for OLE (OO4O)      |
| OCILobFileGetLength                              | Oracle Call Interface, See OCI                  |
| CLOB and NCLOB input and output                  | Oracle Objects for OLE (OO4O)                   |
| length, 6-12                                     | available LOB methods/properties, 6-5           |
| OCILobRead                                       | internal LOB buffering, 6-36                    |
| varying-width CLOB and NCLOB input and           | methods and properties to access data stored in |
| amount amounts, 6-12                             | BLOBs, CLOBs, NCLOBs, and BFILEs, 6-33          |
| OCILobWrite                                      | modifying internal LOBs, 6-35                   |
| varying-width CLOB and NCLOB input and           | opening/closing external LOBs (BFILEs), 6-36    |
| amount amounts, 6-13, 6-20                       | OraBfile example                                |
| offset and amount parameter rules                | OraBlob example                                 |
| fixed-width character sets, 6-19                 | OraBlob, OraClob, and OraBfile encapsulate      |
| setting OCILobRead, OCILobWrite to OCI_          | locators, 6-32                                  |
| UCS2ID, 6-11                                     | properties for operating on external LOBs       |
| using to work LOBs, 6-11                         | (BFILEs), 6-37                                  |
| OCI functions on a NULL LOB restriction, 4-2     | properties for operating on LOBs, 6-36          |
| OCILobAssign(), 5-3                              | reading/examining internal LOB and external     |
| OCILobFileSetName(), 15-7, 15-12                 | LOB (BFile) values, 6-35                        |
| OCILobFlushBuffer(), 5-7                         | read-only methods for external LOBs             |
| OCILobLoadFromFile(), 15-14                      | (BFILEs), 6-37                                  |
| OCILobLocator in assignment "=" operations, 6-13 | syntax reference, 6-31                          |
| OCILobLocator, out-bind variables, 6-14          | using Clone method to retain locator            |
| OCILobRead                                       | independent of dynaset, 6-32                    |
| BFILEs, 15-56                                    | OraclePreparedStatement, See JDBC               |
| OCILobRead(), 14-42, 14-52, 15-56                | OracleResultSet, See JDBC                       |
| OCILobWriteAppend(), 14-121                      | oracle.sql.BFILE                                |
| OCIObjectFlush(), 15-12                          | BFILĒ-buffering, 6-43                           |
| OCIObjectNew(), 15-12                            | JDBC methods to read/examine BFILEs, 6-42       |
| OCISetAttr(), 15-12                              | oracle.sql.BLOB                                 |
| offset parameter, in DBMS_LOB operations, 6-8    | for modifying BLOB values, 6-40                 |
| OLEDB, 6-60                                      | reading/examining BLOB values, 6-40             |

| See JDBC                                       | locators, 6-26                                       |
|------------------------------------------------|------------------------------------------------------|
| oracle.sql.BLOBs                               | modifying internal LOB values, 6-25                  |
| BLOB-buffering                                 | opening and closing internal LOBs and external       |
| oracle.sql.CLOB                                | LOBs (BFILEs), 6-27                                  |
| CLOB-buffering                                 | providing an allocated input locator                 |
| JDBC methods to read/examine CLOB              | pointer, 6-24                                        |
| values, 6-41                                   | reading or examining internal and external LOB       |
| modifying CLOB values, 6-41                    | values, 6-26                                         |
| oracle.sql.CLOBs                               | statements for BFILEs, 6-26                          |
| See JDBC                                       | statements for temporary LOBs, 6-26                  |
| OraOLEDB, 6-60                                 | Pro*COBOL precompiler                                |
| out-of-line storage, 4-7                       | available LOB functions, 6-3                         |
| 0                                              | LOB buffering, 6-30                                  |
| P                                              | locators, 6-30                                       |
| <u></u>                                        | modifying internal LOB values, 6-29                  |
| partitioned index-organized tables             | providing an allocated input locator, 6-27           |
| restrictions for LOB columns, 4-22             | reading or examining internal and external           |
| pattern                                        | LOBs, 6-29                                           |
| check if it exists in BFILE using instr, 15-82 | statements for BFILEs, 6-30                          |
| see if it exists IN LOB using (instr)          | temporary LOBs, 6-29                                 |
| internal persistent LOBs, 14-79                | programmatic environments                            |
| PCTINCREASE parameter, recommended value for   | available functions, 6-3                             |
| LOBs, 5-33                                     | compared, 6-3                                        |
| PCTVERSION, 4-10                               | programmatic environments for LOBs, 6-2              |
| performance                                    | •                                                    |
| guidelines                                     | R                                                    |
| reading/writing large data chunks, 7-2         |                                                      |
| reading/writing large data chunks, temporary   | read consistency                                     |
| LOBs, 7-4                                      | LOBs, 5-14                                           |
| PL/SQL, 6-2                                    | read consistent locators, 5-6, 5-9, 5-14, 5-22, 5-27 |
| and LOBs, semantics changes, 10-2              | reading                                              |
| changing locator-data linkage, 10-5            | data from a LOB                                      |
| CLOB variables in, 10-4                        | internal persistent LOBs, 14-52                      |
| CLOB variables in PL/SQL, 10-4                 | large data chunks, performance guidelines, 7-2       |
| CLOB versus VARCHAR2 comparison, 10-6          | large data chunks, temporary LOBs, 7-4               |
| CLOBs passed in like VARCHAR2s, 10-3           | portion of BFILE data using substr, 15-66            |
| defining a CLOB Variable on a                  | portion of LOB using substr                          |
| VARCHAR, 10-3                                  | internal persistent LOBs, 14-63                      |
| freeing temporary LOBs automatically and       | small amounts of data, enable buffering, 14-162      |
| manually, 10-5                                 | reference semantics, 8-6                             |
| using in LONG-to-LOB migration, 13-4           | BFILEs enables multiple BFILE columns for each       |
| polling, 14-52, 14-120, 15-56                  | record, 15-6                                         |
| Pro*C/C++ precompiler                          | replication, 11-2                                    |
| available LOB functions, 6-3                   | restrictions                                         |
| LOB buffering, 6-27                            | binds of more than 4000 bytes, 13-8                  |

| direct-path load, 3-3 streaming, 14-42 do not enable buffering, when using, 14-162 write, 14-128 streaming APIs NewStreamLob.java, 6-55 using JDBC and BFILEs, 6-55 using JDBC and CLOBs, 6-53 using JDBC and LOBs, 6-52 symbolic links, rules with DIRECTORY objects and BFILEs, 3-6 system owned object, See DIRECTORY object |
|----------------------------------------------------------------------------------------------------|
| T                                                                                                    |
| temporary BLOB checking if temporary using JDBC, 14-183 temporary CLOB                                                                                                    |
| checking if temporary using JDBC, 14-184 temporary LOBs                                                                                                    |
| checking if LOB is temporary, 14-178                                                                                                    |
| DBMS_LOB available                                                                                                    |
| functions/procedures, 6-10                                                                                                    |
| OCI functions, 6-16, 6-23                                                                                                    |
| Pro*C/C++ precompiler embedded SQL                                                                                                    |
| statements, 6-26                                                                                                    |
| Pro*COBOL precompiler statements, 6-29                                                                                                    |
| returned from SQL functions, 9-8                                                                                                    |
| TO_BLOB(),TO_CHAR(), TO_NCHAR(), 10-3                                                                                                    |
| TO_CLOB()                                                                                                    |
| converting VARCHAR2,NVARCHAR2,NCLOB                                                                                                    |
| to CLOB, 10-3                                                                                                    |
| TO_NCLOB(), 10-3                                                                                                    |
| transaction boundaries                                                                                                    |
| LOB locators, 5-24                                                                                                    |
| transaction IDs, 5-25                                                                                                    |
| transactions                                                                                                    |
| external LOBs do not participate in, 1-6                                                                                                    |
| IDs of locators, 5-24                                                                                                    |
| internal LOBs participate in database                                                                                                    |
| transactions, 1-4                                                                                                    |
| LOB locators cannot span, 5-27                                                                                                    |
| locators with non-serializable, 5-25                                                                                                    |
| locators with serializable, 5-25                                                                                                    |
| migrating from, 5-7                                                                                                    |
|                                                                                                    |

triggers
LONG-to-LOB migration, 11-11
trimming
LOB data
internal persistent LOBs, 14-143
trimming LOBs using JDBC, 6-51

# U

UCS2 Unicode character set varying width character data, 4-5 UNICODE VARCHAR2 and CLOBs support, 9-7 unstructured data, 1-3 **UPDATE** statements binds of greater than 4000 bytes, 13-8 updated locators, 5-6, 5-16, 5-22 updating avoid the LOB with different locators, 5-19 LOB values using one locator, 5-19 LOB values, read consistent locators, 5-14 LOB with PL/SQL bind variable, 5-22 LOBs using SQL and DBMS\_LOB, 5-17 locators, 5-27 locking before, 14-93 locking prior to, 14-4, 14-143, 14-154

## ٧

#### VARCHAR2

accessing CLOB data when treated as, 10-2 also RAW, applied to CLOBs and BLOBs, 9-11 defining CLOB variable on, 10-3
VARCHAR2, using SQL functions and operators with LOBs, 9-2
VARRAY
LOB restriction, 2-9
varying-width character data, 4-5
views on DIRECTORY object, 15-9
Visual Basic, See Oracle Objects for OLE(OO4O)

#### W

WHERE Clause Usage with LOBs, 9-13 writing

data to a LOB internal persistent LOBs, 14-128 large data chunks, performance guidelines, 7-2 large data chunks, temporary LOBs, 7-4 singly or piecewise, 14-120 small amounts of data, enable buffering, 14-162